# **YASKAWA**

# YASKAWA AC Drive Z1000 AC Drive for HVAC Fan and Pump User Manual

Models: 600 V Class: 2 to 250 HP Type: CIMR-ZU

To properly use the product, read this manual thoroughly and retain for easy reference, inspection, and maintenance. Ensure the end user receives this manual.

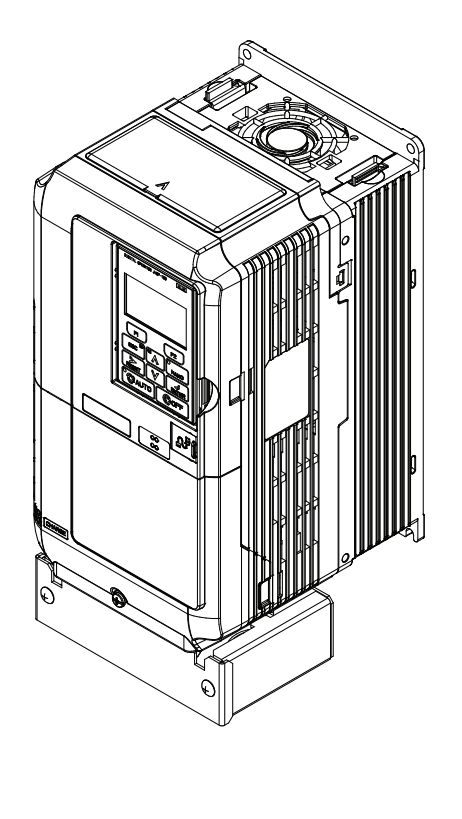

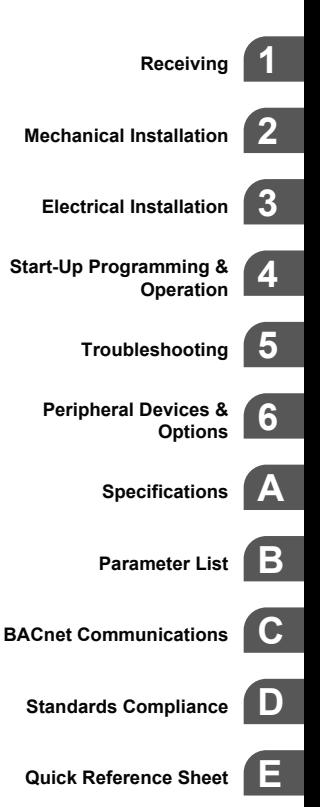

MANUAL NO. TOEP YAIZ1U 03C

**This Page Intentionally Blank**

Copyright © 2014 YASKAWA ELECTRIC CORPORATION. All rights reserved.

No part of this publication may be reproduced, stored in a retrieval system, or transmitted, in any form or by any means, mechanical, electronic, photocopying, recording, or otherwise, without the prior written permission of Yaskawa. No patent liability is assumed with respect to the use of the information contained herein. Moreover, because Yaskawa is constantly striving to improve its high-quality products, the information contained in this manual is subject to change without notice. Every precaution has been taken in the preparation of this manual. Yaskawa assumes no responsibility for errors or omissions. Neither is any liability assumed for damages resulting from the use of the information contained in this publication.

# **Table of Contents**

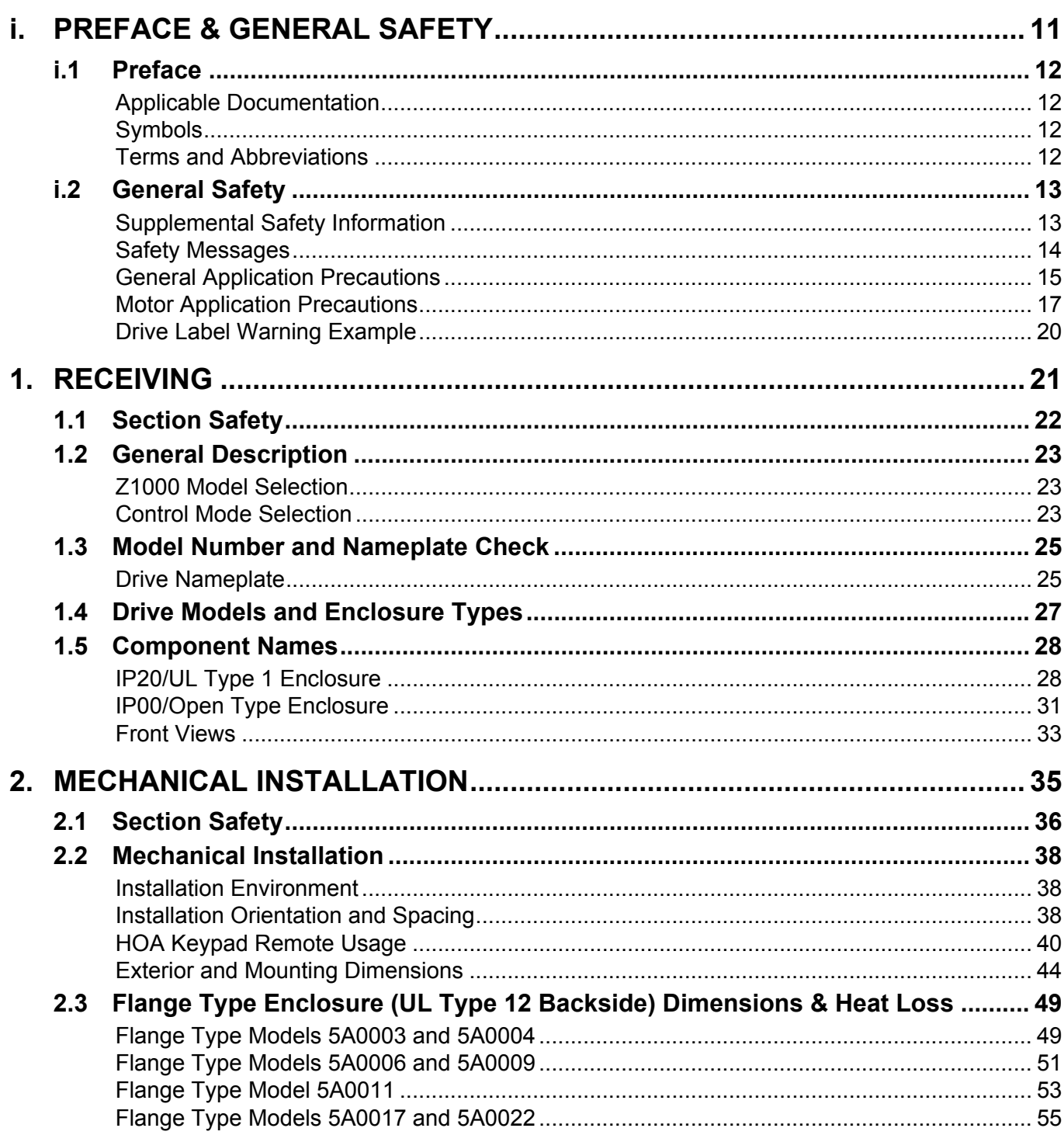

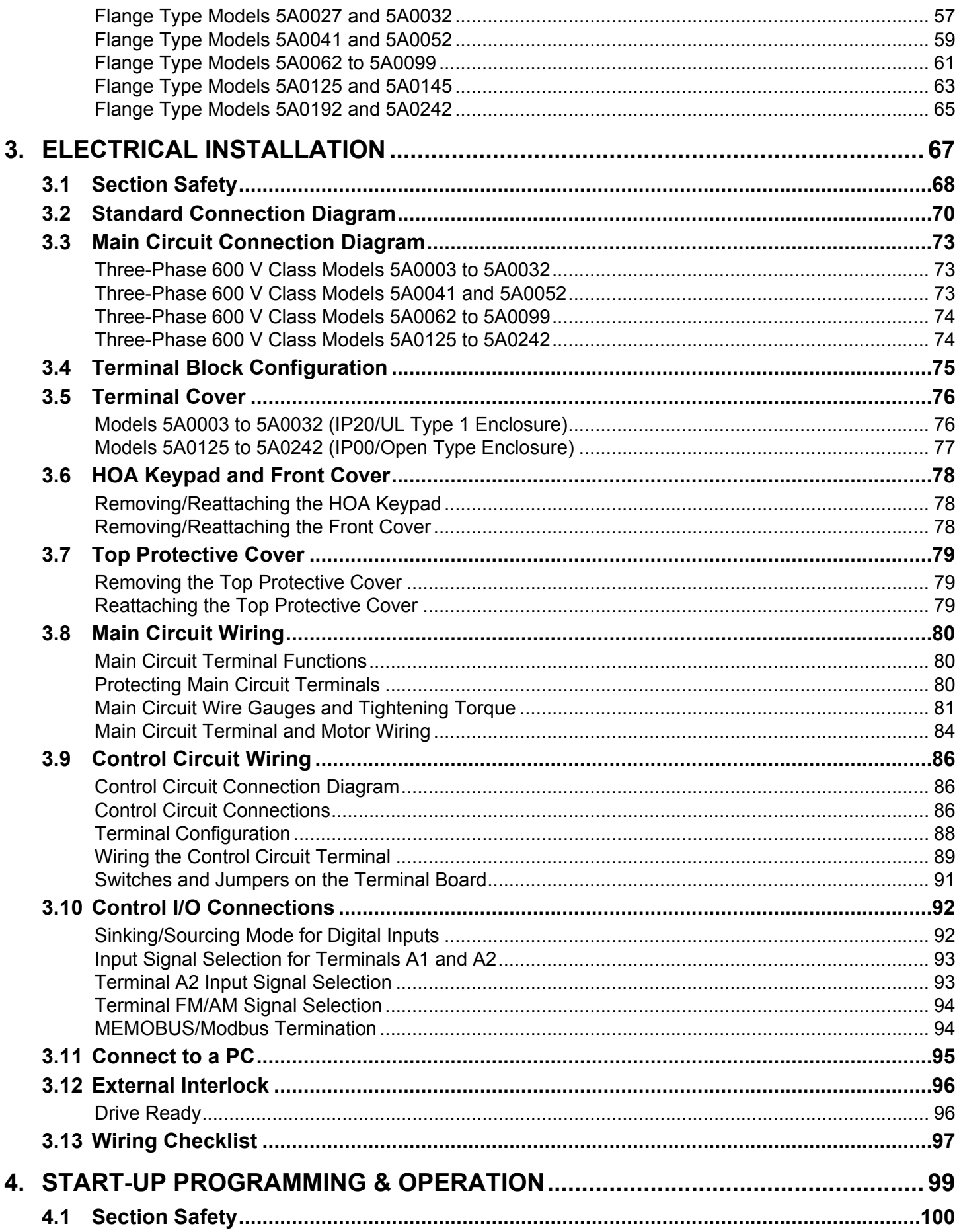

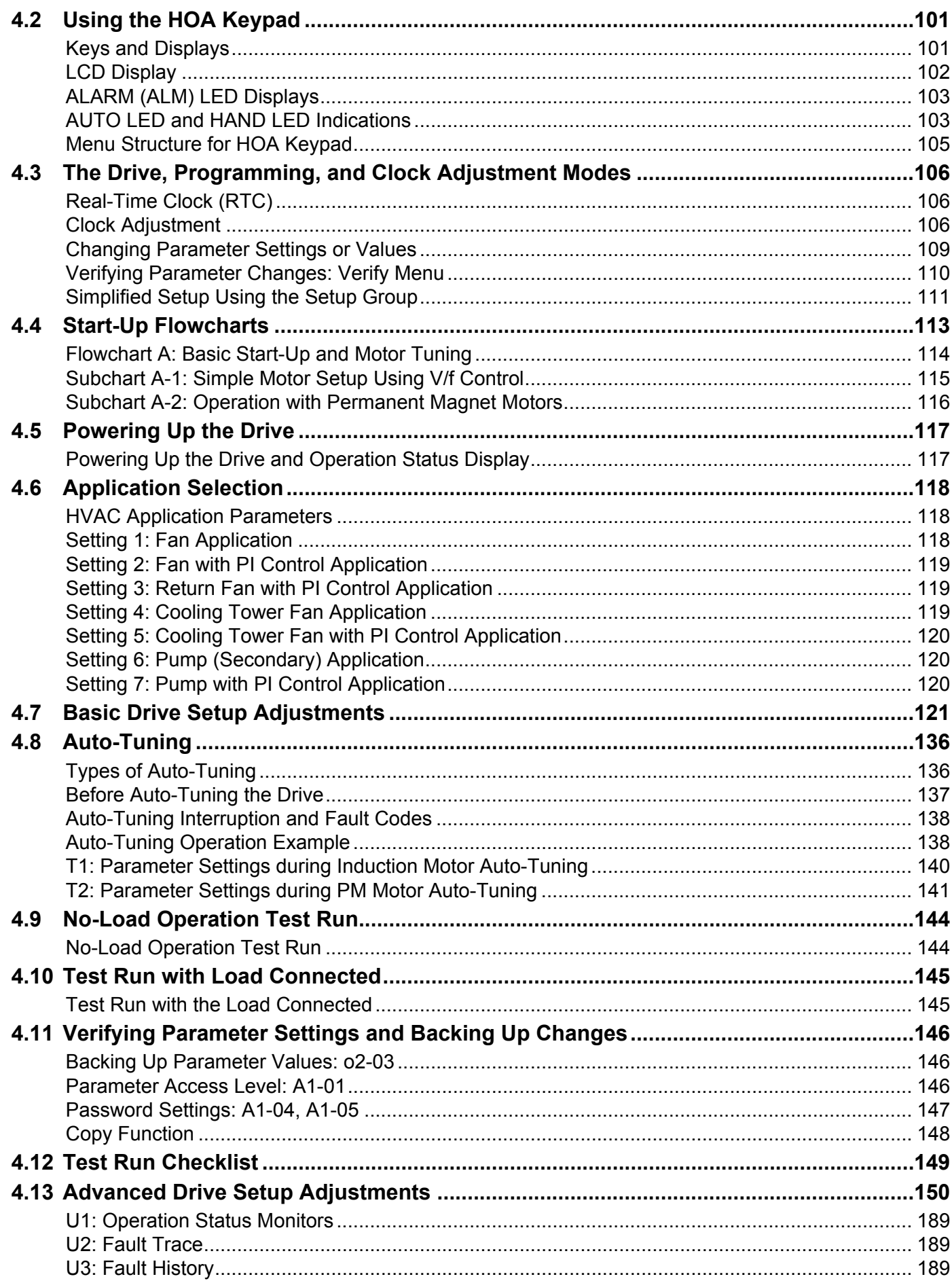

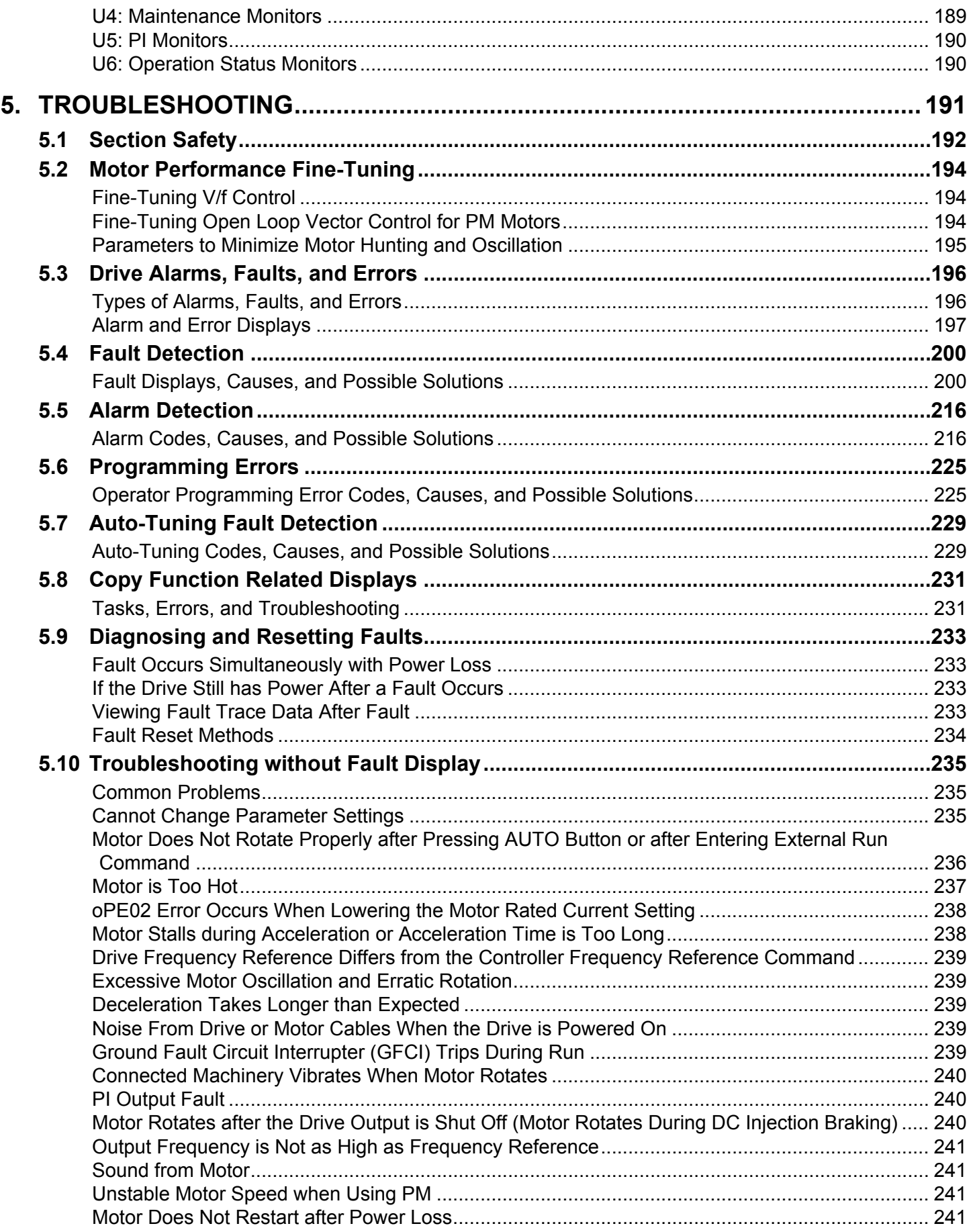

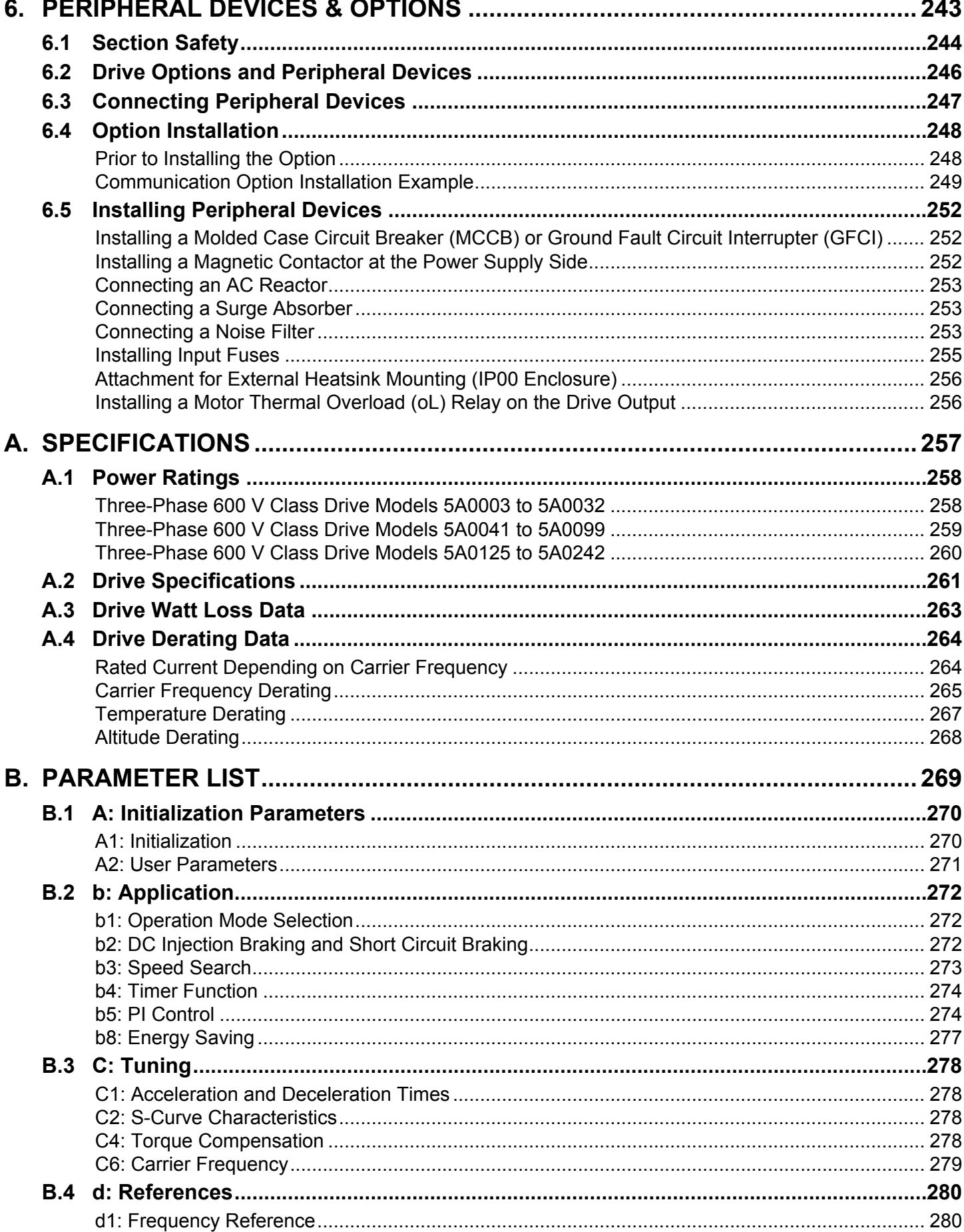

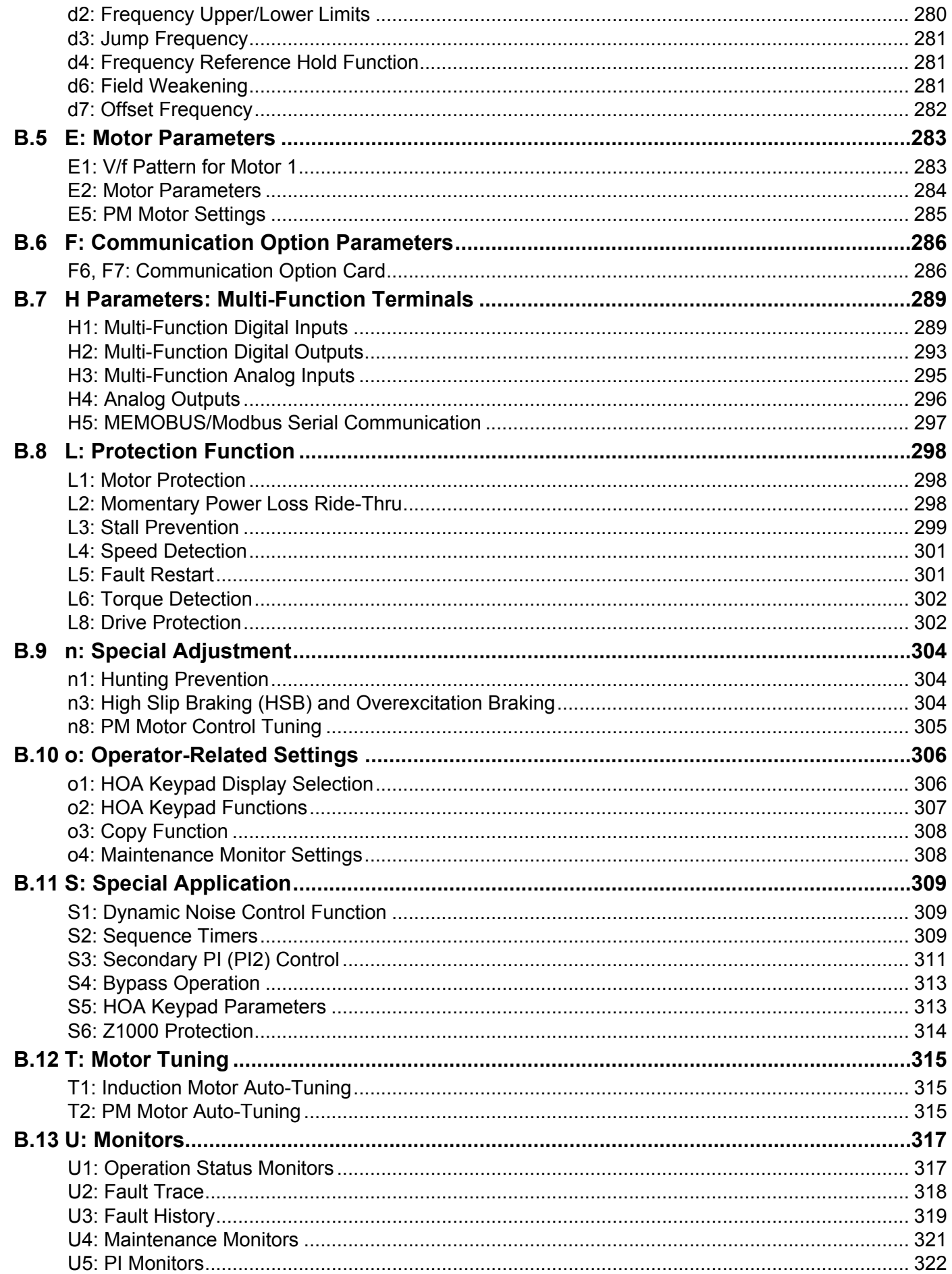

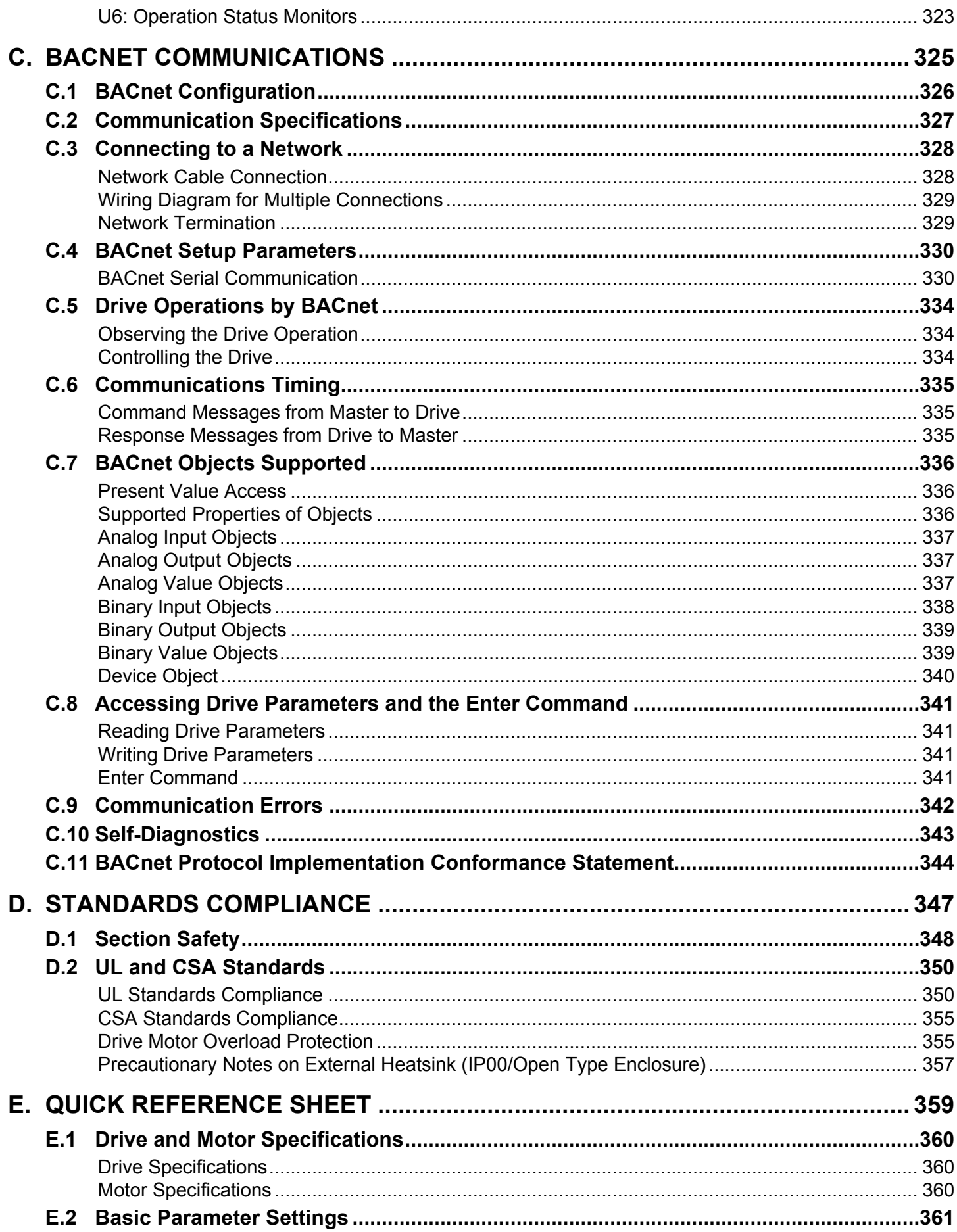

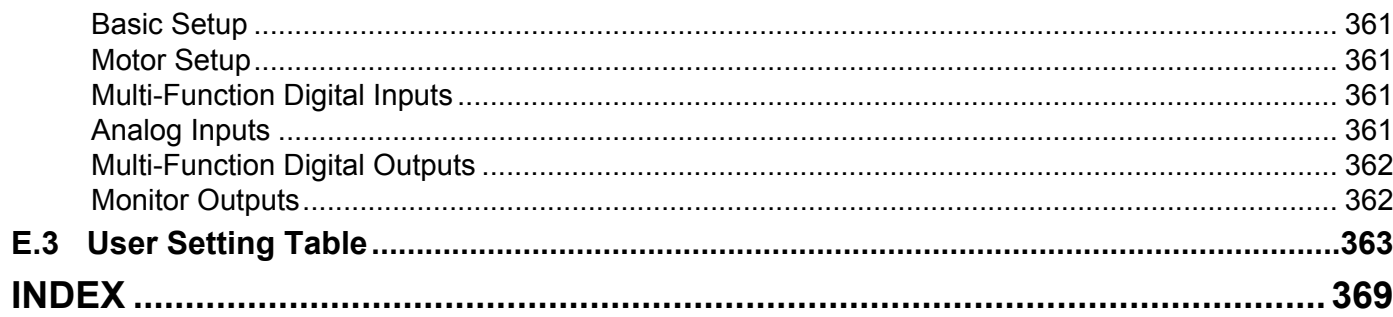

# **Preface & General Safety**

<span id="page-10-0"></span>This section provides safety messages pertinent to this product that, if not heeded, may result in fatality, personal injury, or equipment damage. Yaskawa is not responsible for the consequences of ignoring these instructions.

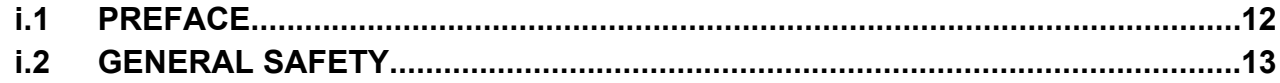

# <span id="page-11-0"></span>**i.1 Preface**

Yaskawa manufactures products used as components in a wide variety of industrial systems and equipment. The selection and application of Yaskawa products remain the responsibility of the equipment manufacturer or end user. Yaskawa accepts no responsibility for the way its products are incorporated into the final system design. Without exception, all controls should be designed to detect faults dynamically and fail safely under all circumstances. All systems or equipment designed to incorporate a product manufactured by Yaskawa must be supplied to the end user with appropriate warnings and instructions as to the safe use and operation of that part. Any warnings provided by Yaskawa must be promptly provided to the end user. Yaskawa offers an express warranty only as to the quality of its products in conforming to standards and specifications published in the Yaskawa manual. NO OTHER WARRANTY, EXPRESS OR IMPLIED, IS OFFERED. Yaskawa assumes no liability for any personal injury, property damage, losses, or claims arising from misapplication of its products.

This manual is designed to ensure correct and suitable application of Z1000-series drives. Read this manual before attempting to install, operate, maintain, or inspect a drive and keep it in a safe, convenient location for future reference. Be sure you understand all precautions and safety information before attempting application.

# u **Applicable Documentation**

The following manuals are available for Z1000-series drives (600 V models):

#### **Z1000-Series AC Drive Quick Start Guide (600 V Models): TOEPYAIZ1U02**

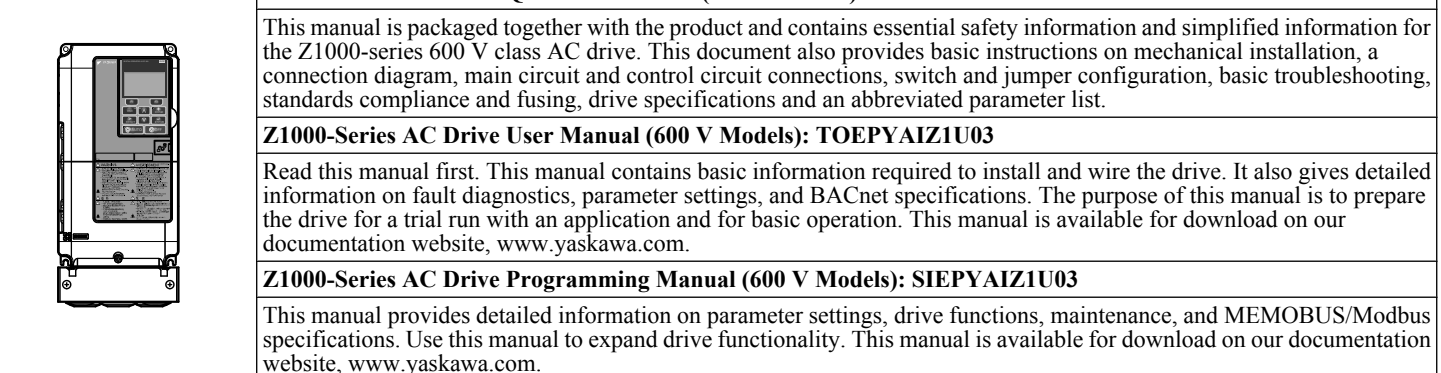

# **Symbols**

Note: Indicates a supplement or precaution that does not cause drive damage.

## TERMS **Indicates a term or definition used in this manual.**

## **Terms and Abbreviations**

- Drive: Yaskawa Z1000-Series Drive
- **Digital Operator:** Hand Off Auto (HOA) Keypad JVOP-183
- **H:** Hexadecimal Number Format
- **IGBT:** Insulated Gate Bipolar Transistor
- **kbps:** Kilobits per Second
- **MAC:** Media Access Control
- **r/min:** Revolutions per Minute
- **V/f:** V/f Control
- **OLV/PM:** Open Loop Vector Control for PM
- **PM motor:** Permanent Magnet Synchronous motor (an abbreviation for IPM motor or SPM motor)
- **IPM motor:** Interior Permanent Magnet Motor (e.g., Yaskawa SSR1 Series and SST4 Series motors)
- **SPM motor:** Surface mounted Permanent Magnet Motor (e.g., Yaskawa SMRA Series motors)

# <span id="page-12-0"></span>**i.2 General Safety**

# u **Supplemental Safety Information**

#### **General Precautions**

- The diagrams in this manual may be indicated without covers or safety shields to show details. Replace the covers or shields before operating the drive and run the drive according to the instructions described in this manual.
- Any illustrations, photographs, or examples used in this manual are provided as examples only and may not apply to all products to which this manual is applicable.
- The products and specifications described in this manual or the content and presentation of the manual may be changed without notice to improve the product and/or the manual.
- When ordering a new copy of the manual due to damage or loss, contact Yaskawa or a Yaskawa representative and provide the manual number shown on the front cover.
- If nameplate becomes worn or damaged, order a replacement from Yaskawa or a Yaskawa representative.

# **WARNING**

Read and understand this manual before installing, operating or servicing this drive. The drive must be installed according to this manual and local codes.

The following conventions are used to indicate safety messages in this manual. Failure to heed these messages could result in serious or fatal injury or damage to the products or to related equipment and systems.

# **DANGER**

**Indicates a hazardous situation, which, if not avoided, will result in death or serious injury.**

## **WARNING**

**Indicates a hazardous situation, which, if not avoided, could result in death or serious injury.**

**WARNING!** *may also be indicated by a bold key word embedded in the text followed by an italicized safety message.*

## **A CAUTION**

**Indicates a hazardous situation, which, if not avoided, could result in minor or moderate injury.**

**CAUTION!** *may also be indicated by a bold key word embedded in the text followed by an italicized safety message.*

**NOTICE**

**Indicates a property damage message.**

**NOTICE:** *may also be indicated by a bold key word embedded in the text followed by an italicized safety message.*

# <span id="page-13-0"></span>u **Safety Messages**

# **DANGER**

#### **Heed the safety messages in this manual.**

Failure to comply will result in death or serious injury.

The operating company is responsible for any injuries or equipment damage resulting from failure to heed the warnings in this manual.

# **Electrical Shock Hazard**

#### **Before servicing, disconnect all power to the equipment.**

The internal capacitor remains charged even after the power supply is turned off. The charge indicator LED will extinguish when the DC bus voltage is below 50 Vdc. To prevent electric shock, wait for at least the time specified on the warning label, once all indicators are OFF, measure for unsafe voltages to confirm the drive is safe prior to servicing.

Failure to comply will result in death or serious injury.

# **WARNING**

## **Sudden Movement Hazard**

#### **System may start unexpectedly upon application of power, resulting in death or serious injury.**

Clear all personnel from the drive, motor and machine area before applying power. Secure covers, couplings, shaft keys and machine loads before applying power to the drive.

Unpredictable equipment operation may result in death or serious injury.

Take special note of custom I/O programming in the drive before attempting to operate equipment.

## **Electrical Shock Hazard**

#### **Do not attempt to modify or alter the drive in any way not explained in this manual.**

Failure to comply could result in death or serious injury.

Yaskawa is not responsible for any modification of the product made by the user. This product must not be modified.

#### **Do not allow unqualified personnel to use equipment.**

Failure to comply could result in death or serious injury.

Maintenance, inspection, and replacement of parts must be performed only by authorized personnel familiar with installation, adjustment and maintenance of AC drives.

#### **Do not remove covers or touch circuit boards while the power is on.**

Failure to comply could result in death or serious injury.

## **Fire Hazard**

**Do not use an improper voltage source.**

Failure to comply could result in death or serious injury by fire.

Verify that the rated voltage of the drive matches the voltage of the incoming power supply before applying power.

#### **Install adequate branch circuit protection according to applicable local codes and this Installation Manual. Failure to comply could result in fire and damage to the drive or injury to personnel.**

The device is suitable for use on a circuit capable of delivering not more than 100,000 RMS symmetrical amperes, 600 Vac maximum (600 V class) when protected by branch circuit protection devices specified in this document.

Branch circuit protection shall be provided by any of the following: Non-time delay Class J, T, or CC fuses sized at 300% of the drive input rating, or Time delay Class J, T, or CC fuses sized at 175% of the drive input rating, or MCCB sized at 200% maximum of the drive input rating.

# **WARNING**

## **Crush Hazard**

<span id="page-14-0"></span>**Do not use this drive in lifting applications without installing external safety circuitry to prevent accidental dropping of the load.**

**The drive does not possess built-in load drop protection for lifting applications.**

Failure to comply could result in death or serious injury from falling loads.

Install electrical and/or mechanical safety circuit mechanisms independent of drive circuitry.

# **A CAUTION**

# **Crush Hazard**

## **Do not carry the drive by the front cover.**

Failure to comply may result in minor or moderate injury from the main body of the drive falling.

# **NOTICE**

**Observe proper electrostatic discharge procedures (ESD) when handling the drive and circuit boards. Failure to comply may result in ESD damage to the drive circuitry.**

**Do not perform a withstand voltage test or megger test on any part of the drive.**

Failure to comply could result in damage to the sensitive devices within the drive.

#### **Do not operate damaged equipment.**

Failure to comply could result in further damage to the equipment. Do not connect or operate any equipment with visible damage or missing parts.

#### **If a fuse is blown or a Ground Fault Circuit Interrupter (GFCI) is tripped, check the wiring and the selection of the peripheral devices.**

Check for short circuits or ground faults on the secondary side of fuses and GFCIs and check the wiring and the selection of peripheral devices. Remove the cause of the problem and then turn the power supply off and on again. If the cause cannot be identified, do not turn on the power supply or attempt to operate the equipment.

## **Do not restart the drive immediately operate the peripheral devices if a fuse is blown or a GFCI is tripped.**

Check the wiring and the selection of peripheral devices to identify the cause. Contact Yaskawa or a Yaskawa representative before restarting the drive or the peripheral devices if the cause cannot be identified.

## **Do not expose the drive to halogen group disinfectants.**

Failure to comply may cause damage to the electrical components in the drive.

Do not pack the drive in wooden materials that have been fumigated or sterilized. Do not sterilize the entire package after the product is packed.

# **General Application Precautions**

## **n** Selection

#### **Installing a Reactor**

Use an AC reactor or DC link choke in the following situations:

- to suppress harmonic current.
- to smooth peak current that results from capacitor switching.
- when the power supply is above 600 kVA.
- when the drive is running from a power supply system with thyristor converters.

Note: A DC link choke is built in to drive models 5A0041 to 5A0242.

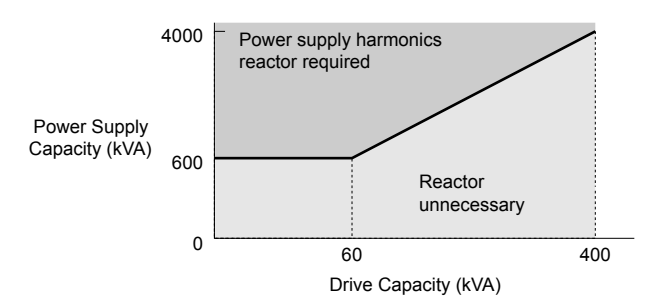

**Figure i.1 Installing a Reactor**

#### **Drive Capacity**

For specialized motors, make sure that the motor rated current is less than the rated output current for the drive.

When running more than one motor in parallel from a single drive, the capacity of the drive should be larger than [total motor rated current  $\times$  1.1].

#### **Starting Torque**

The startup and acceleration characteristics of the motor are restricted to the drive overload current rating.

The overload rating for the drive determines the starting and accelerating characteristics of the motor. Expect lower torque than when running from line power. To achieve a higher starting torque, use a larger drive or a drive and motor with larger capacity.

#### **Emergency Stop**

During a drive fault condition, the output shuts off but the motor does not stop immediately. A mechanical brake may be required when it is necessary to stop the motor faster than the ability of the Fast Stop function of the drive.

#### **Options**

**NOTICE:** *The B1, B2,* ⊖*,* ⊕*1,* ⊕*2, and* ⊕*3 terminals are used to connect optional drive-specific compatible devices only. Connecting non-Yaskawa-approved devices to these terminals may damage the drive.*

#### **Repetitive Starting/Stopping**

Laundry machines, punching presses, and other applications with frequent starts and stops often approach 150% of their rated output current values. Heat stress generated from repetitive high current will shorten the life span of the IGBTs.

Yaskawa recommends lowering the carrier frequency, particularly when audible noise is not a concern. It is beneficial to reduce the load, increase the acceleration and deceleration times, or switch to a larger drive to help keep peak current levels under 150%. Be sure to check the peak current levels when starting and stopping repeatedly during the initial test run, and make adjustments accordingly.

## n **Installation**

#### **Enclosure Panels**

Keep the drive in a clean environment by installing the drive in an enclosure panel or selecting an installation area free of airborne dust, lint, and oil mist. Be sure to leave the required space between drives to provide for cooling, and take proper measures so the ambient temperature remains within allowable limits and keep flammable materials away from the drive. Yaskawa offers protective designs for drives that must be used in areas subjected to oil mist and excessive vibration. Contact Yaskawa or a Yaskawa representative for details.

#### **Installation Direction**

**NOTICE:** *Install the drive upright as specified in the manual. Refer to the Mechanical Installation section for more information on installation. Failure to comply may damage the drive due to improper cooling.*

## **■** Settings

## **Motor Code**

When using OLV/PM, set the proper motor code to parameter E5-01 before performing a trial run.

## **Upper Limits**

**NOTICE:** *The drive is capable of running the motor up to 400 Hz. Be sure to set the upper limit for the frequency of the drive to prevent the possible danger of accidentally operating equipment at higher than rated speed. The default setting for the maximum output frequency is 60 Hz.*

#### <span id="page-16-0"></span>**DC Injection Braking**

**NOTICE:** *Excessive current during DC Injection Braking and excessive duration of DC Injection Braking can cause motor overheat.*

#### **Acceleration/Deceleration Times**

Acceleration and deceleration times are affected by the amount of torque generated by the motor, the load torque, and the moment of inertia. Set a longer accel/decel time when Stall Prevention is enabled. The accel/decel times are lengthened for as long as the Stall Prevention function is in operation. Install one of the available braking options or increase the capacity of the drive for faster acceleration and deceleration.

## ■ General Handling

#### **Wiring Check**

**NOTICE:** *Do not connect power supply lines to output terminals U/T1, V/T2, or W/T3. Failure to comply will destroy the drive. Be sure to perform a final check of all sequence wiring and other connections before turning on the power and also check for short circuits on the control terminals, which may damage the drive.*

#### **Selecting a Circuit Breaker or Circuit Interrupter**

Yaskawa recommends installing a Ground Fault Circuit Interrupter (GFCI) to the power supply side. The GFCI should be designed for use with AC drives.

Select a Molded Case Circuit Breaker (MCCB) or GFCI with a rated current 1.5 to 2 times higher than the drive rated input current to avoid nuisance trips caused by harmonics in the drive input current.

#### **Magnetic Contactor Installation**

**WARNING!** *Fire Hazard. Shut off the drive with a magnetic contactor (MC) when a fault occurs in any external equipment such as braking resistors. Failure to comply may cause resistor overheating, fire, and injury to personnel.*

**NOTICE:** *To get the full performance life out of the electrolytic capacitors and circuit relays, refrain from switching the drive power supply off and on more than once every 30 minutes. Frequent use can damage the drive. Use the drive to stop and start the motor.*

#### **Inspection and Maintenance**

**WARNING!** *Electrical Shock Hazard. Capacitors in the drive do not immediately discharge after shutting off the power. Wait for at least the amount of time specified on the drive before touching any components after shutting off the power. Failure to comply may cause injury to personnel from electrical shock.*

**WARNING!** *Electrical Shock Hazard. When a drive is running a PM motor, voltage continues to be generated at the motor terminals after the drive is shut off while the motor coasts to stop. Take the precautions described below to prevent shock and injury:*

*∙ In applications where the machine can still rotate after the drive has fully stopped a load, install a switch to the drive output side to disconnect the motor and the drive.*

*∙ Do not allow an external force to rotate the motor beyond the maximum allowable speed or to rotate the motor when the drive has been shut off.*

*∙ Wait for at least the time specified on the warning label after opening the load switch on the output side before inspecting the drive or performing any maintenance.*

*∙ Do not open and close the load switch while the motor is running.*

*∙ If the motor is coasting, make sure the power to the drive is turned on and the drive output has completely stopped before closing the load switch.*

**WARNING!** *Burn Hazard. Because the heatsink can get very hot during operation, take proper precautions to prevent burns. When replacing the cooling fan, shut off the power and wait at least 15 minutes to be sure that the heatsink has cooled down. Failure to comply may cause burn injury to personnel.*

#### **Wiring**

Yaskawa recommends using ring terminals on all drive models. Use only the tools recommended by the terminal manufacturer for crimping.

#### **Transporting the Drive**

**NOTICE:** *Never steam clean the drive. During transport, keep the drive from coming into contact with salts, fluorine, bromine, phthalate ester, and other such harmful chemicals.*

# **Motor Application Precautions**

## **Standard Induction Motors**

#### **Low-Speed Range**

The cooling fan of a standard motor should sufficiently cool the motor at the rated speed. As the self-cooling capability of such a motor decreases with the speed, applying full torque at low speed will possibly damage the motor. Reduce the load torque as the motor slows to prevent motor damage from overheat. *[Figure i.2](#page-17-0)* shows the allowable load characteristics for a Yaskawa standard motor. Use a motor designed specifically for operation with a drive when 100% continuous torque is needed at low speeds.

<span id="page-17-0"></span>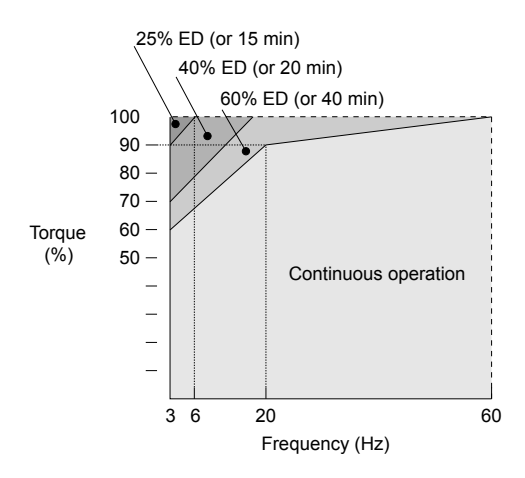

**Figure i.2 Allowable Load Characteristics for a Yaskawa Motor**

#### **Insulation Tolerance**

**NOTICE:** *Consider motor voltage tolerance levels and motor insulation in applications with an input voltage of over 440 V or particularly long wiring distances.*

#### **High-Speed Operation**

**NOTICE:** *Problems may occur with the motor bearings and dynamic balance of the machine when operating a motor beyond its rated speed. Contact the motor or machine manufacturer.*

#### **Torque Characteristics**

Torque characteristics differ compared to operating the motor directly from line power. The user should have a full understanding of the load torque characteristics for the application.

#### **Vibration and Shock**

The drive allows selection of high carrier PWM control and low carrier PWM. Selecting high carrier PWM can help reduce motor oscillation.

- Take particular caution when adding a variable speed drive to an application running a motor from line power at a constant speed. If resonance occurs, install shock-absorbing rubber around the base of the motor and enable the Jump frequency selection to prevent continuous operation in the resonant frequency range.
- Mechanical resonance can occur with long motor shafts and in applications such as turbines, blowers, and fans with high inertia loads. Use Closed Loop Vector Control when these applications experience mechanical resonance problems.

#### **Audible Noise**

The audible noise of the motor varies based on the carrier frequency setting. However, drive current derating may be required. When using a high carrier frequency, audible noise from the motor is comparable to the motor noise generated when running from line power.

## ■ Synchronous Motors

- Contact Yaskawa or a Yaskawa agent when planning to use a synchronous motor not endorsed by Yaskawa.
- Use a standard induction motor when running multiple synchronous motors simultaneously. A single drive does not have this capability.
- A synchronous motor may rotate slightly in the opposite direction of the Run command at start depending on parameter settings and rotor position.
- The amount of generated starting torque differs depending on the control mode and motor type. Set up the motor with the drive after verifying the starting torque, allowable load characteristics, impact load tolerance, and speed control range.

Contact Yaskawa or a Yaskawa agent when planning to use a motor that does not fall within these specifications:

- In Open Loop Vector Control for PM motors, braking torque is less than 125% when running between 20% and 100% speed. Braking torque drops to less than 50% when running at less than 20% speed.
- In Open Loop Vector Control for PM motors, the allowable load inertia moment is approximately 50 times higher than the motor inertia moment.

Contact Yaskawa or a Yaskawa agent for questions concerning applications with a larger inertia moment.

• To restart a coasting motor rotating below 100 Hz, use the Speed Search function if the motor cable is not too long. If the motor cable is relatively long, stop the motor using Short Circuit Braking.

#### **Specialized Motors**

#### **Multi-Pole Motor**

The rated current of a multi-pole motor differs from that of a standard motor, so be sure to check the maximum current when selecting a drive. Always stop the motor before switching between the number of motor poles. The motor will coast to stop if a regenerative overvoltage (ov) fault occurs or if overcurrent (oC) protection is triggered.

#### **Submersible Motor**

The rated current of a submersible motor is greater than that of a standard motor, so select the drive accordingly. Use a motor cable large enough to avoid decreasing the maximum torque level from voltage drop caused by a long motor cable.

#### **Explosion-Proof Motor**

The motor and the drive must be tested together to be certified as explosion-proof. The drive is not designed for explosionproof areas.

When attaching an encoder to an explosion-proof motor, make sure the encoder is also explosion-proof. Use an insulating signal converter to connect the encoder signal lines to the speed feedback option card.

#### **Geared Motor**

Make sure that the gear and the lubricant are rated for the desired speed range to avoid gear damage when operating at low speeds or very high speeds. Consult with the manufacturer for applications that require operation outside the rated speed range of the motor or gear box.

#### **Single-Phase Motor**

Variable speed drives are not designed to operate with single phase motors. Using capacitors to start the motor causes a highfrequency current to flow to the capacitors and can damage the capacitors. A split-phase start or a repulsion start can burn out the starter coils because the internal centrifugal switch is not activated. The drive is for use with three-phase motors only.

#### **Motor with Brake**

Take caution when using the drive to operate a motor with a built-in holding brake. If the brake is connected to the output side of the drive, it may not release at start due to low voltage levels, so be sure to install a separate power supply for the motor brake. Note that motors with built-in brakes tend to generate a fair amount of noise when running at low speeds.

#### **Notes on Power Transmission Machinery**

Installing an AC drive in machinery that was previously connected directly to the power supply will allow the machine to operate at variable speeds. Continuous operation outside of the rated speeds can wear out lubrication material in gear boxes and other power transmission parts. Make sure that lubrication is sufficient within the entire speed range to avoid machine damage. Note that operation above the rated speed can increase the noise generated by the machine.

# <span id="page-19-0"></span>**Drive Label Warning Example**

Always heed the warning information listed in *Figure i.3* in the position shown in *Figure i.4*.

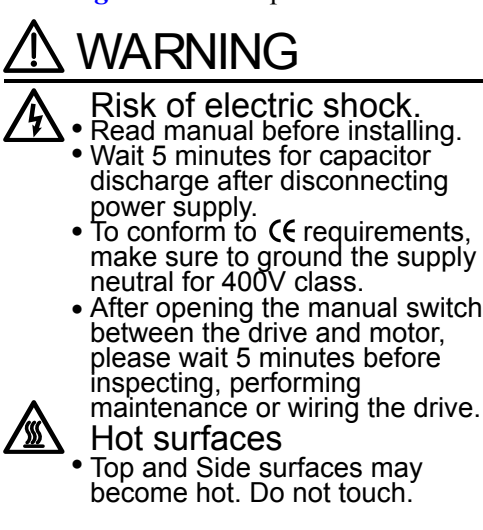

**Figure i.3 Warning Information Example**

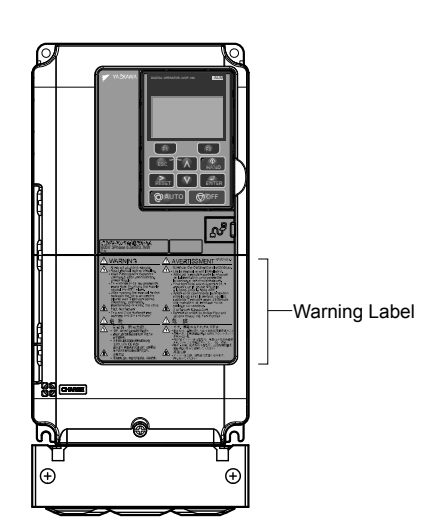

**Figure i.4 Warning Information Position**

# **Receiving**

<span id="page-20-0"></span>This chapter explains how to inspect the drive upon receipt, and gives an overview of the different enclosure types and components.

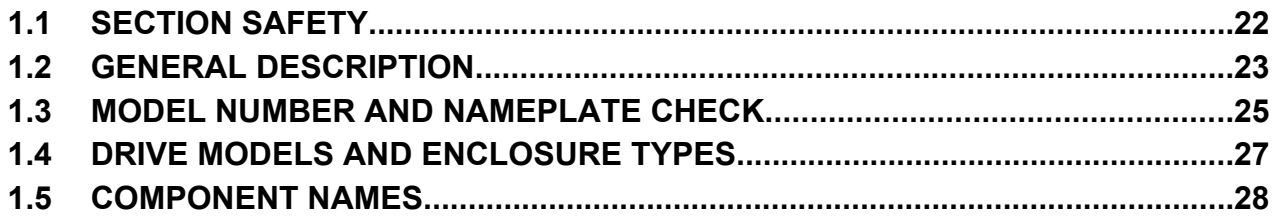

# <span id="page-21-0"></span>**1.1 Section Safety**

# **A CAUTION**

**Do not carry the drive by the front cover or the terminal cover.**

Failure to comply may cause the main body of the drive to fall, resulting in minor or moderate injury.

# **NOTICE**

**Observe proper electrostatic discharge procedures (ESD) when handling the drive and circuit boards.**

Failure to comply may result in ESD damage to the drive circuitry.

**A motor connected to a PWM drive may operate at a higher temperature than a utility-fed motor and the operating speed range may reduce motor cooling capacity.**

Ensure that the motor is suitable for drive duty and/or the motor service factor is adequate to accommodate the additional heating with the intended operating conditions.

# <span id="page-22-0"></span>**1.2 General Description**

# u **Z1000 Model Selection**

Refer to **Table 1.1** for drive selection depending on the motor power and Normal Duty (ND) or Heavy Duty (HD) rating.

Note: The models and capacities in shown here are based on standard settings and operation conditions. Higher carrier frequencies and higher ambient temperatures require derating.

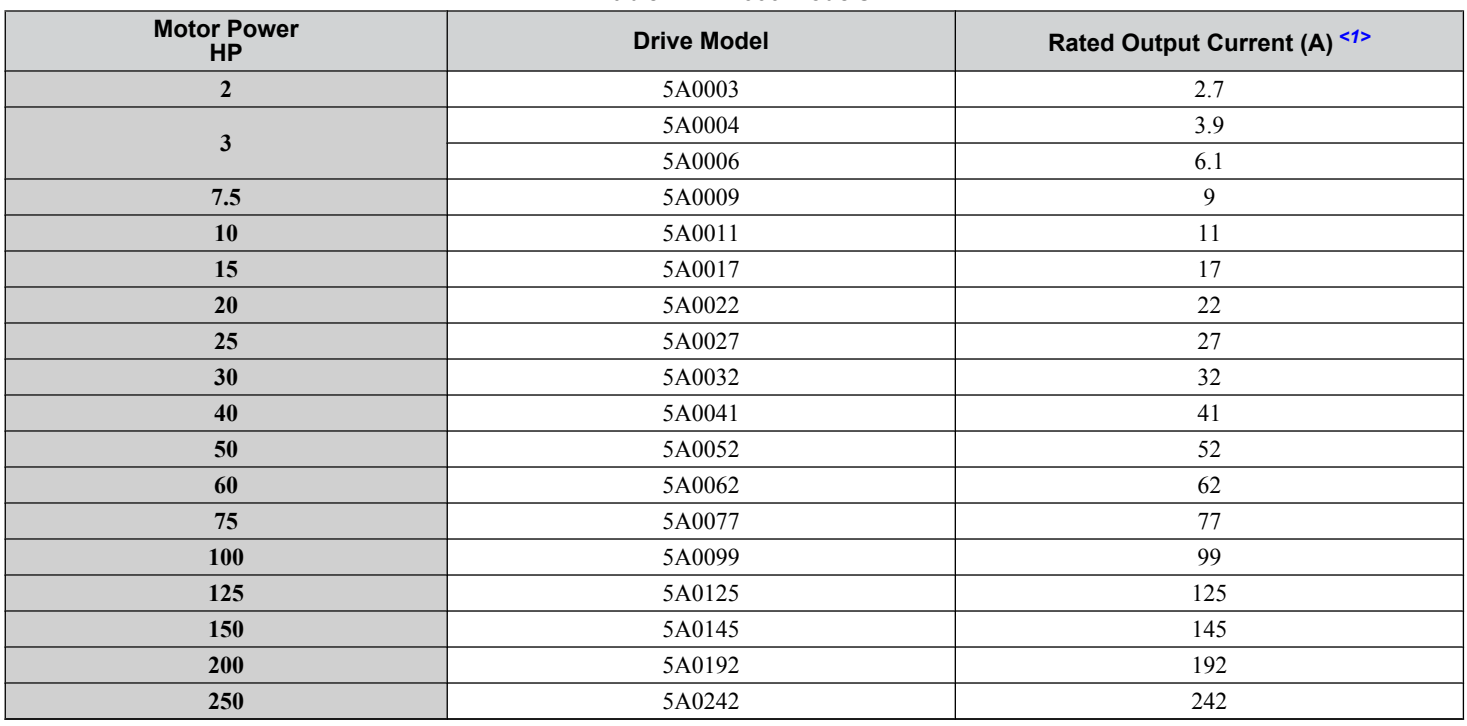

#### **Table 1.1 Z1000 Models**

<1> These values assume the carrier frequency is set to 2 kHz.

Note: Current derating is required when setting the carrier frequency higher. *[Refer to Carrier Frequency Derating on page 265](#page-264-0)* for details.

# **Control Mode Selection**

**Table 1.2** gives an overview of the control modes and the various features associated with those control modes.

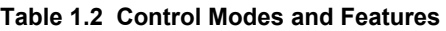

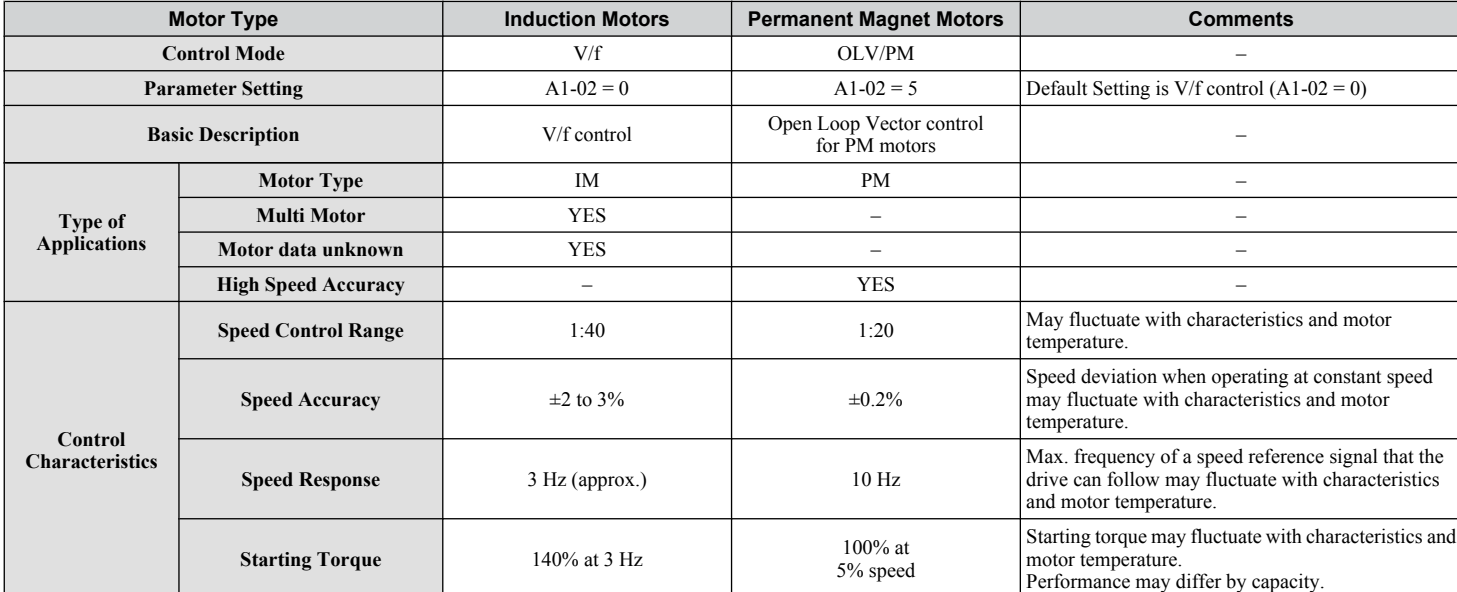

 $\overline{\mathbf{1}}$ 

# **1.2 General Description**

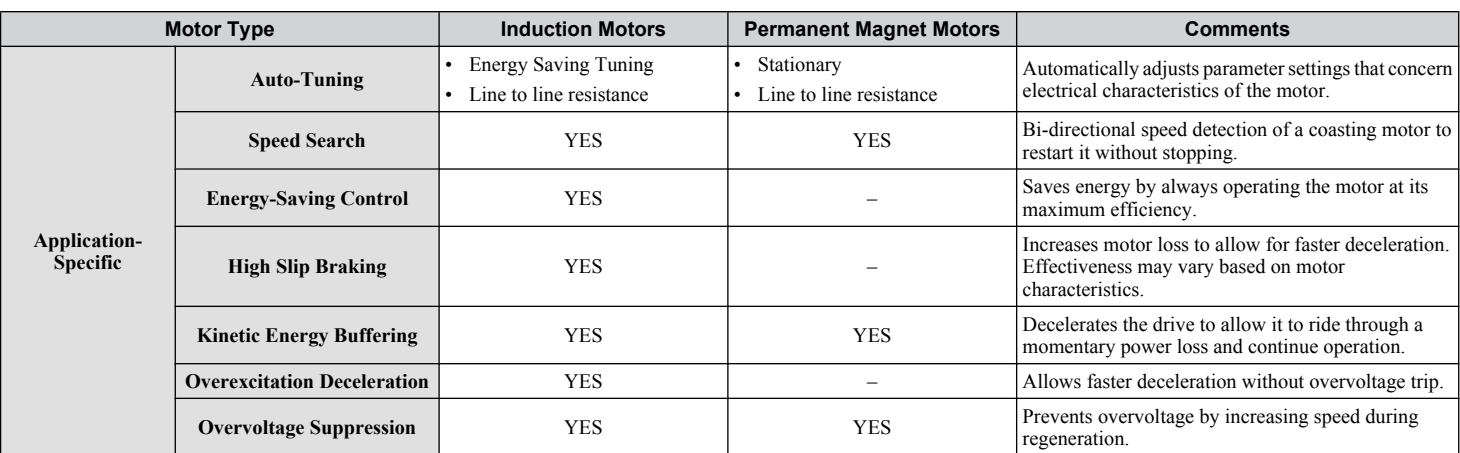

# <span id="page-24-0"></span>**1.3 Model Number and Nameplate Check**

Please perform the following tasks after receiving the drive:

- Inspect the drive for damage.
- If the drive appears damaged upon receipt, contact the shipper immediately.
- Verify receipt of the correct model by checking the information on the nameplate.
- If you have received the wrong model or the drive does not function properly, contact Yaskawa or a Yaskawa representative.

# **Drive Nameplate**

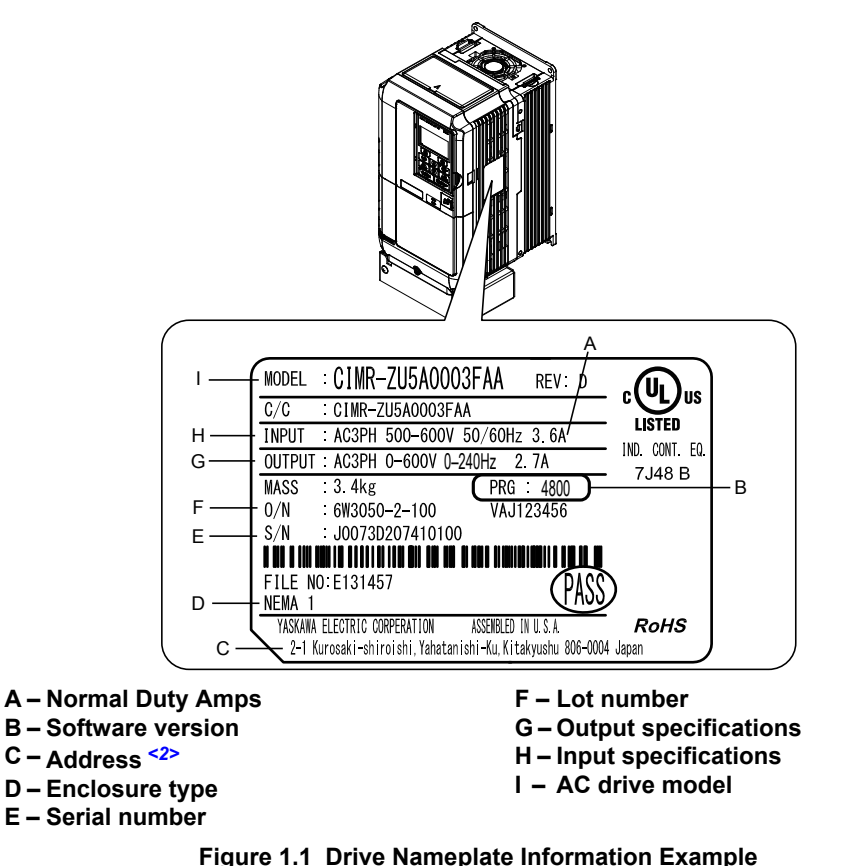

<2> The address of the head office of Yaskawa Electric Corporation (responsible for product liability) is shown on the nameplate.

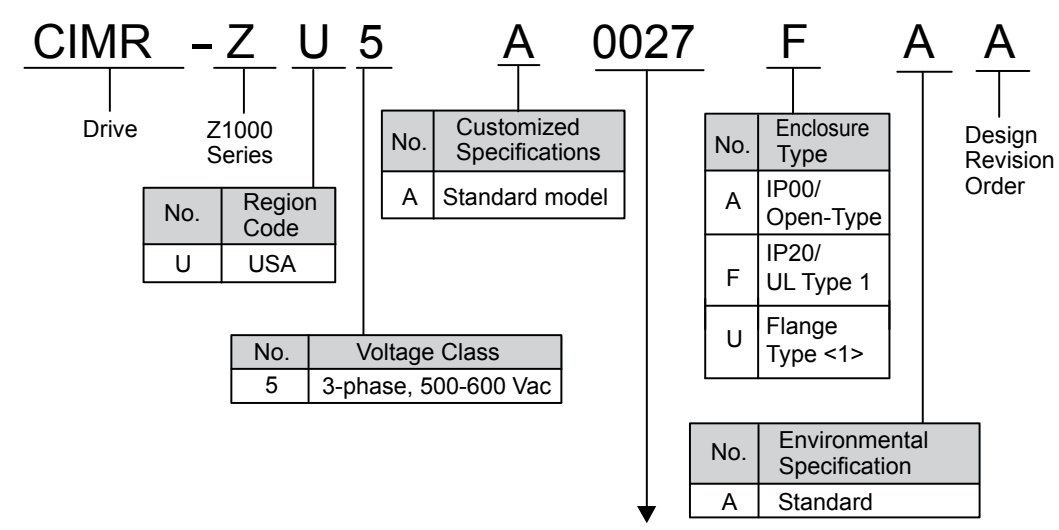

Refer to the following table

<1> Provides method of mounting drive with backside (heatsink) external to enclosure with UL Type 12 integrity.

Receiving

## ■ Three-Phase 600 V

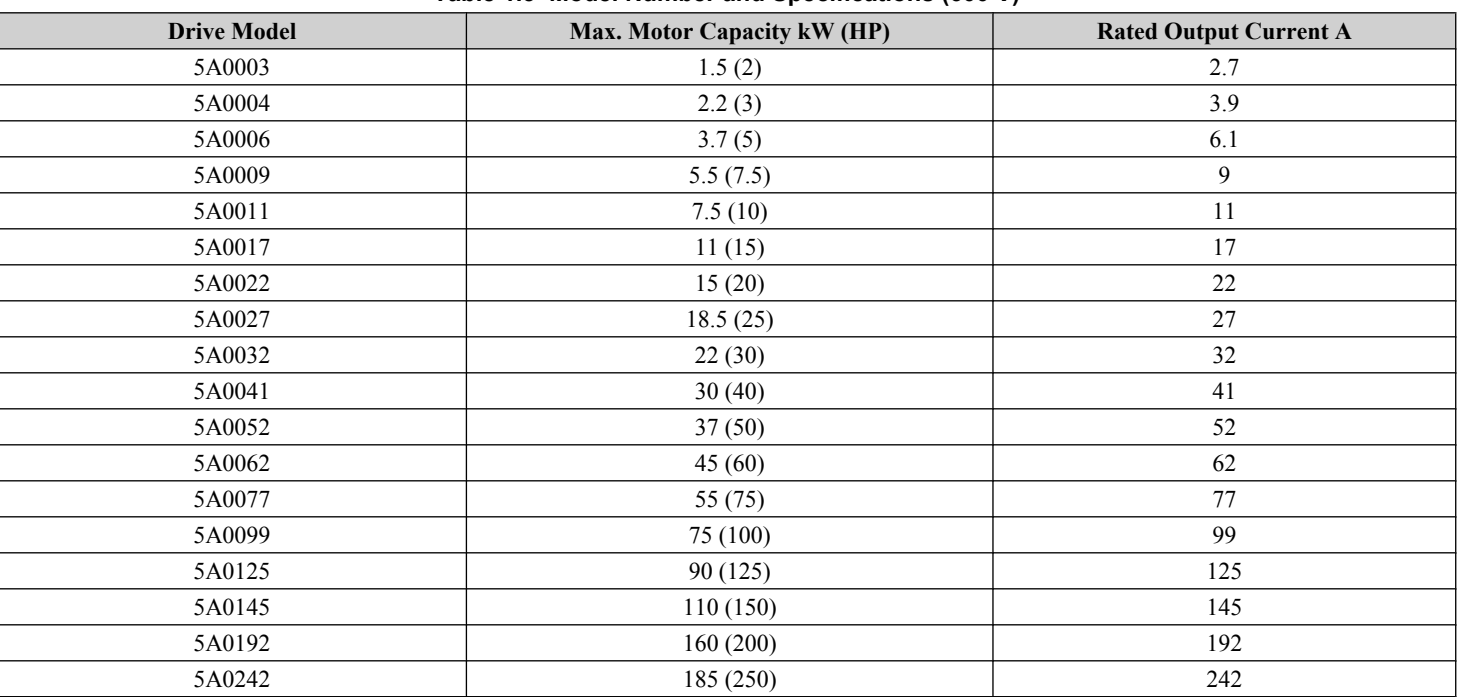

**Table 1.3 Model Number and Specifications (600 V)**

**Note:** *[Refer to Drive Models and Enclosure Types on page 27](#page-26-0)* for differences regarding enclosure protection types and descriptions of drive components.

# <span id="page-26-0"></span>**1.4 Drive Models and Enclosure Types**

Two types of enclosures are offered for Z1000 600 V class drives:

- IP20/UL Type 1 enclosure models mount to an indoor wall or in an enclosure panel.
- IP00/Open Type enclosure models are designed for installation in an enclosure panel that serves to protect personnel from injury caused by accidentally touching live parts.

*Table 1.4* describes drive enclosures and models.

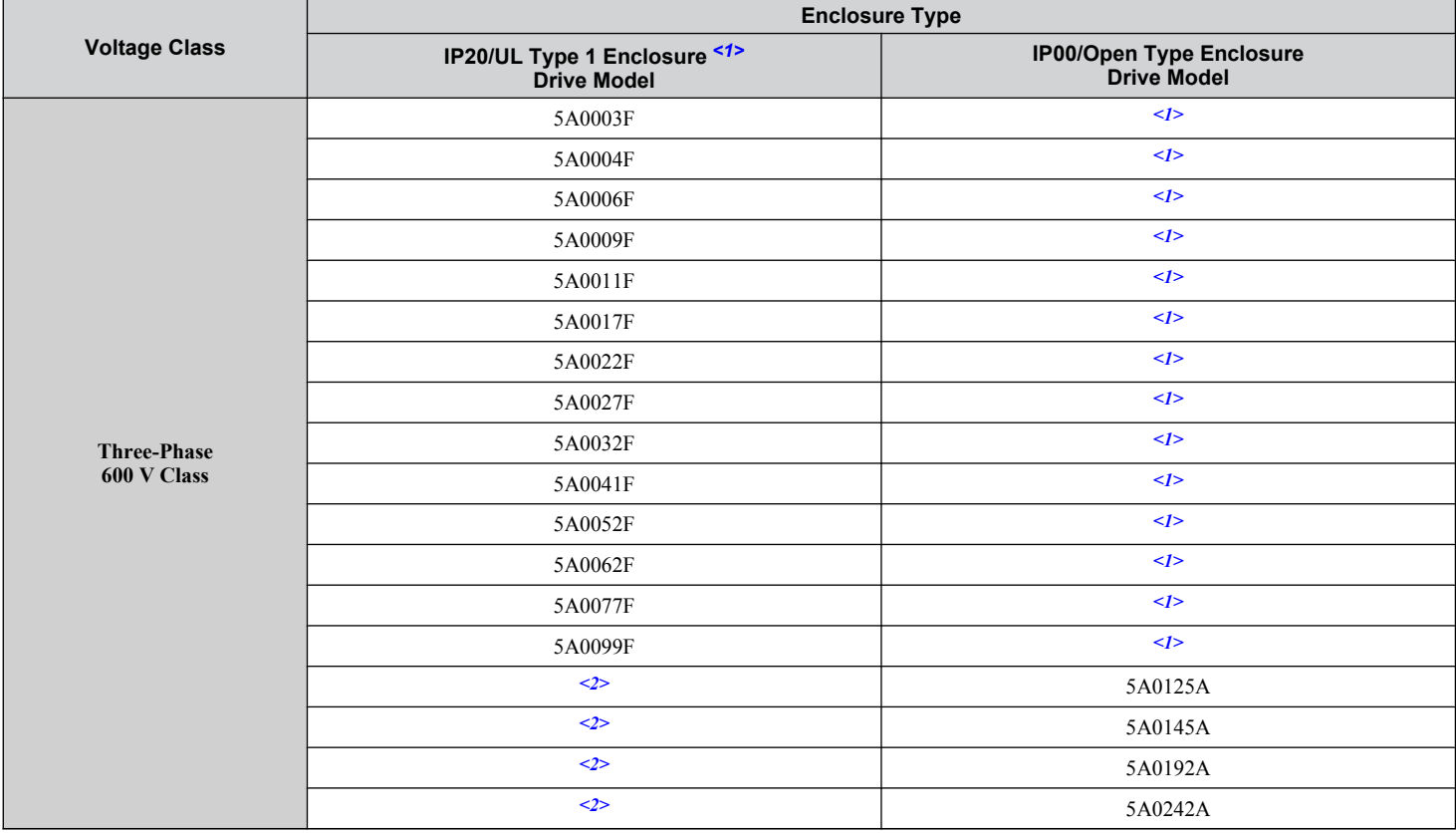

#### **Table 1.4 Drive Models and Enclosure Types**

<1> Removing the top protective cover from a IP20/UL Type 1 enclosure drive voids UL Type 1 protection while retaining IP20 conformity.

<2> Customers may convert these models to IP20/UL Type 1 enclosures using an IP20/UL Type 1 Kit. *[Refer to IP20/UL Type 1 Kit Selection on page](#page-47-0)  [48](#page-47-0)* to select the appropriate kit.

 $\overline{\mathbf{1}}$ 

# <span id="page-27-0"></span>**1.5 Component Names**

This section gives an overview of the drive components and filter module components described in this manual.

**Note: 1.** *[Refer to Using the HOA Keypad on page 101](#page-100-0)* for a description of the operator keypad.

**2.** The drive may have no cooling fans or up to two cooling fans depending on the model.

# u **IP20/UL Type 1 Enclosure**

# n **Three-Phase AC 600 V Class Models 5A0003F to 5A0032F**

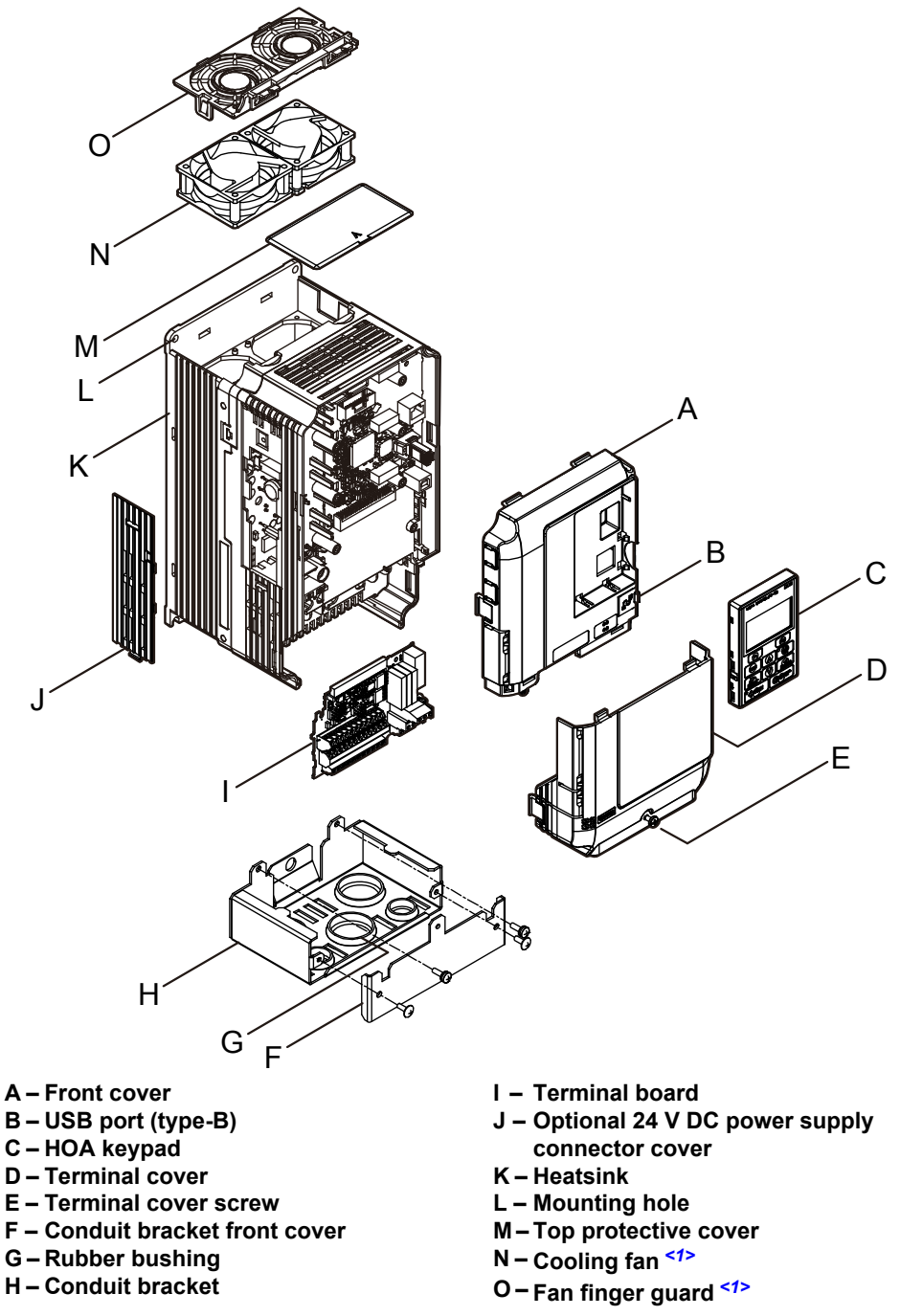

**Figure 1.2 Exploded View of IP20/UL Type 1 Components**

<1> Drive models 5A0006F and 5A0009F have a single cooling fan. Drive models 5A0003F and 5A0004F do not have a cooling fan or a fan finger guard.

■ Three-Phase AC 600 V Class Models 5A0041F and 5A0052F

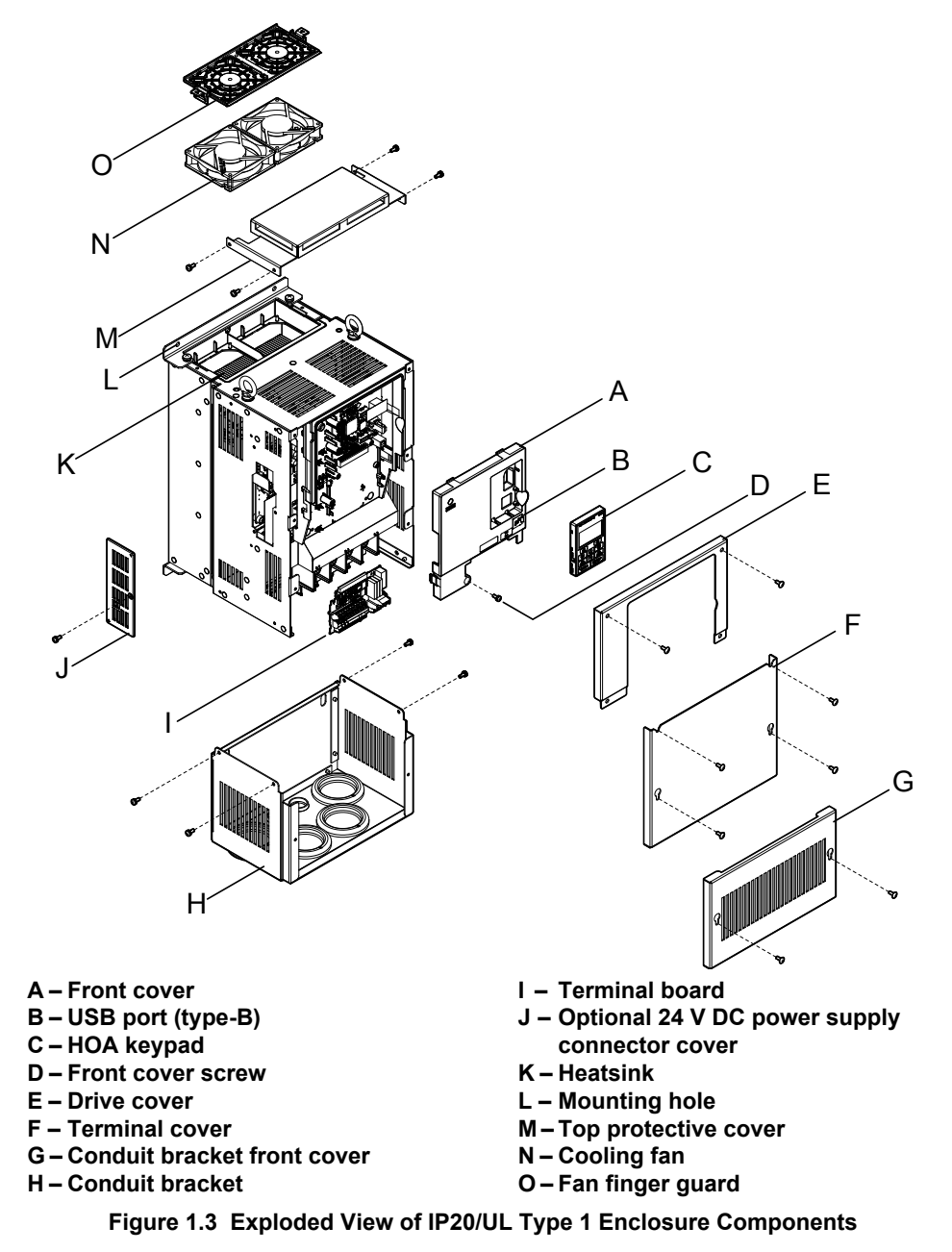

■ Three-Phase AC 600 V Class Models 5A0062F to 5A0099F

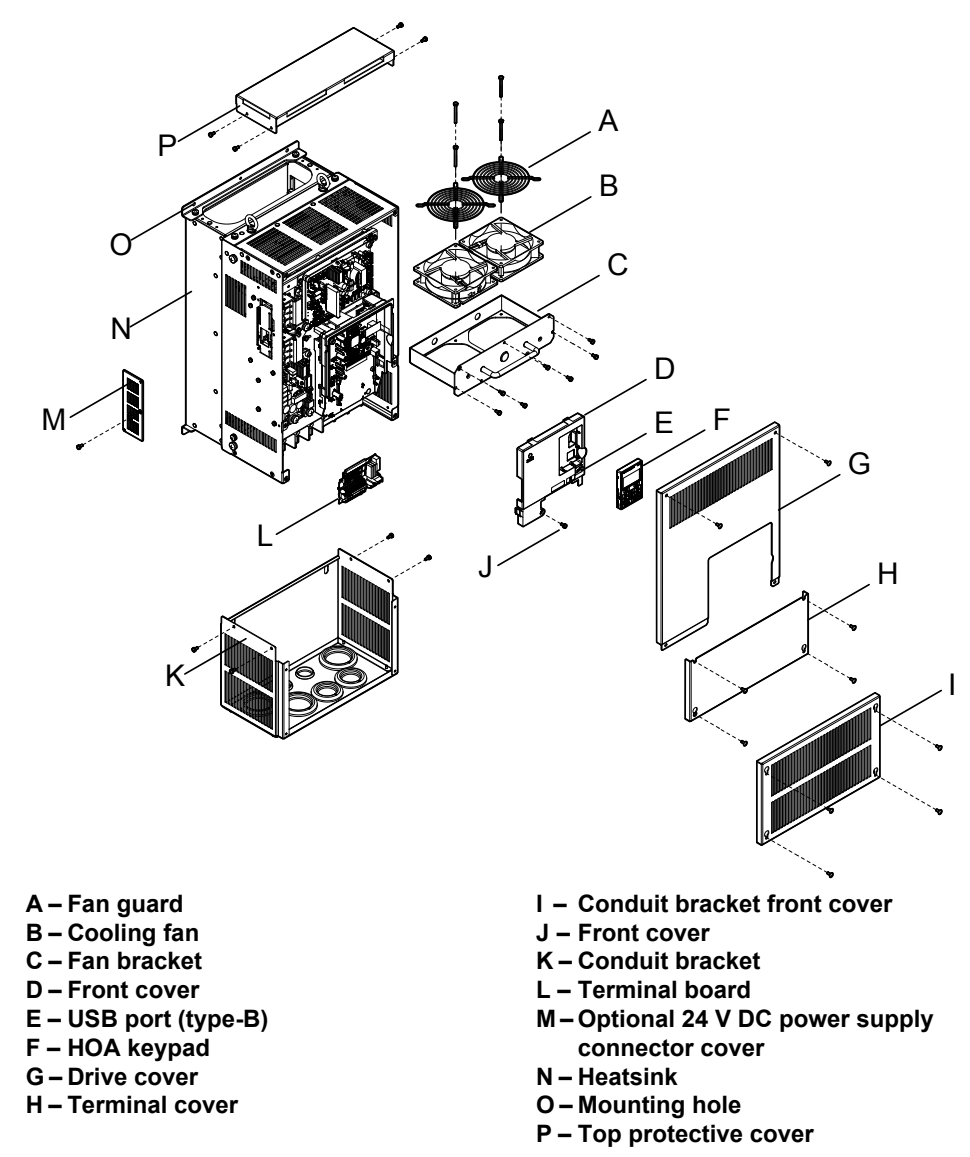

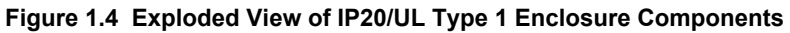

<span id="page-30-0"></span>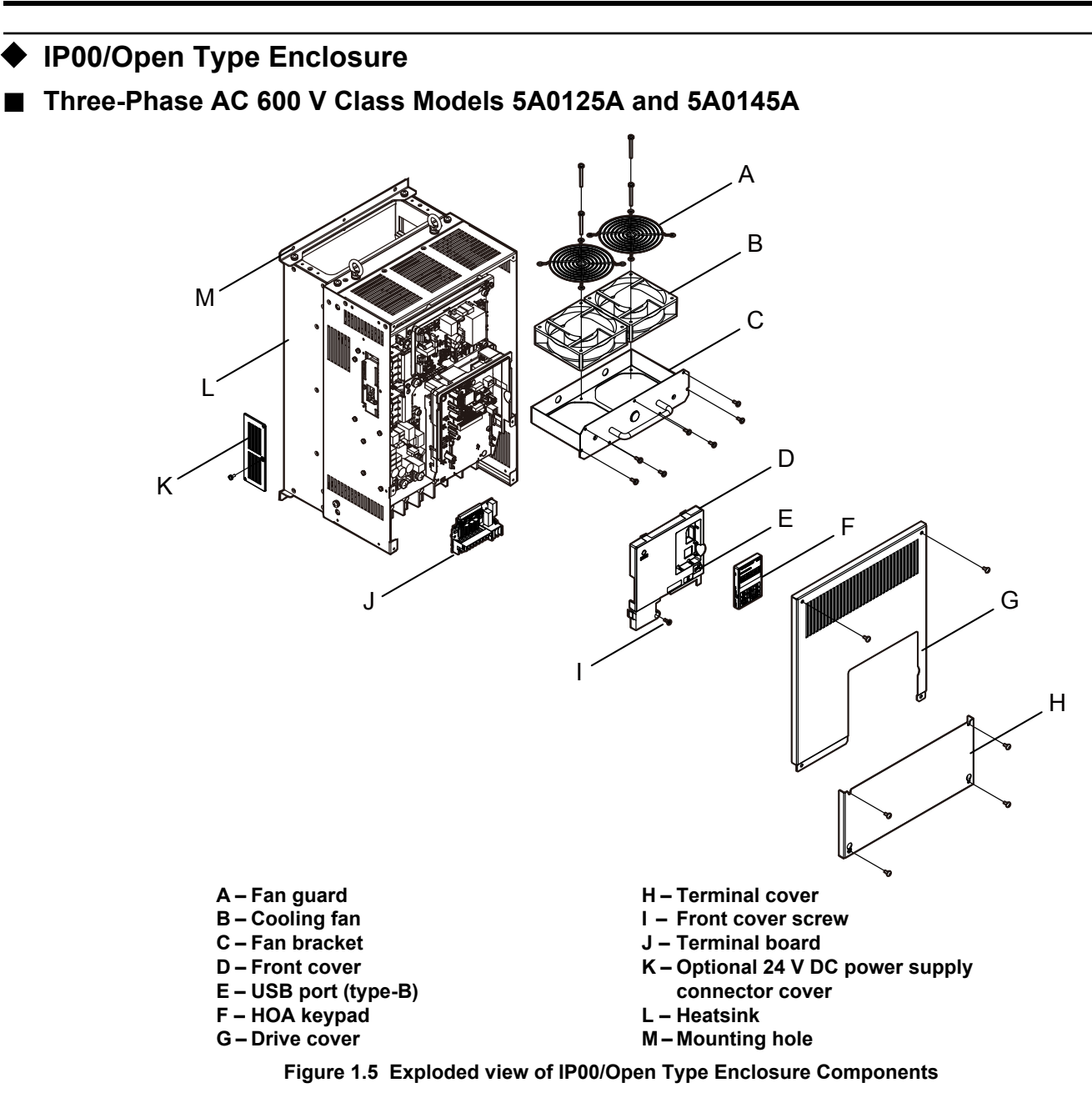

■ Three-Phase AC 600 V Class Models 5A0192A and 5A0242A

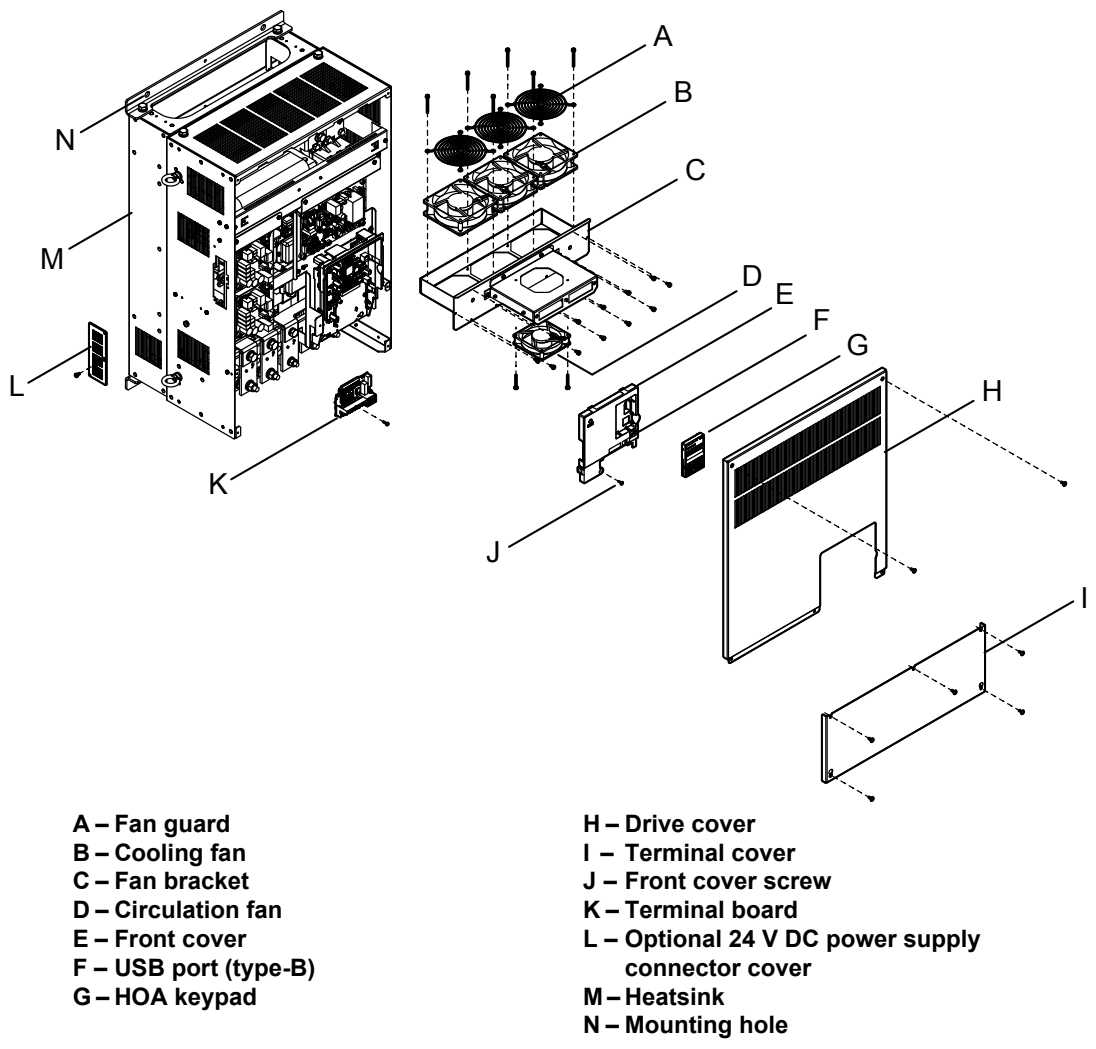

**Figure 1.6 Exploded view of IP00/Open Type Enclosure Components**

#### **1.5 Component Names**

# <span id="page-32-0"></span>**Front Views**

∩  $\subset$ I 阝  $\overline{B}$ J 마 H K <u>||uuuuuuuuuuu</u>  $\overline{\mathbf{m}}$ m  $\circ$ A †⊕∘ਂ ⊕ G B F л E M3 M4 M6 <u> है है है</u> IG R+ R- S+ S- +V AC A1 A2 FM AM AC M1 M2 M5 ,,,,,,,,,, FE S1 S2 S3 S4 S5 S6 S7 SN SC SP +P MA MB MC D  $\overline{\mathbb{R}}$   $\overline{\mathbb{R}}$ ÍΜ ா  $\overline{1\cdot 21}$ <u>tuni wiz</u> MТ C 日日 EBE Œ

5A0006F

- **A DIP switch S1 (***[Refer to Input](#page-92-0)  [Signal Selection for Terminals A1](#page-92-0)  [and A2 on page 93](#page-92-0)***)**
- **B Jumper S5 (***[Refer to Terminal FM/](#page-93-0) [AM Signal Selection on page 94](#page-93-0)***)**
- **C Protective cover to prevent miswiring**
- **D Main circuit terminal (***[Refer to](#page-84-0)  [Wiring the Main Circuit Terminal](#page-84-0)  [on page 85](#page-84-0)***)**
- **E Terminal board connector**
- **F – DIP switch S2 (***[Refer to MEMOBUS/](#page-93-0) [Modbus Termination on page 94](#page-93-0)***)**

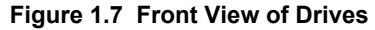

#### **G – Ground terminal**

- **H Terminal board (***[Refer to Control](#page-85-0)  [Circuit Wiring on page 86](#page-85-0)***)**
- **I Option card connector (CN5-C)**
- **J Option card connector (CN5-B)**
- **K Option card connector (CN5-A)**

**This Page Intentionally Blank**

# **Mechanical Installation**

<span id="page-34-0"></span>This chapter explains how to properly mount and install the drive.

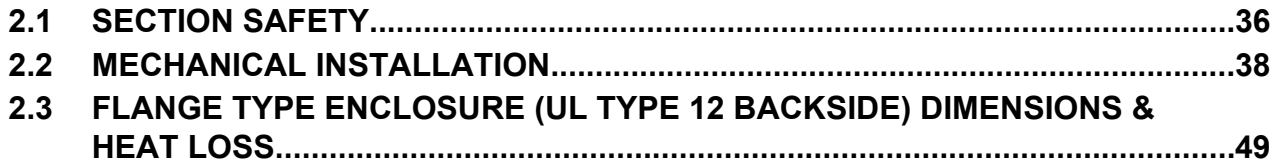

# <span id="page-35-0"></span>**2.1 Section Safety**

# **WARNING**

# **Fire Hazard**

# **Provide sufficient cooling when installing the drive inside an enclosed panel or cabinet.**

Failure to comply could result in overheating and fire.

When multiple drives are placed inside the same enclosure panel, install proper cooling to ensure air entering the enclosure does not exceed 40 °C.

# **Crush Hazard**

# **Use a dedicated lifter when transporting the drive by a lifter.**

Failure to comply may result in serious injury or death from falling equipment.

**Only use vertical suspension to temporarily lift the drive during installation to an enclosure panel. Do not use vertical suspension to transport the drive.**

Failure to comply may result in serious injury or death from falling equipment.

**Use screws to securely affix the drive front cover, terminal blocks, and other drive components prior to vertical suspension.**

Failure to comply may result in serious injury or death from falling equipment.

**Do not subject the drive to vibration or impact greater than 1.96 m/s<sup>2</sup> (0.2 G) while it is suspended by the cables.**

Failure to comply may result in serious injury or death from falling equipment.

**Do not attempt to flip the drive over or leave the drive unattended while it is suspended by the wires.**

Failure to comply may result in serious injury or death from falling equipment.

# **A CAUTION**

# **Crush Hazard**

**Do not carry the drive by the front cover or the terminal cover.**

Failure to comply may result in minor or moderate injury from the main body of the drive falling.

# **NOTICE**

# **Equipment Hazard**

**Prevent foreign matter such as metal shavings or wire clippings from falling into the drive during drive installation and project construction.**

Failure to comply could result in damage to the drive. Place a temporary cover over the top during installation. Be sure to remove the temporary cover before start-up, as the cover will reduce ventilation and cause the unit to overheat.

**Observe proper electrostatic discharge (ESD) procedures when handling the drive.**

Failure to comply could result in ESD damage to the drive circuitry.

**Operating the motor in the low-speed range diminishes the cooling effects, increases motor temperature, and may lead to motor damage by overheating.**

Reduce the motor torque in the low-speed range whenever using a standard blower cooled motor. If 100% torque is required continuously at low speed, consider using a special drive or vector-control motor. Select a motor that is compatible with the required load torque and operating speed range.

**The speed range for continuous operation differs according to the lubrication method and motor manufacturer.**

If the motor is to be operated at a speed higher than the rated speed, consult with the manufacturer.

Continuously operating an oil-lubricated motor in the low-speed range may result in burning.
# **NOTICE**

**When the input voltage is 440 V or higher or the wiring distance is greater than 100 meters, pay special attention to the motor insulation voltage or use a drive-rated motor with reinforced insulation.**

Failure to comply could lead to motor winding failure.

**Motor vibration may increase when operating a machine in variable-speed mode, if that machine previously operated at a constant speed.**

Install vibration-proof rubber on the motor base or use the frequency jump function to skip a frequency resonating the machine.

**The motor may require more acceleration torque with drive operation than with a commercial power supply.** Set a proper V/f pattern by checking the load torque characteristics of the machine to be used with the motor.

**The rated input current of submersible motors is higher than the rated input current of standard motors.**

Select an appropriate drive according to its rated output current. When the distance between the motor and drive is long, use a cable thick enough to connect the motor to the drive to prevent motor torque reduction.

**The current rating differs for a motor with variable pole pitches differs from a standard motor.**

Check the maximum current of the motor before selecting the drive capacity. Only switch motor poles when the motor is stopped. Switching between motor during run will trigger overcurrent protection circuitry or result in overvoltage from regeneration, and the motor will simply coast to stop.

**When using an explosion-proof motor, it must be subject to an explosion-proof test in conjunction with the drive.** This is also applicable when an existing explosion-proof motor is to be operated with the drive. Since the drive itself is not explosion-proof, always install it in a safe place.

**Never lift the drive up while the cover is removed.**

This can damage the terminal board and other components.

# **2.2 Mechanical Installation**

This section outlines specifications, procedures, and the environment for proper mechanical installation of the drive.

# **Installation Environment**

Install the drive in an environment matching the specifications in *Table 2.1* to help prolong the optimum performance life of the drive.

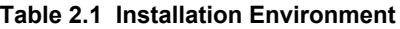

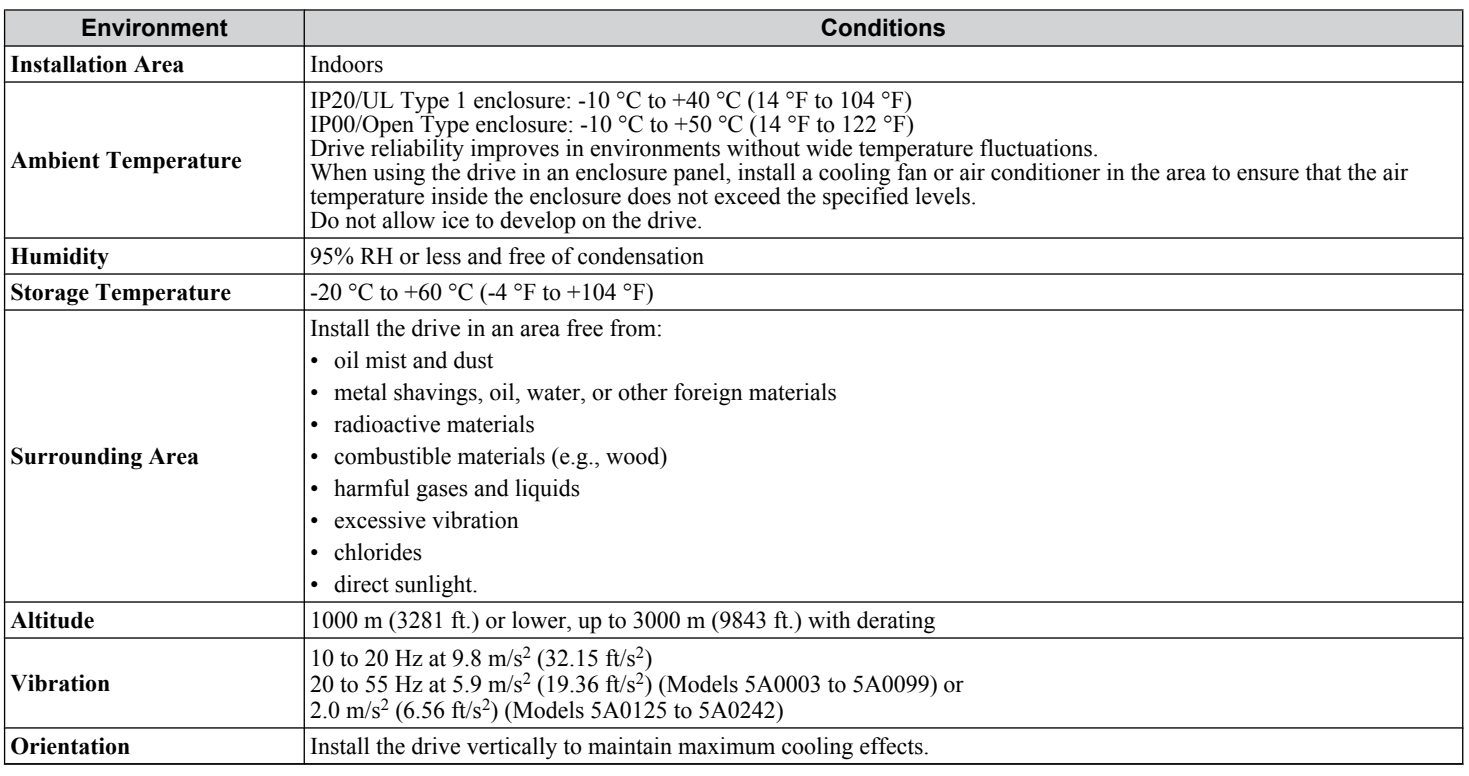

**NOTICE:** *Avoid placing drive peripheral devices, transformers, or other electronics near the drive as the noise created can lead to erroneous operation. If such devices must be used in close proximity to the drive, take proper steps to shield the drive from noise.*

**NOTICE:** *Prevent foreign matter such as metal shavings and wire clippings from falling into the drive during installation. Failure to comply could result in damage to the drive. Place a temporary cover over the top of the drive during installation. Remove the temporary cover before drive start-up, as the cover will reduce ventilation and cause the drive to overheat.*

# **Installation Orientation and Spacing**

**NOTICE:** *Install the drive upright as illustrated in Figure 2.1. Failure to comply may damage the drive due to improper cooling.*

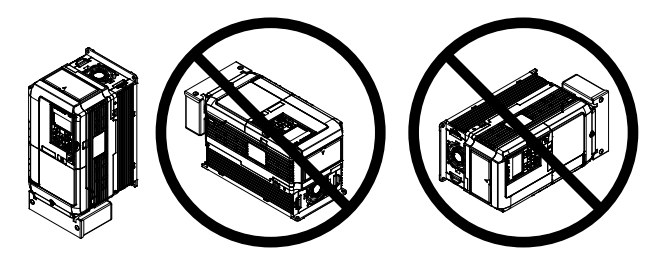

**Figure 2.1 Correct Installation Orientation**

**NOTICE:** *Install the drive upright as specified in the manual. Failure to comply may damage the drive due to improper cooling.*

# **Single Drive Installation**

*Figure 2.2* shows the installation distance required to maintain sufficient space for airflow and wiring. Install the heatsink against a closed surface to avoid diverting cooling air around the heatsink.

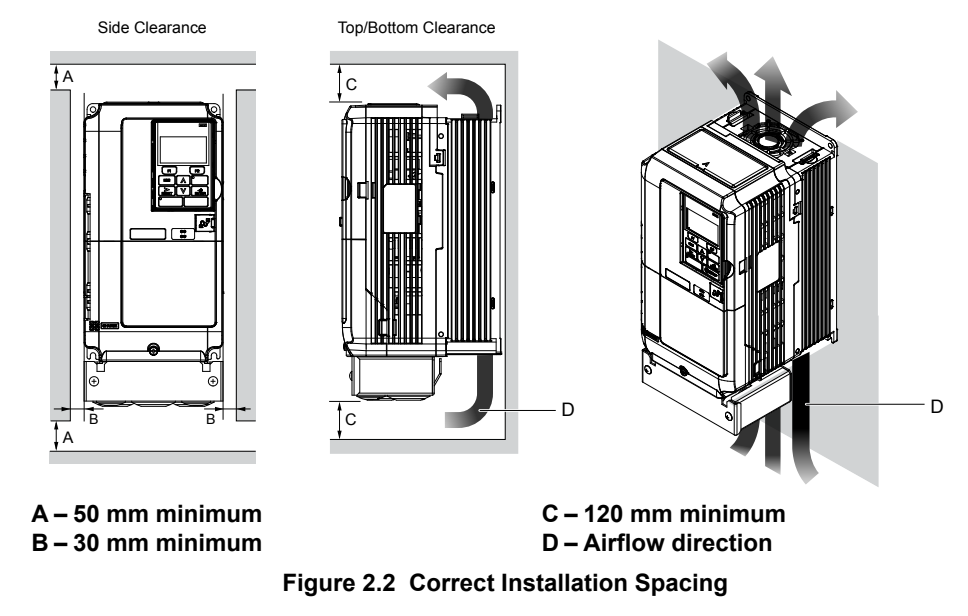

**Note:** IP20/UL Type 1 enclosure and IP00/Open Type enclosure models require the same amount of space above and below the drive for installation.

# n **Multiple Drive Installation (Side-by-Side Installation)**

Models 5A0003 to 5A0032 can take advantage of Side-by-Side installation.

When installing multiple drives into the same enclosure panel, mount the drives according to **Figure 2.2** and set L8-35, Installation Method Selection, to 1 (Side-by-Side Mounting).

When mounting drives with the minimum clearance of 2 mm according to *Figure 2.3*, set parameter L8-35 to 1 while considering derating. *[Refer to Parameter List on page 269](#page-268-0)* for details.

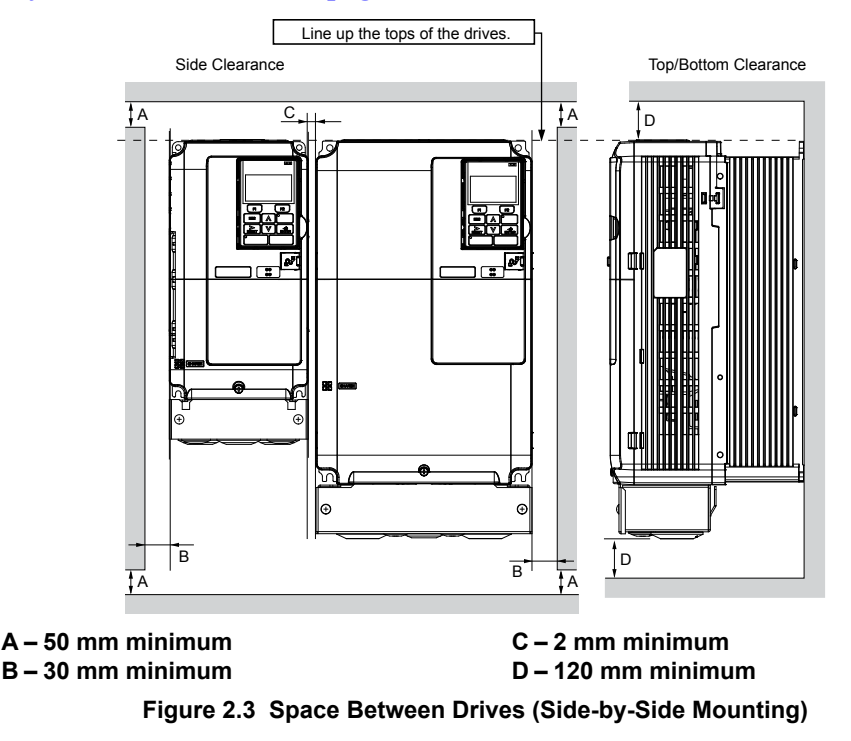

**Note:** Align the tops of the drives when installing drives of different heights in the same enclosure panel. Leave space between the tops and bottoms of stacked drives for easier cooling fan replacement.

#### **2.2 Mechanical Installation**

Remove the top protective covers of all drives as shown in *Figure 2.4* when mounting IP20/UL Type 1 enclosure drives sideby-side. *[Refer to Top Protective Cover on page 79](#page-78-0)* to remove and reattach the top protective cover.

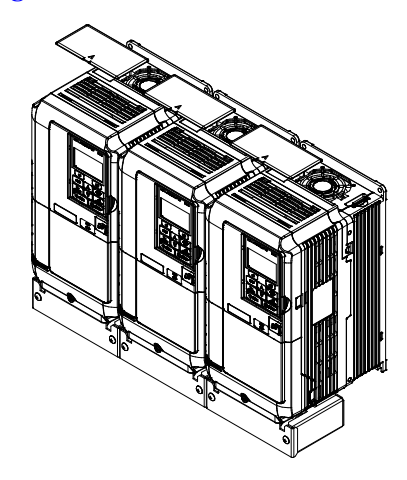

**Figure 2.4 IP20/UL Type 1 Side-by-Side Mounting in Enclosure**

# **HOA Keypad Remote Usage**

#### **Remote Operation**

The HOA keypad mounted on the drive can be removed and connected to the drive using an extension cable up to 3 m long to facilitate operation when the drive is installed in a location where it can not be easily accessed.

The HOA keypad can also be permanently mounted remote locations such as panel doors using an extension cable and an installation support set (depending on the installation type).

**Note:** *[Refer to Drive Options and Peripheral Devices on page 246](#page-245-0)* for information on extension cables and installation support sets.

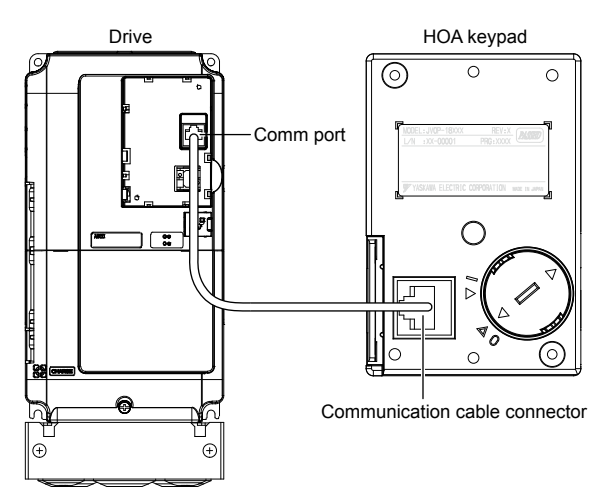

**Figure 2.5 Communication Cable Connection**

# ■ HOA Keypad Remote Installation

#### **HOA Keypad Dimensions**

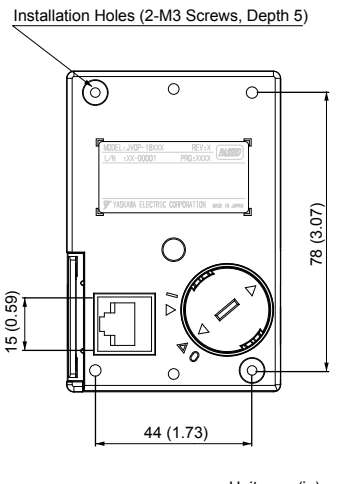

Unit: mm (in)

#### **Figure 2.6 HOA Keypad Dimensions**

#### **Keypad Kits**

Yaskawa offers keypad kits that provide the functionality of the HOA keypad on enclosures designed for UL Type 1, 3R, 4,  $4X$ , 12 or IP $\Box$ 6 environments. These kits are for use with HOA keypad models JVOP-183 and JVOP-183R.

#### **Table 2.2 Installation Environment**

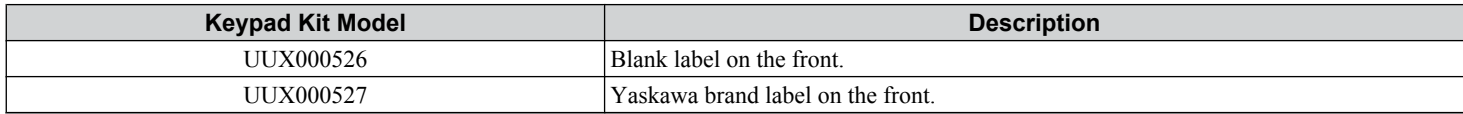

#### **Installation Types and Required Materials**

The HOA keypad mounts to an enclosure two different ways:

- **External/face-mount** installs the HOA keypad outside the enclosure panel
- **Internal/flush-mount** installs the HOA keypad inside the enclosure panel

#### **Table 2.3 HOA Keypad Installation Methods and Required Tools**

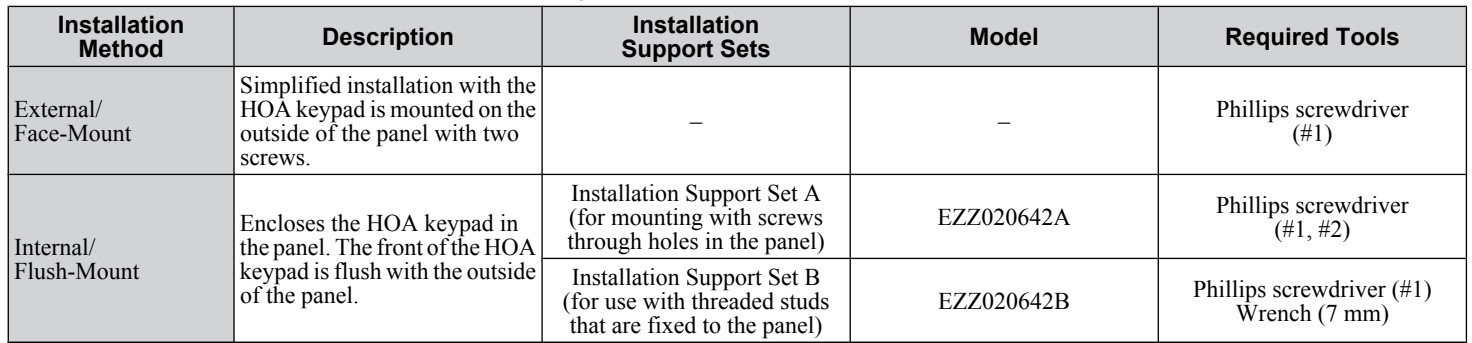

**NOTICE:** *Prevent foreign matter such as metal shavings or wire clippings from falling into the drive during installation and project construction. Failure to comply could result in damage to the drive. Place a temporary cover over the top of the drive during installation. Remove the temporary cover before drive start-up, as the cover will reduce ventilation and cause the drive to overheat.*

 $\mathbf{2}$ 

#### **External/Face-Mount**

- **1.** Cut an opening in the enclosure panel for the HOA keypad as shown in *Figure 2.7*.
- **2.** Position the HOA keypad so the display faces outwards, and mount it to the enclosure panel as shown in *Figure 2.8*.

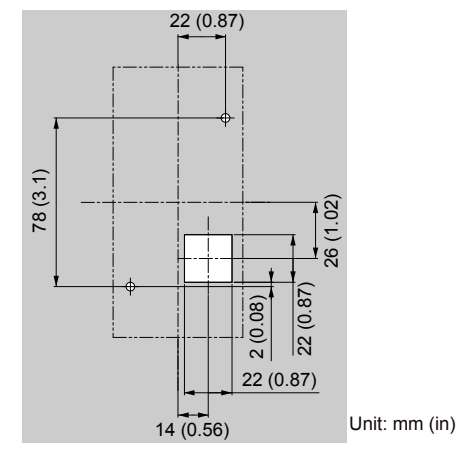

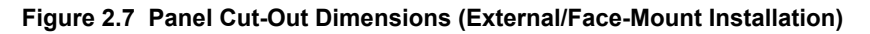

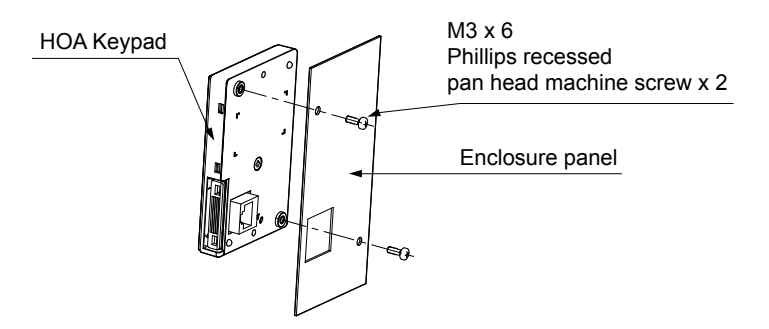

**Figure 2.8 External/Face-Mount Installation**

#### **Internal/Flush-Mount**

An internal/flush-mount requires an installation support set that must be purchased separately. Contact Yaskawa to order an installation support set and mounting hardware. *Figure 2.9* illustrates how to attach the Installation Support Set A.

- **1.** Cut an opening in the enclosure panel for the HOA keypad as shown in *Figure 2.10*.
- **2.** Mount the HOA keypad to the installation support.
- **3.** Mount the installation support set and HOA keypad to the enclosure panel.

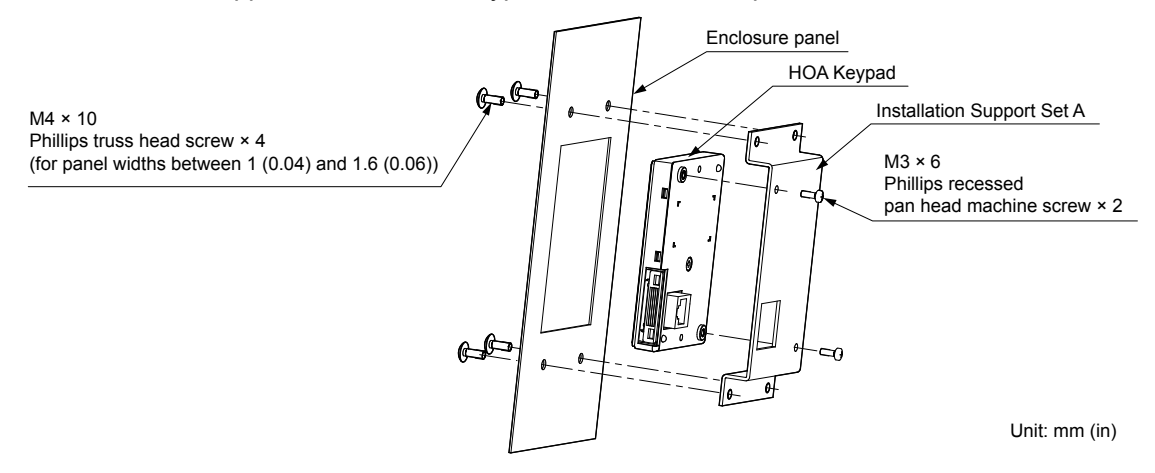

**Figure 2.9 Internal/Flush Mount Installation**

Note: Use a gasket between the enclosure panel and the HOA keypad in environments with a significant amount of dust or other airborne debris.

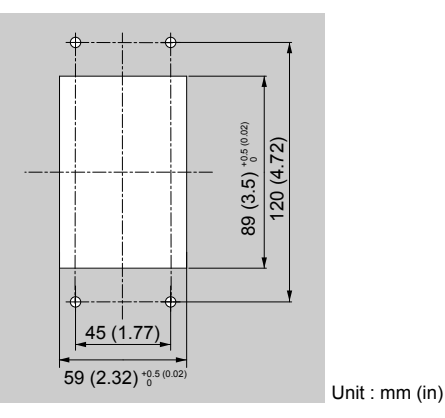

**Figure 2.10 Panel Cut-Out Dimensions (Internal/Flush-Mount Installation)**

 $\mathbf{2}$ 

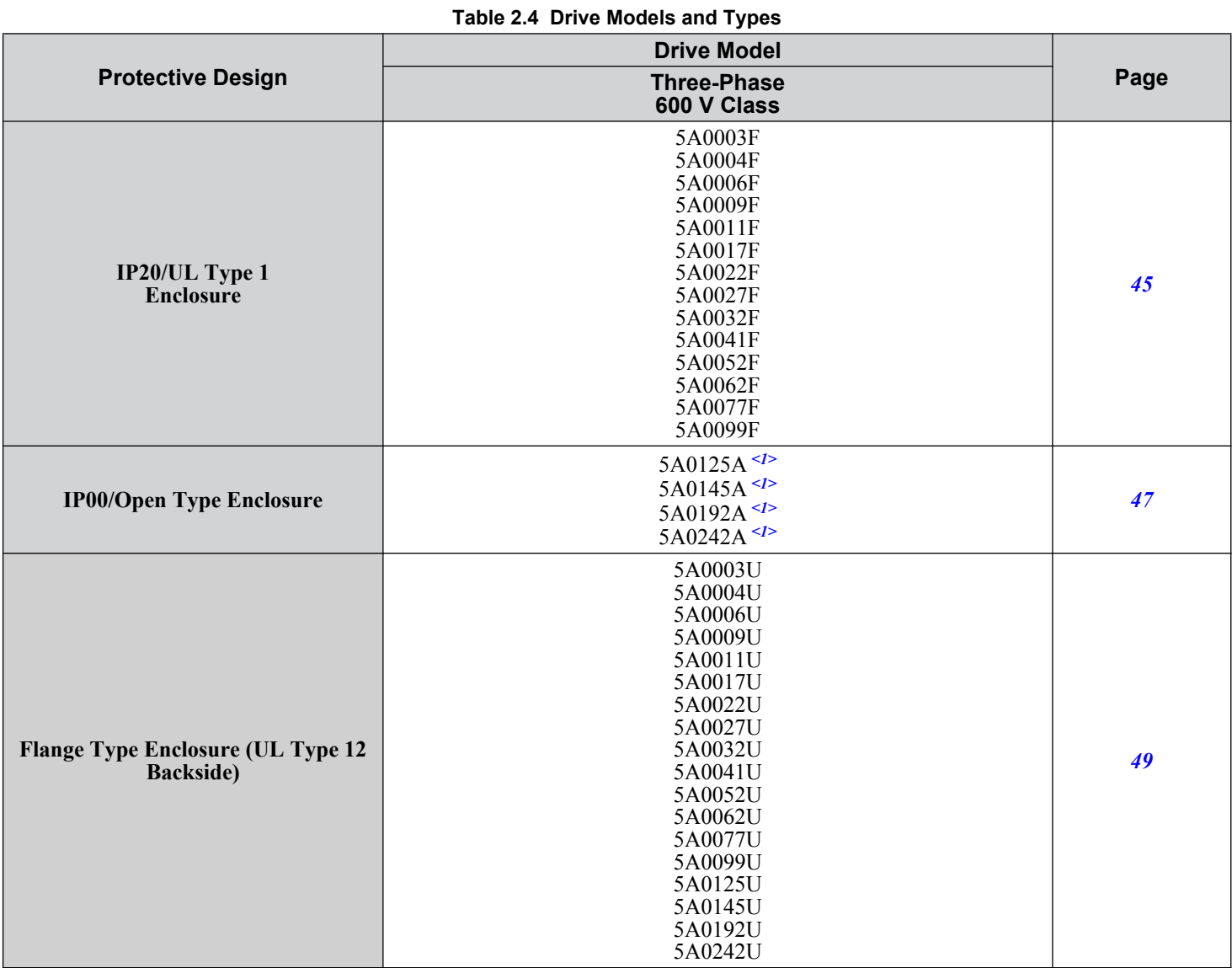

# u **Exterior and Mounting Dimensions**

<1> Customers may convert these models to IP20/UL Type 1 enclosures using an IP20/UL Type 1 Kit. *[Refer to IP20/UL Type 1 Kit Selection on page](#page-47-0)  [48](#page-47-0)* to select the appropriate kit.

# <span id="page-44-0"></span>n **IP20/UL Type 1 Enclosure Drives**

**Note:** Removing the top protective cover or bottom conduit bracket from an IP20/UL Type 1 enclosure drive voids UL Type 1 protection while maintaining IP20 conformity.

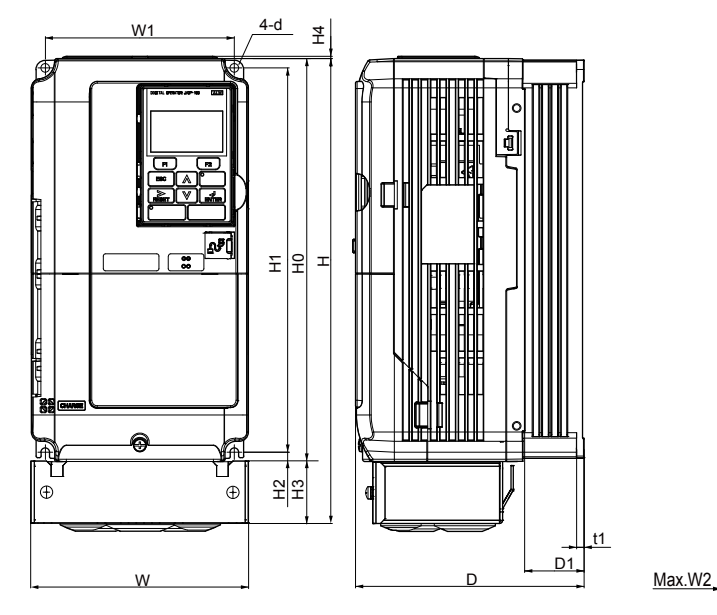

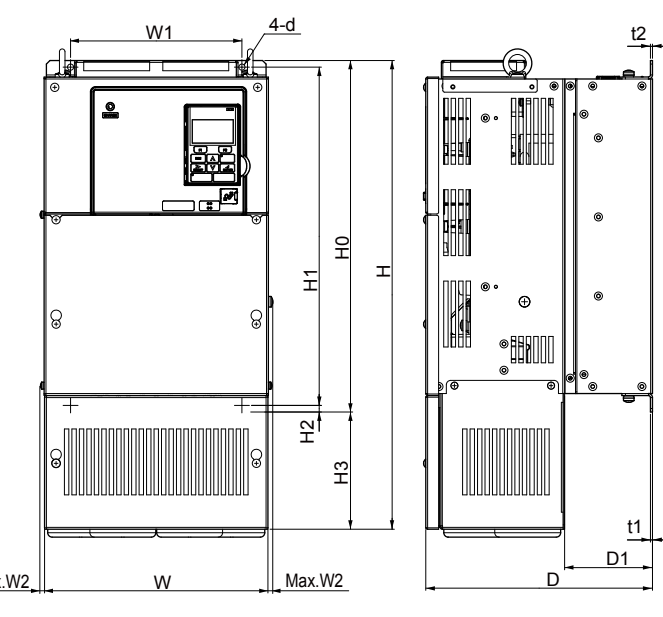

Figure 1 Figure 2

**Table 2.5 Dimensions for IP20/UL Type 1 Enclosure: 600 V Class**

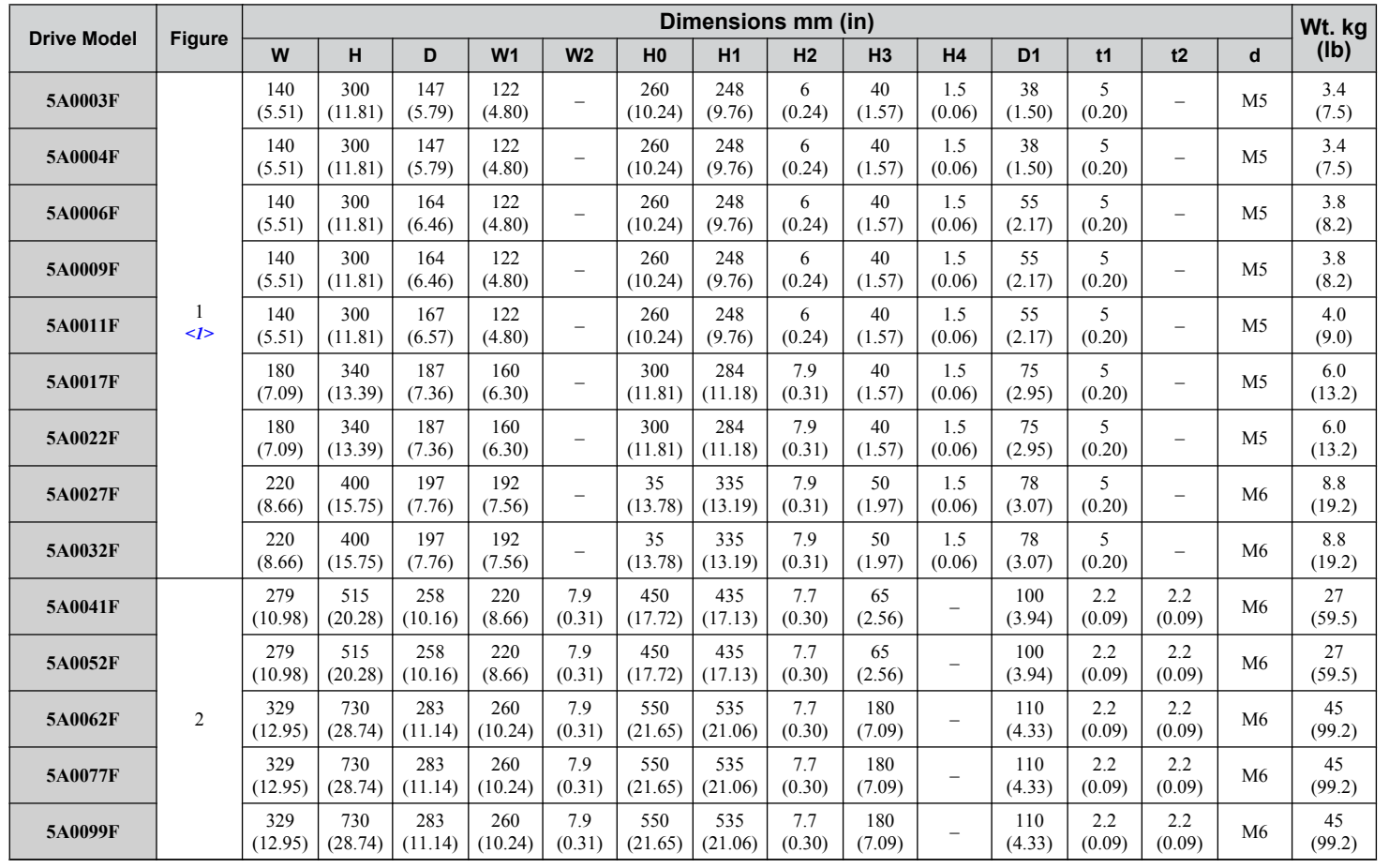

**2Mechanical Installation**

 $\boxed{2}$ 

**Mechanical Installation** 

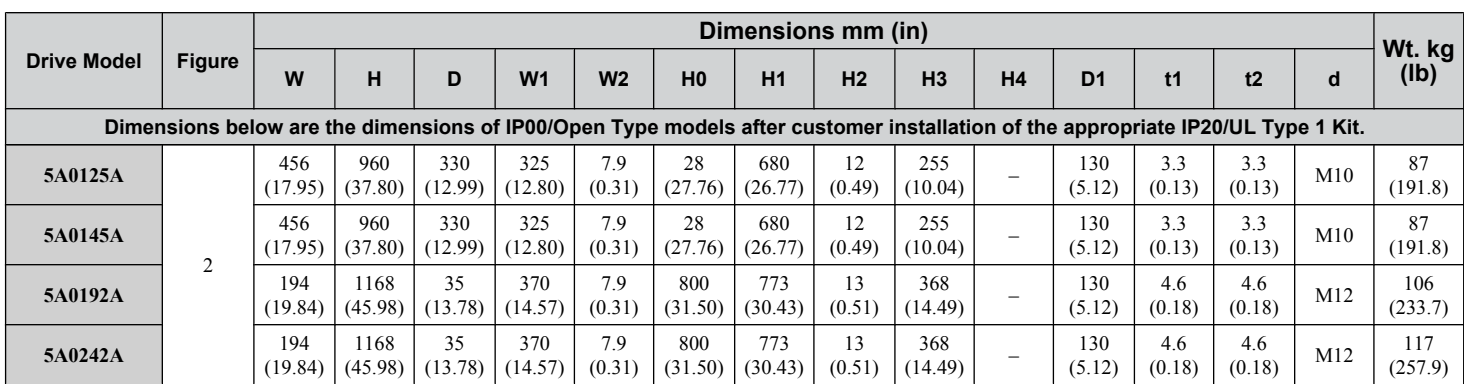

<1> Removing the top protective cover or bottom conduit bracket from an IP20/UL Type 1 enclosure drive voids UL Type 1 protection while maintaining IP20 conformity.

**IP20/UL Type 1 Enclosure Conduit Bracket Dimensions**

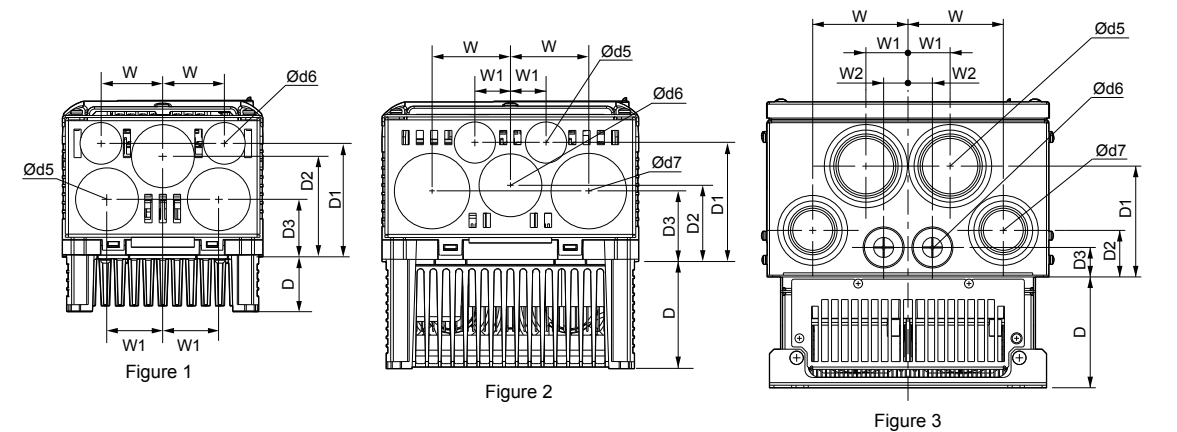

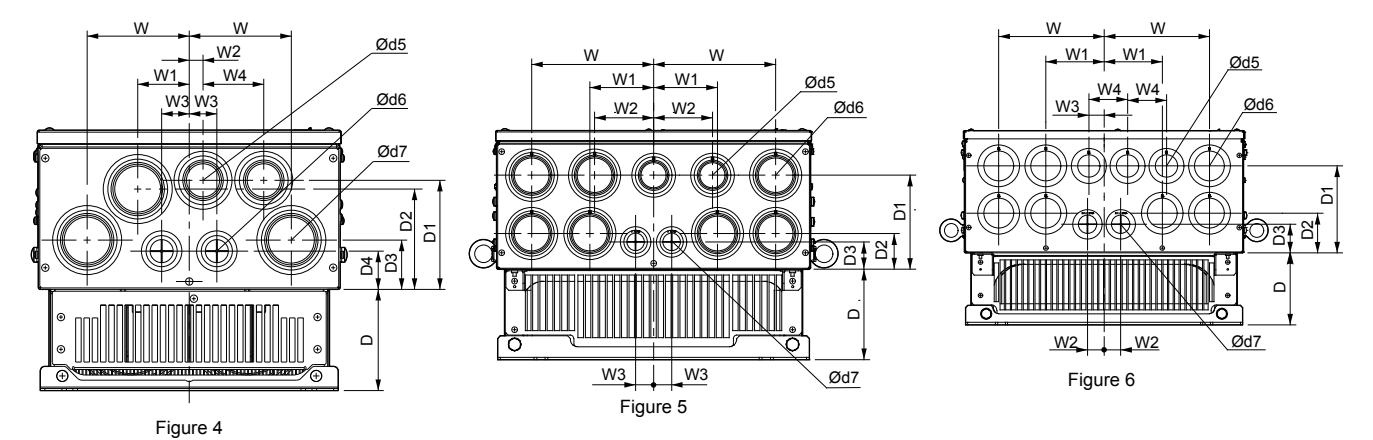

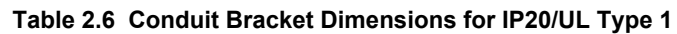

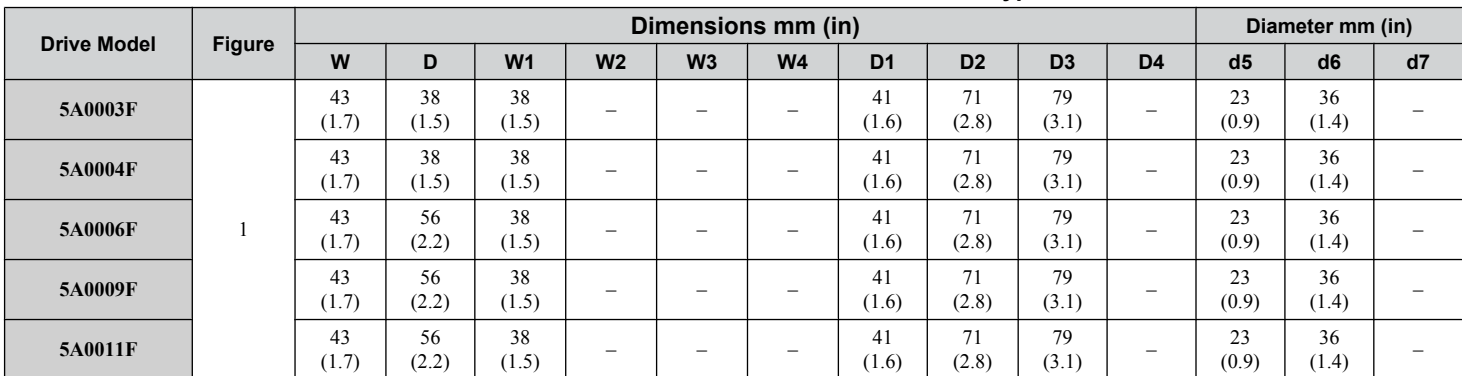

<span id="page-46-0"></span>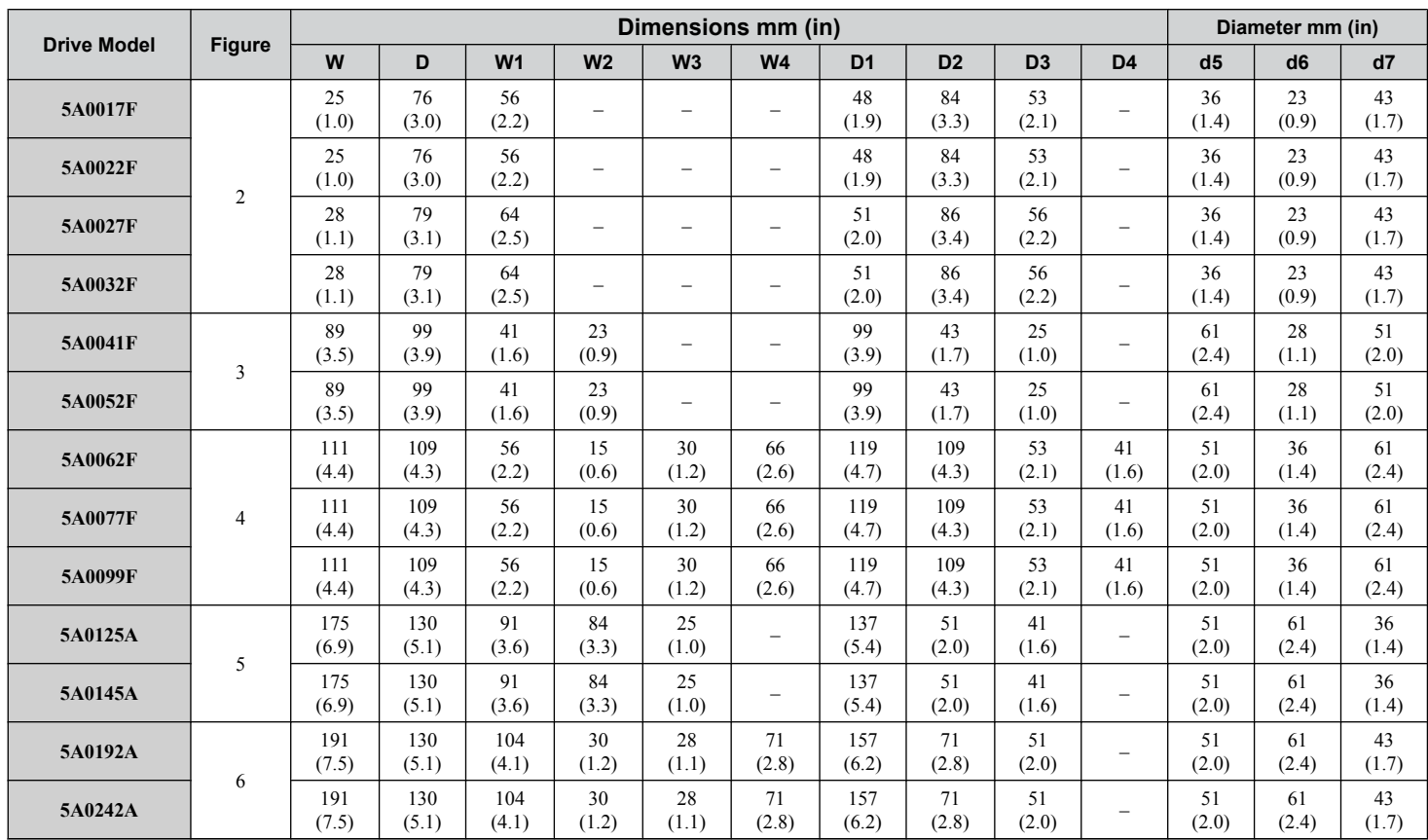

# **I IP00/Open Type Enclosure Drives**

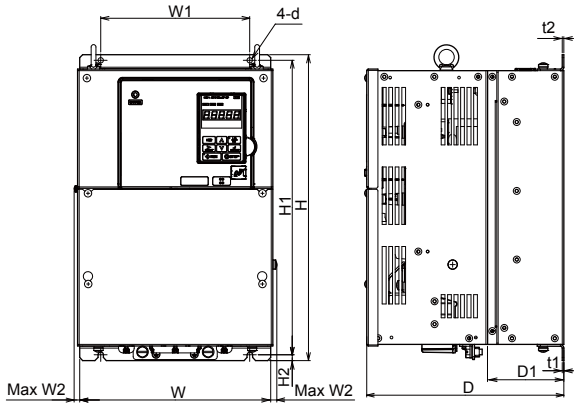

Figure 1

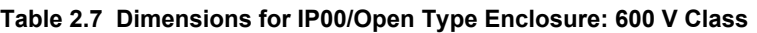

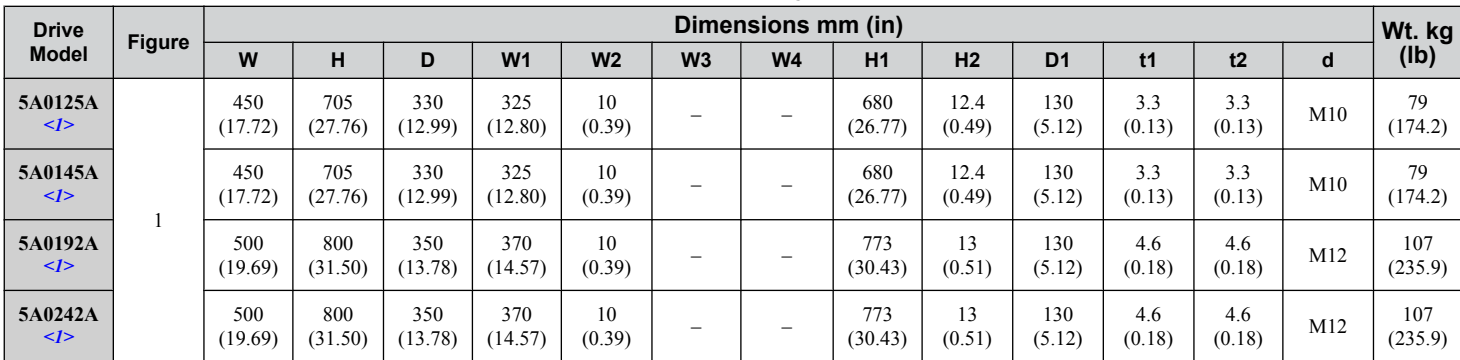

<1> Customers may convert these models to IP20/UL Type 1 enclosures using an IP20/UL Type 1 Kit.

 $\boxed{2}$ 

#### <span id="page-47-0"></span>**IP20/UL Type 1 Kit Selection**

Customers may convert IP00/Open Type models to IP20/UL Type 1 enclosures. Refer to *Table 2.8* to select the appropriate IP20/UL Type 1 Kit when performing the conversion.

Contact a Yaskawa representative for IP20/UL Type 1 Kit availability for IP00/Open Type models not listed.

#### **Table 2.8 IP20/UL Type 1 Kit Selection**

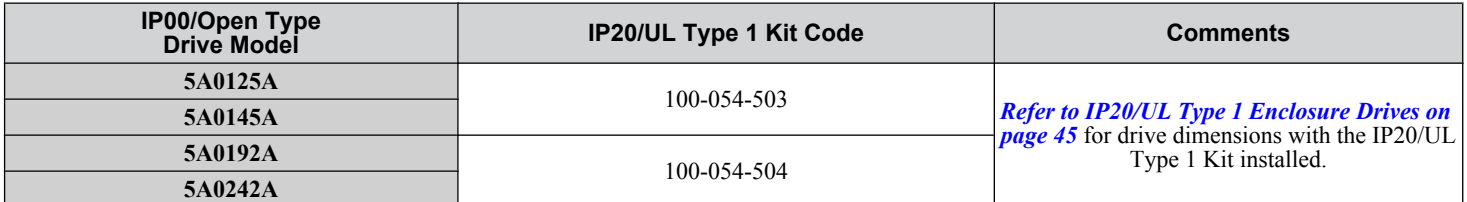

# <span id="page-48-0"></span>**2.3 Flange Type Enclosure (UL Type 12 Backside) Dimensions & Heat Loss**

- u **Flange Type Models 5A0003 and 5A0004**
- **Flange Type Exterior and Mounting Dimensions**

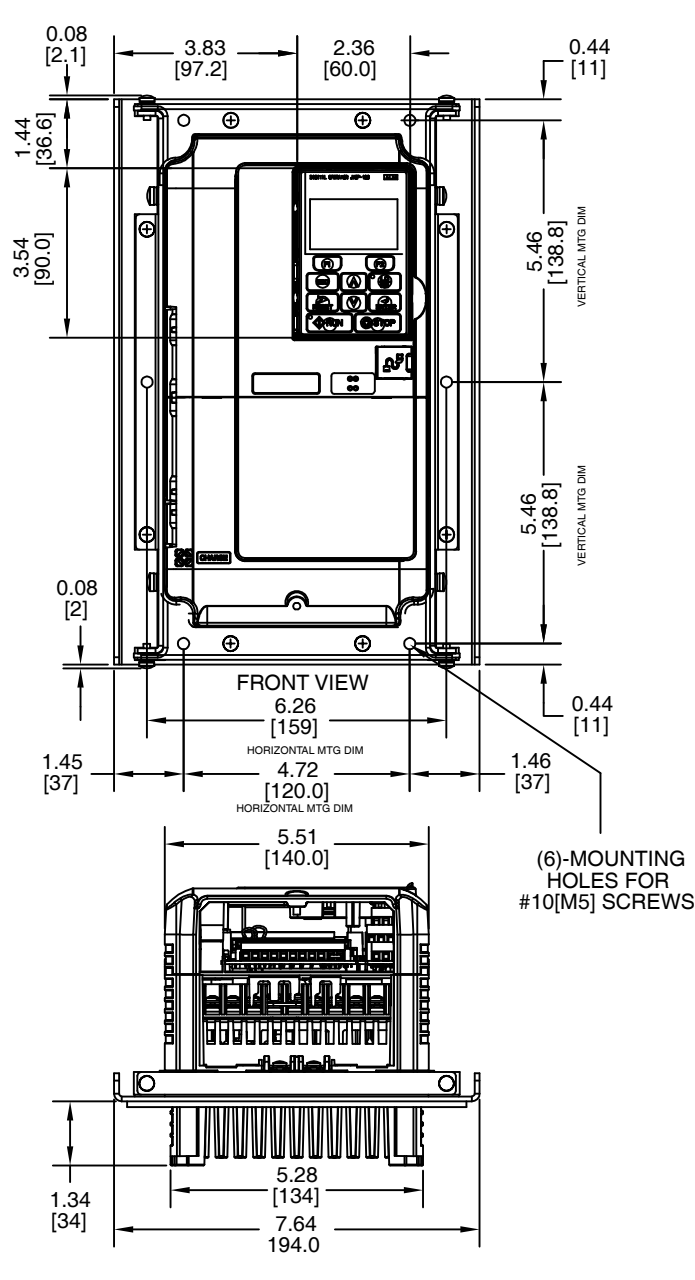

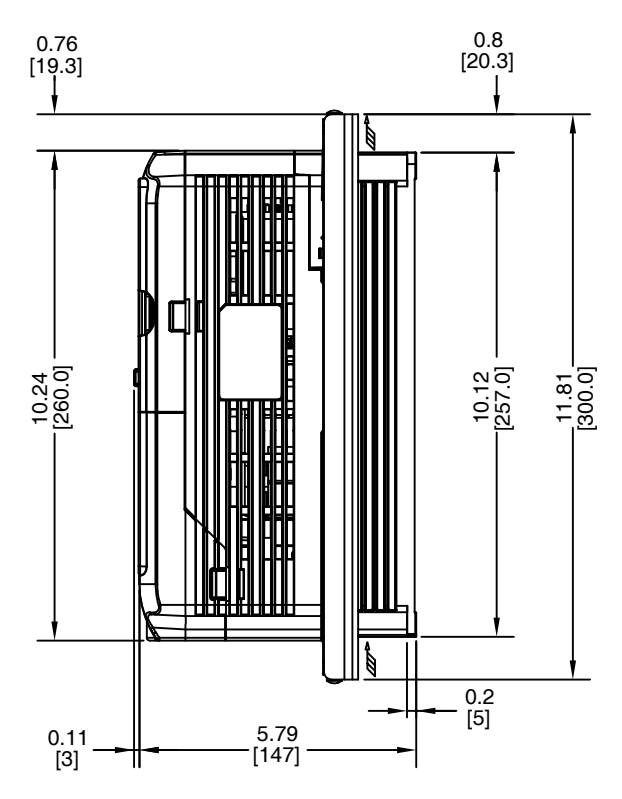

NOTE: Maximum surrounding air temperature is 50 °C [122 °F]

Unit: in. [mm]

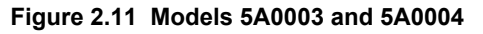

# **Flange Type Heat Loss Data**

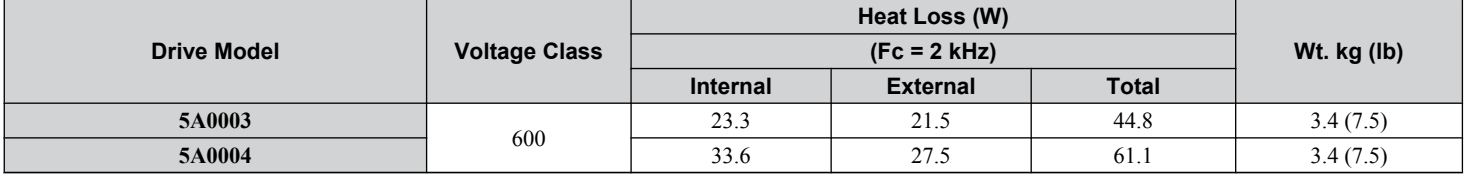

 $\mathbf{2}$ 

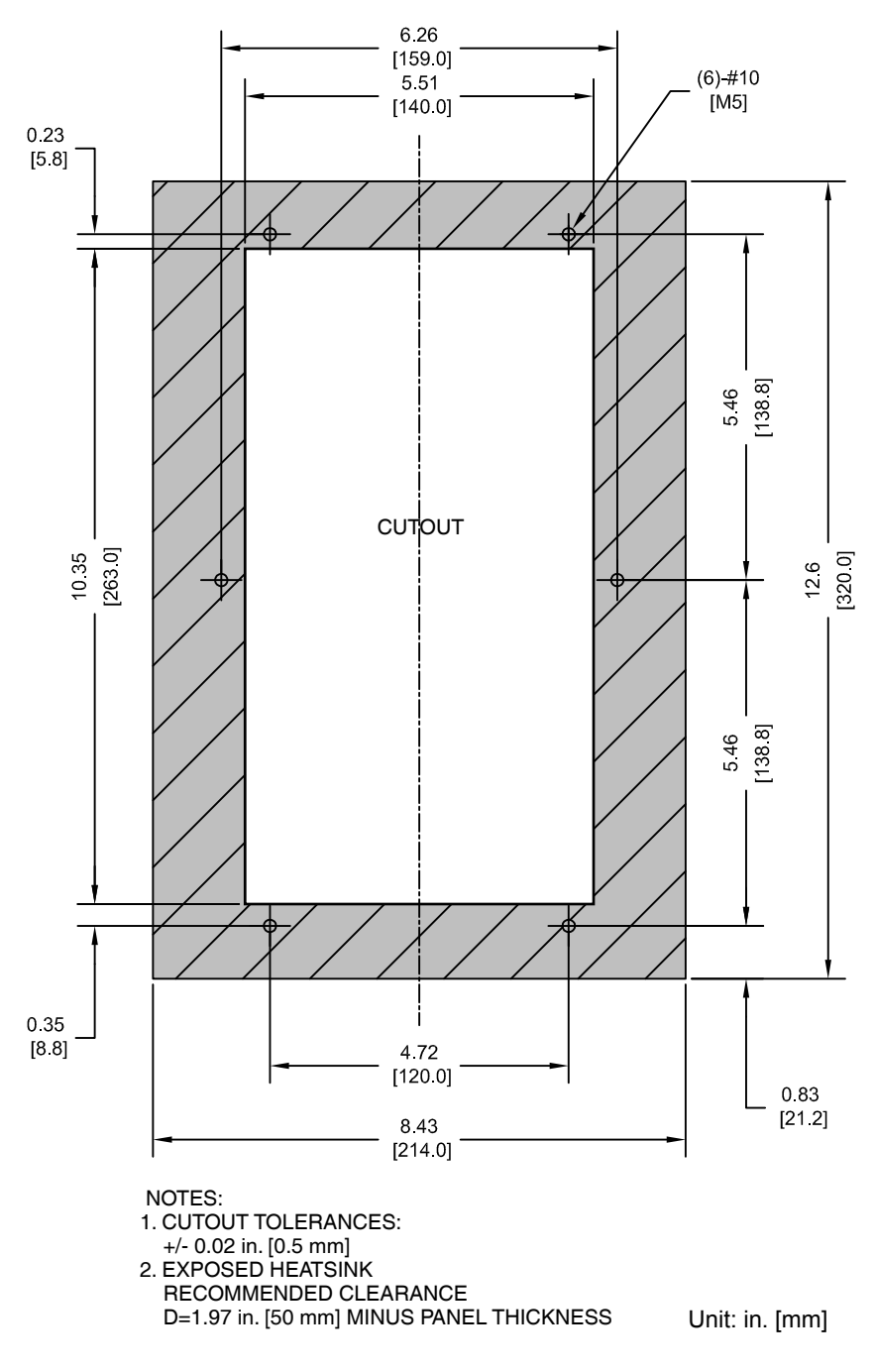

**Figure 2.12 Models 5A0003 and 5A0004**

- u **Flange Type Models 5A0006 and 5A0009**
- **Flange Type Exterior and Mounting Dimensions**

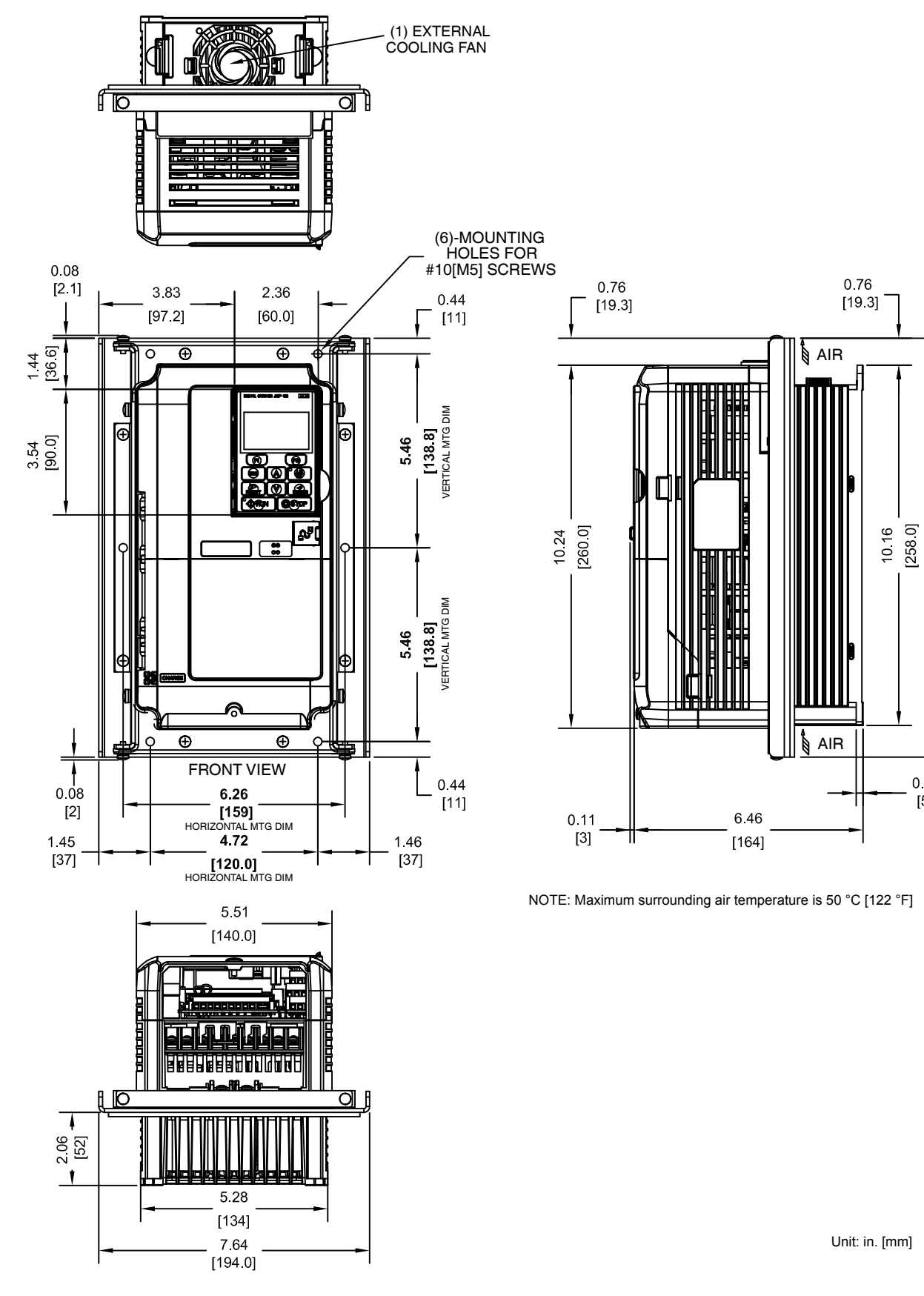

**Figure 2.13 Models 5A0006 and 5A0009**

**2Mechanical Installation**

 $\mathbf{2}$ 

Mechanical Installation

 $\frac{1187}{200}$ 

 $0.2$ 

 $[5]$ 

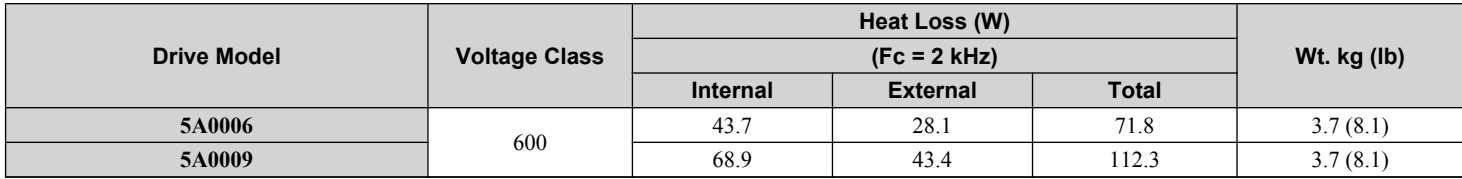

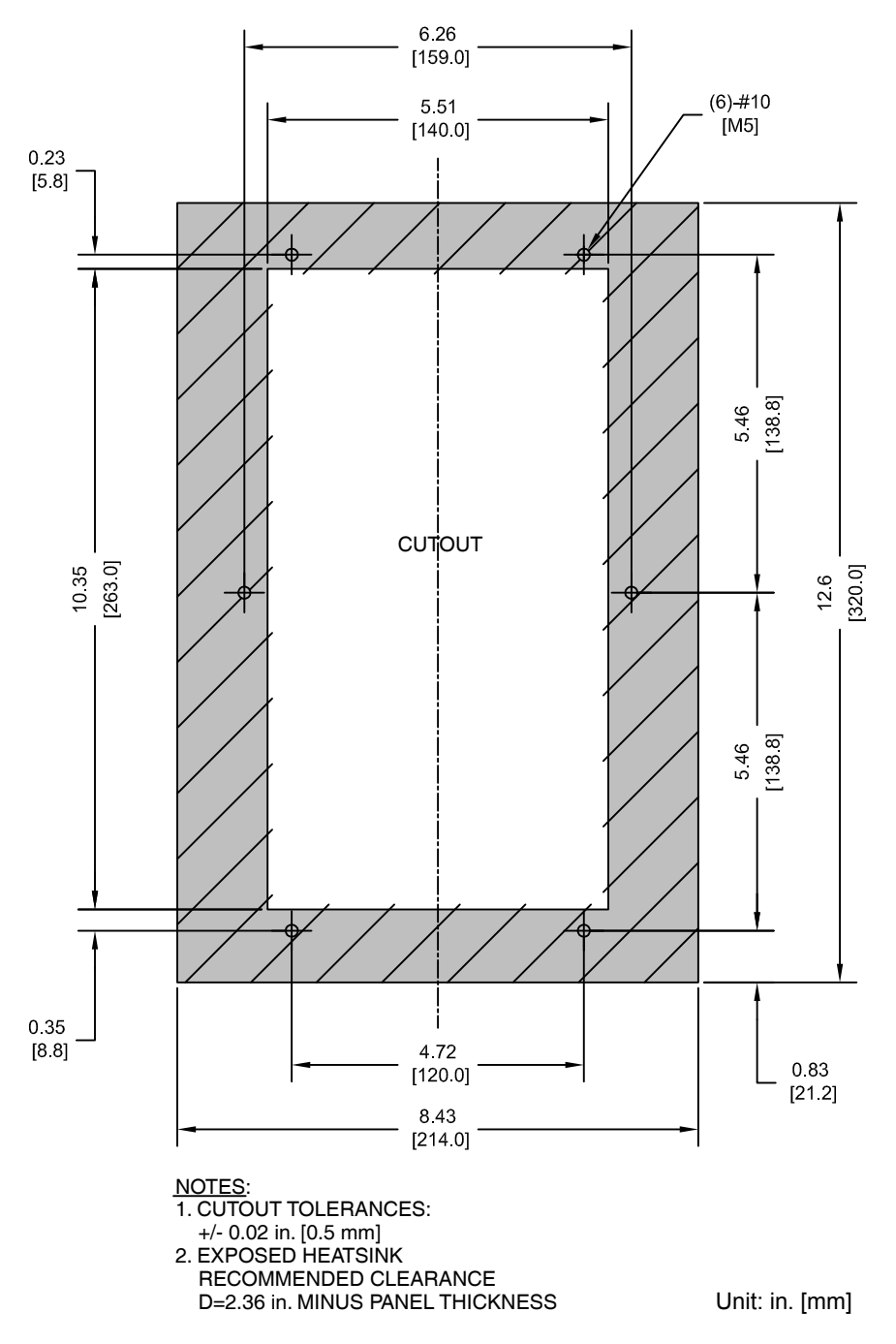

**Figure 2.14 Models 5A0006 and 5A0009**

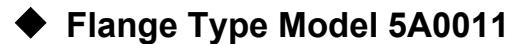

**Flange Type Exterior and Mounting Dimensions** 

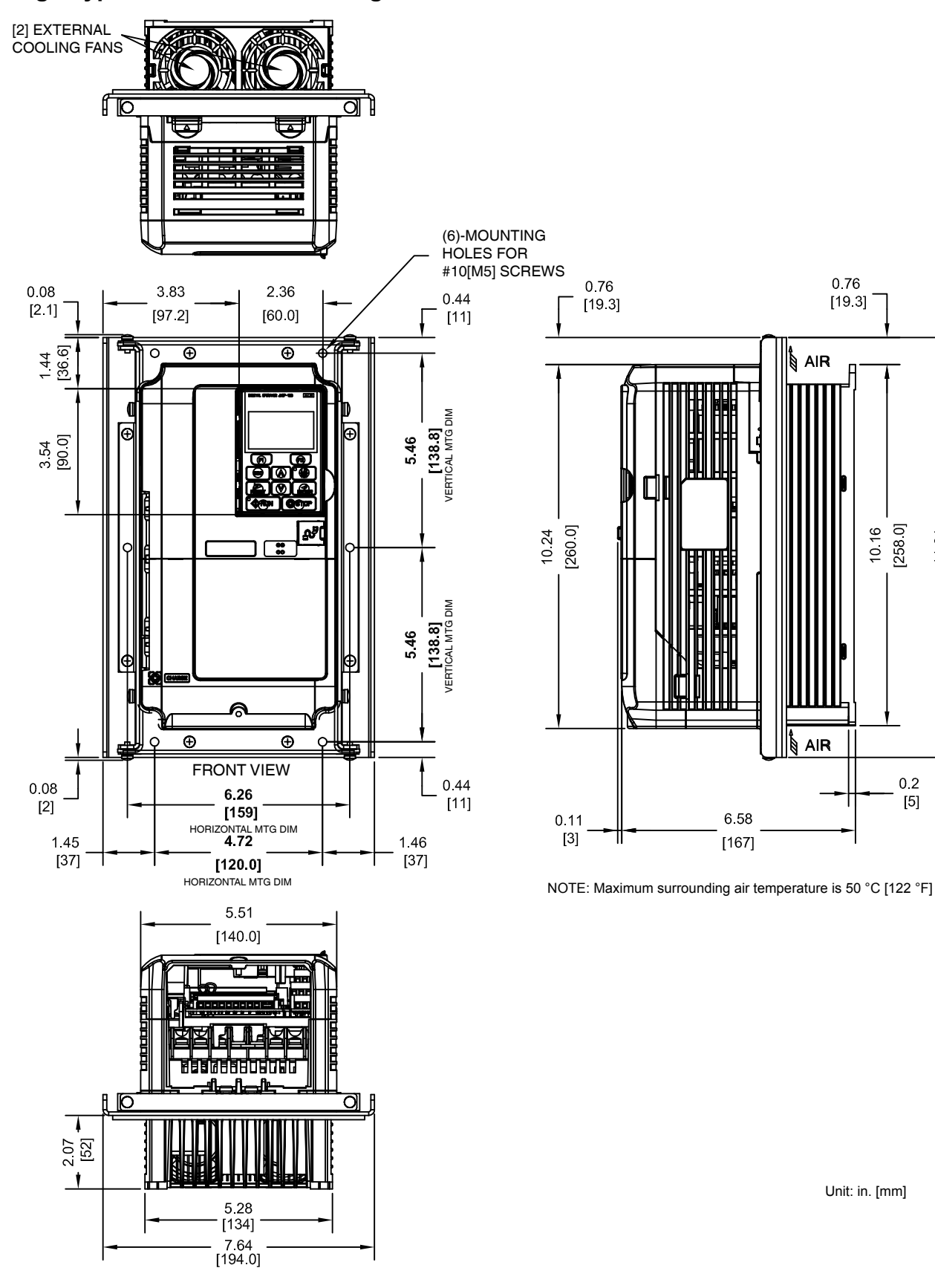

**2Mechanical Installation**

 $\boxed{2}$ 

**Mechanical Installation** 

 $\frac{1181}{200}$ 

 $0.2$ 

 $[5]$ 

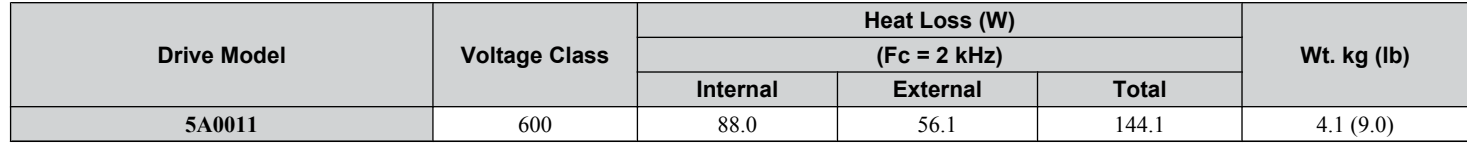

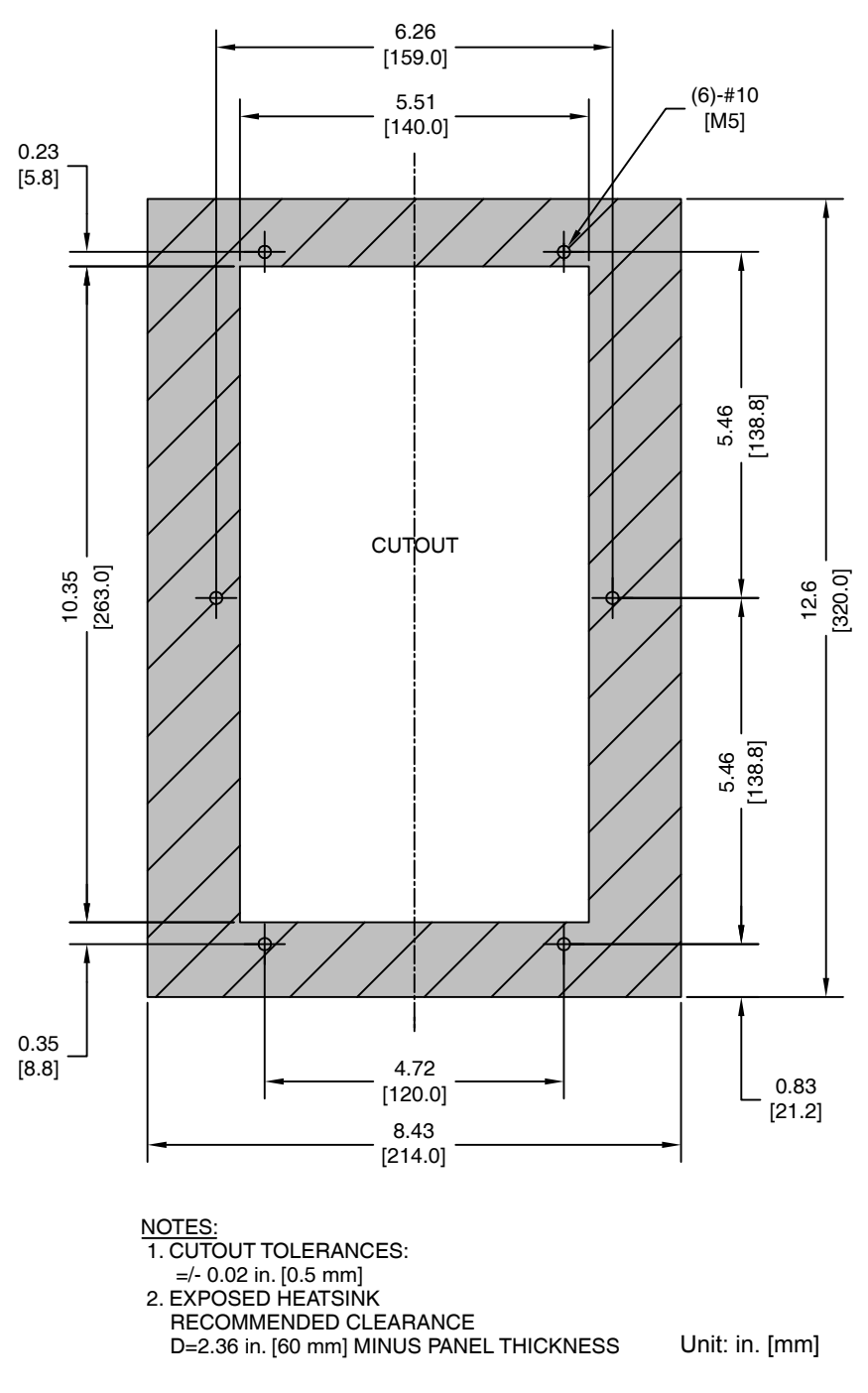

**Figure 2.16 Model 5A0011**

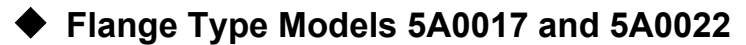

**Flange Type Exterior and Mounting Dimensions** 

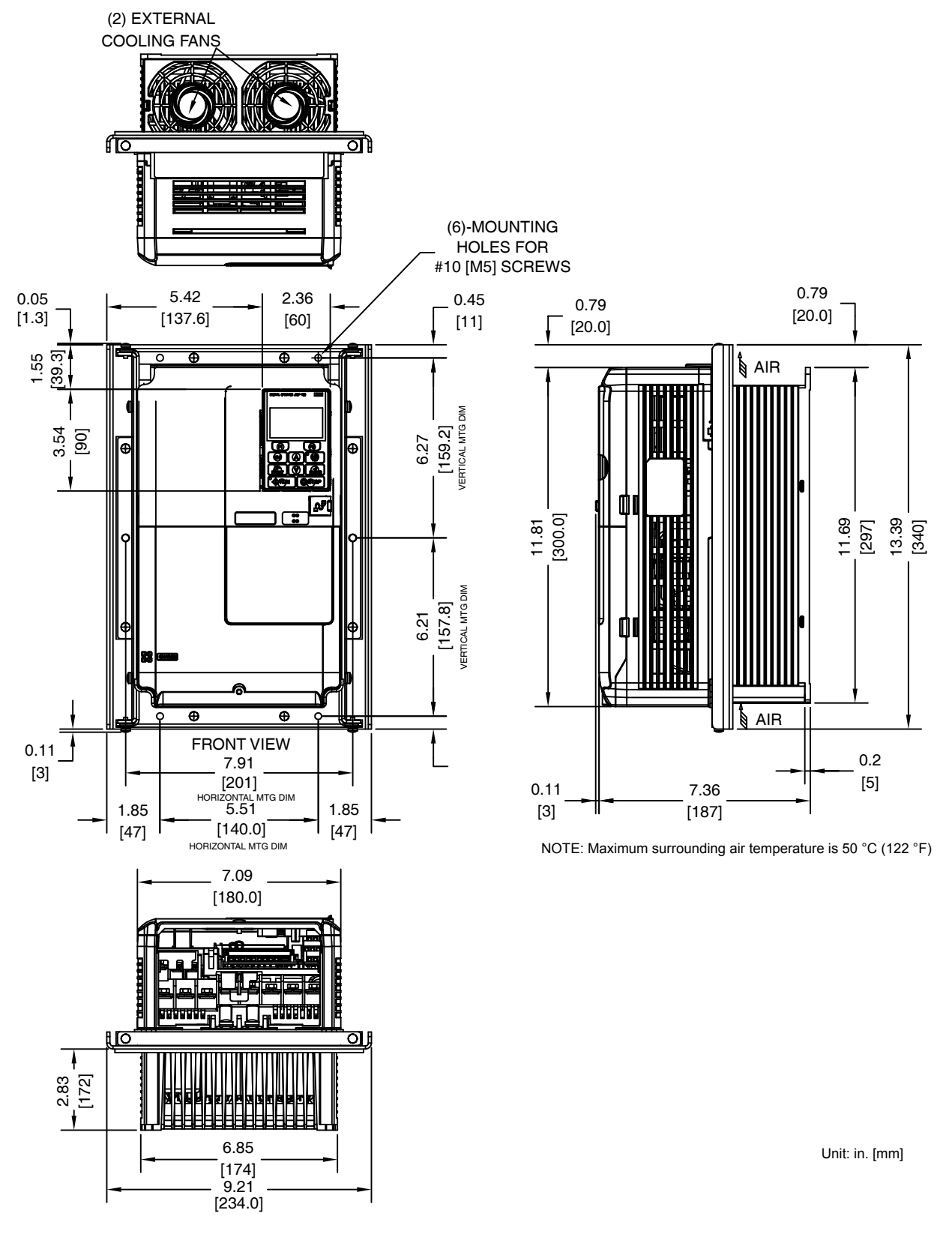

**Figure 2.17 Models 5A0017 and 5A0022**

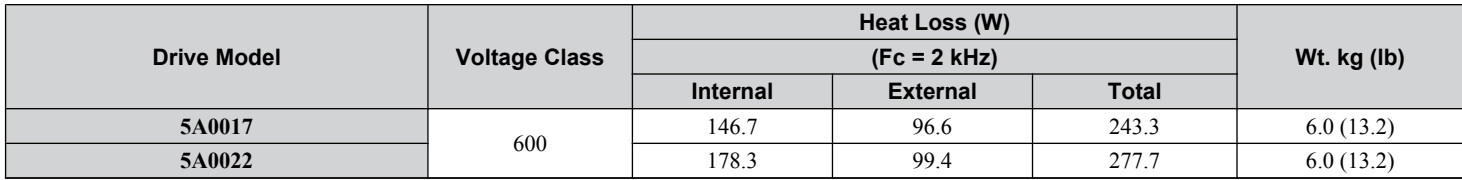

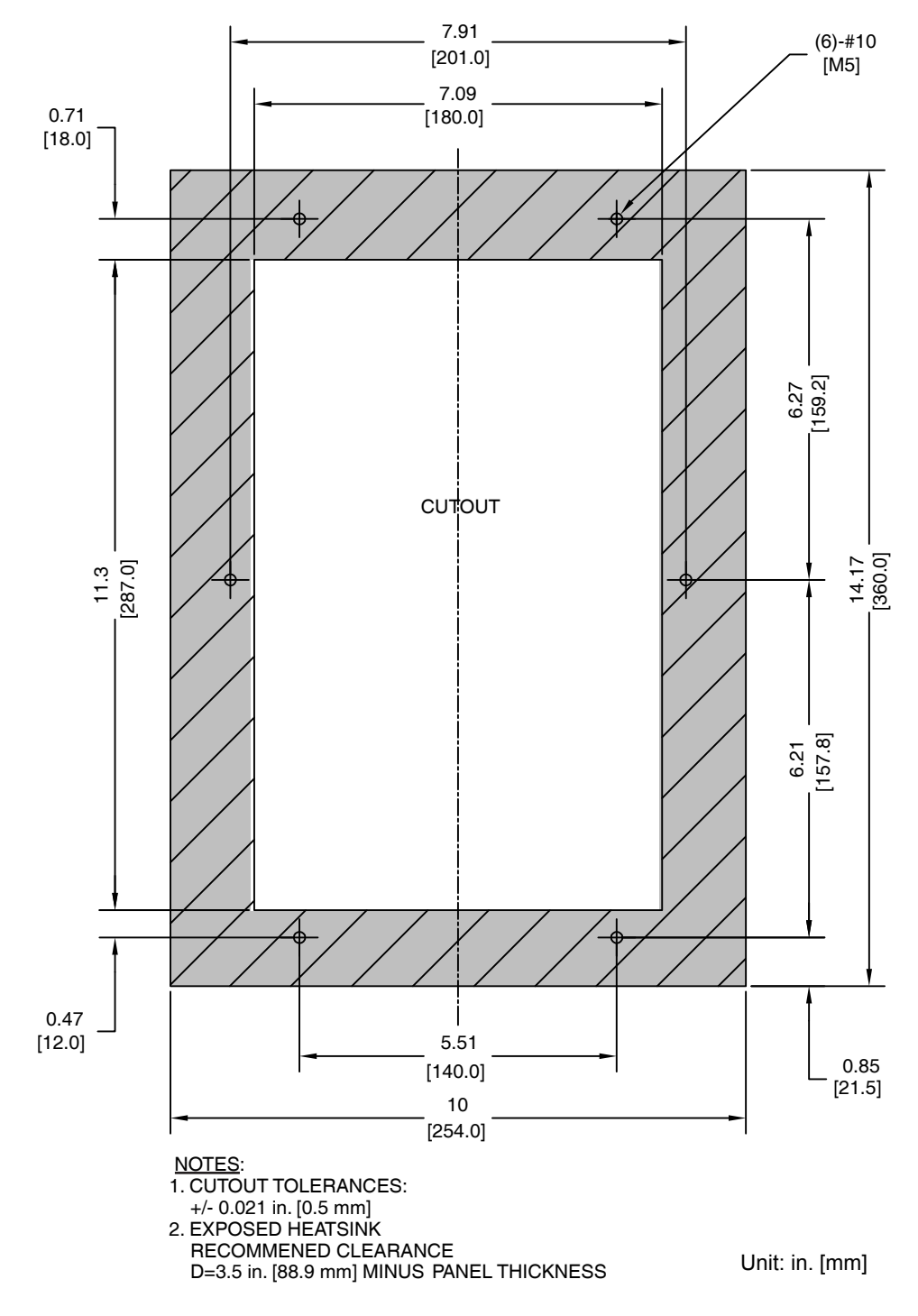

**Figure 2.18 Models 5A0017 and 5A0022**

- u **Flange Type Models 5A0027 and 5A0032**
- **Flange Type Exterior and Mounting Dimensions**

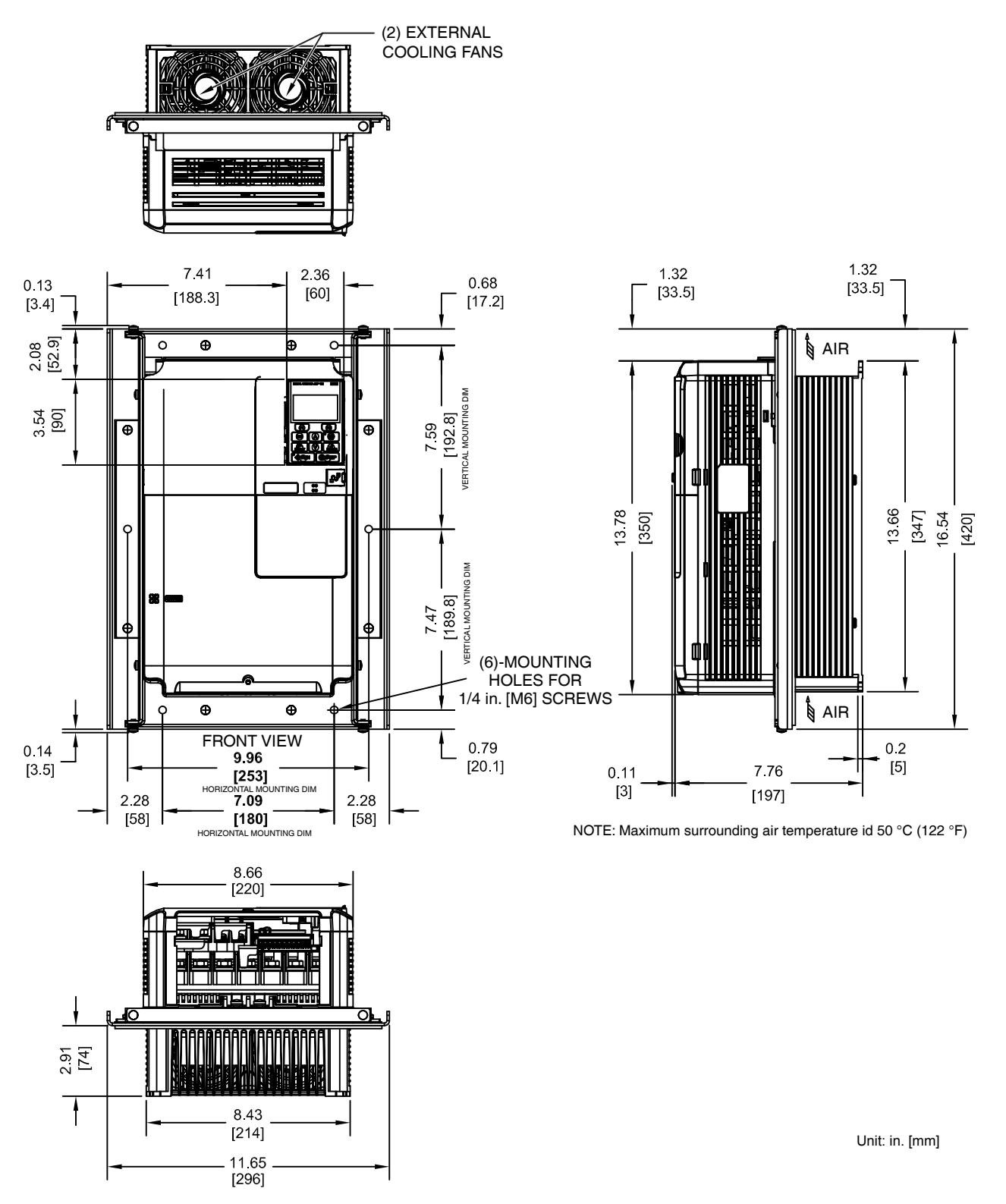

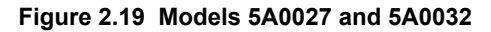

**2Mechanical Installation**

 $\boxed{2}$ 

**Mechanical Installation** 

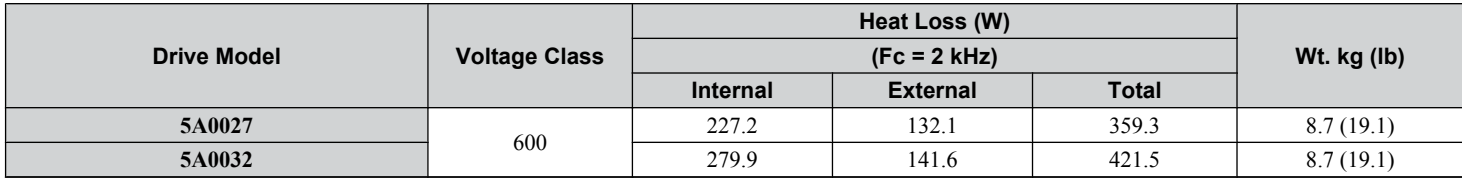

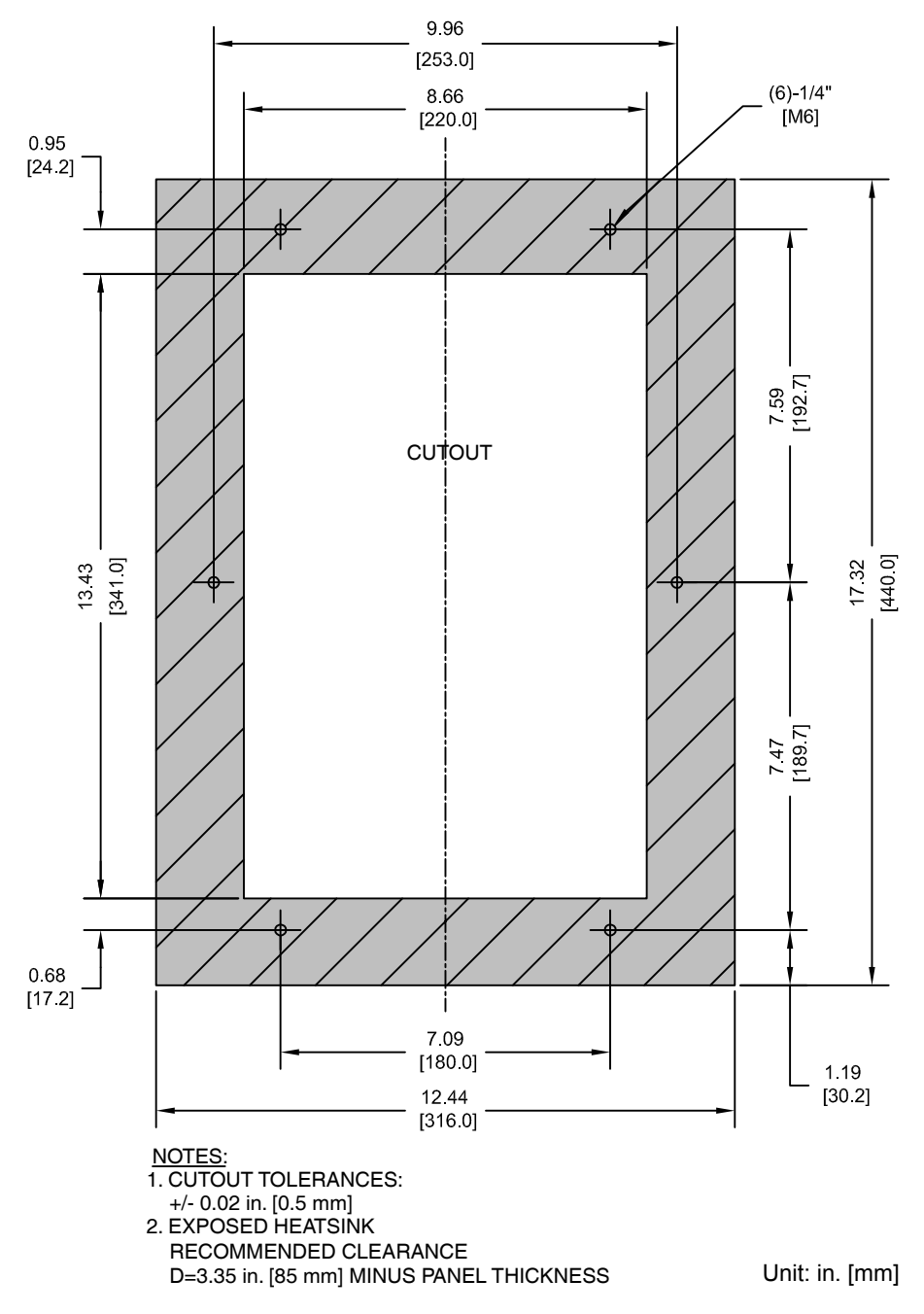

**Figure 2.20 Models 5A0027 and 5A0032**

# u **Flange Type Models 5A0041 and 5A0052**

# **Flange Type Exterior and Mounting Dimensions**

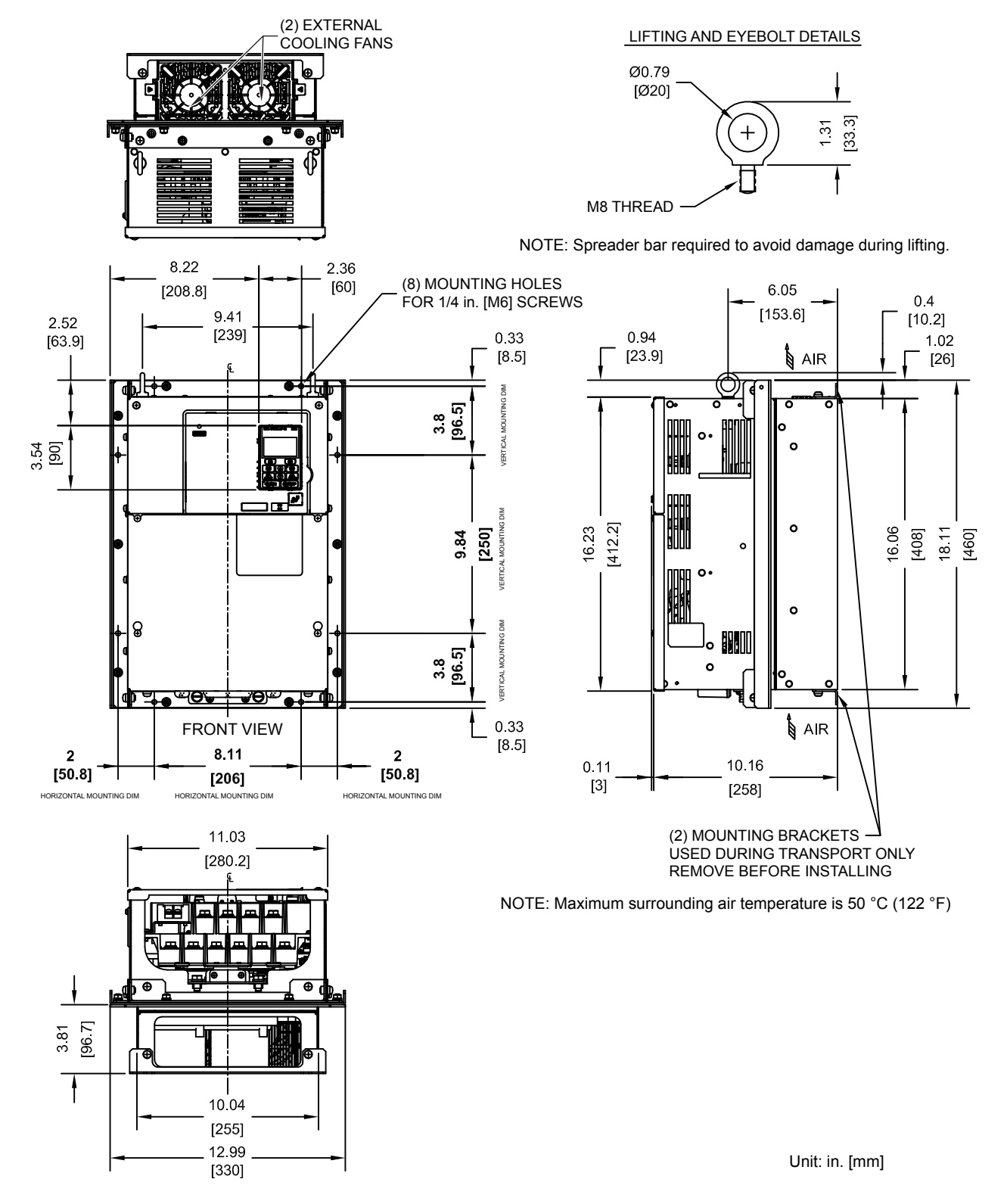

**Figure 2.21 Models 5A0041 and 5A0052**

**2Mechanical Installation**

 $\mathbf{2}$ 

Mechanical Installation

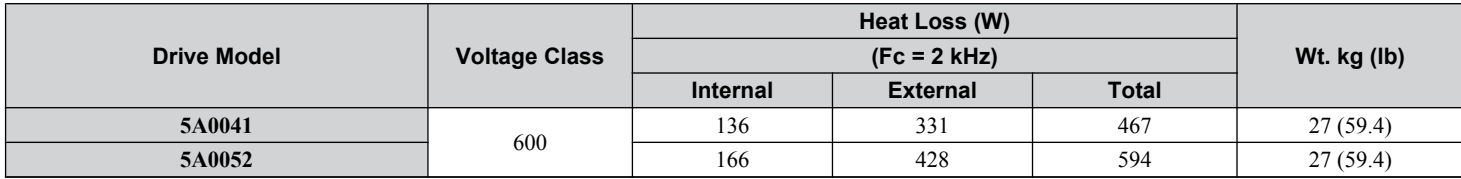

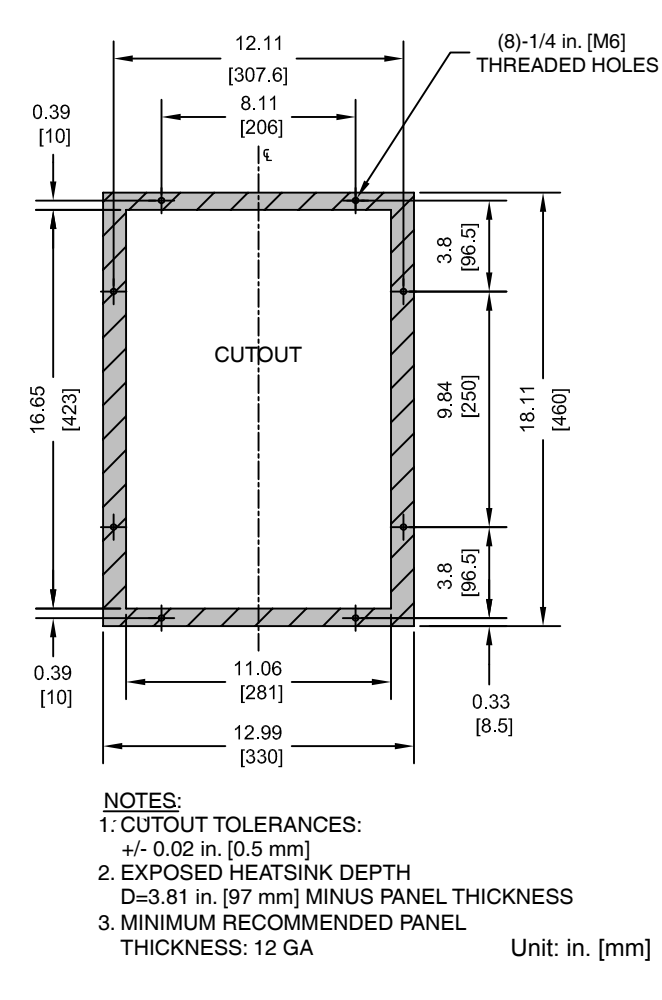

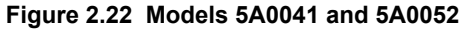

# u **Flange Type Models 5A0062 to 5A0099**

# **Flange Type Exterior and Mounting Dimensions**

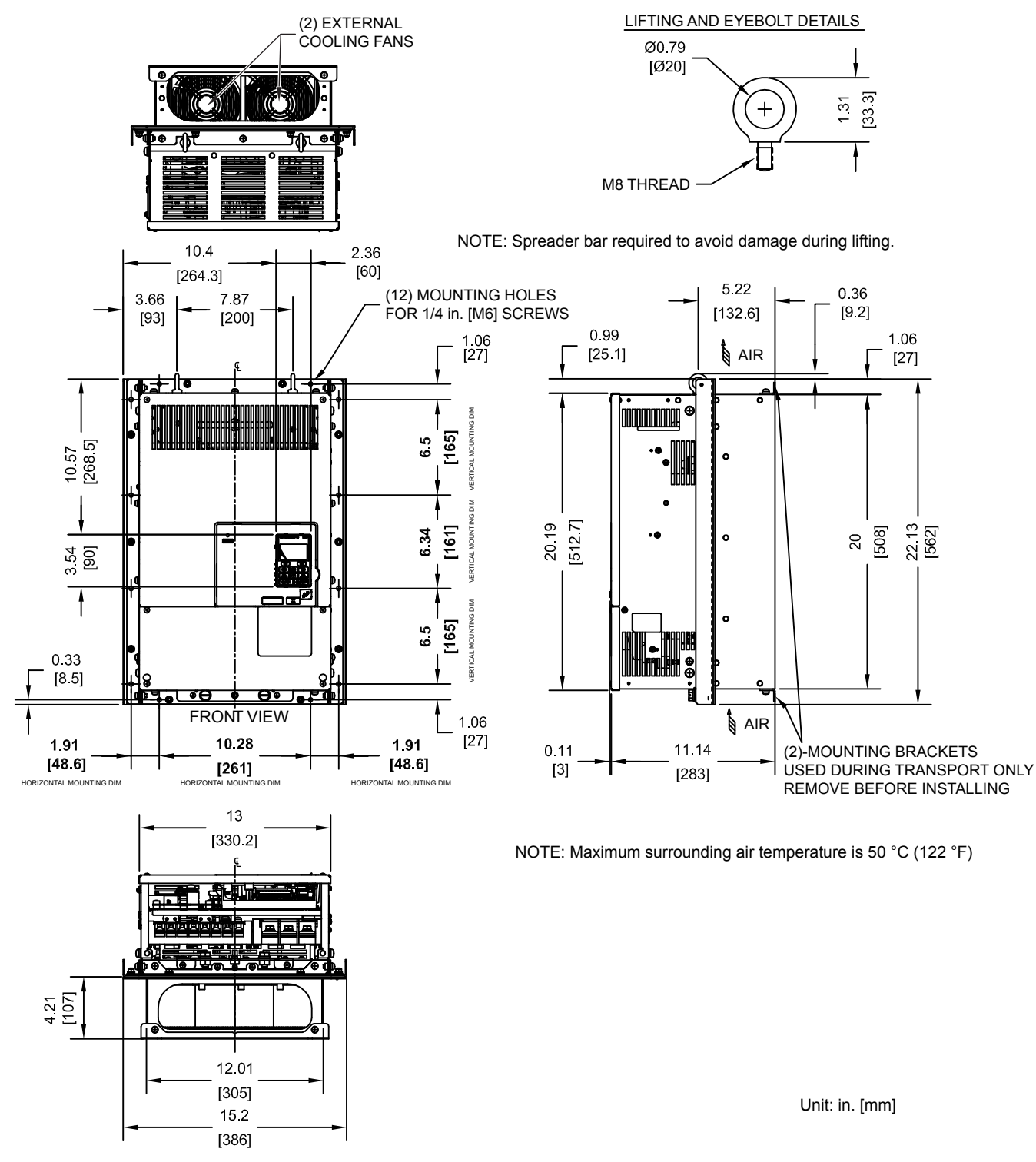

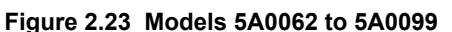

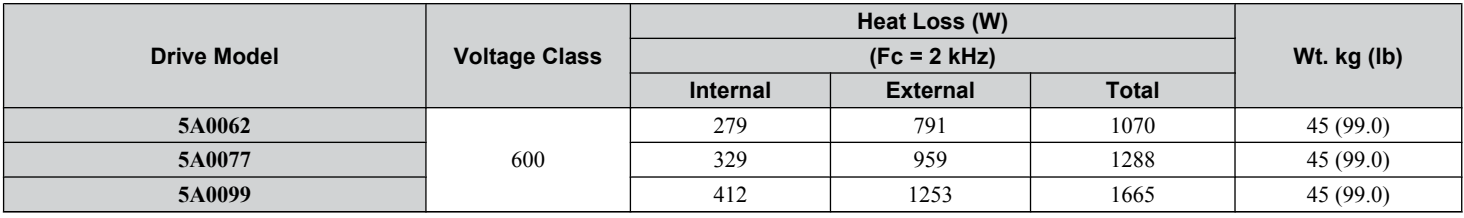

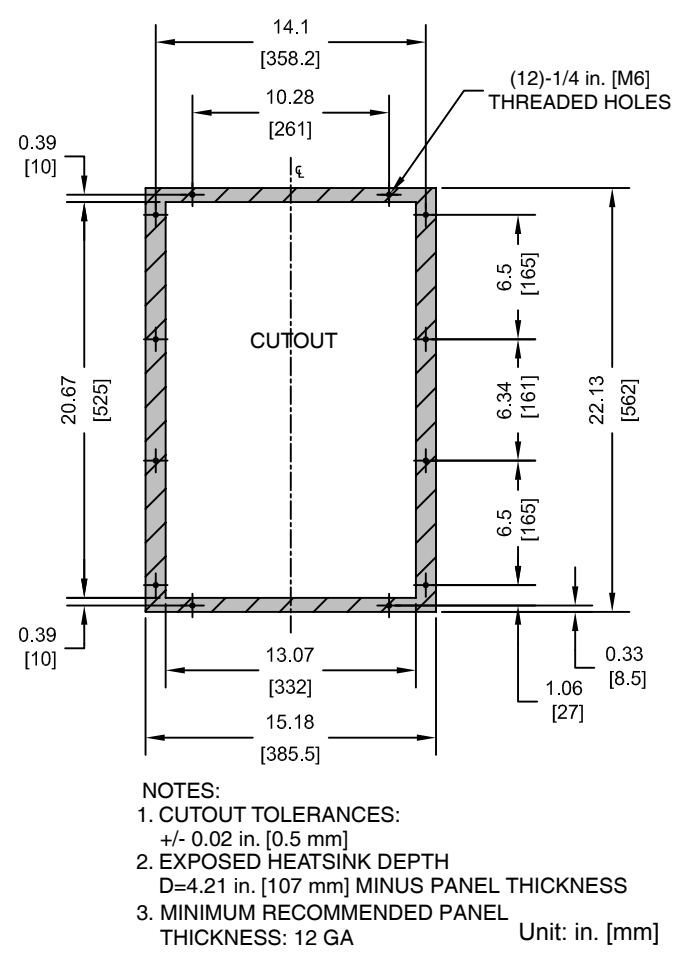

**Figure 2.24 Models 5A0062 to 5A0099**

# u **Flange Type Models 5A0125 and 5A0145**

**Flange Type Exterior and Mounting Dimensions** 

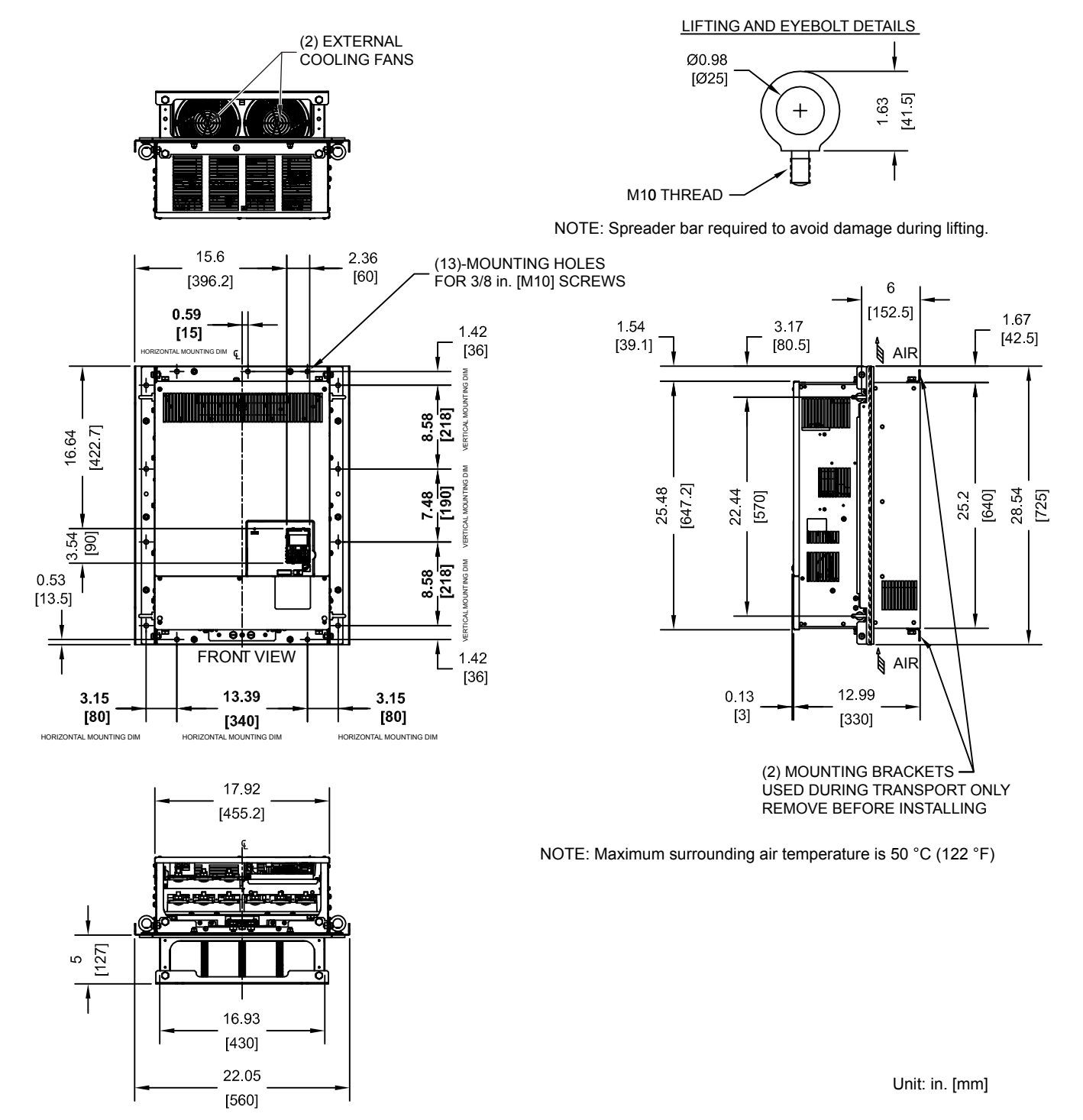

**Figure 2.25 Models 5A0125 and 5A0145**

**2Mechanical Installation**

 $\mathbf{2}$ 

**Mechanical Installation** 

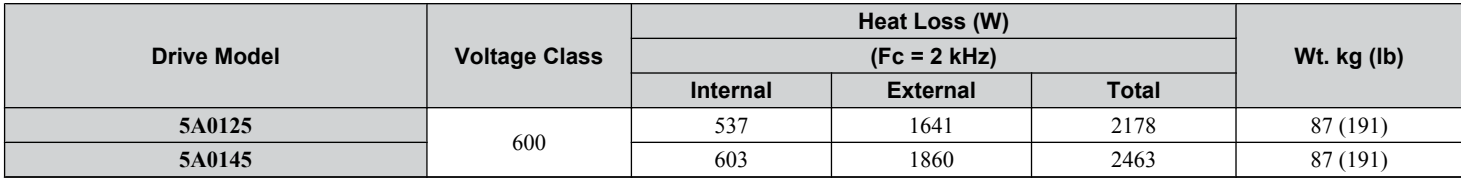

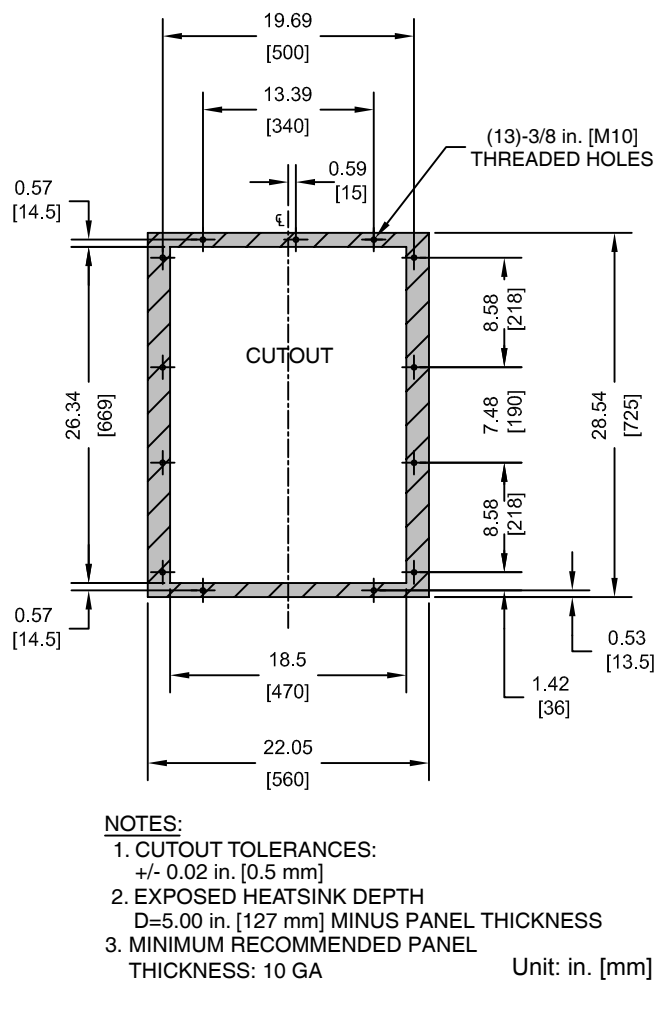

**Figure 2.26 Models 5A0125 and 5A0145**

# u **Flange Type Models 5A0192 and 5A0242**

# **Flange Type Exterior and Mounting Dimensions**

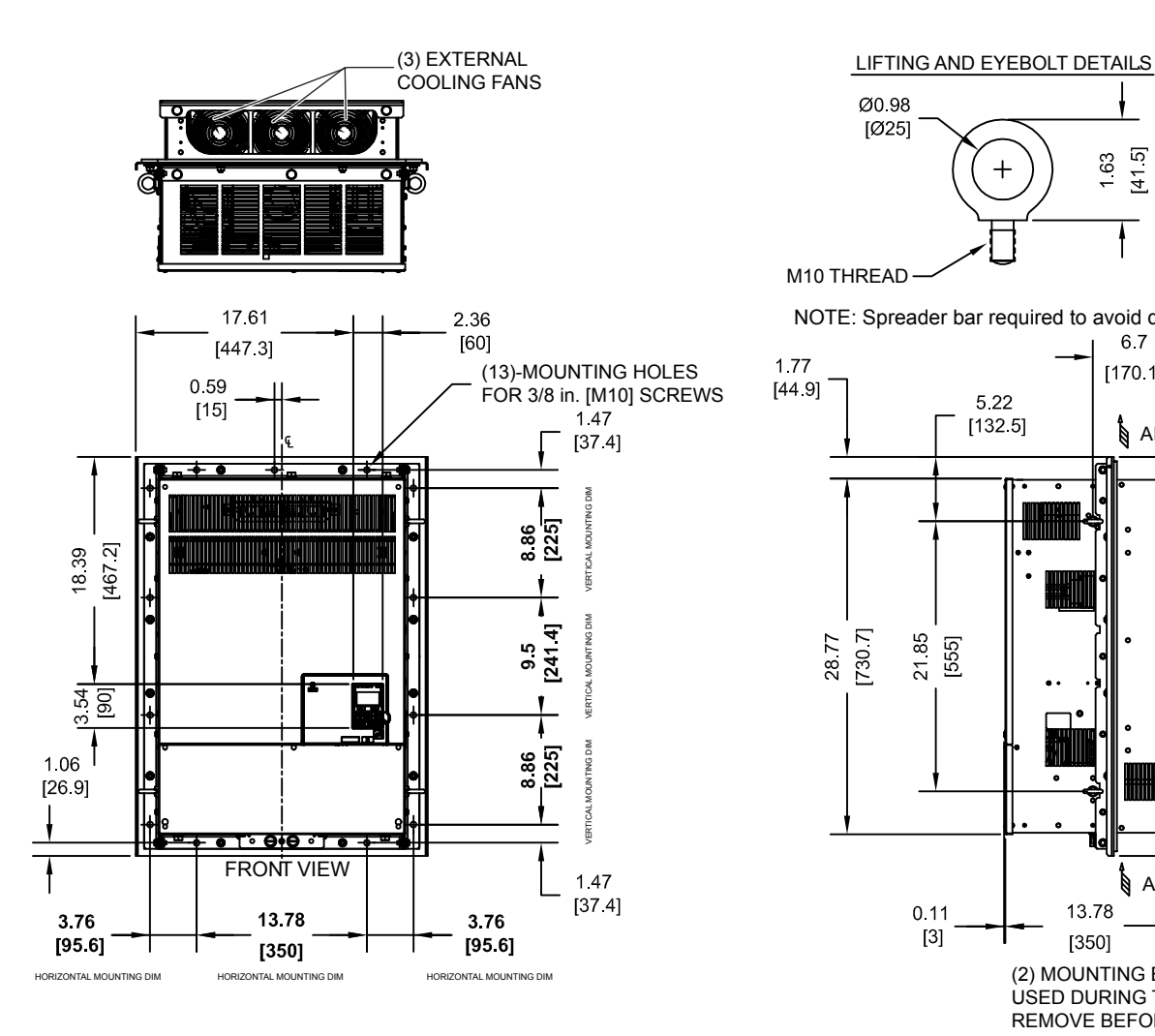

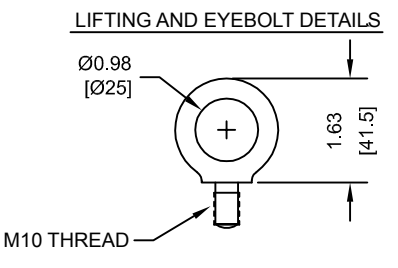

NOTE: Spreader bar required to avoid damage during lifting.

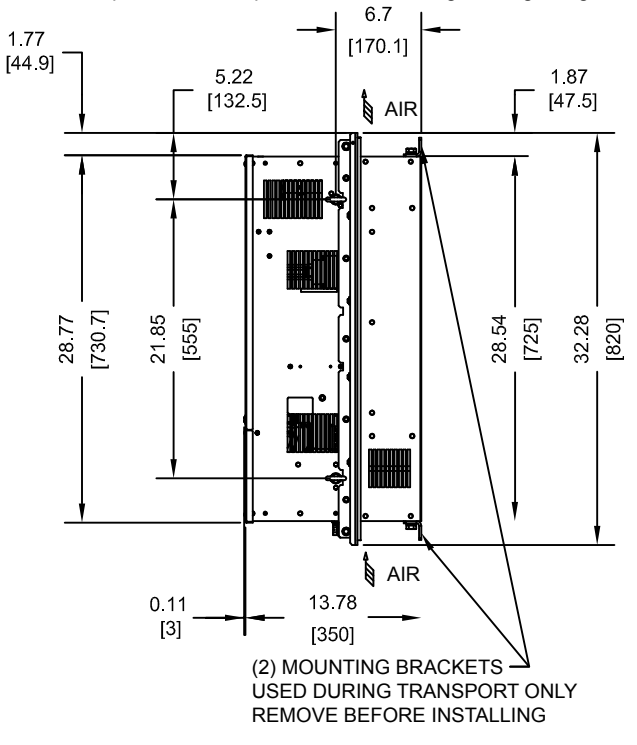

NOTE: Maximum surrounding air temperature is 50 °C (122 °F)

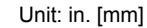

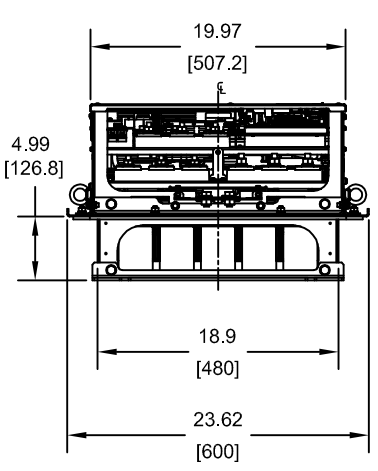

**Figure 2.27 Models 5A0192 and 5A0242**

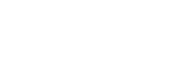

**2Mechanical Installation**

 $\mathbf{2}$ 

**Mechanical Installation** 

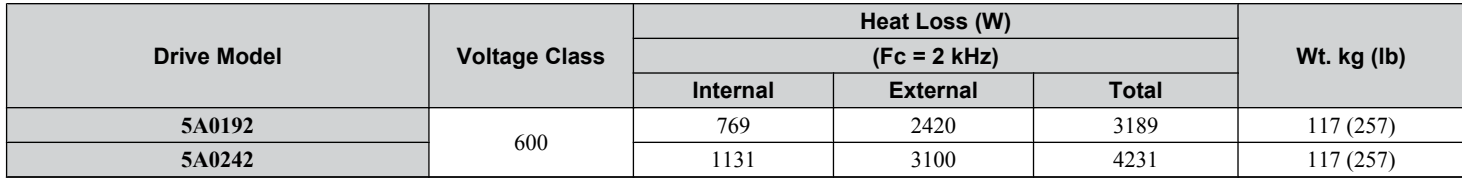

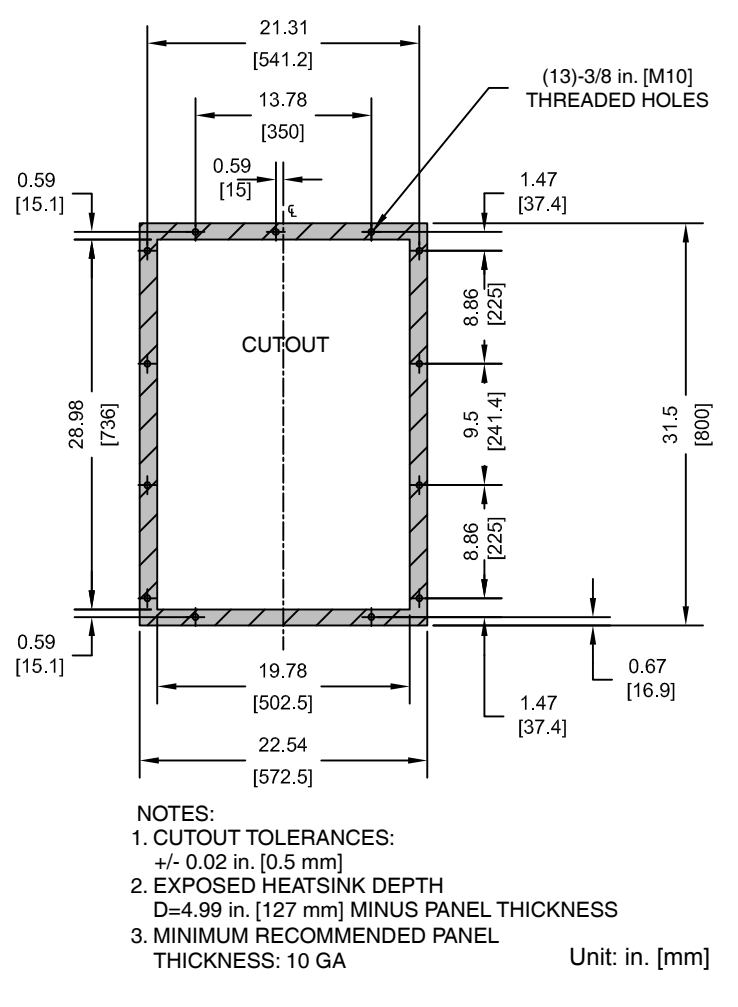

**Figure 2.28 Models 5A0192 and 5A0242**

# **Electrical Installation**

This chapter explains proper procedures for wiring the control circuit terminals, motor, and power supply.

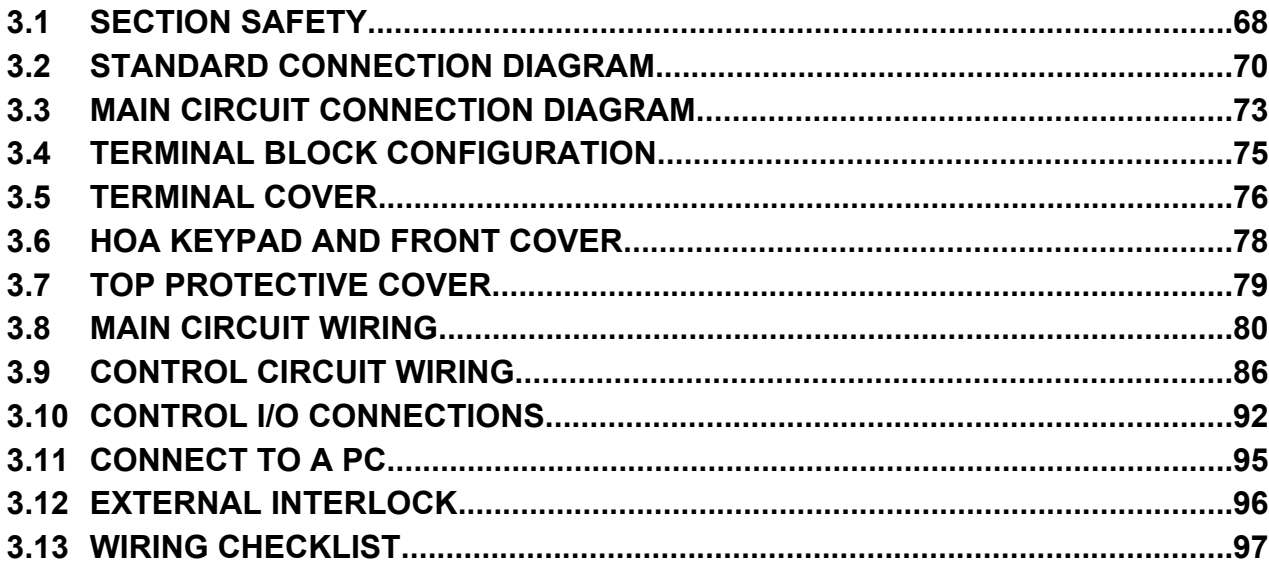

# <span id="page-67-0"></span>**3.1 Section Safety**

# **DANGER**

# **Electrical Shock Hazard**

**Before servicing, disconnect all power to the equipment.** The internal capacitor remains charged even after the power supply is turned off. The charge indicator LED will extinguish when the DC bus voltage is below 50 Vdc. To prevent electric shock, wait for at least the time specified on the warning label, once all indicators are OFF, measure for unsafe voltages to confirm the drive is safe prior to servicing.

Failure to comply will result in death or serious injury.

# **WARNING**

# **Electrical Shock Hazard**

#### **Do not operate equipment with covers removed.**

Failure to comply could result in death or serious injury.

The diagrams in this section may show drives without covers or safety shields to show details. Be sure to reinstall covers or shields before operating the drives and run the drives according to the instructions described in this manual.

#### **Make sure the protective earthing conductor complies with technical standards and local safety regulations.**

Failure to comply may result in death or serious injury.

#### **Always ground the motor-side grounding terminal.**

Improper equipment grounding could result in death or serious injury by contacting the motor case.

#### **Do not perform work on the drive while wearing loose clothing, jewelry or without eye protection.**

Failure to comply could result in death or serious injury.

Remove all metal objects such as watches and rings, secure loose clothing, and wear eye protection before beginning work on the drive.

#### **Do not remove covers or touch circuit boards while the power is on.**

Failure to comply could result in death or serious injury.

#### **Do not allow unqualified personnel to perform work on the drive.**

Failure to comply could result in death or serious injury.

Installation, maintenance, inspection, and servicing must be performed only by authorized personnel familiar with installation, adjustment, and maintenance of AC drives.

#### **Do not touch any terminals before the capacitors have fully discharged.**

Failure to comply could result in death or serious injury.

Before wiring terminals, disconnect all power to the equipment. The internal capacitor remains charged even after the power supply is turned off. After shutting off the power, wait for at least the amount of time specified on the drive before touching any components.

# **Fire Hazard**

# **Tighten all terminal screws to the specified tightening torque.**

Loose electrical connections could result in death or serious injury by fire due to overheating of electrical connections.

#### **Do not use improper combustible materials.**

Failure to comply could result in death or serious injury by fire.

Do not install the drive to a combustible surface. Never place combustible materials on the drive.

#### **Do not use an improper voltage source.**

Failure to comply could result in death or serious injury by fire.

Verify that the rated voltage of the drive matches the voltage of the incoming power supply before applying power.

# **WARNING**

**When installing dynamic braking options, perform all wiring exactly as specified in the wiring diagrams provided.** Failure to do so can result in fire. Improper wiring may damage braking components.

# **A** CAUTION

**Do not carry the drive by the front cover or the terminal cover.**

Failure to comply may cause the main body of the drive to fall, resulting in minor or moderate injury.

# **NOTICE**

**Observe proper electrostatic discharge procedures (ESD) when handling the drive and circuit boards.**

Failure to comply may result in ESD damage to the drive circuitry.

**Never connect or disconnect the motor from the drive while the drive is outputting voltage.**

Improper equipment sequencing could result in damage to the drive.

#### **Do not use unshielded cable for control wiring.**

Failure to comply may cause electrical interference resulting in poor system performance. Use shielded, twisted-pair wires and ground the shield to the ground terminal of the drive.

**Do not allow unqualified personnel to use the product.**

Failure to comply could result in damage to the drive or braking circuit.

Carefully review instruction manual TOBPC72060000 or TOBPC72060001 when connecting a dynamic braking option to the drive.

#### **Do not modify the drive circuitry.**

Failure to comply could result in damage to the drive and will void warranty.

Yaskawa is not responsible for any modification of the product made by the user. This product must not be modified.

**Check all the wiring to ensure that all connections are correct after installing the drive and connecting any other devices.**

Failure to comply could result in damage to the drive.

 $\mathbf{3}$ 

# <span id="page-69-0"></span>**3.2 Standard Connection Diagram**

Connect the drive and peripheral devices as shown in *[Figure 3.1](#page-70-0)*. It is possible to set and run the drive via the HOA keypad without connecting digital I/O wiring.

**WARNING!** *Fire Hazard. Install adequate branch circuit protection according to applicable local codes and this manual. Failure to comply could result in fire and damage to the drive or injury to personnel. The device is suitable for use on a circuit capable of delivering not more than 100,000 RMS symmetrical amperes 600 Vac maximum (600 V class), when protected by branch circuit protection devices specified in this manual. Branch circuit protection shall be provided by any of the following: Non-time delay Class J, T, or CC fuses sized at 300% of the drive input rating, or Time delay Class J, T, or CC fuses sized at 175% of the drive input rating, or MCCB sized at 200% maximum of the drive input rating.*

**WARNING!** *Sudden Movement Hazard. Do not close the wiring for the control circuit unless the multifunction input terminal parameters are properly set. Improper sequencing of run/stop circuitry could result in death or serious injury from moving equipment.*

**WARNING!** *Sudden Movement Hazard. Ensure start/stop and safety circuits are wired properly and in the correct state before energizing the drive. Failure to comply could result in death or serious injury from moving equipment. When programmed for 3-Wire control, a momentary closure on terminal S1 may cause the drive to start.*

**WARNING!** *Sudden Movement Hazard. When using a 3-Wire sequence, set the drive to 3-Wire sequence prior to wiring the control terminals and set parameter b1-17 to 0 so the drive will not accept a Run command at power up (default). If the drive is wired for a 3-Wire sequence but set up for a 2-Wire sequence (default), and parameter b1-17 is set to 1 so the drive accepts a Run command at power up, the motor will rotate in reverse direction at drive power up and may cause injury.*

**WARNING!** *Sudden Movement Hazard. Confirm the drive I/O signals and external sequence before executing the application preset function. Executing the application preset function or setting A1-06 ≠ 0 will change the drive I/O terminal functions and may cause unexpected equipment operation. Failure to comply may cause death or serious injury.*

**NOTICE:** *When using the automatic fault restart function with wiring designed to shut off the power supply upon drive fault, make sure the drive does not trigger a fault output during fault restart (L5-02 = 0, default). Failure to comply will prevent the automatic fault restart function from working properly.*

**NOTICE:** *When the input voltage is 440 V or higher or the wiring distance is greater than 100 meters, pay special attention to the motor insulation voltage or use a drive duty motor. Failure to comply could lead to motor insulation breakdown.*

**NOTICE:** *Do not connect AC control circuit ground to drive enclosure. Improper drive grounding can cause control circuit malfunction.*

**NOTICE:** *Route motor leads U/T1, V/T2, and W/T3 separate from all other leads to reduce possible interference related issues. Failure to comply may result in abnormal operation of drive and nearby equipment.*

**Note:** The minimum load for the relay outputs M1-M2, M3-M4, M5-M6, and MA-MB-MC is 10 mA.

<span id="page-70-0"></span>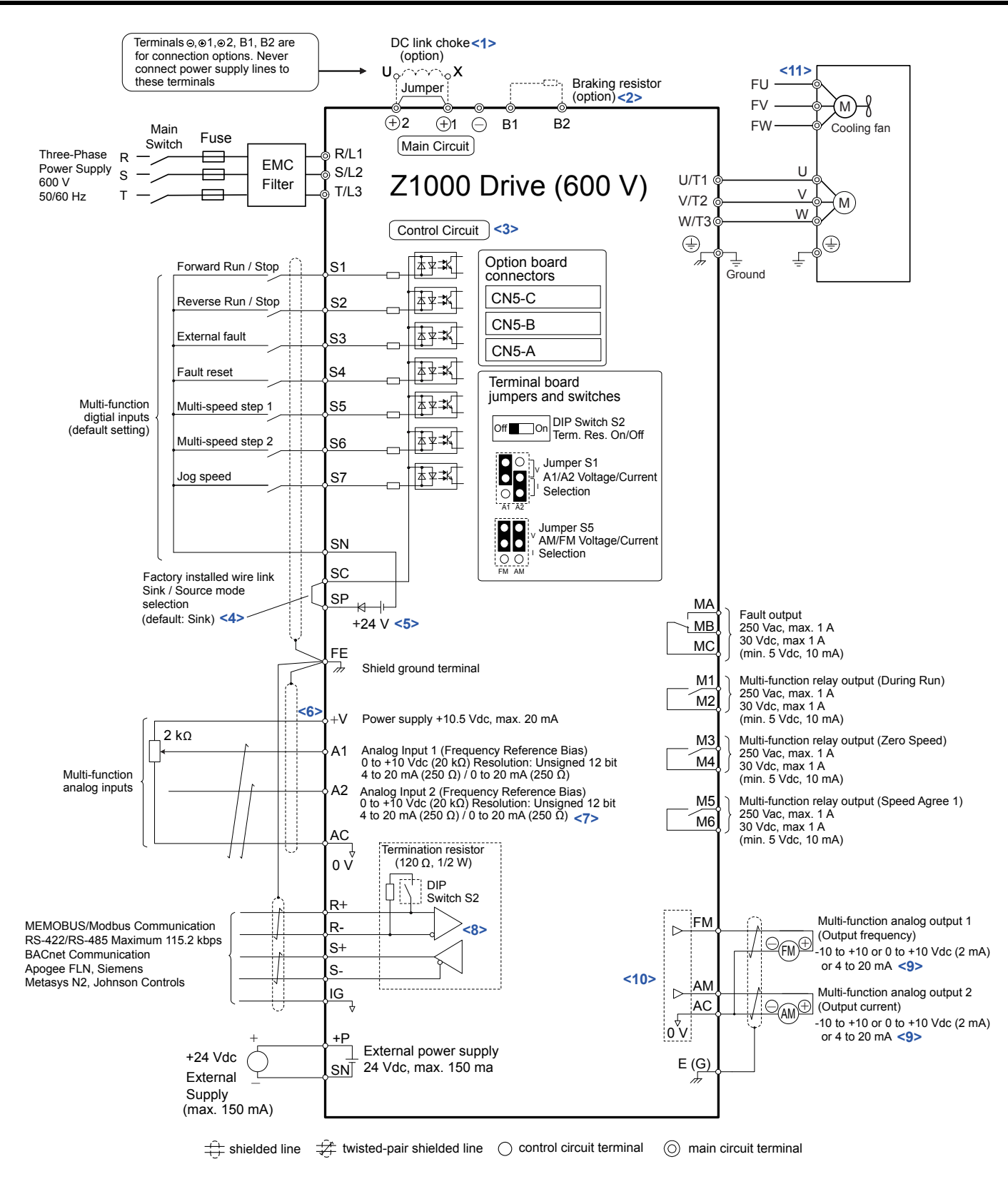

#### **Figure 3.1 Drive Standard Connection Diagram**

- <1> Remove the jumper when installing a DC link choke. Models 5A0041 to 5A0242 come with a built-in DC link choke.
- <2> Set L8-55 to 0 to disable the protection function of the built-in braking transistor of the drive when using an optional regenerative converter or dynamic braking option. Leaving L8-55 enabled may cause a braking resistor fault (rF). Additionally, disable Stall Prevention (L3-04 = 0) when using an optional regenerative converter, regenerative or braking units, or dynamic braking option. Leaving If L3-04 enabled may prevent the drive from stopping within the specified deceleration time.
- <3> Supplying power to the control circuit separately from the main circuit requires 24 V power supply (option).

 $3<sup>1</sup>$ 

- <4> This figure illustrates an example of a sequence input to S1 through S7 using a non-powered relay or an NPN transistor. Install the wire link between terminals SC-SP for Sink mode, between SC-SN for Source mode, or leave the link out for external power supply. Never short terminals SP and SN, as it will damage the drive.
- <5> This voltage source supplies a maximum current of 150 mA.
- <6> The maximum output current capacity for the +V terminal on the control circuit is 20 mA. Never short terminals +V and AC, as it can cause erroneous operation or damage the drive.
- <7> Set jumper S1 to select between a voltage or current input signal to terminal A2. The default setting is for current input.
- <8> Set DIP switch S2 to the ON position to enable the termination resistor in the last drive in a MEMOBUS/Modbus network.
- <9> Monitor outputs work with devices such as analog frequency meters, ammeters, voltmeters, and wattmeters. They are not intended for use as a feedback-type signal.
- <10> Use jumper S5 to select between voltage or current output signals at terminals AM and FM. Set parameters H4-07 and H4-08 accordingly.
- <11> Self-cooling motors do not require the same wiring necessary for motors with cooling fans.
# <span id="page-72-0"></span>**3.3 Main Circuit Connection Diagram**

Refer to diagrams in this section when wiring the main circuit of the drive. Connections may vary based on drive capacity. The DC power supply for the main circuit also provides power to the control circuit.

**NOTICE:** *Do not use the negative DC bus terminal "–" as a ground terminal. This terminal is at high DC voltage potential. Improper wiring connections could damage the drive.*

**NOTICE:** *Route motor leads U/T1, V/T2 and W/T3 separate from all other leads to reduce possible interference and noise related issues. Failure to comply may result in abnormal operation of drive and nearby equipment.*

#### u **Three-Phase 600 V Class Models 5A0003 to 5A0032**

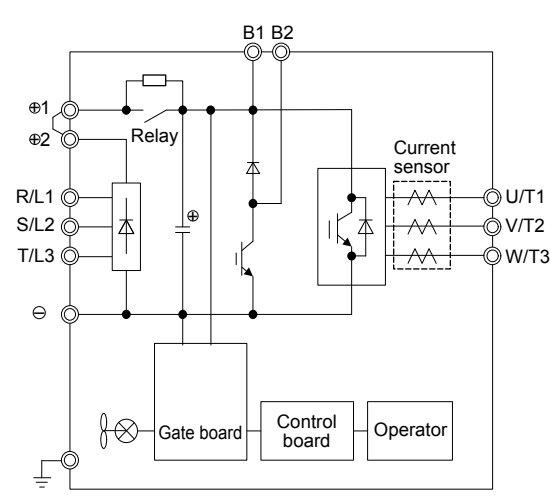

**Figure 3.2 Connecting Main Circuit Terminals**

### u **Three-Phase 600 V Class Models 5A0041 and 5A0052**

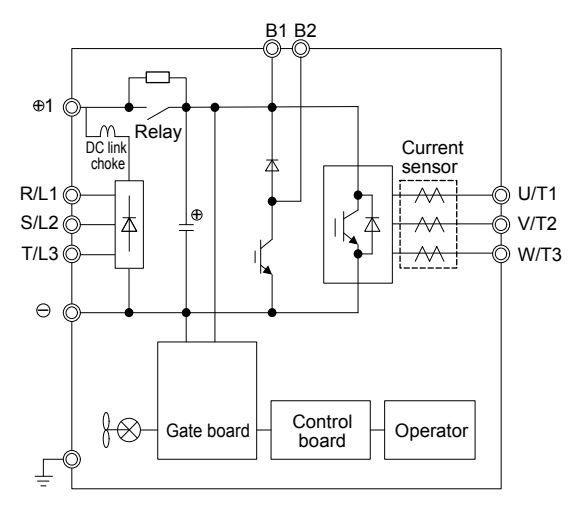

**Figure 3.3 Connecting Main Circuit Terminals**

 $3<sup>1</sup>$ 

## u **Three-Phase 600 V Class Models 5A0062 to 5A0099**

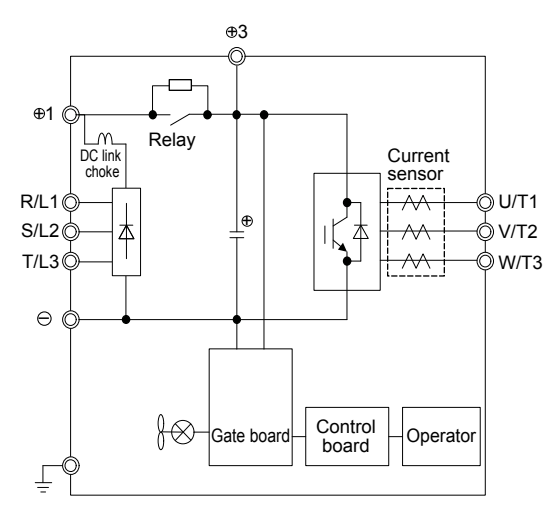

**Figure 3.4 Connecting Main Circuit Terminals**

# u **Three-Phase 600 V Class Models 5A0125 to 5A0242**

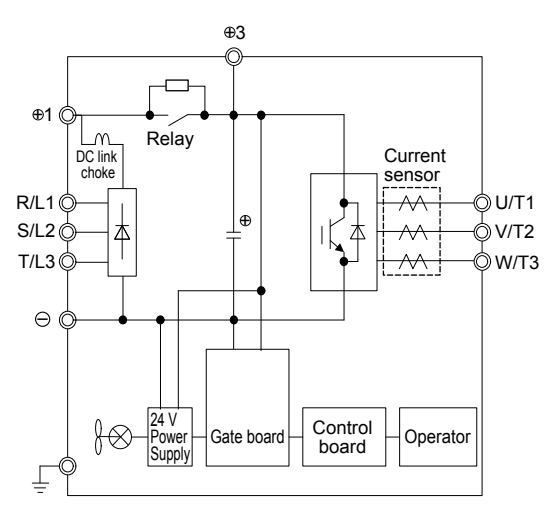

**Figure 3.5 Connecting Main Circuit Terminals**

# **3.4 Terminal Block Configuration**

*Figure 3.6* shows the different main circuit terminal arrangements for the drive capacities.

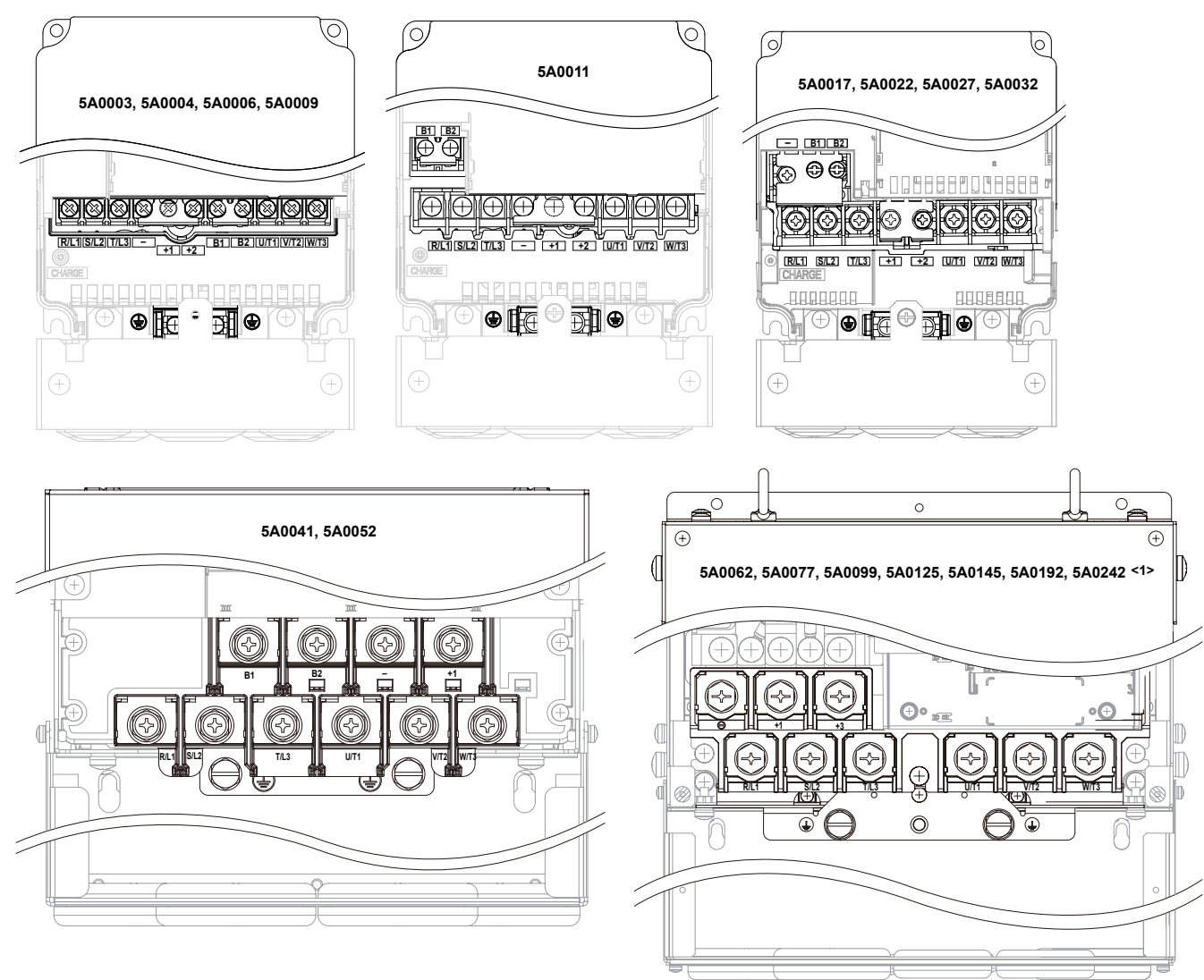

**Figure 3.6 Main Circuit Terminal Block Configuration**

<1> Terminal block design differs slightly for models 5A0125 to 5A0242.

 $\sqrt{3}$ 

# **3.5 Terminal Cover**

Follow the procedure below to remove the terminal cover for wiring and to reattach the terminal cover after wiring is complete.

# u **Models 5A0003 to 5A0032 (IP20/UL Type 1 Enclosure)**

#### **Removing the Terminal Cover**

**1.** Loosen the terminal cover screw using a #2 Phillips screwdriver. Screw sizes vary by drive model.

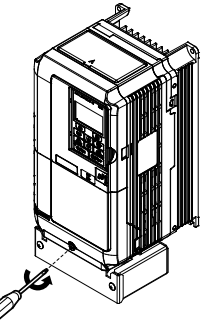

**Figure 3.7 Removing the Terminal Cover on an IP20/UL Type 1 Enclosure Drive**

**2.** Push in on the tab located on the bottom of the terminal cover and gently pull forward to remove the terminal cover.

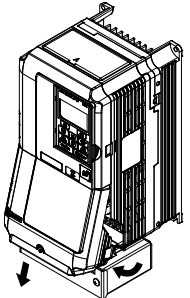

**Figure 3.8 Removing the Terminal Cover on an IP20/UL Type 1 Enclosure Drive**

## **■ Reattaching the Terminal Cover**

Power lines and signal wiring should pass through the opening provided. *[Refer to Wiring the Main Circuit Terminal on](#page-84-0)  [page 85](#page-84-0)* and *[Wiring the Control Circuit Terminal](#page-88-0)* on page *[89](#page-88-0)* for details on wiring.

Reattach the terminal cover after completing the wiring to the drive and other devices.

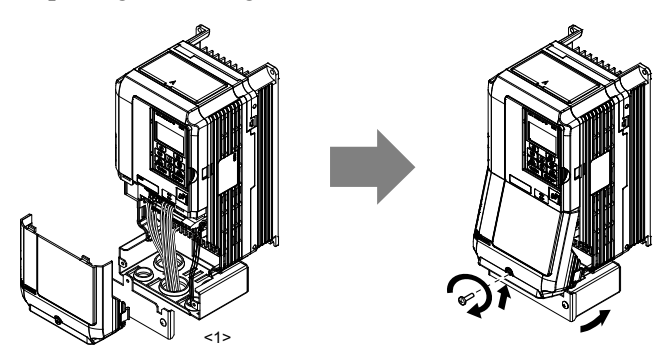

**Figure 3.9 Reattaching the Terminal Cover on an IP20/UL Type 1 Enclosure Drive**

<1> Connect the ground wiring first, then the main circuit wiring, and finally the control circuit wiring.

# u **Models 5A0125 to 5A0242 (IP00/Open Type Enclosure)**

### **Removing the Terminal Cover**

**1.** Loosen the screws on the terminal cover, then pull down on the cover.

**Note:** The terminal cover and the number of terminal cover screws differ depending on the drive model.

**CAUTION!** *Do not completely remove the cover screws, just loosen them. If the cover screws are removed completely, the terminal cover may fall off causing an injury.*

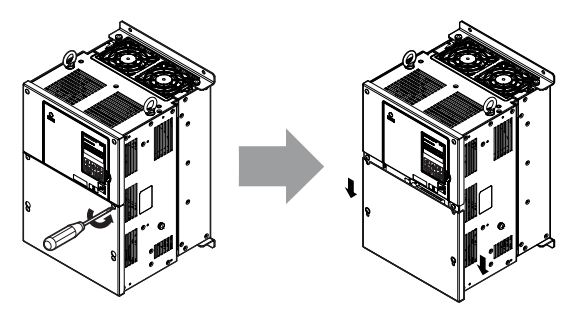

**Figure 3.10 Removing the Terminal Cover on an IP00/Open Type Enclosure Drive**

**2.** Pull forward on the terminal cover to free it from the drive.

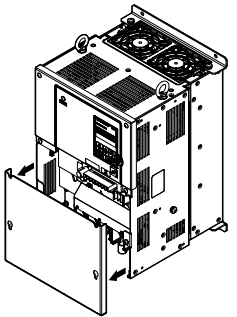

**Figure 3.11 Removing the Terminal Cover on an IP00/Open Type Enclosure Drive**

#### **Reattaching the Terminal Cover**

After wiring the terminal board and other devices, double-check connections and reattach the terminal cover. *[Refer to Wiring](#page-84-0)  [the Main Circuit Terminal on page 85](#page-84-0)* and *[Wiring the Control Circuit Terminal](#page-88-0)* on page *[89](#page-88-0)* for details on wiring.

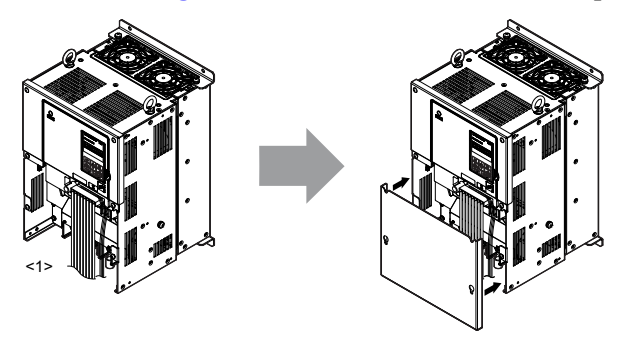

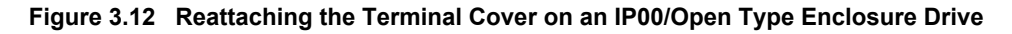

<1> Connect the ground wiring first, then the main circuit wiring, and finally the control circuit wiring.

 $\overline{3}$ 

# **3.6 HOA Keypad and Front Cover**

Detach the HOA keypad from the drive for remote operation or when opening the front cover to install an option card.

**NOTICE:** *Be sure to remove the HOA keypad prior to opening or reattaching the front cover. Leaving the HOA keypad plugged into the drive when removing the front cover can result in erroneous operation caused by a poor connection. Firmly fasten the front cover back into place before reattaching the HOA keypad.*

# **Removing/Reattaching the HOA Keypad**

## **Removing the HOA Keypad**

While pressing on the tab located on the right side of the HOA keypad pull the keypad forward to remove it from the drive.

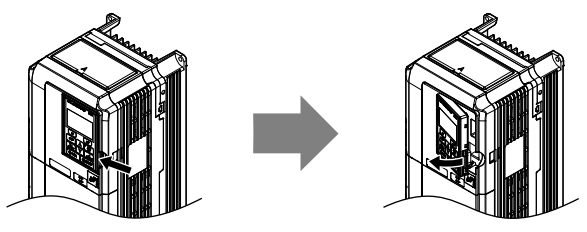

**Figure 3.13 Removing the HOA Keypad**

## **Reattaching the HOA Keypad**

Insert the HOA keypad into the opening in the top cover while aligning it with the notches on the left side of the opening. Next, press gently on the right side of the keypad until it clicks into place.

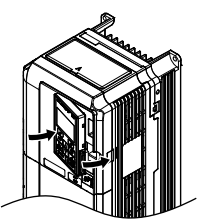

**Figure 3.14 Reattaching the HOA Keypad**

# u **Removing/Reattaching the Front Cover**

#### **Removing the Front Cover**

#### *Models 5A0003 to 5A0032*

After removing the terminal cover and the HOA keypad, loosen the screw that affixes the front cover (models 5A0022 and 5A0027 do not use a screw to affix the front cover) . Pinch in on the tabs found on each side of the front cover, then pull forward to remove it from the drive.

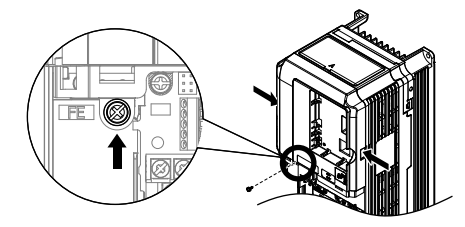

**Figure 3.15 Remove the Front Cover (5A0003 to 5A0032)**

## **■ Reattaching the Front Cover**

#### *Models 5A0003 to 5A0032*

Reverse the instructions given in *Remove the Front Cover (5A0003 to 5A0032)* on page *78* to reattach the front cover. Pinch inwards on the hooks found on each side of the front cover while guiding it back into the drive. Make sure it clicks firmly into place.

# **3.7 Top Protective Cover**

Drive models 5A0003 to 5A0032 are designed to IP20/UL Type 1 specifications with a protective cover on the top. Removing this top protective cover or the bottom conduit bracket from an IP20/UL Type 1 enclosure drive voids the UL Type 1 protection while maintaining IP20 conformity.

# **Removing the Top Protective Cover**

Insert the tip of a straight-edge screwdriver into the small opening located on the front edge of the top protective cover. Gently apply pressure as shown in the figure below to free the cover from the drive.

**Note:** Removing the top protective cover or the bottom conduit bracket from an IP20/UL Type 1 enclosure drive voids the UL Type 1 protection while maintaining IP20 conformity.

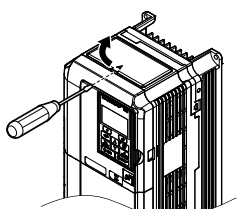

**Figure 3.16 Removing the Top Protective Cover**

## **Reattaching the Top Protective Cover**

Insert the two small protruding hooks on the rear side of the top protective cover into the provided mounting holes near the back of the drive, then press down on the front side of the top protective cover to fasten the cover into place.

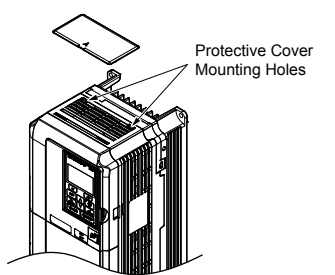

**Figure 3.17 Reattaching the Protective Cover**

 $\overline{3}$ 

# **3.8 Main Circuit Wiring**

This section describes the functions, specifications, and procedures required to safely and properly wire the main circuit in the drive.

**NOTICE:** *Do not solder the ends of wire connections to the drive. Soldered wiring connections can loosen over time. Improper wiring practices could result in drive malfunction due to loose terminal connections.*

**NOTICE:** *Do not switch the drive input to start or stop the motor. Frequently switching the drive on and off shortens the life of the DC bus charge circuit and the DC bus capacitors, and can cause premature drive failures. For the full performance life, refrain from switching the drive on and off more than once every 30 minutes.*

*[Refer to Factory Recommended Branch Circuit Protection for UL Compliance on page 255](#page-254-0)* for details on fuse selection.

# **Main Circuit Terminal Functions**

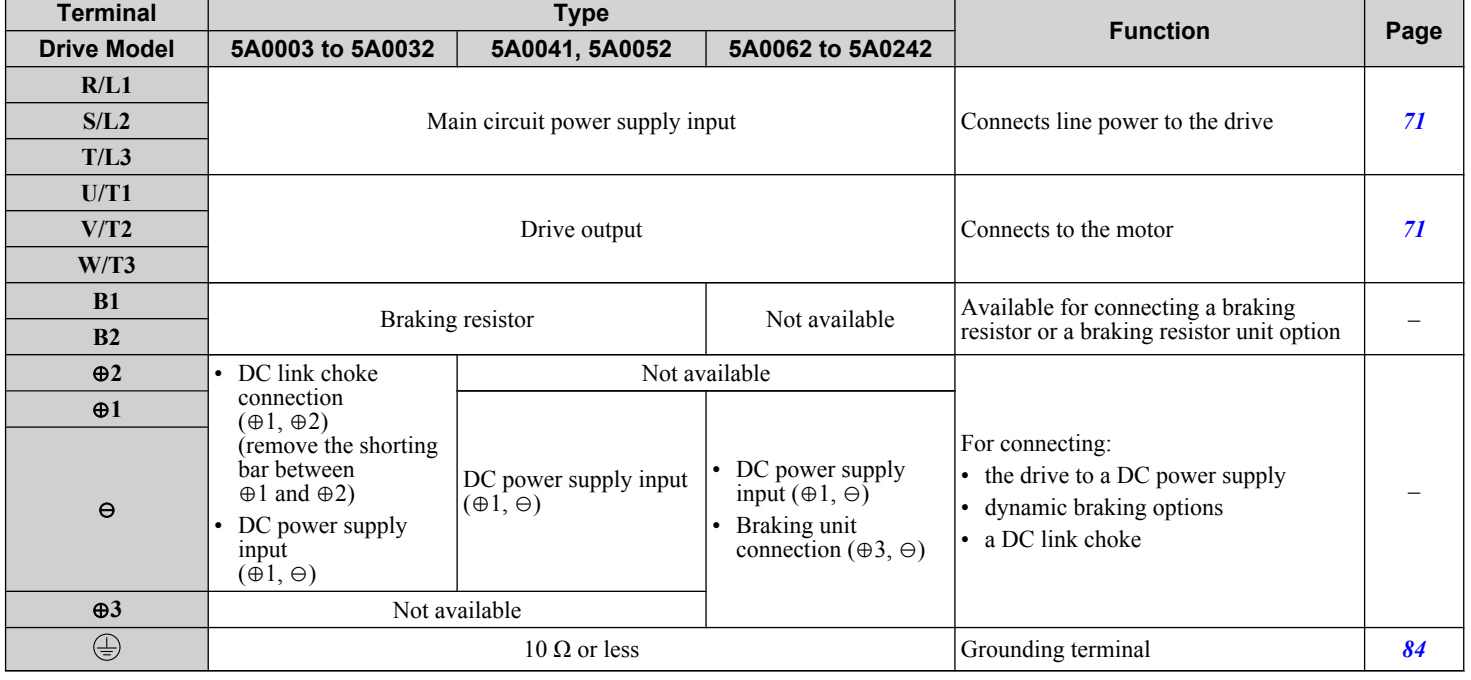

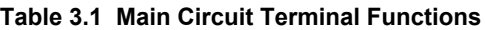

Note: Use terminals B1 and ⊖ when installing a CDBR-type braking unit on drives with built-in braking transistors (Models 5A0003 to 5A0052).

## **Protecting Main Circuit Terminals**

#### n **Insulation Caps or Sleeves**

Use insulation caps or sleeves when wiring the drive with crimp terminals. Take particular care to ensure that the wiring does not touch nearby terminals or the surrounding case.

# <span id="page-80-0"></span>**Main Circuit Wire Gauges and Tightening Torque**

Use the tables in this section to select the appropriate wires and crimp terminals.

Gauges listed in the tables are for use in the United States.

- Note: 1. Wire gauge recommendations based on drive continuous current ratings (ND) using 75 °C 600 Vac vinyl-sheathed wire assuming ambient temperature within 40 °C and wiring distance less than 100 m.
	- **2.** Terminals ⊕1, ⊕2, ⊕3, ⊖, B1 and B2 are for connecting optional power devices. Use caution to connect only approved devices to the correct terminal(s).
- Consider the amount of voltage drop when selecting wire gauges. Increase the wire gauge when the voltage drop is greater than 2% of motor rated voltage. Ensure the wire gauge is suitable for the terminal block. Use the following formula to calculate the amount of voltage drop:
- Line drop voltage (V) =  $\tau$ 3 × wire resistance ( $\Omega$ /km) × wire length (m) × current (A) × 10<sup>-3</sup>
- Refer to instruction manual TOBP C720600 00 for braking transistor option or braking resistor option wire gauges.
- Use terminals ⊕1 and ⊖ when connecting a regenerative converter or a regen unit.

**NOTICE:** *Do not connect a braking resistor to terminals* ⊕*1 or* ⊖*. Failure to comply may cause damage to the drive circuitry.*

• Use terminals B1 and ⊖ when installing a CDBR-type braking unit on drives with built-in braking transistors (models 5A0003 to 5A0052).

**NOTICE:** *Do not connect a braking resistor to terminals* ⊕*1 or* ⊖*. Failure to comply may cause damage to the drive circuitry.* • *[Refer to UL Standards Compliance on page 350](#page-349-0)* for information on UL compliance.

Yaskawa recommends using closed-loop crimp terminals on all drive models. Use only the tools recommended by the terminal manufacturer for crimping. *[Refer to Closed-Loop Crimp Terminal Size on page 353](#page-352-0)* for closed-loop crimp terminal recommendations.

The wire gauges listed below are Yaskawa recommendations. Refer to local codes for proper wire gauge selections.

#### **Table 3.2 Wire Gauge and Torque Specifications (Three-Phase 600 V Class) Drive Model Comment Control Control Control Control Control Control Control Control Control Control Control Control Control Control Control Control Control Control Control Control Control Control Control Control Control Wire Range Screw Tightening Torque Size mm<sup>2</sup> (AWG, kcmil) mm<sup>2</sup> (AWG, kcmil) N·m (lb.in.)**  $R/L1$ ,  $S/L2$ ,  $T/L3$  2.5 2.5 to 6.0 (14 to 10) (14) U/T1, V/T2, W/T3 2.5 2.5 to 6.0 (14) (14 to 10) 5A0003 2.5 to 6.0 M4 1.2 to 1.5 5A0004 ⊖, ⊕1, ⊕2 – (14 to 10) (10.6 to 13.3) 5A0006 2.5 to 6.0  $B1, B2$  – (14 to 10) 6.0 2.5 to 6.0 ⊕ (10) (14 to 10)  $R/L1$ ,  $S/L2$ ,  $T/L3$  2.5 2.5 to 6.0 (14) (14 to 10) U/T1, V/T2, W/T3 2.5 2.5 to 6.0 (14) (14 to 10) 2.5 to 6.0 M4  $1.2 \text{ to } 1.5$ 5A0009 ⊖, ⊕1, ⊕2 – (14 to 10) (10.6 to 13.3) 2.5 to 6.0 B1, B2 – (14 to 10) 6.0 4.0 to 6.0  $\bigoplus$ (10) (12 to 10) R/L1, S/L2, T/L3 6.0 2.5 to 16 (10) (14 to 6) U/T1, V/T2, W/T3 2.5 2.5 to 16 (14) (14 to 6) M4 2.1 to 2.3 (18.6 to 20.4) 2.5 to 16 5A0011 ⊖, ⊕1, ⊕2 – (14 to 6) 2.5 to 6.0  $B1, B2$  – (14 to 10) 10 4.0 to 6.0 4.0 to 6.0 <br>(12 to 8) M5 <br>(17.7 to 22. ⊕ (8) (17.7 to 22.1)

#### n **Three-Phase 600 V Class**

Electrical Installation

### **3.8 Main Circuit Wiring**

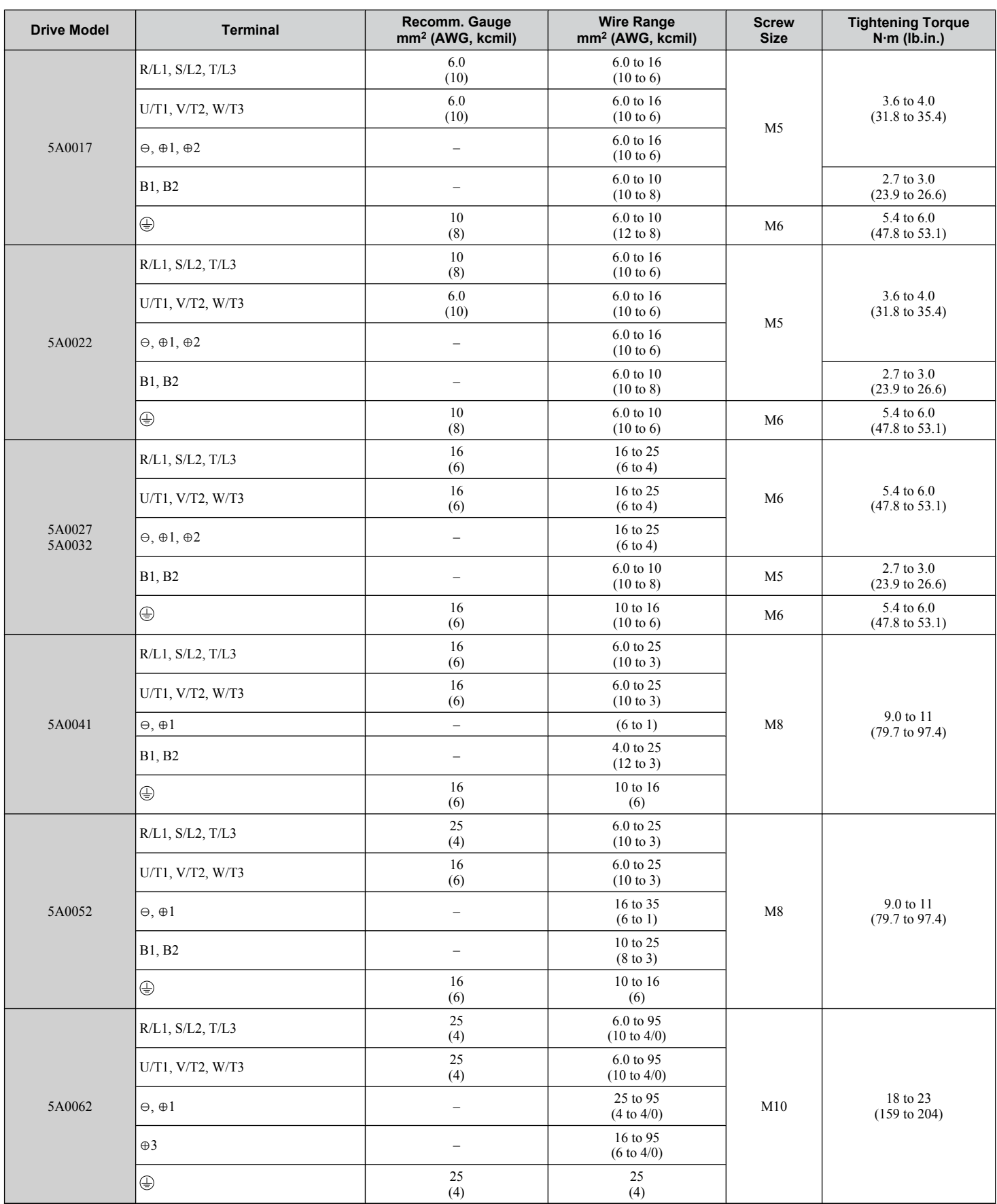

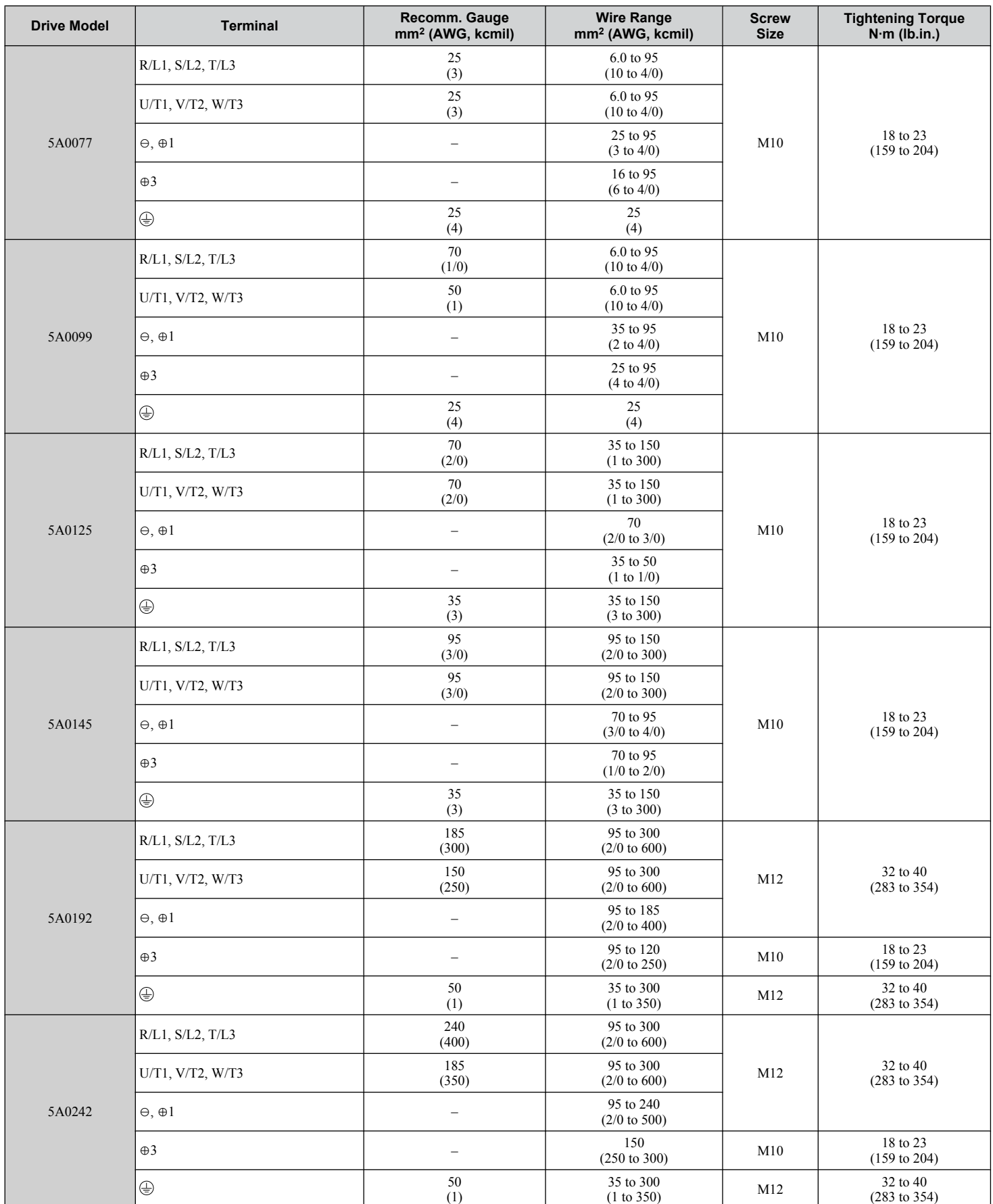

**Note:** When connecting peripheral devices or options to terminals ⊖, ⊕1, ⊕3, B1, and B2 , refer to the instruction manual for each device. For more information, contact Yaskawa or your nearest sales representative.

 $\boxed{3}$ 

## <span id="page-83-0"></span>**Main Circuit Terminal and Motor Wiring**

This section outlines the various steps, precautions, and checkpoints for wiring the main circuit terminals and motor terminals.

**WARNING!** *Electrical Shock Hazard. Do not connect the AC power line to the output terminals of the drive. Failure to comply could result in death or serious injury by fire as a result of drive damage from line voltage application to output terminals.*

**NOTICE:** *When connecting the motor to the drive output terminals U/T1, V/T2, and W/T3, the phase order for the drive and motor should match. Failure to comply with proper wiring practices may cause the motor to run in reverse if the phase order is backward.*

**NOTICE:** *Route motor leads U/T1, V/T2, and W/T3 separate from all other leads to reduce possible interference related issues. Failure to comply may result in abnormal operation of drive and nearby equipment.*

**NOTICE:** *Do not connect phase-advancing capacitors or LC/RC noise filters to the output circuits. Failure to comply could result in damage to the drive, phase-advancing capacitors, LC/RC noise filters or ground fault circuit interrupters.*

#### n **Cable Length Between Drive and Motor**

Voltage drop along the motor cable may cause reduced motor torque when the wiring between the drive and the motor is too long, especially at low frequency output. This can also be a problem when motors are connected in parallel with a fairly long motor cable. Drive output current will increase as the leakage current from the cable increases. An increase in leakage current may trigger an overcurrent situation and weaken the accuracy of the current detection.

Adjust the drive carrier frequency according to *Table 3.3*. If the motor wiring distance exceeds 100 m because of the system configuration, reduce the ground currents. *[Refer to C6-02: Carrier Frequency Selection on page 126](#page-125-0)*.

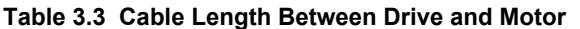

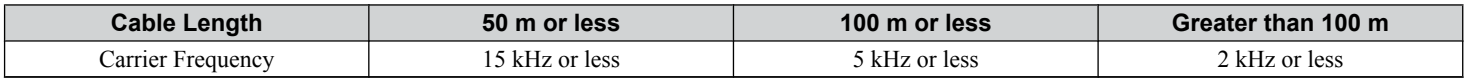

**Note:** When setting carrier frequency for drives running multiple motors, calculate cable length as the total wiring distance to all connected motors.

#### **Ground Wiring**

Follow the precautions below when wiring the ground for one drive or a series of drives.

**WARNING!** *Electrical Shock Hazard. Make sure the protective earthing conductor complies with technical standards and local safety regulations. Failure to comply may result in death or serious injury.*

**WARNING!** *Electrical Shock Hazard. Always use a ground wire that complies with technical standards on electrical equipment and minimize the length of the ground wire. Improper equipment grounding may cause dangerous electrical potentials on equipment chassis, which could result in death or serious injury.*

**WARNING!** *Electrical Shock Hazard. Be sure to ground the drive ground terminal (600 V class: ground to 10 Ω or less). Improper equipment grounding could result in death or serious injury by contacting ungrounded electrical equipment.*

**NOTICE:** *Do not share the ground wire with other devices such as welding machines or large-current electrical equipment. Improper equipment grounding could result in drive or equipment malfunction due to electrical interference.*

**NOTICE:** *When using more than one drive, ground multiple drives according to instructions. Improper equipment grounding could result in abnormal operation of drive or equipment.*

Refer to *Figure 3.18* when using multiple drives. Do not loop the ground wire.

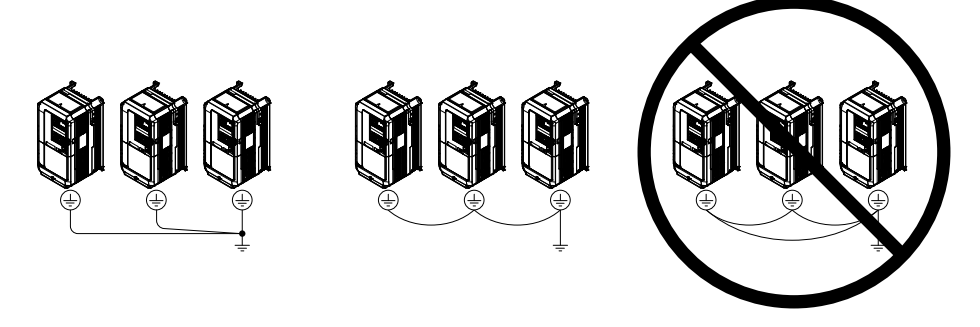

**Figure 3.18 Multiple Drive Wiring**

## <span id="page-84-0"></span>**Wiring the Main Circuit Terminal**

**WARNING!** *Electrical Shock Hazard. Shut off the power supply to the drive before wiring the main circuit terminals. Failure to comply may result in death or serious injury.*

Wire the main circuit terminals after the terminal board has been properly grounded.

Models 5A0003 to 5A0032 have a cover placed over the DC bus and braking circuit terminals prior to shipment to help prevent miswiring. Use wire cutters to cut away covers as needed for terminals.

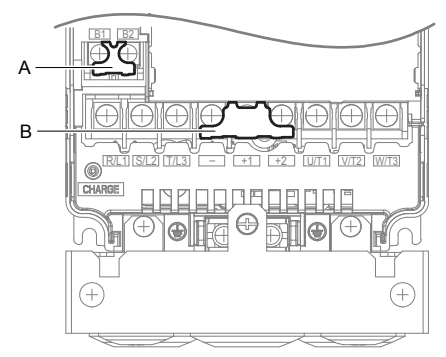

**A – Braking circuit protective cover B – DC bus protective cover Figure 3.19 Protecting Cover to Prevent Miswiring (Model 5A0011)**

#### **■ Main Circuit Connection Diagram**

*[Refer to Main Circuit Connection Diagram on page 73](#page-72-0)* when wiring terminals on the main power circuit of the drive.

**WARNING!** *Fire Hazard. The braking resistor connection terminals are B1 and B2. Do not connect braking resistors to any other terminals. Improper wiring connections could cause the braking resistor to overheat and cause death or serious injury by fire. Failure to comply may result in damage to the braking circuit or drive.*

 $\overline{3}$ 

# **3.9 Control Circuit Wiring**

# **Control Circuit Connection Diagram**

Refer to *[Figure 3.1](#page-70-0)* on page *[71](#page-70-0)* when wiring terminals on the drive control circuit.

# **Control Circuit Connections**

Drive parameters determine which functions apply to the multi-function digital inputs (S1 to S7), multi-function digital outputs (M1 to M4), multi-function analog inputs (A1 to A3), and multi-function analog monitor output (FM, AM). The default setting is listed next to each terminal in *[Figure 3.1](#page-70-0)* on page *[71](#page-70-0)*.

**WARNING!** *Sudden Movement Hazard. Always check the operation and wiring of control circuits after being wired. Operating a drive with untested control circuits could result in death or serious injury.*

**WARNING!** *Sudden Movement Hazard. Confirm the drive I/O signals and external sequence before starting test run. Setting parameter A1-06 may change the I/O terminal function automatically from the factory setting. Failure to comply may result in death or serious injury.*

#### **n** Input Terminals

*Table 3.4* lists the input terminals on the drive. Text in parenthesis indicates the default setting for each multi-function input.

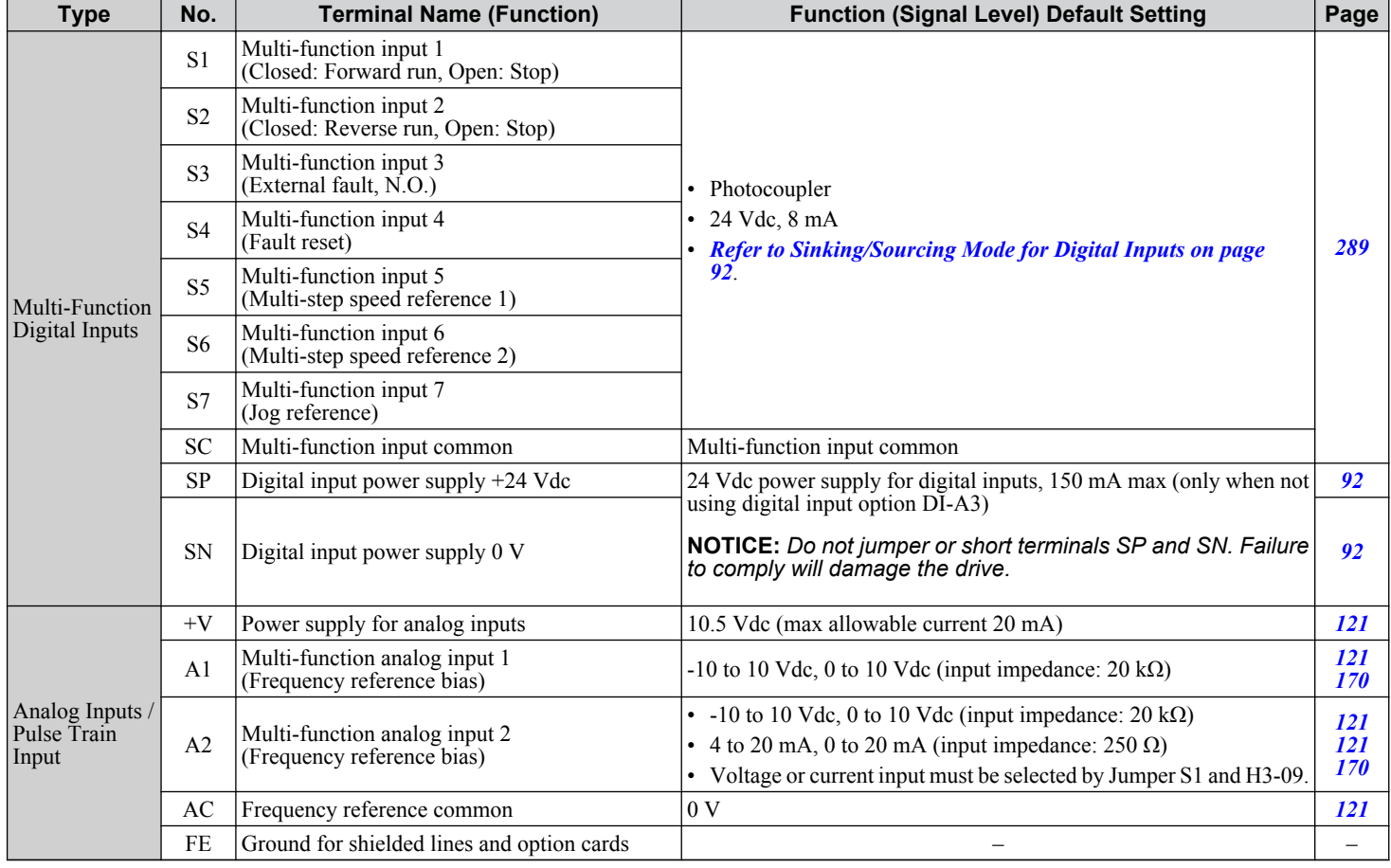

#### **Table 3.4 Control Circuit Input Terminals**

# ■ Output Terminals

*Table 3.5* lists the output terminals on the drive. Text in parenthesis indicates the default setting for each multi-function output.

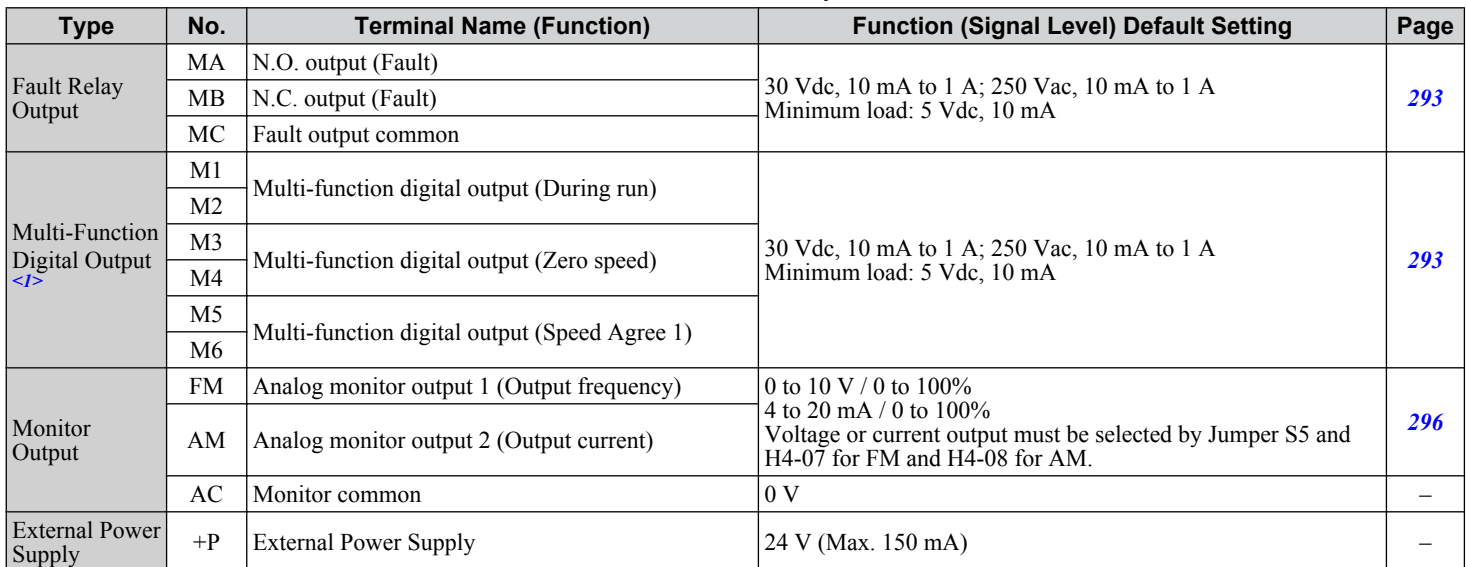

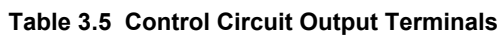

<1> Refrain from assigning functions to digital relay outputs that involve frequent switching, as doing so may shorten relay performance life. Switching life is estimated at 200,000 times (assumes 1 A, resistive load).

Connect a suppression diode as shown in *Figure 3.20* when driving a reactive load such as a relay coil. Ensure the diode rating is greater than the circuit voltage.

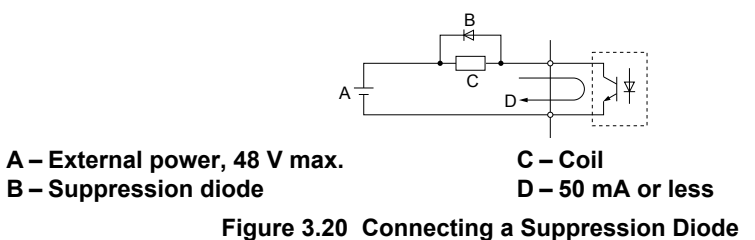

#### **Serial Communication Terminals**

#### **Table 3.6 Control Circuit Terminals: Serial Communications**

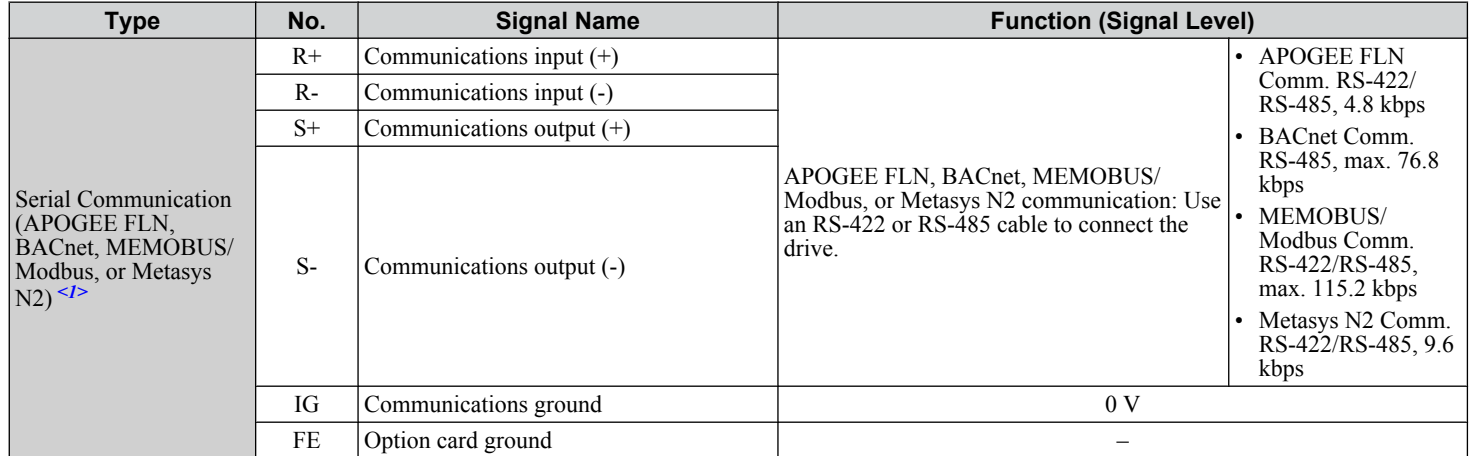

<1> Enable the termination resistor in the last drive in an APOGEE FLN, BACnet, MEMOBUS/Modbus, or Metasys N2 network by setting DIP switch S2 to the ON position. *[Refer to Control I/O Connections on page 92](#page-91-0)* for more information on the termination resistor.

 $3<sup>1</sup>$ 

# **Ferminal Configuration**

The control circuit terminals are arranged as shown in *Figure 3.21*.

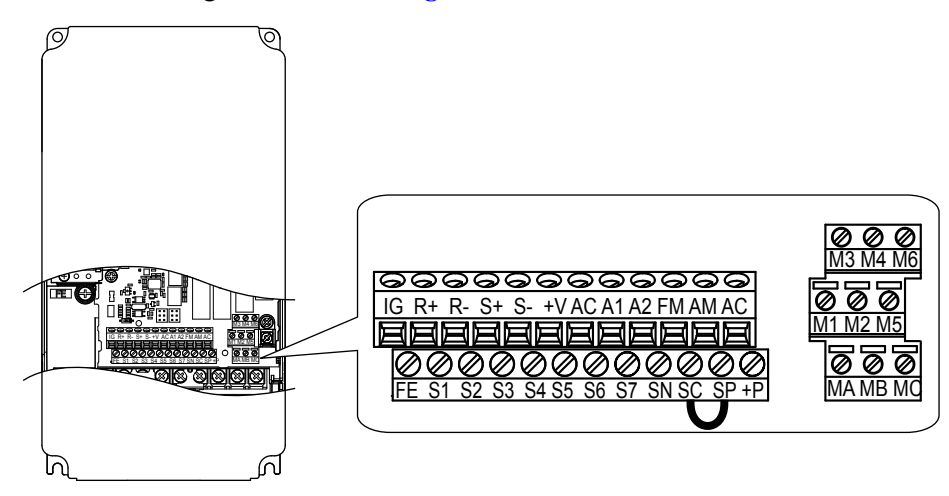

**Figure 3.21 Control Circuit Terminal Arrangement**

#### ■ Wire Size and Torque Specifications

Select appropriate wire type and gauges from *Table 3.7*. For simpler and more reliable wiring, use crimp ferrules on the wire ends. Refer to **[Table 3.8](#page-88-0)** for ferrule terminal types and sizes.

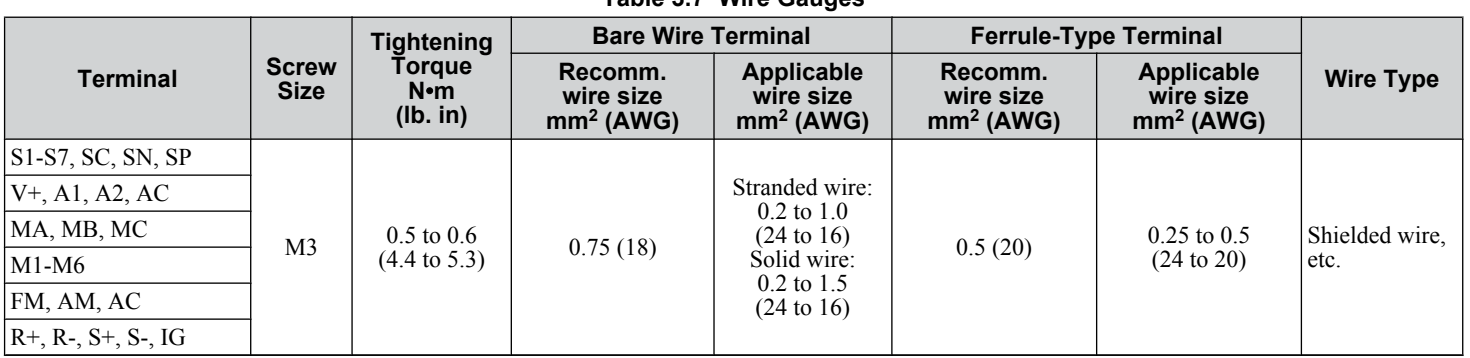

#### **Table 3.7 Wire Gauges**

### <span id="page-88-0"></span>**Ferrule-Type Wire Terminals**

Yaskawa recommends using CRIMPFOX 6, a crimping tool manufactured by PHOENIX CONTACT, to prepare wire ends with insulated sleeves before connecting to the drive. See *Table 3.8* for dimensions.

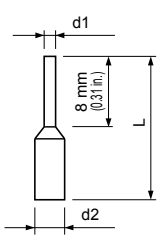

**Figure 3.22 Ferrule Dimensions**

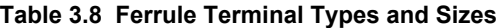

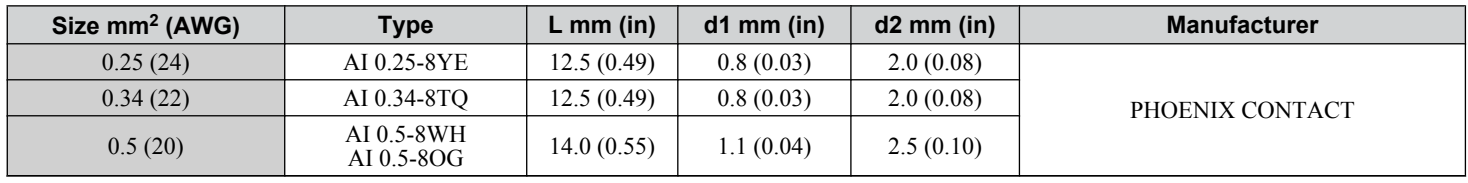

## **Wiring the Control Circuit Terminal**

This section describes the proper procedures and preparations for wiring the control terminals.

**WARNING!** *Electrical Shock Hazard. Do not remove covers or touch the circuit boards while the power is on. Failure to comply could result in death or serious injury.*

**NOTICE:** *Separate control circuit wiring from main circuit wiring (terminals R/L1, S/L2, T/L3, B1, B2, U/T1, V/T2, W/T3,* ⊖*,* ⊕*1,* ⊕*2) and other high-power lines. Improper wiring practices could result in drive malfunction due to electrical interference.*

**NOTICE:** *Separate wiring for digital output terminals MA, MB, MC, and M1 to M6 from wiring to other control circuit lines. Improper wiring practices could result in drive or equipment malfunction or nuisance trips.*

**NOTICE:** *Use a class 2 power supply when connecting to the control terminals. Improper application of peripheral devices could result in drive performance degradation due to improper power supply. Refer to NEC Article 725 Class 1, Class 2, and Class 3 Remote-Control, Signaling, and Power Limited Circuits for requirements concerning class 2 power supplies.*

**NOTICE:** *Insulate shields with tape or shrink tubing to prevent contact with other signal lines and equipment. Improper wiring practices could result in drive or equipment malfunction due to short circuit.*

**NOTICE:** *Connect the shield of shielded cable to the appropriate ground terminal. Improper equipment grounding could result in drive or equipment malfunction or nuisance trips.*

**NOTICE:** *Do not tighten screws beyond the specified tightening torque. Failure to comply may result in erroneous operation, damage to the terminal block, or cause a fire.*

**NOTICE:** *Use shielded twisted-pair cables as indicated to prevent operating faults. Improper wiring practices could result in drive or equipment malfunction due to electrical interference.*

Wire the control circuit only after terminals have been properly grounded and main circuit wiring is complete. *[Refer to](#page-89-0)  [Terminal Board Wiring Guide on page 90](#page-89-0)* for details. Prepare the ends of control circuit wiring as shown in *[Figure 3.25](#page-89-0)*.

Connect control wires as shown in *[Figure 3.23](#page-89-0)* and *[Figure 3.24](#page-89-0)*.

<span id="page-89-0"></span>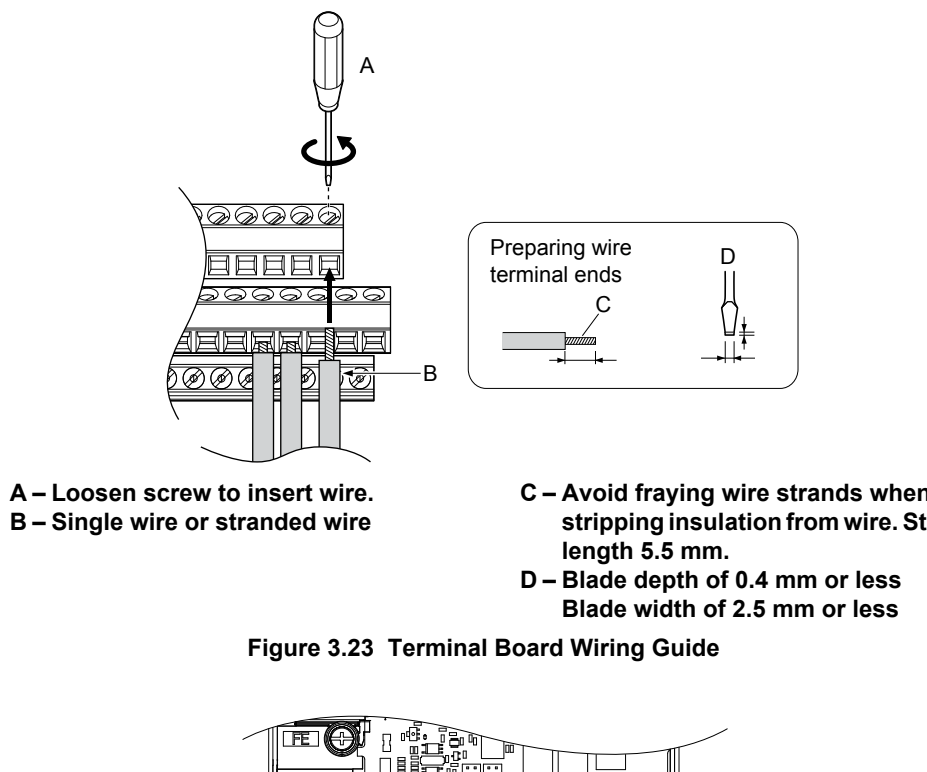

**C – Avoid fraying wire strands when stripping insulation from wire. Strip**

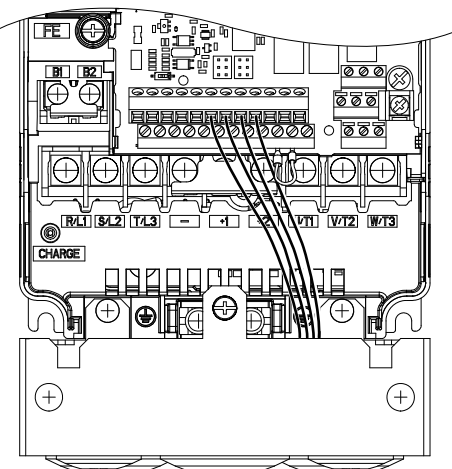

**Figure 3.24 Terminal Board Location Inside the Drive**

When setting the frequency by analog reference from an external potentiometer, use shielded twisted-pair wires (preparing wire ends as shown in **Figure 3.25**) and connect the shield to the ground terminal of the drive.

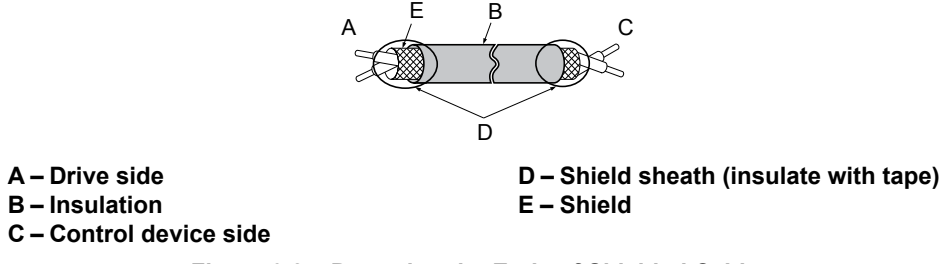

**Figure 3.25 Preparing the Ends of Shielded Cables**

**NOTICE:** *The analog signal wiring between the drive and the operator station or peripheral equipment should not exceed 50 meters when using an analog signal from a remote source to supply the frequency reference. Failure to comply could result in poor system performance.*

# **Switches and Jumpers on the Terminal Board**

The terminal board is equipped with several switches used to adapt the drive I/Os to the external control signals. *Figure 3.26* shows the location of these switches. *[Refer to Control I/O Connections on page 92](#page-91-0)* for setting instructions.

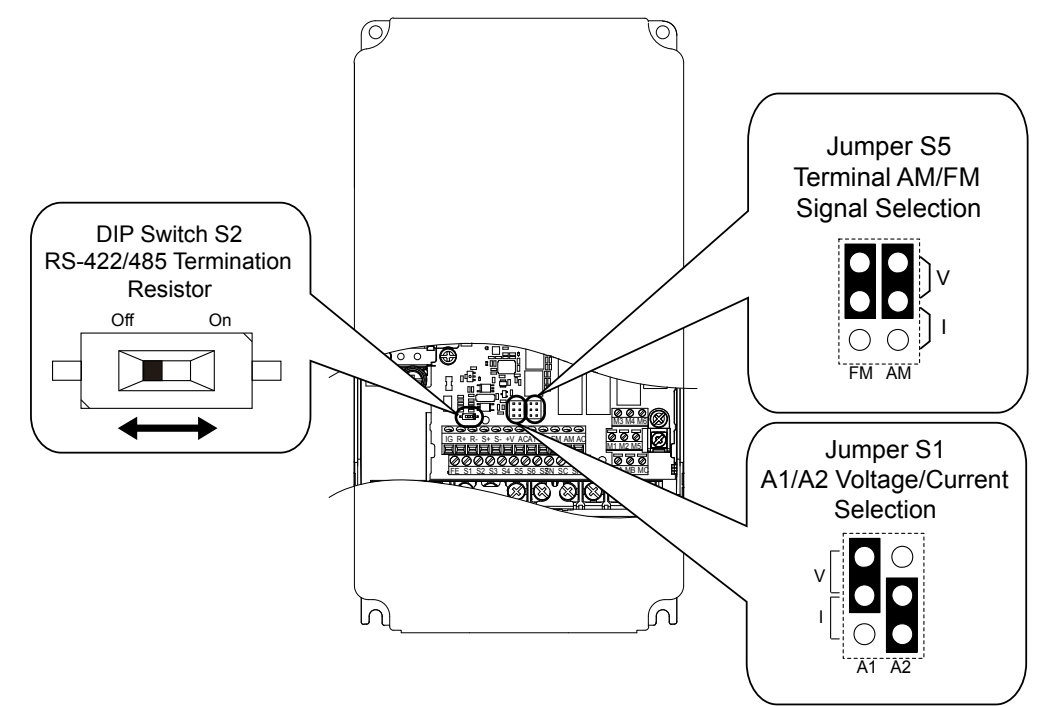

**Figure 3.26 Locations of Jumpers and Switches on the Terminal Board**

 $\boxed{3}$ 

# <span id="page-91-0"></span>**3.10 Control I/O Connections**

# u **Sinking/Sourcing Mode for Digital Inputs**

Use the wire jumper between terminals SC and SP or SC and SN to select between Sink mode, Source mode or external power supply for the digital inputs S1 to S7 as shown in **Table 3.9** (Default: Sink mode, internal power supply).

**NOTICE:** *Do not short terminals SP and SN. Failure to comply will damage the drive.*

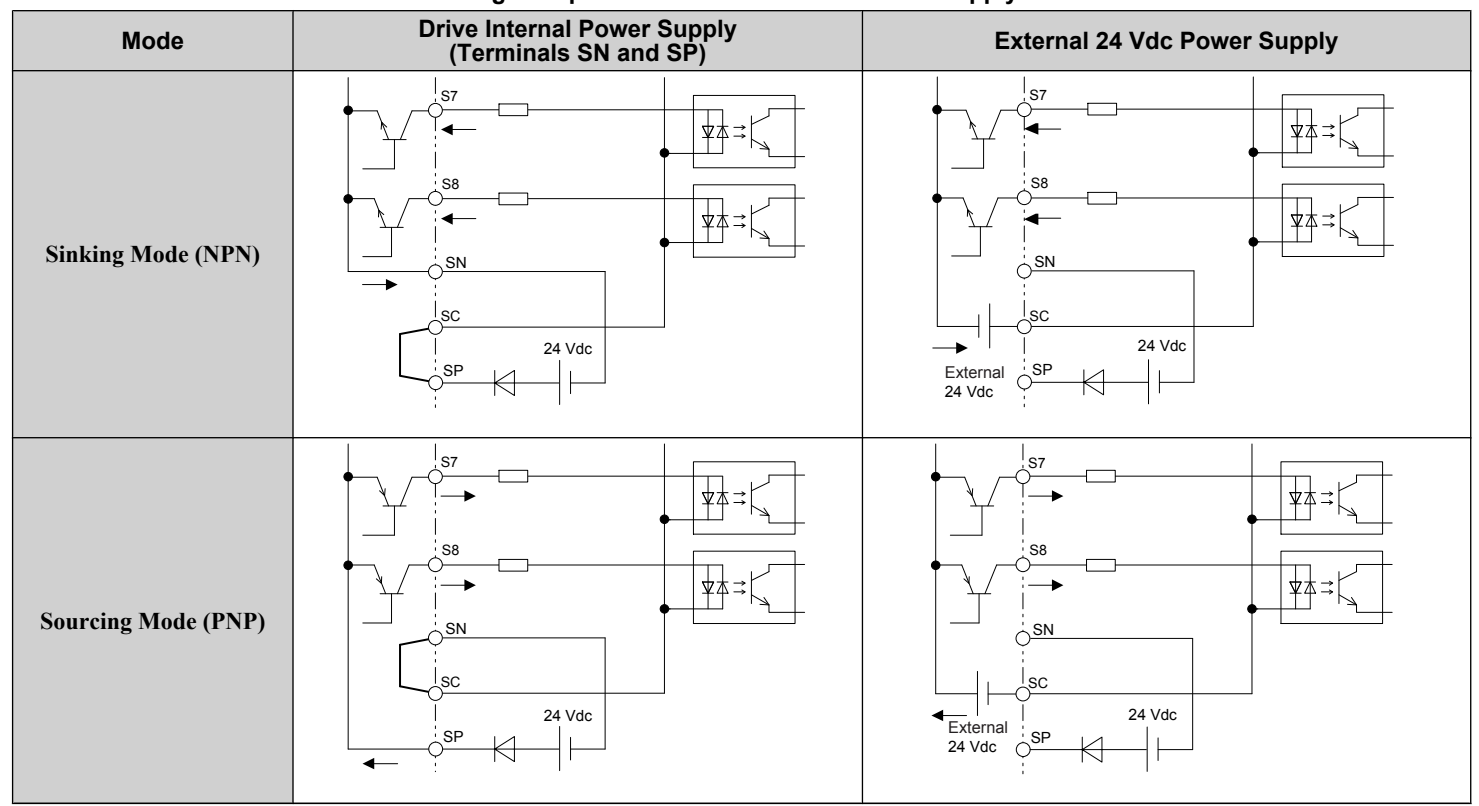

#### **Table 3.9 Digital Input Sink/Source/External Power Supply Selection**

# **Input Signal Selection for Terminals A1 and A2**

Terminals A1 and A2 can be used to input either a voltage or a current signal. Select the signal type using jumper S1 as explained in *Table 3.10*. Set parameters H3-01 and H3-09 accordingly as shown in *Table 3.11*.

Note: If terminals A1 and A2 are both set for frequency bias (H3-02 = 0 and H3-10 = 0), both input values will be combined to create the frequency reference.

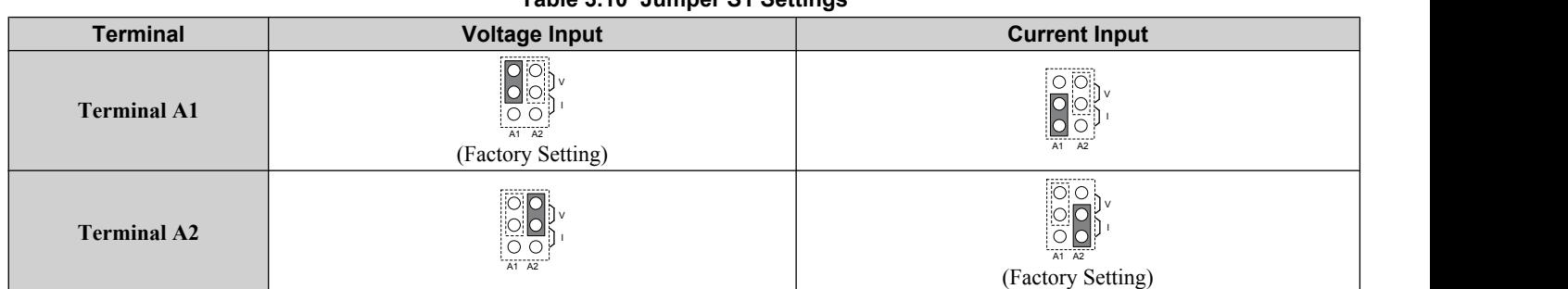

#### **Table 3.10 Jumper S1 Settings**

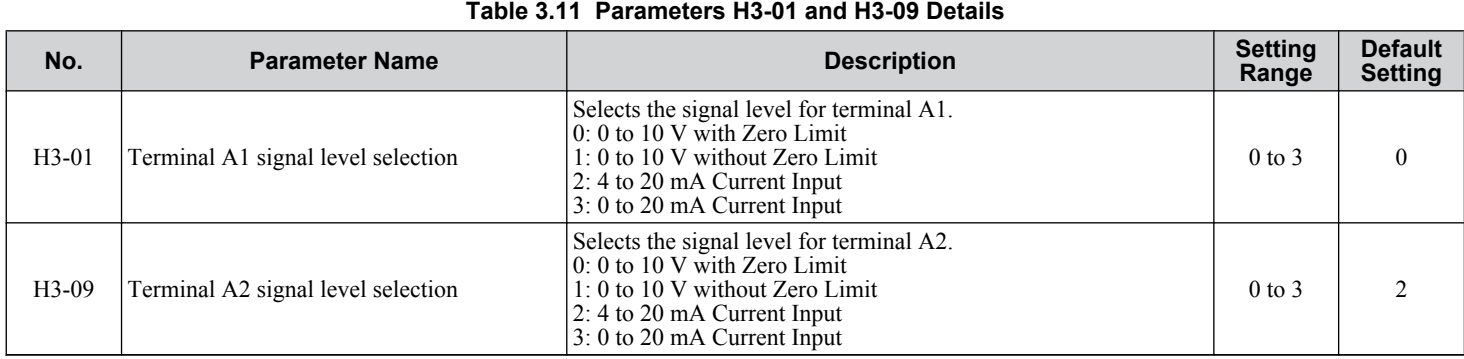

# **Terminal A2 Input Signal Selection**

Terminal A2 can be used to input either a voltage or a current signal. Select the signal type using Jumper S1 as explained in *Table 3.10*. Set parameter H3-09 accordingly as shown in *Table 3.11*.

**Note:** If terminals A1 and A2 are both set for frequency bias  $(H3-02 = 0$  and  $H3-10 = 0)$ , both input values will be combined to create the frequency reference.

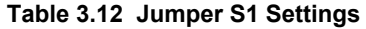

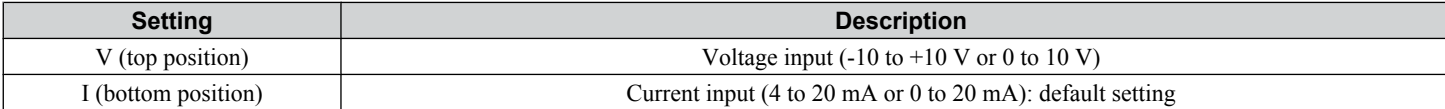

#### **Table 3.13 Parameter H3-09 Details**

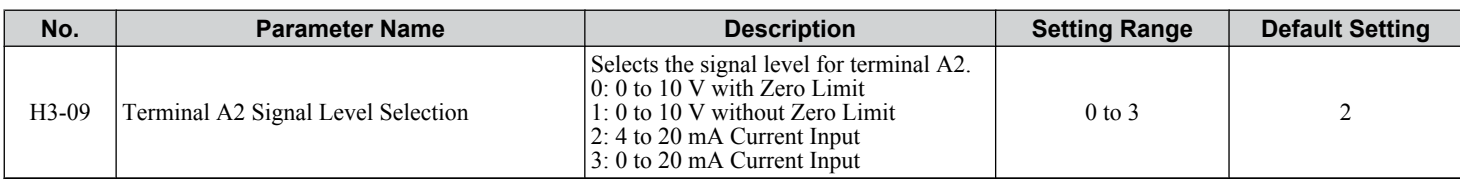

 $\mathbf{3}$ 

# **Terminal FM/AM Signal Selection**

The signal type for terminals FM and AM can be set to either voltage or current output using jumper S5 on the terminal board as explained in *Table 3.14*. When changing the setting of jumper S5, parameters H4-07 and H4-08 must be set accordingly. The default selection is voltage output for both terminals.

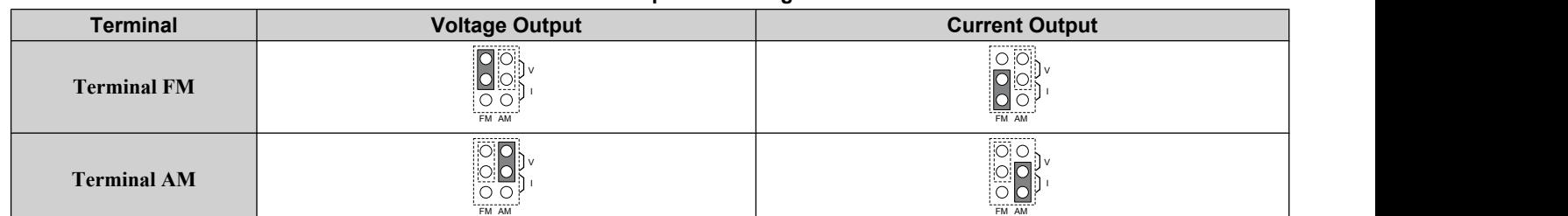

#### **Table 3.14 Jumper S5 Settings**

#### **Table 3.15 Parameter H4-07 and H4-08 Details**

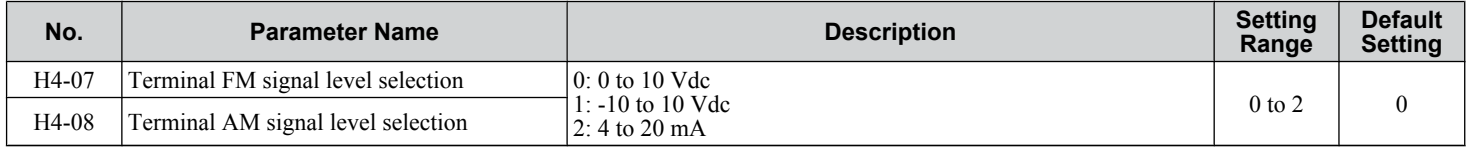

## u **MEMOBUS/Modbus Termination**

This drive is equipped with a built-in termination resistor for the RS-422/RS-485 communication port. DIP switch S2 enables or disabled the termination resistor as shown in *Table 3.16*. The OFF position is the default. The termination resistor should be placed to the ON position when the drive is the last in a series of slave drives.

#### **Table 3.16 MEMOBUS/Modbus Switch Settings**

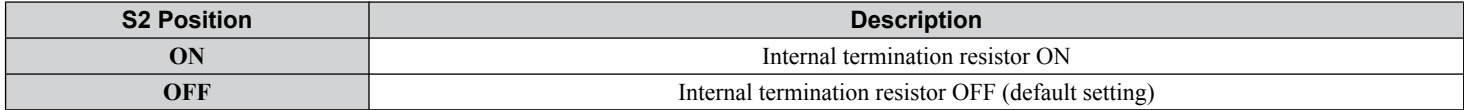

# **3.11 Connect to a PC**

This drive is equipped with a USB port (type-B).

The drive can connect to a USB port on a PC using a USB 2.0, AB-type cable (sold separately). After connecting the drive to a PC, Yaskawa DriveWizard Industrial software can be used to monitor drive performance and manage parameter settings. Contact Yaskawa for more information on DriveWizard Industrial.

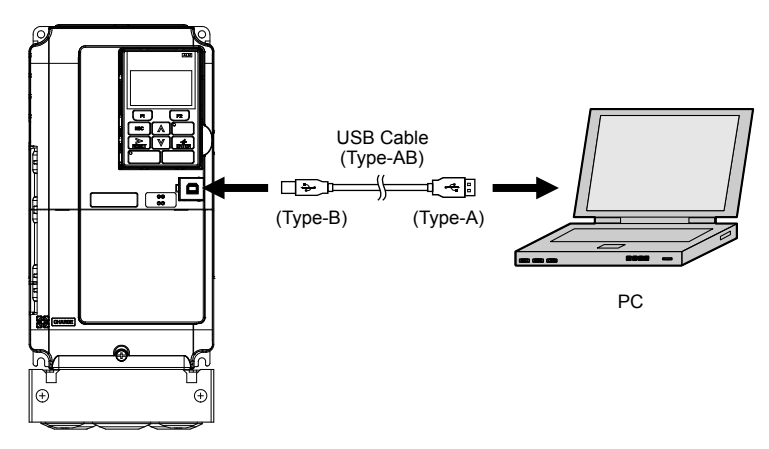

**Figure 3.27 Connecting to a PC (USB)**

 $\sqrt{3}$ 

# **3.12 External Interlock**

Systems that may be affected during drive fault conditions should be interlocked with the drive fault output and ready signal.

# **Drive Ready**

When the "Drive ready" signal has been set to one of the multi-function contact outputs, that output will close whenever the drive is ready to accept a Run command or is already running.

The "Drive ready" signal switches off when operation is not possible for a Run command input under the following conditions regardless of whether a fault exists:

- when the power supply is shut off
- during a fault
- when there is problem with the control power supply
- when a parameter setting error makes the drive unable to run even if a Run command has been entered
- when a fault such as overvoltage or undervoltage is triggered as soon as the Run command is entered
- when the drive is in the Programming mode and will not accept a Run command even when entered

#### **Interlock Circuit Example**

Two drives running a single application might interlock with the controller using the Drive Ready and Fault output signals as shown below. *Figure 3.28* illustrates how the application would not be able to run if either drive experiences a fault or is unable to supply a Drive Ready signal.

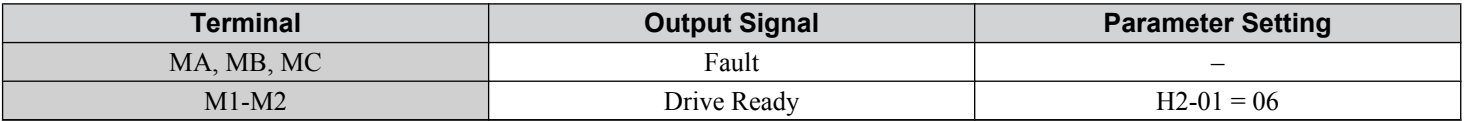

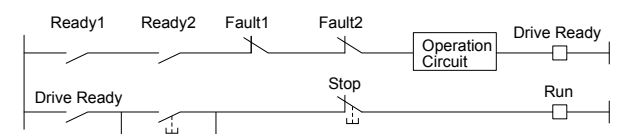

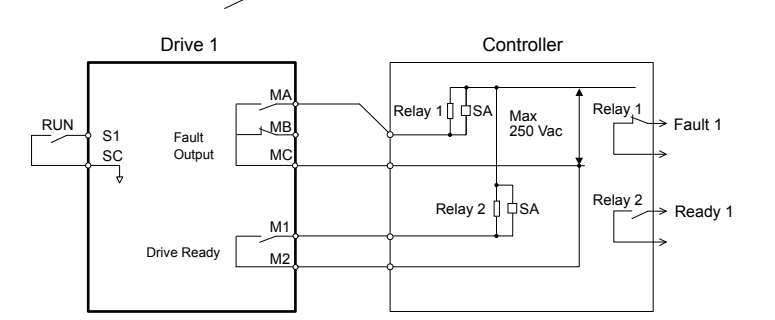

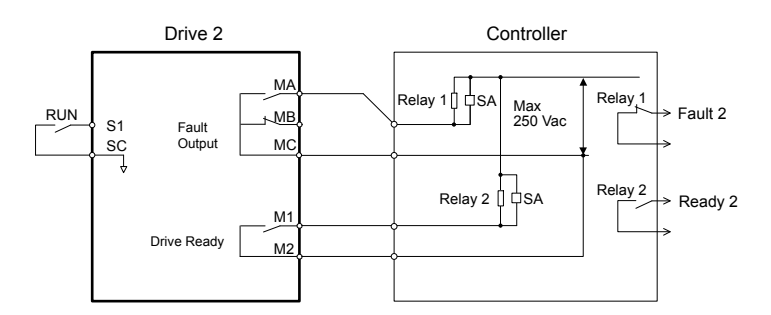

**Figure 3.28 Interlock Circuit Example**

# **3.13 Wiring Checklist**

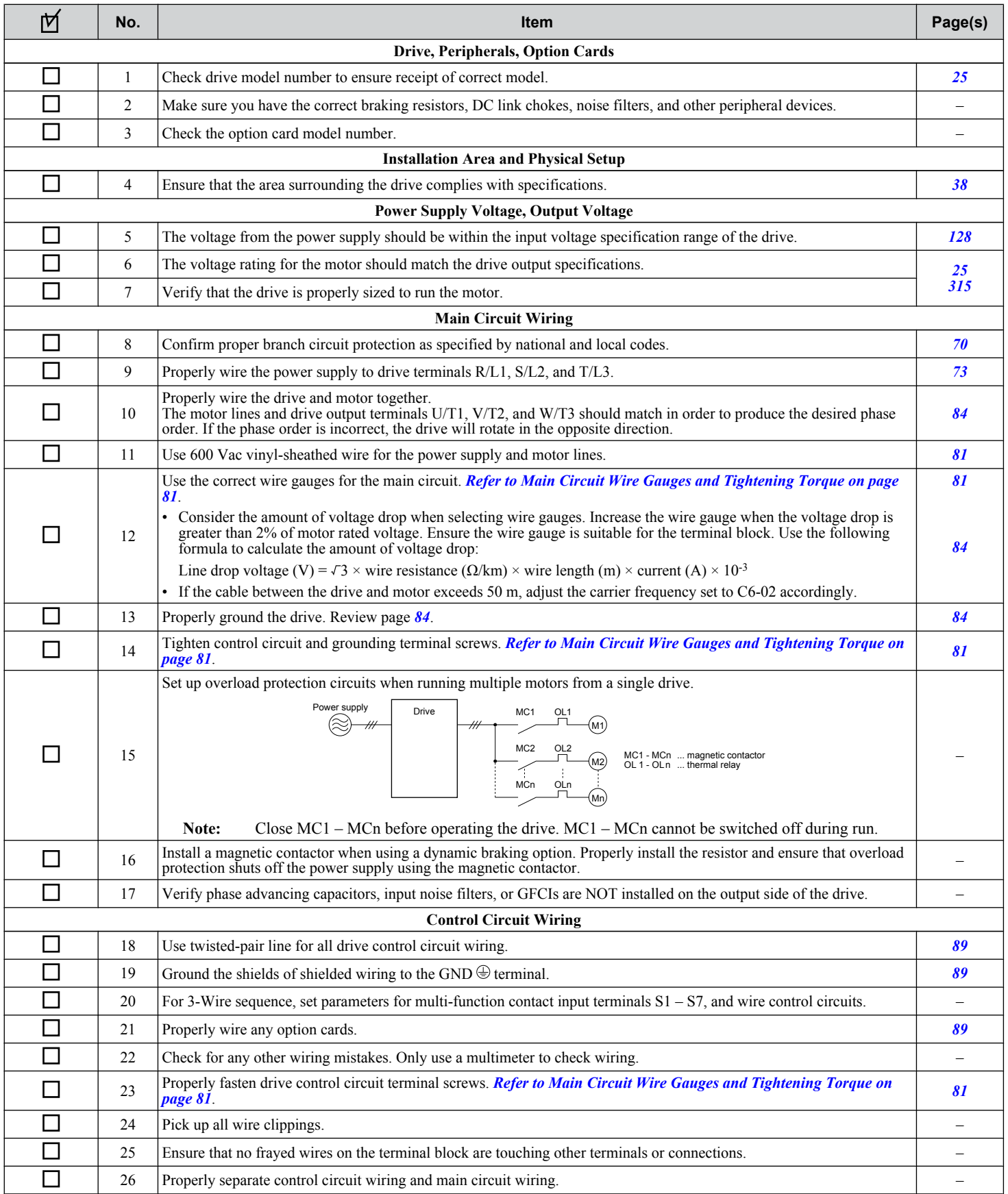

Electrical Installation **3Electrical Installation**

 $\boxed{3}$ 

# **3.13 Wiring Checklist**

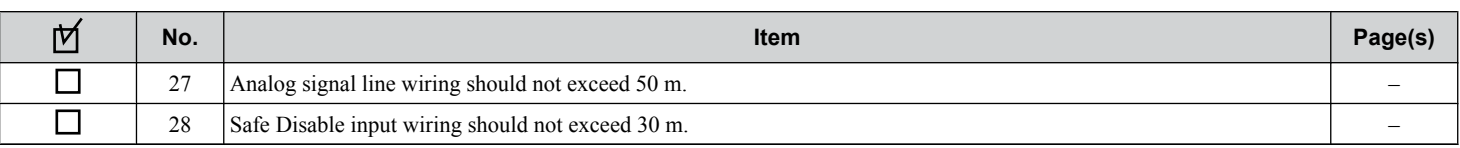

# **Start-Up Programming & Operation**

This chapter explains HOA keypad functions and gives instructions on programming the drive for initial operation.

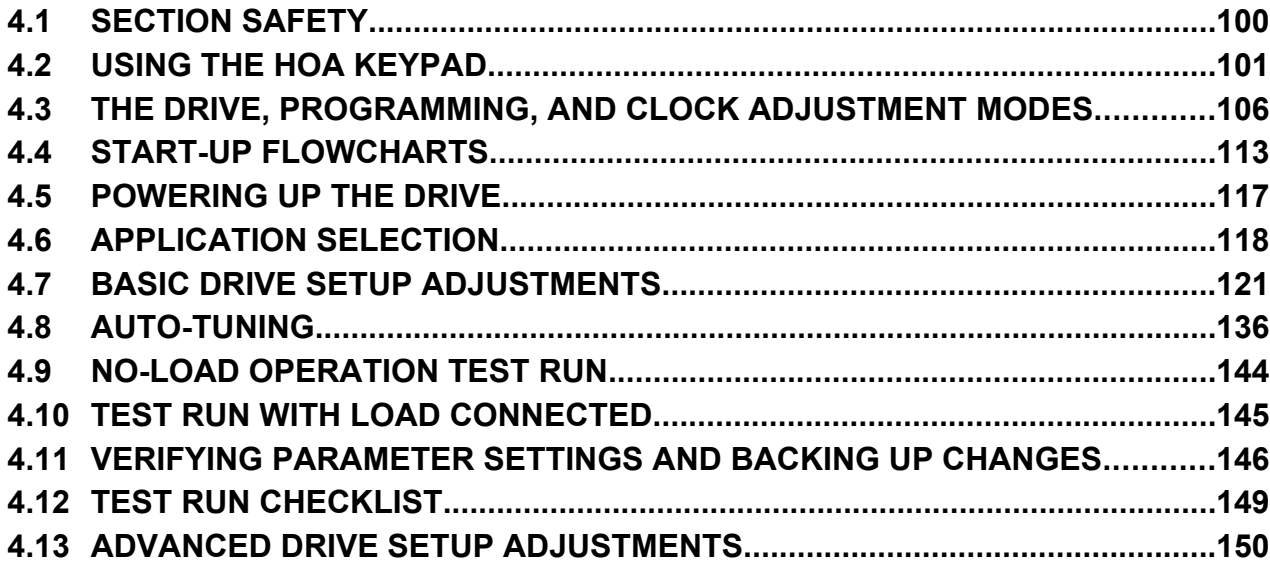

# <span id="page-99-0"></span>**4.1 Section Safety**

# **DANGER**

# **Electrical Shock Hazard**

**Before servicing, disconnect all power to the equipment.** The internal capacitor remains charged even after the power supply is turned off. The charge indicator LED will extinguish when the DC bus voltage is below 50 Vdc. To prevent electric shock, wait for at least the time specified on the warning label, once all indicators are OFF, measure for unsafe voltages to confirm the drive is safe prior to servicing.

Failure to comply will result in death or serious injury.

# **WARNING**

# **Electrical Shock Hazard**

#### **Do not operate equipment with covers removed.**

Failure to comply could result in death or serious injury.

The diagrams in this section may include drives without covers or safety shields to illustrate details. Be sure to reinstall covers or shields before operating the drives and run the drives according to the instructions described in this manual.

#### **Do not remove covers or touch circuit boards while the power is on.**

Failure to comply could result in death or serious injury.

#### **Prepare a separate holding brake.**

Wire the holding brake so when a fault occurs, it is activated by an external sequence and shuts the power off or triggers an emergency switch. Failure to comply could result in death or serious injury.

## **Fire Hazard**

#### **Properly handle the HOA keypad battery.**

Improper use of the battery may cause fire by explosion and personal injury. Correctly install the battery, paying attention to polarity (+/-). Do not attempt to charge the battery or improperly disassemble the HOA keypad.

# **NOTICE**

#### **Do not heat or throw the battery into fire.**

The battery remains in use even when power to the drive has been shut off. Be sure to also remove the battery in the HOA keypad when the drive will be shut off for long periods of time. A dead battery left inside the HOA keypad may leak and damage the keypad and drive. Be sure to replace the battery with a new one immediately after the expected lifespan has passed or when the "bAT" error is displayed on the HOA keypad.

#### **Be sure to observe the Perchlorate Best Management Practices (BMPs).**

BMPs apply to primary lithium (manganese dioxide) coin batteries sold or distributed in California. Perchlorate Material special handling may apply, please refer to: www.dtsc.ca.gov/hazardouswaste/perchlorate.

# <span id="page-100-0"></span>**4.2 Using the HOA Keypad**

Use the HOA keypad to enter OFF commands, switch AUTO or HAND Mode, change parameters, and display data including fault and alarm information.

# **Keys and Displays**

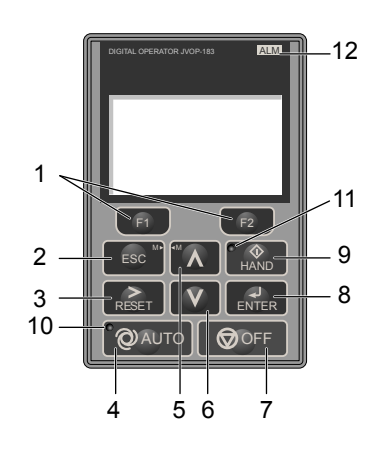

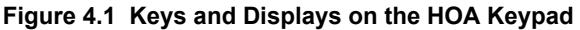

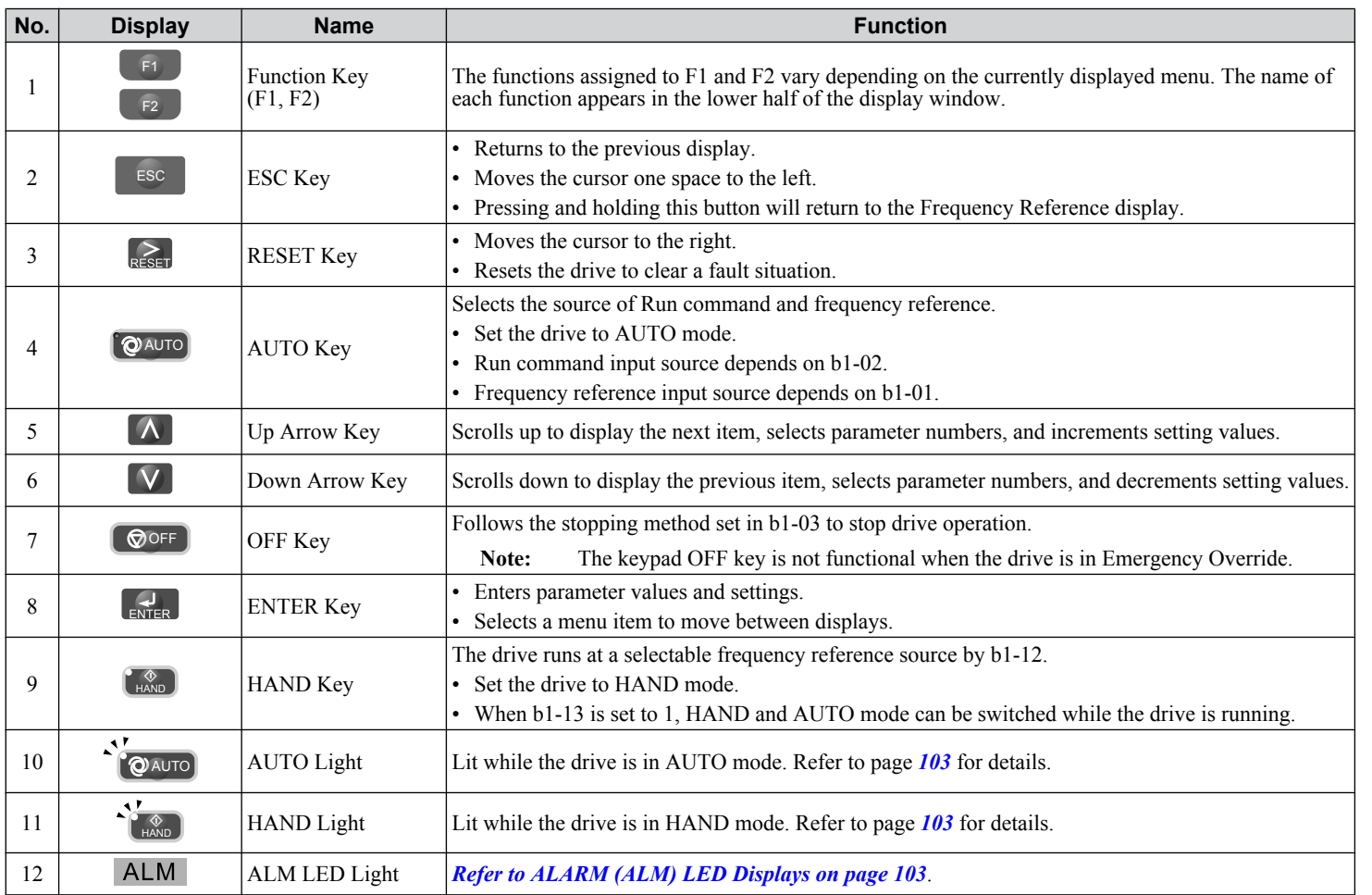

 $\overline{\mathbf{4}}$ 

# **LCD Display**

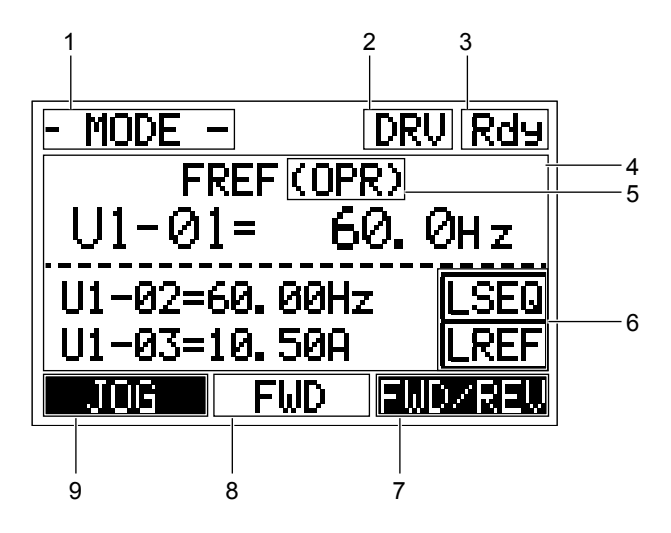

**Figure 4.2 LCD Display**

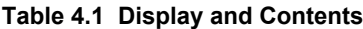

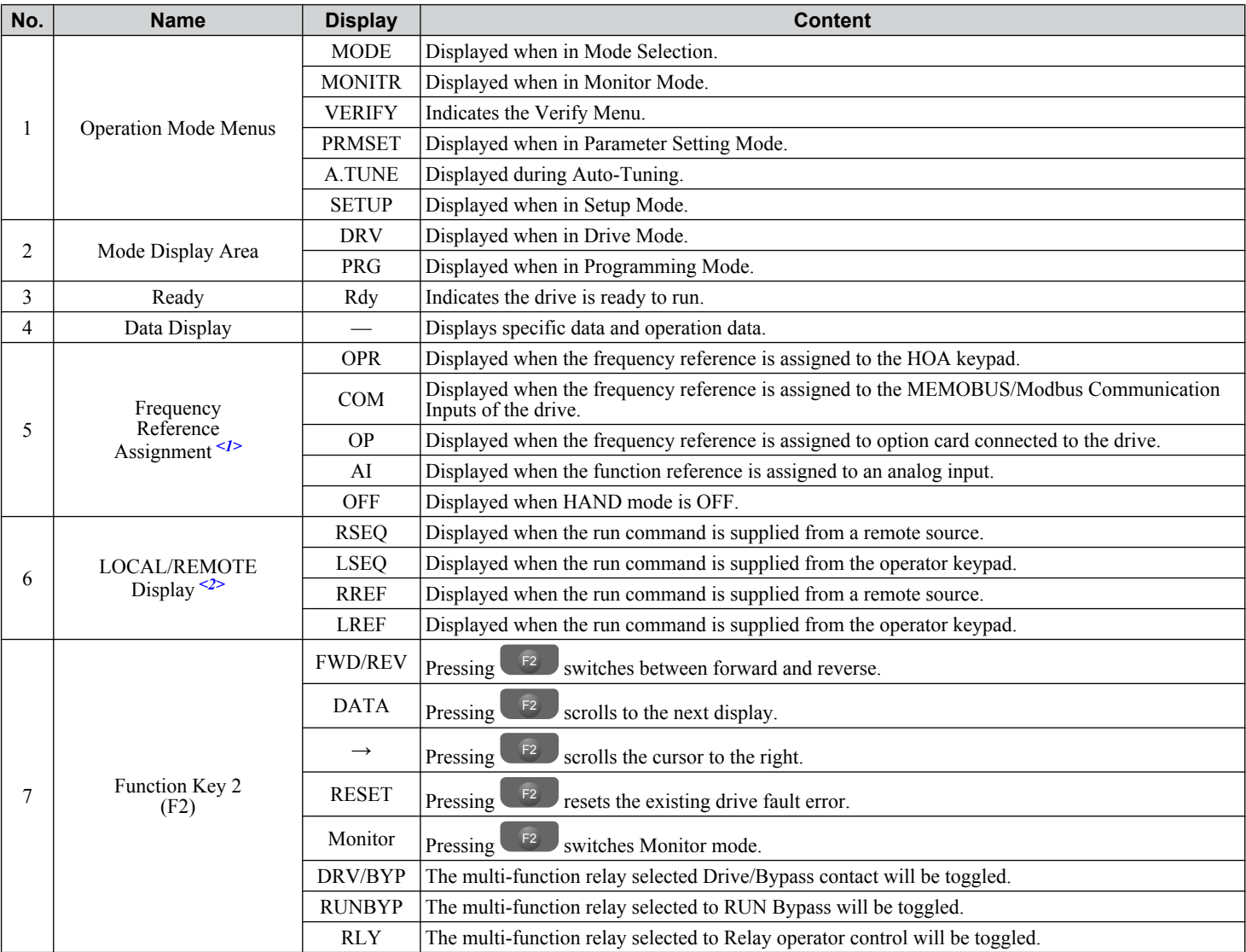

<span id="page-102-0"></span>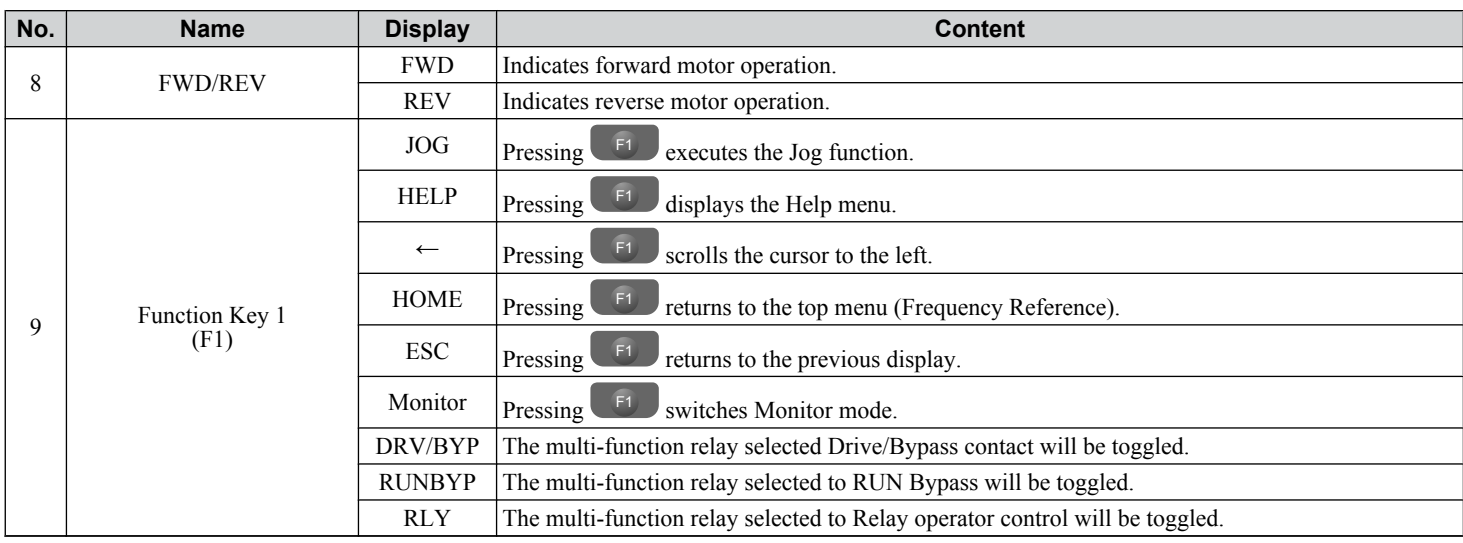

<1> Displayed when in Frequency Reference Mode.

<2> Displayed when in Frequency Reference Mode and Monitor Mode.

# u **ALARM (ALM) LED Displays**

#### **Table 4.2 ALARM (ALM) LED Status and Contents**

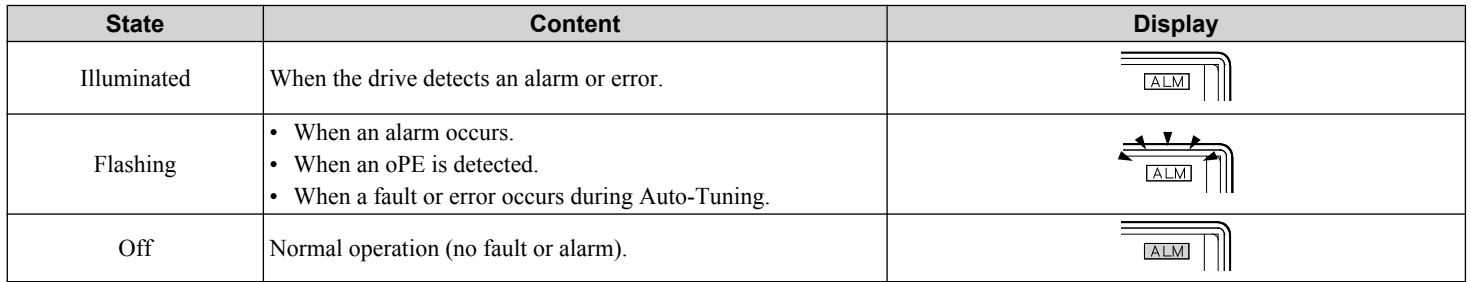

# u **AUTO LED and HAND LED Indications**

#### **Table 4.3 AUTO LED and HAND LED Indications**

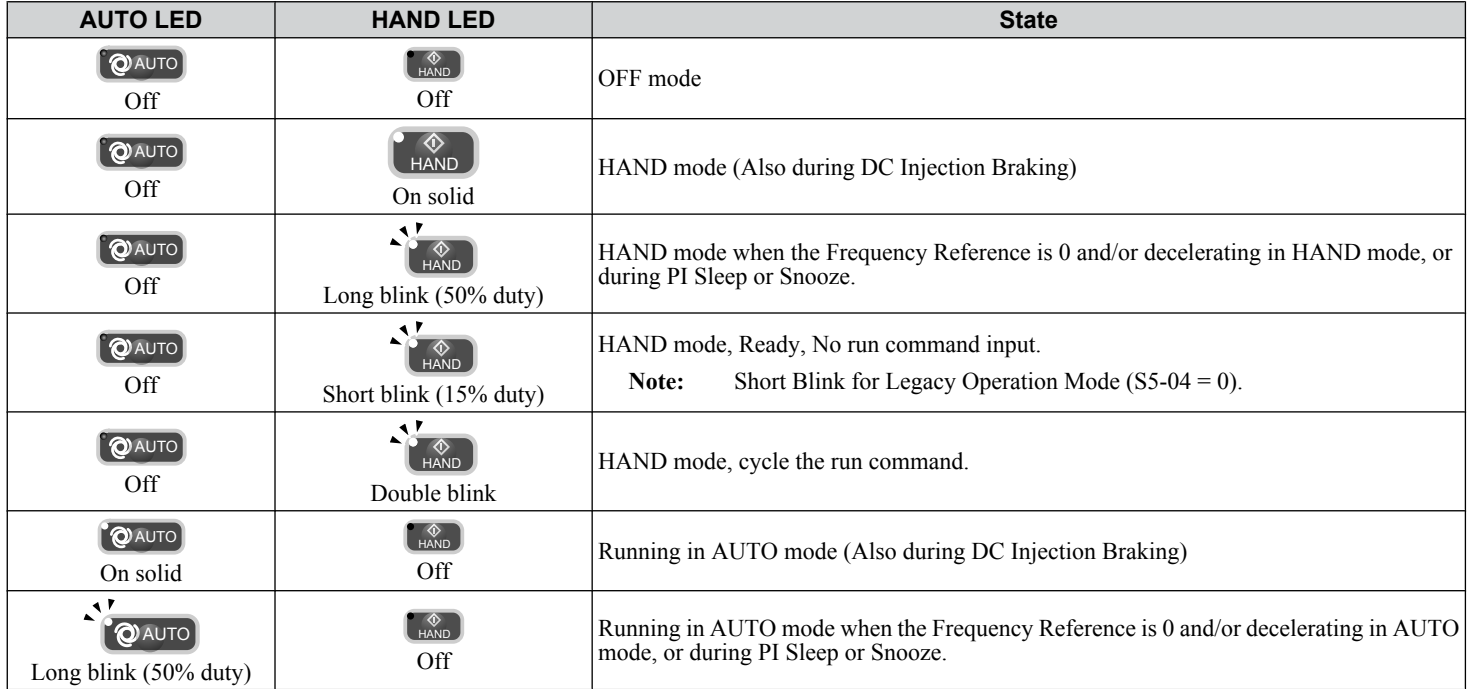

Start-Up Programming<br>& Operation **4Start-Up Programming & Operation**

 $\overline{4}$ 

### **4.2 Using the HOA Keypad**

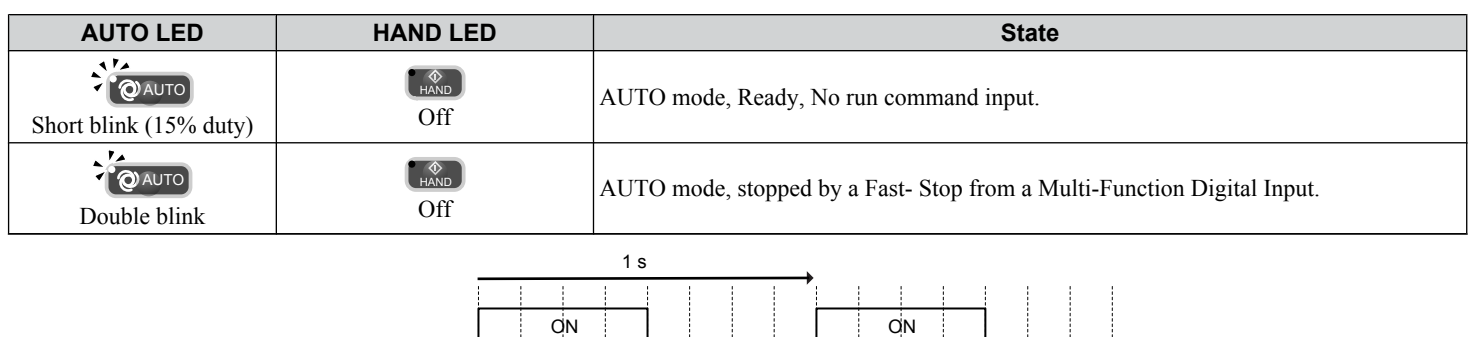

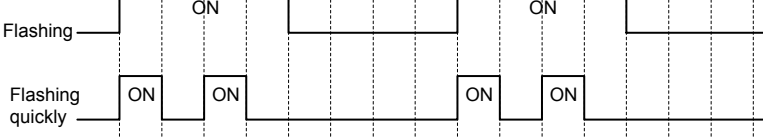

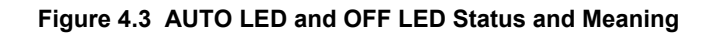

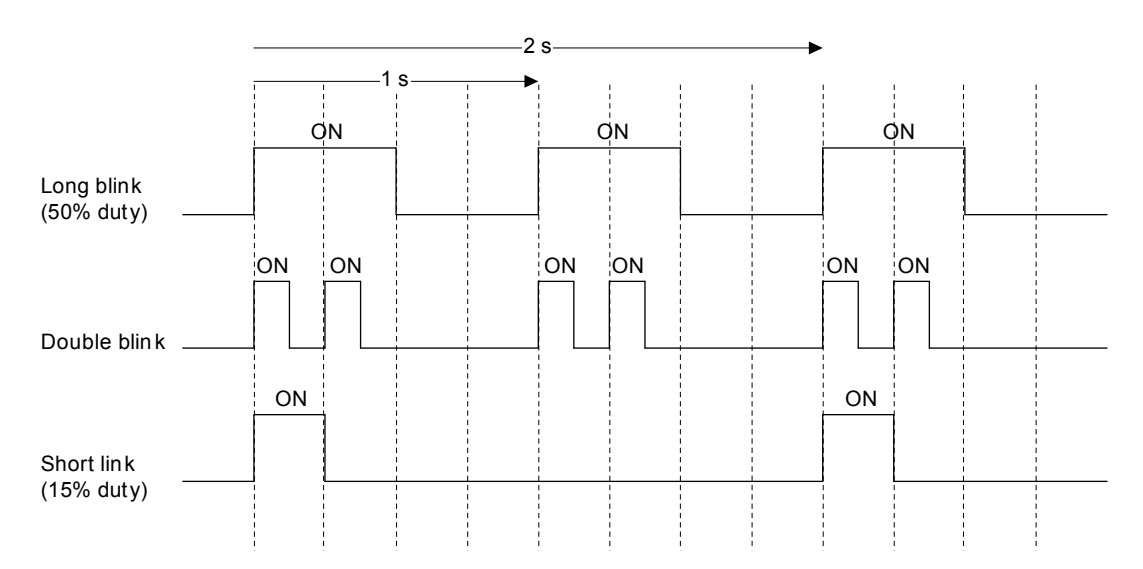

**Figure 4.4 LEDs and Drive Operation in AUTO Mode**

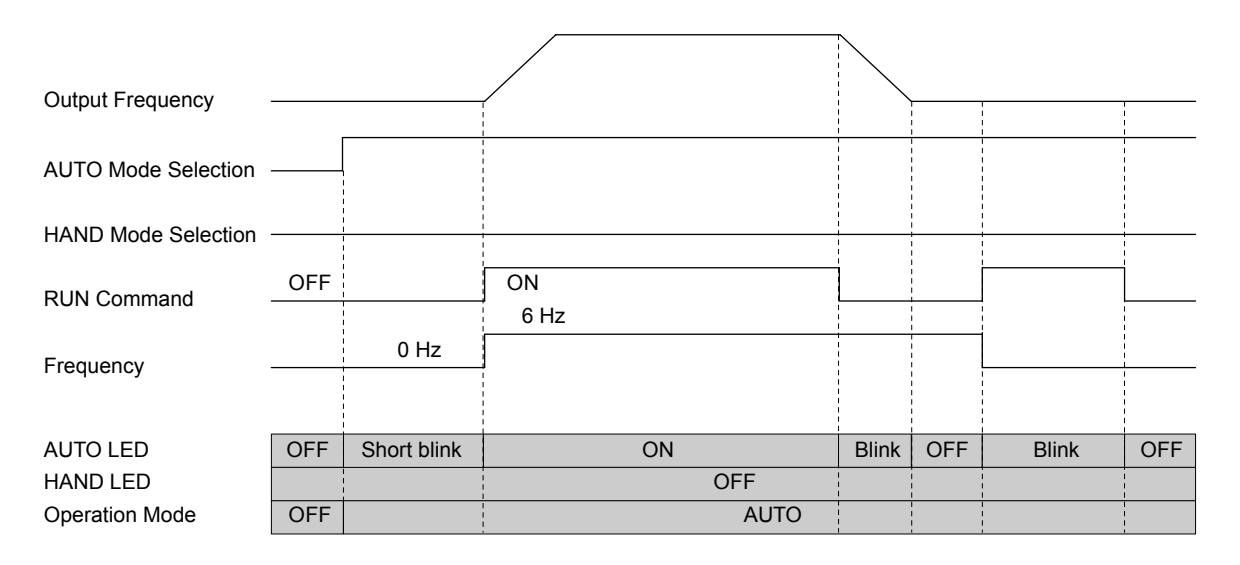

**Figure 4.5 LEDs and Drive Operation in HAND Mode**

**Menu Structure for HOA Keypad** 

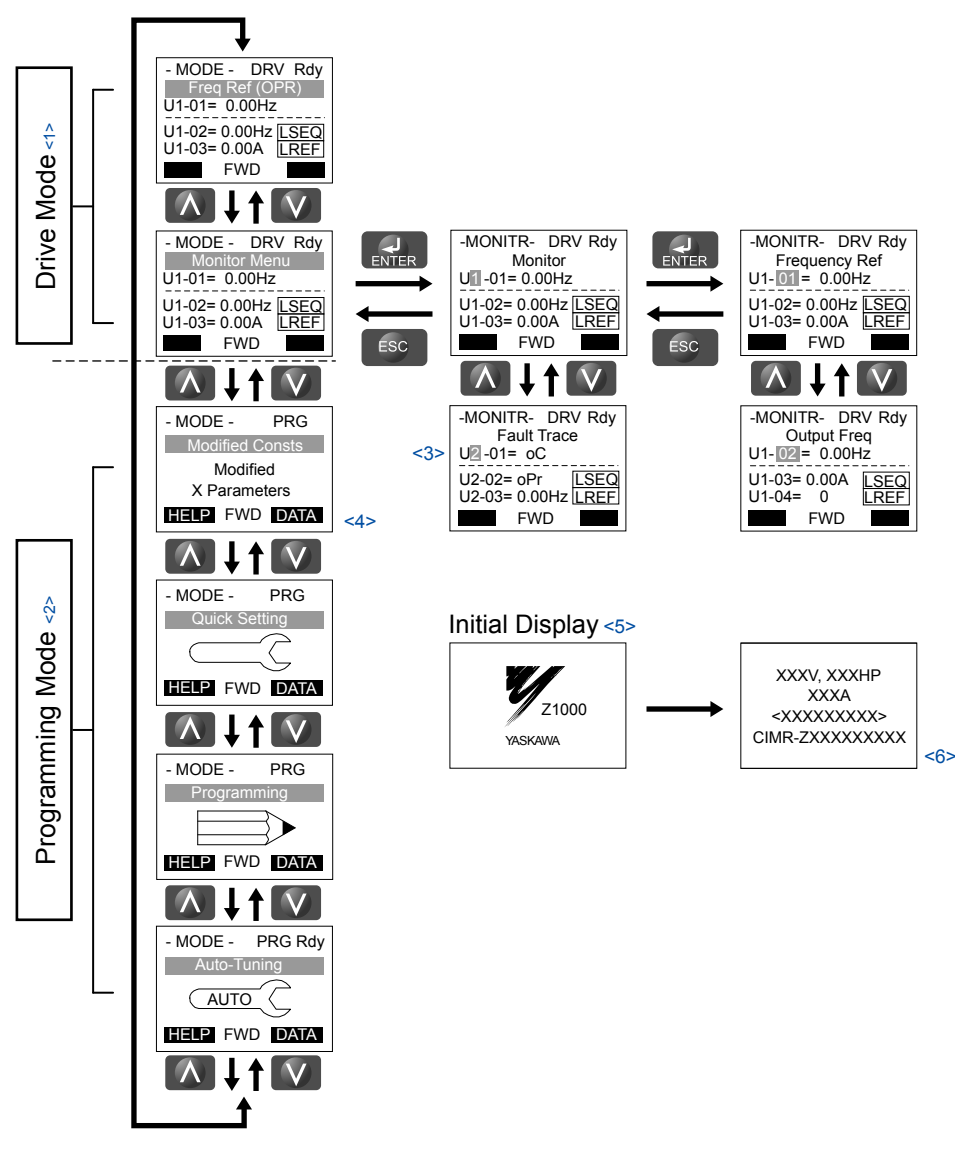

**Figure 4.6 HOA Keypad Menu and Screen Structure**

<1> Pressing  $\left[\bigotimes_{A\cup T}^{Q\text{AUTO}}\right]$  or  $\left[\bigotimes_{H}\bigotimes_{N}^{H}G\big]$  will start the motor.

- <2> Drive cannot operate motor.
- $\langle$ 3> Flashing characters are shown with white letters on gray background. (Example:  $\blacksquare$ )
- <4> "X" characters are used as examples in this manual. The HOA keypad will display the actual setting values.
- <5> The Frequency Reference appears after the initial display that shows the product name.
- <6> The information that appears on the display will vary depending on the drive.

# <span id="page-105-0"></span>**4.3 The Drive, Programming, and Clock Adjustment Modes**

The drive has a Drive Mode to operate the motor, a Programming Mode to edit parameter settings, and a Clock Adjustment Mode to adjust the Real Time Clock.

**Drive Mode:** In Drive Mode the user can operate the motor and observe U Monitor parameters. Parameter settings cannot be edited or changed when in Drive Mode.

**Programming Mode:** In Programming Mode the user can edit and verify parameter settings and perform Auto-Tuning. When the drive is in Programming Mode it will not accept a Run command unless b1-08 is set to 1.

- Note: **1.** If b1-08 is set to 0, the drive will only accept a Run command in Drive Mode. After editing parameters, the user must exit the Programming Mode and enter Drive Mode before operating the motor.
	- **2.** Set b1-08 to 1 to allow motor operation from the drive while in Programming Mode.

# **Real-Time Clock (RTC)**

The drive has a Clock Adjustment Mode to set and adjust the Real-Time Clock.

**Clock Adjustment Mode:** When o4-17 is set to 1, the HOA keypad will show the Clock Adjustment display. In Clock Adjustment Mode, the user can adjust the Real-Time Clock. When the drive is in Clock Adjustment Mode, it will not accept a Run command.

# **Clock Adjustment**

The HOA keypad will display the Real Time Clock Adjustment Display in *Figure 4.7* when the drive is powered up for the first time. *[Refer to Manual Clock Adjustment Procedure by Setting o4-17 to 1 on page 107](#page-106-0)* for the Real-Time Clock setting procedure.

**Note:** Setting the Real-Time Clock will clear a "TIM" alarm.

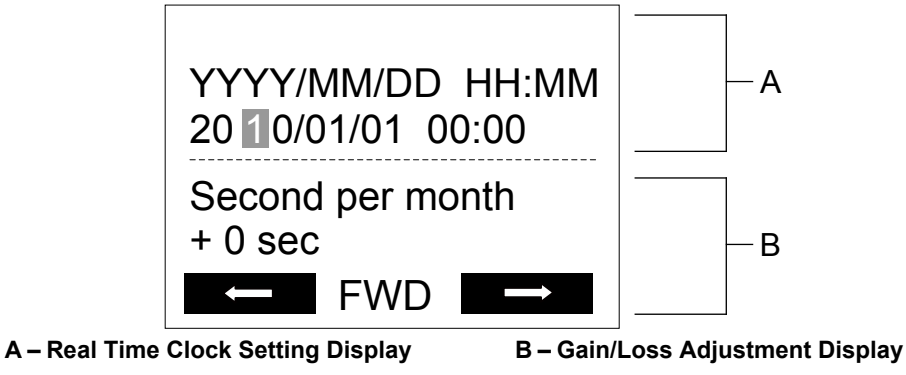

**Figure 4.7 Real Time Clock Adjustment Display**

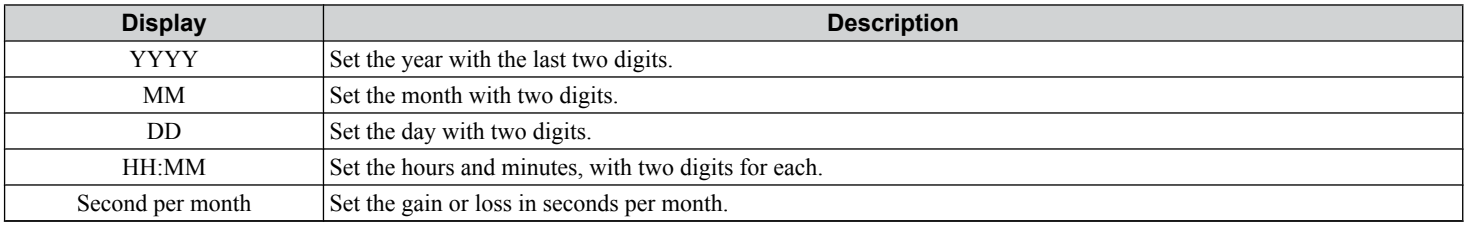

#### **Moving the Cursor**

Pressing the F2 key or the RESET key will move the cursor to the digit on the right. Pressing the F1 key will move the cursor to the left.

#### **Changing Settings**

- **Changing YYYY/MM/DD HH:MM:** Pressing the up arrow key will increase the number selected by the cursor from 0 to 9. Pressing the down arrow key will decrease the number selected by the cursor from 0 to 9.
- **Setting the Seconds per Month:** Pressing the up arrow key will increase the number selected by the cursor from -504 to +488 in increments of 8. Pressing the down arrow key will decrease the number selected by the cursor from -504 to +488 in increments of 8.

#### <span id="page-106-0"></span>**Verifying the New Time Setting**

After pressing ENTER , the display will indicate "Entry accepted" and the new time value will be saved to the Real-Time Clock (RTC).

If there is a problem with the entered time, the operator will indicate "Input error" and the screen will return to the time setting display.

#### **Canceling the Input**

Pressing the ESC key will display "Aborted" on the operator, and no value will be saved to the RTC. Pressing OFF will abort the setting process without any display, and no setting changes will be saved to the RTC.

#### **Exiting from the Time Setting Screen Without Making Any Changes**

If no changes are entered, the display will exit Real Time Clock Adjustment Display after a few seconds and no changes will be saved.

#### ■ Real-Time Clock Setting at Initial Power-up of a New Drive

Setting the Real-time clock is required at power-up of a new drive or after HOA keypad battery replacement.

*Table 4.4* illustrates how to set the Real-Time Clock at initial power-up of a new drive.

#### **Table 4.4 Clock Adjustment Procedure at Power-up of a New Drive**

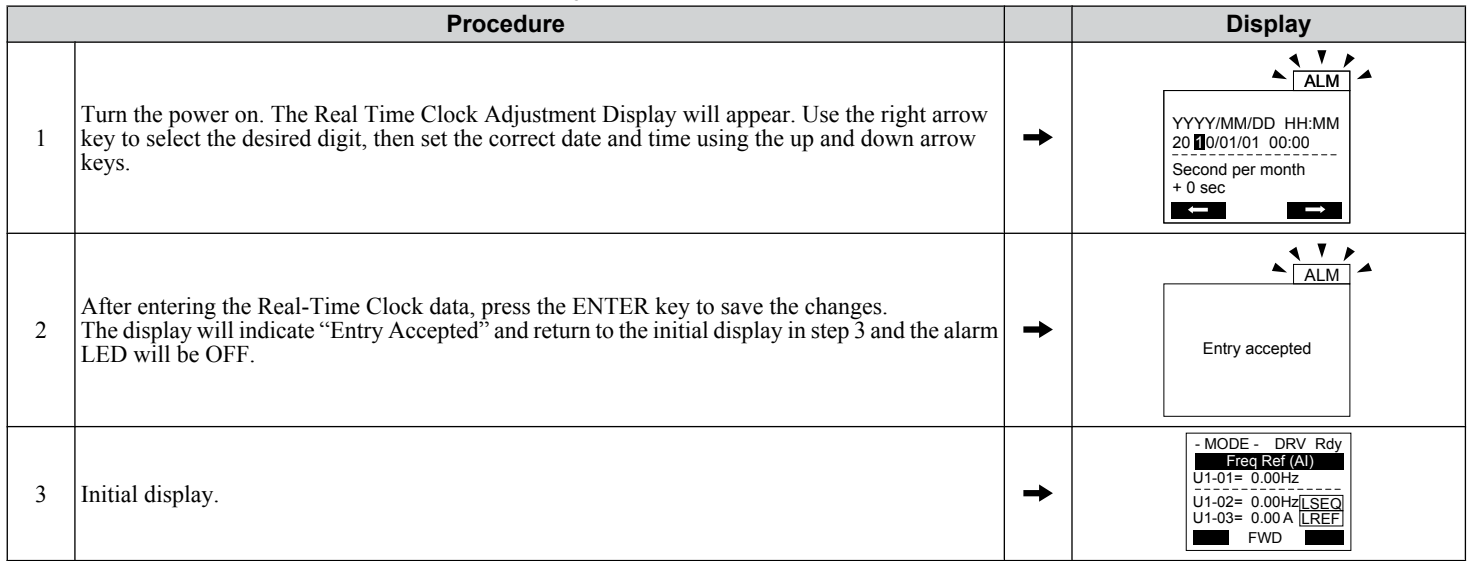

## ■ Manual Clock Adjustment by Setting o4-17 to 1

The following actions are possible in the Clock Adjustment Mode:

- Set the current time
- Check the time set to the drive Real-Time Clock

*Table 4.5* illustrates how to set the Real-Time Clock manually.

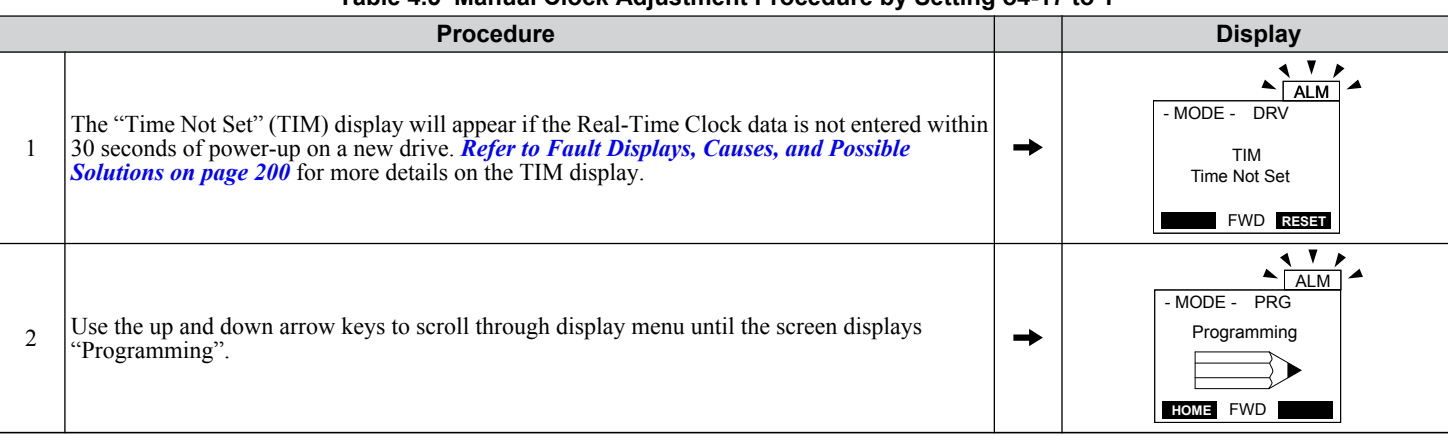

#### **Table 4.5 Manual Clock Adjustment Procedure by Setting o4-17 to 1**

#### **4.3 The Drive, Programming, and Clock Adjustment Modes**

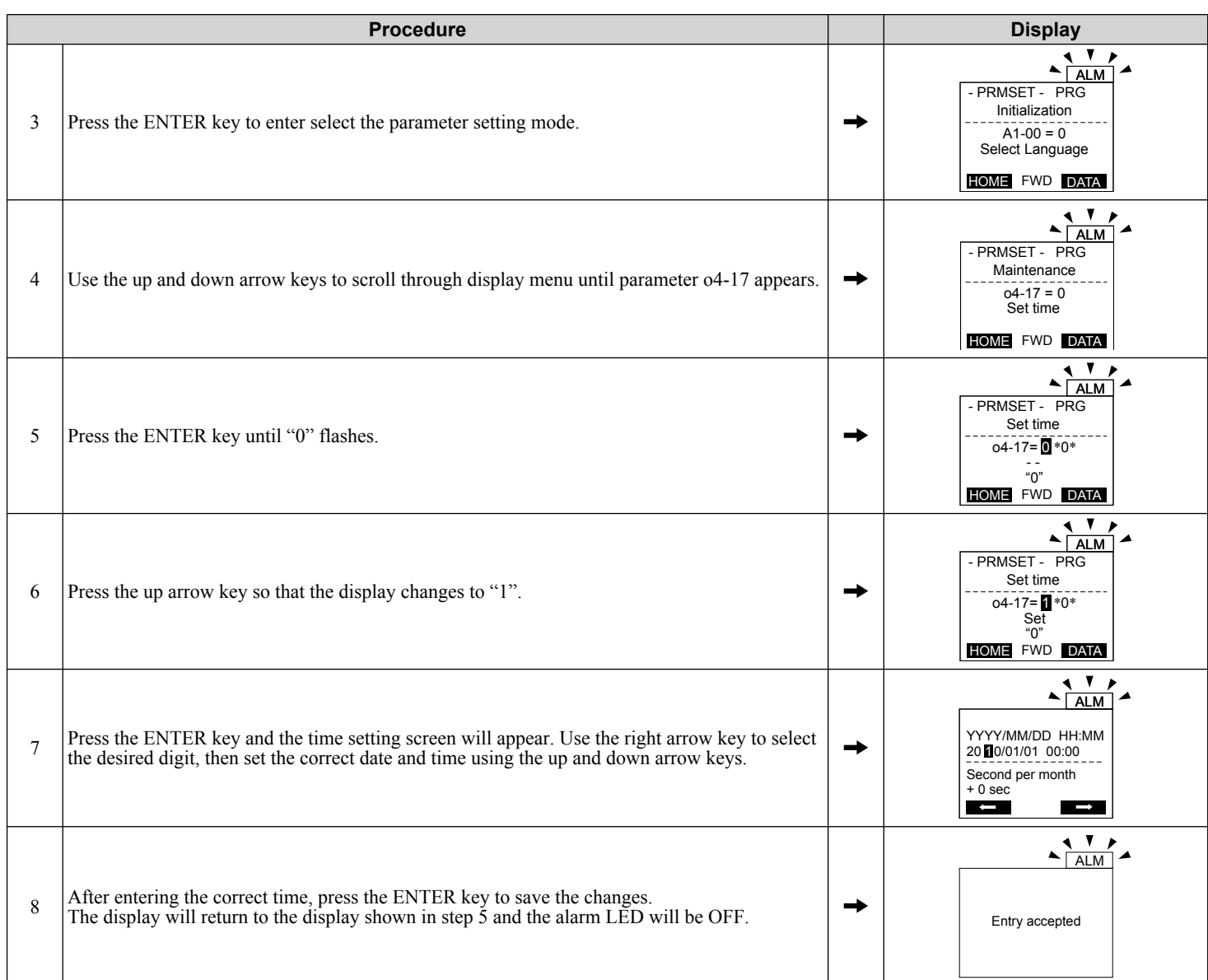

## ■ **o4-17: Set/Reset Real Time Clock**

The time setting screen will appear.

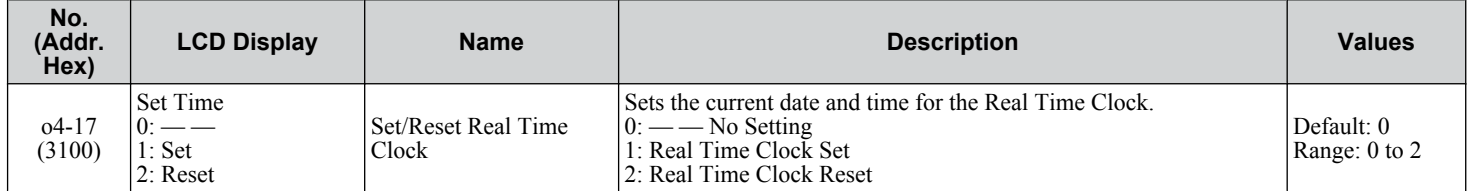

#### **Setting 0: — —**

No Setting

#### **Setting 1: Set**

The HOA keypad shows the Clock Adjustment display. In Clock Adjustment Mode the user can adjust the Real Time Clock.

## **Setting 2: Reset**

The Real-Time Clock data is cleared. A TIM fault will occur until o4-17 is set to 1 to set the Real Time Clock.
## ■ Drive Mode Details

The following actions are possible in the Drive Mode:

- Run and stop the drive
- Monitor the operation status of the drive (frequency reference, output frequency, output current, output voltage, etc.)
- View information on an alarm
- View a history of alarms that have occurred

## **n** Programming Mode Details

The following actions are possible in the Programming Mode:

- **Parameter Setting Mode:** Access and edit all parameter settings.
- **Verify Menu:** View a list of parameters that have been changed from the default values.
- **Setup Group:** Access a list of commonly used parameters to simplify setup (*[Refer to Simplified Setup Using the Setup](#page-110-0)  [Group on page 111](#page-110-0)*).
- **Auto-Tuning Mode:** Automatically calculate and set motor parameters to optimize drive performance.

# **Changing Parameter Settings or Values**

This example explains changing C1-02 (Deceleration Time 1) from 30.0 seconds (default) to 20.0 seconds.

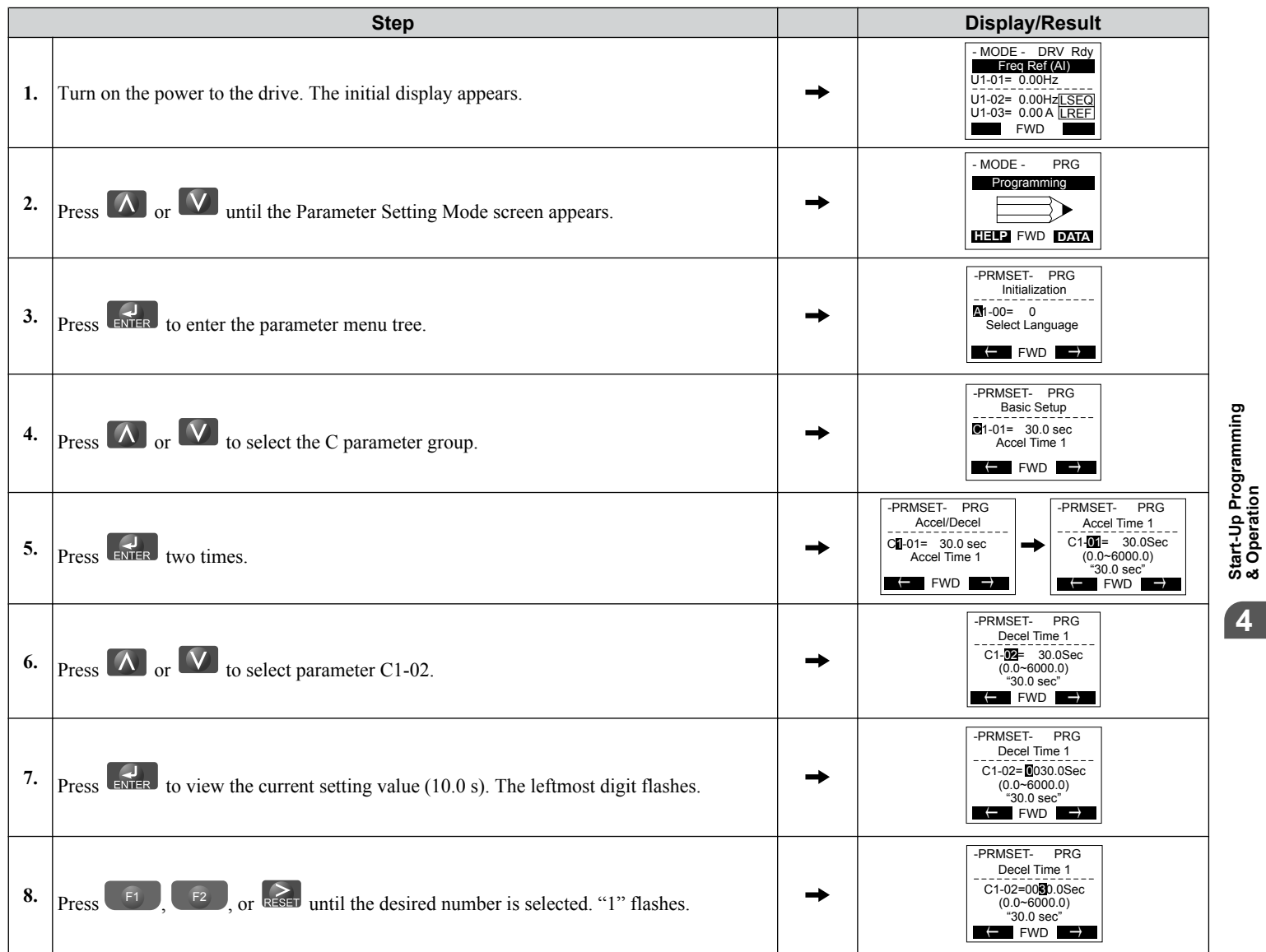

## **4.3 The Drive, Programming, and Clock Adjustment Modes**

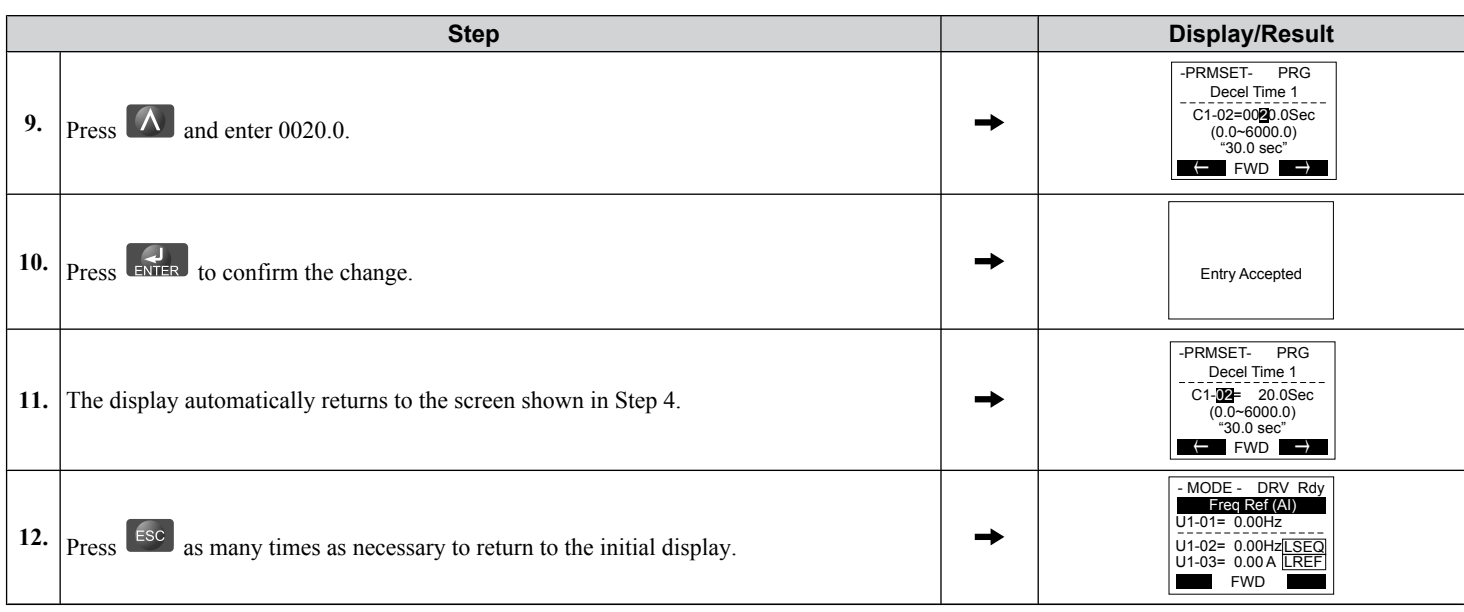

# u **Verifying Parameter Changes: Verify Menu**

The Verify Menu lists edited parameters from the Programming Mode or as a result of Auto-Tuning. The Verify Menu helps determine which settings have been changed, and is particularly useful when replacing a drive. If no settings have been changed, the Verify Menu will read "None". The Verify Menu also allows users to quickly access and re-edit any parameter settings that have been changed.

The following example is a continuation of the steps above. Here, parameter C1-02 is accessed using the Verify Menu, and is changed again from 30.0 s to 20.0 s.

To check the list of edited parameters:

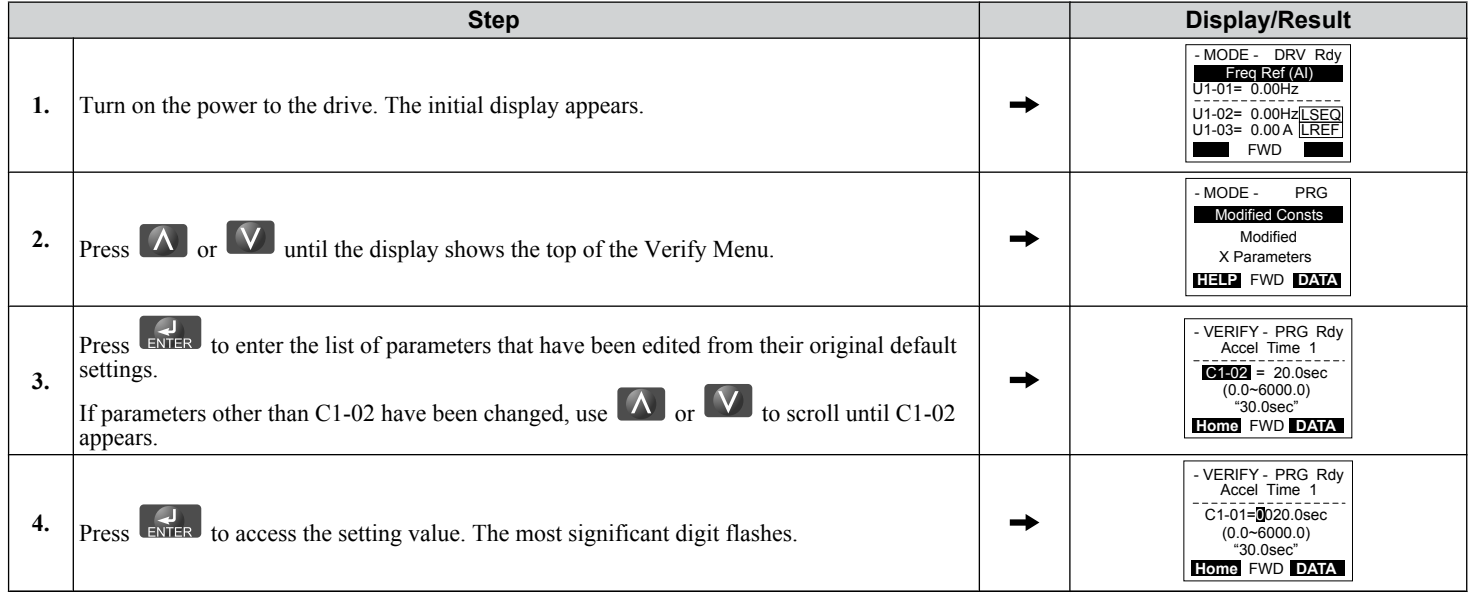

**Note:** The Verify Menu will not display parameters from the A1 group (except for A1-02) even if those parameters have been changed from their default settings.

# <span id="page-110-0"></span>**Simplified Setup Using the Setup Group**

The Setup Group lists the basic parameters necessary to set up the drive for an application. This group expedites the startup process for an application by showing only the most important parameters for the application.

## ■ Using the Setup Group

*Figure 4.8* illustrates how to enter and how to change parameters in the Setup Group.

The first display shown when entering the Setup Group is the Application Selection menu. Skipping this display will keep the current Setup Group parameter selection. The default setting for the Setup Group is a group of parameters most commonly use in general-purpose applications. Pressing the ENTER key from the Application Selection menu and selecting an Application Preset will change the Setup Group to parameters optimal for the application selected. *[Refer to Application](#page-117-0)  [Selection on page 118](#page-117-0)*.

In this example, the Setup Group is accessed to change b1-01 from 1 to 0. This changes the source of the frequency reference from the control circuit terminals to the HOA keypad.

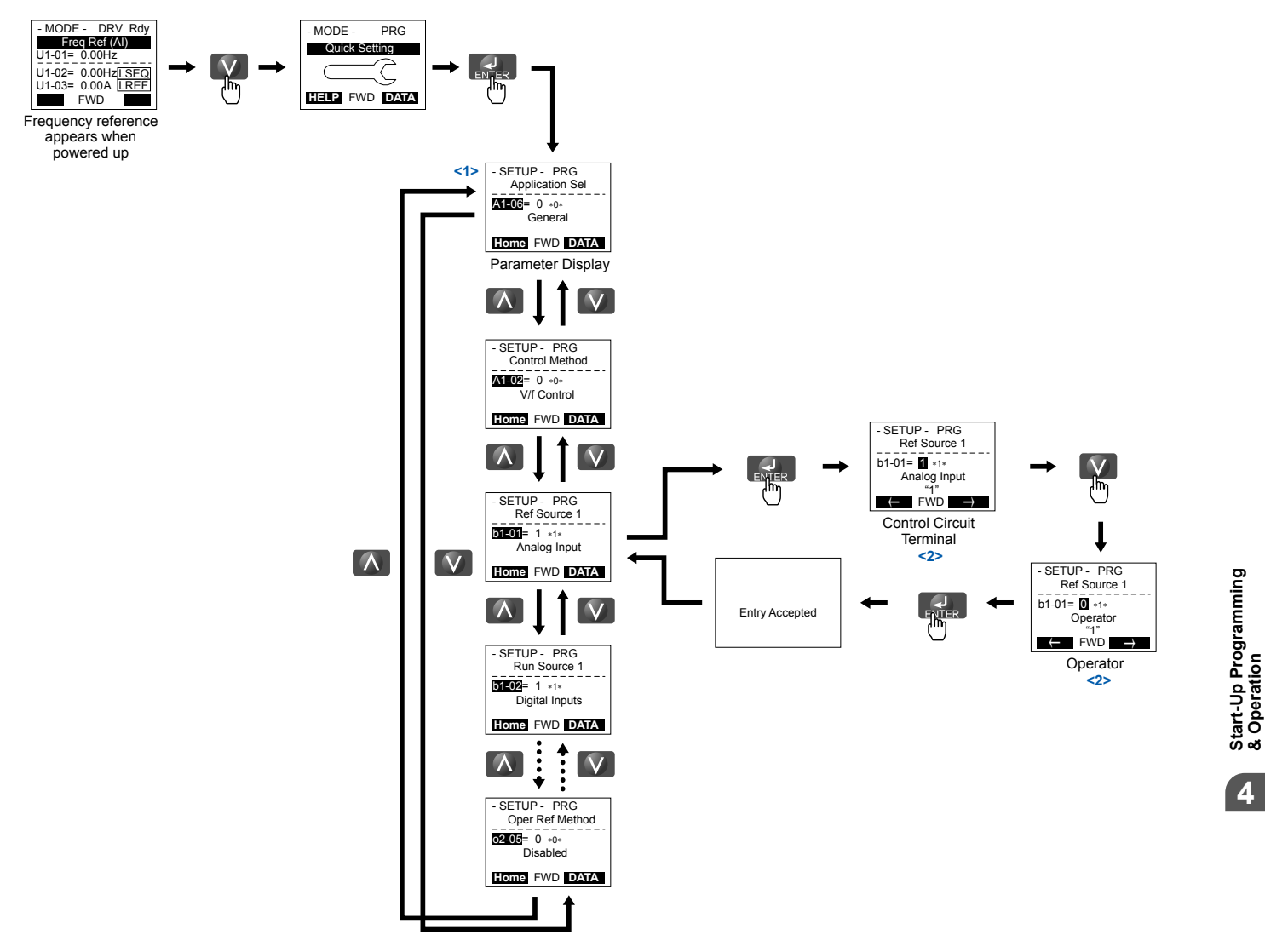

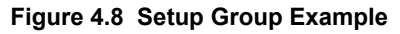

<1> Use the up and down arrow keys to scroll through the Setup Group. Press the ENTER key to view or change parameter settings.

<2> To return to the previous menu without saving changes, press the ESC key.

**4Start-Up Programming & Operation**

4

## **n** Setup Group Parameters

*Table 4.6* lists the parameters available by default in the Setup Group. Selecting an Application Preset in parameter A1-06 or from the Application Selection Menu of the Setup Group automatically changes the parameters selected for the Setup Group. *[Refer to Application Selection on page 118](#page-117-0)* for more information.

Use the Programming Mode to access parameters not displayed in the Setup Group.

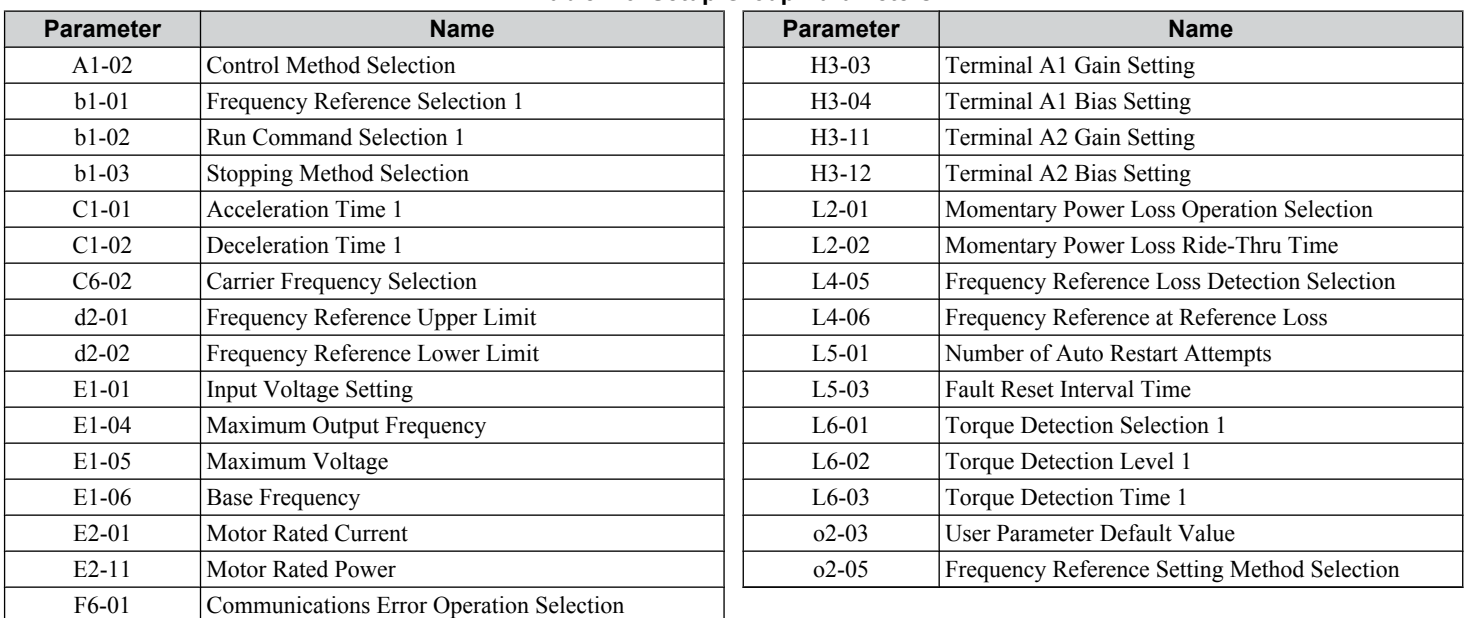

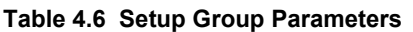

**Note: 1.** Parameter availability depends on the control mode set in A1-02; some parameters listed in *Table 4.6* may not be accessible in all control modes.

**2.** Parameters listed in *Table 4.6* are set in alphanumeric order as User Parameters in A2-01 to A2-32.

# <span id="page-112-0"></span>**4.4 Start-Up Flowcharts**

These flowcharts summarize steps required to start the drive. Use the flowcharts to determine the most appropriate start-up method for a given application. The charts are quick references to help familiarize the user with start-up procedures.

**Note:** *[Refer to Application Selection on page 118](#page-117-0)* to set up the drive using one of the Application Presets.

| <b>Flowchart</b>         | <b>Subchart</b>          | <b>Objective</b>                                          | Page |
|--------------------------|--------------------------|-----------------------------------------------------------|------|
|                          | $\overline{\phantom{0}}$ | Basic start-up procedure and motor tuning                 |      |
| $\overline{\phantom{0}}$ | A-l                      | Simple motor setup using V/f mode                         |      |
|                          | $A-2$                    | Setting up the drive to run a permanent magnet (PM) motor |      |

 $\overline{4}$ 

# <span id="page-113-0"></span>**Flowchart A: Basic Start-Up and Motor Tuning**

Flowchart A in *Figure 4.9* describes a basic start-up sequence that varies slightly depending on the application. Use the drive default parameter settings in simple applications that do not require high precision.

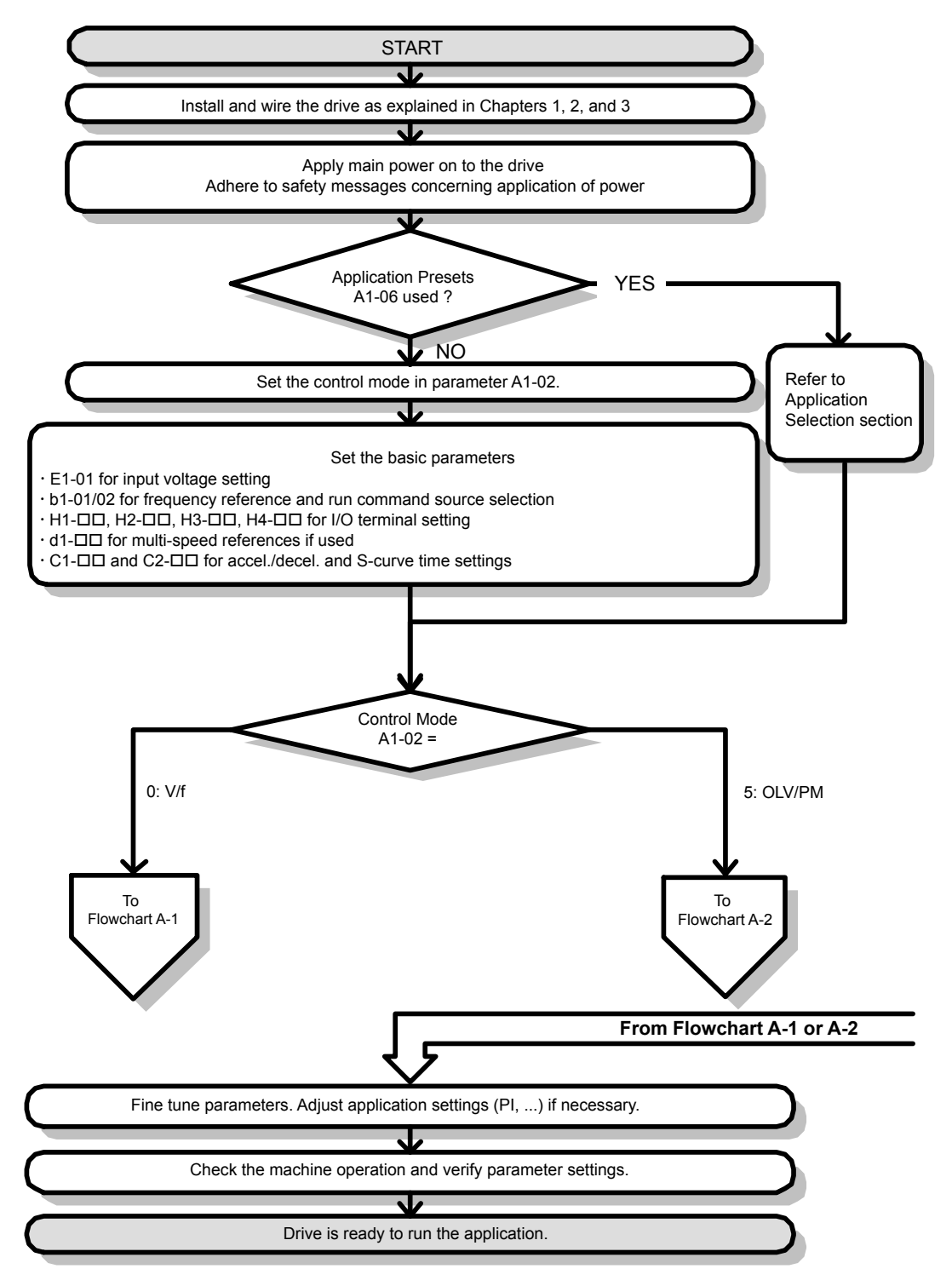

#### **Figure 4.9 Basic Start-Up**

- **Note: 1.** Execute Stationary Auto-Tuning for Line-to-Line Resistance if the drive has been Auto-Tuned and then moved to a different location where the motor cable length exceeds 50 m.
	- **2.** Perform Auto-Tuning again after installing an AC reactor or other such components to the output side of the drive.

# <span id="page-114-0"></span>**Subchart A-1: Simple Motor Setup Using V/f Control**

Flowchart A-1 in **Figure 4.10** describes simple motor setup for V/f Control. V/f Control is suited for more basic applications such as fans and pumps. This procedure illustrates Energy Savings and Speed Estimation Speed Search.

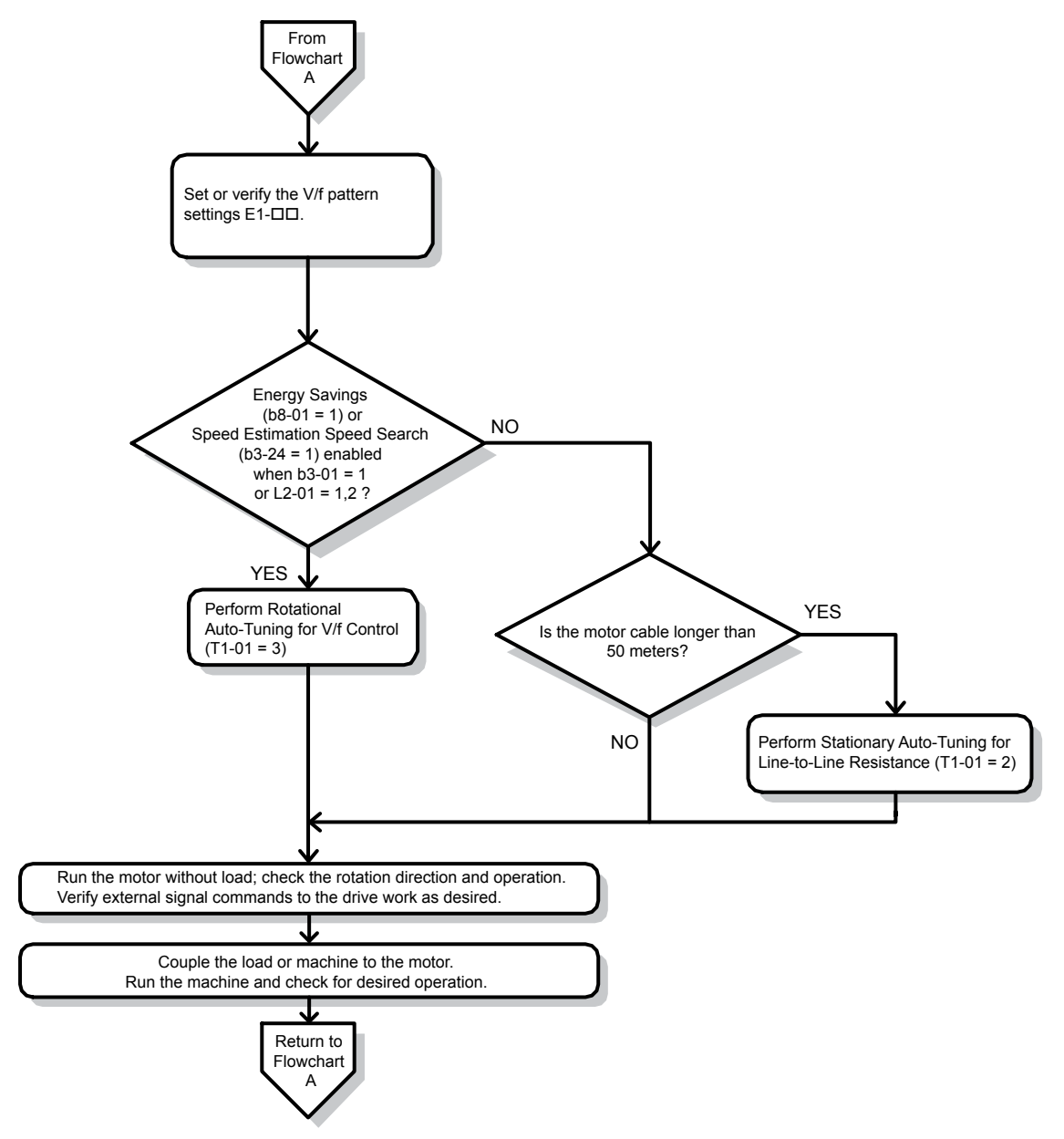

**Figure 4.10 Simple Motor Setup with Energy Savings or Speed Search**

## <span id="page-115-0"></span>**Subchart A-2: Operation with Permanent Magnet Motors**

Flowchart A-2 in *Figure 4.11* describes the setup procedure for running a PM motor in Open Loop Vector Control. PM motors can be used for more energy-efficient operation in reduced or variable torque applications.

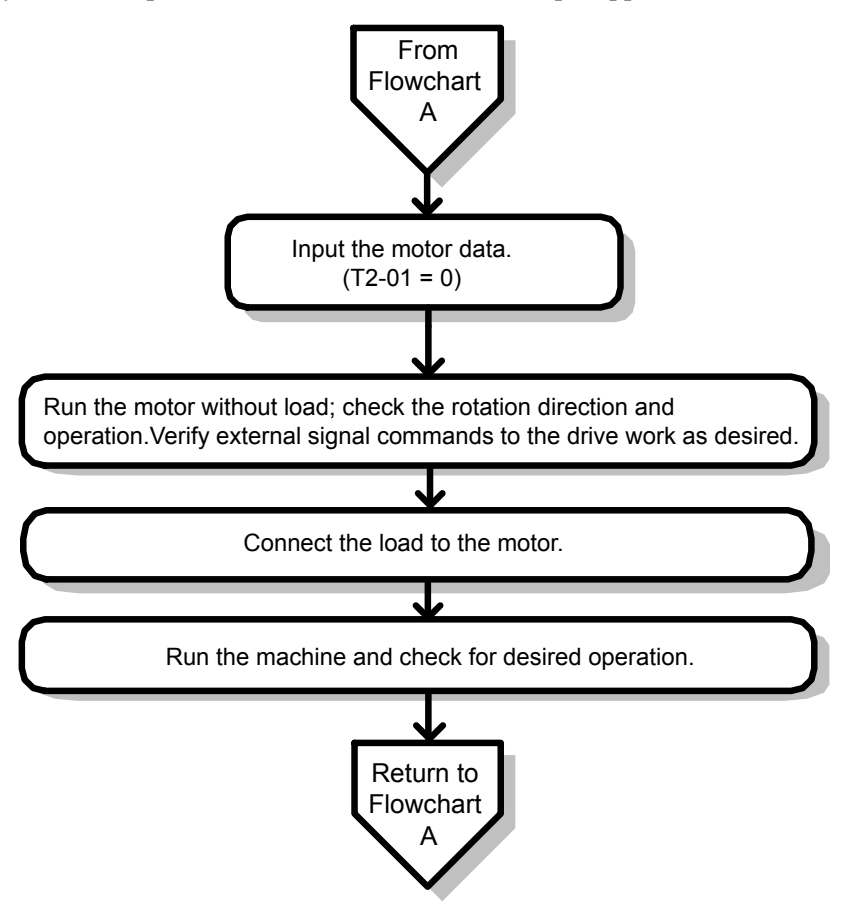

**Figure 4.11 Operation with Permanent Magnet Motors**

# **4.5 Powering Up the Drive**

# Powering Up the Drive and Operation Status Display

## **n** Powering Up the Drive

Review the following checklist before turning the power on.

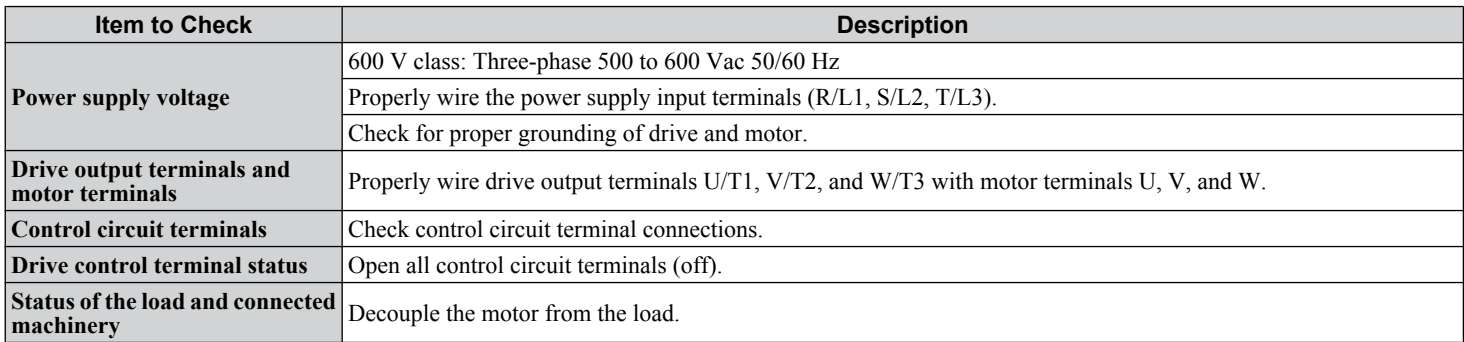

# ■ Status Display

When the power supply to the drive is turned on, the HOA keypad lights will appear as follows:

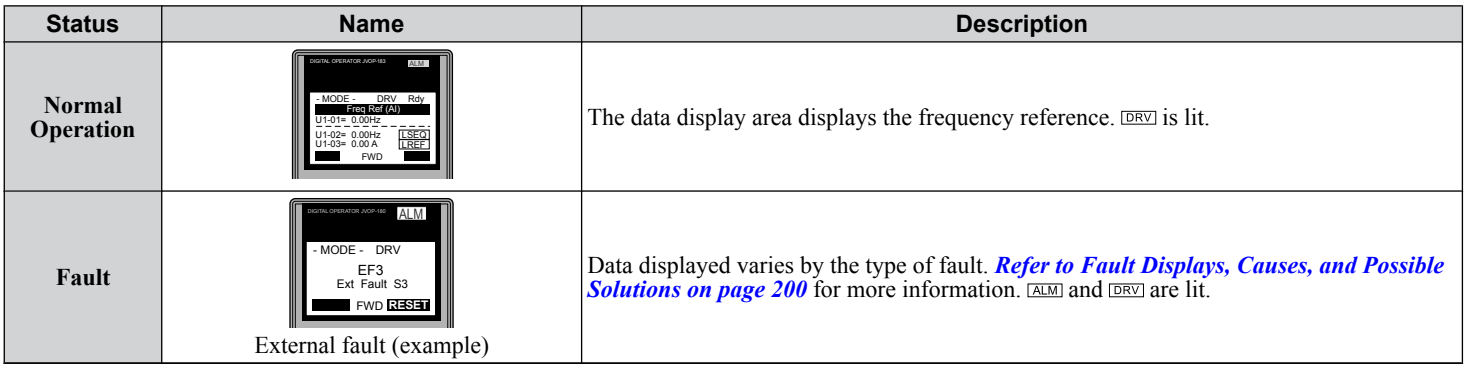

 $\overline{4}$ 

# <span id="page-117-0"></span>**4.6 Application Selection**

Several Application Presets are available to facilitate drive setup for commonly used applications. Selecting one of these Application Presets automatically assigns functions to the input and output terminals, and sets certain parameters to values appropriate for the application that was selected.

An Application Preset can either be selected from the Application Selection display in the Setup Group (*[Refer to Using the](#page-110-0)*  **[Setup Group on page 111](#page-110-0)**) or in parameter A1-06. The following presets can be selected:

**Note:** An Application Preset can only be selected if all drive parameters are on at their original default settings. It may be necessary to initialize the drive by setting A1-03 to "2220" or "3330" prior to selecting an Application Preset.

**WARNING!** *Confirm the drive I/O signals and external sequence before performing a test run. Setting parameter A1-06 may change the I/O terminal function automatically from the default setting. Failure to comply may result in death or serious injury.*

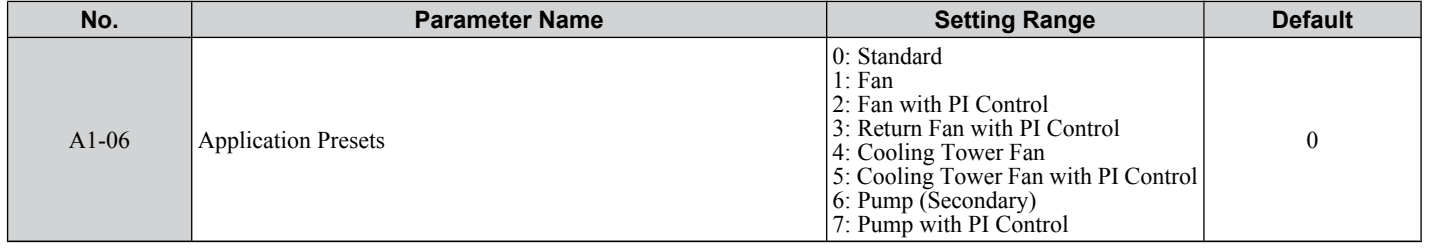

# **HVAC Application Parameters**

In addition, the application parameters most likely to be changed for fan and pump applications are assigned to the group of User Parameters, A2-01 through A2-32. User Parameters provide quicker access to by eliminating the need to scroll through multiple menus.

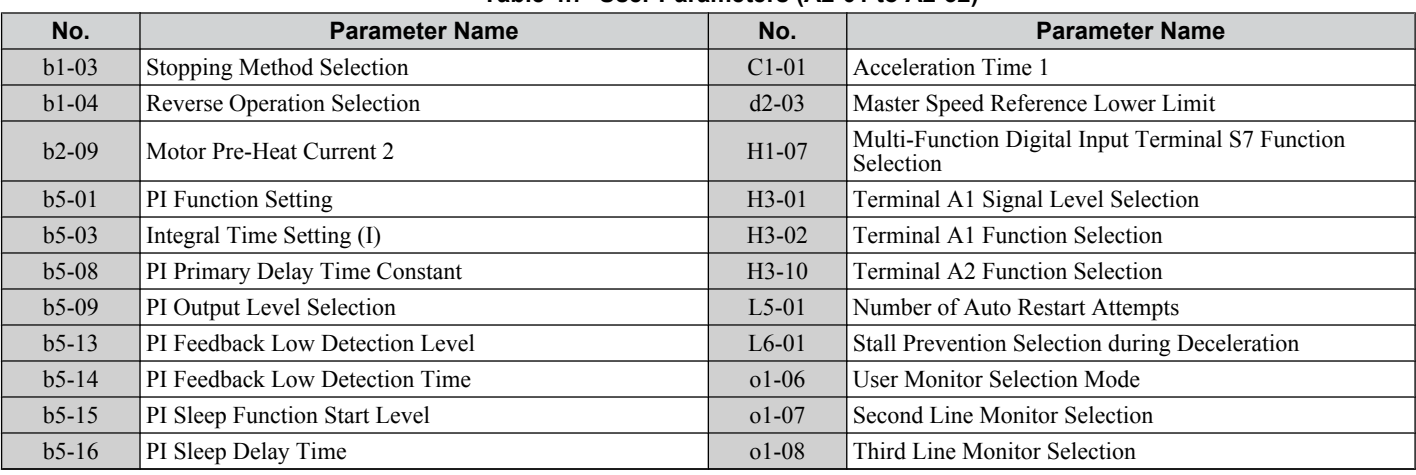

#### **Table 4.7 User Parameters (A2-01 to A2-32)**

# **Setting 1: Fan Application**

#### **Table 4.8 Fan: Parameter Settings**

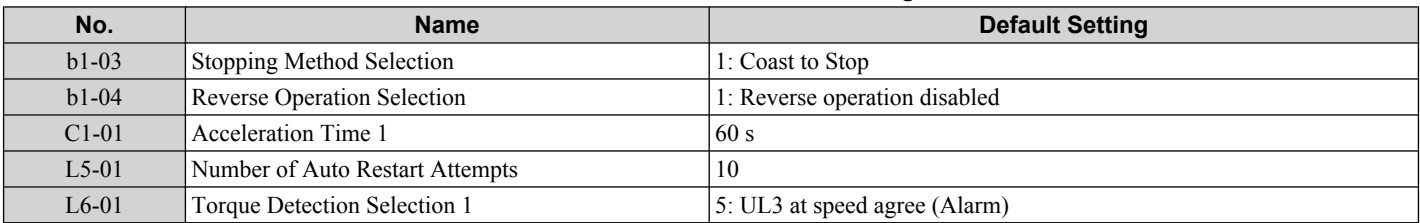

# **Setting 2: Fan with PI Control Application**

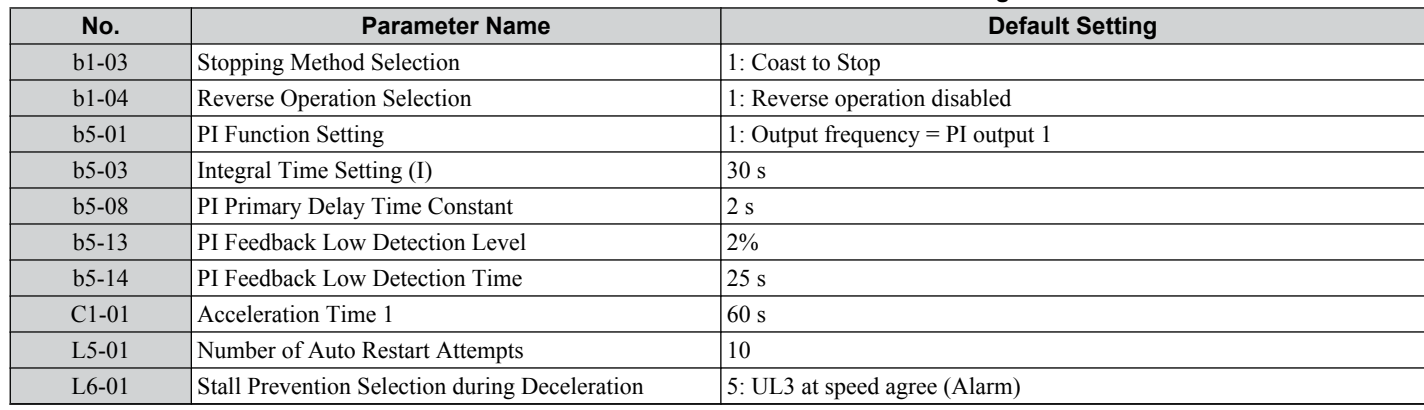

#### **Table 4.9 Fan with PI Control: Parameter Settings**

# **Setting 3: Return Fan with PI Control Application**

#### **Table 4.10 Return Fan with PI Control: Parameter Settings**

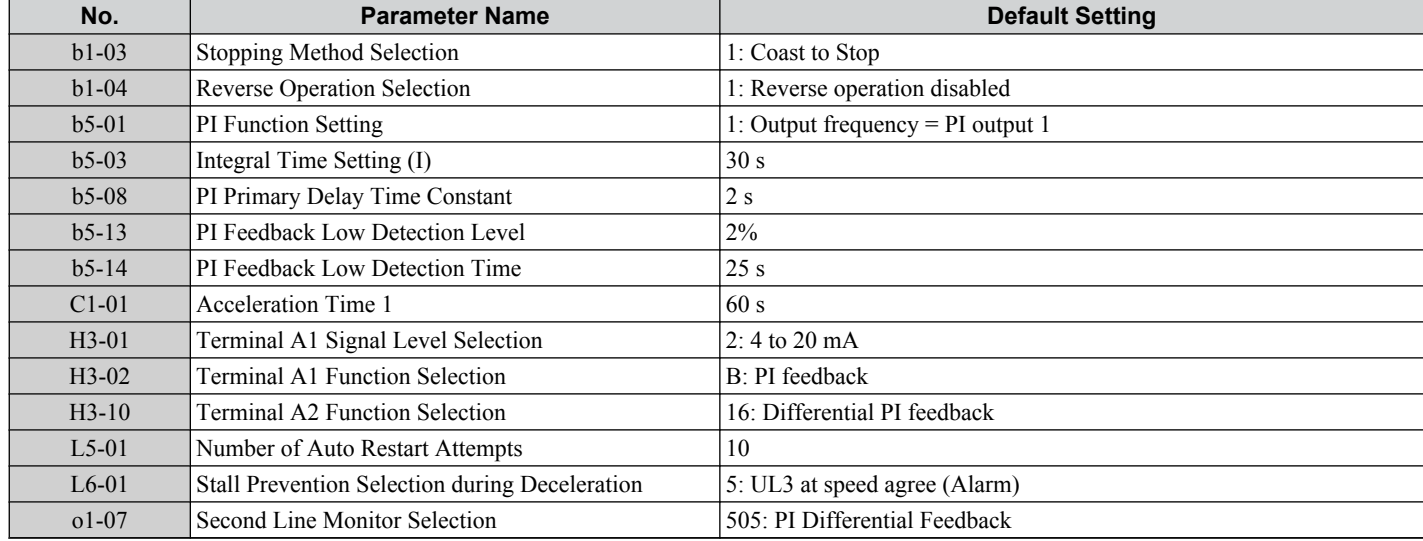

# **Setting 4: Cooling Tower Fan Application**

#### **Table 4.11 Cooling Tower Fan: Parameter Settings**

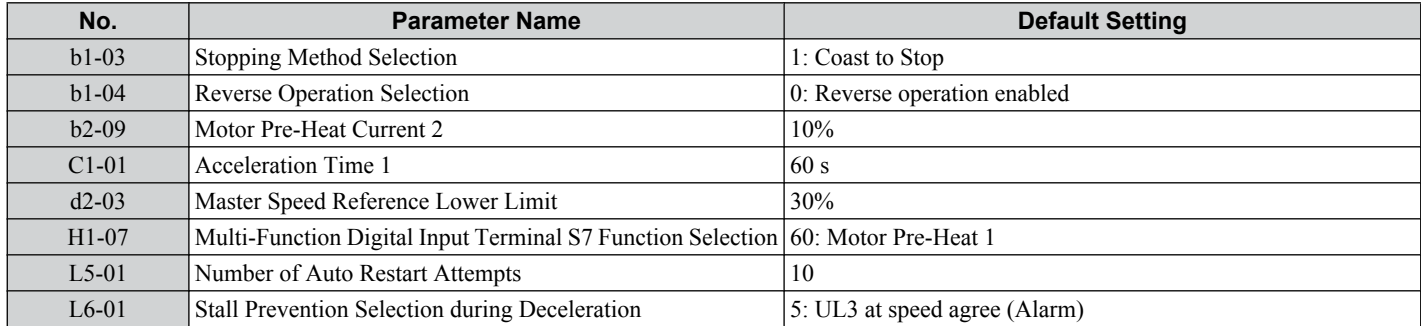

 $\overline{\mathbf{4}}$ 

# **Setting 5: Cooling Tower Fan with PI Control Application**

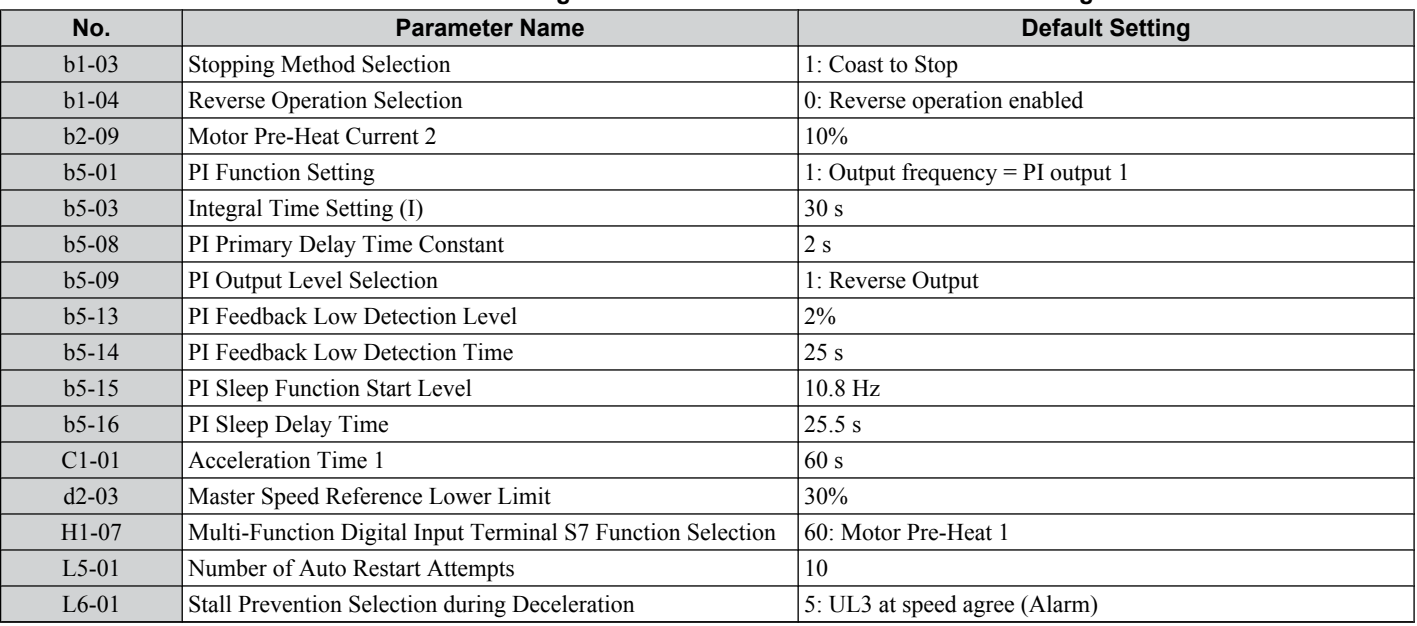

**Table 4.12 Cooling Tower Fan with PI Control: Parameter Settings**

# u **Setting 6: Pump (Secondary) Application**

**Table 4.13 Pump (Secondary): Parameter Settings**

| No.     | <b>Parameter Name</b>                          | <b>Default Setting</b>        |
|---------|------------------------------------------------|-------------------------------|
| $b1-04$ | <b>Reverse Operation Selection</b>             | 1: Reverse operation disabled |
| $C1-01$ | Acceleration Time 1                            | 20 s                          |
| $d2-03$ | Master Speed Reference Lower Limit             | 20%                           |
| $L5-01$ | Number of Auto Restart Attempts                | 10                            |
| $L6-01$ | Stall Prevention Selection during Deceleration | 5: UL3 at speed agree (Alarm) |

# **Setting 7: Pump with PI Control Application**

#### **Table 4.14 Pump with PI Control: Parameter Settings**

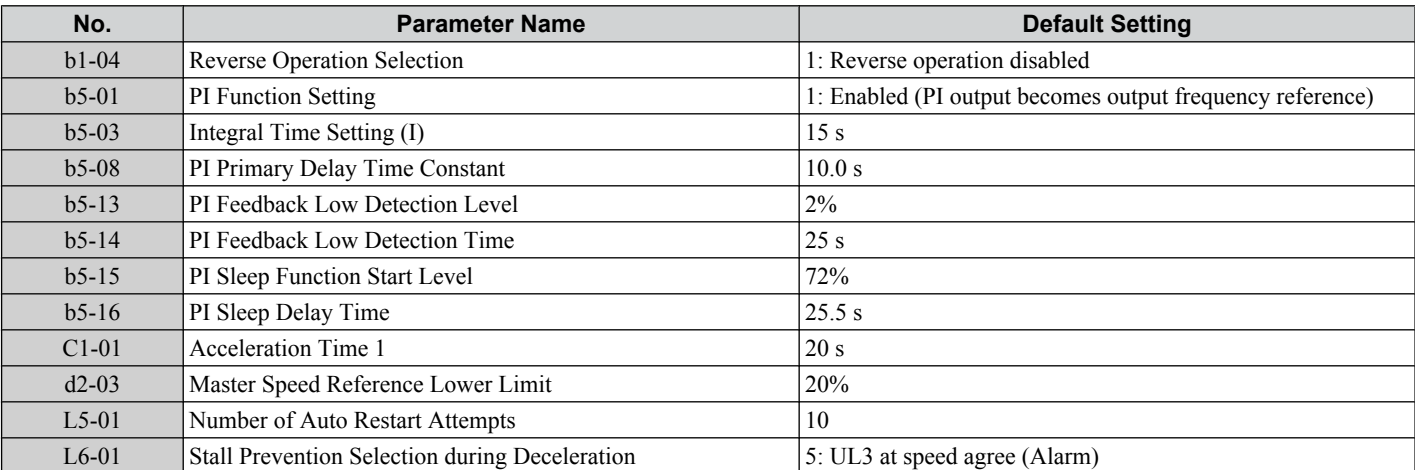

# **4.7 Basic Drive Setup Adjustments**

This section explains the basic settings required for initial drive operation. Checking these basic parameter settings will help to ensure a successful drive start-up. *[Refer to Parameter List on page 269](#page-268-0)* for a complete listing of drive parameters if more information is required for parameters not listed in this section or in *[4.13 Advanced Drive Setup Adjustments](#page-149-0)*.

# ■ A1-02: Control Method Selection

Selects the Control Method (also referred to as the control mode) that the drive uses to operate the motor. Parameter A1-02 determines the control mode for the motor.

Note: When changing control modes, all parameter settings depending upon the setting of A1-02 will be reset to the default.

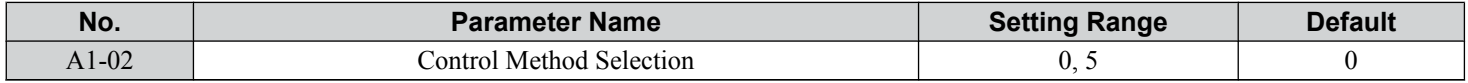

#### **Setting 0: V/f Control for Induction Motors**

Use this mode for simple speed control and for multiple motor applications with low demands to dynamic response or speed accuracy. The speed control range is 1:40.

#### **Setting 5: Open Loop Vector Control for PM**

Use this mode when running a PM motor in variable torque applications that benefit from energy efficiency. The drive can control an SPM or IPM motor with a speed range of 1:20 in this control mode.

## ■ b1-01: Frequency Reference Selection for AUTO Mode

Selects the frequency reference source 1.

**Note:** If a Run command is input to the drive, but the frequency reference entered is 0 or below the minimum frequency, the AUTO or HAND indicator LED on the HOA keypad will light and the OFF indicator will flash.

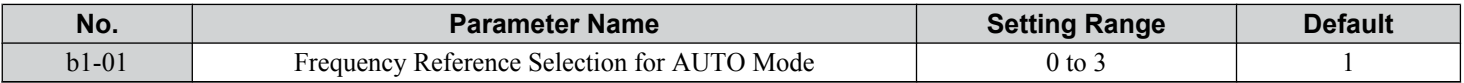

#### **Setting 0: HOA Keypad**

Using this setting, the frequency reference can be input by:

- switching between the multi-speed references from d1-01 to d1-04.
- entering the frequency reference on the operator keypad.

#### **Setting 1: Terminals (Analog Input Terminals)**

Using this setting, an analog frequency reference can be entered as a voltage or current signal from terminals A1 or A2.

#### *Voltage Input*

Voltage input can be used at any of the two analog input terminals. Make the settings as described in *Table 4.15* for the input used.

**Table 4.15 Analog Input Settings for Frequency Reference Using Voltage Signals**

|                 | <b>Signal Level</b>                                   | <b>Parameter Settings</b>               |                                         |         |             |                                                                  |
|-----------------|-------------------------------------------------------|-----------------------------------------|-----------------------------------------|---------|-------------|------------------------------------------------------------------|
| <b>Terminal</b> |                                                       | <b>Signal Level</b><br><b>Selection</b> | <b>Function Selection</b>               | Gain    | <b>Bias</b> | <b>Notes</b>                                                     |
| A <sub>1</sub>  | $\sqrt{0}$ to $10\,\mathrm{V}$<br>with Zero Limit     | $H3-01=0$                               | $H3-02=0$<br>(Frequency Reference Bias) | $H3-03$ | $H3-04$     | Set Jumper S1 on the terminal<br>board to "V" for voltage input. |
|                 | $\sqrt{0}$ to $10 \text{ V}$<br>without Zero<br>Limit | $H3-01=1$                               |                                         |         |             |                                                                  |
| A <sub>2</sub>  | 0 to 10 V<br>with Zero Limit                          | $H3-09=0$                               | $H3-10=0$<br>(Frequency Reference Bias) | $H3-11$ | $H3-12$     |                                                                  |
|                 | $\sqrt{0}$ to $10 \text{ V}$<br>without Zero<br>Limit | $H3-09=1$                               |                                         |         |             |                                                                  |

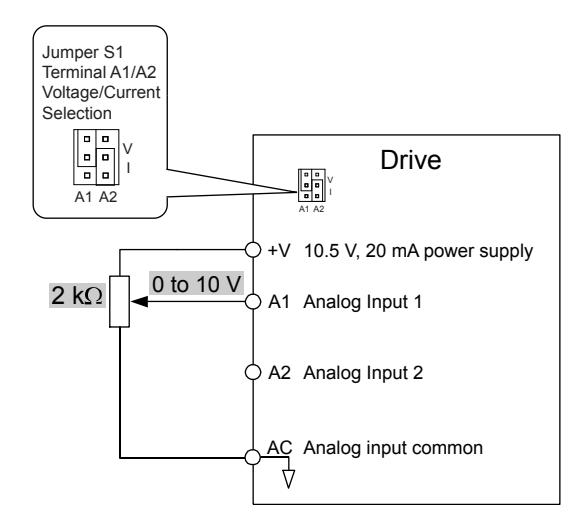

**Figure 4.12 Setting the Frequency Reference as a Voltage Signal at Terminal A1**

Use the wiring example shown in *Figure 4.12* for any other analog input terminals. When using input terminals A1 and A2, make sure Jumper S1 is set for voltage input.

#### *Current Input*

Input terminals A1 and A2 can accept a current input signal. Refer to *Table 4.16* to set terminals A1 and A2 for current input.

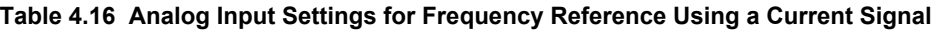

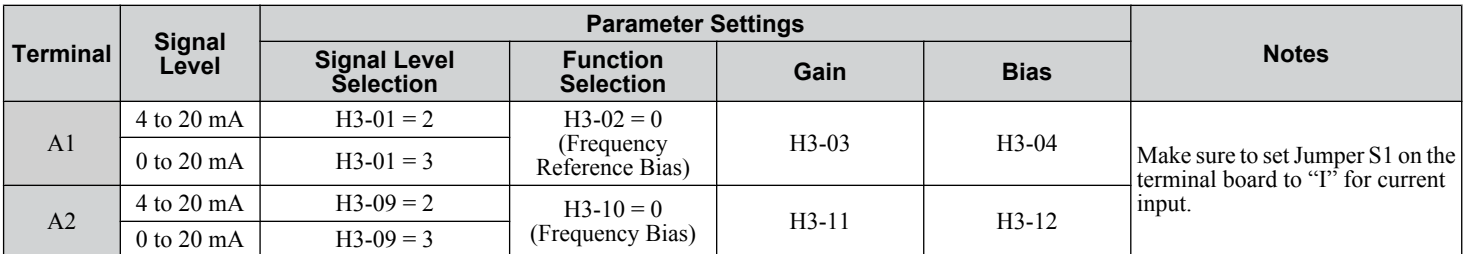

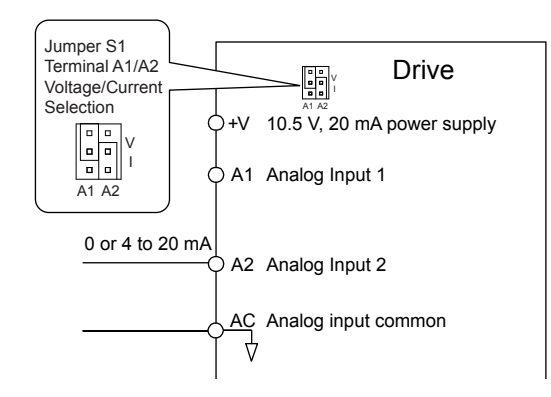

#### **Figure 4.13 Setting the Frequency Reference as a Current Signal to Terminal A2**

#### **Switching between Main/Auxiliary Frequency References**

The frequency reference input can be switched between the analog terminals A1 and A2 using multi-speed inputs. *[Refer to](#page-164-0)  [Multi-Step Speed Selection on page 165](#page-164-0)* for details on using this function.

#### **Setting 2: Serial Communication (APOGEE FLN, BACnet, MEMOBUS/Modbus, Metasys N2)**

This setting requires entering the frequency reference via the RS-422/RS-485 serial communications port (control terminals  $R+$ ,  $R-$ ,  $S+$ , and  $S-$ ).

### **Setting 3: Option Card**

This setting requires entering the frequency reference via an option board plugged into connector CN5 on the drive control board. Consult the option card manual for instructions on integrating the drive with the communication system.

**Note:** If the frequency reference source is set for Option PCB (b1-01 = 3), but an option board is not installed, an oPE05 Programming Error will be displayed on the HOA keypad and the drive will not run.

## ■ b1-02: Run Command Selection for AUTO Mode

Determines the Run command selection for AUTO mode.

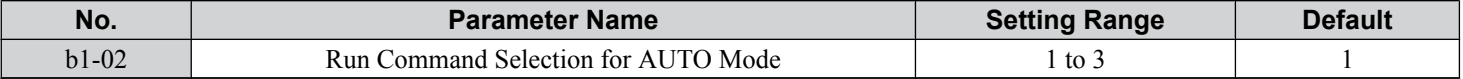

## **Setting 1: Control Circuit Terminal**

This setting requires entering the Run command via the digital input terminals using one of following sequences:

• 2-Wire sequence 1:

Two inputs (FWD/Stop-REV/Stop). Set A1-03 to 2220 to initialize the drive and preset terminals S1 and S2 to these functions. This is the default setting of the drive.

• 2-Wire sequence 2:

Two inputs (Start/Stop-FWD/REV).

• 3-Wire sequence:

Three inputs (Start-Stop-FWD/REV). Set A1-03 to 3330 to initialize the drive and preset terminals S1, S2, and S5 to these functions.

#### **Setting 2: Serial Communication (APOGEE FLN, BACnet, MEMOBUS/Modbus, Metasys N2)**

This setting requires entering the Run command via serial communications by connecting the RS-422/RS-485 serial communication cable to control terminals  $R+, R-, S+,$  and S- on the terminal block.

#### **Setting 3: Option Card**

This setting requires entering the Run command via the communication option board by plugging a communication option board into the CN5 port on the control PCB. Refer to the option card manual for instructions on integrating the drive into the communication system.

**Note:** If b1-02 is set to 3, but an option card is not installed in CN5, an oPE05 operation error will be displayed on the HOA keypad and the drive will not run.

## n **b1-03: Stopping Method Selection**

Selects how the drive stops the motor when the Run command is removed or when a Stop command is entered.

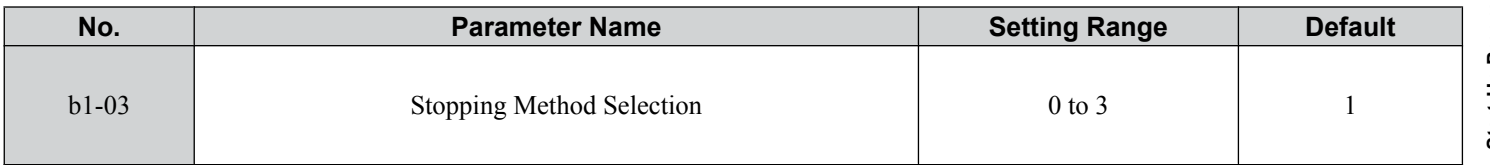

#### **Setting 0: Ramp to Stop**

When the Run command is removed, the drive will decelerate the motor to stop. The deceleration rate is determined by the active deceleration time. The default deceleration time is set to parameter C1-02.

When the output frequency falls below the level set in parameter b2-01, the drive will start DC injection or Zero Speed Control depending on the selected control mode.

#### **Setting 1: Coast to Stop**

When the Run command is removed, the drive will shut off its output and the motor will coast (uncontrolled deceleration) to stop. The stopping time is determined by the inertia and the friction in the driven system.

 $\overline{\mathbf{A}}$ 

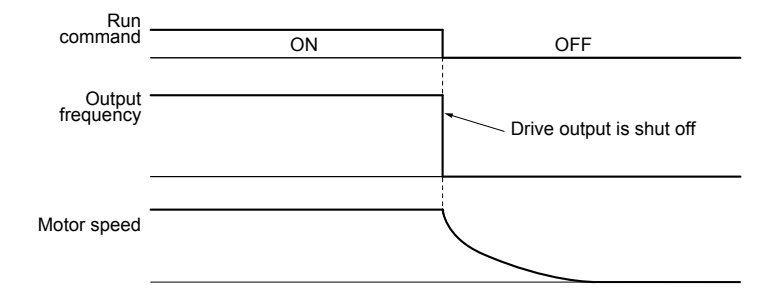

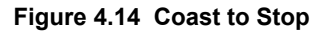

**Note:** After a stop is initiated, any subsequent Run command entered will be ignored until the minimum baseblock time (L2-03) has expired. Do not enter Run command until it has come to a complete stop. Use DC Injection at Start (*[Refer to b2: DC Injection Braking and Short](#page-271-0)  [Circuit Braking on page 272](#page-271-0)*) or Speed Search (*[Refer to b3: Speed Search on page 273](#page-272-0)*) to restart the motor before it has completely stopped.

#### **Setting 2: DC Injection Braking to Stop**

When the Run command is removed, the drive will enter baseblock (turn off its output) for the minimum baseblock time (L2-03). When the minimum baseblock time has expired, the drive will inject the amount DC current set in parameter b2-02 into the motor windings to brake the motor. The stopping time in DC Injection Braking to Stop is significantly faster compared to Coast to Stop.

Note: This function is not available in OLV/PM control mode (A1-02 = 5).

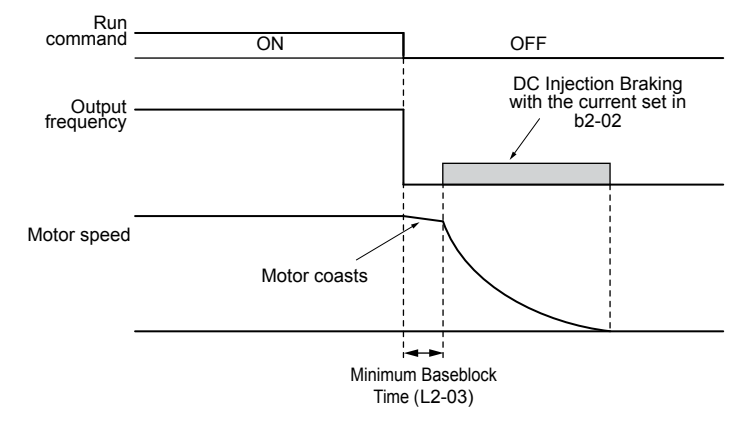

**Figure 4.15 DC Injection Braking to Stop**

DC Injection Braking time is determined by the value set to b2-04 and the output frequency at the time the Run command is removed. It can be calculated by:

> DC Injection brake time  $=$   $(b2-04) \times 10 \times$  Output frequency Maximum output frequency (E1-04)

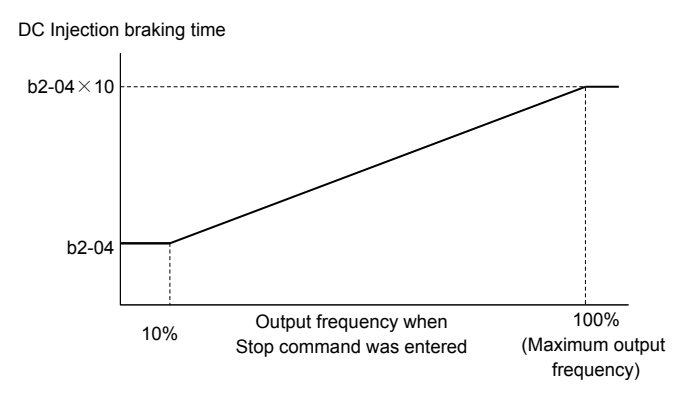

**Figure 4.16 DC Injection Braking Time Depending on Output Frequency**

**Note:** If an overcurrent (oC) fault occurs during DC Injection Braking to Stop, increase the momentary power loss minimum baseblock time (L2-03) until the fault no longer occurs.

#### **Setting 3: Coast with Timer**

When the Run command is removed, the drive will turn off its output and the motor will coast to stop. The drive will not start if a Run command is input before the time *t* (C1-02) has expired. Cycle the Run command that was activated during time *t* after *t* has expired to start the drive.

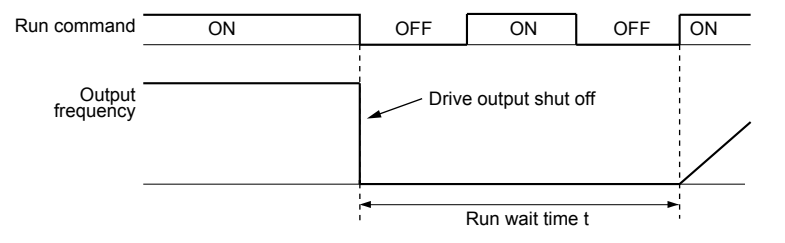

**Figure 4.17 Coast with Timer**

The wait time *t* is determined by the output frequency when the Run command is removed and by the active deceleration time.

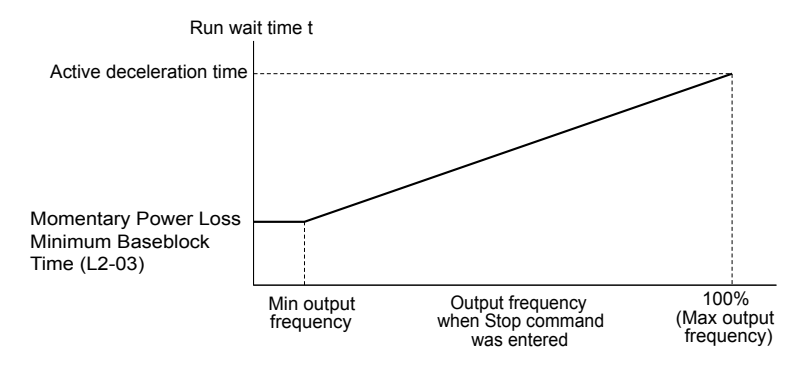

**Figure 4.18 Run Wait Time Depending on Output Frequency**

## ■ C1-01 to C1-04: Accel, Decel Times 1 and 2

Four different sets of acceleration and deceleration times can be set in the drive by digital inputs, motor selection, or switched automatically.

Acceleration time parameters always set the time to accelerate from 0 Hz to the maximum output frequency (E1-04). Deceleration time parameters always set the time to decelerate from maximum output frequency to 0 Hz. C1-01 and C1-02 are the default active accel/decel settings.

## **4.7 Basic Drive Setup Adjustments**

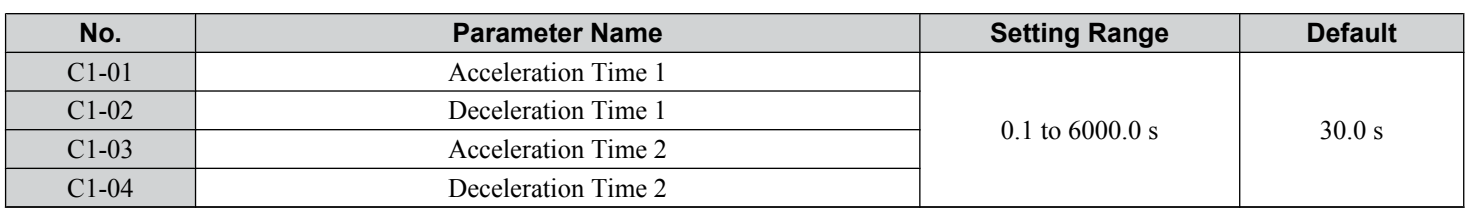

#### **Switching Acceleration Times by Digital Input**

Accel/decel time 1 is active by default if no input is set.

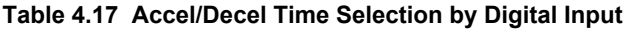

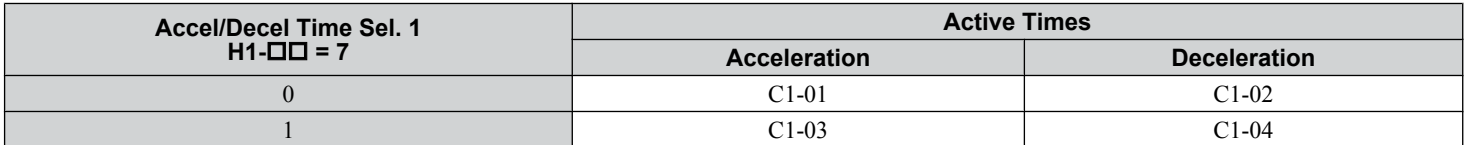

*Figure 4.19* shows an operation example for changing accel/decel. times. The example below requires that the stopping method be set for "Ramp to stop" (b1-03 = 0).

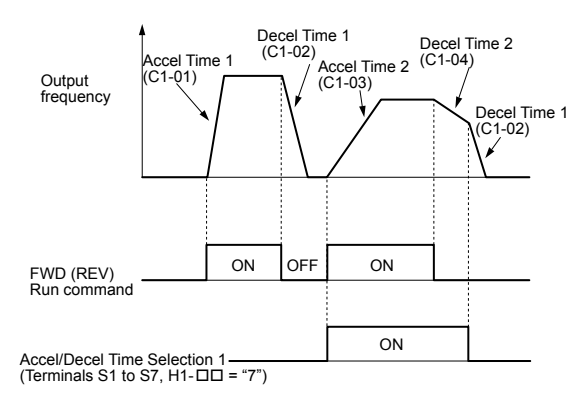

**Figure 4.19 Timing Diagram of Accel/Decel Time Change**

#### **Switching Accel/Decel Times by a Frequency Level**

The drive can switch between different acceleration and deceleration times automatically. The drive will switch from accel/ decel time 2 in C1-03 and C1-04 to the default accel/decel time in C1-01 and C1-02 when the output frequency exceeds the frequency level set in parameter C1-11. When the frequency falls below this level, the accel/decel times are switched back. *Figure 4.20* shows an operation example.

**Note:** Acceleration and deceleration times selected by digital inputs have priority over the automatic switching by the frequency level set to C1-11. For example, if accel/decel time 2 is selected, the drive will use only accel/decel time 2; it will not switch from accel/decel time 2 to the selected time.

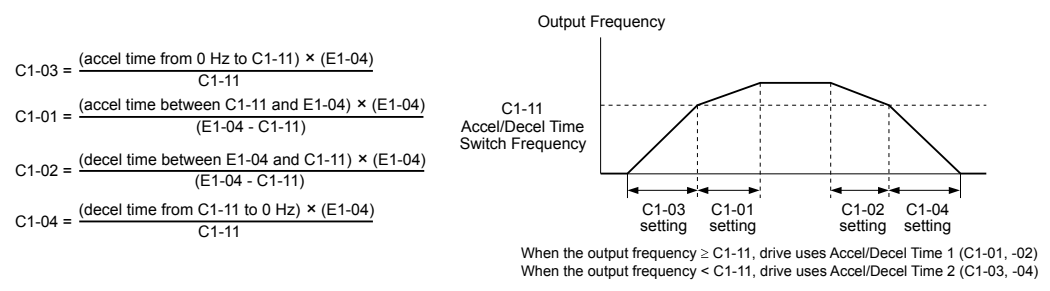

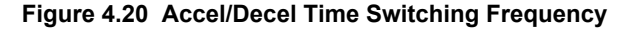

## n **C6-02: Carrier Frequency Selection**

Sets the switching frequency of the drive output transistors. Changes to the switching frequency lower audible noise and reduce leakage current.

**Note:** Increasing the carrier frequency above the default value automatically lowers the drive current rating.

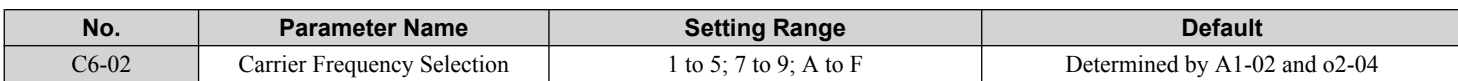

#### **Settings:**

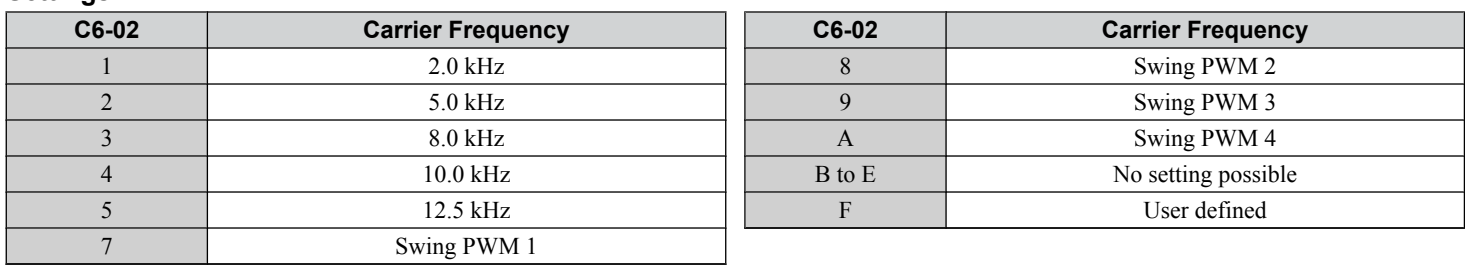

**Note:** Swing PWM uses a carrier frequency of 2.0 kHz as a base, then applies a special PWM pattern to reduce the audible noise.

#### **Guidelines for Carrier Frequency Parameter Setup**

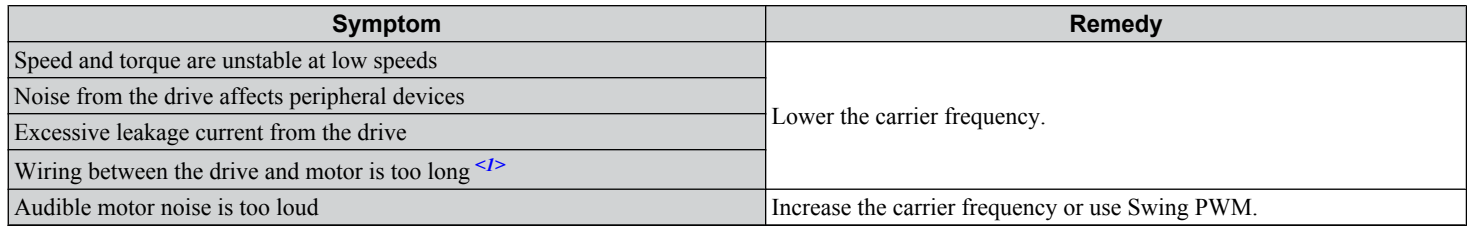

<1> The carrier frequency may need to be lowered if the motor cable is too long. Refer to the following table.

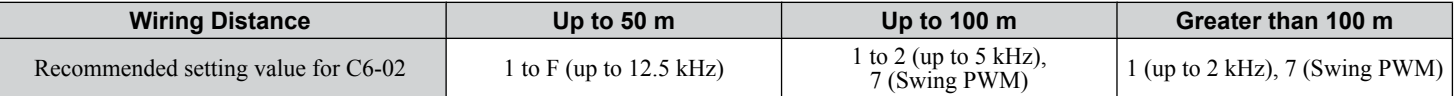

Note: The maximum cable length is 100 m when using OLV/PM (A1-02 = 5).

## ■ d2-01: Frequency Reference Upper Limit

Sets the maximum frequency reference as a percentage of the maximum output frequency. This limit applies to all frequency references.

Even if the frequency reference is set to a higher value, the drive internal frequency reference will not exceed this value.

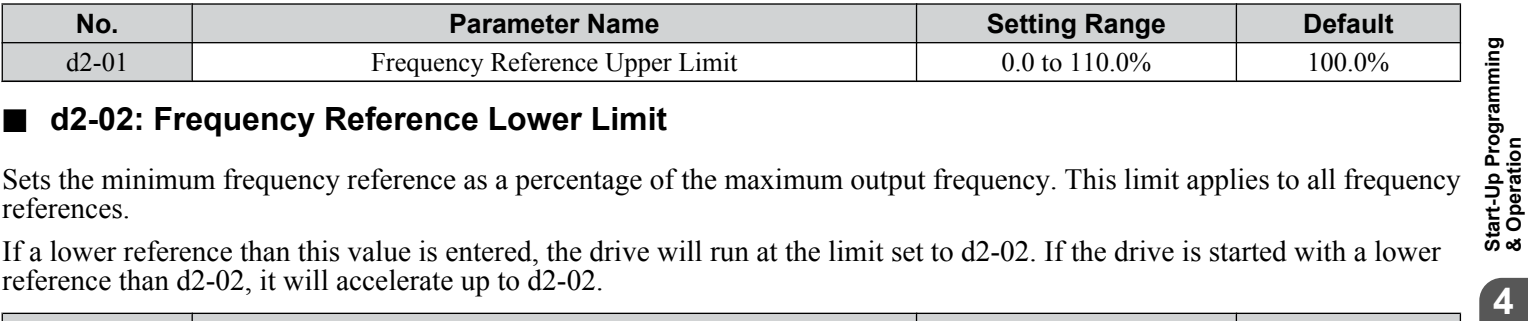

## ■ d2-02: Frequency Reference Lower Limit

Sets the minimum frequency reference as a percentage of the maximum output frequency. This limit applies to all frequency references.

If a lower reference than this value is entered, the drive will run at the limit set to d2-02. If the drive is started with a lower reference than d2-02, it will accelerate up to d2-02.

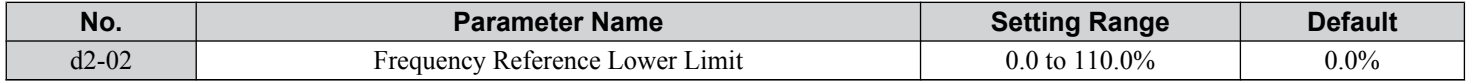

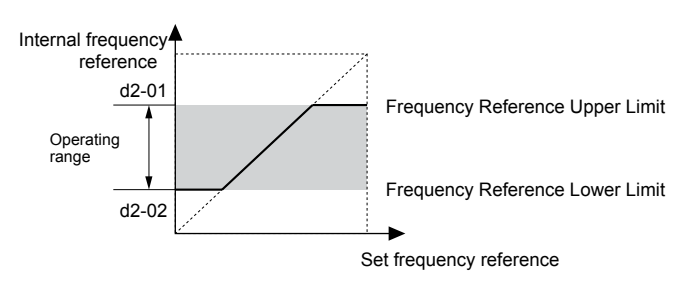

**Figure 4.21 Frequency Reference: Upper and Lower Limits**

 $\overline{\mathbf{4}}$ 

# ■ E1-01: Input Voltage Setting

Adjusts the levels of some protective features of the drive (overvoltage, Stall Prevention, etc.). Set this parameter to the nominal voltage of the AC power supply.

**NOTICE:** *Set parameter E1-01 to match the input voltage of the drive. Drive input voltage (not motor voltage) must be set in E1-01 for the protective features to function properly. Failure to set the correct drive input voltage will result in improper drive operation.*

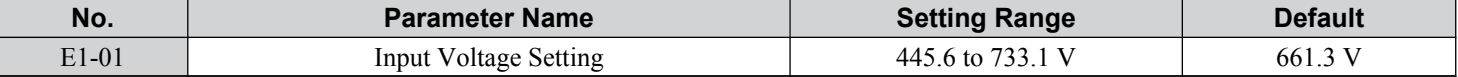

#### **E1-01 Related Values**

The input voltage setting determines the overvoltage and undervoltage detection levels, the KEB function, and the overvoltage suppression function.

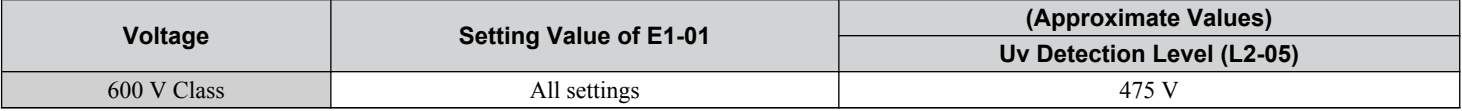

## n **V/f Pattern Settings E1-04 to E1-13**

If E1-03 is set to a preset V/f pattern (i.e., a value other than F), the user can monitor the V/f pattern in parameters E1-04 through E1-13. To create a new V/f pattern, set E1-03 to F. *Refer to V/f Pattern on page 128* for an example custom V/f pattern.

Note: Certain E1- $\square \square$  parameters might not be visible depending on the control mode. *[Refer to Parameter List on page 269](#page-268-0)* for details.

| No.     | <b>Parameter Name</b>             | <b>Setting Range</b> | <b>Default</b>                     |
|---------|-----------------------------------|----------------------|------------------------------------|
| $E1-04$ | Maximum Output Frequency          | 40.0 to 240.0 Hz     | $\leq l$                           |
| $E1-05$ | Maximum Voltage                   | 0.0 to 733.1 V       | $\langle$ 1>                       |
| $E1-06$ | <b>Base Frequency</b>             | $0.0$ to 240.0 Hz    | $\leq l$                           |
| $E1-07$ | Middle Output Frequency           | $0.0$ to 240.0 Hz    | $30.0$ Hz                          |
| $E1-08$ | Middle Output Frequency Voltage   | 0.0 to 733.1 V       | 143.8 V                            |
| $E1-09$ | Minimum Output Frequency          | $0.0$ to 240.0 Hz    | $\leq l$                           |
| $E1-10$ | Minimum Output Frequency Voltage  | 0.0 to 733.1 V       | $2$                                |
| $E1-11$ | Middle Output Frequency 2         | $0.0$ to 240.0 Hz    | $0.0$ Hz <sup><math>3</math></sup> |
| $E1-12$ | Middle Output Frequency Voltage 2 | 0.0 to 733.1 V       | $0.0 V \le 3$                      |
| $E1-13$ | <b>Base Voltage</b>               | 0.0 to 733.1 V       | 0.0V                               |

<1> Default setting is dependent on parameter A1-02, Control Mode Selection.

<2> Default setting is dependent on parameter o2-04, Drive Model Selection.

 $\leq$ 3> Parameter ignored when E1-11 and E1-12 are set to 0.0.

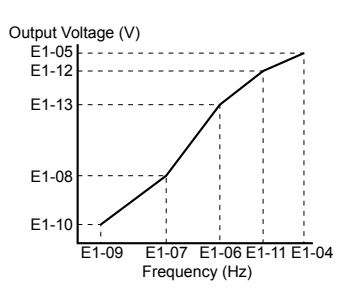

#### **Figure 4.22 V/f Pattern**

- **Note:** 1. The following condition must be true when setting up the V/f pattern: E1-09  $\leq$  E1-07  $\leq$  E1-06  $\leq$  E1-11  $\leq$  E1-04
	- **2.** To make the V/f pattern a straight line below E1-06, set E1-09 equal to E1-07. In this case the E1-08 setting is disregarded.
		- **3.** E1-03 is unaffected when the drive is initialized, but E1-04 through E1-13 return to their default values.
		- **4.** Only use E1-11, E1-12, and E1-13 to fine-tune the V/f pattern in the constant output range. These parameters rarely need to be changed.

## n **E2-01: Motor Rated Current**

Provides motor control, protects the motor, and calculates torque limits. Set E2-01 to the full load amps (FLA) stamped on the motor nameplate.

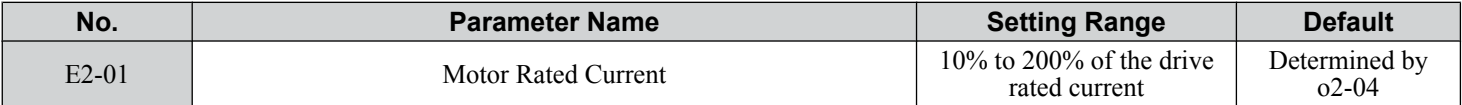

**Note:** 1. Display is in the following units: 5A0007 to 5A0017: 0.01 A units; 5A0022 to 5A0242: 0.1 A units.

**2.** An oPE02 error will occur if the motor rated current in E2-01 is set lower than the motor no-load current in E2-03. Set E2-03 correctly to prevent this error.

### n **E2-11: Motor Rated Power**

Sets the motor rated power in kW. If Auto-Tuning completes successfully, the value entered to T1-02 will automatically be saved to E2-11.

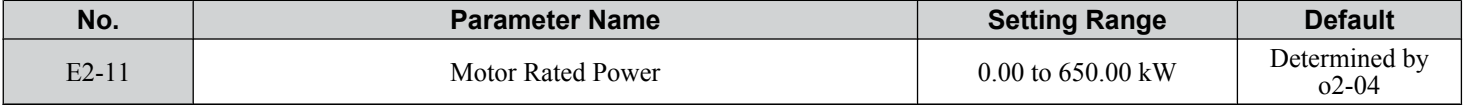

#### n **E5-02: Motor Rated Power**

Sets the rated power of the motor. Determined by the value set to T2-04 during Stationary Auto-Tuning for PM motors.

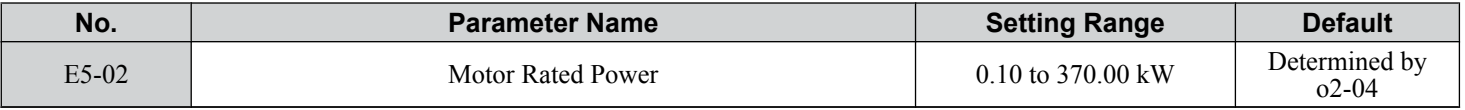

## ■ E5-03: Motor Rated Current

Sets the motor rated current in amps. Automatically set when the value is entered to T2-06 during Auto-Tuning.

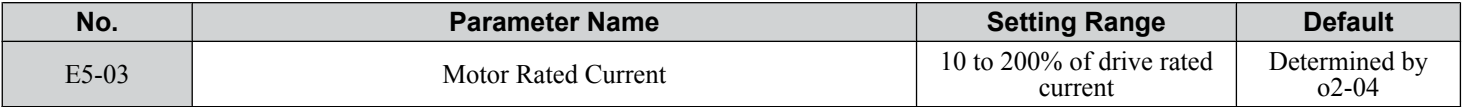

**Note:** Display is in the following units: 5A0007 to 5A0017: 0.01 A units; 5A0022 to 5A0242: 0.1 A units.

#### ■ E5-04: Number of Motor Poles

Sets the number of motor poles. Automatically set when the value is entered to T2-08 during Auto-Tuning.

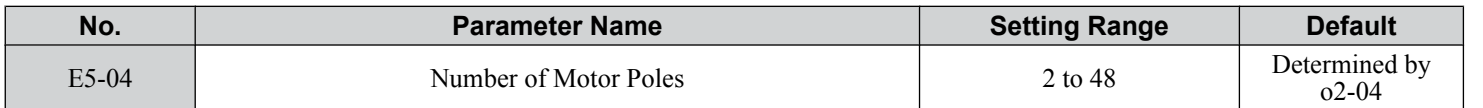

#### ■ E5-05: Motor Stator Resistance (r1)

Set the resistance for one motor phase. Do not enter the line-to-line resistance into E5-05 when measuring the resistance manually.

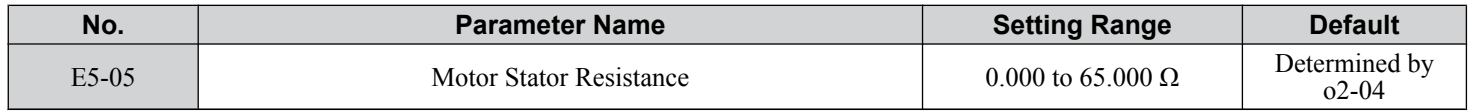

#### ■ E5-06: Motor d-Axis Inductance (Ld)

Sets the d-Axis inductance in 0.01 mH units.

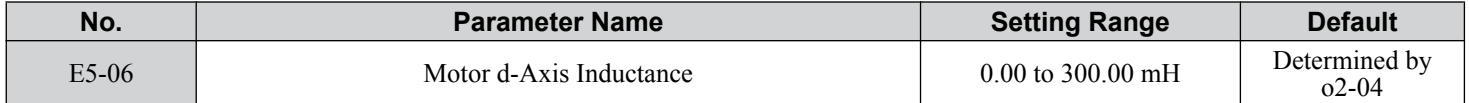

 $\overline{4}$ 

# n **E5-07: Motor q-Axis Inductance (Lq)**

Sets the q-Axis inductance in 0.01 mH units.

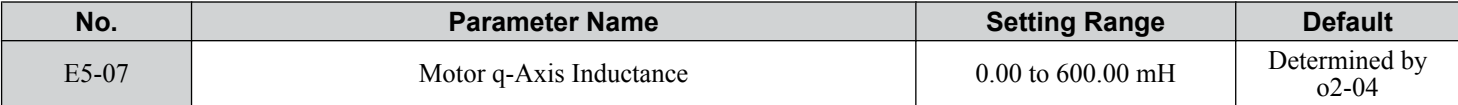

## ■ E5-09: Motor Induction Voltage Constant 1 (Ke)

Sets the induced peak voltage per phase in units of 0.1 mV/(rad/s) [electrical angle]. Set this parameter when using an IPM motor with variable torque.

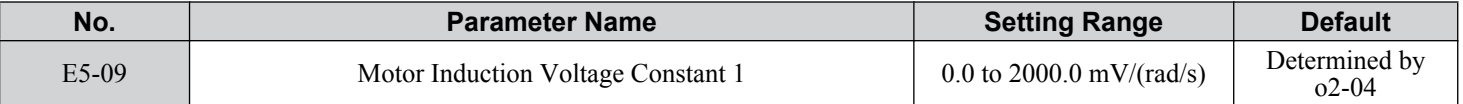

Note: Set E5-24 to 0 when setting E5-09. However, setting both E5-09 and E5-24 to 0 will trigger an alarm. An alarm will also be triggered if neither E5-09 nor E5-24 are set to 0.

## n **E5-24: Motor Induction Voltage Constant 2 (Ke)**

Set the induced phase-to-phase rms voltage in units of 0.1 mV/ $(r/min)$  [mechanical angle]. Set this parameter when using an SPM Motor.

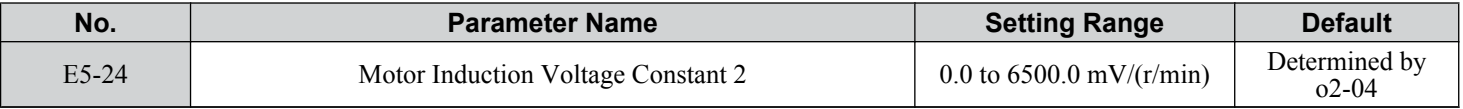

Note: Set E5-24 to 0.0 when setting E5-09. However, setting both E5-09 and E5-24 to 0.0 will trigger an alarm. An alarm will also be triggered if neither E5-09 nor E5-24 are set to 0.0.

## n **H3-03, H3-04: Terminal A1 Gain and Bias Settings**

Parameter H3-03 sets the level of the selected input value that is equal to 10 Vdc (20 mA) input at terminal A1 (gain).

Parameter H3-04 sets the level of the selected input value that is equal to 0 V (4 mA, 0 mA) input at terminal A1 (bias).

Use both parameters to adjust the characteristics of the analog input signal to terminal A1.

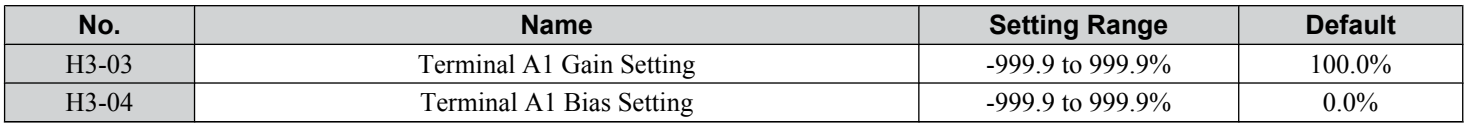

#### **Setting Examples**

• Gain H3-03 = 200%, bias H3-04 = 0, terminal A1 as frequency reference input (H3-02 = 0):

A 10 Vdc input is equivalent to a 200% frequency reference and 5 Vdc is equivalent to a 100% frequency reference. Since the drive output is limited by the maximum frequency parameter (E1-04), the frequency reference will be equal to E1-04 above 5 Vdc.

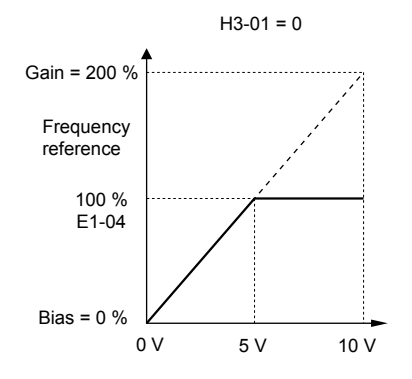

**Figure 4.23 Frequency Reference Setting by Analog Input with Increased Gain**

• Gain H3-03 =  $100\%$ , bias H3-04 =  $-25\%$ , terminal A1 as frequency reference input:

An input of 0 Vdc will be equivalent to a -25% frequency reference.

When parameter H3-01 = 0, the frequency reference is  $0\%$  between 0 and 2 Vdc input.

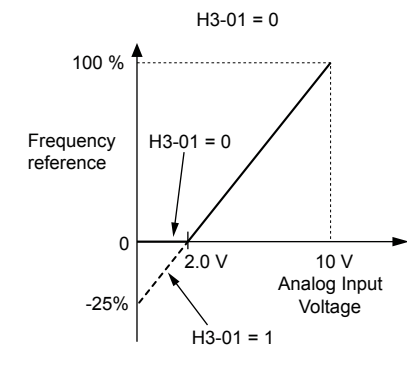

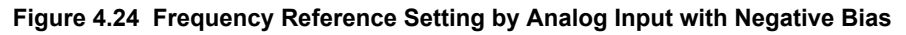

## ■ H3-11, H3-12: Terminal A2 Gain and Bias Setting

Parameter H3-11 sets the level of the input value selected that is equal to 10 Vdc input or 20 mA input to terminal A2.

Parameter H3-12 sets the level of the input value selected that is equal to 0 V, 4 mA or 0 mA input at terminal A2.

Use both parameters to adjust the characteristics of the analog input signal to terminal A2. The setting works in the same way as parameters H3-03 and H3-04 for analog input A1.

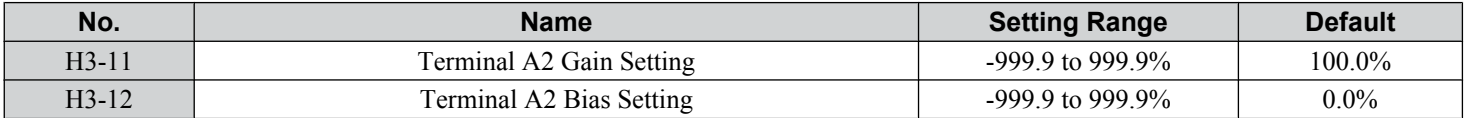

## ■ L2-01: Momentary Power Loss Operation Selection

When a momentary power loss occurs (DC bus voltage falls below the level set in L2-05), the drive can automatically return to the operation it was performing prior to the power loss based on certain conditions.

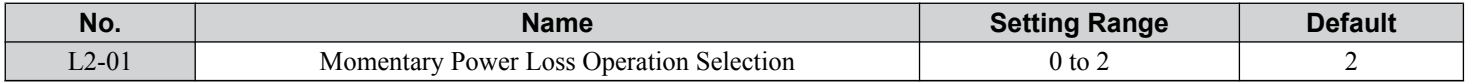

#### **Setting 0: Disabled**

If power is not restored within 15 ms, a Uv1 fault will result and the motor coasts to stop.

#### **Setting 1: Recover within L2-02**

When a momentary power loss occurs, the drive output will be shut off. If the power returns within the time set to parameter L2-02, the drive will perform Speed Search and attempt to resume operation. If the power does not return within this time, it will trigger a Uv1 fault.

#### **Setting 2: Recover as long as CPU Has Power**

When a momentary power loss occurs, the drive output will be shut off. If the power returns and the drive control circuit has power, the drive will attempt to perform Speed Search and resume the operation. This will not trigger a Uv1 fault.

#### **Notes on Settings 1 and 2**

- "Uv" will flash on the operator while the drive is attempting to recover from a momentary power loss. A fault signal is not output at this time.
- When using a magnetic contactor between the motor and the drive, keep the magnetic contactor closed as long as the drive attempts to restart with Speed Search.

## ■ L2-02: Momentary Power Loss Ride-Thru Time

Sets the maximum time allowed to ride through a power loss. If power loss operation exceeds this time, the drive will attempt to accelerate back to the frequency reference. This parameter is valid if  $L2-01 = 1$ .

**Note:** The amount of time the drive is capable of recovering after a power loss is determined by the capacity of the drive. Drive capacity determines the upper limit for L2-02.

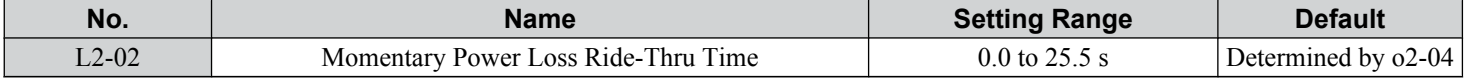

4

# ■ L4-05: Frequency Reference Loss Detection Selection

The drive can detect a loss of an analog frequency reference from input A1 or A2. Frequency reference loss is detected when the frequency reference drops below 10% of the reference or below 5% of the maximum output frequency within 400 ms.

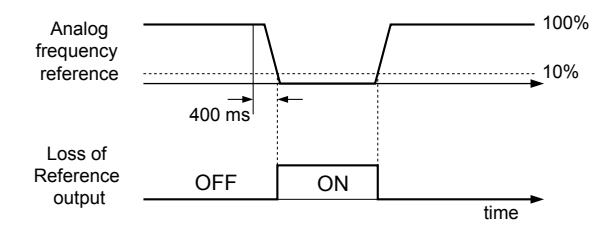

**Figure 4.25 Loss of Reference Function**

Parameter L4-05 selects the operation when a frequency reference loss is detected.

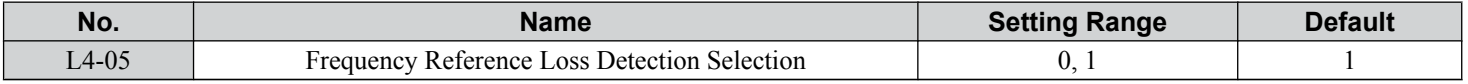

#### **Setting 0: Stop**

Drive follows the frequency reference (which is no longer present) and stops the motor.

#### **Setting 1: Continue Operation with Reduced Frequency Reference**

The drive will continue operation at the percent of the previous frequency value set to parameter L4-06. When the external frequency reference value is restored, the operation is continued with the frequency reference.

## ■ L4-06: Frequency Reference at Reference Loss

Sets the frequency reference level at which the drive runs when  $L4-05 = 1$  and when detecting a reference loss. The value is set as a percentage of the frequency reference before the loss was detected.

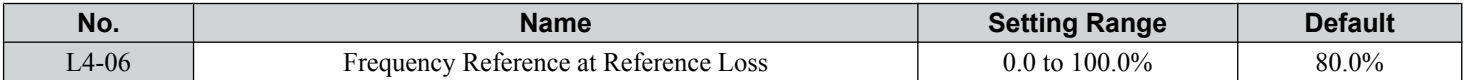

## ■ L5-01: Number of Auto Restart Attempts

Sets the number of times that the drive may attempt to restart itself.

Parameter L5-05 determines the method of incrementing the restart counter. When the counter reaches the number set to L5-01, the operation stops and the fault must be manually cleared and reset.

The restart counter is incremented at each restart attempt, regardless of whether the attempt was successful. When the counter reaches the number set to L5-01, the operation stops and the fault must be manually cleared and reset.

The number of fault restarts is reset to zero when:

- The drive operates normally for 10 minutes following a fault restart.
- A fault is cleared manually after protective functions are triggered.
- The power supply is cycled.

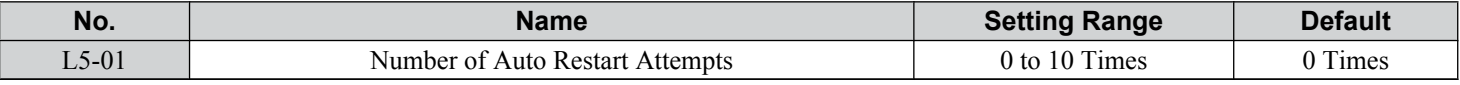

## ■ L5-03: Time to Continue Making Fault Restarts (enabled only when L5-05 = 0)

Although the drive will continue to execute fault restarts, this parameter will cause a fault if a fault restart cannot occur after the time set to L5-03 passes.

All major faults will cause the drive to stop. For some faults it is possible to configure the drive to attempt a restart automatically. After the fault occurs, the drive baseblocks for L2-03 seconds. After the baseblock is removed, the drive checks if a fault condition still exists. If no fault condition exists, the drive will attempt to restart the motor. If the restart is successful, the drive performs a Speed Search (Regardless of the status of b3-01 "Speed Search Selection") from the set speed command and the Auto Restart Attempts count is increased by one. Even if the restart fails, the restart count is increased by one as long as the drive attempted to rotate the motor. The restart count will not be incremented if the restart is not attempted due to a continuing fault condition, (i.e., an ov fault). The drive waits L5-03 seconds before attempting another restart.

## **4.7 Basic Drive Setup Adjustments**

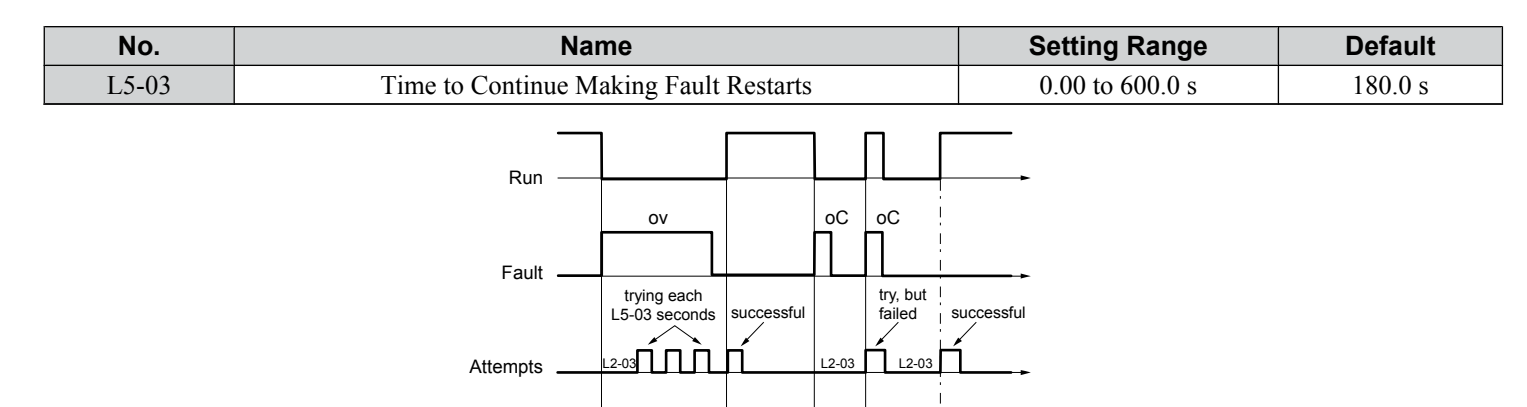

Drive trips on oC, resets (2) and tries

1 2 3

again but motor still and runs. shorted, trips again.

oC condition gone, resets (3)

Time

The auto restart count is reset back to 0 if any of the following occur:

- No further faults for 10 minutes after the last retry.
- The drive power is turned off (the drive must be without power long enough to let control power dissipate).

Voltage remains high for a long time, then reset (1)

• The RESET key is pushed after the last reset attempt.

The setting of parameter L5-02 determines whether the fault output (MA-MB) will be closed during an auto restart attempt.

**Figure 4.26 Automatic Restart Timing Diagram**

The setting of L5-02 can be important when using the drive with other equipment.

L5-01 Count

The following faults will allow the Auto Restart function to initiate:

- oC (Overcurrent)
- LF (Output Phase Loss)
- PF (Input Phase Loss)
- oL1 (Motor Overload)
- oL3 (Overtorque Detection 1)
- oL2 (Drive Overload)
- ov (Overvoltage)
- GF (Ground Fault)
- Uv1 (Undervoltage)
- oH1 (Heatsink Overheat)

In order for auto restart after a Uv1 fault, Momentary Power Loss Ride-thru must be enabled (L2-01= 1: "Power Loss Ridethru Time"). Setting H2-01, H2-02 or H2-03 to 1E configures a digital output as "Restart Enabled" to signal if an impending auto restart is possible.

 $\overline{4}$ 

# ■ L6-01: Torque Detection Selection 1

The torque detection function is triggered when the current or torque exceed the levels set to L6-02 for longer than the time set to L6-03. L6-01 selects the conditions for detection and the operation that follows.

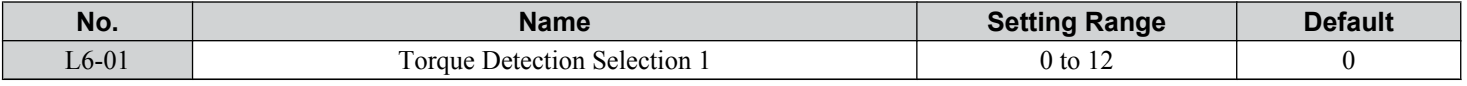

#### **Setting 0: Disabled**

### **Setting 1: oL3 at Speed Agree (Alarm)**

Overtorque detection is active only when the output speed is equal to the frequency reference (i.e., no detection during acceleration and deceleration). The operation continues after detecting overtorque and triggering an oL3 alarm.

#### **Setting 2: oL3 at Run (Alarm)**

Overtorque detection works as long as the Run command is active. The operation continues after detecting overtorque and triggering an oL3 alarm.

#### **Setting 3: oL3 at Speed Agree (Fault)**

Overtorque detection is active only when the output speed is equal to the frequency reference (i.e., no detection during acceleration and deceleration). The operation stops and triggers an oL3 fault.

#### **Setting 4: oL3 at Run (Fault)**

Overtorque detection works as long as a Run command is active. The operation stops and triggers an oL3 fault.

#### **Setting 5: UL3 at Speed Agree (Alarm)**

Undertorque detection is active only when the output speed is equal to the frequency reference (i.e., no detection during acceleration and deceleration). The operation continues after detecting overtorque and triggering a UL3 alarm.

#### **Setting 6: UL3 at Run (Alarm)**

Undertorque detection works as long as the Run command is active. The operation continues after detecting overtorque and triggering a UL3 alarm.

#### **Setting 7: UL3 at Speed Agree (Fault)**

Undertorque detection is active only when the output speed is equal to the frequency reference (i.e., no detection during acceleration and deceleration). The operation stops and triggers a UL3 fault.

#### **Setting 8: UL3 at Run (Fault)**

Undertorque detection works as long as a Run command is active. The operation stops and triggers a UL3 fault.

#### **Setting 9: UL6 at Speed Agree (Alarm)**

Motor Underload detection is active only when the output speed is equal to the frequency reference (i.e., no detection during acceleration and deceleration). The operation continues after detection and triggers a UL6 alarm.

#### **Setting 10: UL6 at Run (Alarm)**

Motor Underload detection works as long as the Run command is active. The operation continues after detection and triggers a UL6 alarm.

#### **Setting 11: UL6 at Speed Agree (Fault)**

Motor Underload detection is active only when the output speed is equal to the frequency reference (i.e., no detection during acceleration and deceleration). The operation stops and triggers a UL6 fault.

#### **Setting 12: UL6 at Run (Fault)**

Motor Underload detection works as long as a Run command is active. The operation stops and triggers a UL6 fault.

## ■ L6-02: Torque Detection Level 1

Sets the detection levels for torque detection function 1 as a percentage of the drive rated output current.

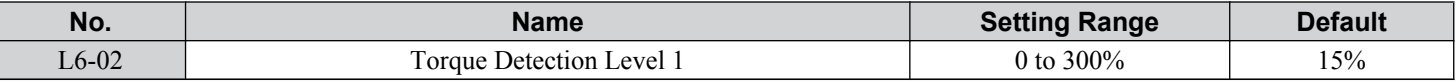

**Note:** The torque detection level 1 (L6-02) can also be supplied by an analog input terminal set to H3- $\square \square = 7$ . Here, the analog value has priority and the setting in L6-02 is disregarded.

# ■ L6-03: Torque Detection Time 1

Determines the time required to trigger an alarm or fault after exceeding the level in L6-02.

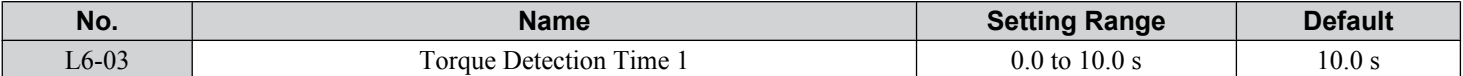

## ■ o2-03: User Parameter Default Value

After completely setting up drive parameters, save the values as user-set defaults with parameter  $02-03$ . After saving the values, parameter A1-03 (Initialize Parameters) will offer the choice of "1110: User Initialize". Selecting 1110 resets all parameters to the user-set default values. *[Refer to A1-03: Initialize Parameters on page 151](#page-150-0)* for details on drive initialization.

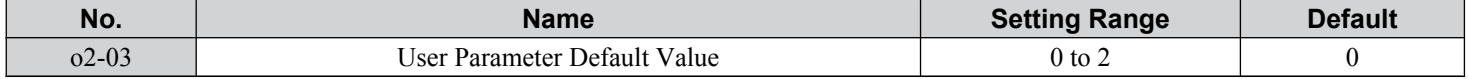

#### **Setting 0: No Change (Awaiting Command)**

#### **Setting 1: Set User Initialize Values**

The current parameter settings are saved as user-set default for a later User Initialization. Setting o2-03 to 1 and pressing the ENTER key saves the values and returns the display to 0.

#### **Setting 2: Clear User Initialize Values**

All user-set defaults for "User Initialize" are cleared. Setting o2-03 to 2 and pressing the ENTER key erases the values and returns the display to 0.

## ■ o2-05: Frequency Reference Setting Method Selection

Determines if the ENTER key must be pressed after changing the frequency reference using the HOA keypad while in Drive Mode.

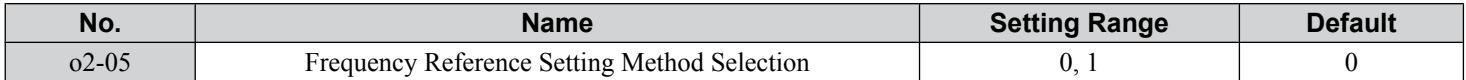

#### **Setting 0: ENTER Key Required**

The ENTER key must be pressed every time the frequency reference is changed using the HOA keypad for the drive to accept the change.

#### **Setting 1: ENTER Key not Required**

The output frequency changes immediately when the reference is changed by the up or down arrow keys on the HOA keypad. The ENTER key does not need to be pressed. The frequency reference (Fref) is saved to memory after remaining unchanged for 5 seconds.

# <span id="page-135-0"></span>**4.8 Auto-Tuning**

# **Types of Auto-Tuning**

The drive offers different types of Auto-Tuning for induction motors and permanent magnet motors. The type of Auto-Tuning used differs further based on the control mode and other operating conditions. Refer to the tables below to select the type of Auto-Tuning that bests suits the application. *[Refer to Start-Up Flowcharts on page 113](#page-112-0)* for directions on executing Auto-Tuning.

**Note:** The drive will only show Auto-Tuning parameters that are valid for the control mode that has been set in A1-02. If the control mode is for an induction motor, the Auto-Tuning parameters for PM motors will not be available.

## ■ Auto-Tuning for Induction Motors

This feature automatically sets the V/f pattern and motor parameters E1- $\square\square$  and E2- $\square\square$  for an induction motor.

| <b>Type</b>                                                   | <b>Setting</b> | <b>Application Conditions and Benefits</b>                                                                                                    | Control<br><b>Mode</b> |
|---------------------------------------------------------------|----------------|----------------------------------------------------------------------------------------------------|------------------------|
|                                                               |                |                                                                                                    | V/f                    |
| <b>Stationary Auto-Tuning for Line-</b><br>to-Line Resistance | $T1-01 = 2$    | The drive is used in V/f Control and other Auto-Tuning selections are not<br>possible.<br>Drive and motor capacities differ.<br>Tunes the drive after the cable between the drive and motor has been replaced<br>with a cable over 50 m long. Assumes Auto-Tuning has already been<br>performed.<br>Should not be used for any vector control modes unless the motor cable has<br>changed. | <b>YES</b>             |
| <b>Rotational Auto-Tuning for V/f</b><br><b>Control</b>       | $T1-01=3$      | Recommended for applications using Speed Estimation Speed Search or using<br>the Energy Saving function in V/f Control.<br>Assumes motor can rotate while Auto-Tuning is executed. Increases accuracy<br>for certain functions like torque compensation, slip compensation, Energy<br>Saving, and Speed Search.                                                                            | <b>YES</b>             |

**Table 4.18 Types of Auto-Tuning for Induction Motors**

*Table 4.19* lists the data that must be entered for Auto-Tuning. Make sure this data is available before starting Auto-Tuning. The necessary information is usually listed on the motor nameplate or in the motor test report provided by the motor manufacturer. Also refer to page *[115](#page-114-0)* for details on Auto-Tuning processes and selections.

#### **Table 4.19 Auto-Tuning Input Data**

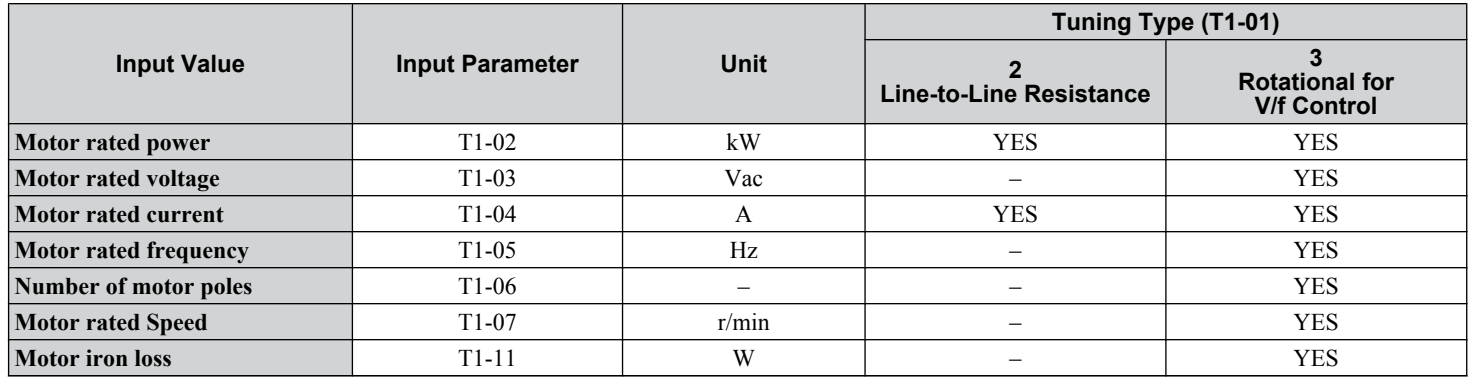

# ■ Auto-Tuning for Permanent Magnet Motors

Automatically sets the V/f pattern and motor parameters E1- $\square \square$  and E5- $\square \square$  when a PM motor is used.

#### **Table 4.20 Types of Auto-Tuning for Permanent Magnet Motors**

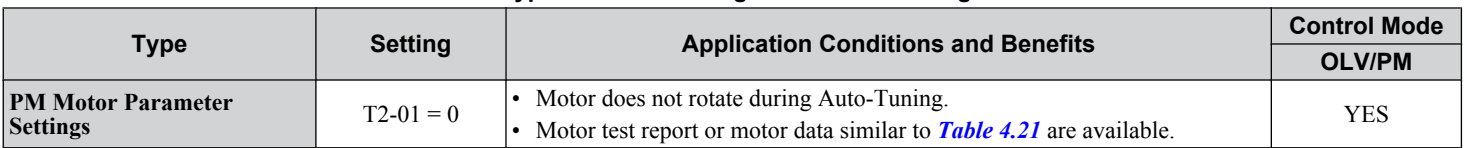

*Table 4.21* lists the data that must be entered for Auto-Tuning. Make sure the data is available before starting Auto-Tuning. The necessary information is usually listed on the motor nameplate or in the motor test report provided by the motor manufacturer. Also refer to page *[116](#page-115-0)* for details on the Auto-Tuning process and selection.

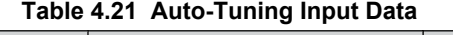

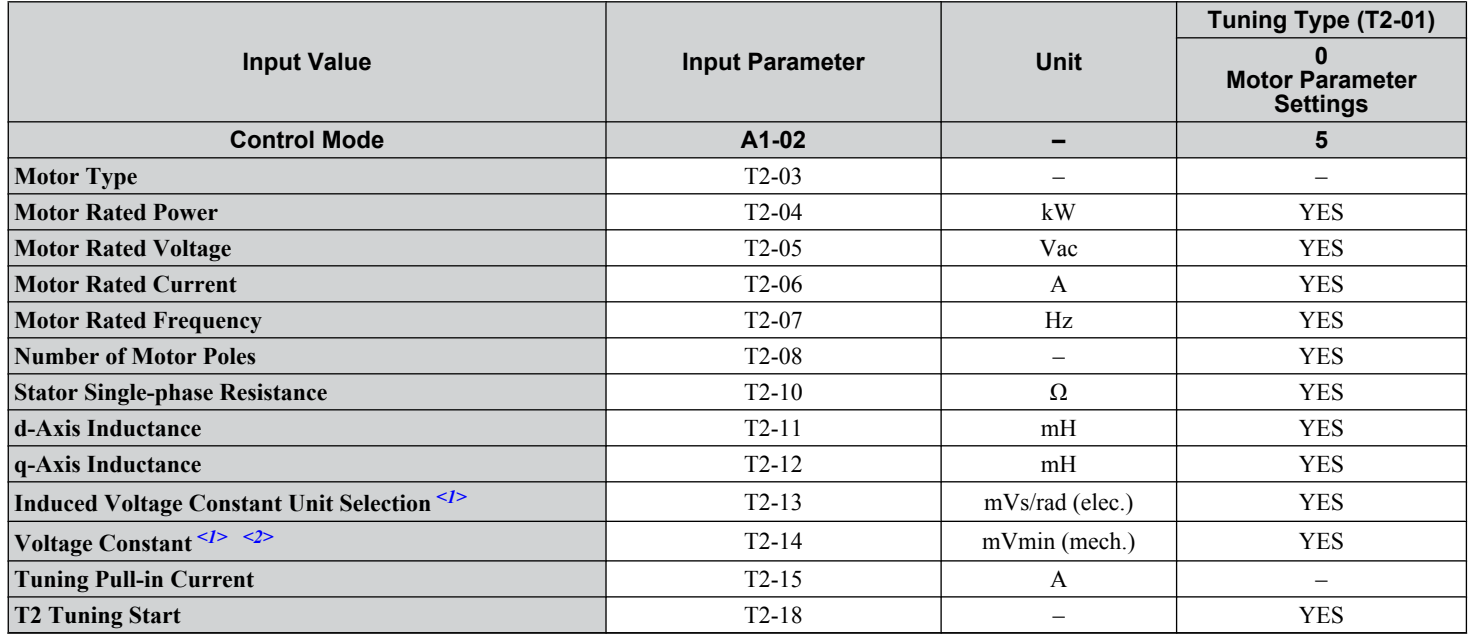

<1> It is only necessary to input either T2-13 or T2-14. Select one and leave the other empty.

<2> Dependent upon T2-13 setting.

# **Before Auto-Tuning the Drive**

Check the items below before Auto-Tuning the drive.

## **■ Basic Auto-Tuning Preparations**

- Auto-Tuning requires the user to input data from the motor nameplate or motor test report. Make sure this data is available before Auto-Tuning the drive.
- For best performance, the drive input supply voltage must be at least equal to or greater than the motor rated voltage.
- Note: Better performance is possible when using a motor with a base voltage that is lower than the input supply voltage (60 V for 600 V class models). This is particularly important when operating the motor above 90% of base speed, where high torque precision is required.
- To cancel Auto-Tuning, press the OFF key on the HOA keypad.
- When using a motor contactor, make sure it is closed throughout the Auto-Tuning process.

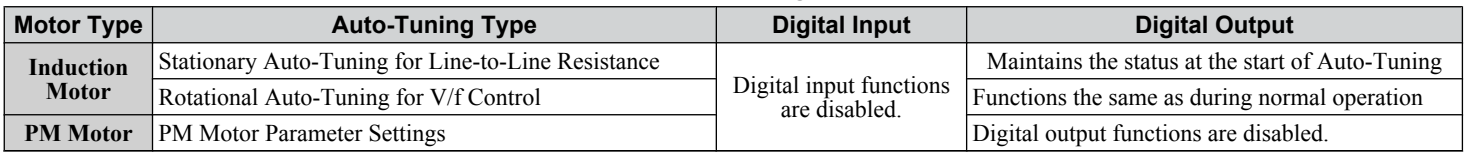

#### **Table 4.22 Auto-Tuning Input Data**

Start-Up Programming<br>& Operation **4Start-Up Programming & Operation** $\overline{4}$ 

# ■ Notes on Stationary Auto-Tuning

Stationary Auto-Tuning modes analyze motor characteristics by injecting current into the motor for approximately one minute.

**WARNING!** *Electrical Shock Hazard. When executing stationary Auto-Tuning, voltage is applied to the motor before the motor rotates. Do not touch the motor until Auto-Tuning is completed. Failure to comply may result in injury or death from electrical shock.*

**WARNING!** *Sudden Movement Hazard. If installed, do not release the mechanical brake during Stationary Auto-Tuning. Inadvertent brake release may cause damage to equipment or injury to personnel. Ensure that the mechanical brake release circuit is not controlled by the drive multi-function digital outputs.*

## **Stationary Auto-Tuning for Line-to-Line Resistance**

- Perform when entering motor data manually while using motor cables longer than 50 m.
- If the motor cables have been replaced with cables more than 50 m long after Auto-Tuning has already been performed, use Stationary Auto-Tuning for line-to-line resistance.

# u **Auto-Tuning Interruption and Fault Codes**

If tuning results are abnormal or the OFF key is pressed before completion, Auto-Tuning will be interrupted and a fault code will appear on the HOA keypad.

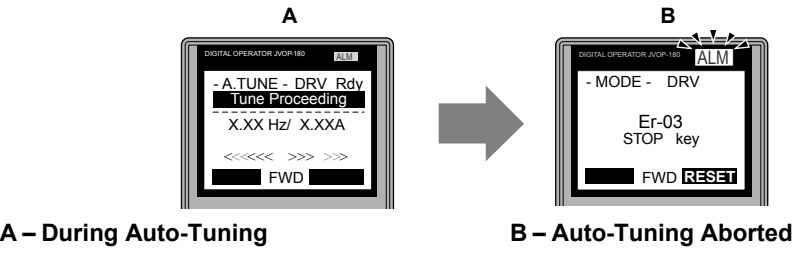

**Figure 4.27 Auto-Tuning Aborted Display**

RUN STOP

# ◆ Auto-Tuning Operation Example

The following example demonstrates Rotational Auto-Tuning for V/f.

# **Selecting the Type of Auto-Tuning**

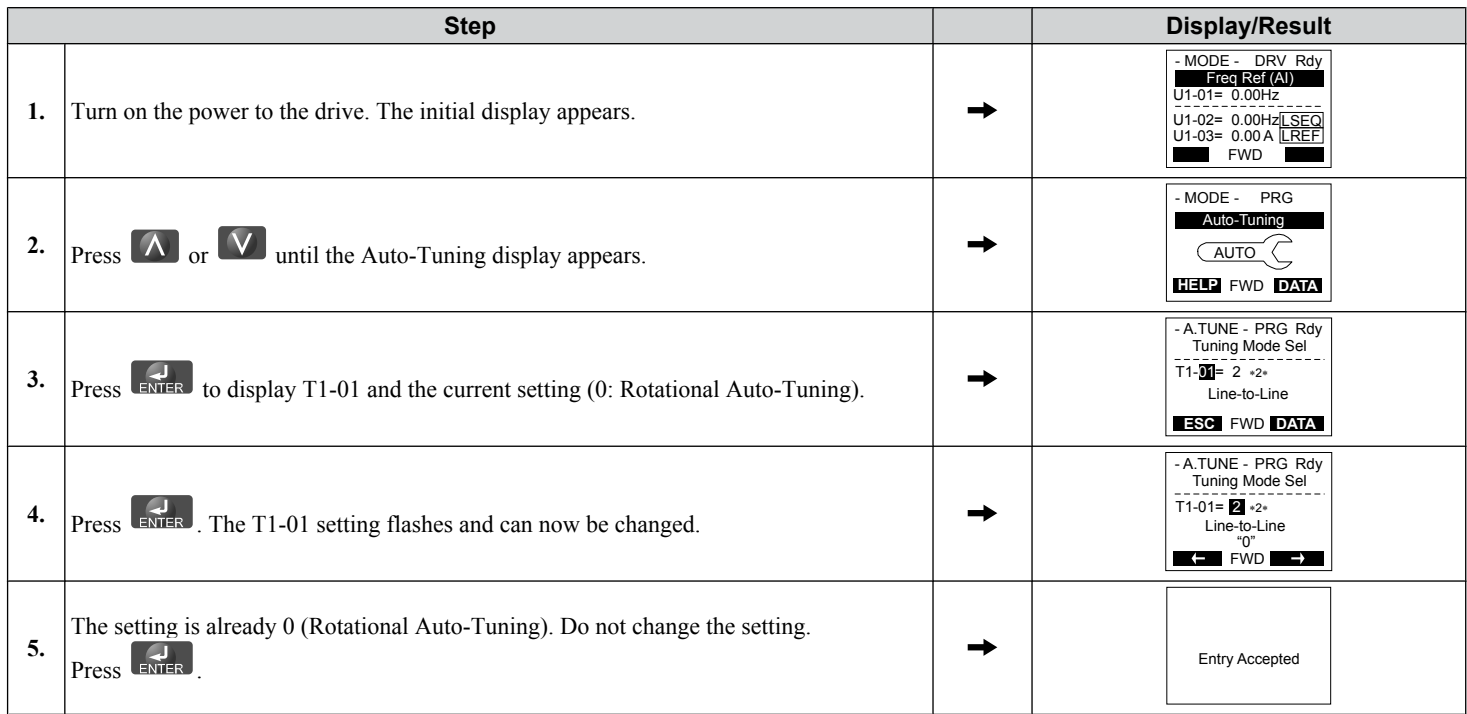

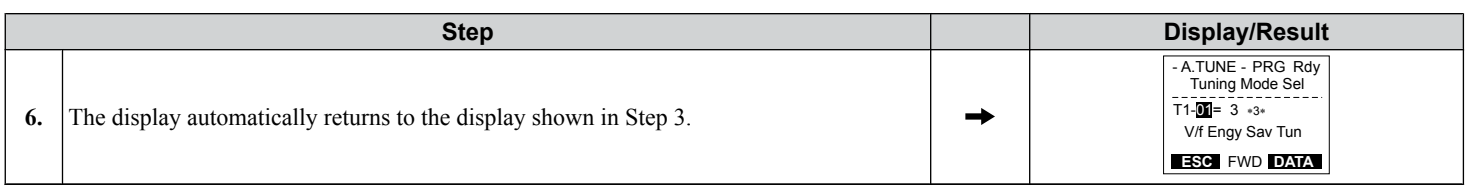

## **■ Enter Data from the Motor Nameplate**

After selecting the type of Auto-Tuning, enter the data required from the motor nameplate.

**Note:** These instructions continue from Step 6 in "Selecting the Type of Auto-Tuning".

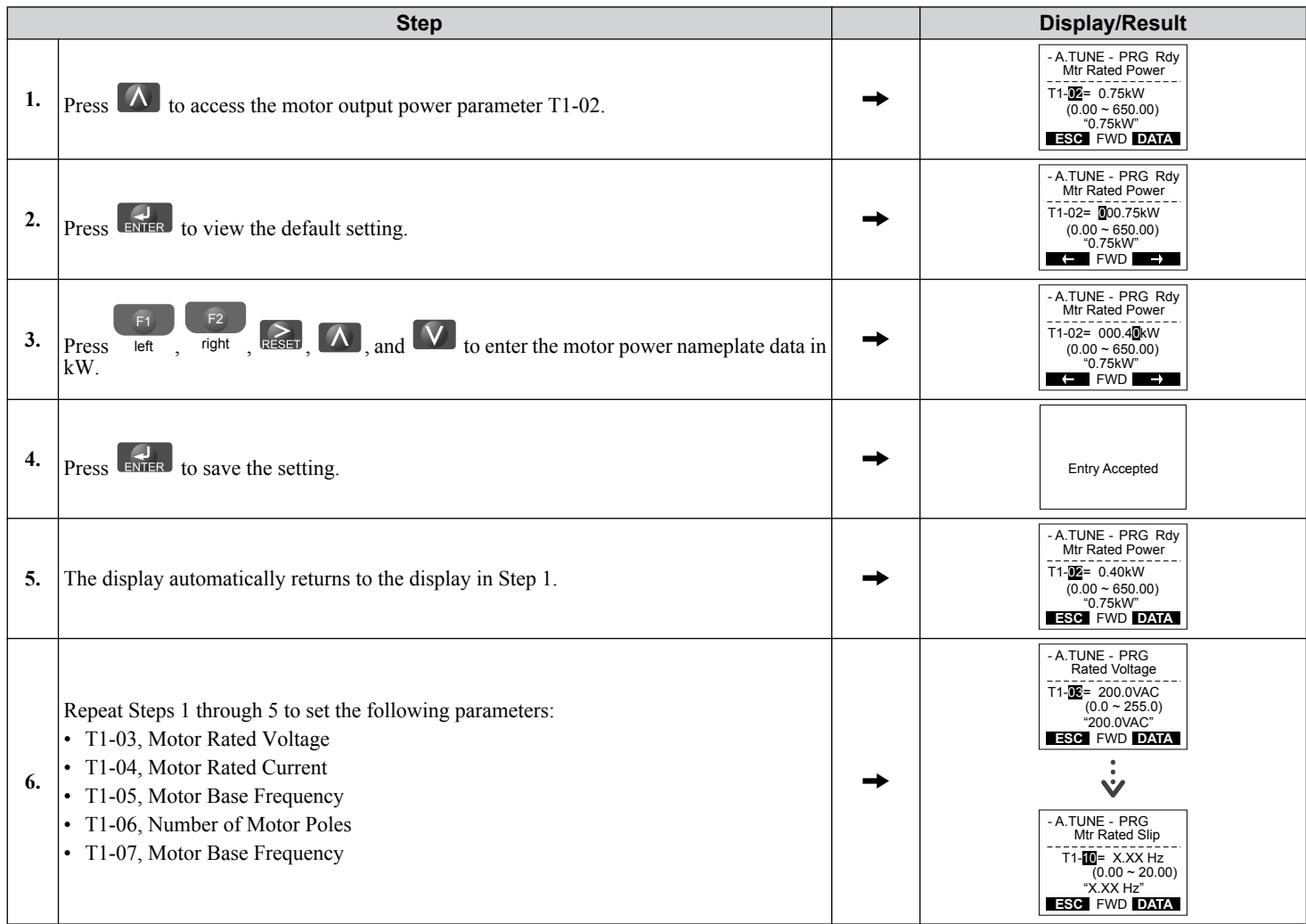

**Note:** To execute Stationary Auto-Tuning for line-to-line resistance only, set parameters T1-02 and T1-04.

 $\overline{4}$ 

#### **4.8 Auto-Tuning**

## **n** Starting Auto-Tuning

**WARNING!** *Sudden Movement Hazard. The drive and motor may start unexpectedly during Auto-Tuning, which could result in death or serious injury. Ensure the area surrounding the drive motor and load are clear before proceeding with Auto-Tuning.*

**WARNING!** *Electrical Shock Hazard. High voltage will be supplied to the motor when Stationary Auto-Tuning is performed even with the motor stopped, which could result in death or serious injury. Do not touch the motor until Auto-Tuning has been completed.*

**NOTICE:** *Rotational Auto-Tuning will not function properly if a holding brake is engaged on the load. Failure to comply could result in improper operation of the drive. Ensure the motor can freely spin before beginning Auto-Tuning.*

Enter the required information from the motor nameplate. Press  $\Delta$  to proceed to the Auto-Tuning start display.

**Note:** These instructions continue from Step 6 in "Enter Data from the Motor Nameplate".

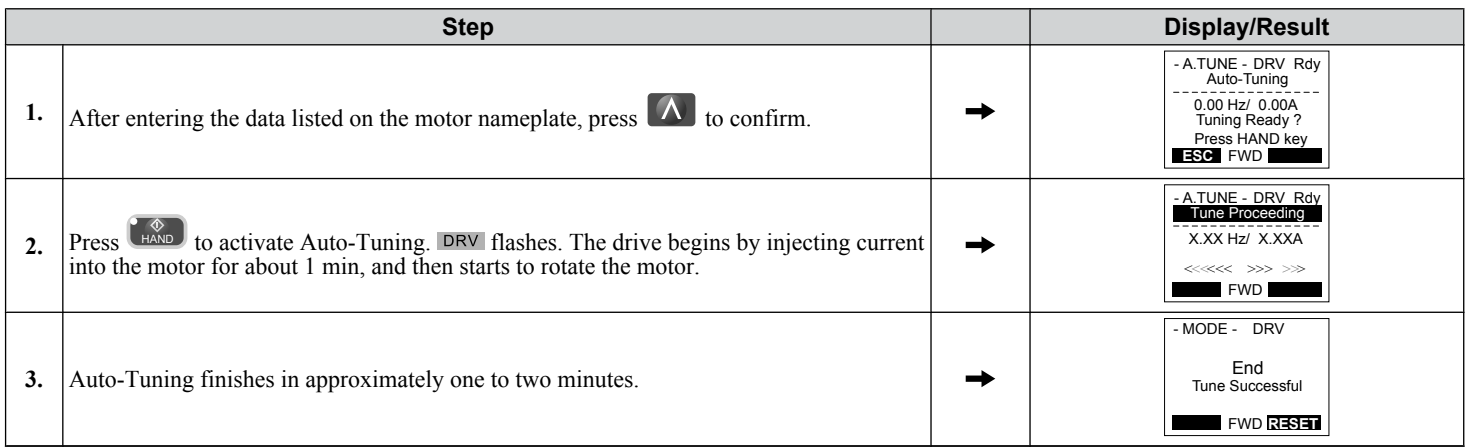

# T1: Parameter Settings during Induction Motor Auto-Tuning

The  $T1-\Box\Box$  parameters set the Auto-Tuning input data for induction motor tuning.

**Note:** For motors operating in the field weakening range, first perform the Auto-Tuning with the base data. After Auto-Tuning is complete, change E1-04, Maximum Output Frequency, to the desired value.

#### n **T1-01: Auto-Tuning Mode Selection**

Sets the type of Auto-Tuning to be used. *[Refer to Auto-Tuning for Induction Motors on page 136](#page-135-0)* for details on the different types of Auto-Tuning.

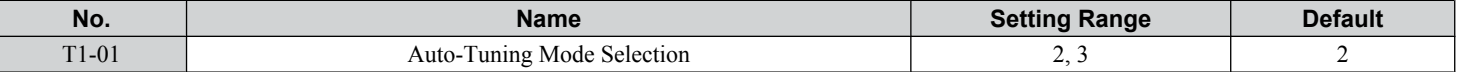

#### **Setting 2: Stationary Auto-Tuning for Line-to-Line Resistance**

**Setting 3: Rotational Auto-Tuning for V/f Control Energy Saving**

#### n **T1-02: Motor Rated Power**

Sets the motor rated power according to the motor nameplate value.

**Note:** Use the following formula to convert HP to kW:  $kW = HP \times 0.746$ .

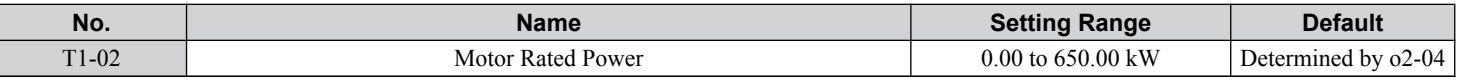

#### ■ T1-03: Motor Rated Voltage

Sets the motor rated voltage according to the motor nameplate value. Enter the voltage base speed when the motor operates above base speed. Enter the voltage needed to operate the motor under no-load conditions at rated speed to T1-03.

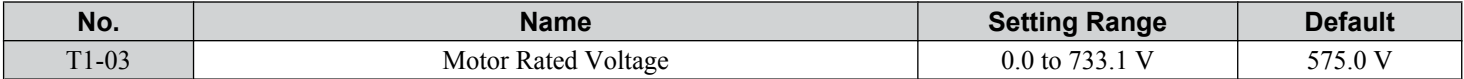

## **T1-04: Motor Rated Current**

Sets the motor rated current according to the motor nameplate value. Enter the current at the motor base speed.

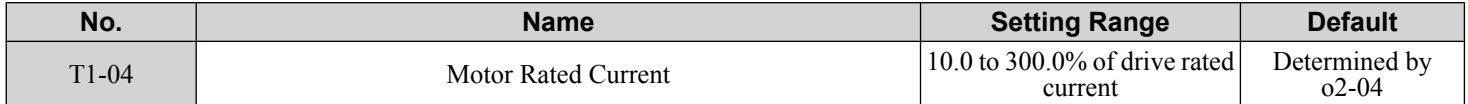

## ■ T1-05: Motor Base Frequency

Sets the motor rated frequency according to the motor nameplate value. If a motor with an extended speed range is used or the motor is used in the field weakening area, enter the maximum frequency to E1-04 after Auto-Tuning is complete.

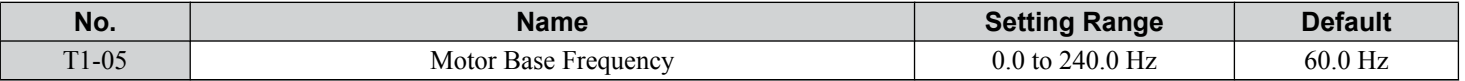

#### n **T1-06: Number of Motor Poles**

Sets the number of motor poles according to the motor nameplate value.

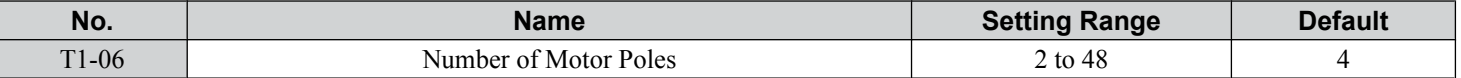

## ■ T1-07: Motor Base Speed

Sets the motor rated speed according to the motor nameplate value. Enter the speed at base frequency when using a motor with an extended speed range or if using the motor in the field weakening area.

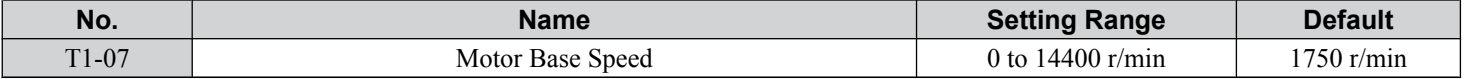

## ■ T1-11: Motor Iron Loss

Provides iron loss information to determine the Energy Saving coefficient. T1-11 will first display the value for the motor iron loss that the drive automatically calculated when the motor capacity was entered to T1-02. Enter the motor iron loss value listed to T1-11 if the motor test report is available.

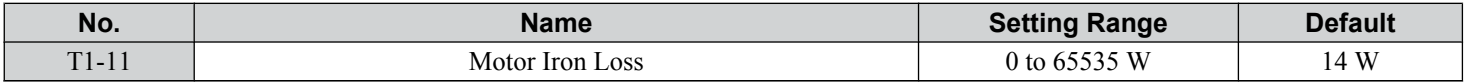

## ■ T1-12: T1 Tuning Start

Set T1-12 to 0 to start IM Auto-Tuning.

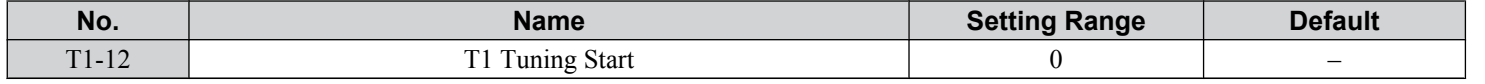

# ◆ T2: Parameter Settings during PM Motor Auto-Tuning

The T2- $\square\square$  parameters are used to set the Auto-Tuning input data for PM motor tuning.

#### ■ T2-01: PM Motor Auto-Tuning Mode Selection

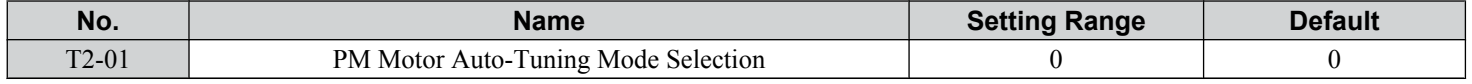

#### **Setting 0: PM Motor Parameter Settings**

# **n** T2-03: PM Motor Type

Selects the type of PM motor the drive will operate.

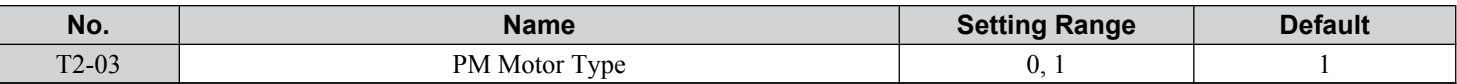

#### **Setting 0: IPM motor**

**Setting 1: SPM motor**

## ■ T2-04: PM Motor Rated Power

Specifies the motor rated power in kilowatts.

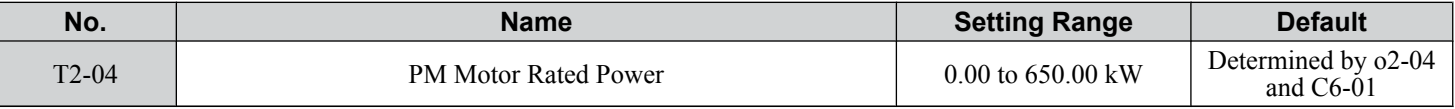

## ■ T2-05: PM Motor Rated Voltage

Sets the motor rated voltage.

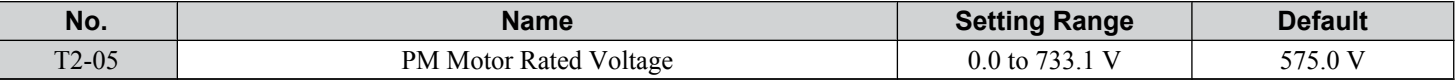

## ■ T2-06: PM Motor Rated Current

Enter the motor rated current in amps.

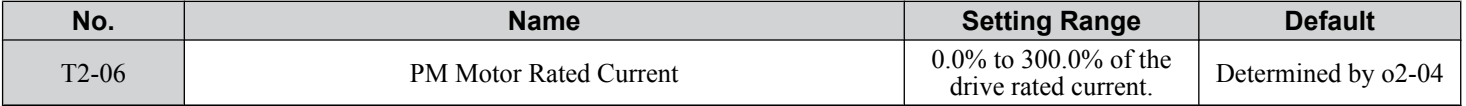

## ■ T2-07: PM Motor Base Frequency

Enter the motor base frequency in Hz.

**Note:** T2-07 will be displayed when in OLV/PM.

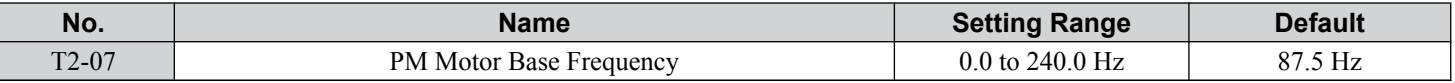

## ■ T2-08: Number of PM Motor Poles

Enter the number of motor poles.

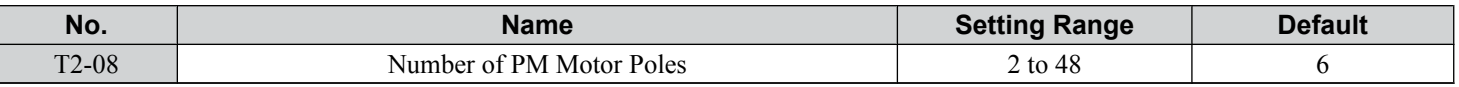

## ■ T2-10: PM Motor Stator Resistance

Enter the motor stator resistance per motor phase.

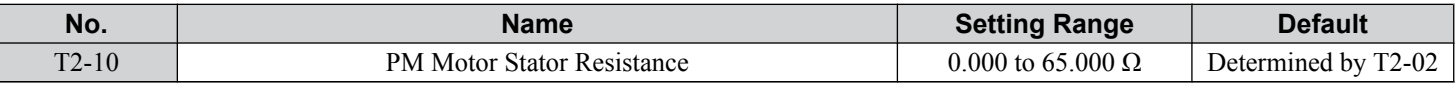

### ■ T2-11: PM Motor d-Axis Inductance

Enter the d-Axis inductance per motor phase.

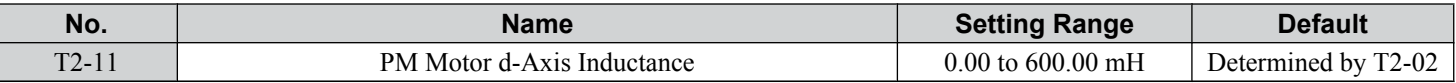

## ■ T2-12: PM Motor q-Axis Inductance

Enter the q-Axis inductance per motor phase.

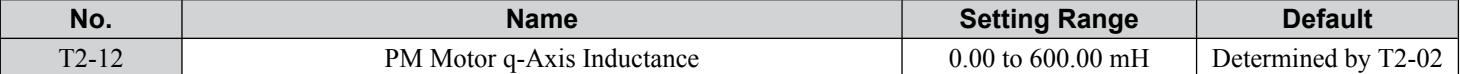

## ■ T2-13: Induced Voltage Constant Unit Selection

Selects the units used for setting the induced voltage coefficient.

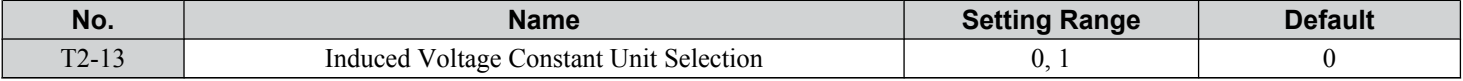

#### **Setting 0: mV (r/min)**

#### **Setting 1: mV (rad/sec)**

**Note:** If T2-13 is set to 0, then the drive will use E5-24 (Motor Induction Voltage Constant 2), and will automatically set E5-09 (Motor Induction Voltage Constant 1 (Ke)) to 0.0. If T2-13 is set to 1, then the drive will use E5-09 and will automatically set E5-25 to 0.0.

#### ■ T2-14: PM Motor Induced Voltage Constant (Ke)

Enter the motor induced voltage constant (Ke).

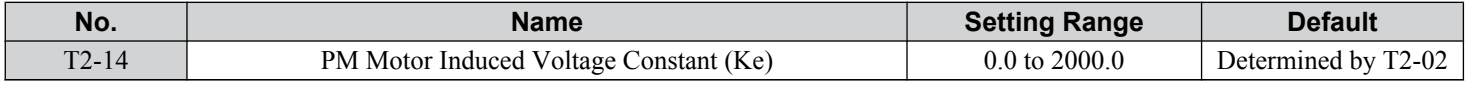

## ■ T2-15: Pull-In Current Level for PM Motor Tuning

Sets the amount of pull-in current. Set as a percentage of the motor rated current.

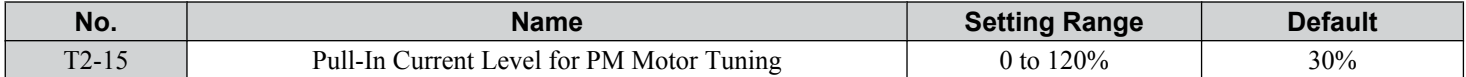

## ■ T2-18: T2 Tuning Start

Set T2-18 to 0 to start PM motor Auto-Tuning.

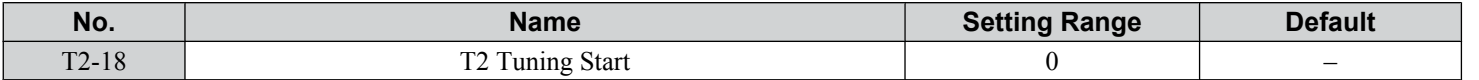

 $\boxed{4}$ 

# **4.9 No-Load Operation Test Run**

# **◆ No-Load Operation Test Run**

This section explains how to operate the drive with the motor decoupled from the load during a test run.

## ■ Before Starting the Motor

Check the following items before operation:

- Ensure the area around the motor is safe.
- Ensure external emergency stop circuitry is working properly and other safety precautions have been taken.

## **n** During Operation

Check the following items during operation:

- The motor should rotate smoothly (i.e., no abnormal noise or oscillation).
- The motor should accelerate and decelerate smoothly.

# ■ No-Load Operation Instructions

The following example illustrates a test run procedure using the HOA keypad.

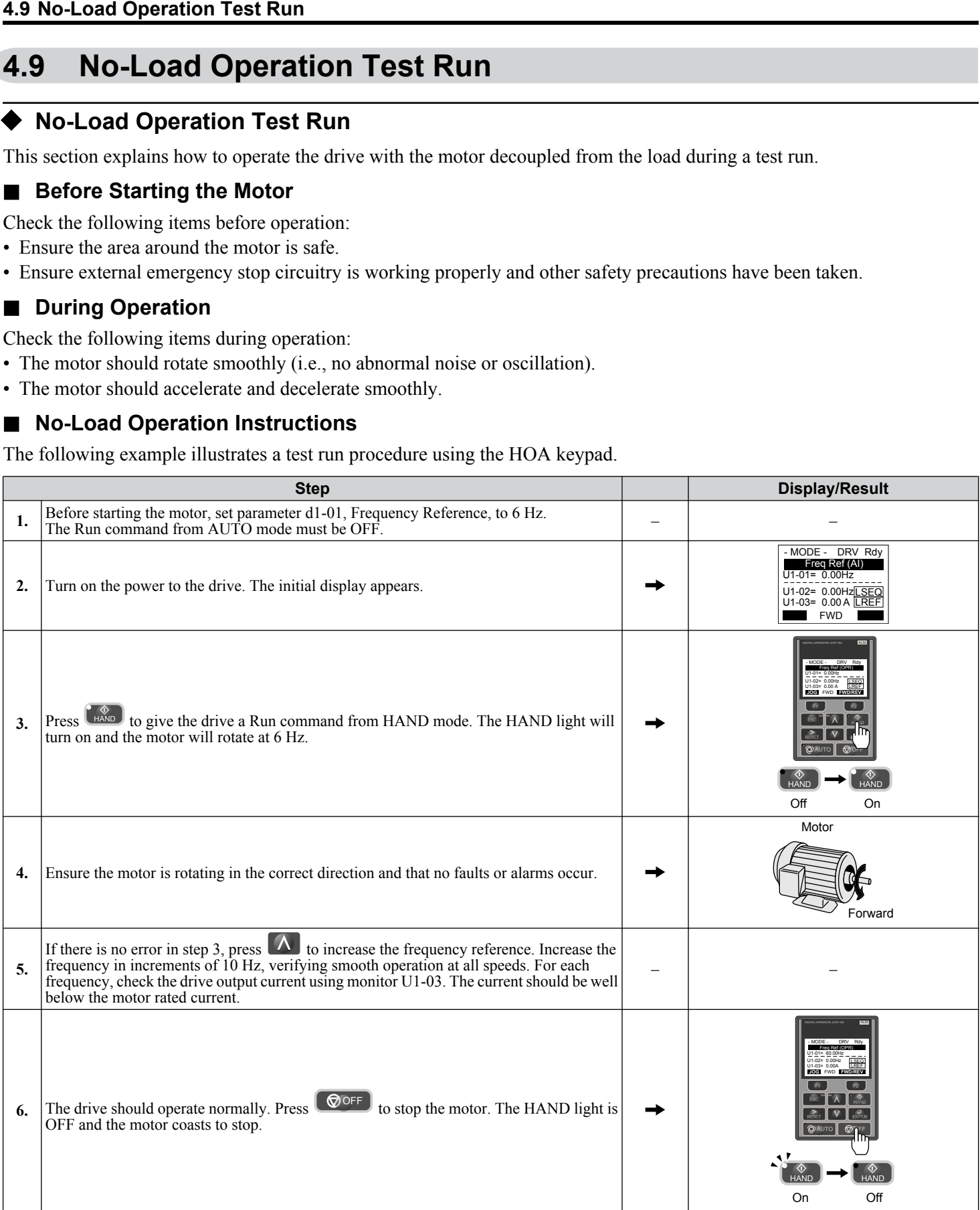
# **4.10 Test Run with Load Connected**

# **Test Run with the Load Connected**

After performing a no-load test run, connect the motor and proceed to run the motor and load together.

### **■ Precautions for Connected Machinery**

**WARNING!** *Sudden Movement Hazard. Clear all personnel from the drive, motor, and machine area before applying power. System may start unexpectedly upon application of power, causing death or serious injury.*

**WARNING!** *Sudden Movement Hazard. Always check the operation of any fast stop circuits after they are wired. Fast stop circuits are required to provide safe and quick shutdown of the drive. Prepare to initiate an emergency stop during the test run. Operating a drive with untested emergency circuits could result in death or serious injury.*

- The motor should come to a complete stop without problems.
- Connect the load and machinery to the motor.
- Fasten all installation screws properly and check that the motor and connected machinery are held in place.

# ■ Checklist Before Operation

- The motor should rotate in the proper direction.
- The motor should accelerate and decelerate smoothly.

# ■ Operating the Motor under Loaded Conditions

Test run the application similarly to the no-load test procedure when connecting the machinery to the motor.

- Monitor U1-03 for overcurrent during operation.
- If the application permits running the load in the reverse direction, change the motor direction and the frequency reference while watching for abnormal motor oscillation or vibration.
- Correct any problems that occur with hunting, oscillation, and other control-related issues.

# **4.11 Verifying Parameter Settings and Backing Up Changes**

Use the Verify Menu to check all changes to parameter settings. *[Refer to Verifying Parameter Changes: Verify Menu on](#page-109-0)  [page 110](#page-109-0)*.

It is convenient to check all changes to parameters then save the verified parameters as User parameters.

Change the access level or set a password to the drive to prevent accidental modification of parameter settings.

# **Backing Up Parameter Values: 02-03**

Setting o2-03 to 1 saves all parameter settings before resetting o2-03 to 0. The drive can now recall all the saved parameters by performing a User Initialization  $(A1-03 = 1110)$ .

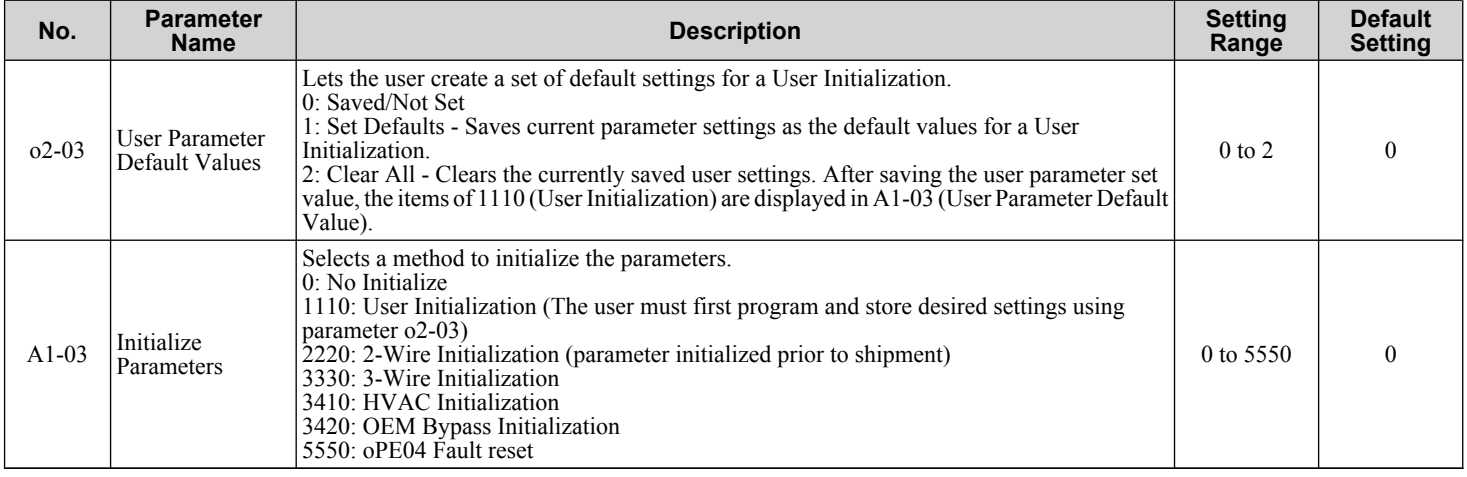

# **Parameter Access Level: A1-01**

Setting the Access Level for "Operation only" (A1-01 = 0) allows the user to access parameters A1- $\square\square$  and U $\square$ - $\square\square$  only. Other parameters are not displayed.

Setting the Access Level for "User Parameters"  $(A1-01 = 1)$  allows the user to access only the parameters that have been previously saved as User Parameters. This is helpful when displaying only the relevant parameters for a specific application.

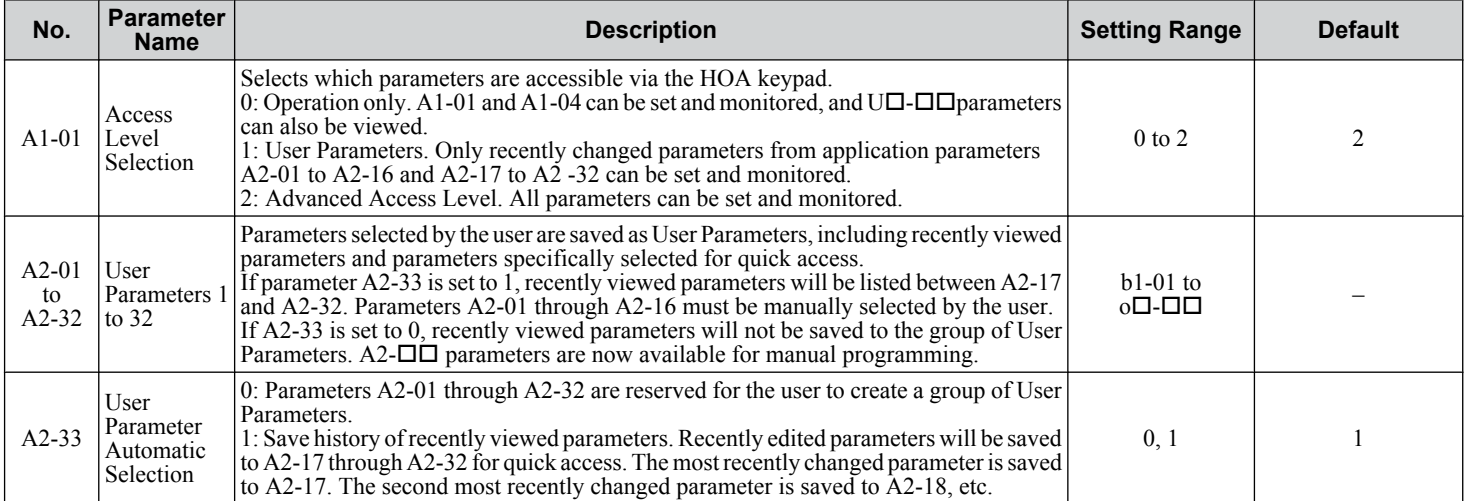

# u **Password Settings: A1-04, A1-05**

The user can set a password in parameter A1-05 to restrict access to the drive. The password must be entered to A1-04 to unlock parameter access (i.e., parameter setting A1-04 must match the value programmed into A1-05). The following parameters cannot be viewed or edited until the value entered to A1-04 correctly matches the value set to A1-05: A1-01, A1-02, A1-03, A1-06, A1-07, and A2-01 through A2-32.

**Note:**

Parameter A1-05 is hidden from view. To display A1-05, access parameter A1-04 and press  $\overline{\bullet}$  oFF and  $\overline{\wedge}$  simultaneously.

# ◆ Copy Function

Parameter settings can be copied to another drive to simplify parameter restoration or multiple drive setup. The drive supports the following copy options:

• **HOA Keypad (standard in all models)**

The HOA keypad used to operate the drive supports copying, importing, and verifying parameter settings.

• **USB Copy Unit and CopyUnitManager**

The copy unit is an external option connected to the drive to copy parameter settings from one drive and save those settings to another drive. Refer to the manual supplied with the USB Copy Unit for instructions.

The CopyUnitManager is a PC software tool. It allows the user to load parameter settings from the Copy Unit onto a PC, or from the PC onto a Copy Unit. This is useful when managing parameters for various drives or applications. Refer to the manual supplied with the CopyUnitManager for instructions.

# **4.12 Test Run Checklist**

Review the checklist before performing a test run. Check each item that applies.

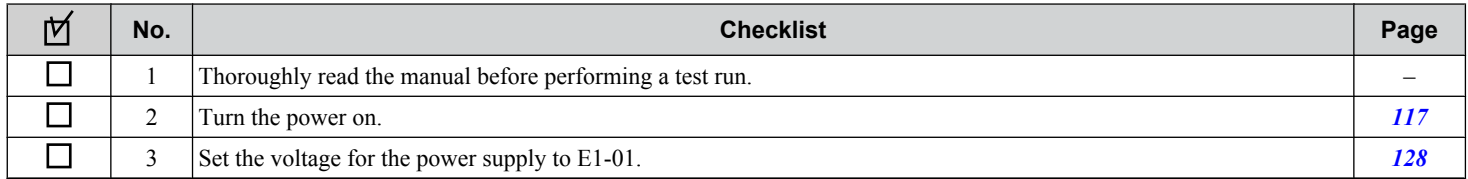

Check the items that correspond to the control mode being used.

**WARNING!** *Sudden Movement Hazard. Ensure start/stop and safety circuits are wired properly and in the correct state before energizing the drive. Failure to comply could result in death or serious injury from moving equipment. When programmed for 3-Wire control, a momentary closure on terminal S1 may cause the drive to start.*

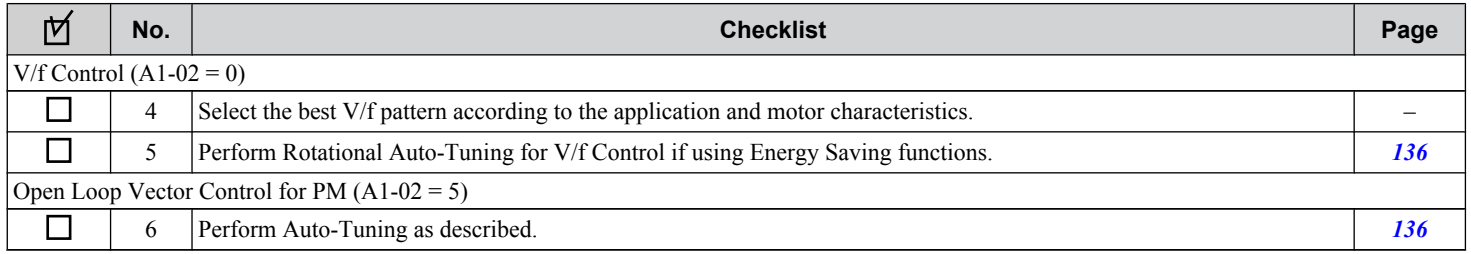

 $\overline{\mathbf{4}}$ 

# **4.13 Advanced Drive Setup Adjustments**

This section explains advanced settings and parameters that may be required for drive operation. *[Refer to Parameter List on](#page-268-0)  [page 269](#page-268-0)* for a complete listing of drive parameters if more information is required for parameters not listed in this section or in *[4.7 Basic Drive Setup Adjustments](#page-120-0)*.

# ■ A1-00: Language Selection

Selects the display language for the HOA keypad.

**Note:** This parameter is not reset when the drive is initialized using parameter A1-03.

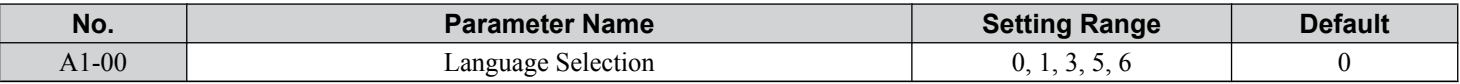

- **Setting 0: English**
- **Setting 1: Japanese**
- **Setting 3: French**
- **Setting 5: Spanish**

**Setting 6: Portuguese**

### n **A1-01: Access Level Selection**

Allows or restricts access to drive parameters.

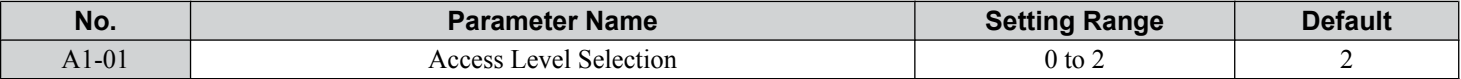

### **Setting 0: Operation Only**

A1-01, A1-04, and Drive Mode can be accessed and set. All U monitor parameters can be accessed. Parameters that are set in A2-01 to A2-32 can be accessed in Setup Mode. Verify Mode, Setup Mode, and Auto-Tuning Mode cannot be accessed.

#### **Setting 1: User Parameters**

A1-00, A1-01, A1-04, and Drive Mode can be accessed and set. All U monitor parameters can be accessed. Parameters that are set in A2-01 through A2-32 can be accessed in Setup Mode. Verify Mode and Auto-Tuning Mode cannot be accessed.

#### **Setting 2: Advanced Access Level (A)**

All parameters can be viewed and edited.

#### **Notes on Parameter Access**

- If the drive parameters are password protected by A1-04 and A1-05, parameters A1-01 through A1-03, A1-07, and A2-01 through A2-32 cannot be modified.
- If a digital input terminal programmed for "Program lockout" (H1- $\Box$  $\Box$  = 1B) is enabled, parameter values cannot be modified, even if A1-01 is set to 1 or 2.
- If parameters are changed via serial communication, it will not be possible to edit or change parameter settings with the HOA keypad until an Enter command is issued to the drive from the serial communication.

# **n** A1-03: Initialize Parameters

Resets parameters to default values. After initialization, the setting for A1-03 automatically returns to 0.

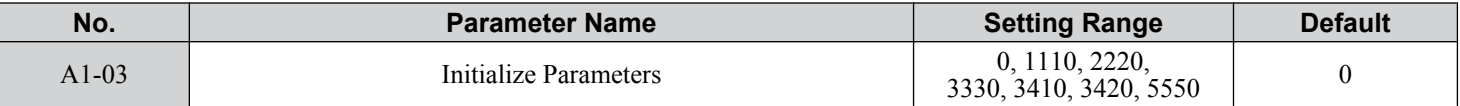

#### **Setting 0: No Initialize**

#### **Setting 1110: User Initialize**

Resets parameters to the values selected by the user as User Settings. User Settings are stored when parameter o2-03 is set to "1: Set defaults".

**Note:** User Initialization resets all parameters to a user-defined set of default values previously saved to the drive. Set parameter o2-03 to 2 to clear the user-defined default values.

#### **Setting 2220: 2-Wire Initialization**

Resets parameters to default settings with digital inputs S1 and S2 configured as Forward run and Reverse run, respectively.

#### **Setting 3330: 3-Wire Initialization**

Resets parameters to default settings with digital inputs S1, S2, and S5 configured as Run, Stop, and Forward/Reverse respectively.

### **Setting 3410: HVAC Initialization**

Resets parameters to default settings. The following parameters are not reset:

H1-03: b1 (Customer Safeties)

H1-04: b2 (BAS Interlock)

H1-05: AF (Emergency Override Forward Run)

H2-03: b2 (BAS Interlock Relay Contact)

**Note:** After performing an HVAC Initialization, H1-03 to H1-05 and H2-03 will be displayed in the Modified Parameters list.

#### **Setting 3420: OEM Bypass Initialization**

Resets parameters to default settings. The following parameters are not reset:

H1-03: A7 (BP Customer Safeties)

H1-04: A6 (BP BAS Interlock)

H1-05: A4 (BP Emergency Override)

H1-06: AE (BP Bypass Run)

H2-01: A4 (BP Drive Relay)

H2-02: A5 (BP Bypass Relay)

#### H2-03: A6 (BP BAS Interlock)

o1-16: 2 (Drive/Bypass)

**Note:** After performing an OEM Bypass Initialization, H1-03 to H1-05, H2-01 to H2-03, and o1-16 will be displayed in the Modified Parameters list.

#### **Setting 5500: oPE04 Reset**

An oPE04 error appears on the HOA keypad when a terminal block with settings saved to its built-in memory is installed in a drive that has edited parameters.

Set A1-03 to 5550 to use the parameter settings saved to the terminal block memory.

#### **Notes on Parameter Initialization**

The parameters shown in *[Table 4.23](#page-151-0)* will not be reset when the drive is initialized by setting  $A1-03 = 2220$  or 3330. Although the control mode in A1-02 is not reset when A1-03 is set to 2220 or 3330, it may change when an application preset is selected.

 $\overline{\mathbf{4}}$ 

<span id="page-151-0"></span>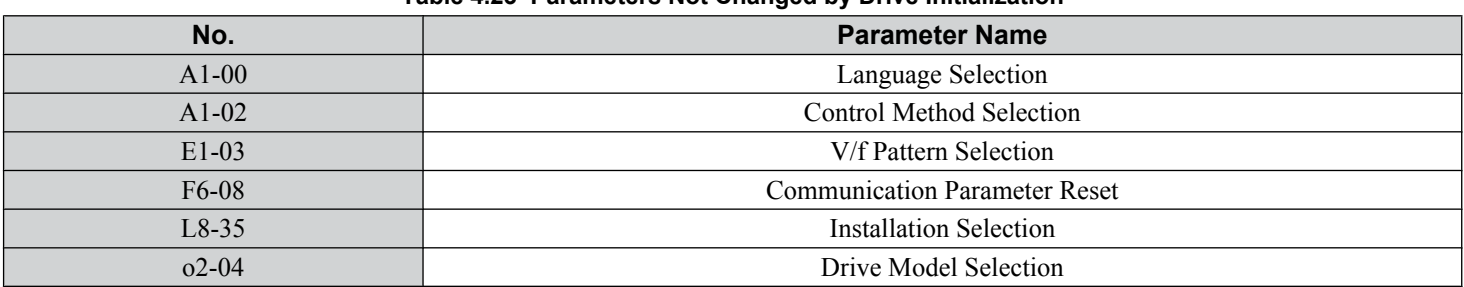

#### **Table 4.23 Parameters Not Changed by Drive Initialization**

### ■ A1-06: Application Preset

Several Application Presets are available to facilitate drive setup for commonly used applications. Selecting one of these Application Presets automatically assigns functions to the input and output terminals and sets a predefined group of parameters to values appropriate for the selected application.

In addition, the parameters most likely to be changed are assigned to the group of User Parameters, A2-01 through A2-16. User Parameters are part of the Setup Group, which provides quicker access by eliminating the need to scroll through multiple menus.

# n **b1-04: Reverse Operation Selection**

Enables and disables Reverse operation. For some applications, reverse motor rotation is not appropriate and may cause problems (e.g., air handling units, pumps, etc.).

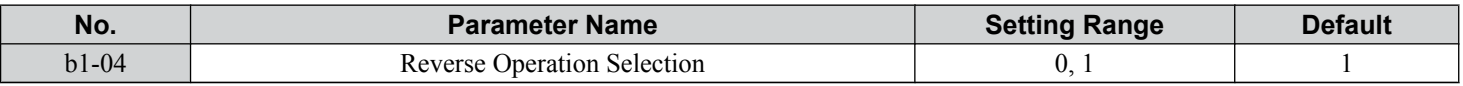

#### **Setting 0: Reverse Enabled**

Possible to operate the motor in both forward and reverse directions.

#### **Setting 1: Reverse Disabled**

Drive disregards a Reverse run command or a negative frequency reference.

### ■ b1-14: Phase Order Selection

Sets the phase order for drive output terminals U/T1, V/T2, and W/T3.

Switching motor phases will reverse the direction of the motor.

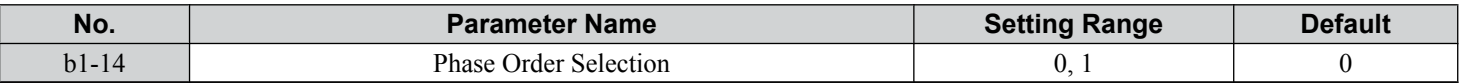

#### **Setting 0: Standard**

#### **Setting 1: Switch Phase Order**

The direction of the motor is reversed.

### ■ b1-17: Run Command at Power Up

Determines whether an external Run command that is active during power up will start the drive.

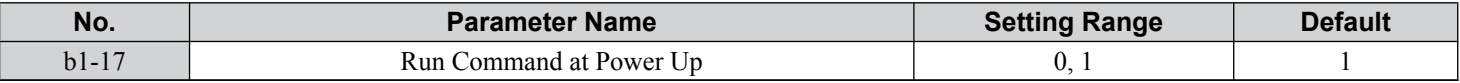

#### **Setting 0: Disregarded**

A new Run command must be issued after power up. Cycle the Run command to start the drive.

Note: For safety reasons, the drive is initially programmed not to accept a Run command at power up (b1-17 = 0). If a Run command is issued at power up, the AUTO LED will flash quickly.

#### **Setting 1: Allowed**

The motor will start immediately after a power up if a Run command is already enabled.

**WARNING!** *Sudden Movement Hazard. If b1-17 is set to 1 and an external Run command is active during power up, the motor will begin rotating as soon as the power is switched on. Proper precautions must be taken to ensure that the area around the motor is safe prior to powering up the drive. Failure to comply may cause serious injury.*

# **■ b2-01: DC Injection Braking Start Frequency**

Active when "Ramp to Stop" is selected as the stopping method  $(b1-03 = 0)$ .

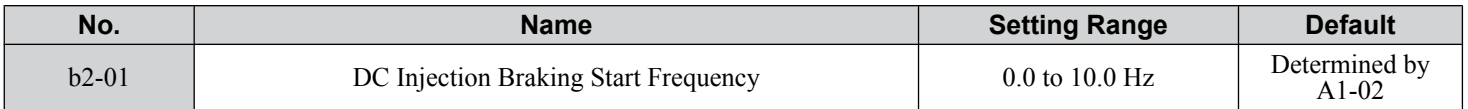

The function triggered by parameter b2-01 depends on the control mode that has been selected.

### **V/f (A1-02 = 0)**

For these control modes, parameter b2-01 sets the starting frequency for DC Injection Braking at Stop. When the output frequency falls below the setting of b2-01, DC Injection Braking is enabled for the time set in parameter b2-04.

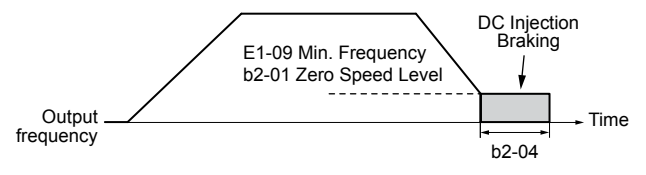

**Figure 4.28 DC Injection Braking at Stop for V/f**

Note: If b2-01 is set to a smaller value than parameter E1-09 (minimum frequency), then DC Injection Braking will begin as soon as the frequency falls to the value set to E1-09.

### **OLV/PM (A1-02 = 5)**

For these control modes, parameter b2-01 sets the starting frequency for Short-Circuit Braking at stop. When the output frequency falls below the setting of b2-01, Short-Circuit Braking is enabled for the time set in parameter b2-13. If DC Injection Braking time is enabled at stop, then DC Injection Braking is performed for the time set in b2-04 after Short-Circuit Braking is complete.

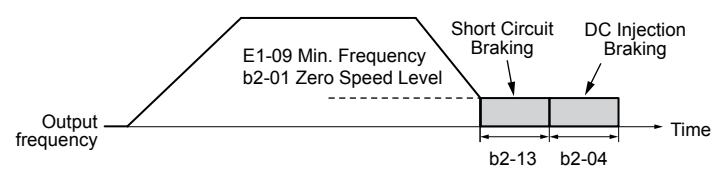

**Figure 4.29 Short-Circuit Braking at Stop in OLV/PM**

Note: If b2-01 is set to a smaller value than parameter E1-09 (minimum frequency), then DC Injection Braking will begin as soon as the frequency falls to the value set to E1-09.

### n **b2-02: DC Injection Braking Current**

Sets the DC Injection Braking current as a percentage of the drive rated current. The carrier frequency is automatically reduced to 1 kHz when this parameter is set to more than 50%.

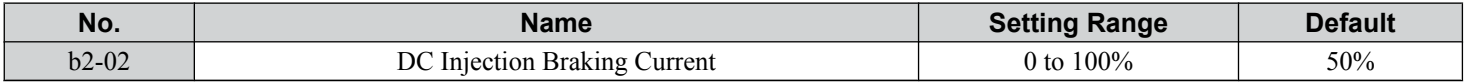

The level of DC Injection Braking current affects the strength of the magnetic field attempting to lock the motor shaft. Increasing the current level will increase the amount of heat generated by the motor windings. Do not set this parameter higher than the level necessary to hold the motor shaft.

4

# ■ b2-03: DC Injection Braking Time at Start

Sets the time of DC Injection Braking at start. Used to stop a coasting motor before restarting it or to apply braking torque at start. Disabled when set to 0.00 s.

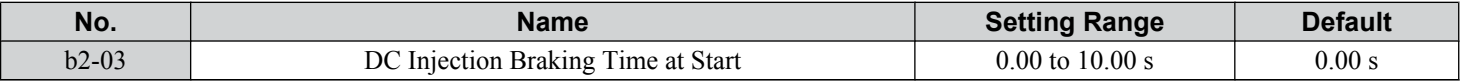

**Note:** Before starting an uncontrolled rotating motor (e.g., a fan motor driven by windmill effect), use DC Injection or Speed Search to stop the motor or detect motor speed before starting it. Otherwise, motor stalling and other faults can occur.

# n **b2-04: DC Injection Braking Time at Stop**

Sets the time of DC Injection Braking at stop. Used to completely stop a motor with high inertia load after ramp down. Increase the value if the motor still coasts by inertia after it should have stopped. Disabled when set to 0.00 s.

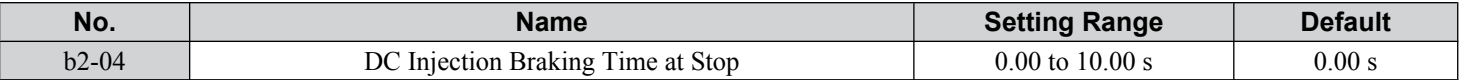

# n **b3-01: Speed Search Selection at Start**

Determines if Speed Search is automatically performed when a Run command is issued.

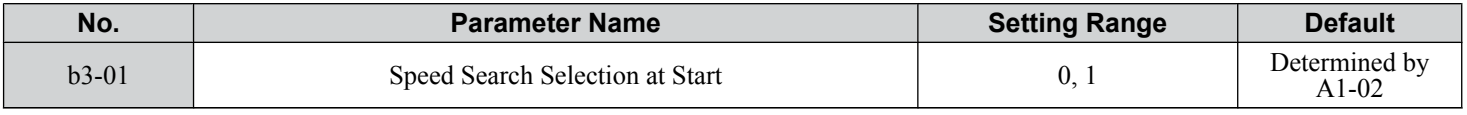

#### **Setting 0: Disabled**

This setting starts operating the drive at the minimum output frequency when the Run command is entered. If external Speed Search 1 or 2 is already enabled by a digital input, the drive will start operating with Speed Search.

### **Setting 1: Enabled**

This setting performs Speed Search when the Run command is entered. The drive begins running the motor after Speed Search is complete.

### n **b3-02: Speed Search Deactivation Current**

Sets the operating current for Speed Search as a percentage of the drive rated current. Normally there is no need to change this setting. Lower this value if the drive has trouble restarting.

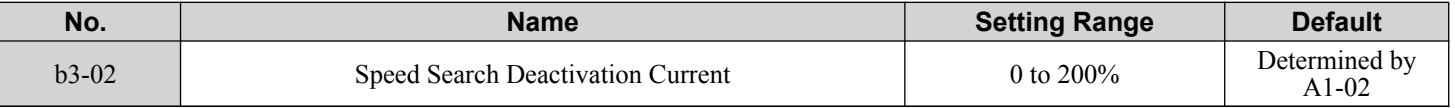

**Note:** When parameter  $A1-02 = 0$  (V/f Control) the factory default setting is 120.

### n **b3-03: Speed Search Deceleration Time**

Sets the output frequency reduction ramp used by the Current Injection Method of Speed Estimation (b3-24 = 1). The time entered into b3-03 will be the time to decelerate from maximum frequency (E1-04) to minimum frequency (E1-09).

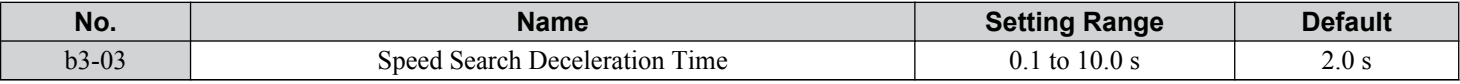

# n **b3-04: V/f Gain during Speed Search (Speed Estimation Type)**

During Speed Search, the output voltage calculated from the V/f pattern is multiplied with this value. Changing this value can help reduce the output current during Speed Search.

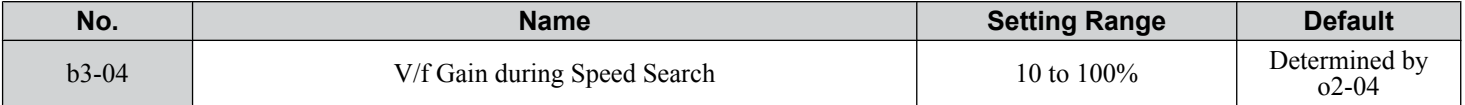

# **b3-05: Speed Search Delay Time**

In cases where an output contactor is used between the drive and the motor, the contactor must be closed before Speed Search can be performed. This parameter can be used to delay the Speed Search operation, giving the contactor enough time to close completely.

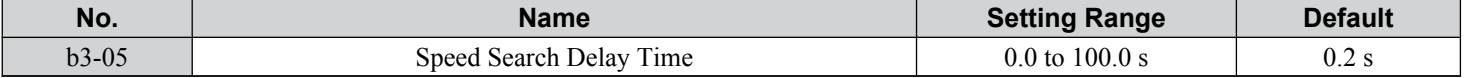

# n **b3-06: Output Current 1 during Speed Search (Speed Estimation Type)**

Sets the current injected to the motor at the beginning of Speed Estimation Speed Search as a factor of the motor rated current set in E2-01. If the motor speed is relatively slow when the drive starts to perform Speed Search after a long period of baseblock, it may be helpful to increase the setting value. The output current during Speed Search is automatically limited by the drive rated current.

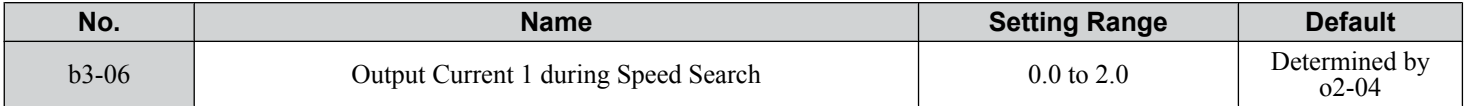

**Note:** Use Current Detection Speed Search if Speed Estimation is not working correctly even after adjusting b3-06.

# ■ b3-10: Speed Search Detection Compensation Gain (Speed Estimation Type)

Sets the gain for the detected motor speed of the Speed Estimation Speed Search. Increase the setting only if an overvoltage fault occurs when the drive restarts the motor.

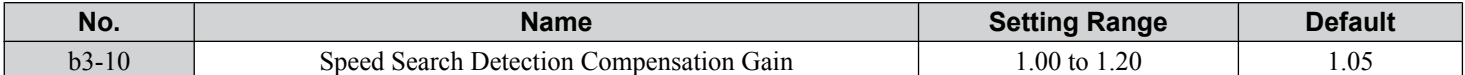

### ■ b3-14: Bi-Directional Speed Search Selection (Speed Estimation Type)

Sets how the drive determines the motor rotation direction when performing Speed Estimation Speed Search.

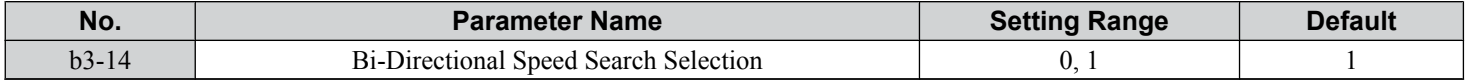

#### **Setting 0: Disabled**

The drive uses the frequency reference to determine the direction of motor rotation to restart the motor.

#### **Setting 1: Enabled**

The drive detects the motor rotation direction to restart the motor.

### **■ b3-17: Speed Search Restart Current Level**

Sets the current level at which Speed Estimation is restarted as a percentage of drive rated current to avoid overcurrent and overvoltage problems since a large current can flow into the drive if the difference between the estimated frequency and the actual motor speed is too big when performing Speed Estimation.

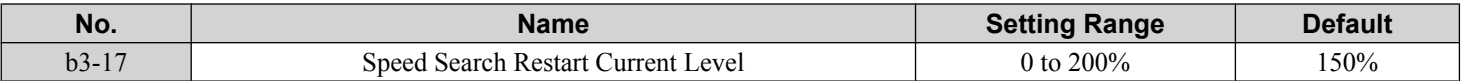

# n **b3-18: Speed Search Restart Detection Time (Speed Estimation Type)**

Sets the time for which the current must be above the level set in b3-17 before restarting Speed Search.

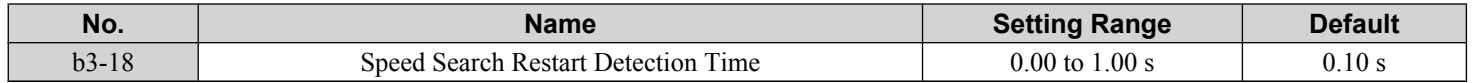

### ■ b3-19: Number of Speed Search Restarts (Speed Estimation Type)

Sets the number of times the drive should attempt to find the speed and restart the motor. If the number of restart attempts exceeds the value set to b3-19, the SEr fault will occur and the drive will stop.

4

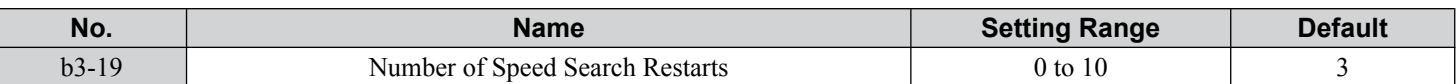

# ■ b3-24: Speed Search Method Selection

Sets the Speed Search method.

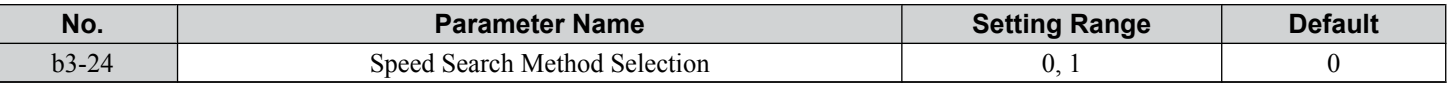

### **Setting 0: Current Detection Setting 1: Speed Estimation** ■ b3-25: Speed Search Wait Time

Sets the wait time between Speed Search restarts. Increase the wait time if problems occur with overcurrent, overvoltage, or if the SEr fault occurs.

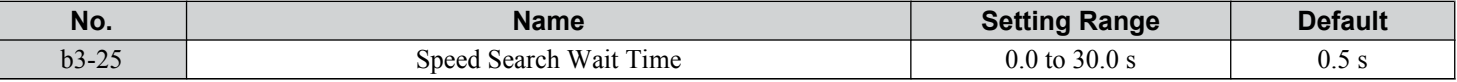

# n **b3-27: Start Speed Search Select**

Selects a condition to activate Speed Search Selection at Start (b3-01) or External Speed Search Command 1 or 2 from the multi-function input.

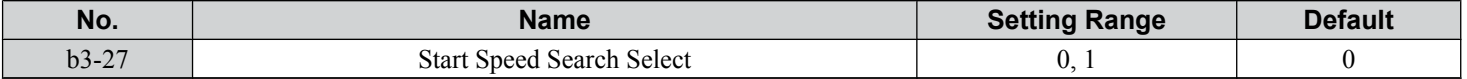

### **Setting 0: Triggered when a Run Command Is Issued (Normal)**

### **Setting 1: Triggered when an External Baseblock Is Released**

### ■ b5-01: PI Function Setting

Enables or disables the PI operation and selects the PI operation mode.

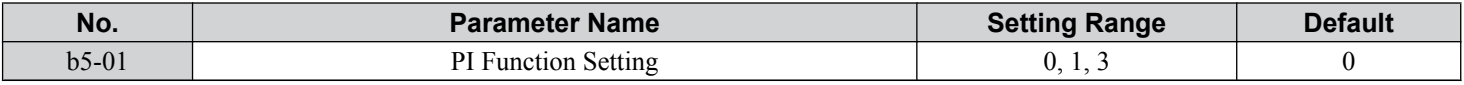

#### **Setting 0: PI Disabled**

#### **Setting 1: Output Frequency = PI Output 1**

The PI controller is enabled and the PI output builds the frequency reference.

#### **Setting 3: Output Frequency = Frequency Reference + PI Output 1**

The PI controller is enabled and the PI output is added to the frequency reference.

### ■ b5-02: Proportional Gain Setting (P)

Sets the P gain applied to the PI input. Larger values will tend to reduce the error but may cause oscillations if set too high, while lower values may allow too much offset between the setpoint and feedback.

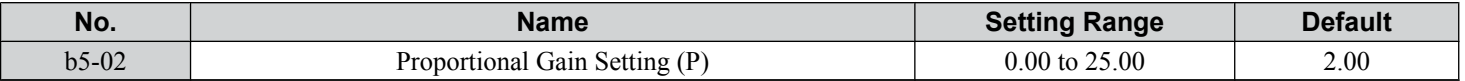

### ■ b5-03: Integral Time Setting (I)

Sets the time constant used to calculate the integral of the PI input. The shorter the integral time set to b5-03, the faster the offset will be eliminated. If the integral time is set too short, however, overshoot or oscillation may occur. To turn off the integral time, set b5-03 to 0.00.

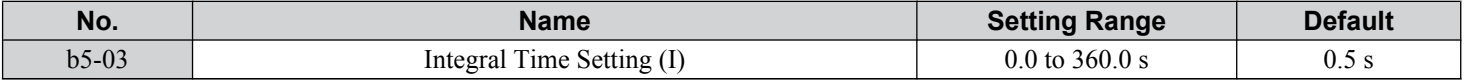

# ■ b5-04: Integral Limit Setting

Sets the maximum output possible from the integral block as a percentage of the maximum frequency (E1-04).

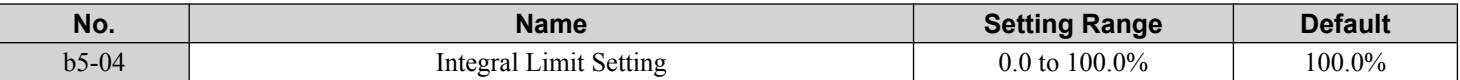

**Note:** On some applications, especially those with rapidly varying loads, the output of the PI function may show a fair amount of oscillation. Program b5-04 to apply a limit to the integral output and suppress this oscillation.

### n **b5-06: PI Output Limit**

Sets the maximum output possible from the entire PI controller as a percentage of the maximum frequency (E1-04).

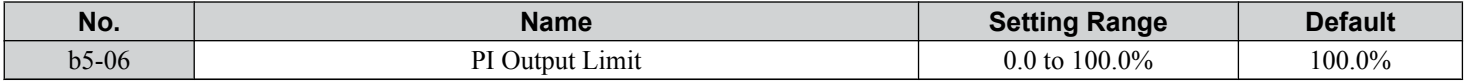

### n **b5-07: PI Offset Adjustment**

Sets the offset added to the PI controller output as a percentage of the maximum frequency (E1-04).

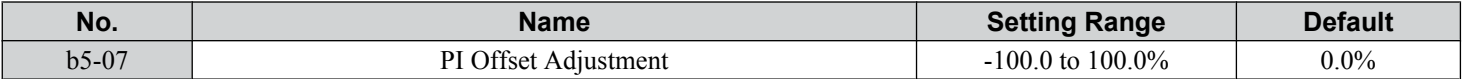

### ■ b5-08: PI Primary Delay Time Constant

Sets the time constant for the filter applied to the output of the PI controller. Normally, change is not required.

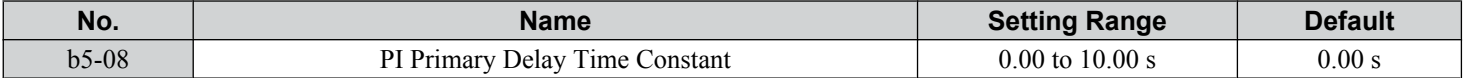

**Note:** Useful when there is a fair amount of oscillation or when rigidity is low. Set to a value larger than the cycle of the resonant frequency. Increasing this time constant may reduce the responsiveness of the drive.

### n **b5-09: PI Output Level Selection**

Reverses the sign of the PI controller output signal. Normally a positive PI input (feedback smaller than setpoint) leads to positive PI output.

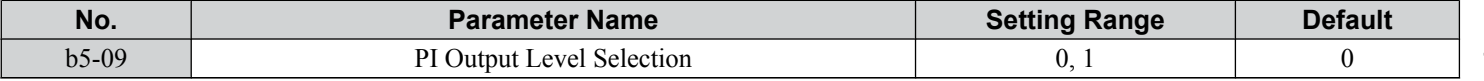

#### **Setting 0: Normal Output**

A positive PI input causes an increase in the PI output (direct acting).

#### **Setting 1: Reverse Output**

A positive PI input causes a decrease in the PI output (reverse acting).

### ■ b5-10: PI Output Gain Setting

Applies a gain to the PI output and can be helpful when the PI function is used to trim the frequency reference ( $b5-01 = 3$  or 4).

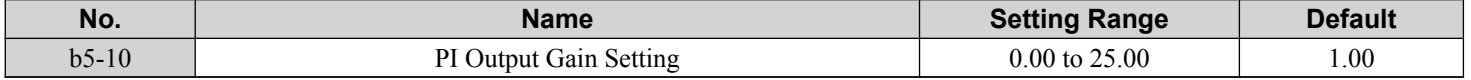

### ■ b5-11: PI Output Reverse Selection

Determines whether a negative PI output reverses the direction of drive operation. This parameter has no effect when the PI function trims the frequency reference (b5-01 = 3) and the PI output will not be limited (same as  $b5-11 = 1$ ).

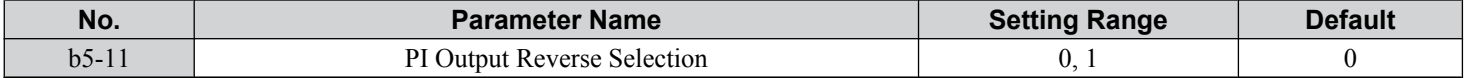

 $\overline{\mathbf{4}}$ 

### **Setting 0: Reverse Disabled**

Negative PI output will be limited to 0 and the drive output will be stopped.

### **Setting 1: Reverse Enabled**

Negative PI output will cause the drive to run in the opposite direction.

### ■ b5-12: PI Feedback Loss Detection Selection

Enables or disables the feedback loss detection and sets the operation when a feedback loss is detected.

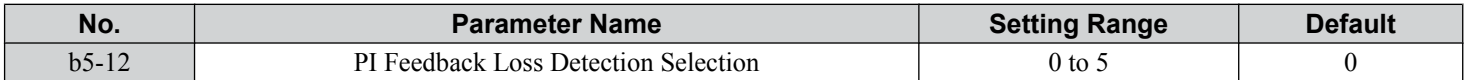

### **Setting 0: Digital Output Only (Remains active when PI is disabled by digital input)**

A digital output set for "PI feedback low" (H2- $\square \square = 3E$ ) will be triggered if the PI feedback value is below the detection level set to b5-13 for the time set to b5-14 or longer. A digital output set for "PI feedback high" (H2- $\Box$  $\Box$  $=$  3F) will be triggered if the PI feedback value is beyond the detection level set to b5-36 for longer than the time set to b5-37. Neither a fault nor an alarm is displayed on the HOA keypad and the drive will continue operation. The output resets when the feedback value leaves the loss detection range. Detection remains active when PI is disabled by digital input (H1- $\Box$  $\Box$  = 19).

#### **Setting 1: Feedback Loss Alarm (Remains active when PI is disabled by digital input)**

If the PI feedback value falls below the level set to b5-13 for longer than the time set to b5-14, a "FBL - Feedback Low" alarm will be displayed and a digital output set for "PI feedback low"  $(H_2-\Box \Box = 3E)$  will be triggered. If the PI feedback value exceeds the level set to b5-36 for longer than the time set to b5-37, a "FBH - Feedback High" alarm will be displayed and a digital output set for "PI feedback high" (H2- $\Box$  $\Box$ ) = 3F) will be triggered. Both events trigger an alarm output (H1- $\Box$  $\Box$  $=$  10). The drive will continue operation. The alarm and outputs reset when the feedback value leaves the loss detection range. Detection remains active when PI is disabled by digital input (H1- $\Box \Box = 19$ ).

### **Setting 2: Feedback Loss Fault (Remains active when PI is disabled by digital input)**

If the PI feedback value falls below the level set to b5-13 for longer than the time set to b5-14, a "FbL - Feedback Low" fault will be displayed. If the PI feedback value exceeds the level set to b5-36 for longer than the time set to b5-37, a "FbH - Feedback High" fault will be displayed. Both events trigger a fault output  $(H1-\Box \Box = E)$  and cause the drive to stop the motor. Detection remains active when PI is disabled by digital input  $(H1-\Box \Box = 19)$ .

#### **Setting 3: Digital Output Only**

A digital output set for "PI feedback low" (H2- $\square \square = 3E$ ) will be triggered if the PI feedback value is below the detection level set to b5-13 for the time set to b5-14 or longer. A digital output set for "PI feedback high" (H2- $\Box$  $\Box$  = 3F) will be triggered if the PI feedback value is beyond the detection level set to b5-36 for longer than the time set to b5-37. Neither a fault nor an alarm is displayed on the HOA keypad and the drive will continue operation. The output resets when the feedback value leaves the loss detection range. Detection is disabled when PI is disabled by digital input ( $\overline{H}1-\Box \overline{\Box} = 19$ ).

#### **Setting 4: Feedback Loss Alarm**

If the PI feedback value falls below the level set to b5-13 for longer than the time set to b5-14, a "FBL - Feedback Low" alarm will be displayed and a digital output set for "PI feedback low"  $(H_2-\Box \Box = 3E)$  will be triggered. If the PI feedback value exceeds the level set to b5-36 for longer than the time set to b5-37, a "FBH - Feedback High" alarm will be displayed and a digital output set for "PI feedback high" (H2- $\Box$  $\Box$ ) = 3F) will be triggered. Both events trigger an alarm output (H1- $\Box$  $\Box$ ). The drive will continue operation. The alarm and outputs reset when the feedback value leaves the loss detection range. Detection is disabled when PI is disabled by digital input (H1- $\Box$  $\Box$ = 19).

#### **Setting 5: Feedback Loss Fault**

If the PI feedback value falls below the level set to b5-13 for longer than the time set to b5-14, a "FbL - Feedback Low" fault will be displayed. If the PI feedback value exceeds the level set to b5-36 for longer than the time set to b5-37, a "FbH - Feedback" High" fault will be displayed. Both events trigger a fault output  $(H1-\Box \Box = E)$  and cause the drive to stop the motor. Detection is disabled when PI is disabled by digital input (H1- $\square \square = 19$ ).

### n **b5-13: PI Feedback Low Detection Level**

Sets the feedback level used for PI feedback low detection. The PI feedback must fall below this level for longer than the time set to b5-14 before feedback loss is detected.

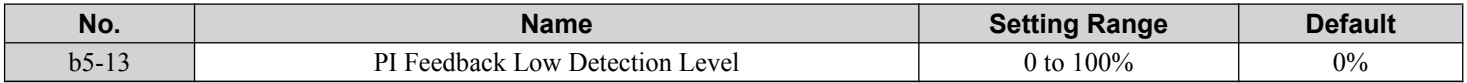

# n **b5-14: PI Feedback Low Detection Time**

Sets the time that the PI feedback has to fall below b5-13 before feedback loss is detected.

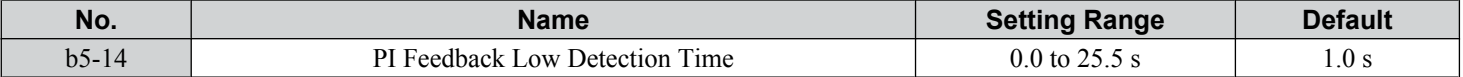

# ■ b5-15: PI Sleep Function Start Level

Sets the level that triggers PI Sleep/Snooze.

The drive goes into Sleep/Snooze mode if the PI output or frequency reference is smaller than b5-15 for longer than the time set to b5-16. The drive resumes operation when the PI output or frequency reference is above b5-15 for longer than the time set to b5-16.

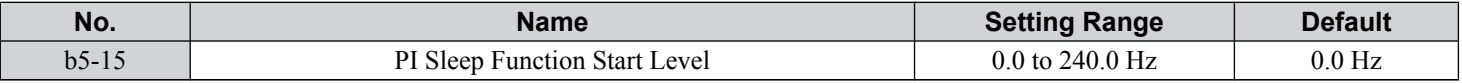

### ■ b5-16: PI Sleep Delay Time

Sets the delay time to activate or deactivate the PI Sleep/Snooze function.

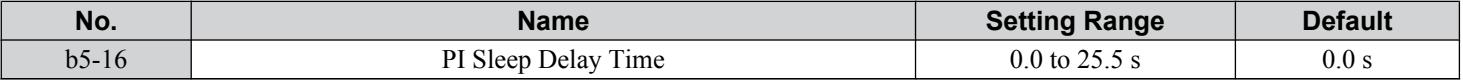

# n **b5-17: PI Accel/Decel Time**

The PI acceleration/deceleration time is applied on the PI setpoint value.

When the setpoint changes quickly, the normal C1- $\square \square$  acceleration times reduce the responsiveness of the system as they are applied after the PI output. The PI accel/decel time helps avoid the hunting and overshoot and undershoot that can result from the reduced responsiveness.

The PI acceleration/deceleration time can be canceled using a digital input programmed for "PI SFS cancel" (H1- $\Box$  $\Box$  = 34).

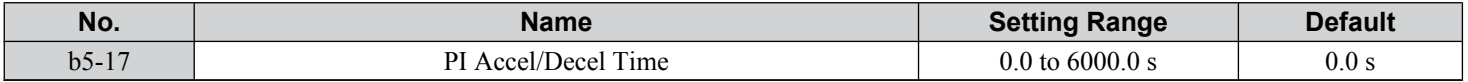

### ■ b5-18: PI Setpoint Selection

Enables or disables parameter b5-19 for PI setpoint.

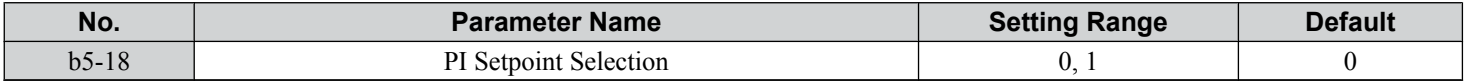

#### **Setting 0: Disabled**

Parameter b5-19 is not used as the PI setpoint.

#### **Setting 1: Enabled**

Parameter b5-19 is used as PI setpoint.

### ■ b5-19: PI Setpoint Value

Used as the PI setpoint if parameter  $b5-18 = 1$ .

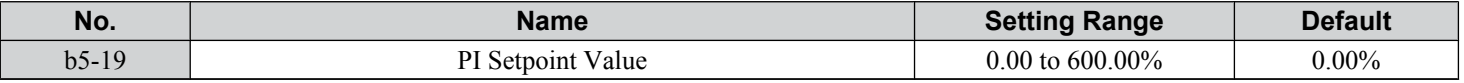

Note: Unit and resolution for b5-19 is determined by b5-20 and b5-39.

Parameter b5-19 is internally limited to b5-38. Changing b5-20, b5-38 and b5-39 will not automatically update the value of b5-19.

# ■ b5-20: PI Setpoint Scaling

Determines the units for the PI Setpoint Value (b5-19) and monitors U5-01 and U5-04.

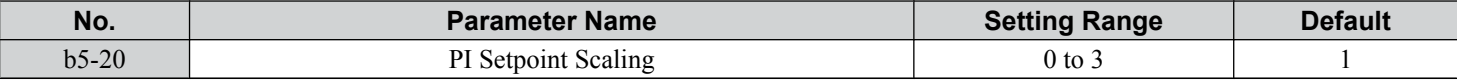

#### **Setting 0: Hz**

The setpoint and PI monitors are displayed in Hz with a resolution of 0.01 Hz.

### **Setting 1: %**

The setpoint and PI monitors are displayed as a percentage with a resolution of 0.01%.

### **Setting 2: r/min**

The setpoint and PI monitors are displayed in r/min with a resolution of 1 r/min.

### **Setting 3: User Defined**

Parameters b5-38 and b5-39 determine the units and resolution used to display the values the setpoint in b5-19, and PI monitors U5-01 and U5-04.

# ■ b5-21: PI Sleep Input Source

Selects the Sleep Function characteristic action. When b5-21 is set to 1, the Sleep Function Start Level (b5-15) is compared to the output of the drive (Speed Command after PI Block). Use this setting for open loop control.

The Sleep Function Start Level (b5-15) can be compared to the drive input or setpoint by setting b5-21 to 0.

When b5-21 is set to 2, a variation of the Sleep Function called "Snooze" is enabled. See parameters b5-22 to b5-27 for details.

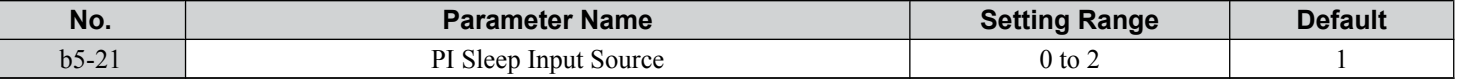

#### **Setting 0: PI Setpoint**

**Setting 1: SFS Input**

#### **Setting 2: Snooze**

### ■ b5-22: PI Snooze Level

Sets the PI Snooze function start level as a percentage of maximum frequency.

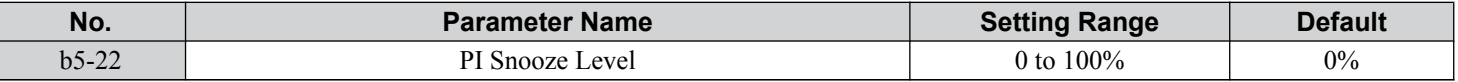

### n **b5-23: PI Snooze Delay Time**

Sets the PI Snooze function delay time in seconds.

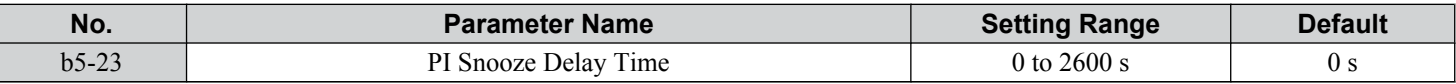

### ■ b5-24: PI Snooze Deactivation Level

When the PI feedback drops below this level, normal operation starts again. Sets as a percentage of maximum frequency.

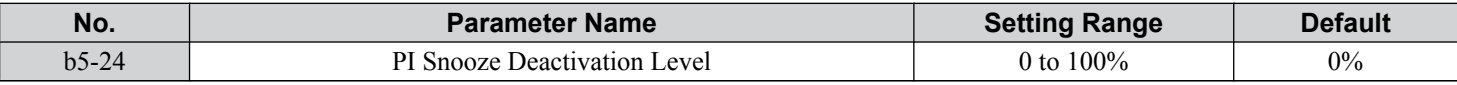

### ■ b5-25: PI Setpoint Boost Setting

Temporary increase of PI setpoint to create an overshoot of the intended PI setpoint.

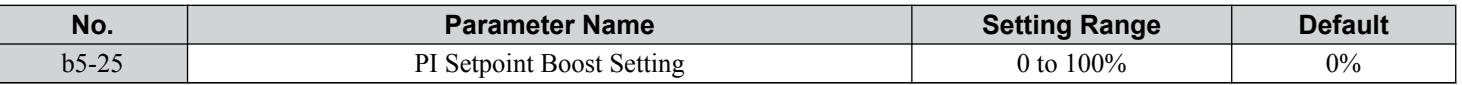

# n **b5-26: PI Maximum Boost Time**

Associated with the Snooze Function. In cases where the temporary PI Setpoint (intended PI setpoint + PI Setpoint Boost) cannot be reached within the PI Maximum Boost Time (b5-26), the Setpoint Boost is interrupted and the Drive output is turned off.

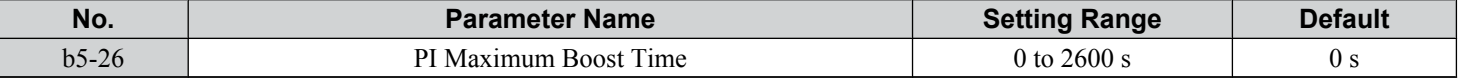

### ■ b5-27: PI Snooze Feedback Level

The second method of initiating the Snooze Function. The drive output shuts off when the PI feedback level exceeds the PI Snooze Feedback Level (b5-27).

Normal drive and PI operation return after the PI feedback drops below the PI Snooze Deactivation Level (b5-24). Snooze activates when both b5-22 and b5-27 conditions are met. There is no time delay for deactivation.

Sets as a percentage of maximum frequency.

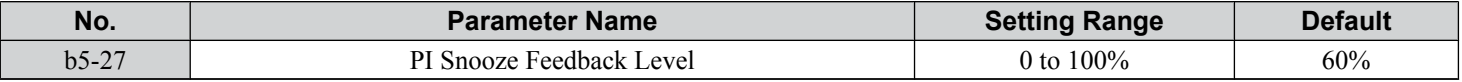

### ■ b5-28: PI Feedback Function Selection

When b5-28 is set to 1, the square root of the PI feedback is compared to the PI Setpoint to determine appropriate drive output to properly regulate the system.

This is helpful in cases where the measured feedback is pressure, but the PI loop needs to regulate flow.

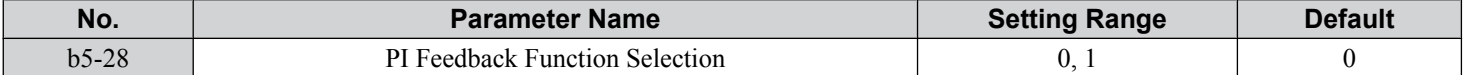

#### **0: Disabled**

**1: Square Root**

### ■ b5-29: PI Square Root Gain

A multiplier applied to the square root of the feedback.

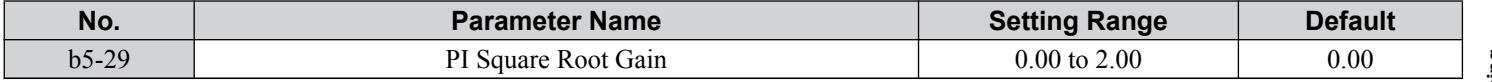

### n **b5-30: PI Feedback Offset**

Sets PI feedback Offset as a percentage of maximum frequency.

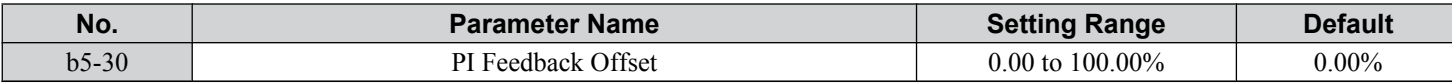

### n **b5-34: PI Output Lower Limit**

Sets the minimum possible PI controller output as a percentage of the maximum output frequency (E1-04). The lower limit is disabled when set to 0.00%

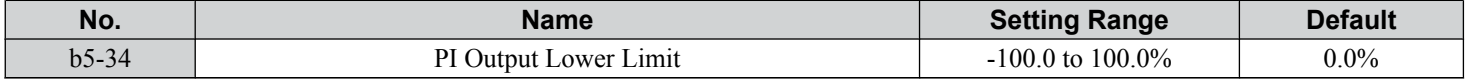

### n **b5-35: PI Input Limit**

Sets the maximum allowed PI input as a percentage of the maximum output frequency (E1-04). Parameter b5-35 acts as a bipolar limit.

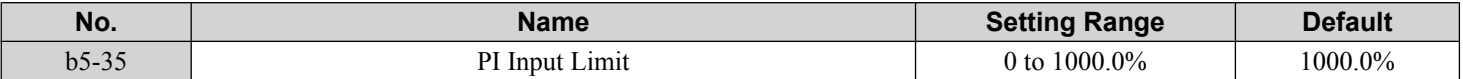

# ■ b5-36: PI Feedback High Detection Level

Sets the feedback level used for PI feedback high detection. The PI feedback must exceed this level for longer than the time set to b5-37 before feedback loss is detected.

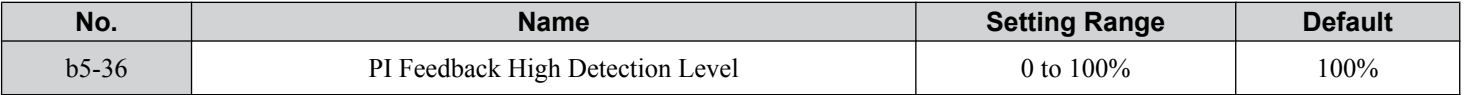

### ■ b5-37: PI Feedback High Detection Time

Sets the time that the PI feedback must exceed the value set to b5-36 before feedback loss is detected.

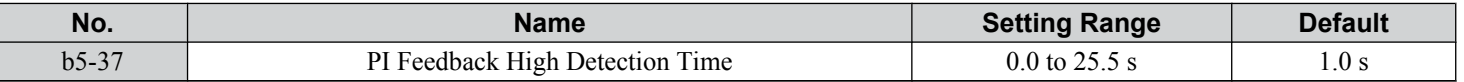

# ■ b5-38, b5-39: PI Setpoint User Display, PI Setpoint Display Digits

When parameter b5-20 is set to 3, parameters b5-38 and b5-39 set a user-defined display for the PI setpoint (b5-19) and PI feedback monitors (U5-01, U5-04).

Parameter b5-38 determines the display value when the maximum frequency is output and parameter b5-39 determines the number of digits. The setting value is equal to the number of decimal places.

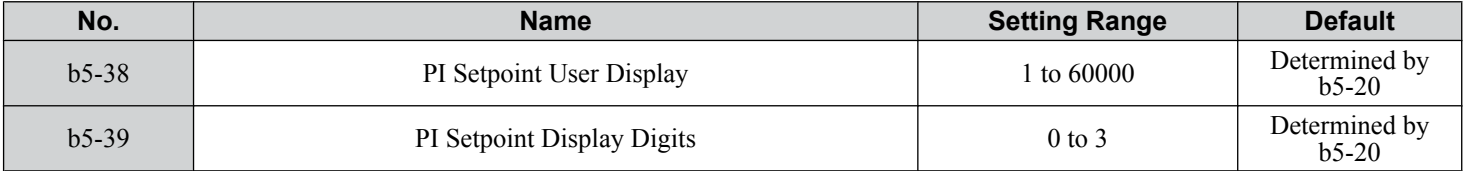

# ■ b5-40: Frequency Reference Monitor Content During PI

Sets the content of the frequency reference monitor display (U1-01) when PI control is active.

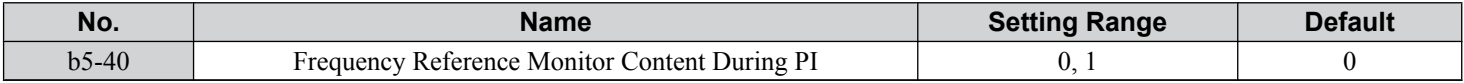

#### **Setting 0: Frequency Reference after PI**

Monitor U1-01 displays the frequency reference increased or reduced for the PI output.

#### **Setting 1: Frequency Reference**

Monitor U1-01 displays the frequency reference value.

### ■ **b5-41: PI Unit Selection**

Sets the display units in U5-14 and U5-15.

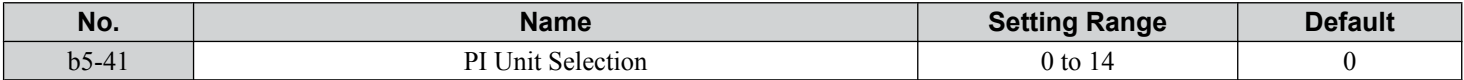

**Setting 0: WC (Inch of Water) Setting 1: PSI (Pounds per Square Inch) Setting 2: GPM (Gallons per Minute) Setting 3: F (Degrees Fahrenheit) Setting 4: CFM (Cubic Feet per Minute) Setting 5: CMH (Cubic Meters per Hour) Setting 6: LPH (Liters per Hour) Setting 7: LPS (Liters per Second) Setting 8: Bar (Bar) Setting 9: Pa (Pascal) Setting 10: C (Degrees Celsius) Setting 11: Mtr (Meters) Setting 12: Ft (Feet) Setting 13: LPM (Liters per Minute) Setting 14: CMM (Cubic Meters per Minute)** ■ b5-42: PI Output Monitor Calculation Method

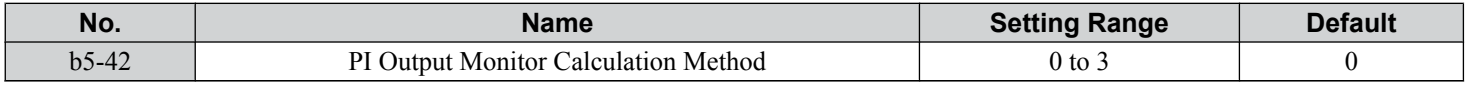

### **Setting 0: Linear**

The monitor displays PI output.

### **Setting 1: Square Root**

The monitor displays square root PI output.

#### **Setting 2: Quadratic**

The monitor displays  $1/(PI \text{ output})^2$ 

#### **Setting 3: Cubic**

The monitor displays  $1/(PI \text{ output})^3$ 

### ■ b5-43/b5-44: PI Output 2 Monitor Max Upper/Lower 4 Digits

Set the maximum monitor value at maximum frequency. U5-14 and U5-15 show Custom PI output. U5-14 shows the upper 4 digits and U5-15 shows the lower 4 digits.

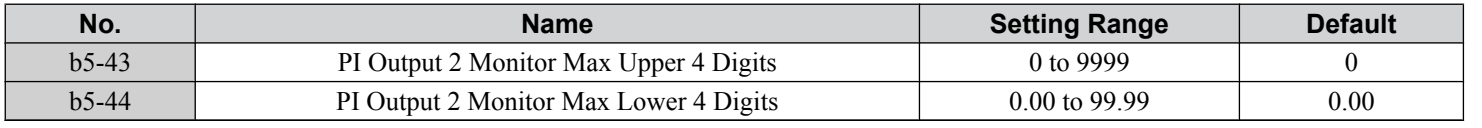

Note: Used for U5-14 and U5-15 only.

### ■ b5-45: PI Output 2 Monitor Minimum

U5-14 and U5-15 show Custom PI Output. b5-45 sets the minimum display value at zero speed. This function is effective when b5-42 is set to 0 (Linear).

Note: Used for U5-14 and U5-15 only.

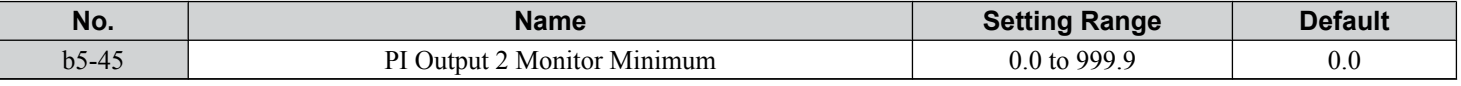

Note: Used for U5-14 and U5-15 only.

# n **b5-46: PI Setpoint Monitor Unit Selection**

Sets the HOA keypad display units in U5-01 and U5-04 when b5-20 is set to 3.

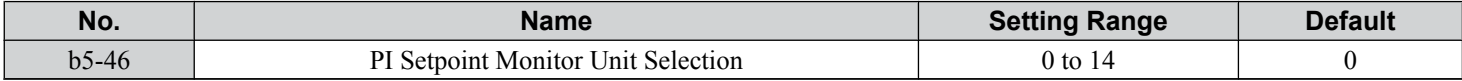

**Setting 0: "WC (Inch of Water) Setting 1: PSI (Pounds per Square Inch) Setting 2: GPM (Gallons per Minute) Setting 3: F (Degrees Fahrenheit) Setting 4: CFM (Cubic Feet per Minute) Setting 5: CMH (Cubic Meters per Hour) Setting 6: LPH (Liters per Hour) Setting 7: LPS (Liters per Second) Setting 8: Bar (Bar) Setting 9: Pa (Pascal) Setting 10: C (Degrees Celsius) Setting 11: Mtr (Meters) Setting 12: Ft (Feet) Setting 13: LPM (Liters per Minute) Setting 14: CMM (Cubic Meters per Minute)** ■ b5-47: Reverse Operation Selection 2 by PI Output

Determines whether a negative PI output reverses the direction of drive operation. When the PI function is used to trim the frequency reference ( $b5-01 = 3$ ), this parameter has no effect and the PI output will not be limited (same as  $b5-11 = 1$ ).

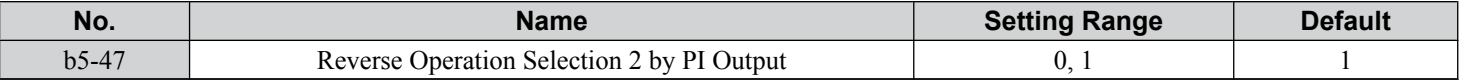

### **Setting 0: Reverse Disabled**

Negative PI output will be limited to zero and the drive output will be stopped.

### **Setting 1: Reverse Enabled**

Negative PI output will cause the drive to run in the opposite direction.

# ■ C<sub>2</sub>-01 and C<sub>2</sub>-02: S-Curve Characteristics

C2-01 and C2-02 set separate S-curves for each section of the acceleration or deceleration.

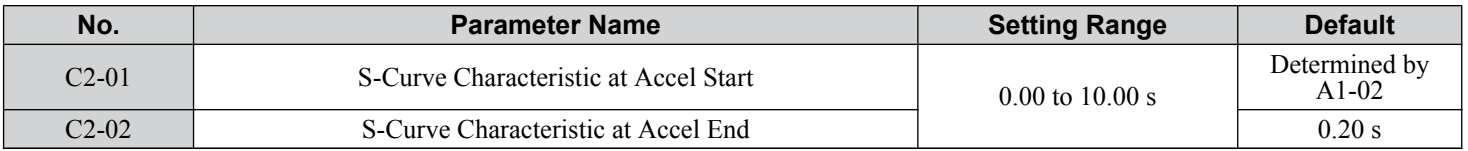

*Figure 4.30* illustrates S-curve application.

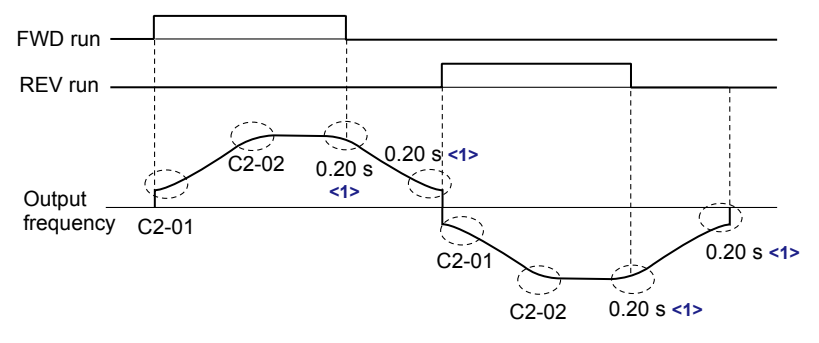

<1> S-Curve characteristic at Decel Start/End is fixed to 0.20 s.

#### **Figure 4.30 S-Curve Timing Diagram - FWD/REV Operation**

Setting the S-curve will increase the acceleration and deceleration times. Actual accel time = accel time setting  $+(C2-01+C2-02)/2$ 

# <span id="page-164-0"></span>n **C6-03, C6-04, C6-05: Carrier Frequency Upper Limit, Lower Limit, Proportional Gain**

**Note:** C6-04 and C6-05 are available in V/f Control mode only.

These parameters set a user-defined or a variable carrier frequency. Set C6-02 to F to set the upper and lower limits and the carrier frequency proportional gain.

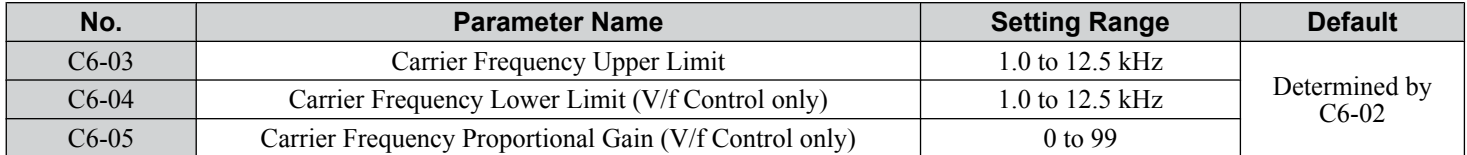

#### **Setting a Fixed User-Defined Carrier Frequency**

A carrier frequency between the fixed selectable values can be entered in parameter C6-03 when C6-02 is set to F. In V/f Control, adjust parameter C6-04 to the same value as C6-03.

### **Setting a Variable Carrier Frequency (V/f Control)**

In V/f Control, the carrier frequency can be set up to change linearly with the output frequency by setting the upper and lower limits for the carrier frequency and the carrier frequency proportional gain (C6-03, C6-04, C6-05) as shown in *Figure 4.31*.

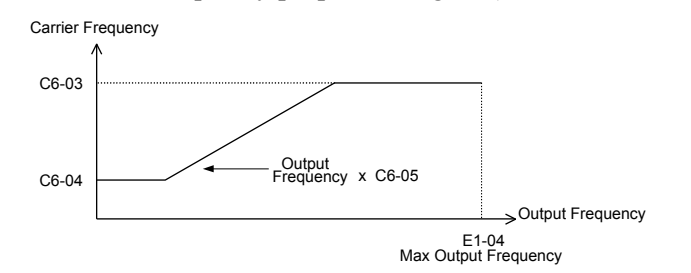

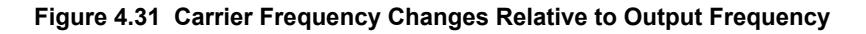

**Note:** When C6-05 is set lower than 7, C6-04 is disabled and the carrier frequency will be fixed to the value set in C6-03.

### ■ d1-01 to d1-04, d1-16, and d1-17: Frequency References 1 to 4, HAND Frequency Reference 1, **and Jog Frequency Reference**

The drive lets the user switch between up to 5 preset frequency references during run (including the Jog reference) through the digital input terminals. The drive uses the acceleration and deceleration times that have been selected when switching between each frequency reference.

The Jog frequency overrides all other frequency references and must be selected by a separate digital input.

The multi-speed references 1 and 2 can be provided by analog inputs.

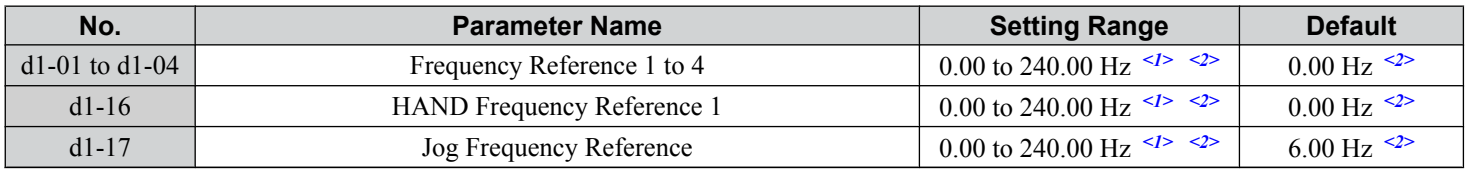

<1> The upper limit is determined by the maximum output frequency (E1-04) and upper limit for the frequency reference (d2-01).

 $\langle 2 \rangle$  Setting units are determined by parameter o1-03. The default is "Hz" (o1-03 = 0).

#### **Multi-Step Speed Selection**

To use several speed references for a multi-step speed sequence, set the H1- $\square \square$  parameters to 3 and 4. To assign the Jog reference to a digital input, set  $H1-\Box \Box$  to 6.

Notes on using analog inputs as Multi-Speed 1 and 2:

- The first frequency reference (Multi-Speed 1) comes from the source specified in b1-01. When using an analog input terminal to supply the frequency reference, assign the frequency reference source to the control terminals  $(b1-01 = 1)$ .
- When an analog input is set to "Auxiliary frequency 1" (H3-02 or H2-06 = 2), the value set to this input will be used as the Multi-Step Speed 2 instead of the value set to parameter d1-02. If no analog inputs are set for "Auxiliary frequency 1", then d1-02 becomes the reference for Multi-Step Speed 2.

Select the different speed references as shown in *[Table 4.24](#page-165-0)*. *[Figure 4.32](#page-165-0)* illustrates the multi-step speed selection.

<span id="page-165-0"></span>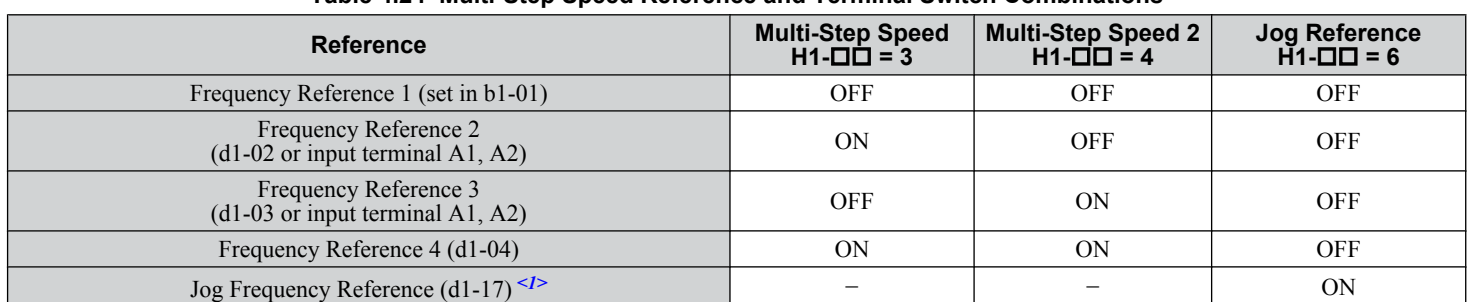

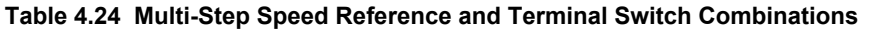

<1> The Jog frequency overrides all other frequency references.

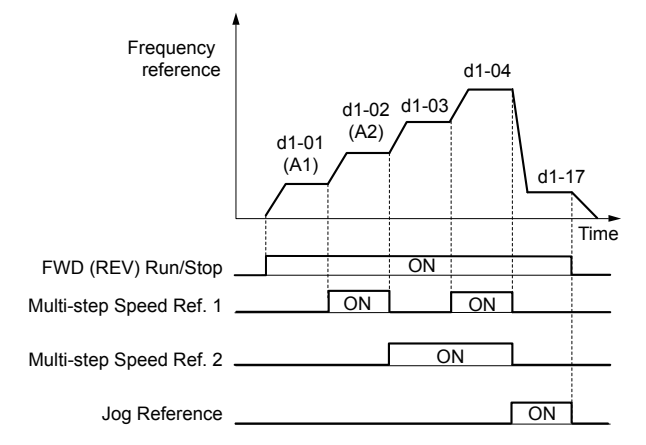

**Figure 4.32 Preset Reference Timing Diagram**

# n **d2-03: Master Speed Reference Lower Limit**

Sets a lower limit as a percentage of the maximum output frequency that will only affect a frequency reference entered from the analog input terminals (A1 or A2) as the master speed reference. This is unlike parameter d2-02, which affects all frequency references regardless of their source.

**Note:** When lower limits are set to both parameters d2-02 and d2-03, the drive uses the greater of those two values as the lower limit.

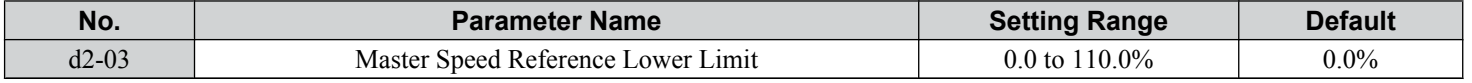

### n **d3-01 to d3-04: Jump Frequencies 1, 2, 3 and Jump Frequency Width**

The Jump frequencies are frequency ranges at which the drive will not operate. The drive can be programmed with three separate Jump frequencies to avoid operating at speeds that cause resonance in driven machinery. If the speed reference falls within a Jump frequency dead band, the drive will clamp the frequency reference just below the dead band and only accelerate past it when the frequency reference rises above the upper end of the dead band.

Setting parameters d3-01 through d3-03 to 0.0 Hz disables the Jump frequency function.

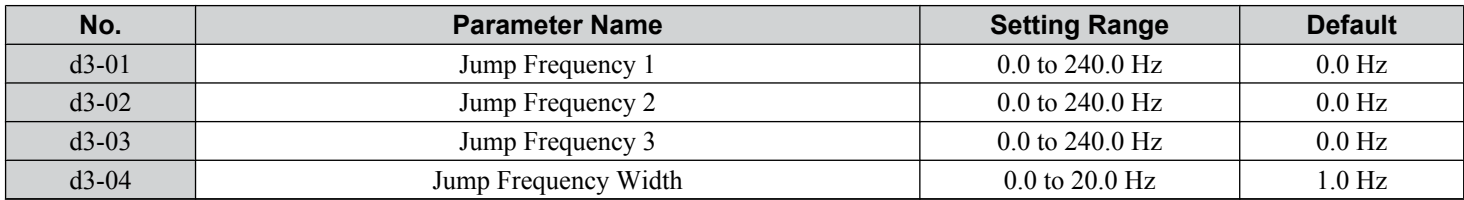

*[Figure 4.33](#page-166-0)* shows the relationship between the Jump frequency and the output frequency.

<span id="page-166-0"></span>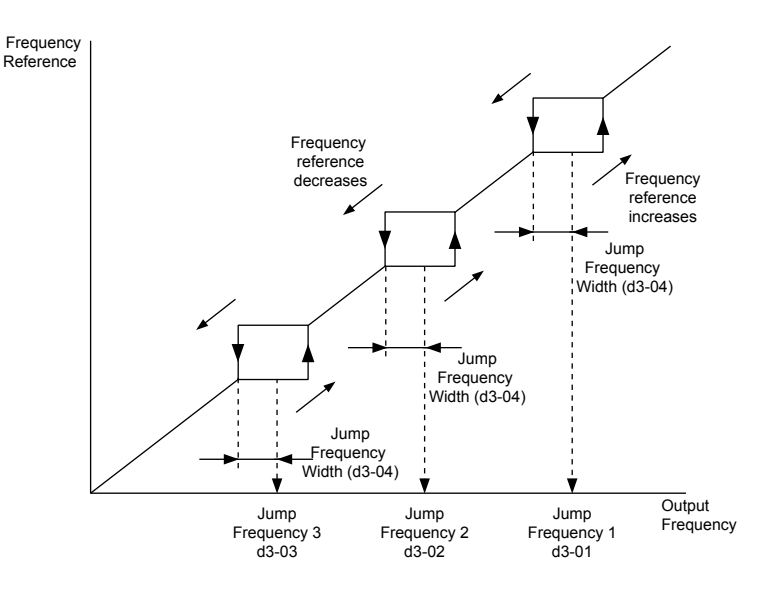

**Figure 4.33 Jump Frequency Operation**

- Note: **1.** The drive will use the active accel/decel time to pass through the specified dead band range, but will not allow continuous operation in that range.
	- **2.** When setting more than one Jump frequency, make sure that  $d3-01 \ge d3-02 \ge d3-03$ .

# n **E1-03: V/f Pattern Selection**

Selects the V/f pattern for the drive and motor from 15 predefined patterns or creates a custom V/f pattern.

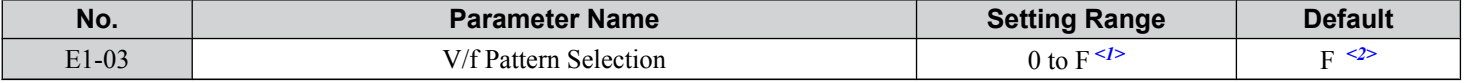

 $\langle 1 \rangle$  Settings 0 through E are not available in OLV/PM (A1-02 = 5).

<2> Parameter is not reset to the default value when the drive is initialized using A1-03.

#### **Setting a Predefined V/f Pattern (Setting 0 to F)**

Choose the V/f pattern that best meets the application demands from the table below. These settings are available only in V/f Control modes. Set the correct value to E1-03. Parameters E1-04 to E1-13 can only be monitored, not changed.

- Note: **1.** Setting an improper V/f pattern may result in low motor torque or increased current due to overexcitation.
	- **2.** Drive initialization does not reset parameter E1-03.

| <b>Setting</b> | <b>Specification</b>        | <b>Characteristic</b> | <b>Application</b>                                                                                                    |  |  |
|----------------|-----------------------------|-----------------------|----------------------------------------------------------------------------------------------------|--|--|
| $\Omega$       | 50 Hz                       |                       | For general purpose applications. Torque remains constant<br>regardless of changes to speed.                                                                            |  |  |
|                | $60$ Hz                     |                       |                                                                                                    |  |  |
| $\overline{2}$ | 60 Hz (with 50 Hz base)     | Constant torque       |                                                                                                    |  |  |
| $\mathcal{E}$  | 72 Hz (with 60 Hz base)     |                       |                                                                                                    |  |  |
| $\overline{4}$ | 50 Hz, Variable torque 1    |                       | For fans, pumps, and other applications where the required<br>torque changes as a function of the speed.                                                                |  |  |
| 5              | 50 Hz, Variable torque 2    | Variable torque       |                                                                                                    |  |  |
| 6              | 50 Hz, Variable torque 3    |                       |                                                                                                    |  |  |
| $\overline{7}$ | 50 Hz, Variable torque 4    |                       |                                                                                                    |  |  |
| 8              | 50 Hz, Mid starting torque  |                       | Select high starting torque when:<br>Wiring between the drive and motor exceeds 150 m.<br>A large amount of starting torque is required.<br>An AC reactor is installed. |  |  |
| 9              | 50 Hz, High starting torque |                       |                                                                                                    |  |  |
| $\mathsf{A}$   | 60 Hz, Mid starting torque  | High starting torque  |                                                                                                    |  |  |
| B              | 60 Hz, High starting torque |                       |                                                                                                    |  |  |
| $\mathcal{C}$  | 90 Hz (with 60 Hz base)     |                       |                                                                                                    |  |  |
| D              | 120 Hz (with 60 Hz base)    | Constant output       | Output voltage is constant when operating at greater than<br>$60$ Hz.                                                                                                   |  |  |
| E              | 180 Hz (with 60 Hz base)    |                       |                                                                                                    |  |  |

**Table 4.25 Predefined V/f Patterns**

 $\overline{\mathbf{4}}$ 

# **4.13 Advanced Drive Setup Adjustments**

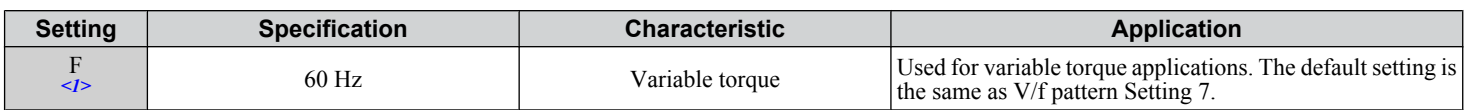

<1> Setting F enables a custom V/f pattern by changing parameters E1-04 to E1-13. When the drive is shipped, the default values for parameters E1-04 to E1-13 are equal to predefined V/f pattern 7.

The following tables show details on predefined V/f patterns.

### **Predefined V/f Patterns for Models 5A0003 to 5A0009**

#### **Table 4.26 Constant Torque Characteristics, Settings 0 to 3**

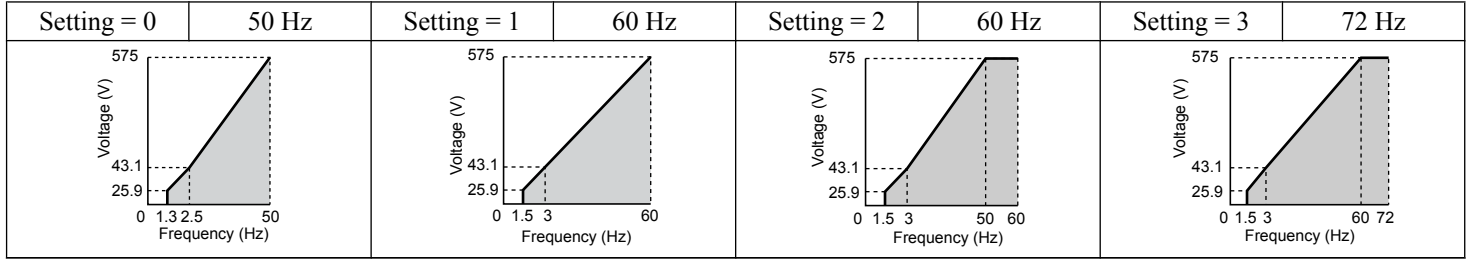

#### **Table 4.27 Derated Torque Characteristics, Settings 4 to 7**

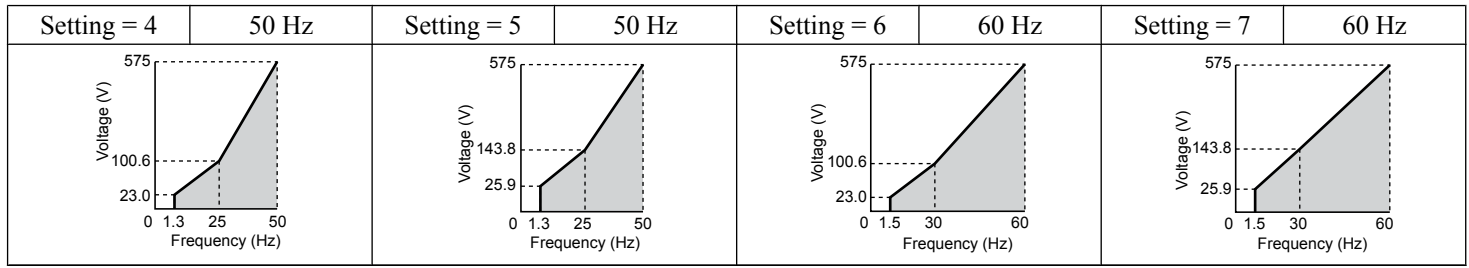

#### **Table 4.28 High Starting Torque, Settings 8 to B**

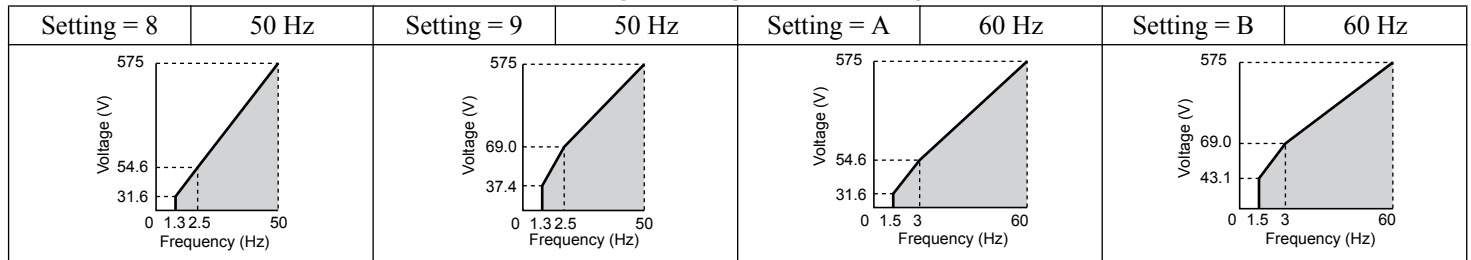

#### **Table 4.29 Rated Output Operation, Settings C to F**

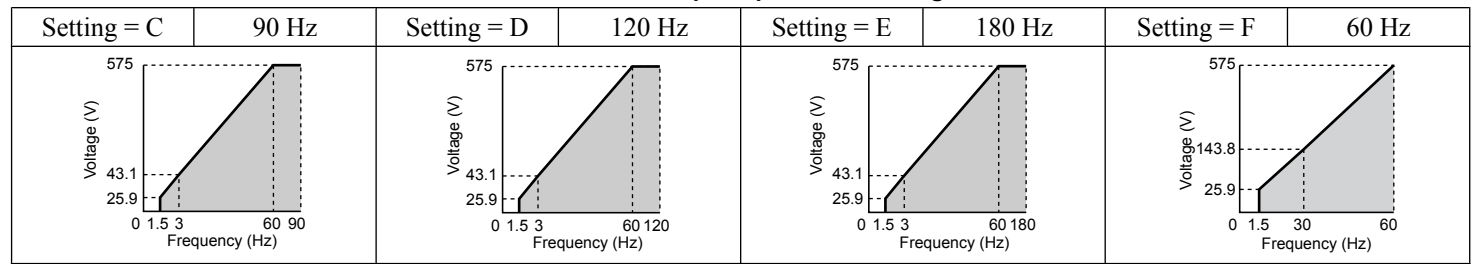

### **Predefined V/f Patterns for Models 5A0011 to 5A0077**

**Table 4.30 Rated Torque Characteristics, Settings 0 to 3**

| Setting $= 0$                                      | 50 Hz                     | Setting $= 1$                       | 60 Hz                                 | Setting $= 2$                          | 60 Hz                        | Setting $=$ 3                                                  | 72 Hz                   |
|----------------------------------------------------|---------------------------|-------------------------------------|---------------------------------------|----------------------------------------|------------------------------|----------------------------------------------------------------|-------------------------|
| 575<br>$\subset$<br>$-40.3$<br>20.1<br>$0$ 1.3 2.5 | .<br>50<br>Frequency (Hz) | 575<br>∽<br>40.3<br>20.1<br>0 1.5 3 | -------------<br>60<br>Frequency (Hz) | 575<br>tage<br>40.3<br>20.1<br>0 1.5 3 | .<br>50 60<br>Frequency (Hz) | 230<br>------------<br>ε<br>oltage<br>$-40.3$<br>20.1<br>01.53 | 60 72<br>Frequency (Hz) |

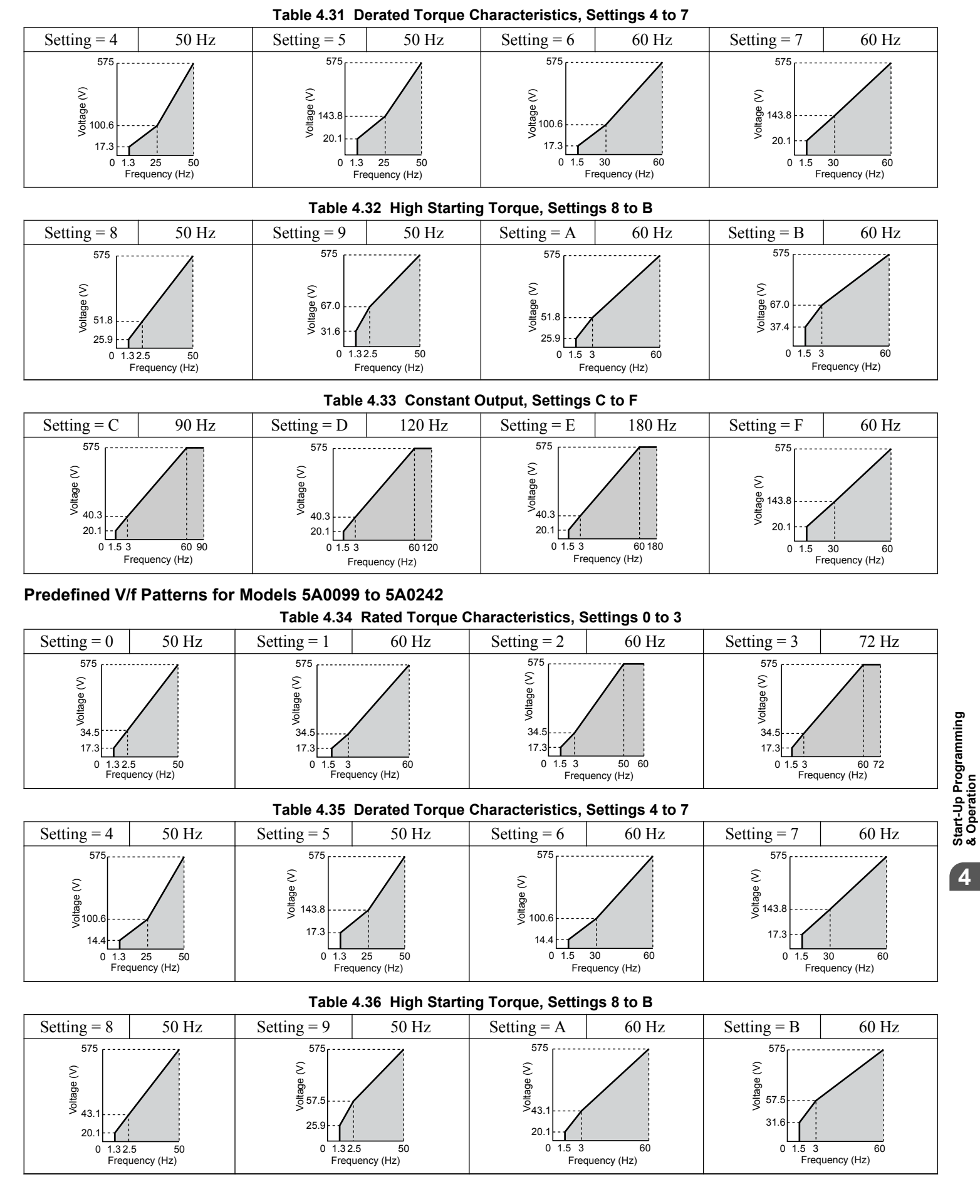

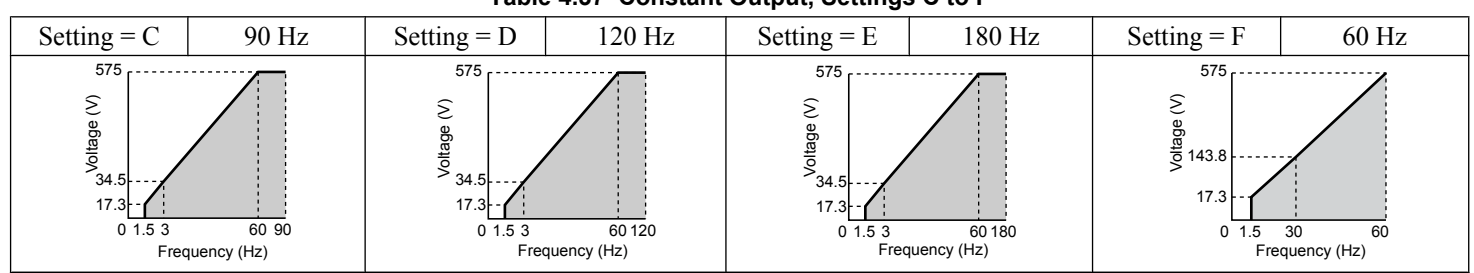

#### **Table 4.37 Constant Output, Settings C to F**

# ■ H3-01: Terminal A1 Signal Level Selection

Selects the input signal level for analog input A1. Set jumper S1 on the terminal board accordingly for voltage input or current input.

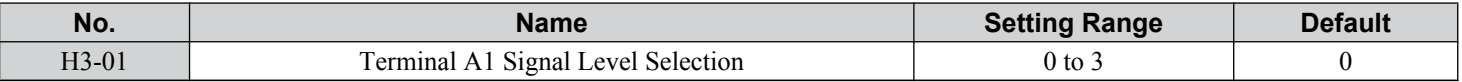

### **Setting 0: 0 to 10 V with Zero Limit**

The input level is 0 to 10 Vdc with zero limit. The minimum input level is limited to 0%, so that a negative input signal due to gain and bias settings will be read as 0%.

#### **Setting 1: 0 to 10 V without Zero Limit**

The input level is 0 to 10 Vdc without zero limit. If the resulting voltage is negative after being adjusted by gain and bias settings, then the motor will rotate in reverse.

#### **Setting 2: 4 to 20 mA Current Input**

The input level is 4 to 20 mA. Negative input values by negative bias or gain settings are limited to 0%.

### **Setting 3: 0 to 20 mA Current Input**

The input level is 0 to 20 mA. Negative input values by negative bias or gain settings are limited to 0%.

### ■ H3-02: Terminal A1 Function Selection

Selects the input signal level for analog input A1.

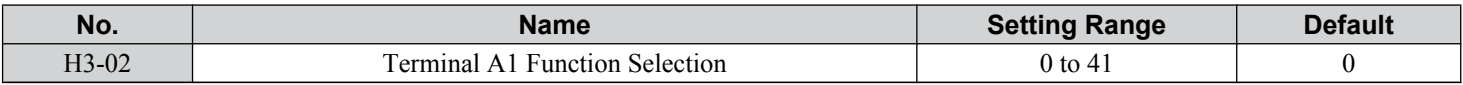

### ■ H3-09: Terminal A2 Signal Level Selection

Selects the input signal level for analog input A2. Set Jumper S1 on the terminal board accordingly for a voltage input or current input.

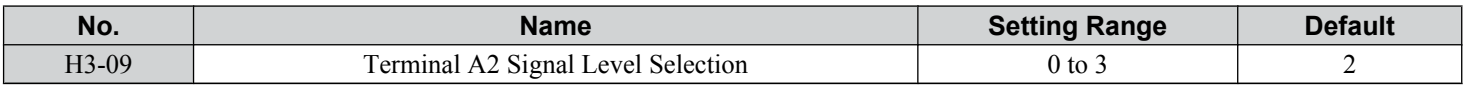

#### **Setting 0: 0 to 10 V with Zero Limit**

The input level is 0 to 10 Vdc. Negative input values will be limited to 0. *Refer to Setting 0: 0 to 10 V with Zero Limit on page 170*.

#### **Setting 1: 0 to 10 V without Zero Limit**

The input level is 0 to 10 Vdc. Negative input values will be accepted. *Refer to Setting 1: 0 to 10 V without Zero Limit on page 170*.

#### **Setting 2: 4 to 20 mA Current Input**

The input level is 4 to 20 mA. Negative input values by negative bias or gain settings will be limited to 0%.

#### **Setting 3: 0 to 20 mA Current Input**

The input level is 0 to 20 mA. Negative input values by negative bias or gain settings will be limited to 0%.

# n **H3-10: Terminal A2 Function Selection**

Determines the function assigned to analog input terminal A2.

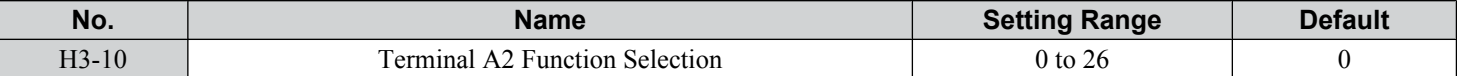

### ■ Multi-Function Analog Input Terminal Settings

See *Table 4.38* for information on how H3-02 and H3-10 determine functions for terminals A1 and A2.

**Note:** The scaling of all input functions depends on the gain and bias settings for the analog inputs. Set these to appropriate values when selecting and adjusting analog input functions.

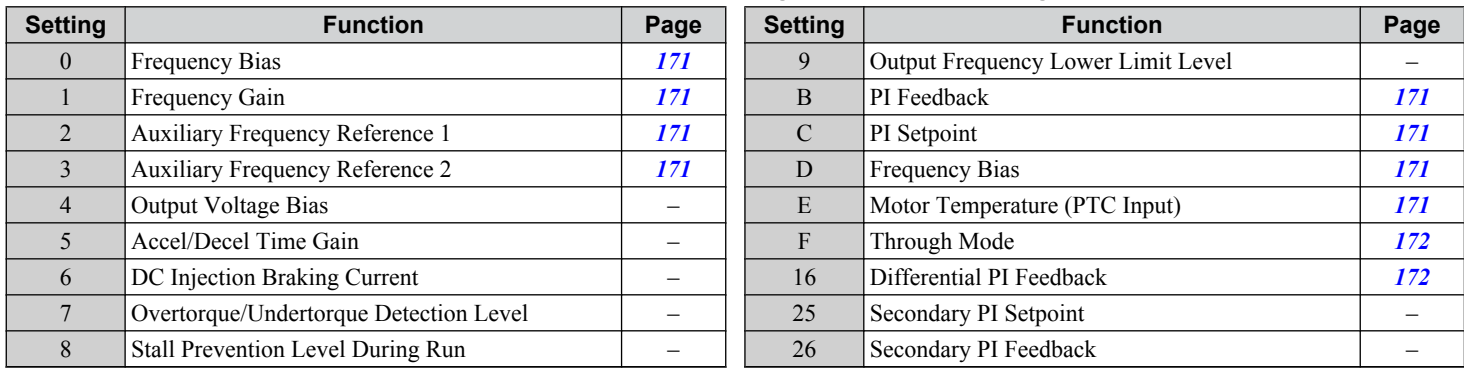

#### **Table 4.38 Multi-Function Analog Input Terminal Settings**

#### **Setting 0: Frequency Bias**

The input value of an analog input set to this function will be added to the analog frequency reference value. When the frequency reference is supplied by a different source other than the analog inputs, this function will have no effect. Use this setting also when only one of the analog inputs is used to supply the frequency reference.

By default, analog inputs A1 and A2 are set for this function. Simultaneously using A1 and A2 increases the frequency reference by the total of all inputs.

Example: If the analog frequency reference from analog input terminal A1 is 50% and a bias of 20% is applied by analog input terminal A2, the resulting frequency reference will be 70% of the maximum output frequency.

#### **Setting 1: Frequency Gain**

The input value of an analog input set to this function will be multiplied with the analog frequency reference value.

Example: If the analog frequency reference from analog input terminal A1 is 80% and a gain of 50% is applied from analog input terminal A2, the resulting frequency reference will be 40% of the maximum output frequency.

#### **Setting 2: Auxiliary Reference 1**

Sets the auxiliary frequency reference 1 when multi-step speed operation is selected. *[Refer to Multi-Step Speed Selection on](#page-164-0)  [page 165](#page-164-0)* for details.

#### **Setting 3: Auxiliary Reference 2**

Sets the auxiliary frequency reference 2 when multi-step speed operation is selected. *[Refer to Multi-Step Speed Selection on](#page-164-0)  [page 165](#page-164-0)* for details.

#### **Setting B: PI Feedback**

Supplies the PI feedback value. This setting requires PI operation to be enabled in b5-01.

#### **Setting C: PI Setpoint**

Supplies the PI setpoint value and makes the frequency reference selected in parameter b1-01 no longer the PI setpoint. PI operation to be enabled in b5-01 to use this setting.

#### **Setting D: Frequency Bias**

The input value of an analog input set to this function will be added to the frequency reference. This function can be used with any frequency reference source.

#### **Setting E: Motor Temperature**

In addition to motor overload fault detection oL1, it is possible to use a PTC (Positive Temperature Coefficient) thermistor for motor insulation protection.

4

### <span id="page-171-0"></span>**Setting F: Through Mode**

When set to F, an input does not affect any drive function, but the input level can still be read out by a PLC via APOGEE FLN, BACnet, MEMOBUS/Modbus, or Metasys N2 communications.

#### **Setting 16: Differential PI Feedback**

If an analog value is set for this function, the PI controller is set for differential feedback. The difference of the PI feedback input value and the differential feedback input value builds the feedback value used to calculate the PI input.

### ■ H5-01: Drive Slave Address

Sets the drive slave address used for communications.

**Note:** Cycle power for the setting to take effect.

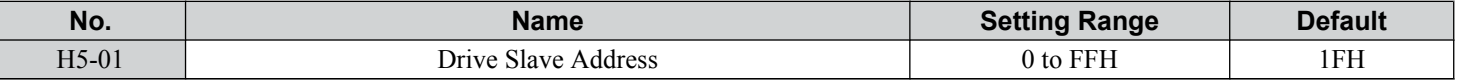

Each slave drive must be assigned a unique slave address for serial communications to work. Slave addresses do not need to be assigned in sequential order, but no two drives may share the same address.

### ■ H5-02: Communication Speed Selection

Sets the communications speed for APOGEE FLN, BACnet, MEMOBUS/Modbus, and Metasys N2.

Note: **1.** Cycle power for the setting to take effect.

- **2.** When Metasys N2 communications are selected (H5-08 = 1), selecting a baud rate other than 9600 bps will trigger an oPE29 error.
- **3.** When APOGEE FLN (P1) communications are selected (H5-08 = 2), selecting a baud rate other than 4800 bps will trigger an  $oPE29$ error.
- **4.** When BACnet communications are selected (H5-08 = 3), selecting 115200 bps (Setting 8) will trigger an oPE29 error.

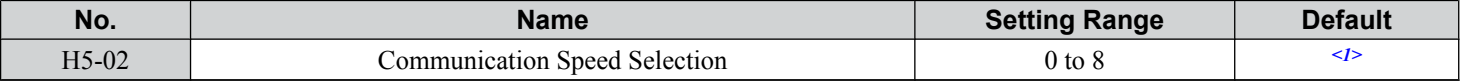

<1> Default depends on H5-08 setting:

H5-08 = 0, MEMOBUS/Modbus; default: 3

H5-08 = 1, N2 (Metasys); default: 3

H5-08 = 2, P1 (APOGEE FLN); default: 2

 $H5-08 = 3$ , BACnet; default: 3

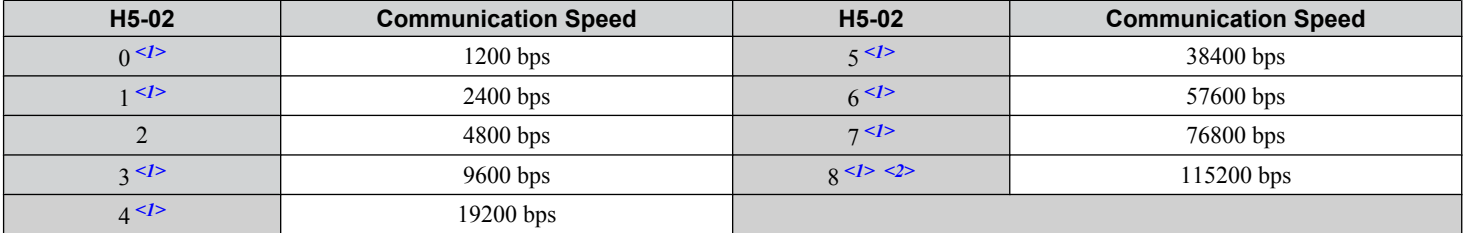

 $\langle$ 1> Not available when H5-08 is set to 2 P1 (APOGEE FLN).

 $\langle 2 \rangle$  Not available when H5-08 is set to 0 (MEMOBUS/Modbus) or 1 (Metasys N2).

# ■ H5-03: Communication Parity Selection

Sets the parity used for communications.

**Note:** Cycle power for the setting to take effect.

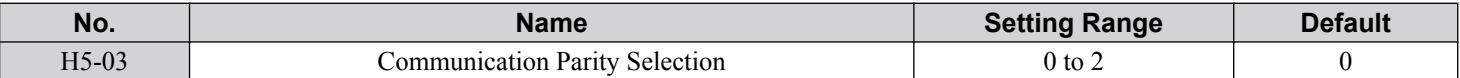

**Setting 0: No parity**

**Setting 1: Even parity**

**Setting 2: Odd parity**

# **■ H5-04: Stopping Method after Communication Error**

Selects the stopping method after a communications error (CE) has occurred.

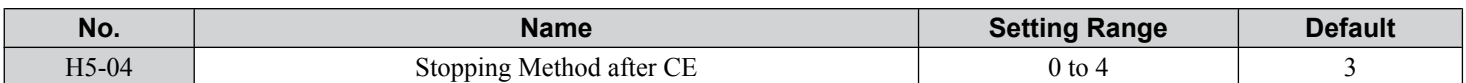

#### **Setting 0: Ramp to Stop**

Uses the deceleration time currently enabled.

# **Setting 1: Coast to Stop**

#### **Setting 2: Fast Stop Setting 3: Alarm Only - Operation Continues**

**Setting 4: Run at d1-04**

# ■ H5-05: Communication Fault Detection Selection

Enables or disables the CE detection for communications.

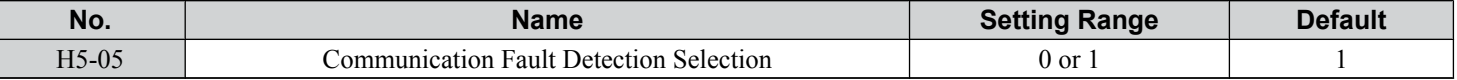

#### **Setting 0: Disabled**

No communication error detection. The drive continues operation.

### **Setting 1: Enabled**

If the drive does not receive data from the master for longer than the time set to H5-09, then a CE fault will be triggered and the drive will operate as determined by parameter H5-04.

### n **H5-06: Drive Transmit Wait Time**

Sets the time the drive waits after receiving data from a master until responding data.

**Note:** Cycle power for the setting to take effect.

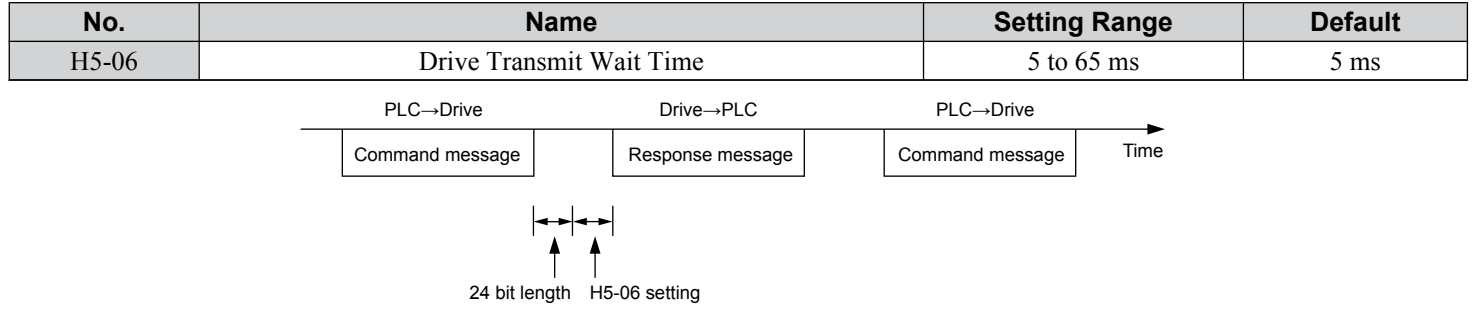

#### **Figure 4.34 Drive Transmit Wait Time Setting**

### ■ H5-07: RTS Control Selection

Enables or disables RTS control.

**Note:** Cycle power for the setting to take effect.

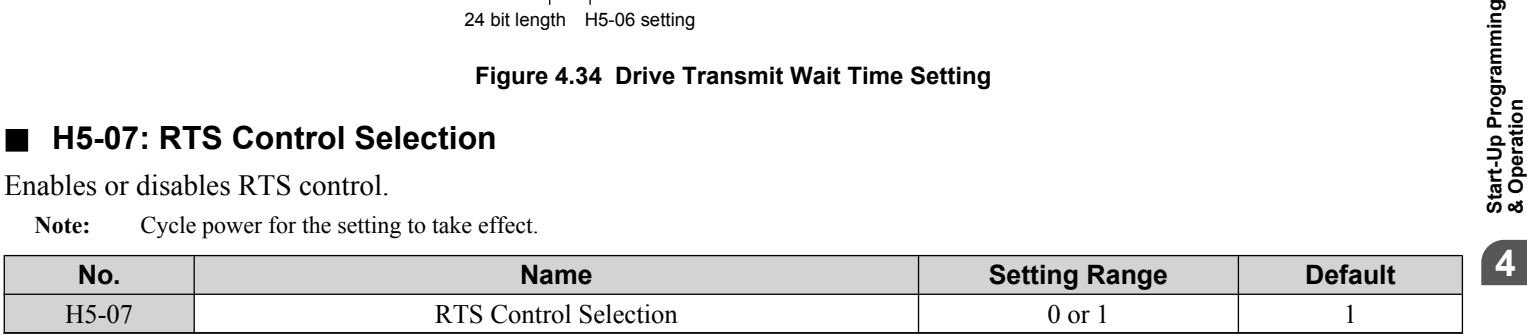

#### **Setting 0: Disabled. RTS is always on.**

Use this setting with point-to-point RS-422 communications.

#### **Setting 1: Enabled. RTS switches while sending.**

Use this setting with RS-485 communications or when using multi-drop RS-422 communications.

Start-Up Programming<br>& Operation

# ■ H5-08: Communications Protocol Selection

Selects the communications protocol.

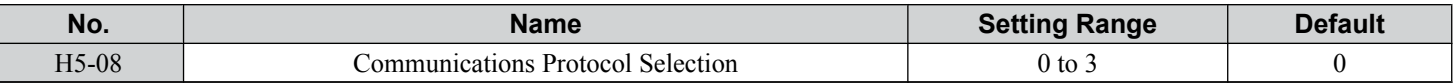

#### **Setting 0: MEMOBUS/Modbus**

#### **Setting 1: N2 (Metasys)**

### **Setting 2: P1 (APOGEE FLN)**

**Setting 3: BACnet**

### ■ H5-09: Communications Fault Detection Time

Sets the time the communications must be lost before the drive triggers a CE fault.

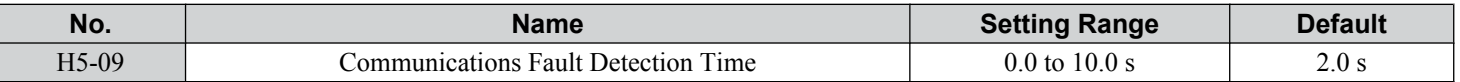

### ■ H5-10: Unit Selection for MEMOBUS/Modbus Register 0025H

Sets the unit for the output voltage monitor value in MEMOBUS/Modbus register 0025H.

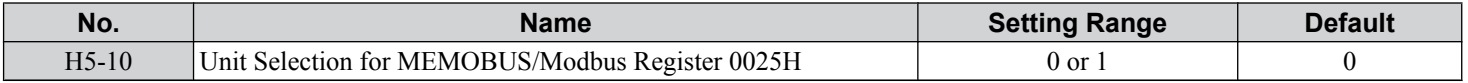

#### **Setting 0: 0.1 V units**

#### **Setting 1: 1 V units**

### ■ H5-11: Communications Enter Function Selection

Selects whether an Enter command is necessary to change parameter values via MEMOBUS/Modbus communications. *[Refer](#page-340-0)  [to Enter Command on page 341](#page-340-0)*.

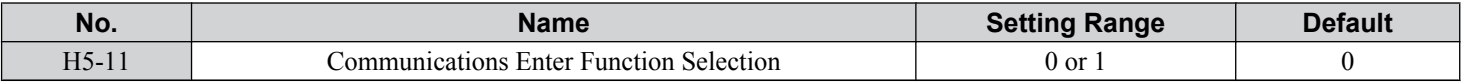

#### **Setting 0: Enter command necessary**

Parameter changes become effective after an Enter command. An Enter command must only be sent after the last parameter change, not for each single parameter.

#### **Setting 1: Enter command not necessary**

Parameter value changes become effective immediately without the need to send an Enter command.

### ■ H5-12: Run Command Method Selection

Selects the type of sequence used when the Run command source is set to MEMOBUS/Modbus communications  $(b1-02, b1-16=2)$ .

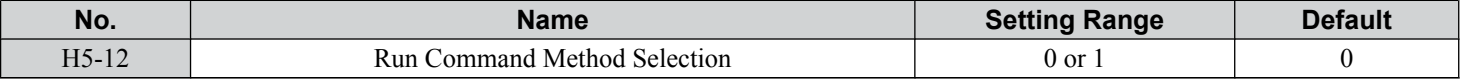

#### **Setting 0: FWD/Stop, REV/Stop**

Setting bit 0 of MEMOBUS/Modbus register 0001H will start and stop the drive in the forward direction. Setting bit 1 will start and stop the drive in reverse.

#### **Setting 1: Run/Stop, FWD/REV**

Setting bit 0 of MEMOBUS/Modbus register 0001H will start and stop the drive. Setting bit 1 changes the direction.

### ■ L5-02: Auto Restart Fault Output Operation Selection

Determines if a fault output is triggered (H2- $\square \square = E$ ) when the drive attempts to restart.

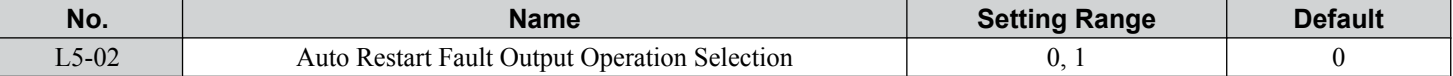

# **Setting 0: No Fault Output Setting 1: Fault Output Is Set**

### n **L5-04: Fault Reset Interval Time**

Determines the amount of time to wait between restart attempts when parameter L5-05 is set to 1.

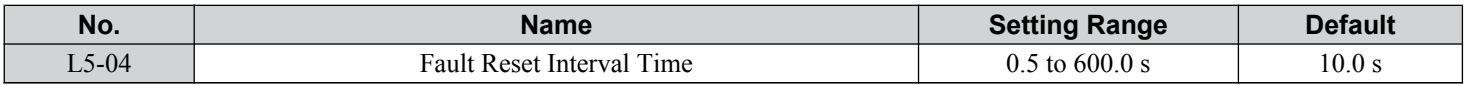

### ■ L5-05: Fault Reset Operation Selection

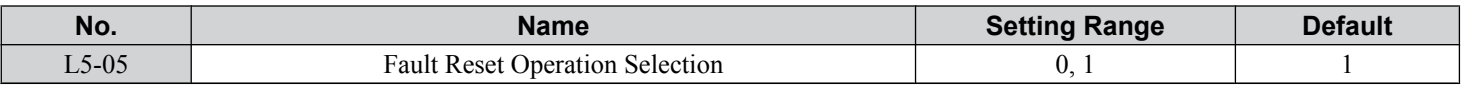

#### **Setting 0: Count Successful Restarts**

The drive will continuously attempt to restart. If it restarts successfully, the restart counter is increased. This operation is repeated each time a fault occurs until the counter reaches the value set to L5-01.

### **Setting 1: Count Restart Attempts**

The drive will attempt to restart using the time interval set to parameter L5-04. A record is kept of the number of attempts to restart to the drive, regardless of whether those attempts were successful. When the number of attempted restarts exceeds the value set to L5-01, the drive stops attempting to restart.

# **L6-13: Motor Underload Protection Selection**

Sets Motor Underload Protection (UL6) based on motor load and determines whether the level of L6-02 refers to fbase or fmax.

Selects the operation of underload detection UL6. Underload is detected when the output current falls below the underload detection level defined by L6-14 and L2-02.

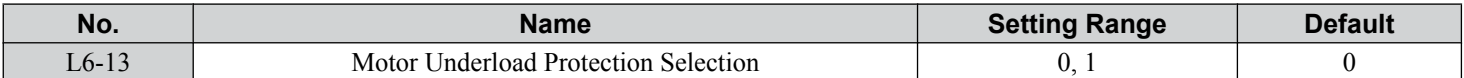

### **Setting 0: Enabled (Base Frequency) Setting 1: Enabled (Max Frequency)**

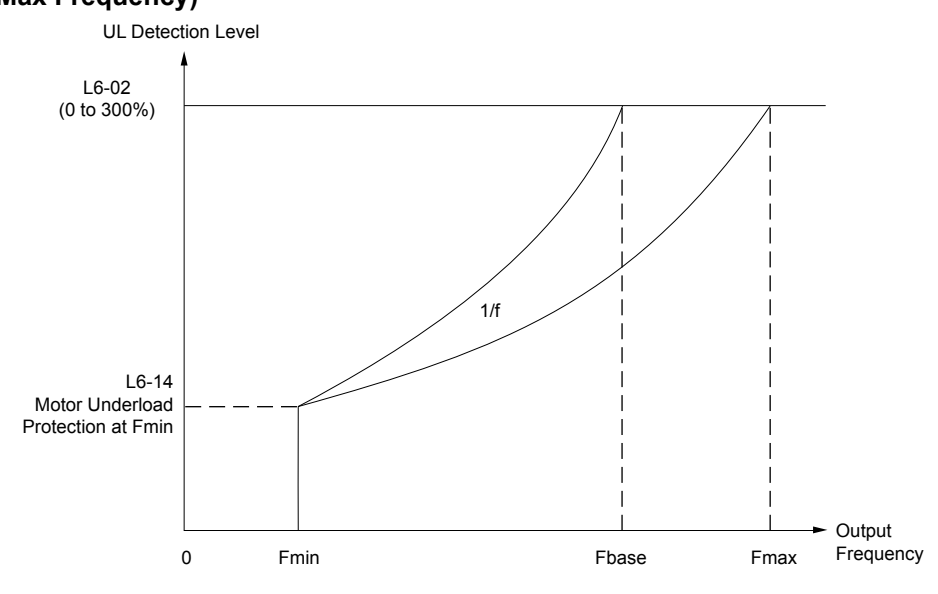

# **■ L6-14: Motor Underload Protection Level at Minimum Frequency**

Sets the UL6 detection level at minimum frequency by percentage of drive rated current

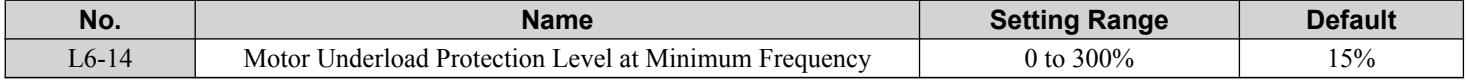

# ■ L8-01: Internal Dynamic Braking Resistor Protection Selection (ERF type)

Selects the dynamic braking resistor protection when using an optional heatsink mounted braking resistor (ERF type, 3% ED).

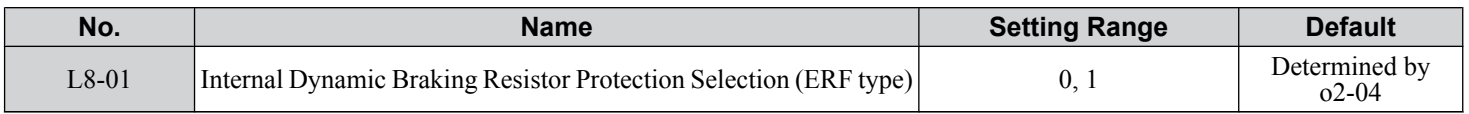

### **Setting 0: Disabled**

Disables braking resistor protection. Use this setting for any dynamic braking option other than the Yaskawa ERF-type resistor.

### **Setting 1: Enabled**

Enables protection for Yaskawa ERF-type resistors.

# ■ L8-02: Overheat Alarm Level

Sets the overheat alarm (oH) detection level.

The drive outputs an alarm when the heatsink temperature exceeds the overheat alarm level. If the drive is set to continue operation after this alarm occurs  $(L8-03 = 4)$  and the temperature reaches the overheat fault level, the drive will trigger an oH1 fault and stop operation.

When an output terminal is set for the oH pre-alarm (H2- $\square \square = 20$ ), the switch will close when the heatsink temperature rises above L8-02.

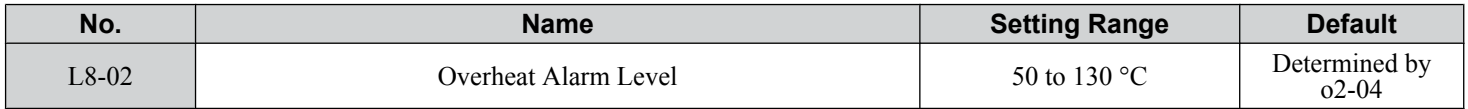

### ■ L8-03: Overheat Pre-Alarm Operation Selection

Sets the operation when an overheat pre-alarm is detected.

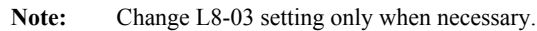

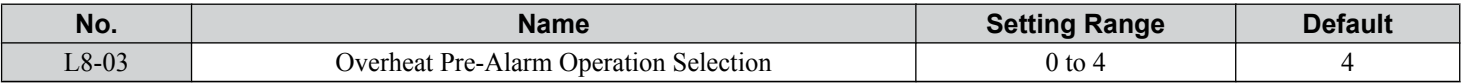

#### **Setting 0: Ramp to Stop**

If an overheat alarm occurs, the drive decelerates to stop using the currently selected deceleration time. If a digital output is programmed for "fault" ( $H2$ - $\Box$  $\Box$  $=$  E), this output will be triggered.

### **Setting 1: Coast to Stop**

If an overheat alarm occurs, the drive switches off the output and the motor coasts to stop. If a digital output is programmed for "fault" (H2- $\Box$  $\Box$  $=$  E), this output will be triggered.

### **Setting 2: Fast Stop**

If an overheat alarm occurs, the drive decelerates to stop using the Fast Stop time (C1-09). If a digital output is programmed for "fault" (H2- $\square \square = E$ ), this output will be triggered.

### **Setting 3: Alarm Only**

If an overheat alarm occurs, an alarm is output and the drive continues operation.

### **Setting 4: Operation with Reduced Speed**

If an overheat alarm occurs, the operation continues with the speed reduced to the level set to parameter L8-19. If the oH alarm is still present after 10 s, the speed is reduced again. The amount of speed reduction depends on how often the alarm repeats. If the oH alarm disappears while the drive is operating at a reduced speed, the drive will switch to the previous speed in 10 s increments until reaching base frequency. *[Figure 4.36](#page-176-0)* explains the operation with reduced speed during an oH alarm. A digital output programmed for 4D is switched when the oH alarm is still active after ten reduction cycles.

<span id="page-176-0"></span>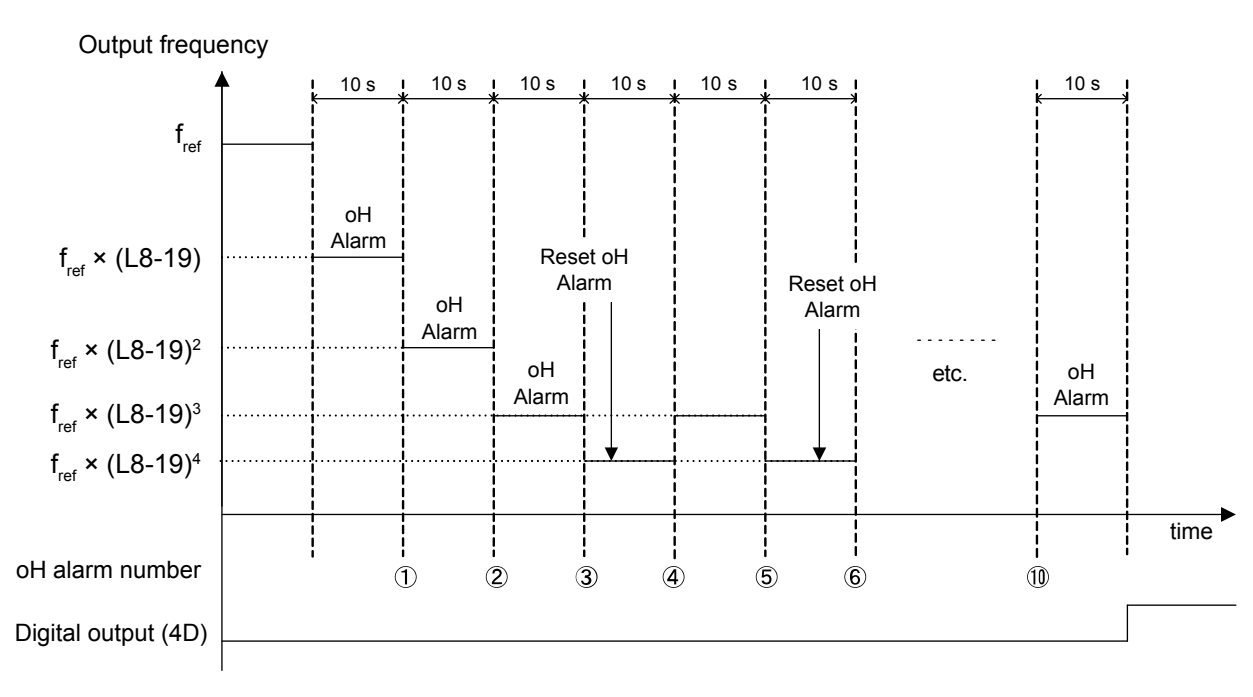

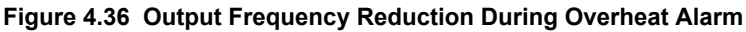

# ■ L8-05: Input Phase Loss Protection Selection

Enables or disables the input phase loss detection.

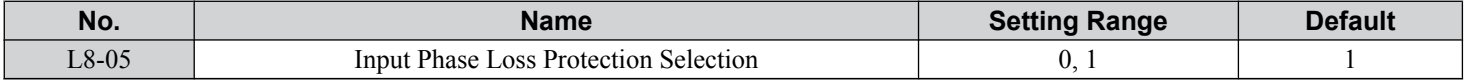

#### **Setting 0: Disabled**

#### **Setting 1: Enabled**

Enables input phase loss detection. Since measuring the DC bus ripple detects input phase loss, a power supply voltage imbalance or main circuit capacitor deterioration may also trigger a phase loss fault (PF).

Detection is disabled if:

- The drive is decelerating.
- No Run command is active.
- Output current is less than or equal to 30% of the drive rated current.

### **L8-06: Input Phase Loss Detection Level**

Sets the Input Phase Loss Detection (PF) Level.

Triggers PF fault when there is an imbalance larger than the value set to L8-06 in the drive input power voltage.

Detection Level =  $100\%$  = Voltage Class  $\times \sqrt{2}$ 

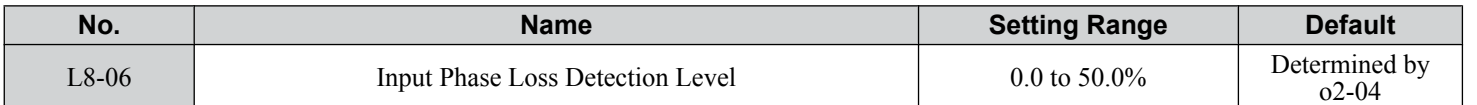

### ■ L8-07: Output Phase Loss Protection Selection

Enables or disables the output phase loss detection.

- Note: **1.** Output phase loss detection can mistakenly be triggered if the motor rated current is very small compared to the drive rating. Disable this parameter in such cases.
	- **2.** Output phase loss detection is not possible when the drive is running a PM motor with light load.

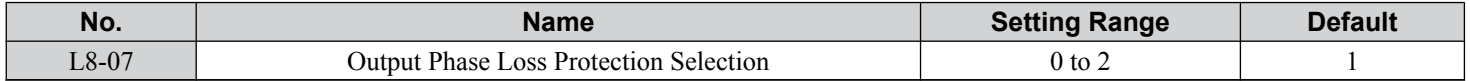

 $\overline{\mathbf{4}}$ 

### **Setting 0: Disabled**

### **Setting 1: Fault when One Phase Is Lost**

An output phase loss fault (LF) is triggered when the output current for any phase U, V, or W drops to 5% or less of the drive rated current.

When using a PM motor, this is applicable when the output current is 30% or higher of the drive rated current.

When using an IM motor, this is applicable when the output current is 5% or higher of the drive rated current.

### **Setting 2: Fault when Two Phases Are Lost**

An output phase loss fault (LF) is triggered when the output current for phases U, V, and W all drop to 5% or less of the drive rated current.

The output shuts off and the motor coasts to stop.

# ■ L8-09: Output Ground Fault Detection Selection

Enables or disables the output ground fault detection.

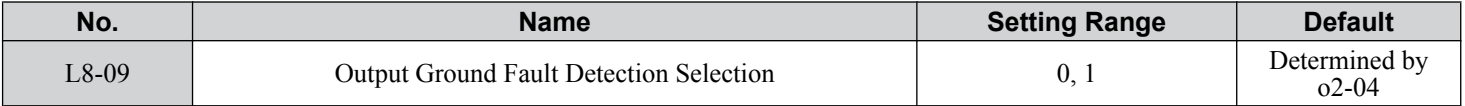

### **Setting 0: Disabled**

Ground faults are not detected.

### **Setting 1: Enabled**

A ground fault (GF) is triggered when high leakage current or a ground short circuit occurs in one or two output phases.

# ■ L8-10: Heatsink Cooling Fan Operation Selection

Selects the heatsink cooling fan operation.

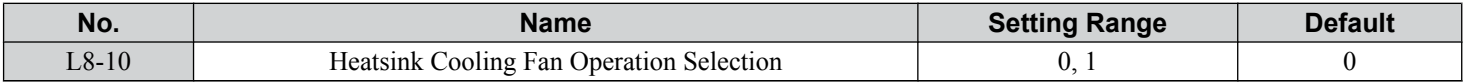

### **Setting 0: Run with Timer**

The fan is switched on when a Run command is active and switched off with the delay set to parameter L8-11 after releasing the Run command. This setting extends the fan lifetime.

### **Setting 1: Run Always**

The fan runs when power is supplied to the drive.

# ■ L8-11: Heatsink Cooling Fan Off-Delay Time

Sets the cooling fan switch off-delay time if parameter L8-10 is set to 0.

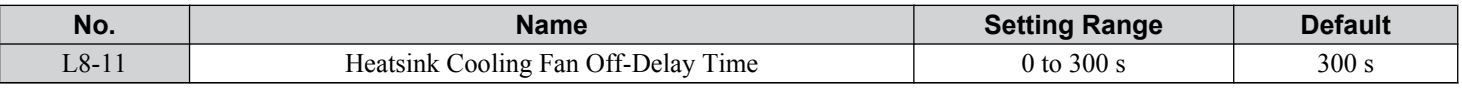

### ■ L8-12: Ambient Temperature Setting

Automatically adapts the drive rated current to safe values when used with parameter L8-35. This eliminates the need to reduce the drive rated current when the temperature where the drive is mounted is above the specified values.

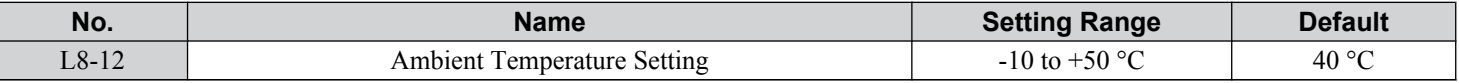

# ■ L8-15: oL2 Characteristics Selection at Low Speeds

Selects whether the drive overload capability (oL fault detection level) is reduced at low speeds to prevent premature output transistor failures. Set this parameter to 0 (Protection disabled at low speed) when protection is activated for an oL2 fault for a light load at low speed.

- **Note: 1.** Contact Yaskawa or a Yaskawa representative before using the drive for applications for which the setting is 0 (disabled).
	- **2.** Do not set this parameter to 0 (disabled) in V/f or OLV control.
	- **3.** Do not set this parameter to 0 (disabled) in models  $4\Box 0302$  to  $4\Box 0930$ .

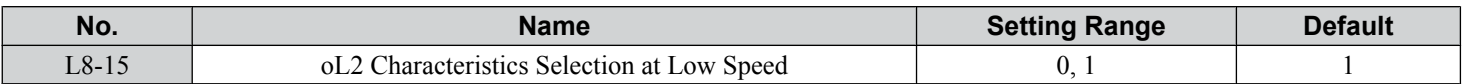

#### **Setting 0: oL2 (Drive Overload) Characteristics Disabled at Low Speed**

The overload protection level is not reduced. Frequently operating the drive with high output current at low speed can lead to premature drive faults.

### **Setting 1: oL2 (Drive Overload) Characteristics Enabled at Low Speed**

The overload protection level (oL2 fault detection level) is automatically reduced at speeds below 6 Hz. At zero speed, the overload is derated by 50%.

### **L8-18: Software Current Limit Selection**

Enables and disables the Software Current Limit (CLA) protection function to prevent main circuit transistor failures caused by high current.

- Note: **1.** This setting should not be changed unless absolutely necessary.
	- **2.** For drives with software versions PRG: 1021 or later, the default setting is 1 (Software CLA Enabled) when in Open Loop Vector Control  $(A1-02 = 2)$ .

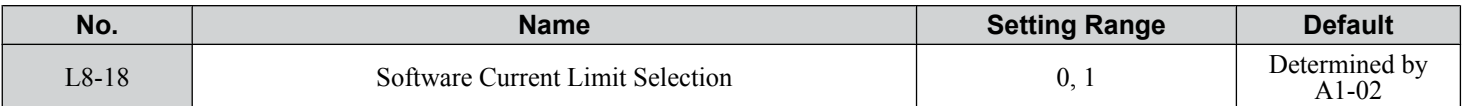

#### **Setting 0: Software CLA Disabled**

The drive may trip on an oC fault if the load is too heavy or the acceleration is too short.

#### **Setting 1: Software CLA Enabled**

When the Software CLA current level is reached, the drive reduces the output voltage to reduce the current. Normal operation continues when the current level drops below the Software CLA level.

### ■ L8-19: Frequency Reduction Rate during Overheat Pre-Alarm

Specifies the output frequency reduction when L8-03 is set to 4 and an oH alarm is present. Set as a factor of the maximum output frequency.

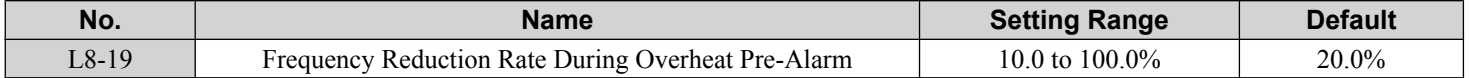

### ■ L8-27: Overcurrent Detection Gain

Adjusts the overcurrent detection level in OLV/PM control mode. A setting of 100% is equal to the motor rated current. When the drive rated current is considerably higher than the motor rated current, use this parameter to decrease the overcurrent level and prevent motor demagnetization from high current.

Overcurrent detection uses the lower value between the overcurrent level for the drive and the motor rated current multiplied by L8-27.

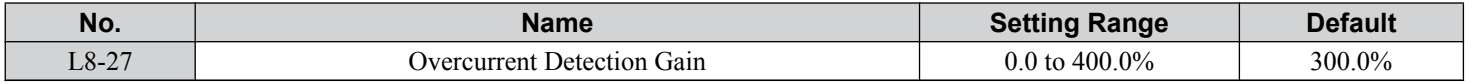

# ■ L8-29: Current Unbalance Detection (LF2)

Enables or disables output current unbalance detection in OLV/PM control mode. Current unbalance can heat a PM motor and demagnetize the magnets. The current unbalance detection function monitors output current and triggers the LF2 fault to prevent such motor damage.

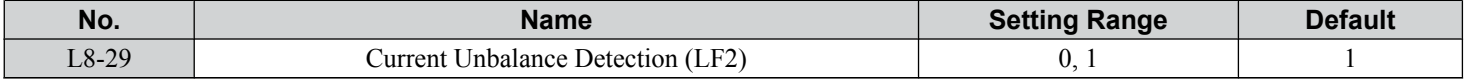

#### **Setting 0: Disabled**

No current unbalance protection is provided to the motor.

#### **Setting 1: Enabled**

The LF2 fault is triggered if an output current unbalance is detected. Drive output shuts off and the motor coasts to stop.

Start-Up Programming<br>& Operation **4Start-Up Programming & Operation**

 $\blacktriangle$ 

# ■ L8-32: Main Contactor and Cooling Fan Power Supply Failure Selection

Determines drive operation when a FAn fault occurs.

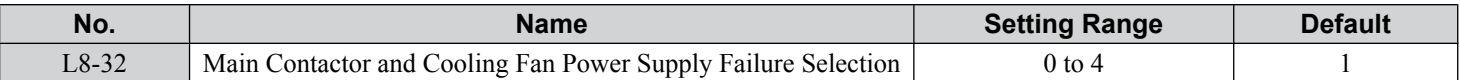

#### **Setting 0: Ramp to Stop**

The drive stops the motor using the deceleration time set in parameter C1-02.

#### **Setting 1: Coast to Stop**

The drive output is switched off and the motor coasts to a stop.

#### **Setting 2: Fast stop**

The drive stops the motor using the Fast stop time set in parameter C1-09.

#### **Setting 3: Alarm only**

The operation is continued and a FAn alarm is displayed on the HOA keypad.

### **Setting 4: Operation with Reduced Speed**

The operation is continued, but the speed is reduced to the level set in parameter L8-19.

**Note:** "FAn" is detected as an error when Settings 0 or 2 are selected; it is detected as an alarm when Settings 3 or 4 are selected.

### ■ L8-35: Installation Method Selection

Selects the type of installation for the drive and changes the drive overload (oL2) limits accordingly.

- Note: 1. Initialization does not reset this parameter.
	- **2.** The value is preset to the appropriate value when the drive is shipped. Change the value only when using Side-by-Side installation or when mounting a standard drive with the heatsink outside the cabinet.

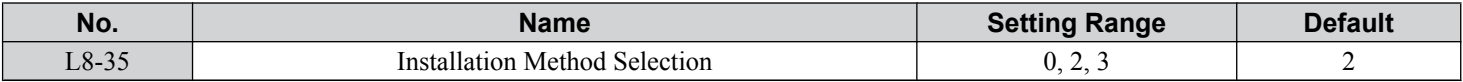

#### **Setting 0: IP00/Open-Chassis Enclosure**

For an Open Type enclosure drive installed with at a minimum of 30 mm space to the next drive or a cabinet wall.

#### **Setting 2: IP20/UL Type 1 Enclosure**

For drives compliant with IP20/UL Type 1 enclosure specifications.

#### **Setting 3: External Heatsink Installation**

For standard drives mounted with the heatsink outside the cabinet or enclosure panel.

### ■ L8-38: Carrier Frequency Reduction Selection

Selects the operation of the carrier frequency reduction function. Reduces the carrier frequency when the output current exceeds a certain level. This temporarily increases the overload capability (oL2 detection), allowing the drive to run through transient load peaks without tripping.

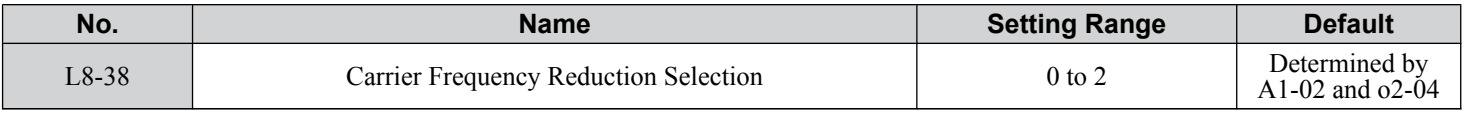

#### **Setting 0: Disabled**

No carrier frequency reduction at high current.

#### **Setting 1: Enabled for Output Frequencies below 6 Hz**

The carrier frequency is reduced at speeds below 6 Hz when the current exceeds 100% of the drive rated current. The drive returns to the normal carrier frequency when the current falls below 88% or the output frequency exceeds 7 Hz.

### **Setting 2: Enabled for Entire Frequency Range**

The carrier frequency is reduced at the following speeds:

- Below 6 Hz when the current exceeds 100% of the drive rated current.
- Above 7 Hz when the current exceeds 112% of the drive rated current.
The drive uses the delay time set in parameter L8-40 and a hysteresis of 12% when switching the carrier frequency back to the set value.

# ■ L8-40: Carrier Frequency Reduction Off-Delay Time

Sets a hold time before returning to the original carrier frequency setting after the carrier frequency has been temporarily derated as determined by L8-38. The carrier frequency reduction function is disabled when this value is 0.00 s.

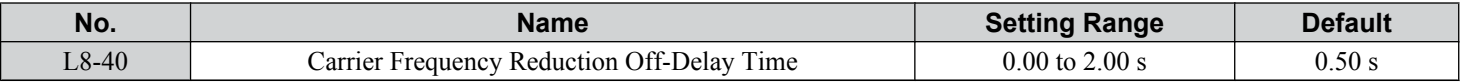

### ■ L8-41: High Current Alarm Selection

Triggers a high current alarm (HCA) when the output current exceeds 150% of the drive rated current.

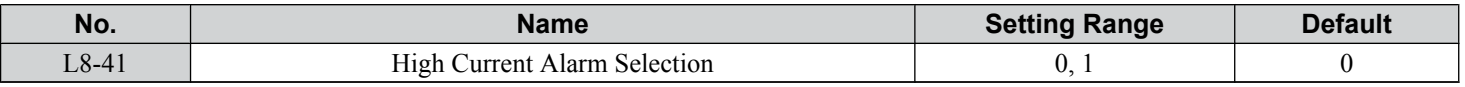

#### **Setting 0: Disabled**

No alarm is detected.

#### **Setting 1: Enabled**

An alarm is triggered when the output current exceeds 150% of the drive rated current. A digital output set for an alarm  $(H2-\square \square = 10)$  will close.

## ■ L8-55: Internal Braking Transistor Protection

Enables and disables protection for the internal braking transistor.

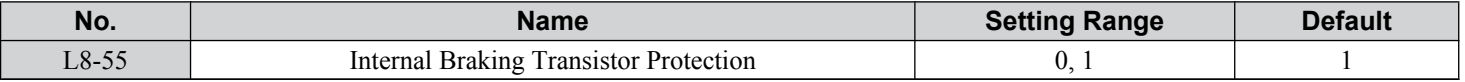

#### **Setting 0: Disabled**

Disable braking transistor protection when not using the internal braking transistor, including the following instances:

- When using a regen converter such as DC5.
- When using a regen unit such as RC5.
- When using external braking transistor options like CDBR units.
- When using the drive in common DC bus applications and the internal braking unit is not installed.

Enabling L8-55 under such conditions can incorrectly trigger a braking transistor fault (rr).

#### **Setting 1: Enabled**

Enable L8-55 when connecting a braking resistor or a braking resistor unit to the drive built-in braking transistor.

Models 5A0003 to 5A0052 come with a built-in braking transistor.

# ■ **o1-01: Drive Mode Unit Monitor Selection**

The frequency reference display appears when the drive is powered up. Pressing the up arrow key will display the following data: frequency reference  $\rightarrow$  rotational direction  $\rightarrow$  output frequency  $\rightarrow$  output current  $\rightarrow$  01-01 selection.

Parameter o1-01 selects the content of the last monitor in this sequence.

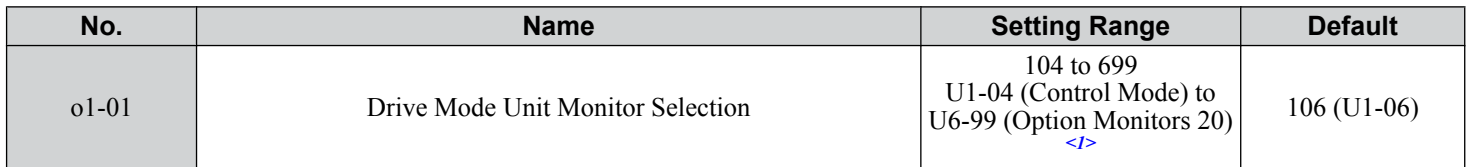

 $\leq$  1> U2- $\Box$  $\Box$  and U3- $\Box$  $\Box$  parameters cannot be selected.

### ■ o1-02: User Monitor Selection after Power Up

Selects which monitor parameter is displayed upon power up by entering the 1-  $\Box\Box$  part of U1- $\Box\Box$ . Certain monitors are not available in some control modes.

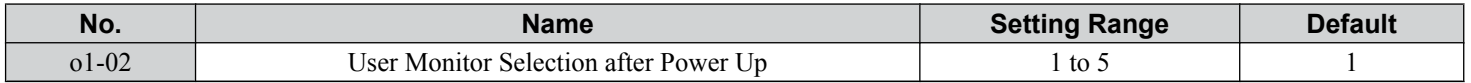

#### **Setting 1: Frequency Reference (U1-01)**

#### **Setting 2: Motor Direction**

#### **Setting 3: Output Frequency (U1-02)**

#### **Setting 4: Output Current (U1-03)**

#### **Setting 5: User Monitor**

The monitor value selected by o1-01 will be displayed.

## ■ **o1-03: HOA Keypad Display Selection**

Sets the units used to display the frequency reference and output frequency. Set o1-03 to 3 for user-set units before setting parameters o1-10 and o1-11.

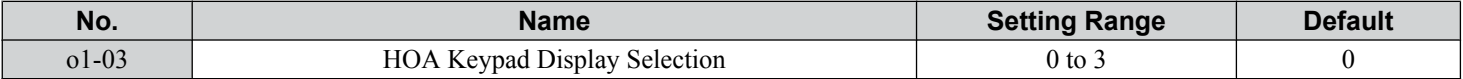

#### **Setting 0: 0.01 Hz Units**

#### **Setting 1: 0.01% Units (100% = Max Output Frequency)**

#### **Setting 2: r/min Units (Calculated by the Max Output Frequency and the Number of Motor Poles)**

#### **Setting 3: User-set Units (Use o1-10, o1-11)**

Set the value used for the maximum frequency reference to o1-10. Set the placement of the decimal point in this number to o1-11.

For example, to have the maximum output frequency displayed as "100.00", set o1-10 = 1000 and o1-11 = 2 (i.e., 1000 with 2 decimal points).

**Note:** 1. Parameter o1-03 allows the programmer to change the units used in the following parameters and monitors: U1-01: frequency reference U1-02: output frequency

- U1-16: output frequency after softstarter (accel/decel ramp generator)
- d1-01 to d1-17: frequency references
- **2.** Setting o1-03 to 2 requires entering the number of motor poles to E2-04 and E5-04.

# **■ o1-06: User Monitor Selection Mode**

Normally the monitors shown directly below the active monitor are the next two sequential monitors. If o1-06 (User Monitor Selection Mode) is set to 1: "3 Mon Selectable", those two monitors are locked as specified by parameters o1-07 and o1-08 and will not change as the top parameter is scrolled with the Up/Down Arrow keys.

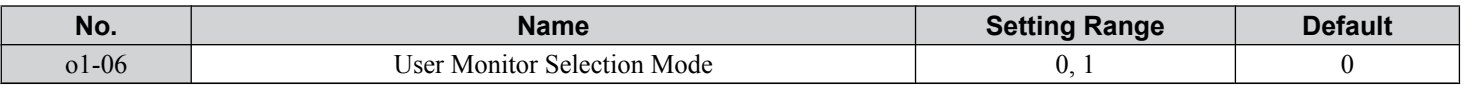

#### **Setting 0: 3 Monitor Sequential (Displays the Next 2 Sequential Monitors)**

**Setting 1: 3 Monitor Selectable (o1-07, and o1-08 Selected Monitor Is Shown)**

### ■ **o1-07: Second Line Monitor Selection**

Selects which monitor will be displayed in the second line. The monitor parameter number is entered into the spaces provided:  $U\square$ - $\square\square$ .

For example, set "403" to display monitor parameter U4-03.

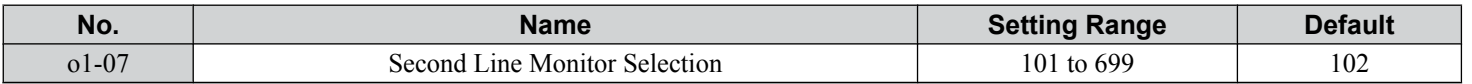

### ■ **o1-08: Third Line Monitor Selection**

Selects which monitor will be displayed in the third line. The monitor parameter number is entered into the spaces provided:  $U\square$ - $\square\square$ 

For example, set "403" to display monitor parameter U4-03.

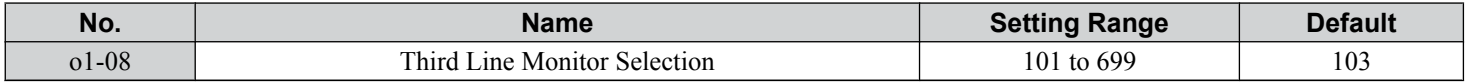

Start-Up Programming<br>& Operation **4Start-Up Programming & Operation**

# ■ o1-09: Frequency Reference Display Units

Sets unit display for the frequency reference parameters and frequency related monitors when  $01-03 = 3$ .

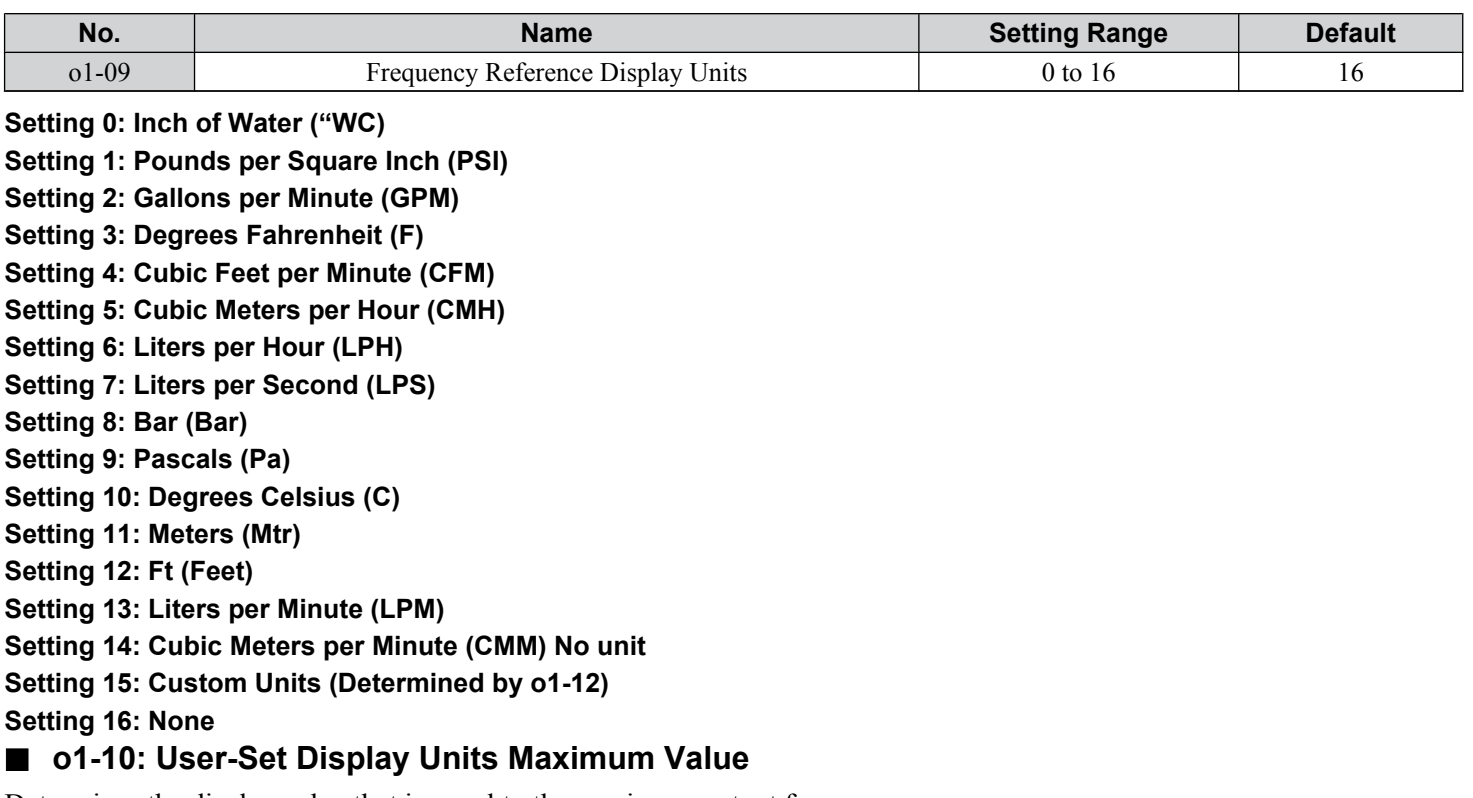

Determines the display value that is equal to the maximum output frequency.

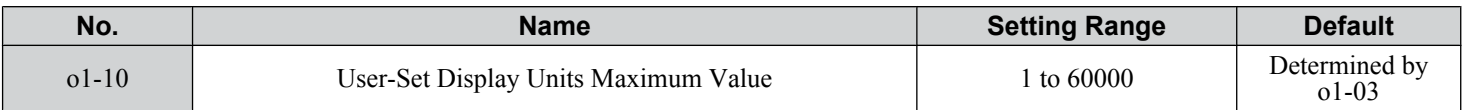

### ■ **o1-11: User-Set Display Units Decimal Display**

Determines how many decimal points should be used to set and display the frequency reference.

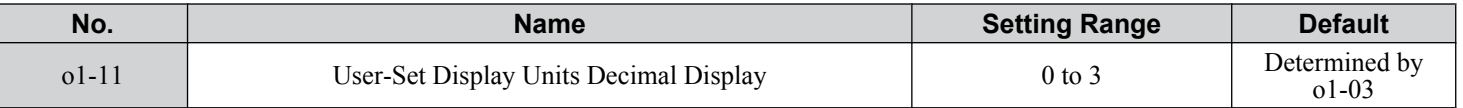

**Setting 0: No Decimal Point**

**Setting 1: One Decimal Point**

**Setting 2: Two Decimal Points**

**Setting 3: Three Decimal Points**

### ■ o1-13 to o1-15: Frequency Reference and Frequency Related Monitor Custom Units 1 to 3

Sets the customer specified unit display for the frequency reference parameters and frequency related monitors when o1-03 is set to 3 and  $o1-09$  is set to 15 as custom units.

The custom units consist of three characters selected from o1-13 to o1-15. Each character is selected by ASCII code from 30Hex to 7AHex.

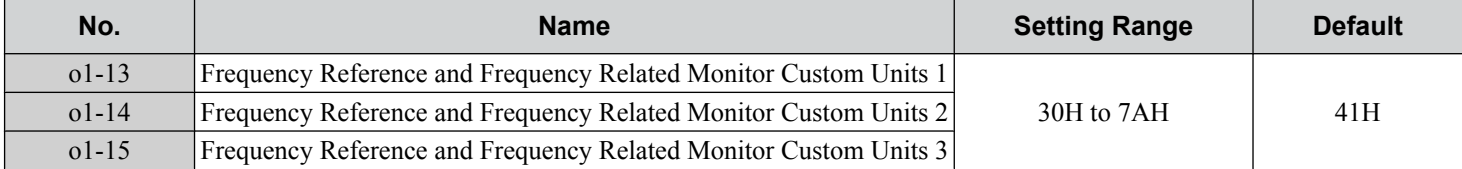

# ■ o1-16, o1-17: F1/F2 Key Function Selection

The HOA Keypad multi-function keys F1 and F2 can be set for different HVAC specific functions. Selects the functions of the F1/F2 keys and the LCD display text above the F1/F2 keys.

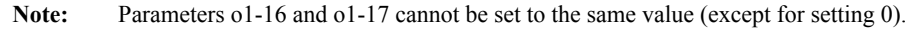

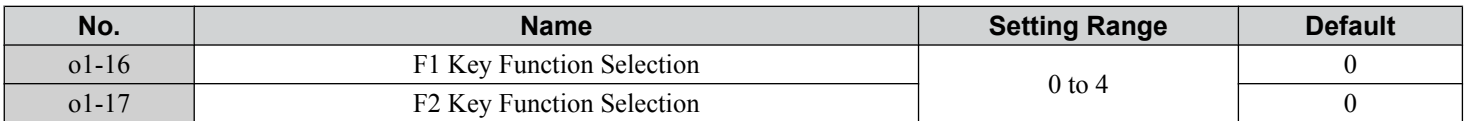

#### **Setting 0: Standard**

**Setting 1: Monitor**

#### **Setting 2: Drive/Bypass (DRV/BYP)**

**Setting 3: Bypass Run (RUN BYP)**

**Setting 4: Toggle Relay Output (RLY)**

### ■ o1-18, o1-19: User-Defined Parameter Upper/Lower

Allows the user to set values that can be used as reference information.

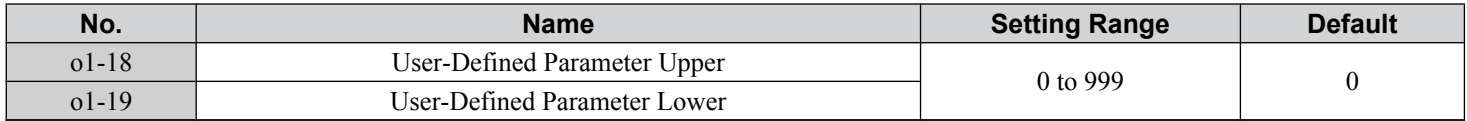

### ■ o2-02: OFF Key Function Selection

Determines if the OFF key on the HOA keypad will stop drive operation when the drive is controlled from a remote source (i.e., not from HOA keypad).

**Note:** The keypad OFF key is not functional when the drive is in Emergency Override.

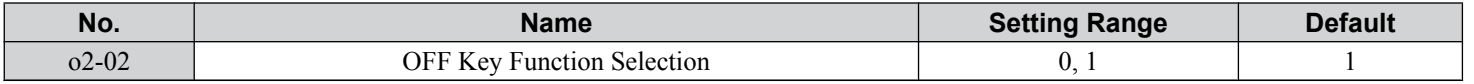

# **Setting 0: Disabled**

#### **Setting 1: Enabled**

The OFF key will terminate drive operation even if the Run command source is not assigned to the HOA keypad. Cycle the Run command to restart the drive if the drive has been stopped by pressing the OFF key.

# n **o2-04: Drive Model Selection**

Set this parameter when replacing the control board or the terminal board.

**NOTICE:** *Drive performance will suffer and protective functions will not operate properly if the correct drive capacity is not set to o2-04.*

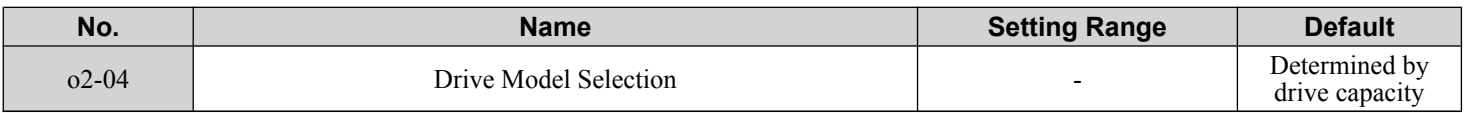

Note: Change  $o2-04$  setting only when necessary.

# ■ **o2-06: Operation Selection when HOA Keypad is Disconnected**

Determines whether the drive will stop when the HOA keypad is removed in HAND mode or when b1-02 or b1-16 is set to 0. When the operator is reconnected, the display will indicate that it was disconnected.

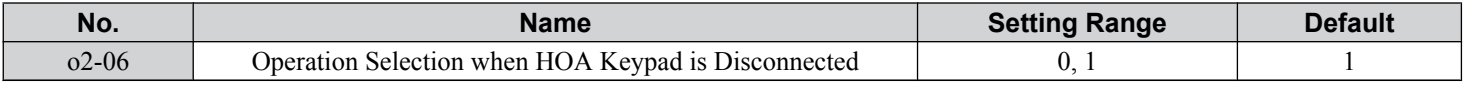

#### **Setting 0: Continue Operation**

The operation continues.

#### **Setting 1: Trigger a Fault**

The operation stops and triggers an oPr fault. The motor coasts to stop.

 $\overline{\mathbf{4}}$ 

# ■ o2-07: Motor Direction at Power Up when Using Operator

Determines the direction the motor will rotate after the drive is powered up and the Run command is given from the HOA keypad.

**Note:** This parameter is effective only when the Run command is set to be given from the HOA keypad (b1-02, b1-16 = 0).

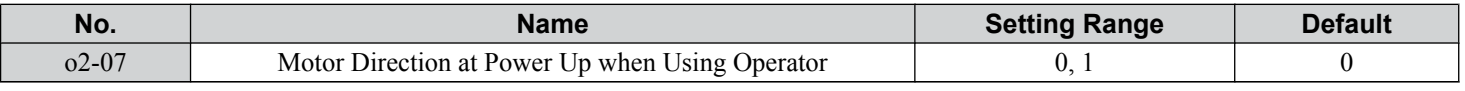

#### **Setting 0: Forward**

**Setting 1: Reverse**

#### ■ o3-01: Copy Function Selection

Instructs the drive to Read, Write, or Verify parameter settings.

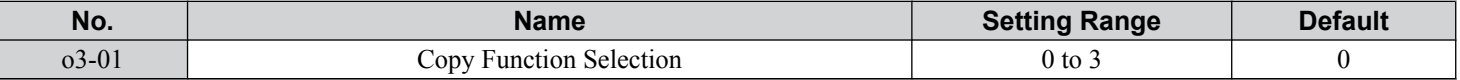

#### **Setting 0: Copy Select (No Function)**

#### **Setting 1: INV --> OP READ**

Copies all parameters from the drive to the HOA keypad.

**Note:** The copy protection for the HOA keypad is enabled by default. Set o3-01 to 1 to unlock copy protection.

#### **Setting 2: OP --> INV WRITE**

Copies all parameters from the HOA keypad to the drive.

#### **Setting 3: OP<-->INV VERIFY**

Compares the parameters in the drive with the parameter settings saved on the HOA keypad for matches.

### ■ **o3-02: Copy Allowed Selection**

Allows and restricts the use of the Copy function.

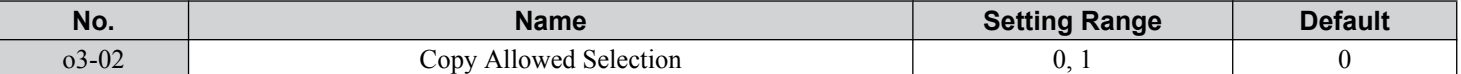

# **Setting 0: Disabled**

**Setting 1: Enabled**

# ■ **o4-01: Cumulative Operation Time Setting**

Sets the cumulative operation time of the drive. The user can also manually set this parameter to begin keeping track of operation time from some desired value. Total operation time can be viewed in monitor U4-01.

Note: The value in 04-01 is set in 10 h units. For example, a setting of 30 will set the cumulative operation time counter to 300 h. 300 h will also be displayed in monitor U4-01.

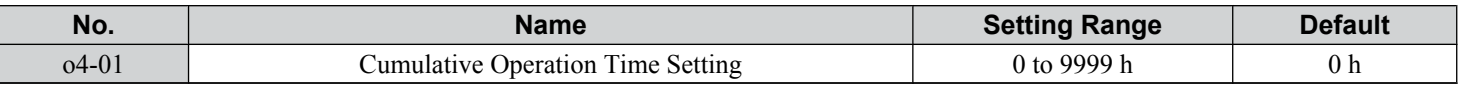

### ■ o4-02: Cumulative Operation Time Selection

Selects the conditions for how the drive keeps track of its total operation time. This time log can be viewed in monitor U4-01.

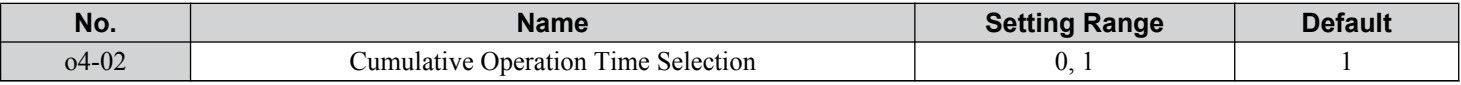

#### **Setting 0: Power on Time**

The drive logs the time it is connected to a power supply, regardless of whether the motor is running.

#### **Setting 1: Run Time**

The drive logs the time that the output is active including when the Run command is active (even if the motor is not rotating) and when there is voltage output.

# <span id="page-186-0"></span>n **o4-03: Cooling Fan Operation Time Setting**

Sets the value for how long the cooling fan has been operating. This value can be viewed in monitor U4-03. Parameter 04-03 also sets the base value used for the cooling fan maintenance, which is displayed in U4-04. Reset this parameter to 0 after replacing the cooling fan.

- Note: **1.** The value in 04-03 increases after every 10 hours of use. A setting of 30 will set the cooling fan operation time counter to 300 h. "300" will be displayed in monitor U4-03.
	- **2.** The cooling fan may require maintenance at an earlier date in harsher environments.

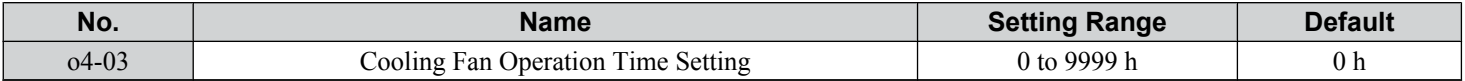

#### ■ o4-05: Capacitor Maintenance Setting

Starts estimates for capacitor maintenance times from this setting value. This value should be reset to 0 when the capacitors have been replaced.

Note: The actual maintenance time will depend on the environment where the drive is used.

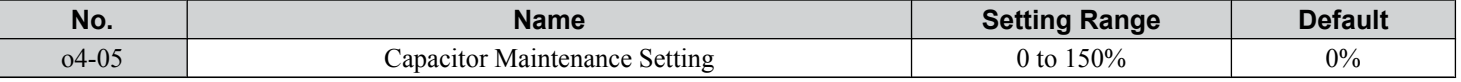

### n **o4-07: DC Bus Pre-Charge Relay Maintenance Setting**

Starts estimates for soft charge bypass relay maintenance times from this setting value. This value should be reset to 0 when the bypass relay has been replaced.

Note: The actual maintenance time will depend on the environment where the drive is used.

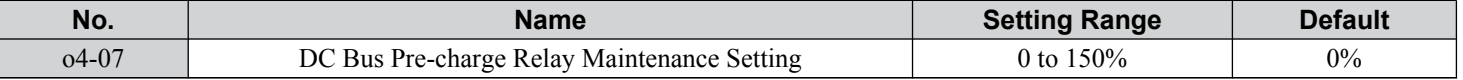

### ■ **o4-11: U2, U3 Initialization**

Resets the fault trace and fault history monitors (U2- $\square \square$  and U3- $\square \square$ ).

**Note:** Initializing the drive using A1-03 does not reset these monitors.

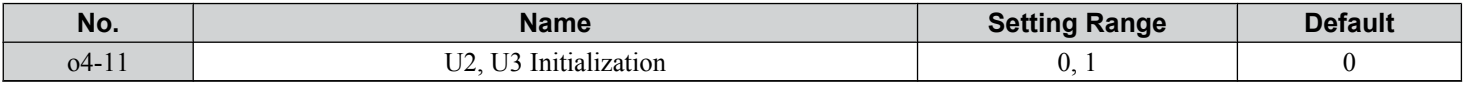

#### **Setting 0: No Action**

The drive keeps the previously saved record concerning fault trace and fault history.

#### **Setting 1: Reset Fault Data**

Resets the data for the U2- $\square \square$  and U3- $\square \square$  monitors. Setting 04-11 to 1 and pressing the ENTER key erases fault data and returns the display to 0.

### ■ **o4-12: kWh Monitor Initialization**

Manually resets kWh monitors U4-10 and U4-11. Initializing the drive or cycling the power will not reset these monitors.

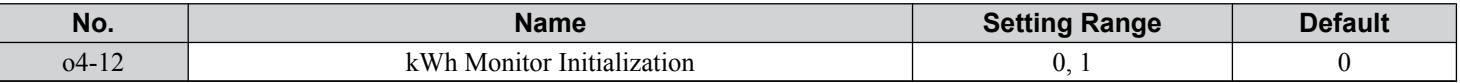

#### **Setting 0: No Action**

The kWh data are maintained.

#### **Setting 1: Reset kWh Data**

Resets the kWh counter. The monitors U4-10 and U4-11 will display "0" after they are initialized. Setting o4-12 to 1 and pressing the ENTER erases kWh data and returns the display to 0.

### ■ o4-13: Number of Run Commands Counter Initialization

Resets the Run command counter displayed in U4-02. Initializing the drive or cycling the power does not reset this monitor.

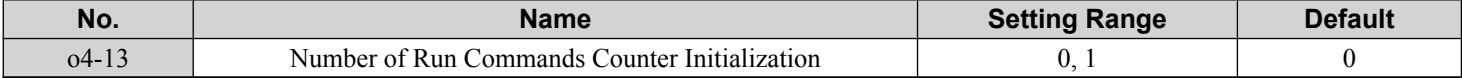

 $\overline{\mathbf{4}}$ 

#### **Setting 0: No Action**

The Run command data are kept.

#### **Setting 1: Number of Run Commands Counter**

Resets the Run command counter. The monitor U4-02 will show 0. Setting o4-13 to 1 and pressing the ENTER key erases the counter value and returns the display to 0.

# n **o4-17: Set/Reset Real Time Clock**

The time setting screen will appear.

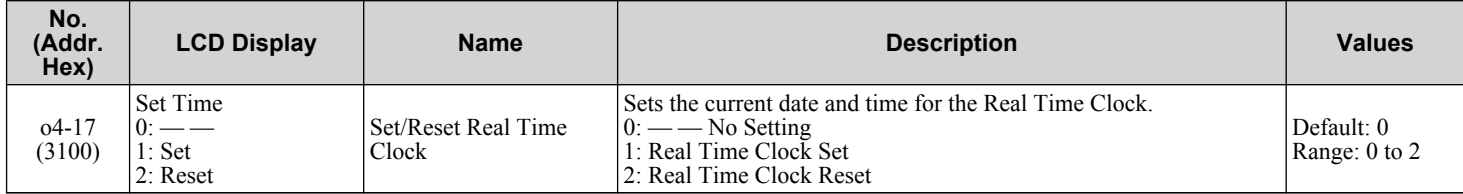

#### **Setting 0: — —**

No Setting

#### **Setting 1: Set**

The HOA keypad shows the Clock Adjustment display. In Clock Adjustment Mode the user can adjust the Real Time Clock.

#### **Setting 2: Reset**

The Real-Time Clock data is cleared. A TIM fault will occur until 04-17 is set to 1 to set the Real Time Clock.

#### ■ T1-01: Auto-Tuning Mode Selection

Sets the type of Auto-Tuning to be used. *[Refer to Auto-Tuning for Induction Motors on page 136](#page-135-0)* for details on the different types of Auto-Tuning.

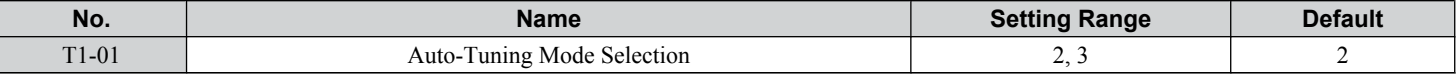

#### **Setting 2: Stationary Auto-Tuning for Line-to-Line Resistance**

#### **Setting 3: Rotational Auto-Tuning for V/f Control Energy Saving**

#### ■ T1-02: Motor Rated Power

Sets the motor rated power according to the motor nameplate value.

Note: Use the following formula to convert HP to kW: kW = HP x 0.746.

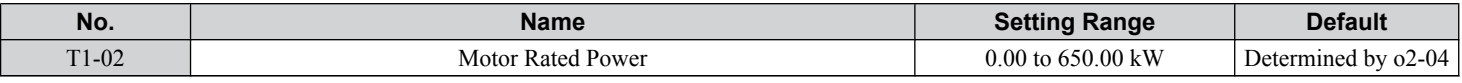

### ■ T1-03: Motor Rated Voltage

Sets the motor rated voltage according to the motor nameplate value. Enter the voltage base speed when the motor operates above base speed. Enter the voltage needed to operate the motor under no-load conditions at rated speed to T1-03.

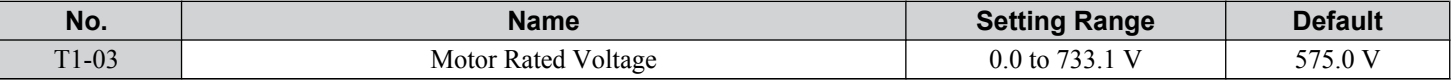

### n **T1-04: Motor Rated Current**

Sets the motor rated current according to the motor nameplate value. Enter the current at the motor base speed.

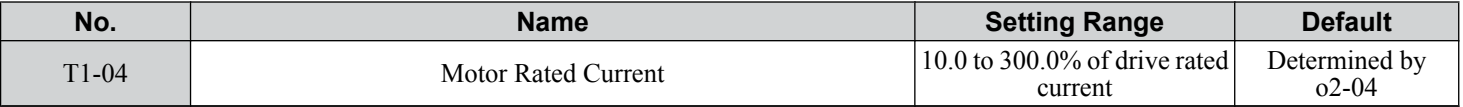

### ■ T1-05: Motor Base Frequency

Sets the motor rated frequency according to the motor nameplate value. If a motor with an extended speed range is used or the motor is used in the field weakening area, enter the maximum frequency to E1-04 after Auto-Tuning is complete.

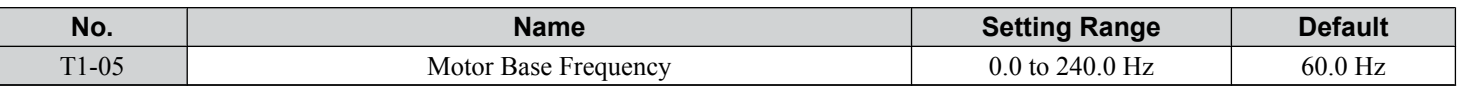

### ■ T1-06: Number of Motor Poles

Sets the number of motor poles according to the motor nameplate value.

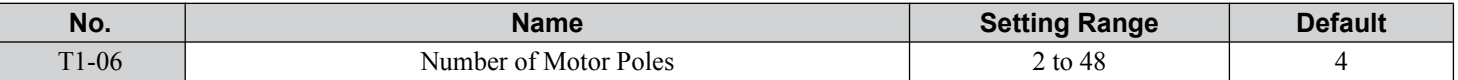

### ■ T1-07: Motor Base Speed

Sets the motor rated speed according to the motor nameplate value. Enter the speed at base frequency when using a motor with an extended speed range or if using the motor in the field weakening area.

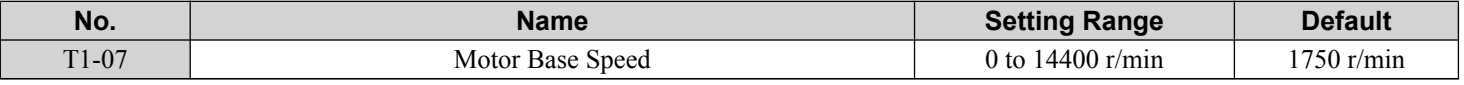

### n **T1-11: Motor Iron Loss**

Provides iron loss information to determine the Energy Saving coefficient. T1-11 will first display the value for the motor iron loss that the drive automatically calculated when the motor capacity was entered to T1-02. Enter the motor iron loss value listed to T1-11 if the motor test report is available.

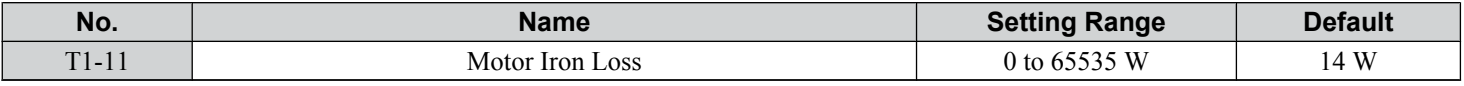

# u **U1: Operation Status Monitors**

Status monitors display drive status data such as output frequency and output current. *[Refer to U1: Operation Status](#page-316-0)  [Monitors on page 317](#page-316-0)* for a complete list of U1- $\Box \Box$  monitors and descriptions.

# u **U2: Fault Trace**

Use these monitor parameters to view the status of various drive aspects when a fault occurs.

This information is helpful for determining the cause of a fault. *[Refer to U2: Fault Trace on page 318](#page-317-0)* for a complete list of  $U2$ - $\square$  monitors and descriptions.

U2- $\square\square$  monitors are not reset when the drive is initialized. *Refer to 04-11: U2, U3 Initialization on page 187* for instructions on how to reset these monitor values.

**Note:** Fault histories are not kept when CPF00, CPF01, CPF06, CPF24, oFA00, oFb00, oFC00, Uv1, Uv2, or Uv3 occur.

# u **U3: Fault History**

These parameters display faults that have occurred during operation as well as the drive operation time when those faults occurred. *[Refer to U3: Fault History on page 319](#page-318-0)* for a complete list of U3- $\square \square$  monitors and descriptions.

U3- $\square \square$  monitors are not reset when the drive is initialized. *Refer to 04-11: U2, U3 Initialization on page 187* for instructions on how to reset these monitor values.

**Note:** Fault histories are not kept when CPF00, CPF01, CPF06, CPF24, oFA00, oFb00, oFC00, Uv1, Uv2, or Uv3 occur.

# u **U4: Maintenance Monitors**

Maintenance monitors show:

- Runtime data of the drive and cooling fans and number of Run commands issued
- Maintenance data and replacement information for various drive components
- kWh data
- Highest peak current that has occurred and output frequency at the time the peak current occurred
- Motor overload status information

• Detailed information about the present Run command and frequency reference source selection *[Refer to U4: Maintenance Monitors on page 321](#page-320-0)* for a complete list of U4- $\Box\Box$  monitors and descriptions.  $\blacktriangle$ 

# u **U5: PI Monitors**

These monitors display various aspects of PI control. *[Refer to U5: PI Monitors on page 322](#page-321-0)* for a complete list of U5- $\square \square$ monitors and descriptions.

# **U6: Operation Status Monitors**

These monitors display reference data for the output voltage and vector control and the offset value added to the frequency reference by the frequency offset function.

*[Refer to U6: Operation Status Monitors on page 323](#page-322-0)* for a complete list of U6- $\square \square$  monitors and descriptions.

# **Troubleshooting**

This chapter provides descriptions of the drive faults, alarms, errors, related displays, and guidance for troubleshooting. This chapter can also serve as a reference guide for tuning the drive during a trial run.

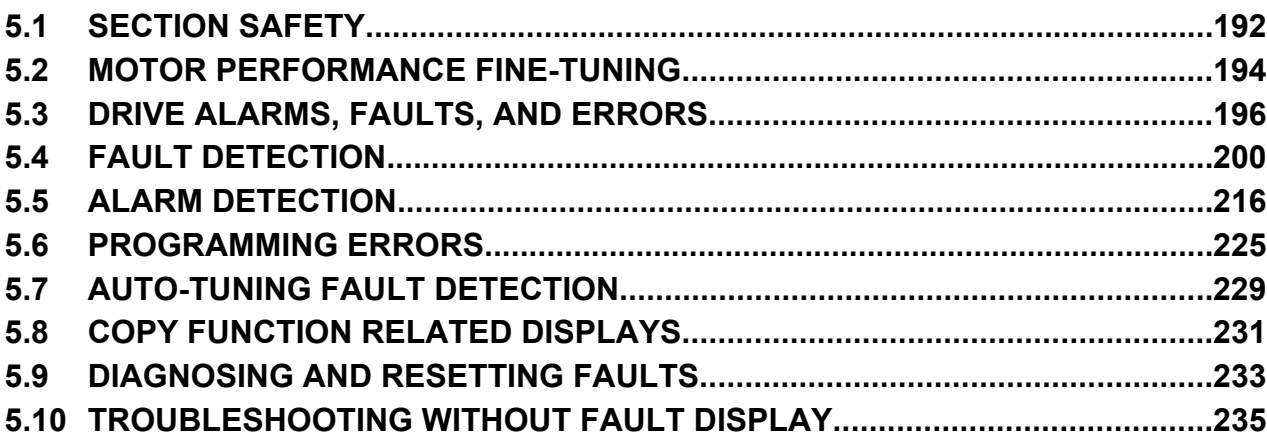

# <span id="page-191-0"></span>**5.1 Section Safety**

# **DANGER**

# **Electrical Shock Hazard**

**Before servicing, disconnect all power to the equipment.** The internal capacitor remains charged even after the power supply is turned off. The charge indicator LED will extinguish when the DC bus voltage is below 50 Vdc. To prevent electric shock, wait for at least the time specified on the warning label, once all indicators are OFF, measure for unsafe voltages to confirm the drive is safe prior to servicing.

Failure to comply will result in death or serious injury.

# **WARNING**

# **Arc Flash Hazard**

### **It is possible that there is more than one source of power for equipment.**

Obey the requirements for Electrical Safety in the Workplace and local codes for safe work procedures and applicable personal protective equipment (PPE). Failure to obey can cause serious injury or death.

# **Electrical Shock Hazard**

#### **Do not operate equipment with covers removed.**

Failure to comply could result in death or serious injury.

The diagrams in this section may illustrate drives without covers or safety shields to display details. Be sure to reinstall covers or shields before operating the drives and run the drives according to the instructions described in this manual.

#### **Always ground the motor-side grounding terminal.**

Improper equipment grounding could result in death or serious injury by contacting the motor case.

### **Do not touch terminals before the capacitors have fully discharged.**

Failure to comply could result in death or serious injury.

Before servicing, disconnect all power to the equipment. The internal capacitor remains charged even after the power supply is turned off. The charge indicator LED will extinguish when the DC bus voltage is below 50 Vdc. To prevent electric shock, wait for at least the time specified on the warning label; after all indicators are OFF, measure for unsafe voltages to confirm the drive is safe prior to servicing.

### **After blowing a fuse or tripping a GFCI, do not attempt to restart the drive or operate peripheral devices until five minutes pass and CHARGE lamp is OFF.**

Failure to comply could result in death, serious injury, and damage to the drive.

Check wiring and peripheral device ratings to identify the cause of trips.

Contact your supplier if the cause cannot be identified.

# **Do not allow unqualified personnel to perform work on the drive.**

Failure to comply could result in death or serious injury.

Installation, maintenance, inspection and servicing must be performed only by authorized personnel familiar with installation, adjustment and maintenance of AC drives.

# **Do not perform work on the drive while wearing loose clothing, jewelry, or without eye protection.**

Failure to comply could result in death or serious injury.

Remove all metal objects such as watches and rings, secure loose clothing and wear eye protection before beginning work on the drive.

# **Do not remove covers or touch circuit boards while the power is on.**

Failure to comply could result in death or serious injury.

# **WARNING**

# **Fire Hazard**

#### **Tighten all terminal screws to the specified tightening torque.**

Loose electrical connections could result in death or serious injury by fire due to overheating of electrical connections.

#### **Do not use an improper voltage source.**

Failure to comply could result in death or serious injury by fire.

Verify that the rated voltage of the drive matches the voltage of the incoming drive input power before applying power.

#### **Do not use improper combustible materials.**

Failure to comply could result in death or serious injury by fire.

Attach the drive to metal or other noncombustible material.

# **NOTICE**

**Observe proper electrostatic discharge procedures (ESD) when handling the drive and circuit boards.**

Failure to comply may result in ESD damage to the drive circuitry.

**Never connect or disconnect the motor from the drive while the drive is outputting voltage.**

Improper equipment sequencing could result in damage to the drive.

#### **Do not use unshielded cable for control wiring.**

Failure to comply may cause electrical interference resulting in poor system performance. Use shielded twisted-pair wires and ground the shield to the ground terminal of the drive.

**Do not modify the drive circuitry.**

Failure to comply could result in damage to the drive and will void warranty.

Yaskawa is not responsible for modification of the product made by the user.

**Check all the wiring after installing the drive and connecting other devices to ensure that all connections are correct.**

Failure to comply could result in damage to the drive.

# <span id="page-193-0"></span>**5.2 Motor Performance Fine-Tuning**

This section offers helpful information for counteracting oscillation, hunting, and other problems that occur while performing a trial run. Refer to the appropriate control method in this section.

Note: This section describes commonly edited parameters that may be set incorrectly. Consult Yaskawa for more information on detailed settings and for fine-tuning the drive.

# **Fine-Tuning V/f Control**

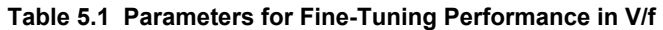

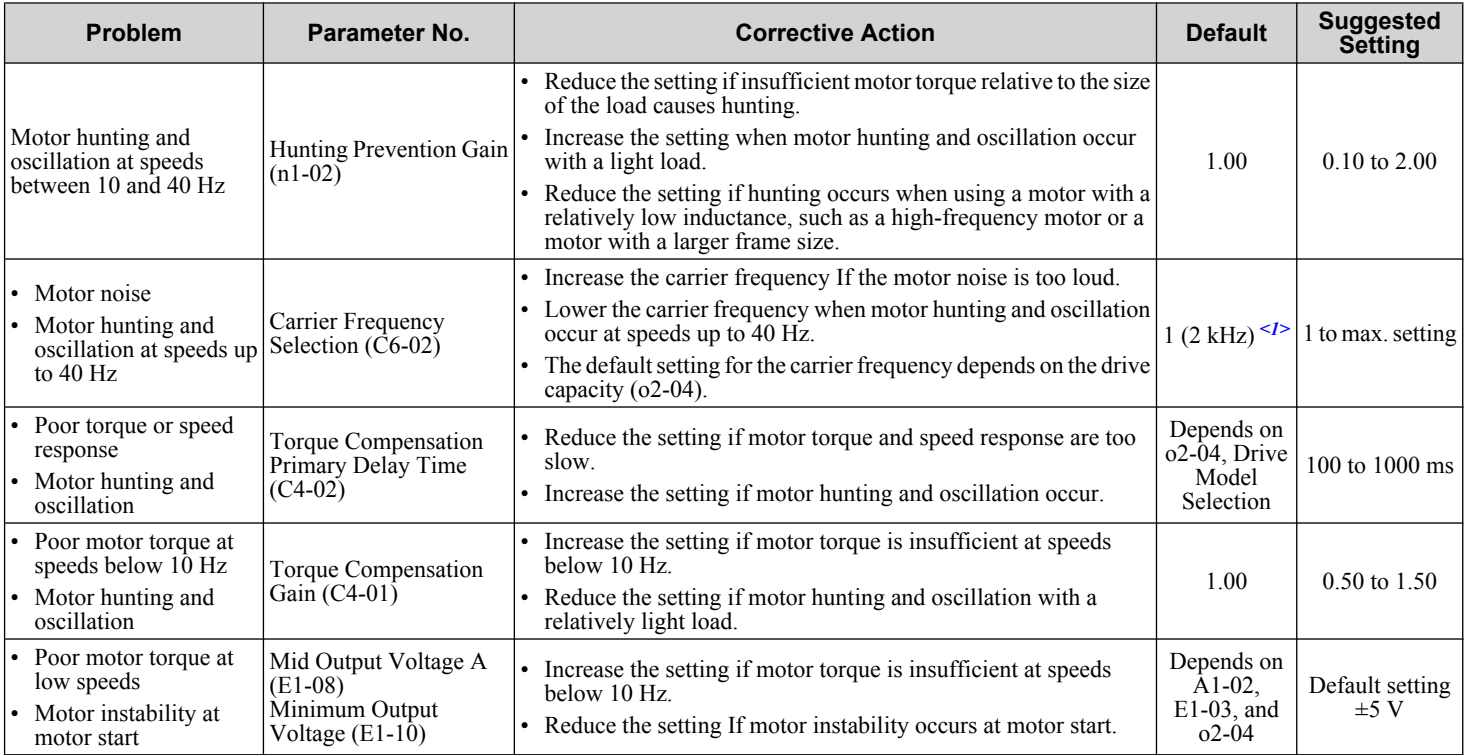

<1> Default setting value is dependent on parameter o2-04, Drive Model Selection.

# ▶ Fine-Tuning Open Loop Vector Control for PM Motors

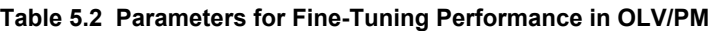

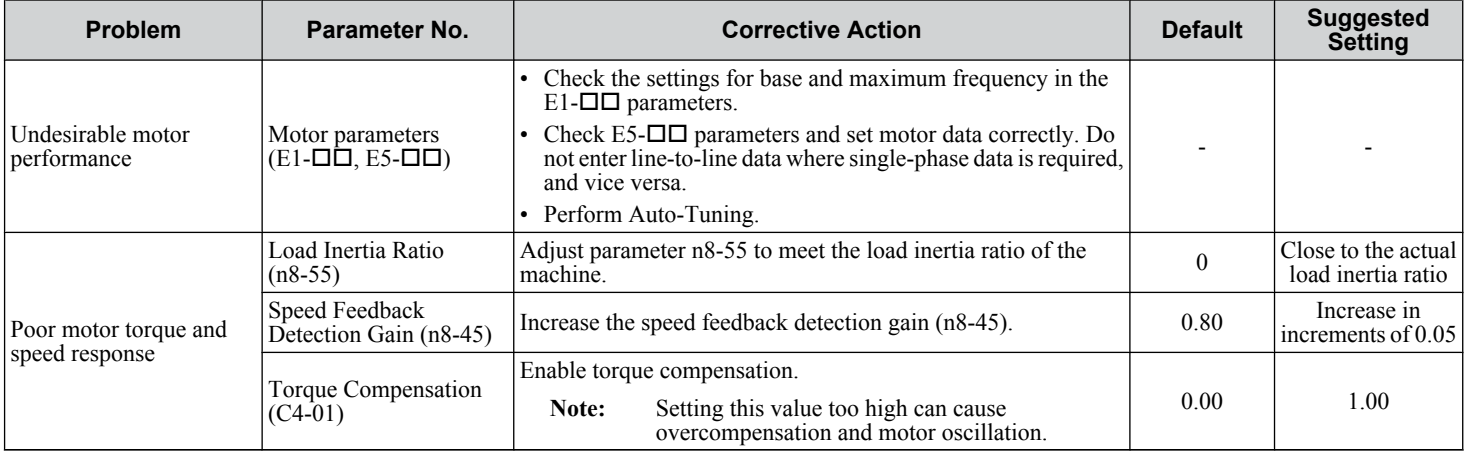

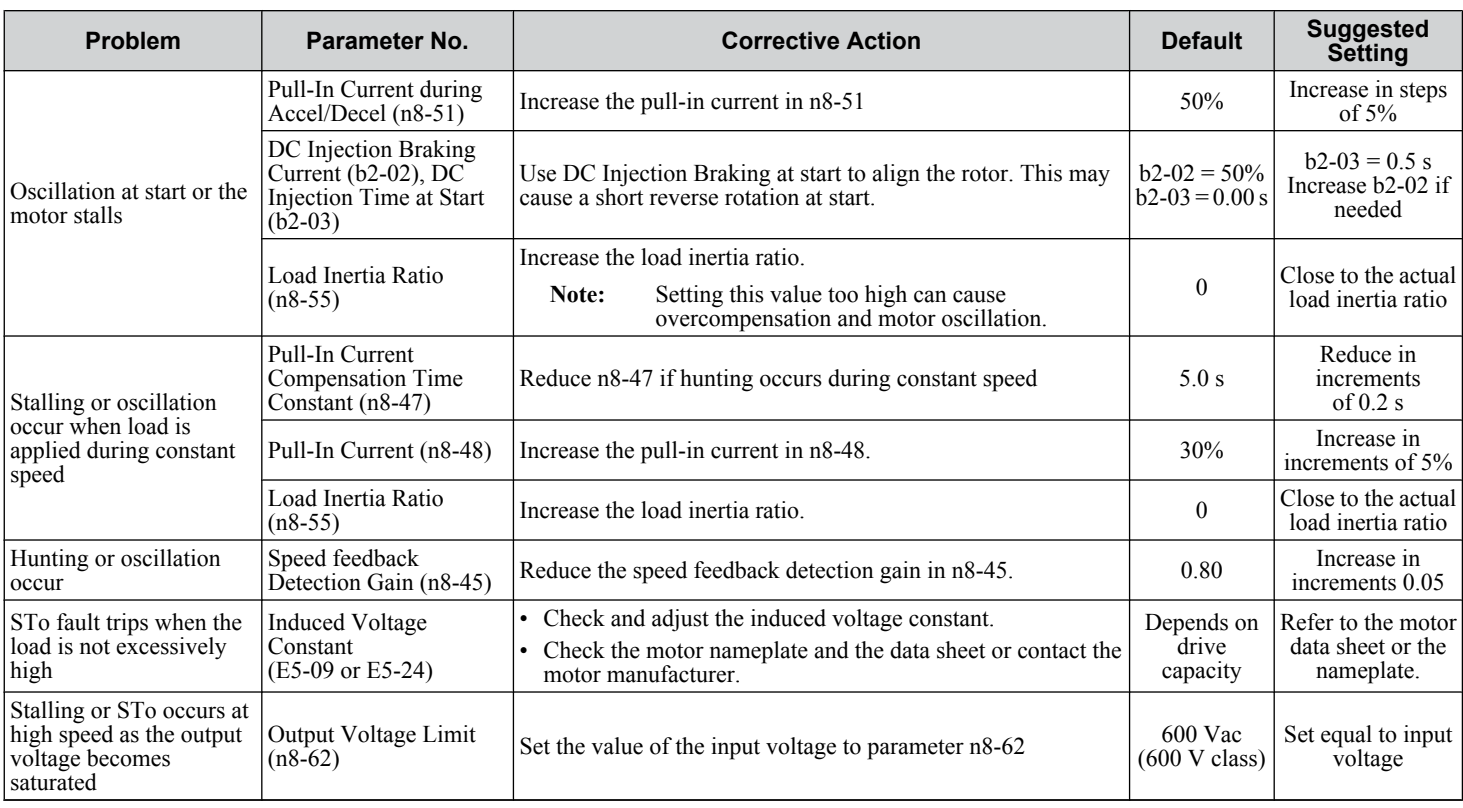

# u **Parameters to Minimize Motor Hunting and Oscillation**

In addition to the parameters discussed on pages *[194](#page-193-0)* and *[194](#page-193-0)*, parameters in *Table 5.3* indirectly affect motor hunting and oscillation.

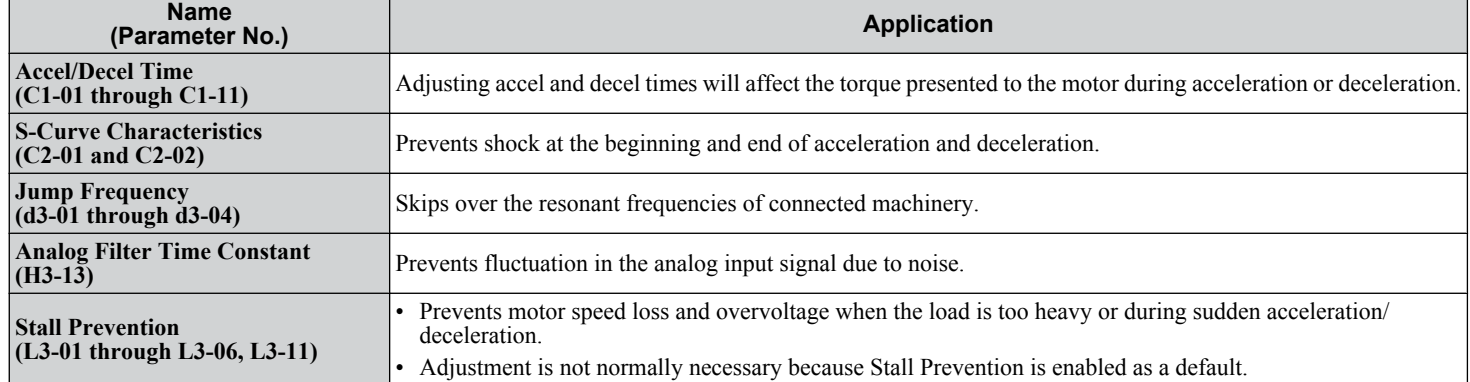

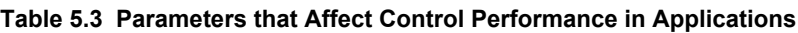

 $\boxed{5}$ 

# <span id="page-195-0"></span>**5.3 Drive Alarms, Faults, and Errors**

# u **Types of Alarms, Faults, and Errors**

Check the HOA keypad for information about possible faults if the drive or motor fails to operate. *[Refer to Using the HOA](#page-100-0)  [Keypad on page 101](#page-100-0)*.

If problems occur that are not covered in this manual, contact the nearest Yaskawa representative with the following information:

- Drive model
- Software version
- Date of purchase
- Description of the problem

*Table 5.4* contains descriptions of the various types of alarms, faults, and errors that may occur while operating the drive.

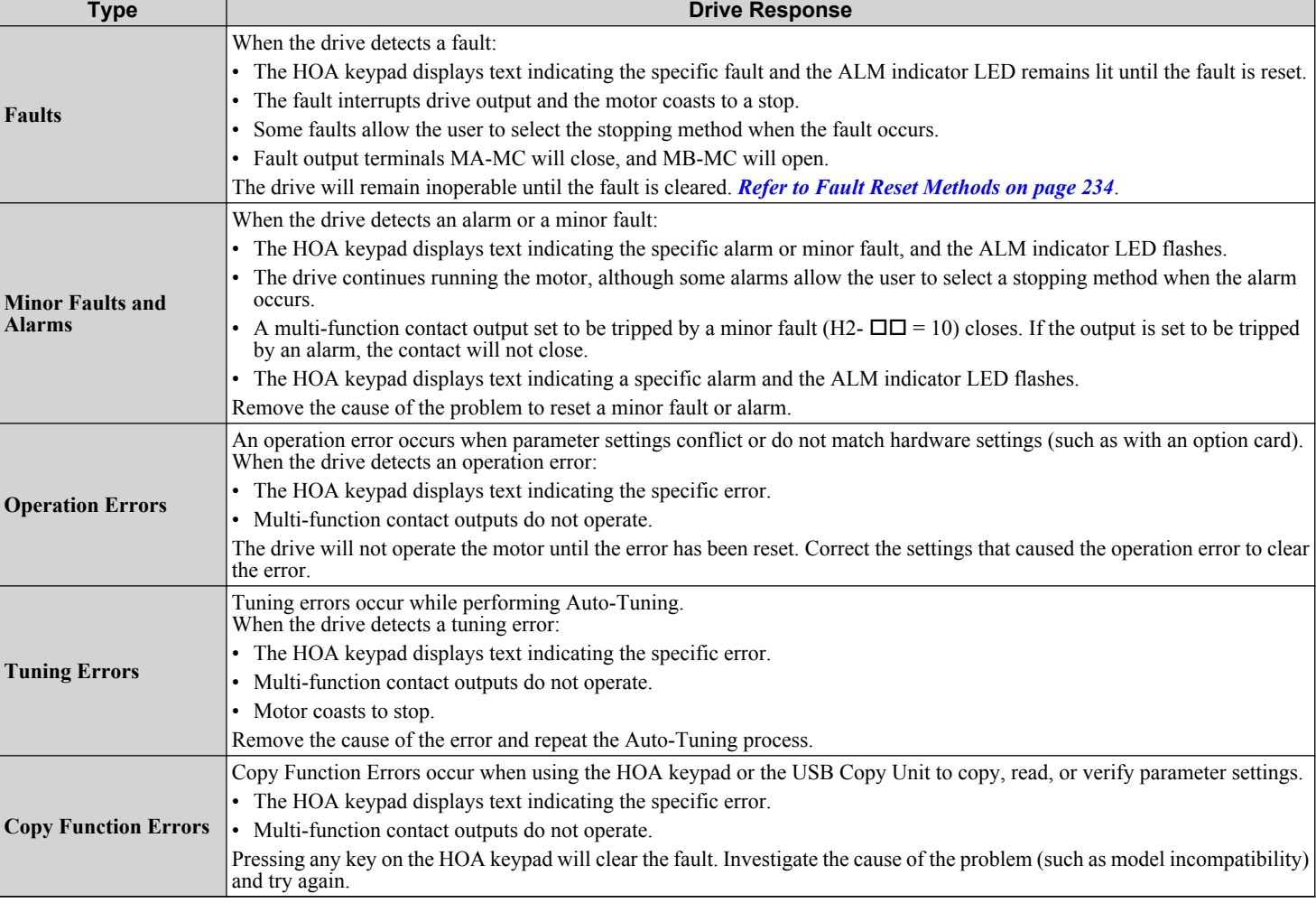

#### **Table 5.4 Types of Alarms, Faults, and Errors**

# <span id="page-196-0"></span>**Alarm and Error Displays**

# n **Faults**

*Table 5.5* gives an overview of possible fault codes. Conditions such as overvoltages can trip faults and alarms. It is important to distinguish between faults and alarms to determine the proper corrective actions.

When the drive detects a fault, the ALM indicator LED lights, the fault code appears on the HOA keypad, and the fault contact MA-MB-MC triggers. An alarm is present if the ALM LED blinks and the fault code on the HOA keypad flashes. *[Refer to](#page-197-0)  [Minor Faults and Alarms on page 198](#page-197-0)* for a list of alarm codes.

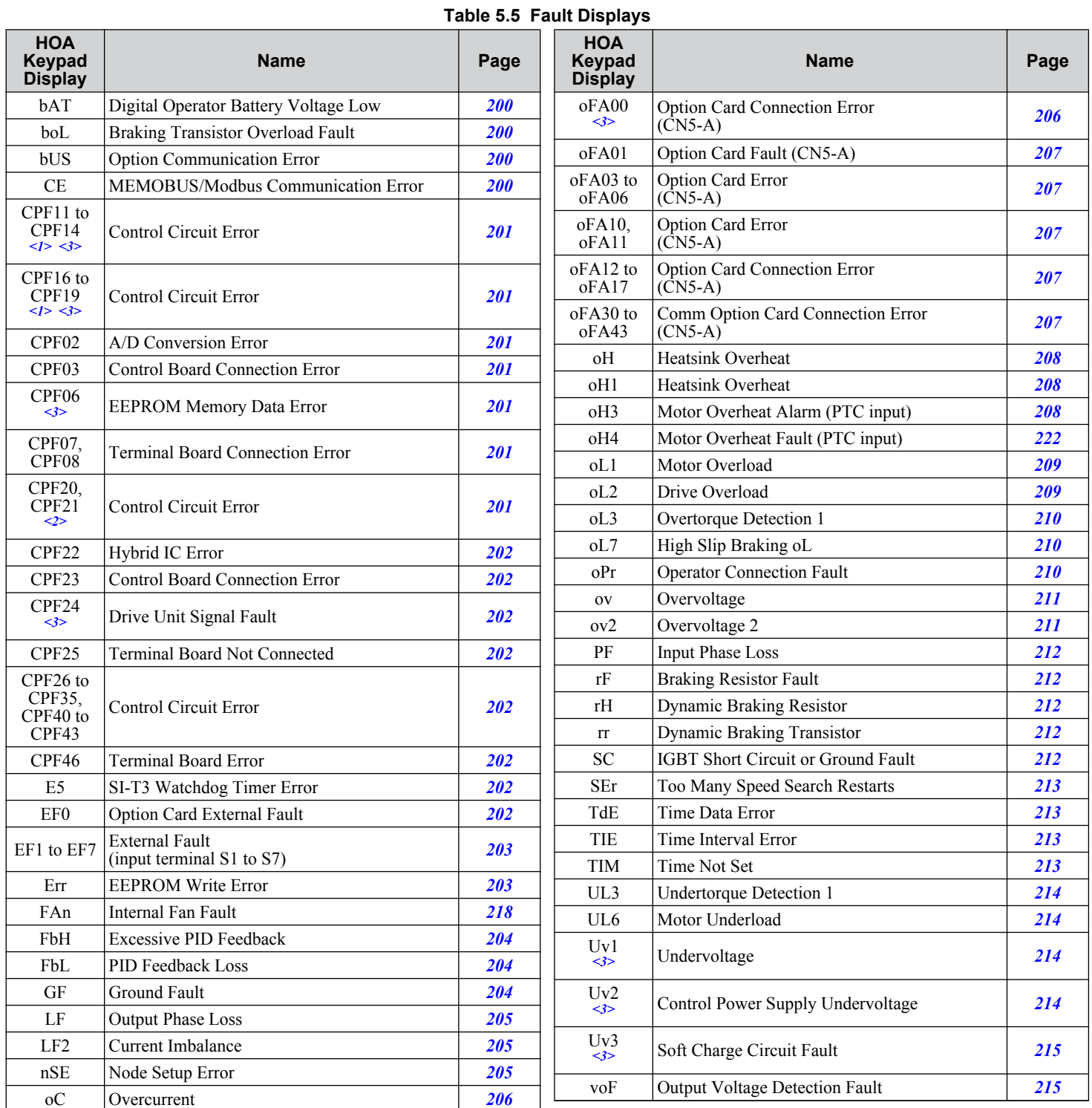

<1> Displayed as CPF00 when occurring at drive power up. When one of the faults occurs after successfully starting the drive, the display will show CPF01.

5

### <span id="page-197-0"></span>**5.3 Drive Alarms, Faults, and Errors**

- <2> Displayed as CPF20 when occurring at drive power up. When one of the faults occurs after successfully starting the drive, the display will show CPF21.
- <3> Fault histories are not kept when CPF00, CPF01, CPF06, CPF24, oFA00, oFb00, oFC00, Uv1, Uv2, or Uv3 occur.

# ■ Minor Faults and Alarms

Refer to *Table 5.6* for an overview of possible alarm codes. Conditions such as overvoltages can trip faults and alarms. It is important to distinguish between faults and alarms to determine the proper corrective actions.

When the drive detects an alarm, the ALM indicator LED blinks and the alarm code display flashes. Most alarms trigger a digital output programmed for alarm output (H2- $\Box$  $\Box$  = 10). A fault (not an alarm) is present if the ALM LED lights without blinking. *[Refer to Faults on page 197](#page-196-0)* for information on fault codes.

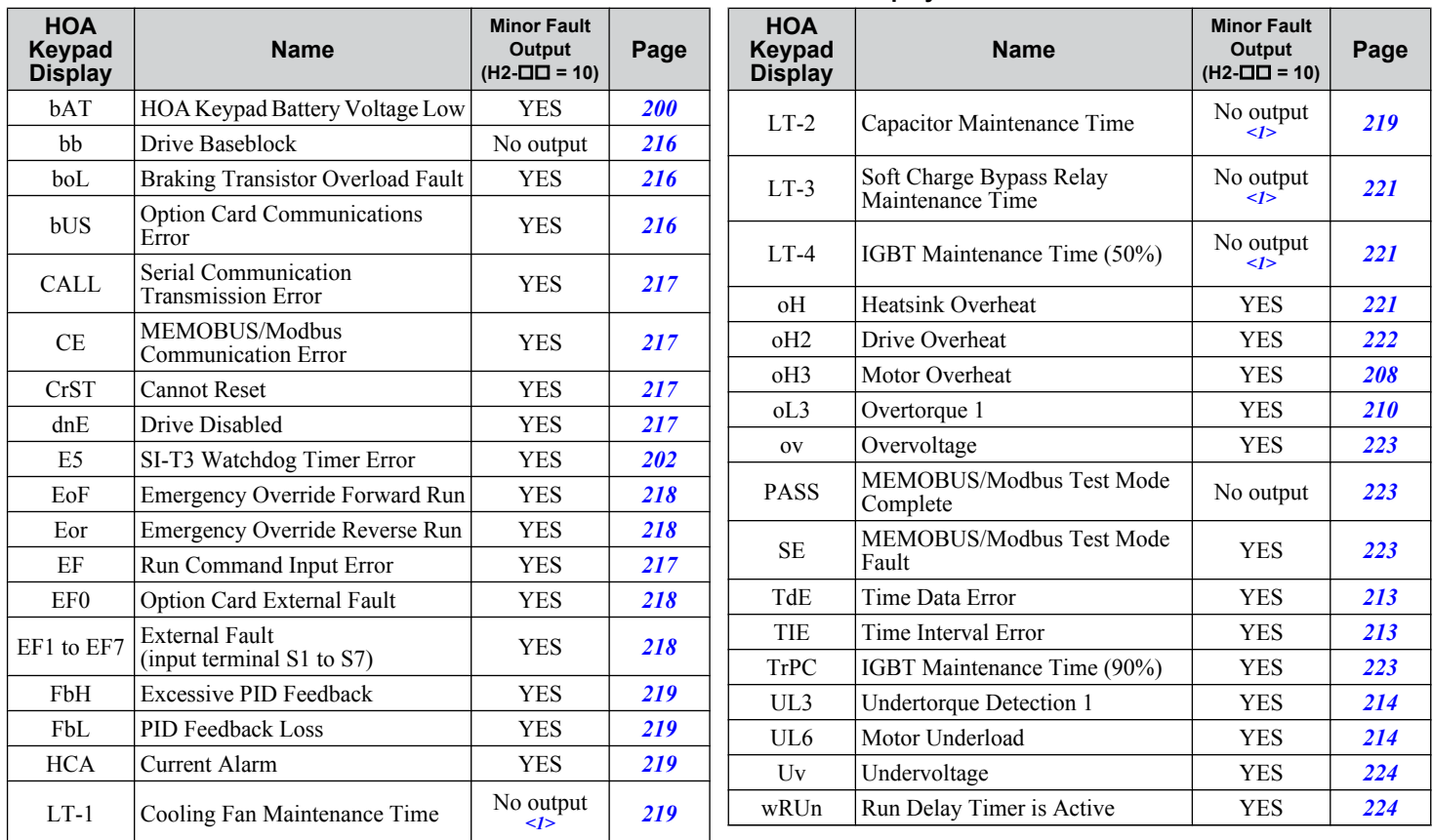

#### **Table 5.6 Minor Fault and Alarm Displays**

 $\langle -1 \rangle$  Output when H2- $\Box$  = 2F.

# **Operation Errors**

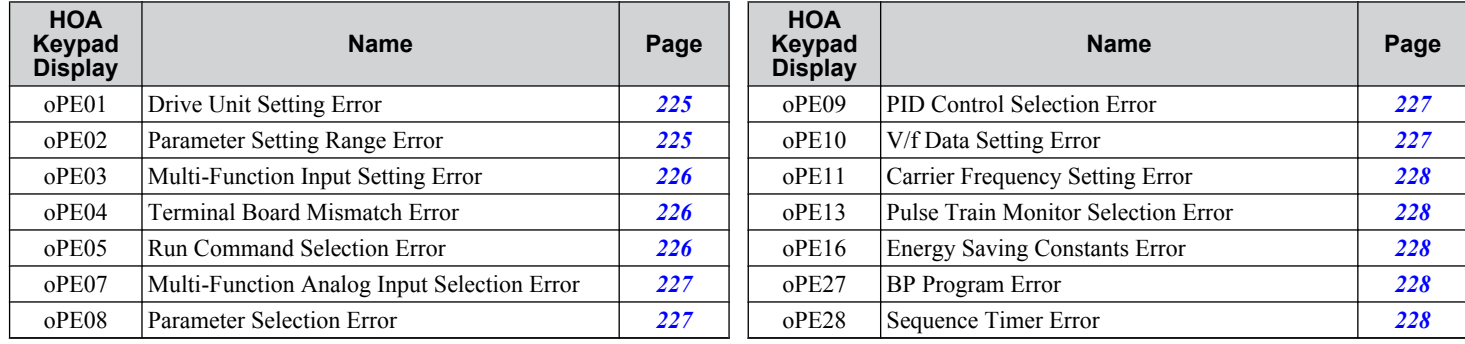

#### **Table 5.7 Operation Error Displays**

# $\blacksquare$  **Auto-Tuning Errors**

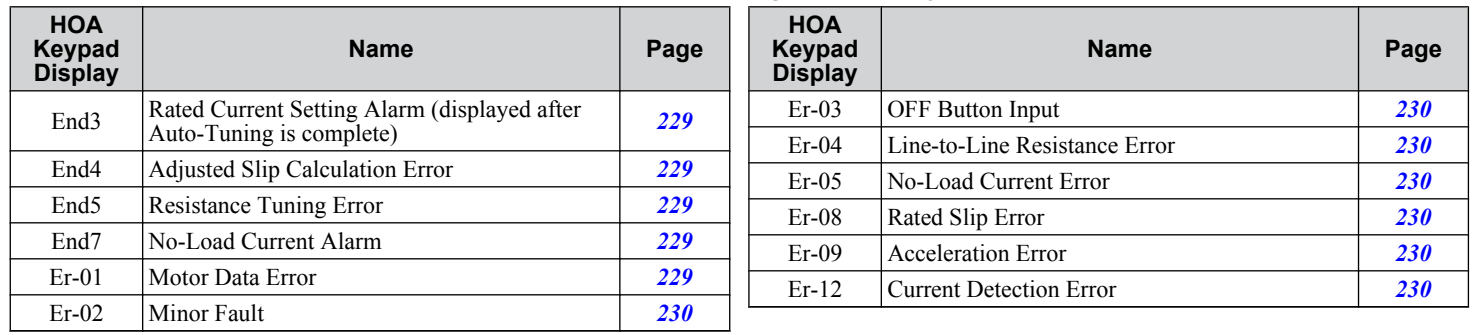

#### **Table 5.8 Auto-Tuning Error Displays**

# $\blacksquare$  Errors and Displays When Using the Copy Function

#### **Table 5.9 Copy Errors**

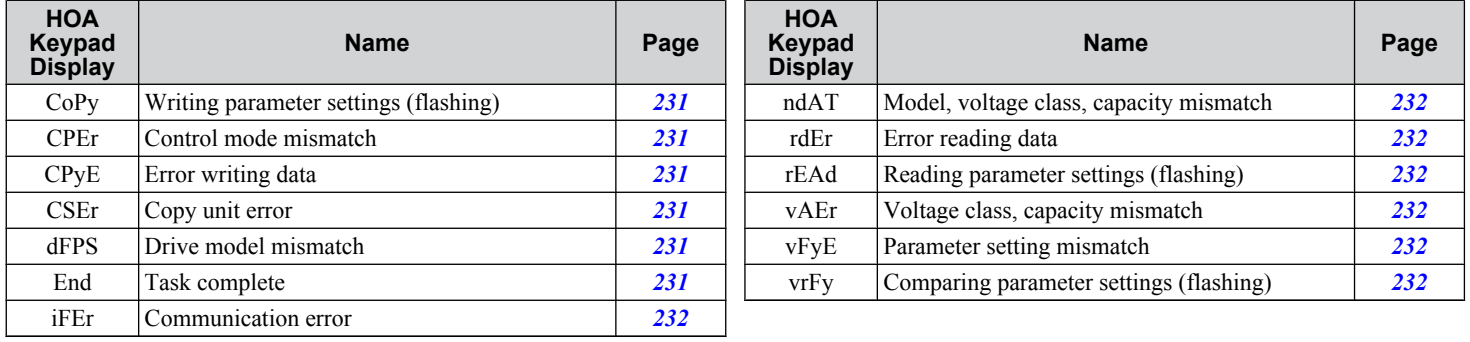

 $\sqrt{5}$ 

# <span id="page-199-0"></span>u **Fault Displays, Causes, and Possible Solutions**

Faults are detected for drive protection, and cause the drive to stop while triggering the fault output terminal MA-MB-MC. Remove the cause of the fault and manually clear the fault before attempting to run the drive again.

#### TERMS **Digital Operator: Hand Off Auto (HOA) Keypad JVOP-183**

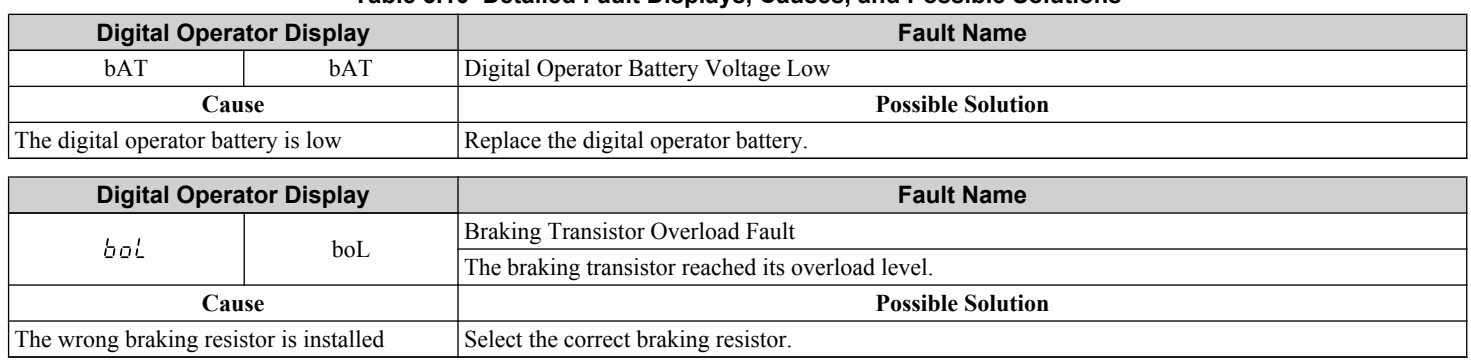

#### **Table 5.10 Detailed Fault Displays, Causes, and Possible Solutions**

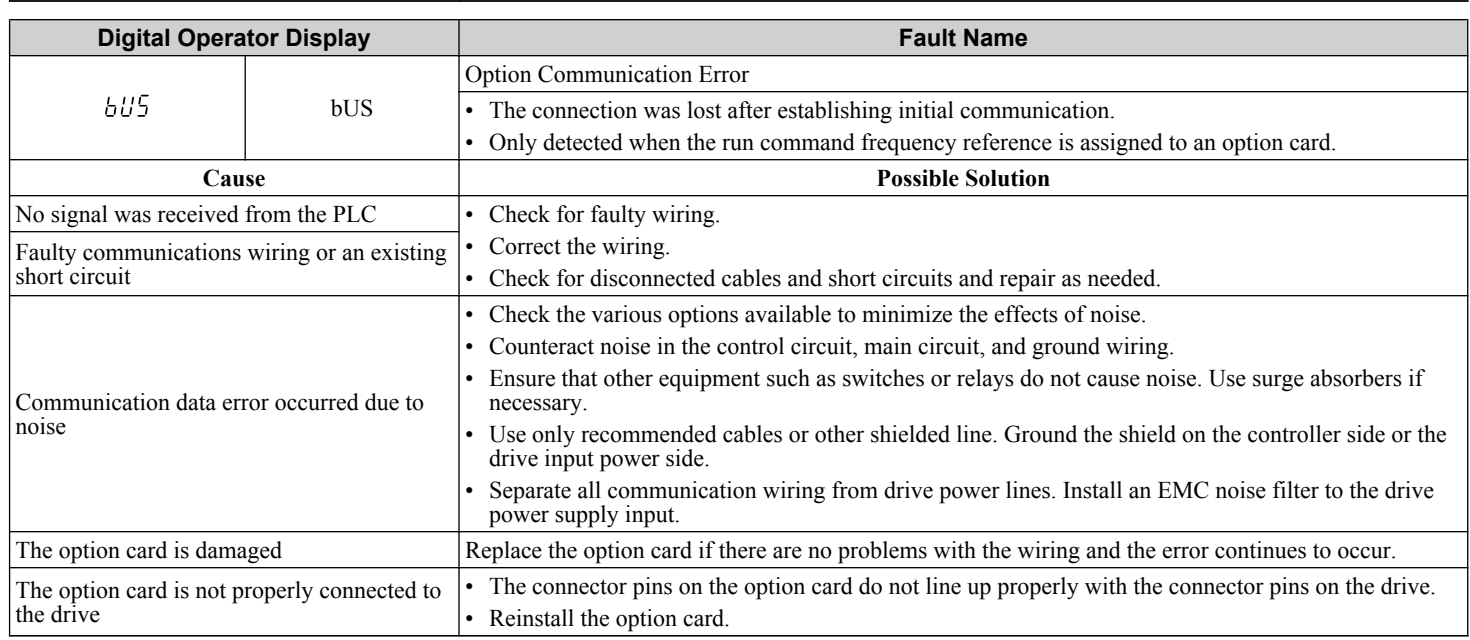

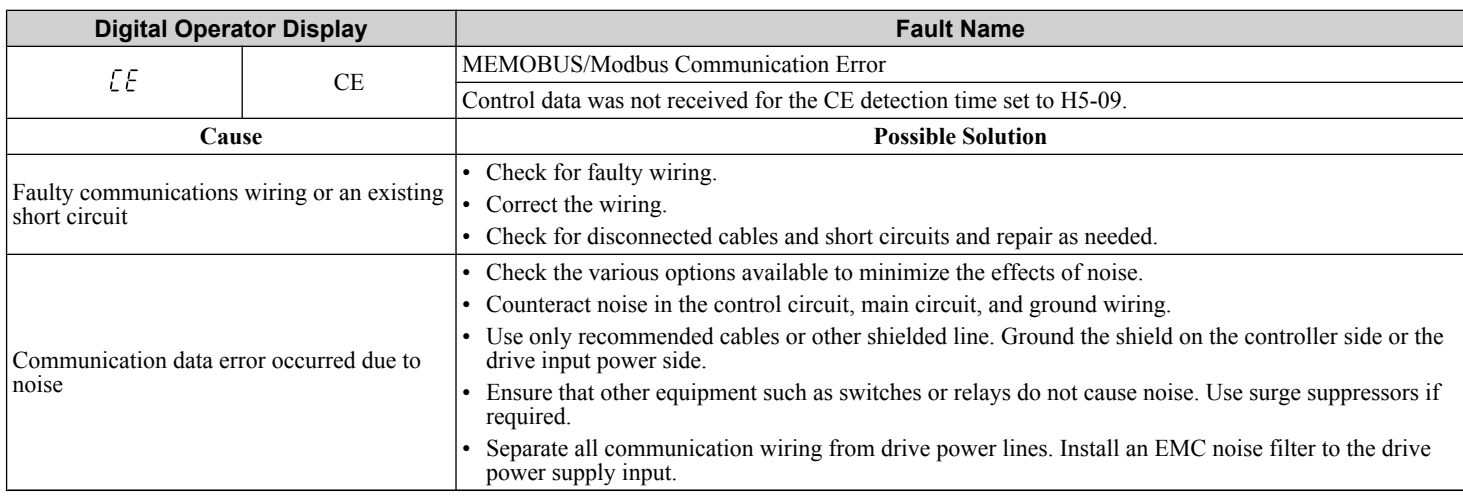

<span id="page-200-0"></span>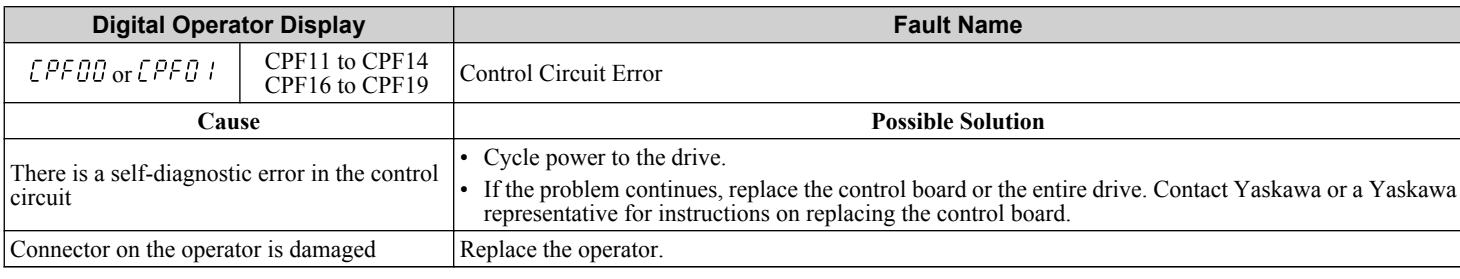

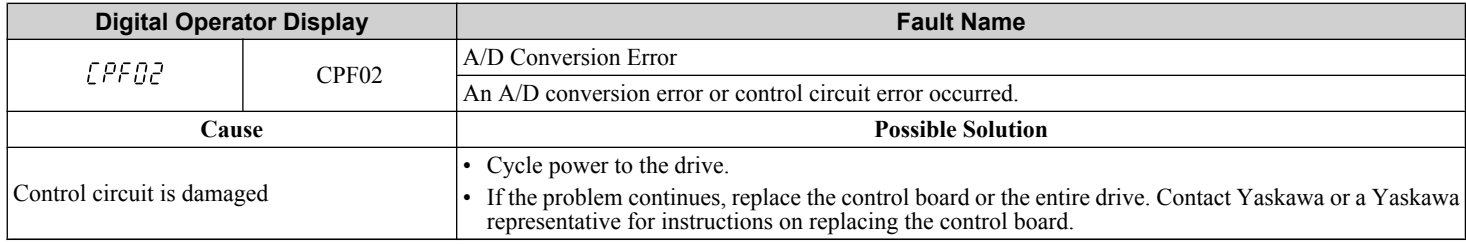

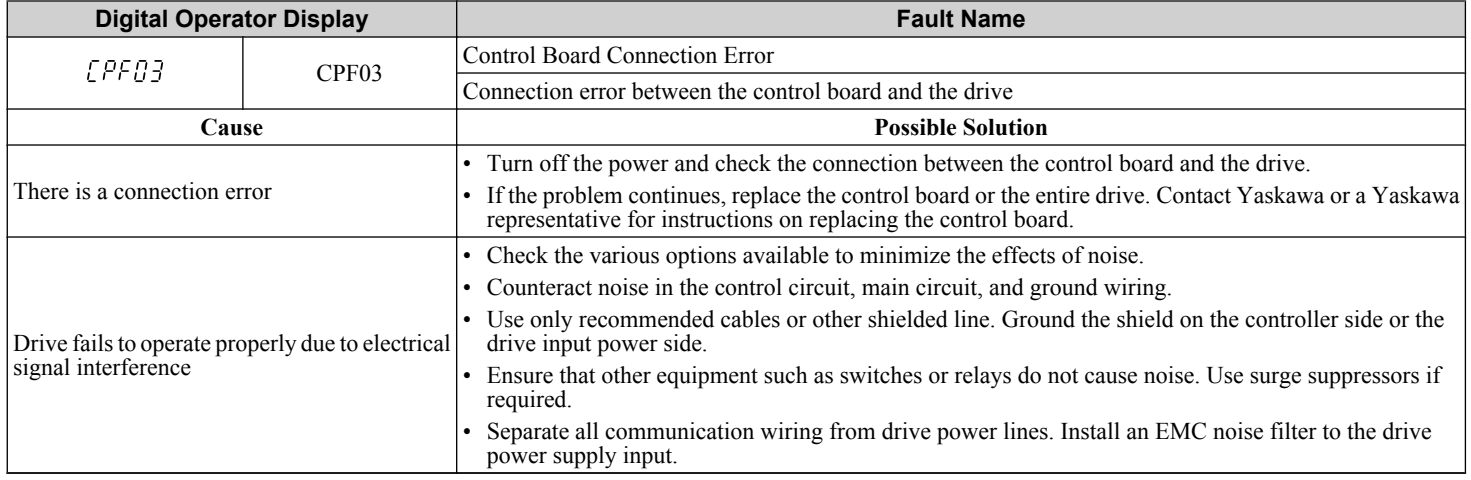

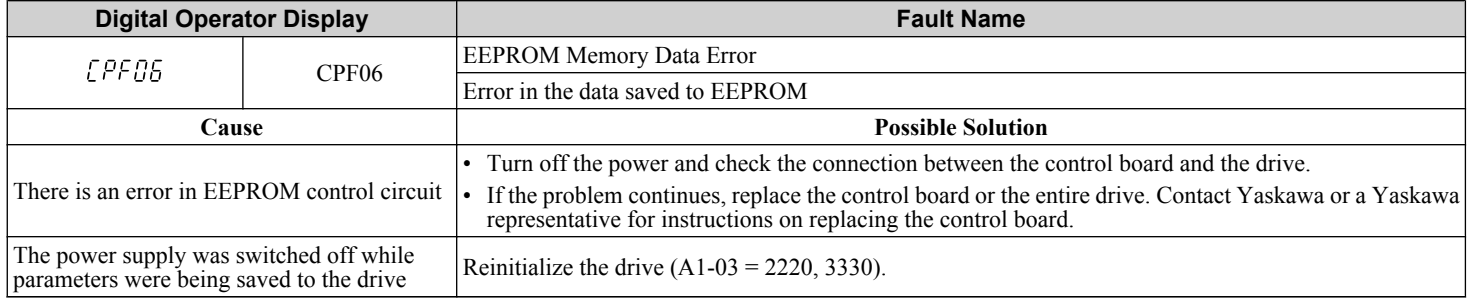

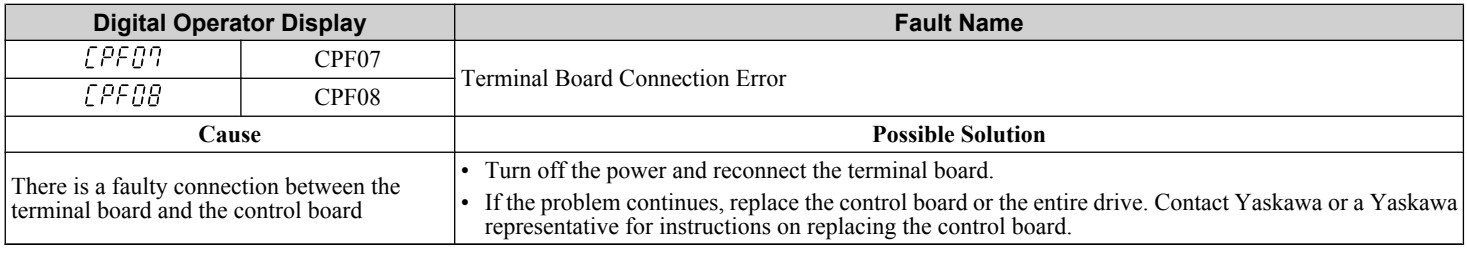

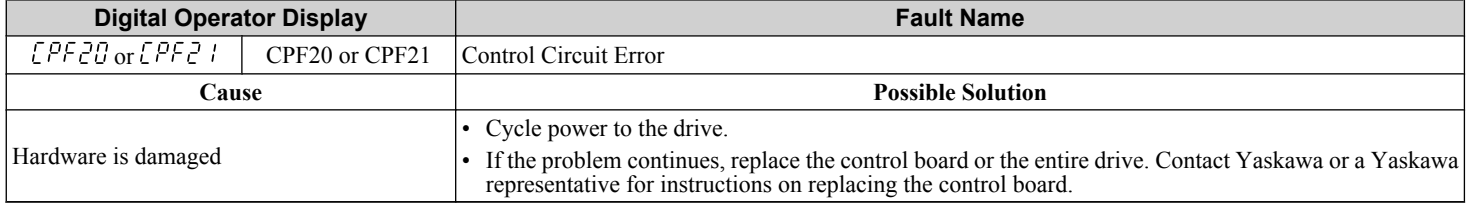

<span id="page-201-0"></span>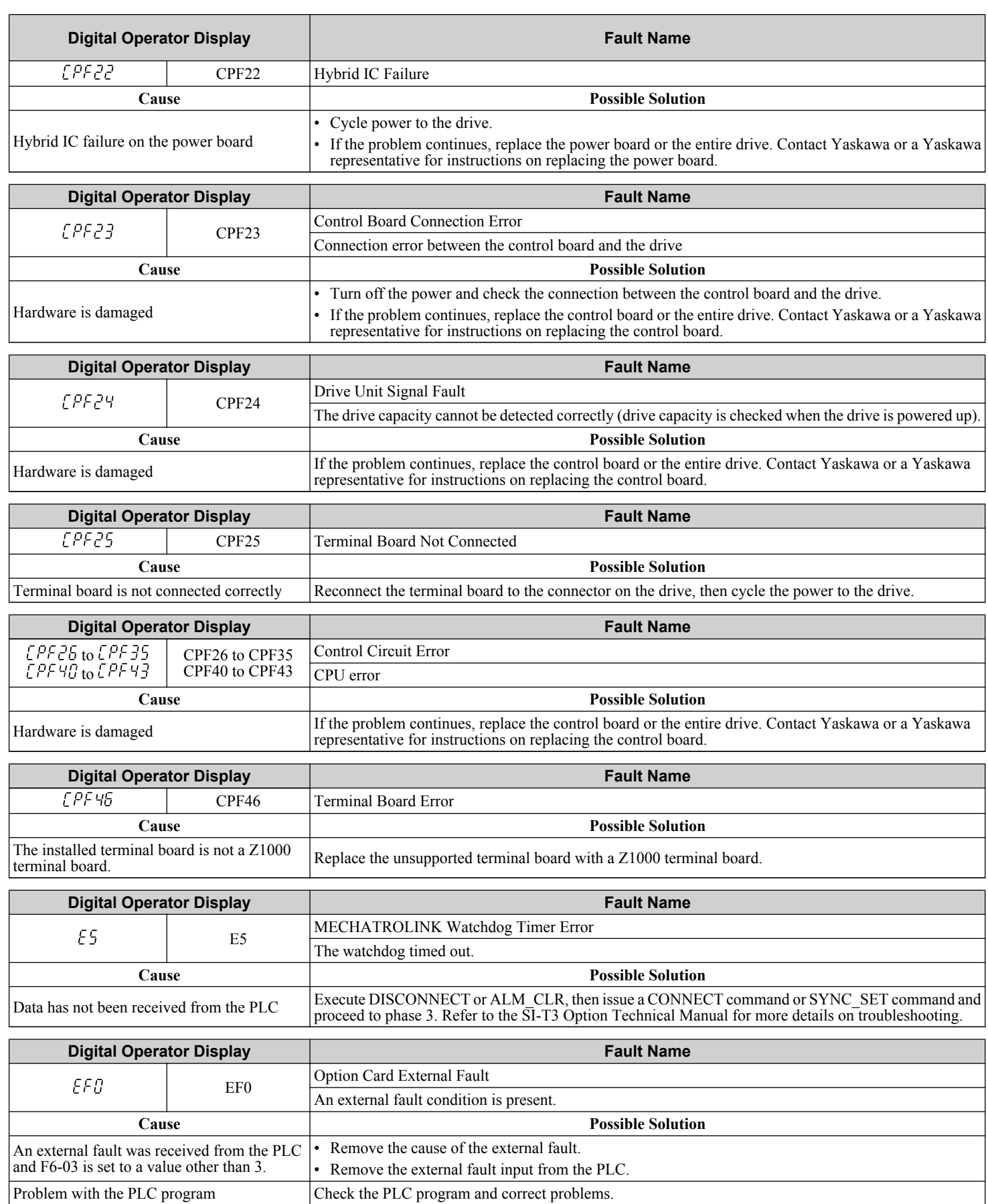

<span id="page-202-0"></span>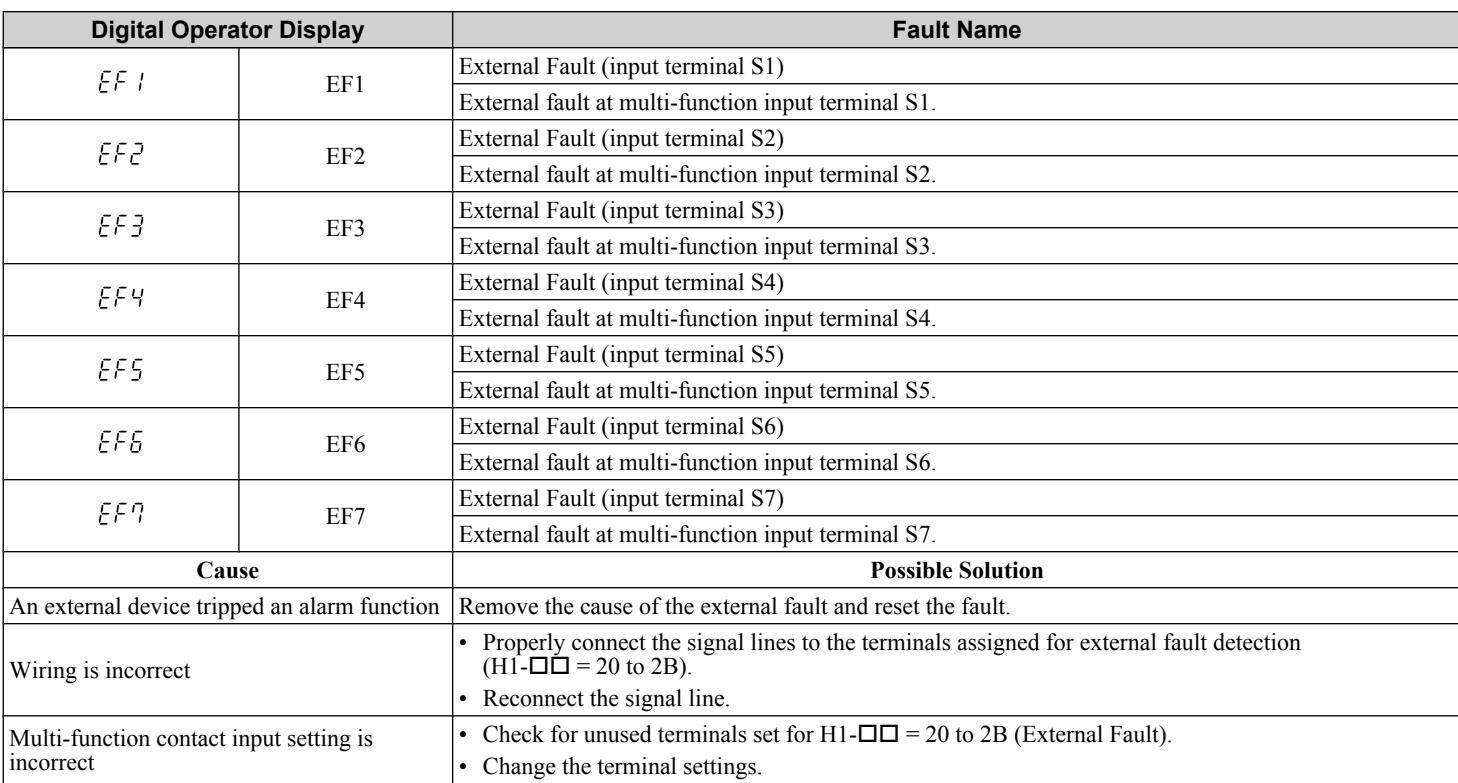

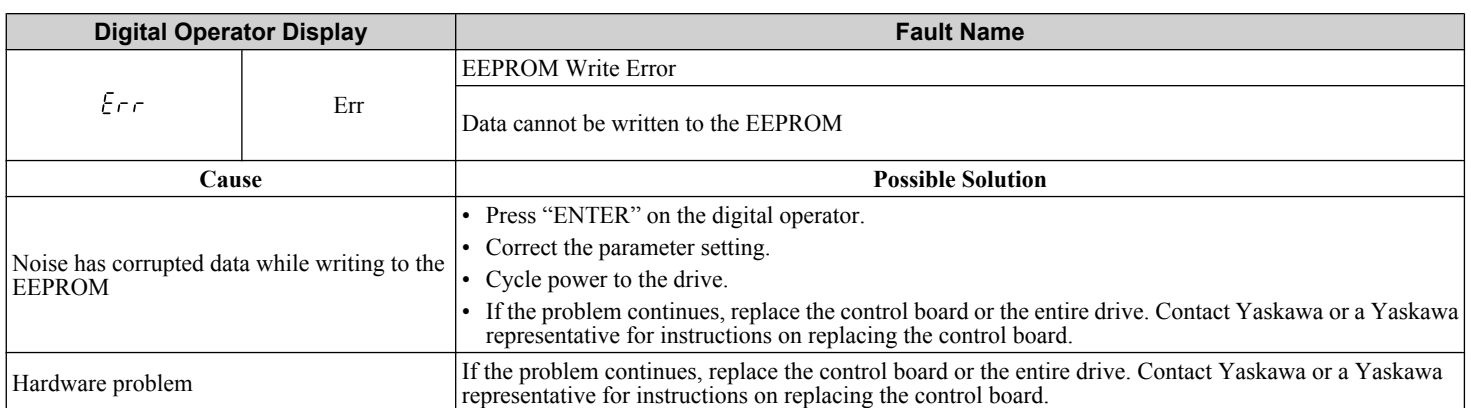

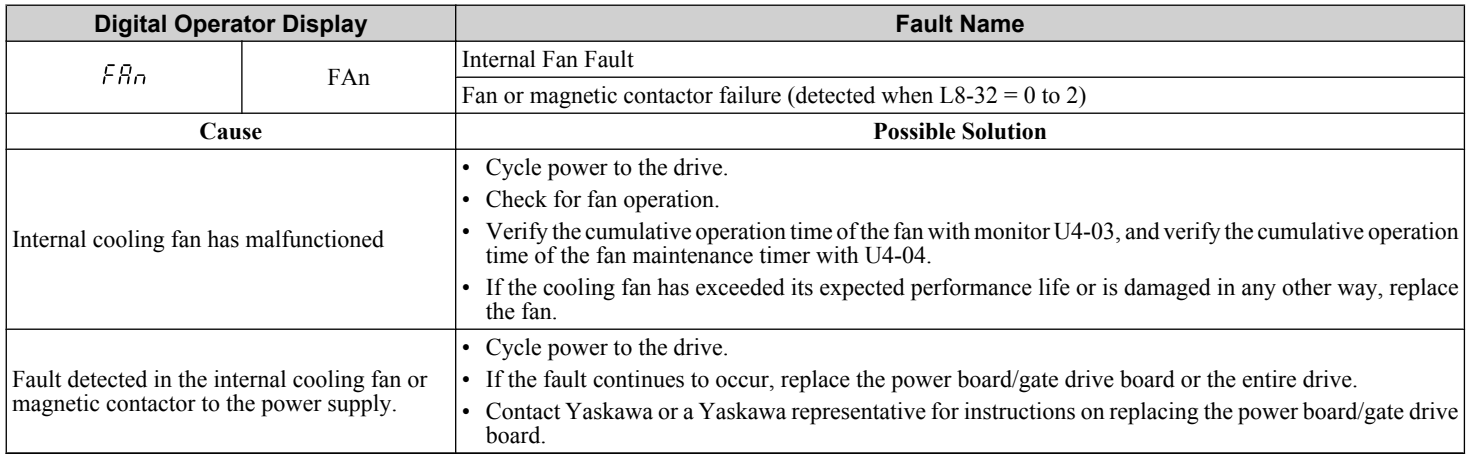

 $\sqrt{5}$ 

<span id="page-203-0"></span>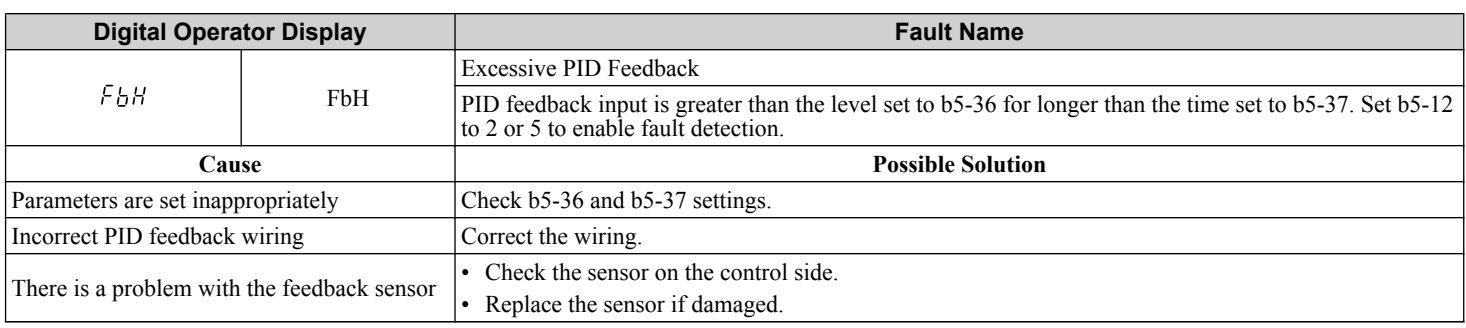

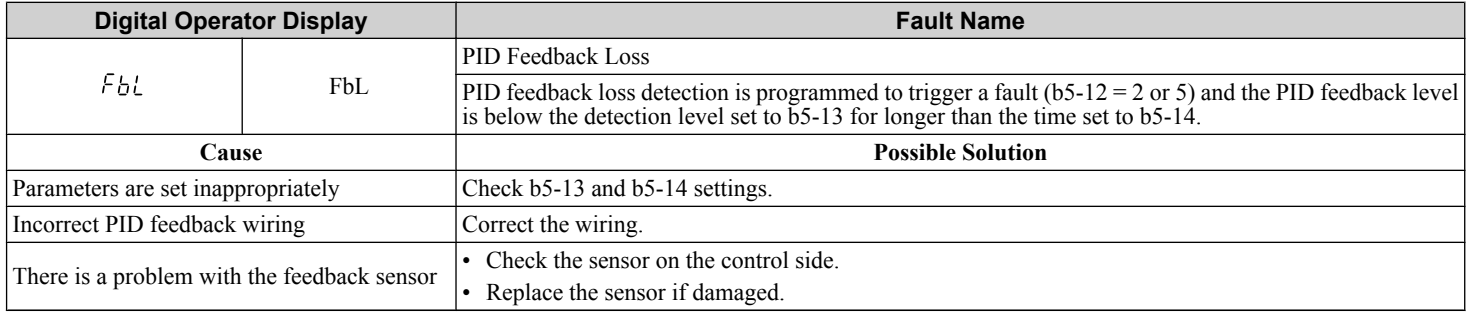

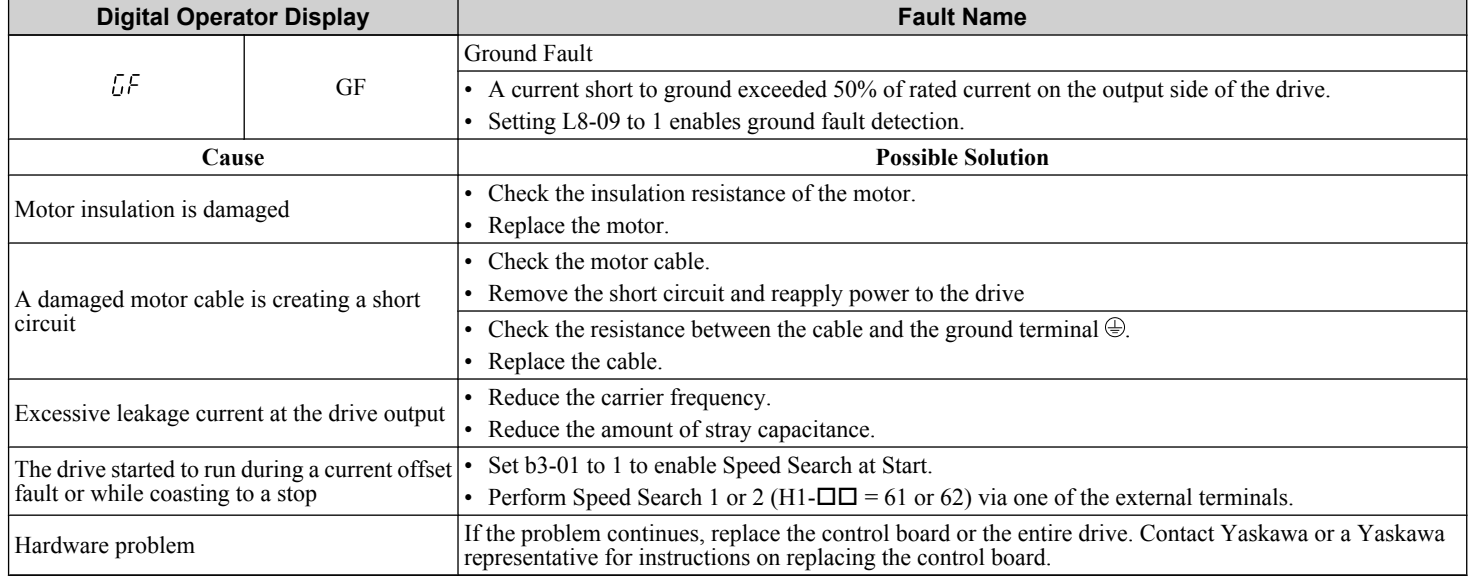

<span id="page-204-0"></span>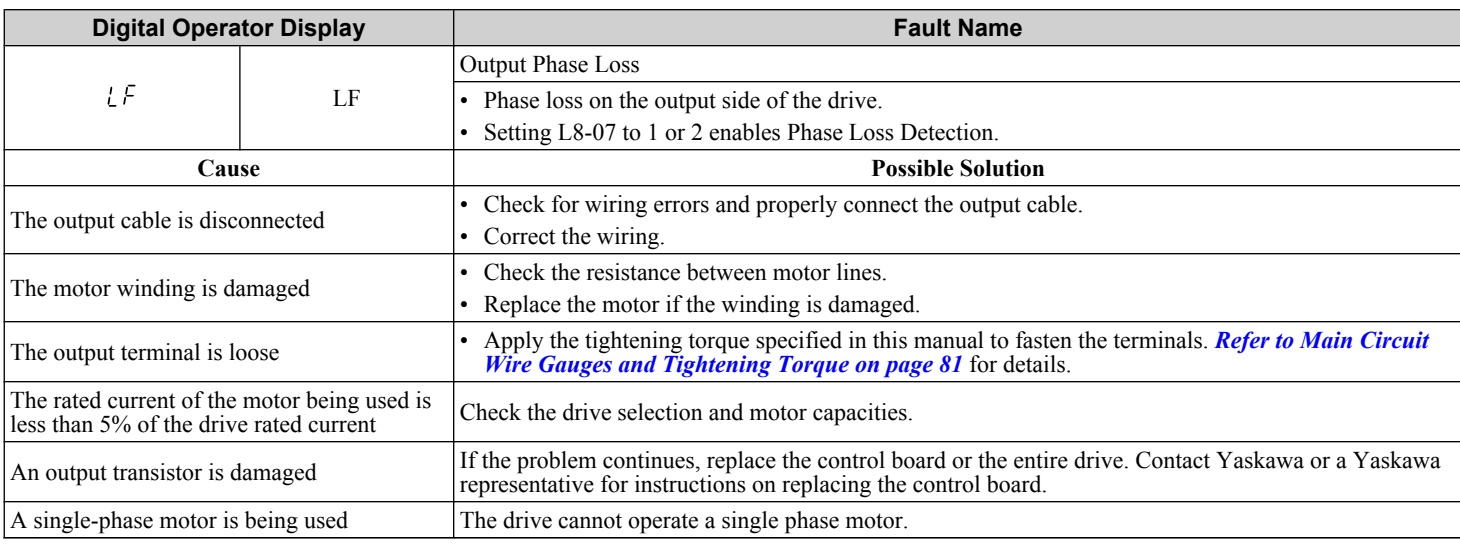

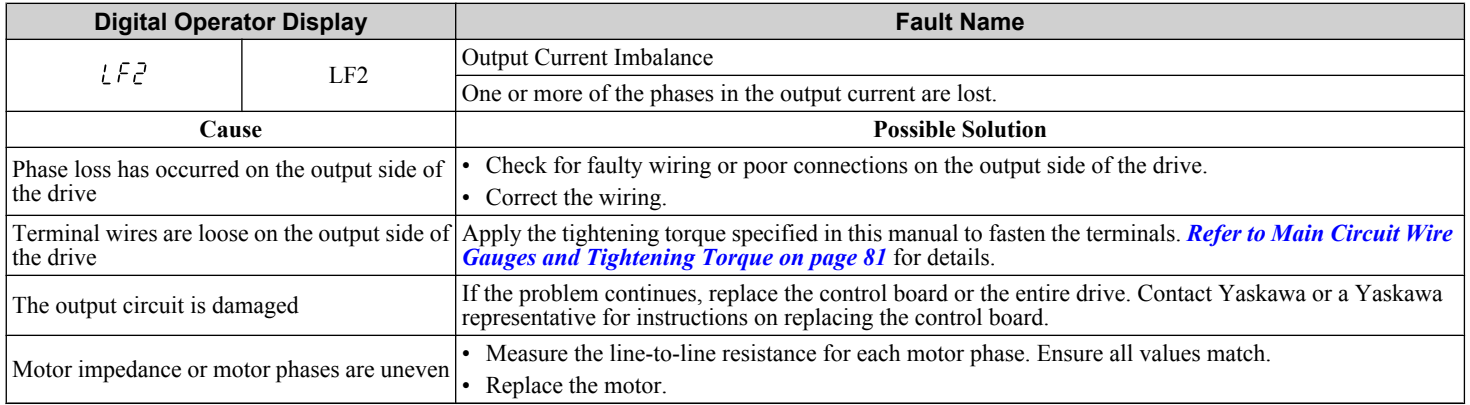

 $\sqrt{5}$ 

<span id="page-205-0"></span>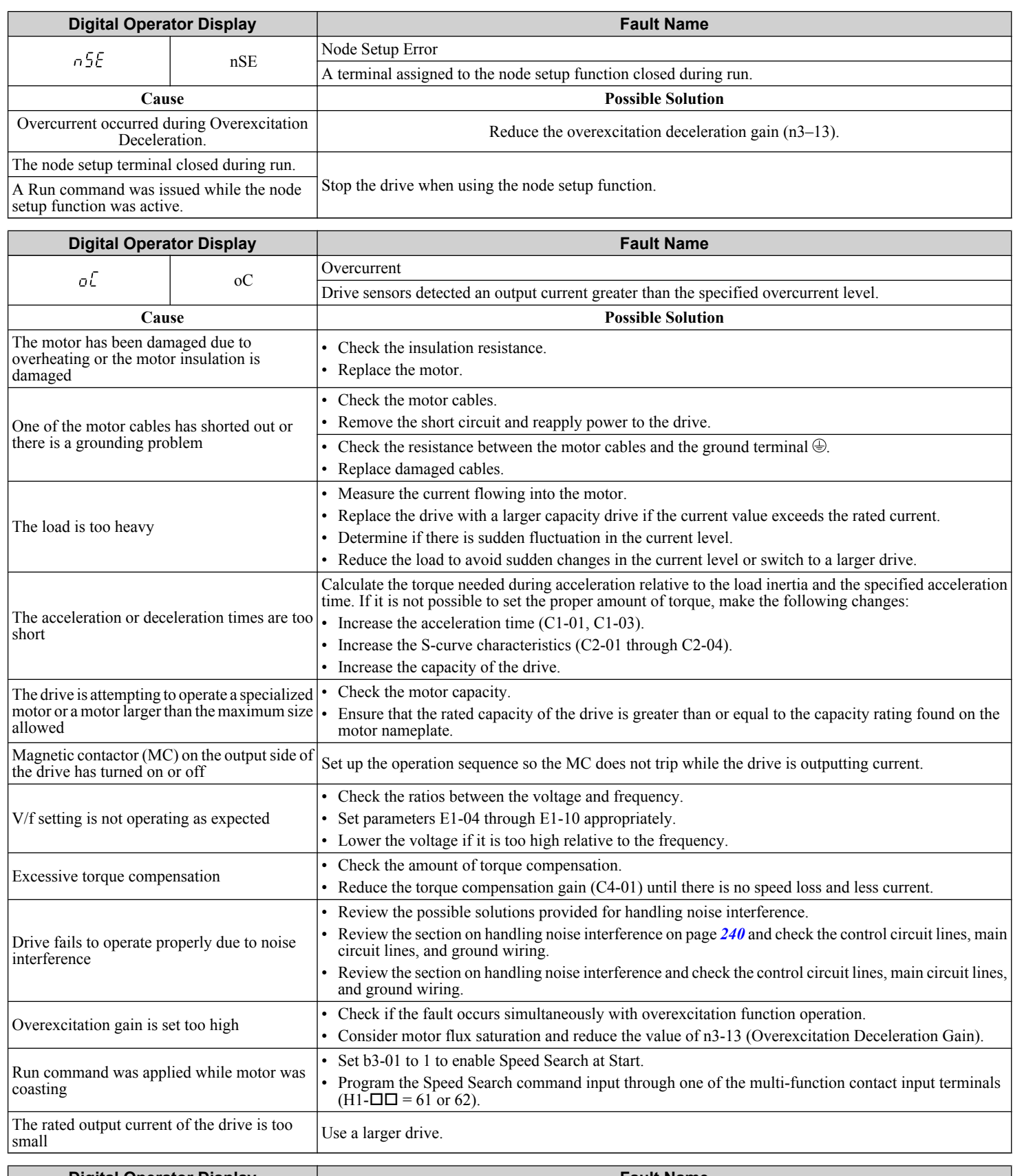

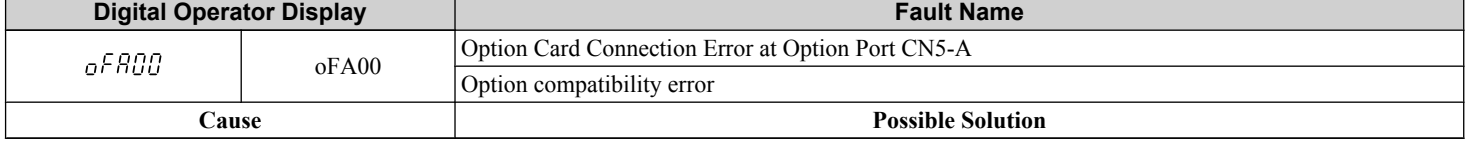

<span id="page-206-0"></span>The option card installed into port CN5-A is Check if the drive supports the option card to be installed. Contact Yaskawa for assistance.

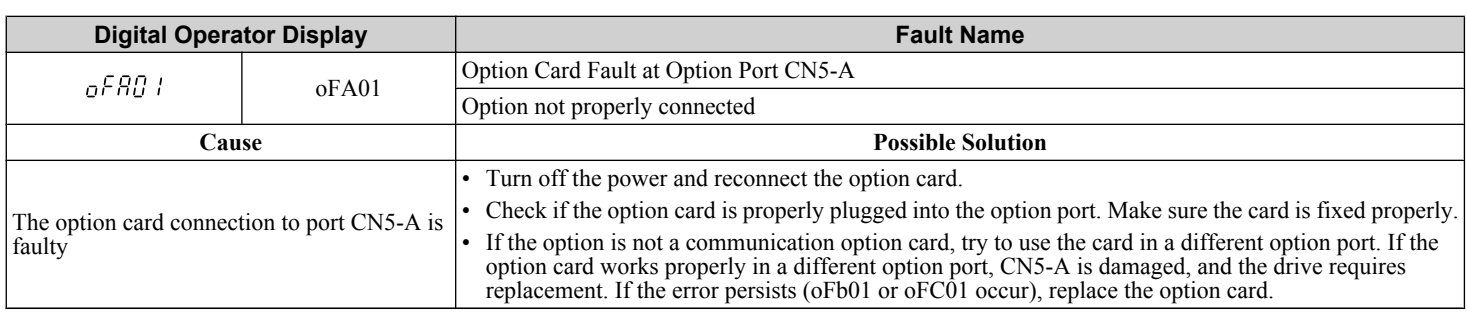

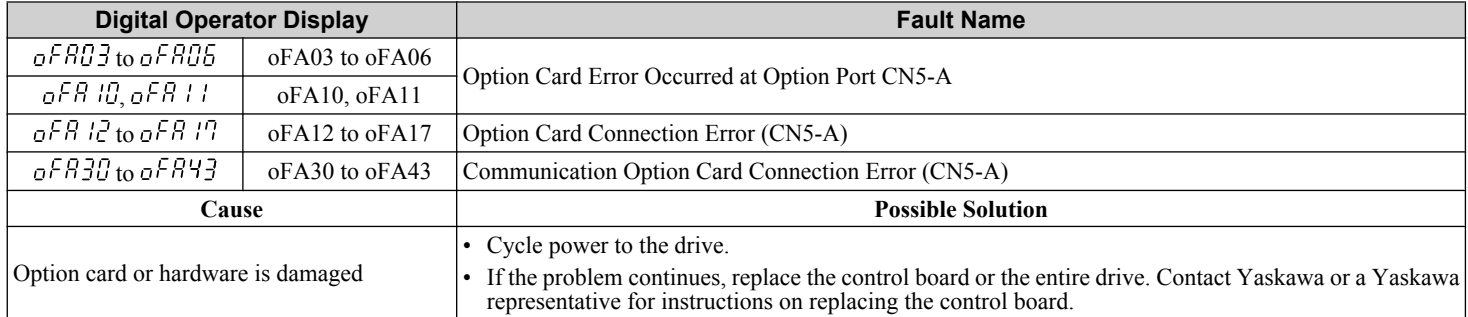

 $\sqrt{5}$ 

<span id="page-207-0"></span>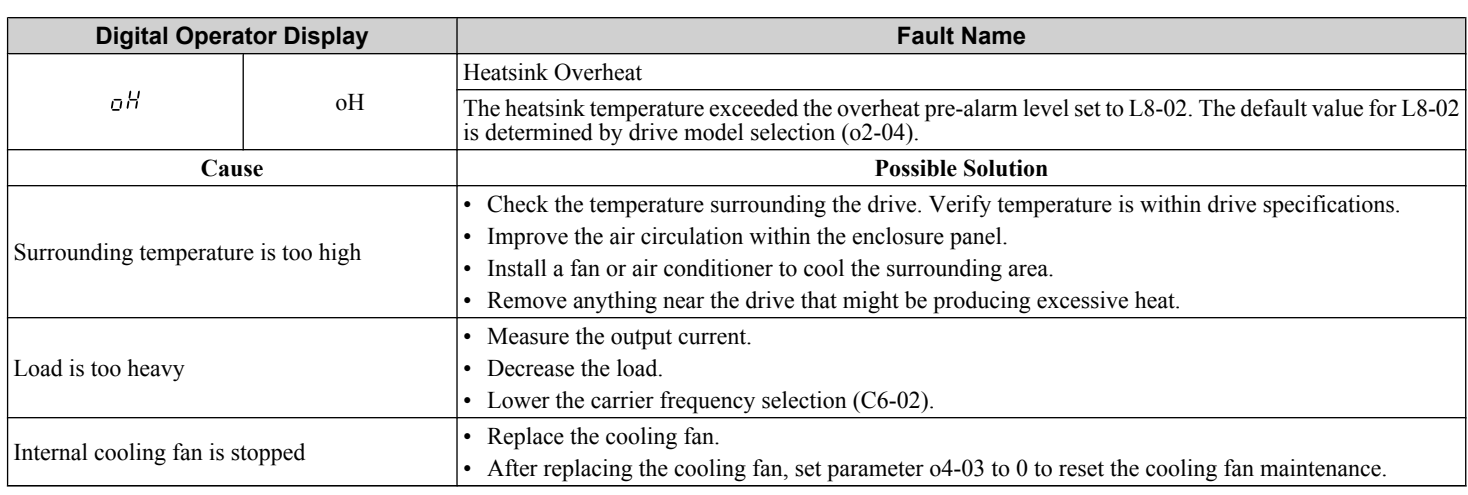

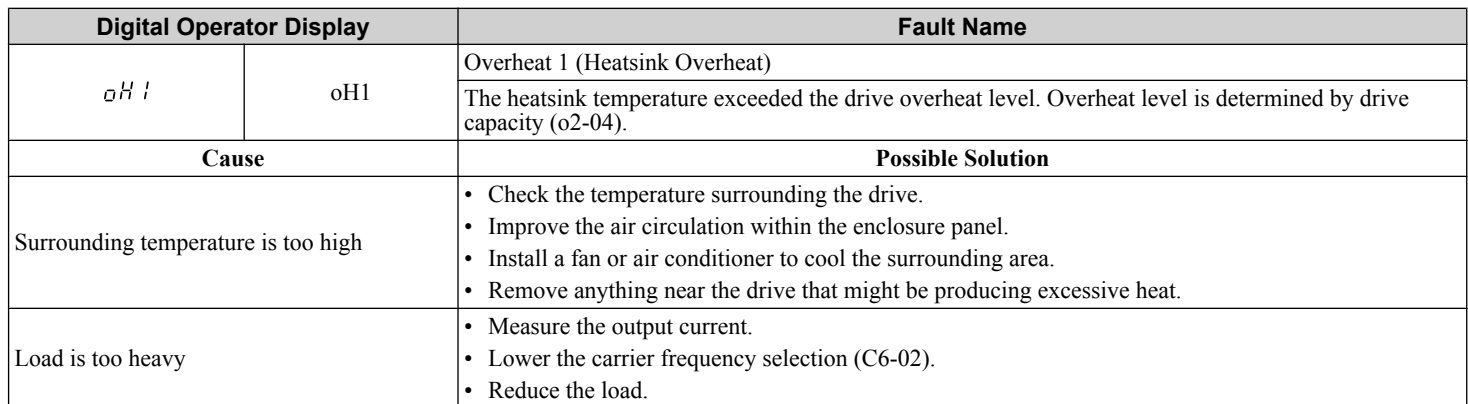

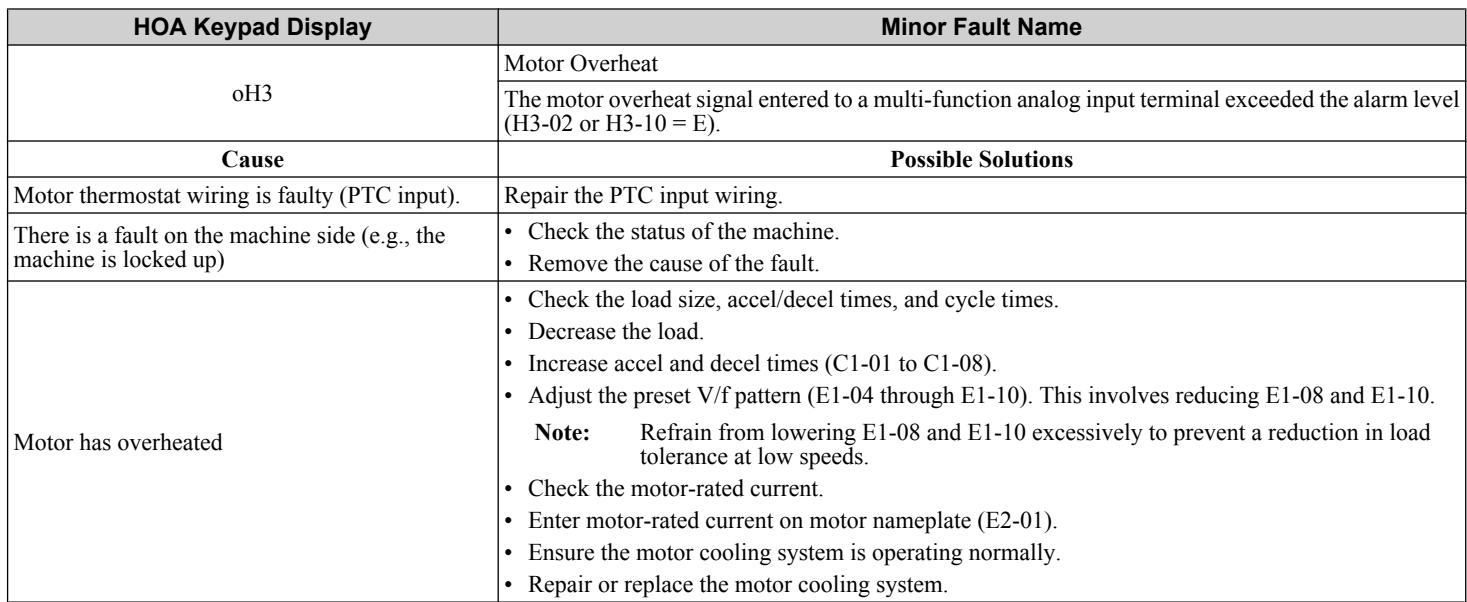

<span id="page-208-0"></span>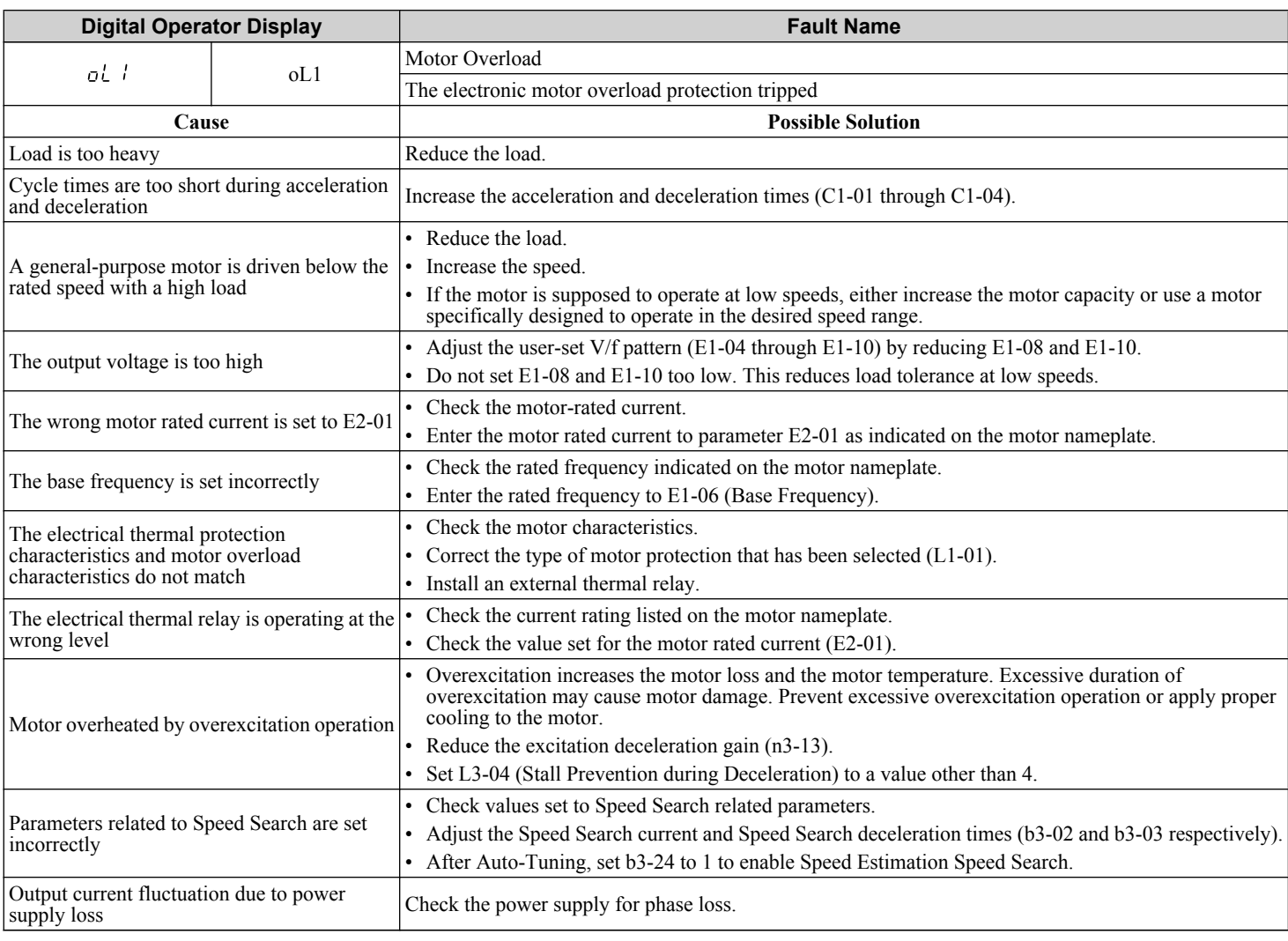

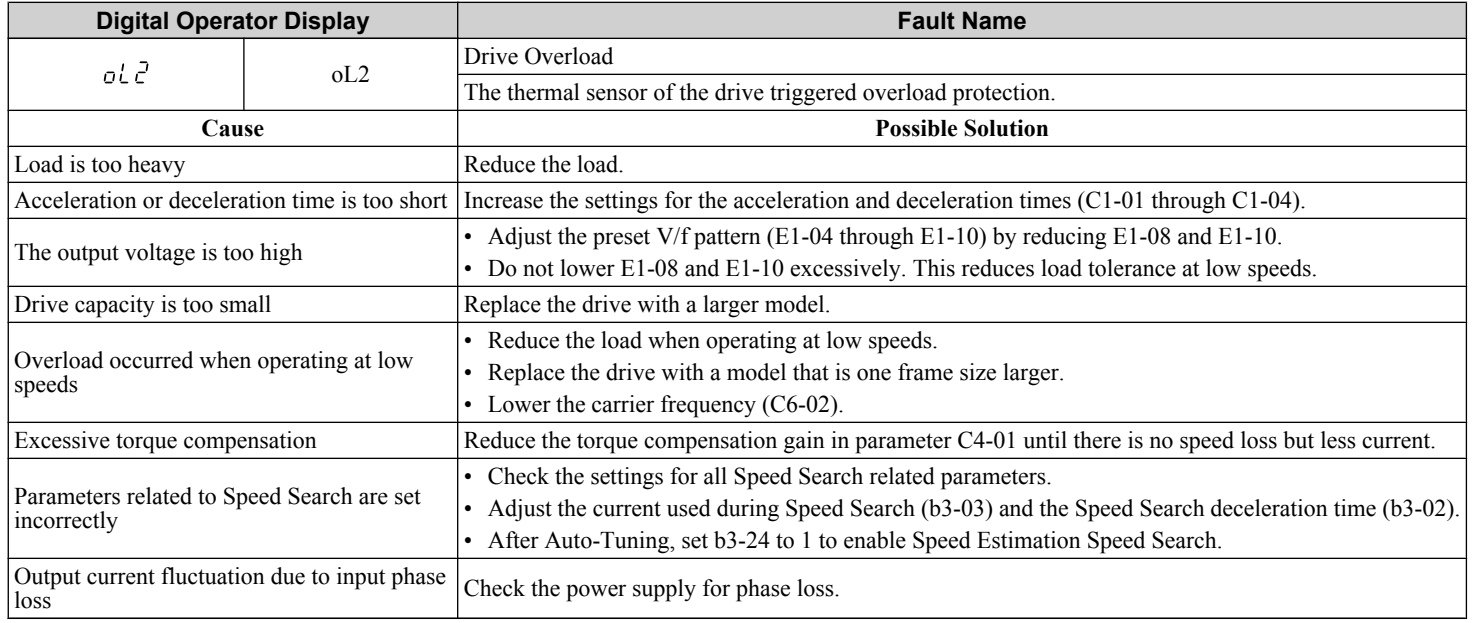

 $\sqrt{5}$ 

<span id="page-209-0"></span>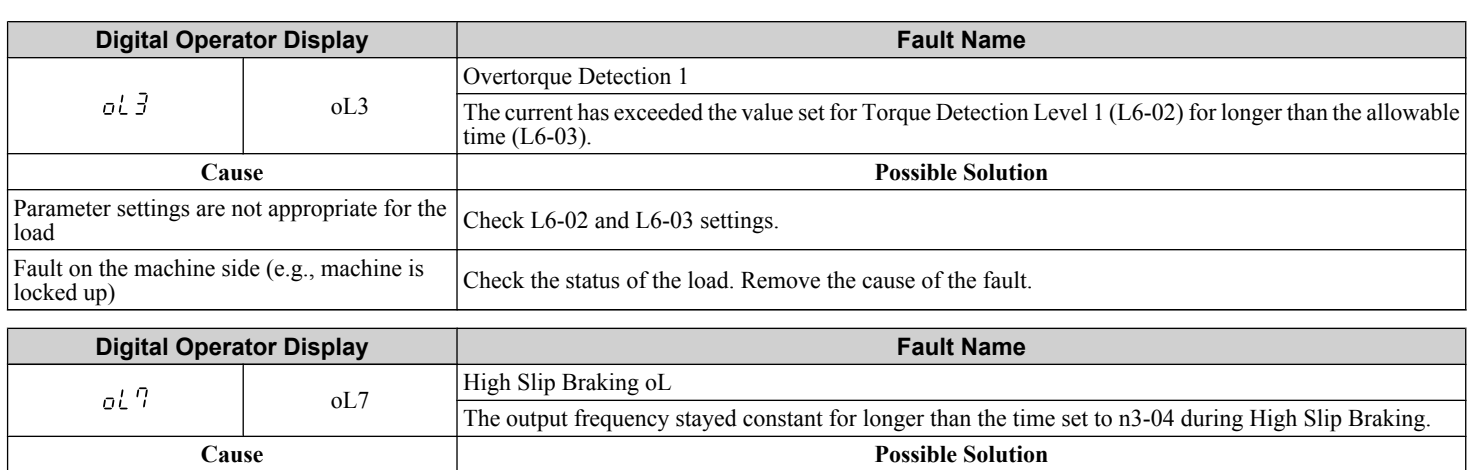

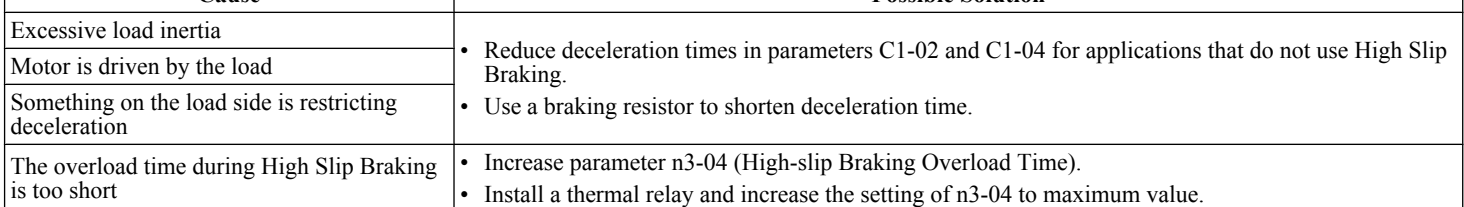

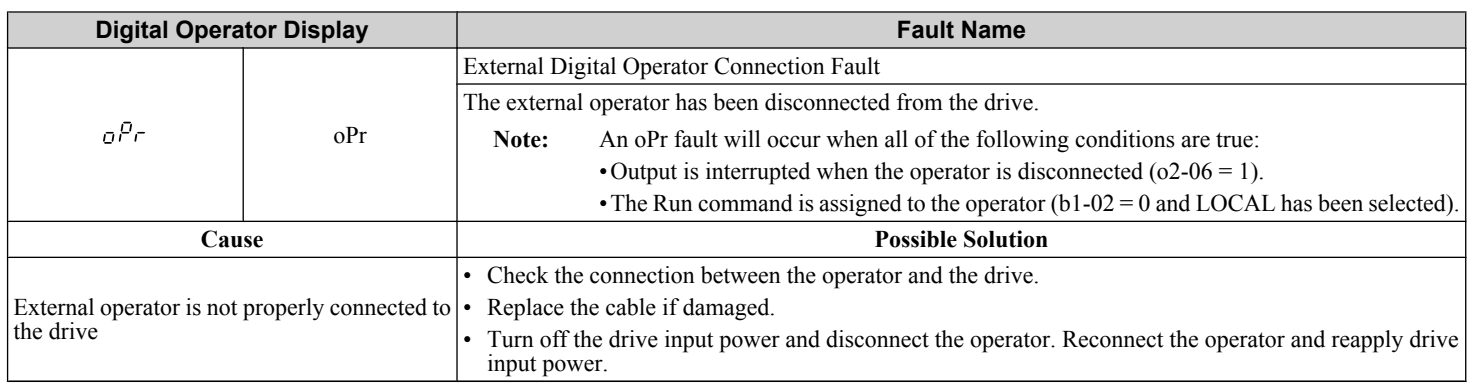

<span id="page-210-0"></span>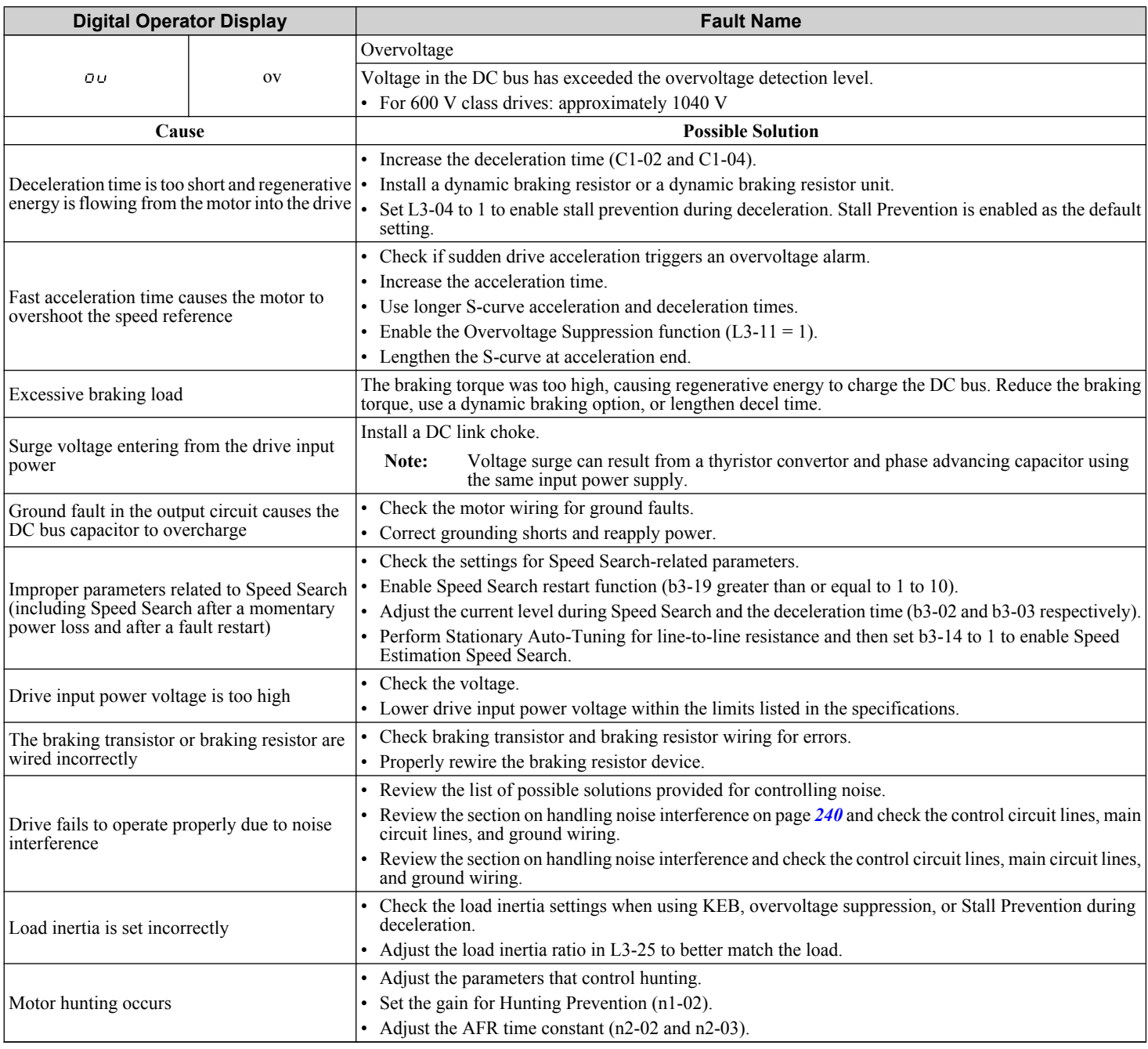

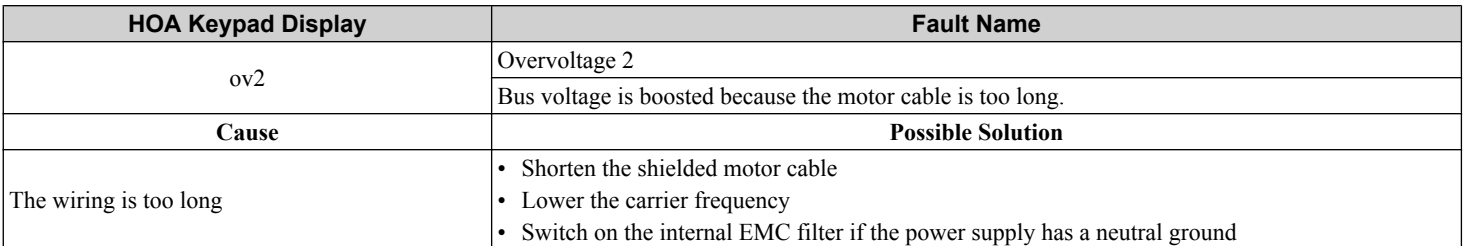

<span id="page-211-0"></span>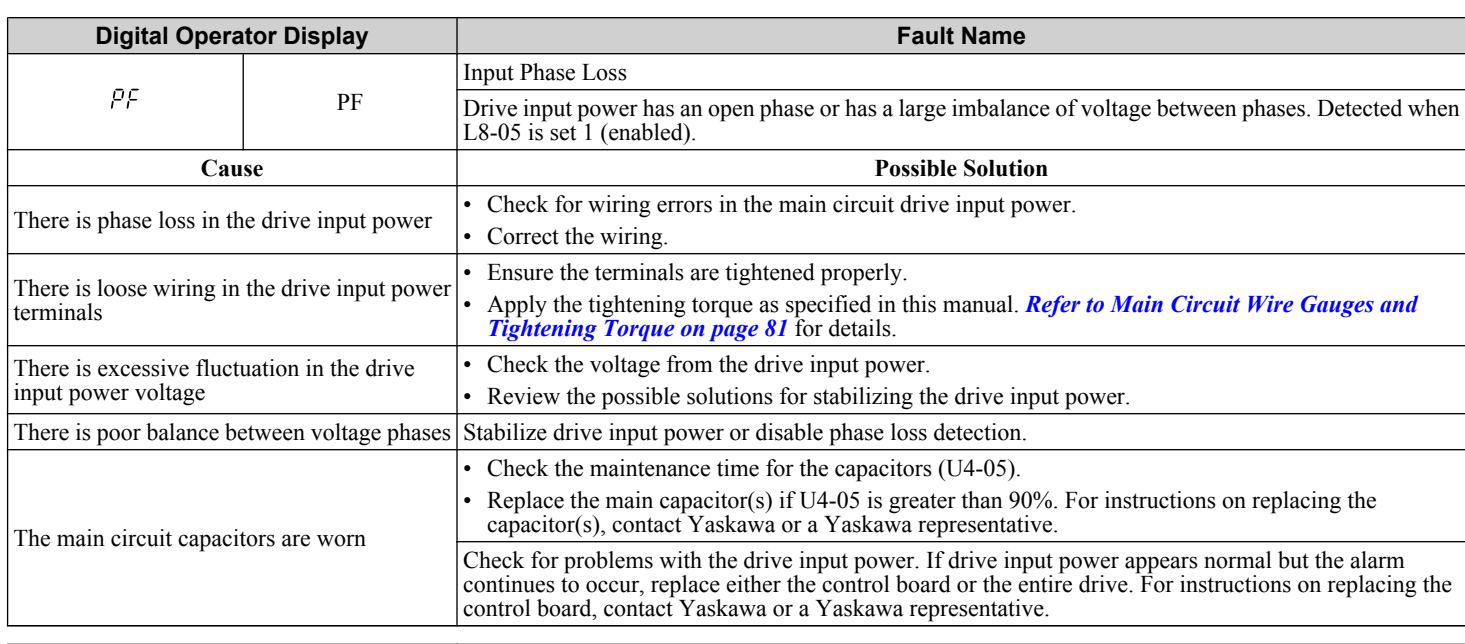

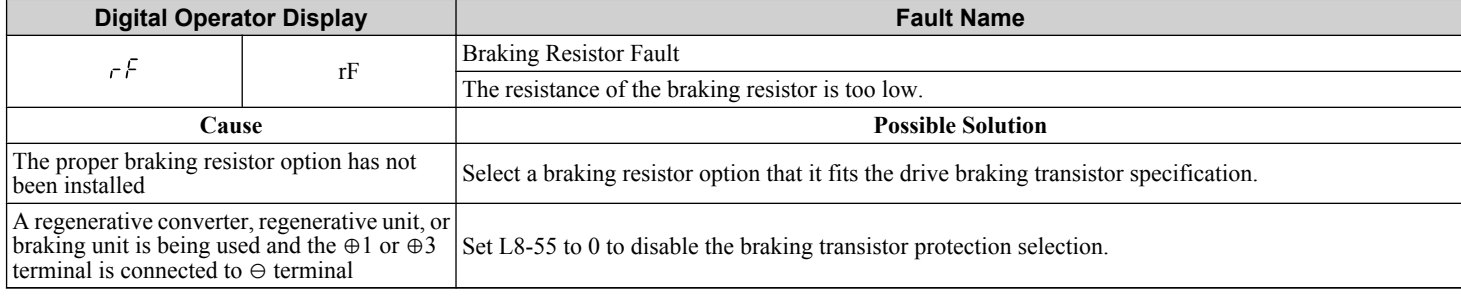

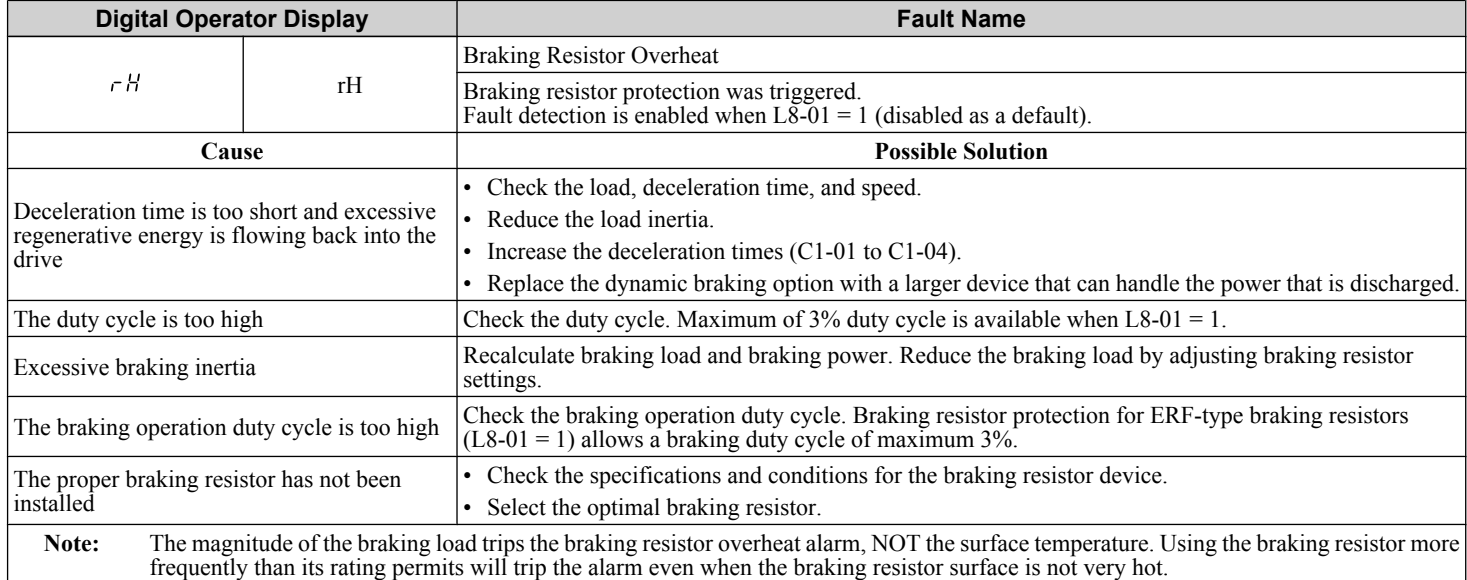

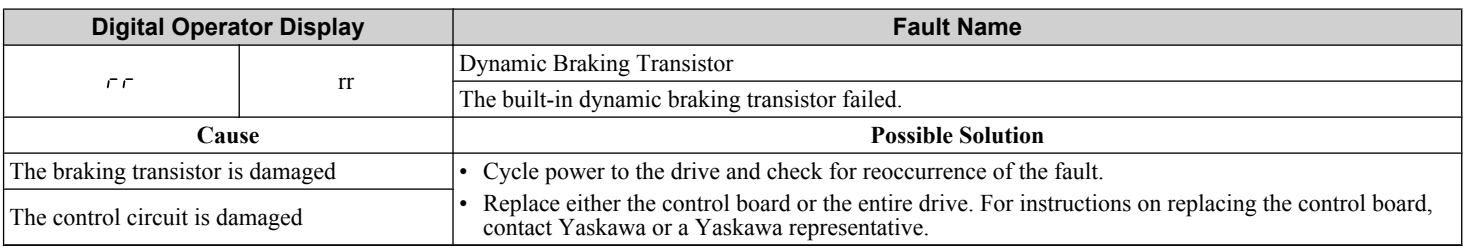

<span id="page-212-0"></span>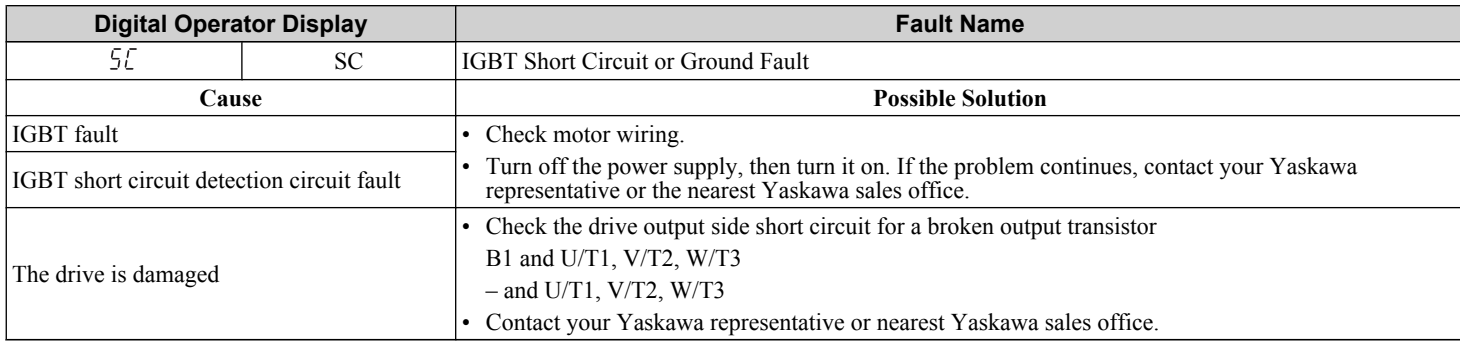

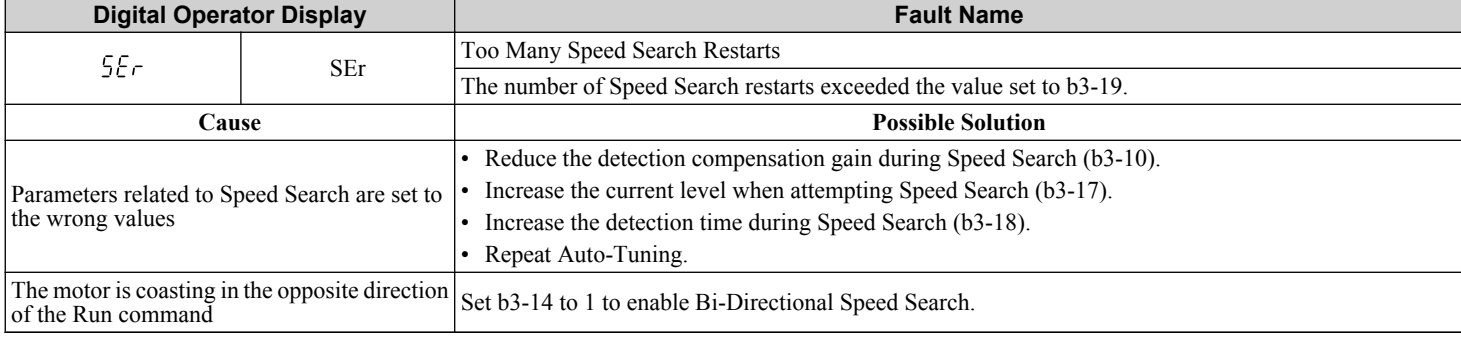

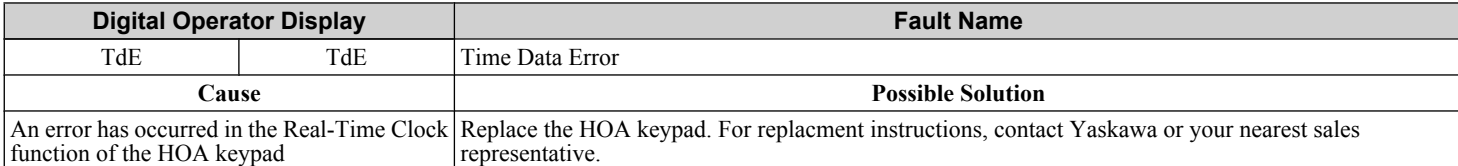

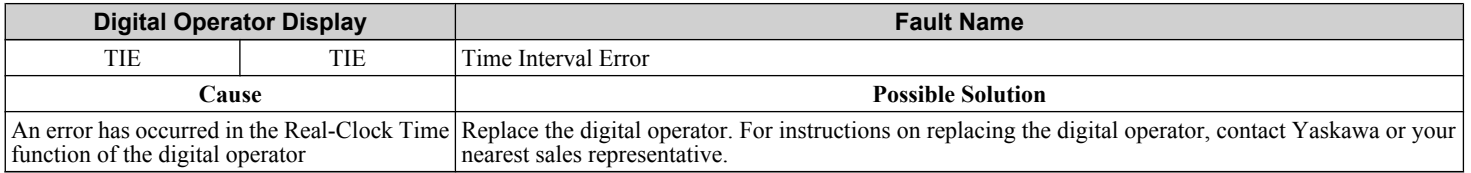

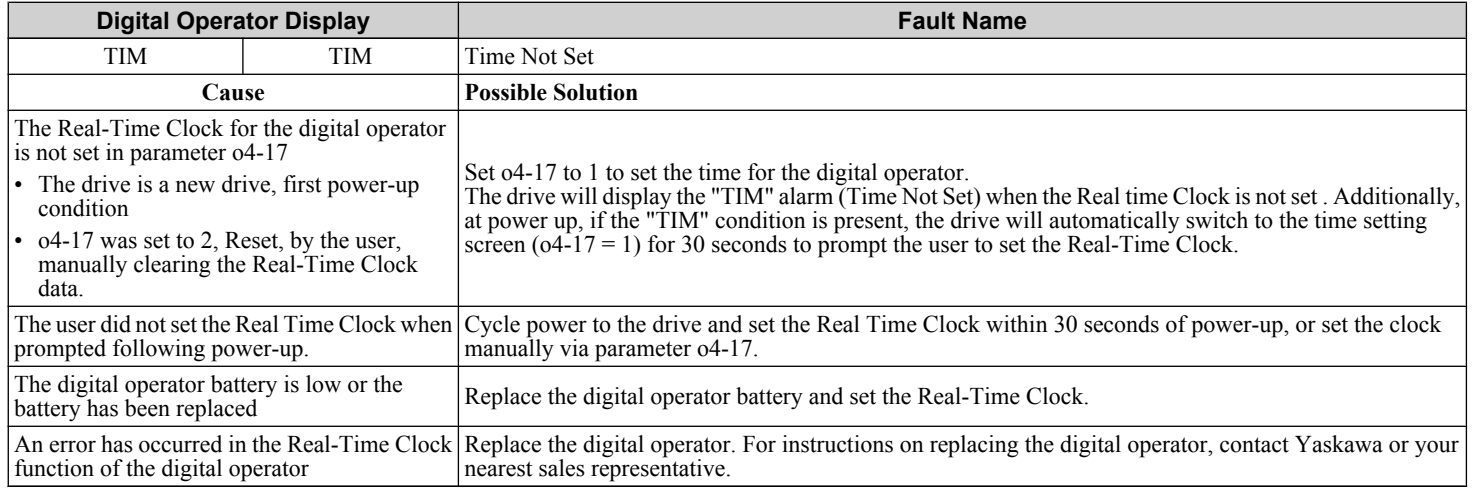

 $\sqrt{5}$ 

<span id="page-213-0"></span>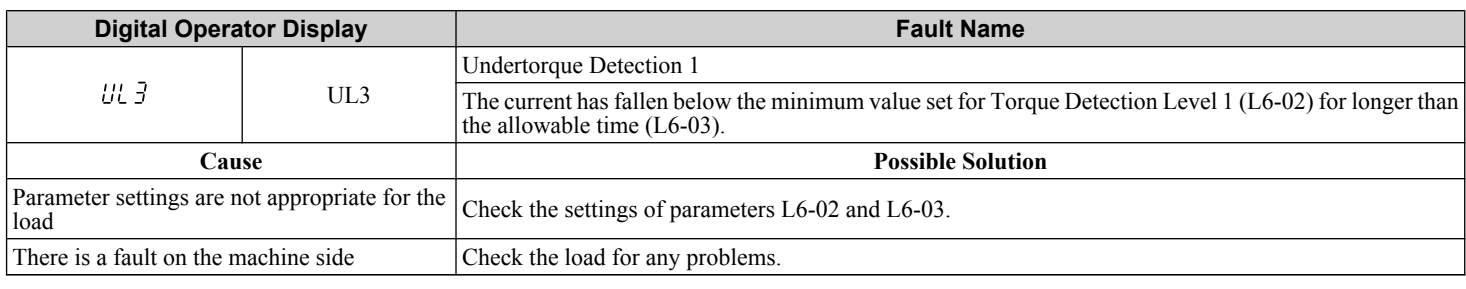

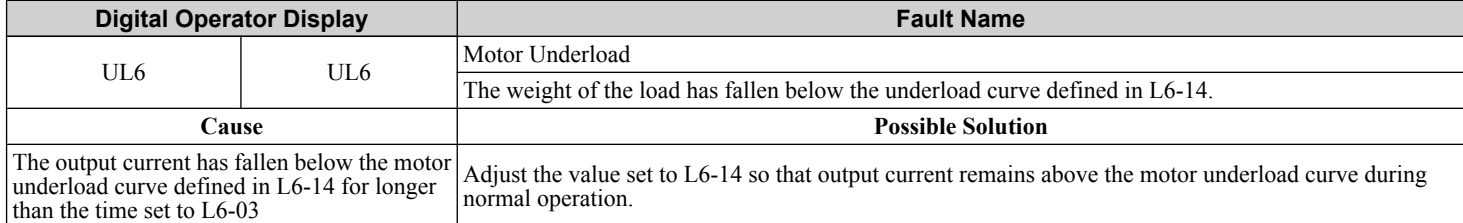

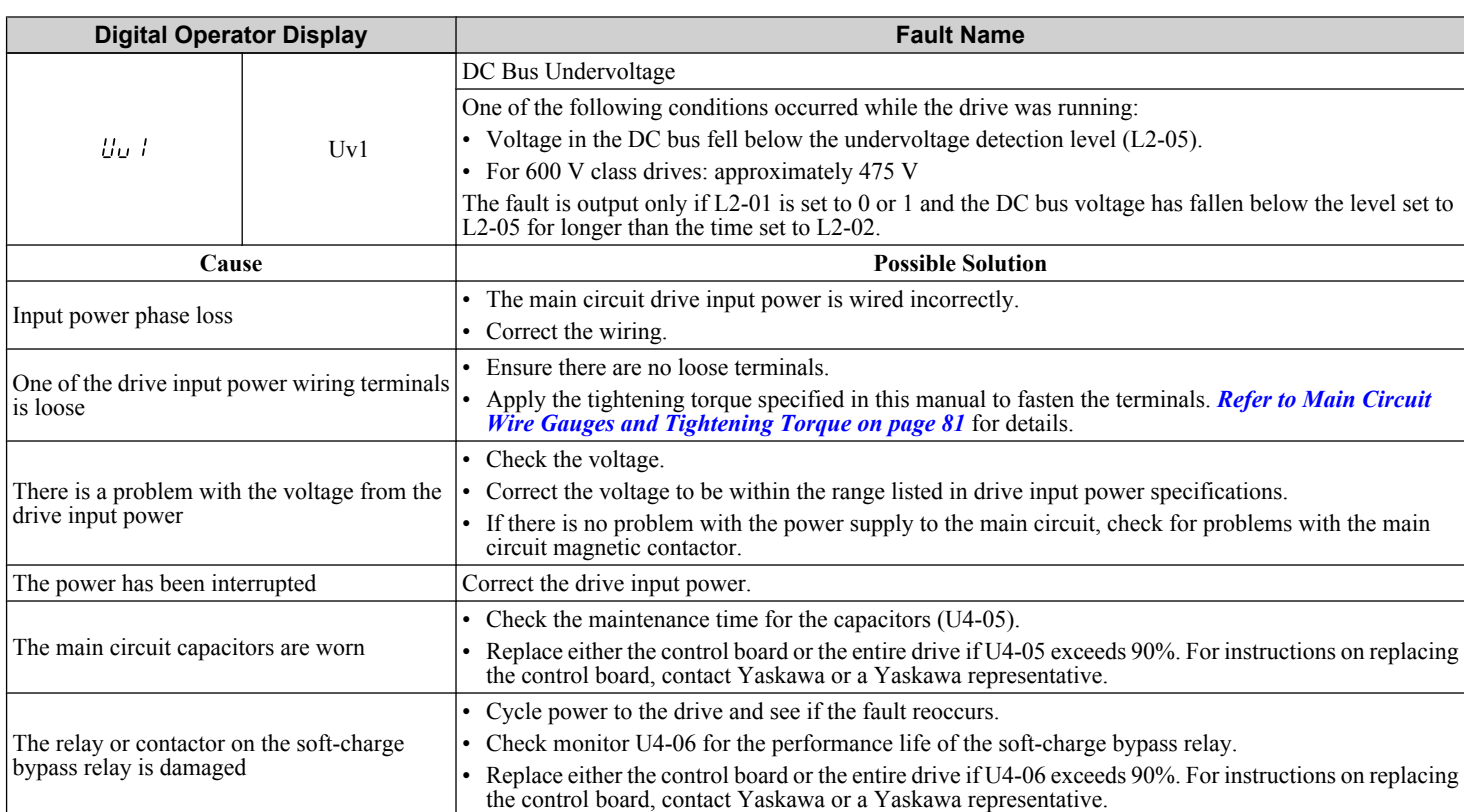

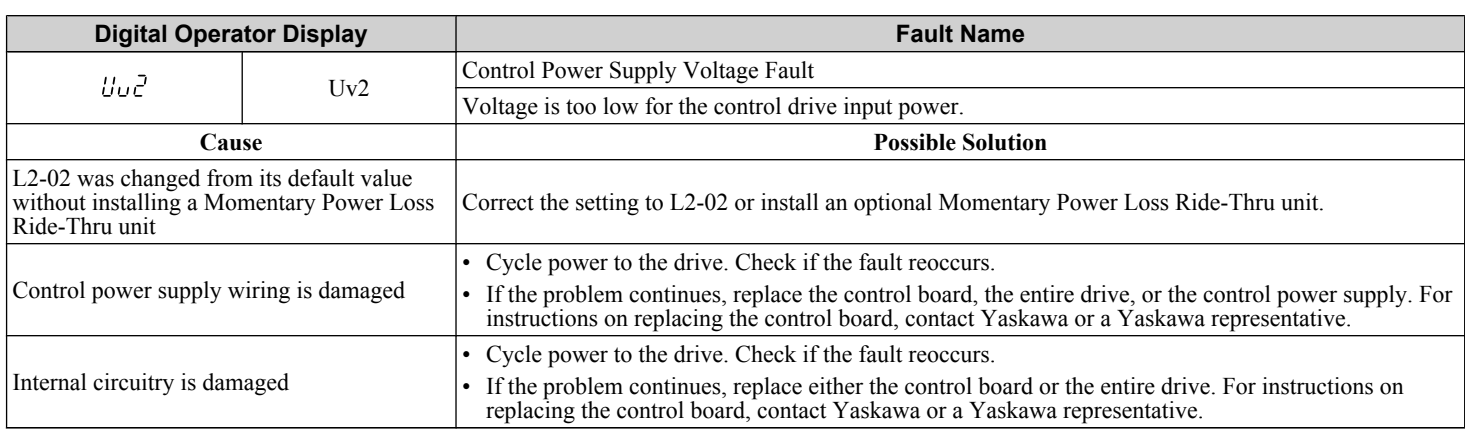

<span id="page-214-0"></span>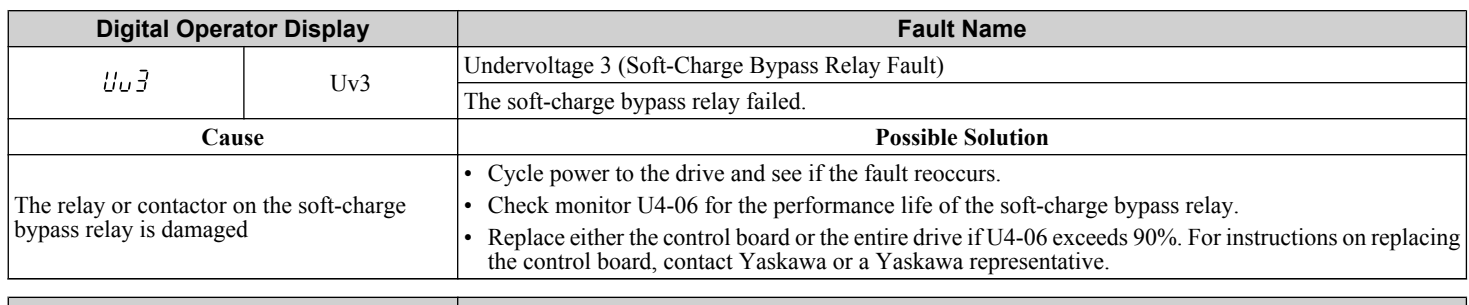

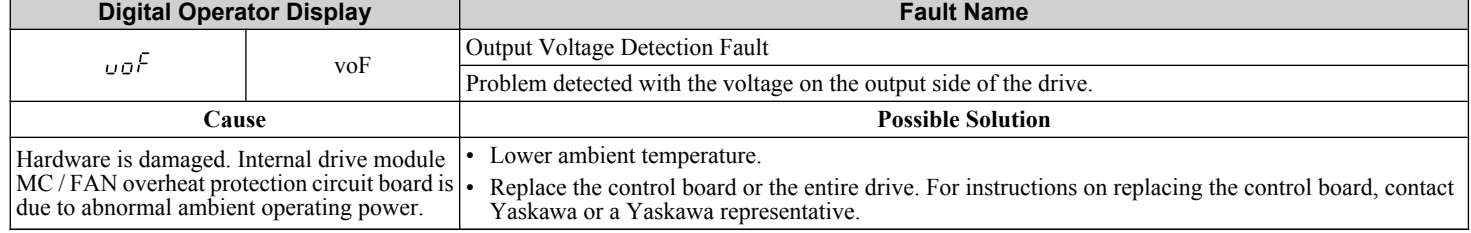

# <span id="page-215-0"></span>**5.5 Alarm Detection**

# u **Alarm Codes, Causes, and Possible Solutions**

Alarms are drive protection functions that do not necessarily cause the drive to stop. After removing the cause of an alarm, the drive will return to the same status is was before the alarm occurred.

When an alarm has been triggered, the ALM light on the HOA keypad display blinks and the alarm code display flashes. If a multi-function output is set for an alarm (H2- $\overline{\Box} \Box = 10$ ), that output terminal will be triggered.

**Note:** If a multi-function output is set to close when an alarm occurs  $(H2-\square = 10)$ , it will also close when maintenance periods are reached, triggering alarms LT-1 through LT-4 (triggered only if H2- $\Box$  $\Box$  = 2F).

TERMS **Digital Operator: Hand Off Auto (HOA) Keypad JVOP-183**

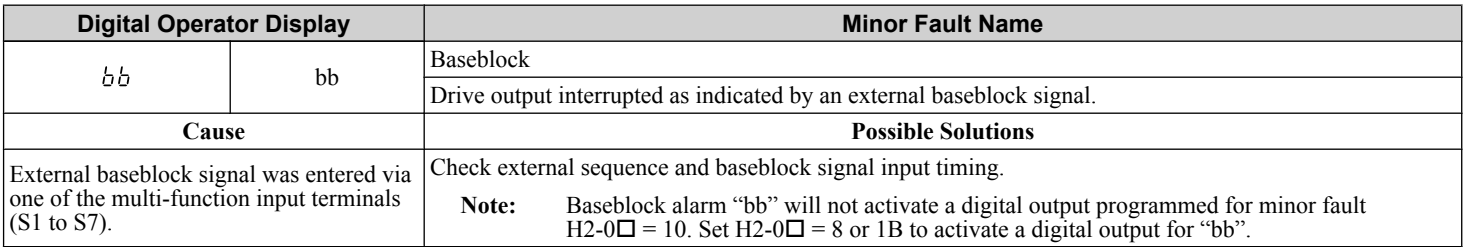

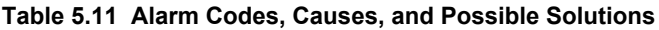

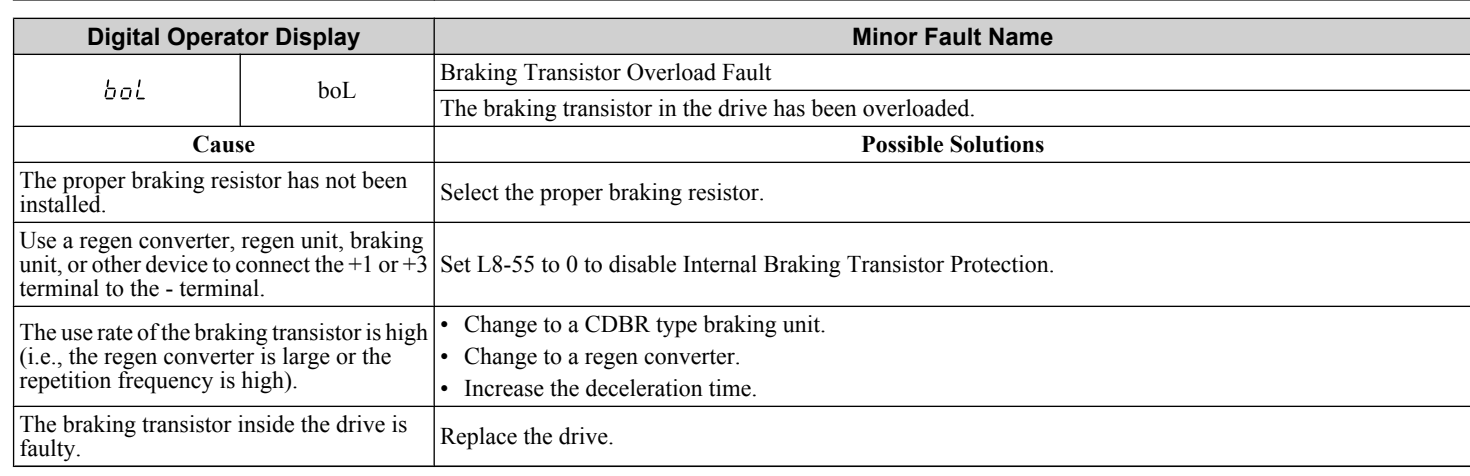

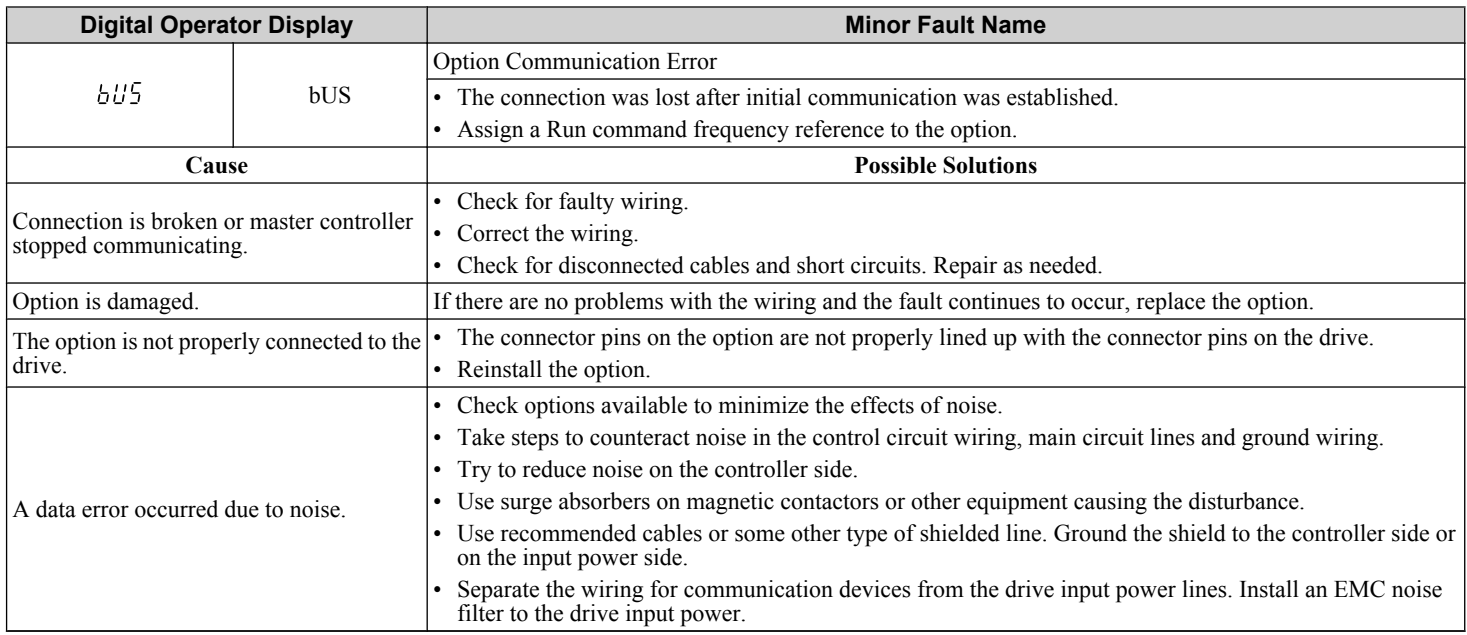
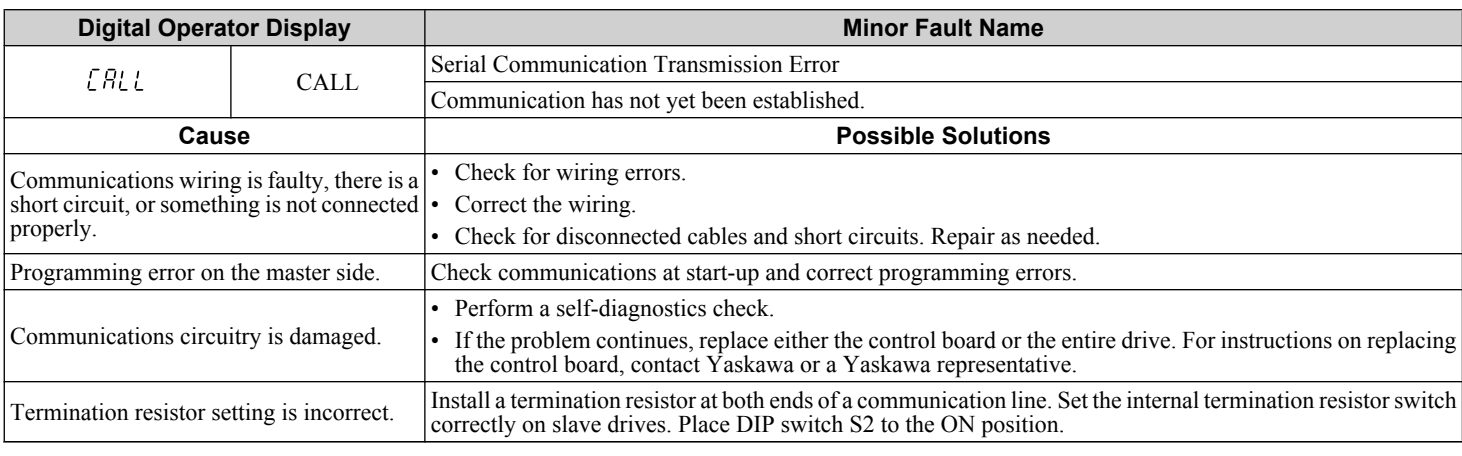

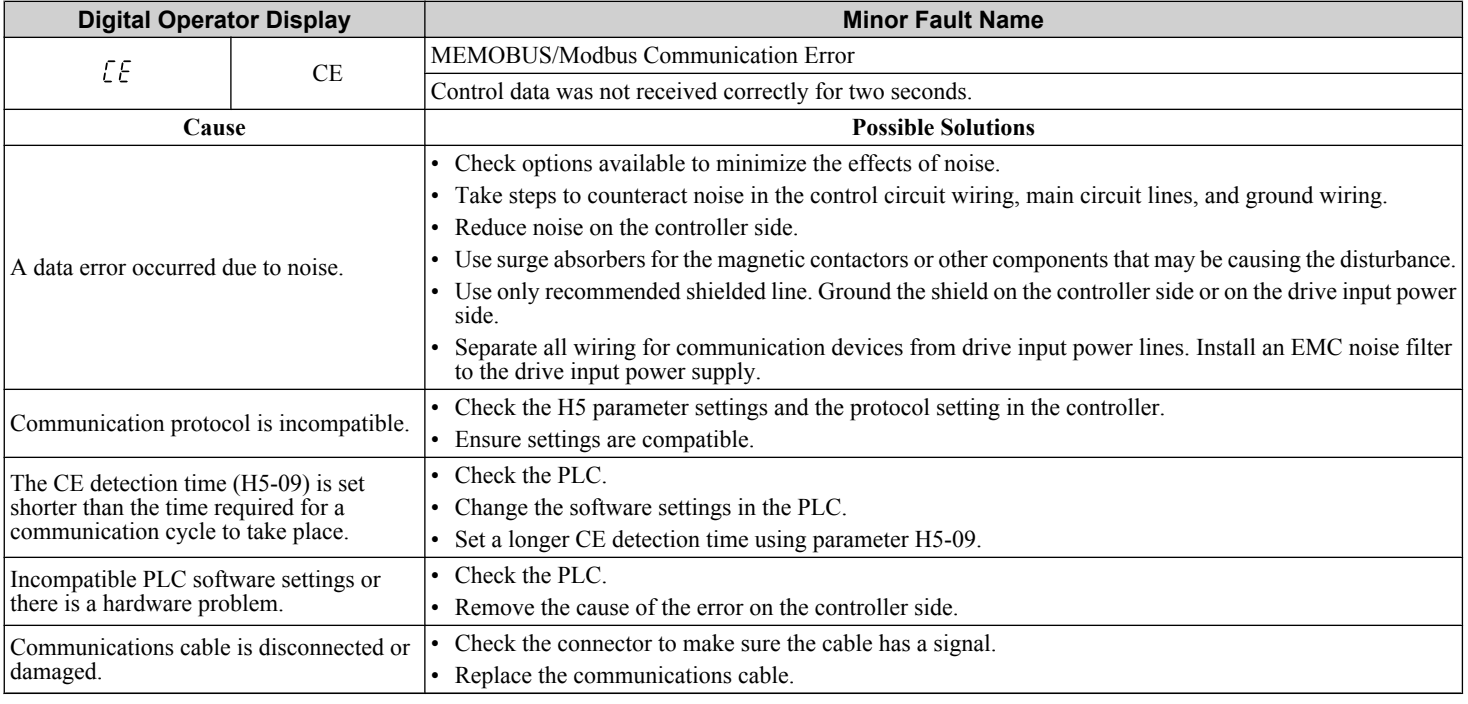

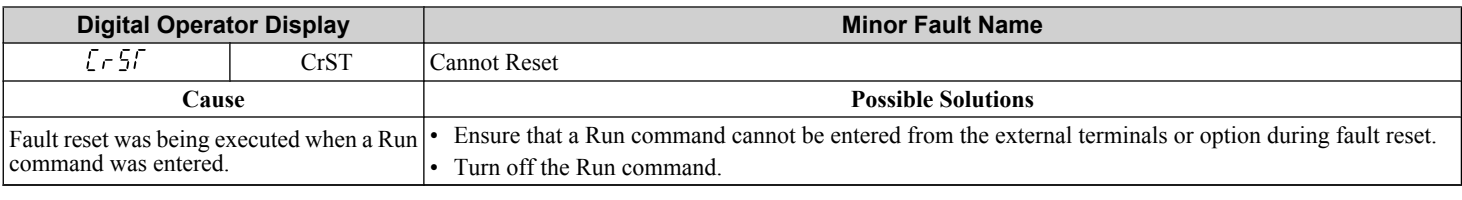

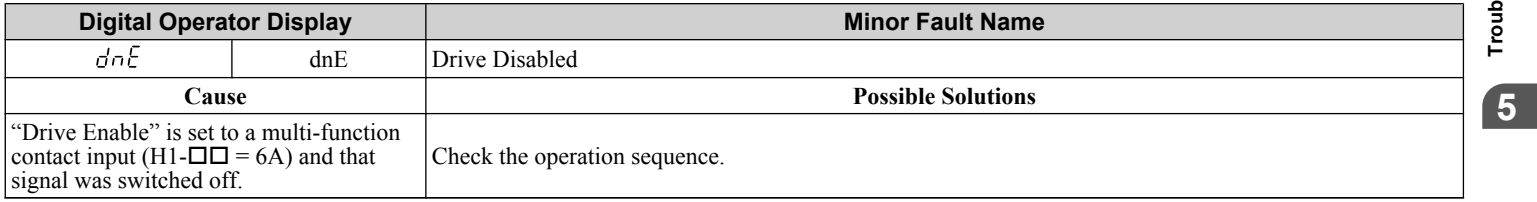

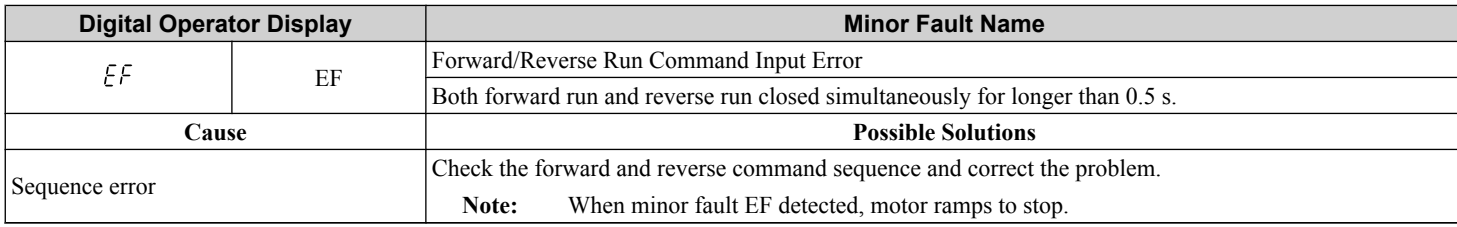

### **5.5 Alarm Detection**

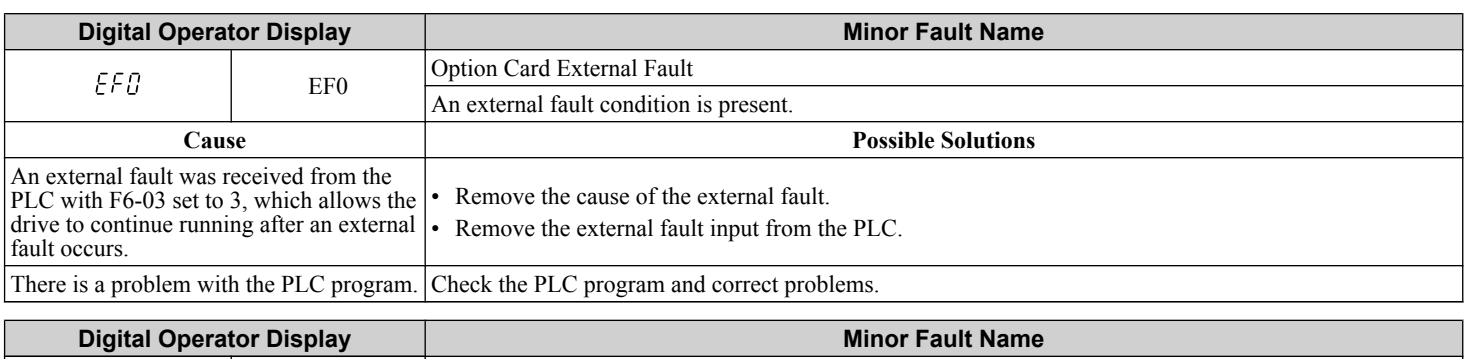

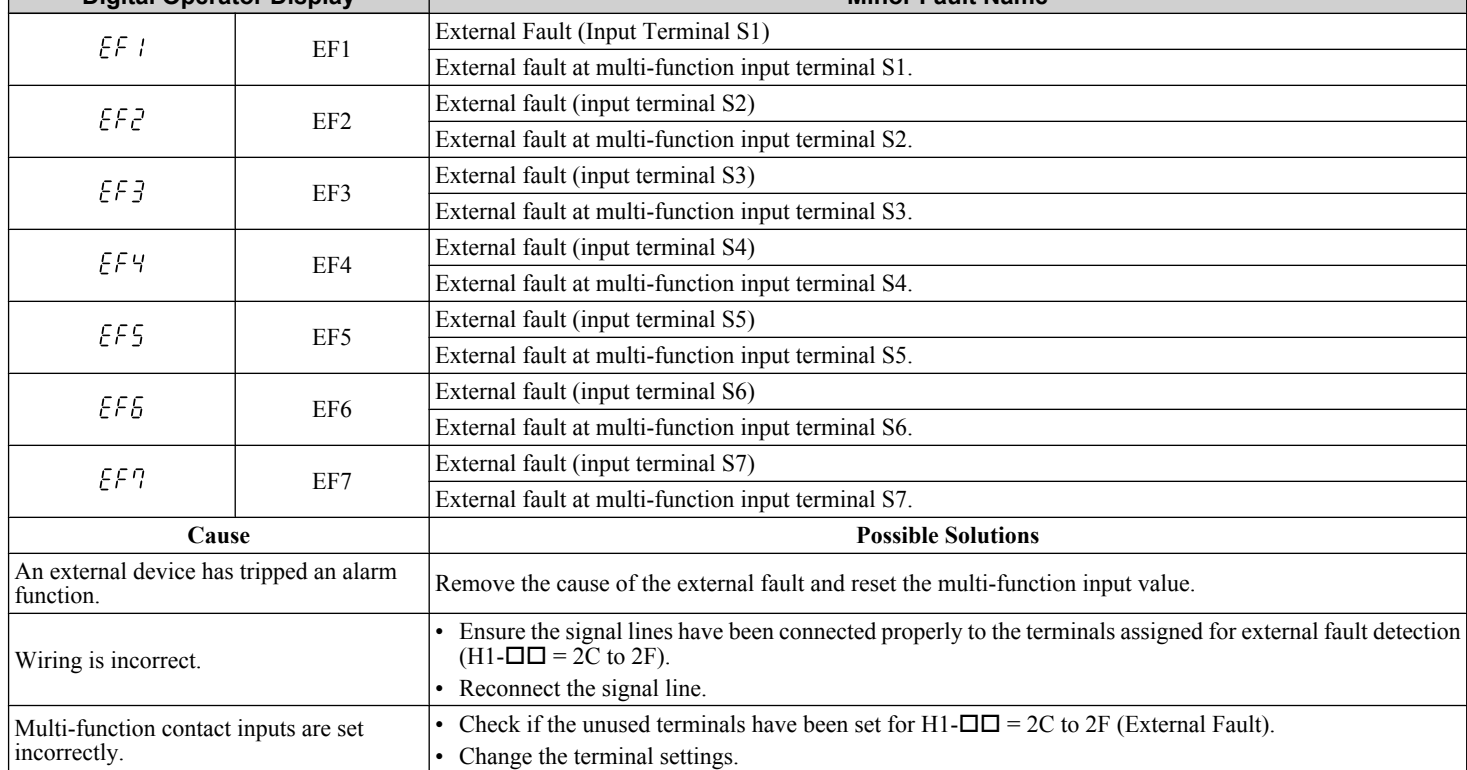

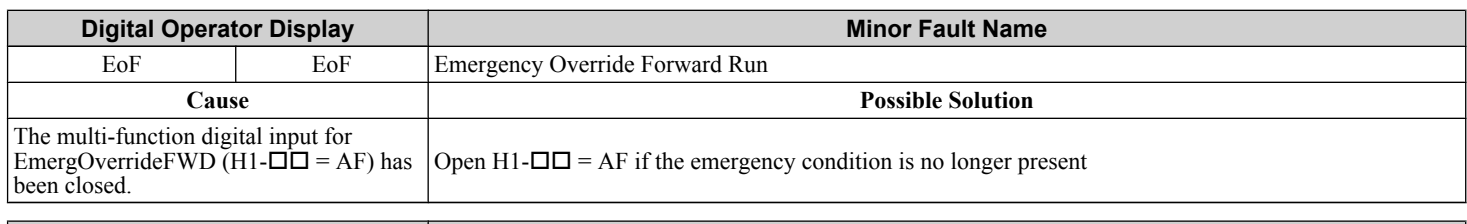

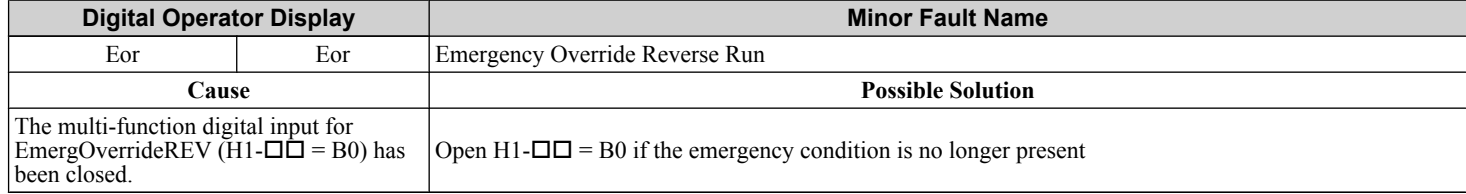

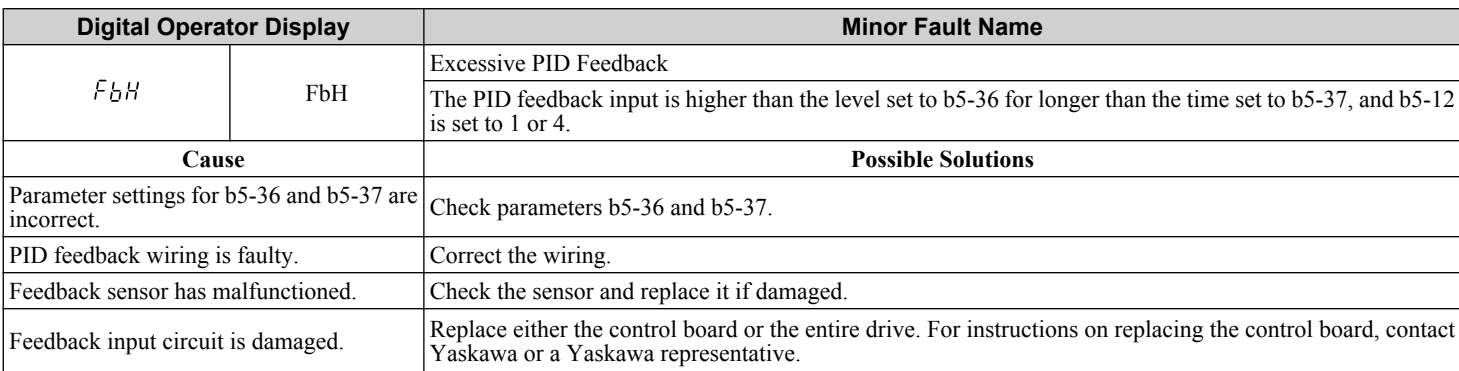

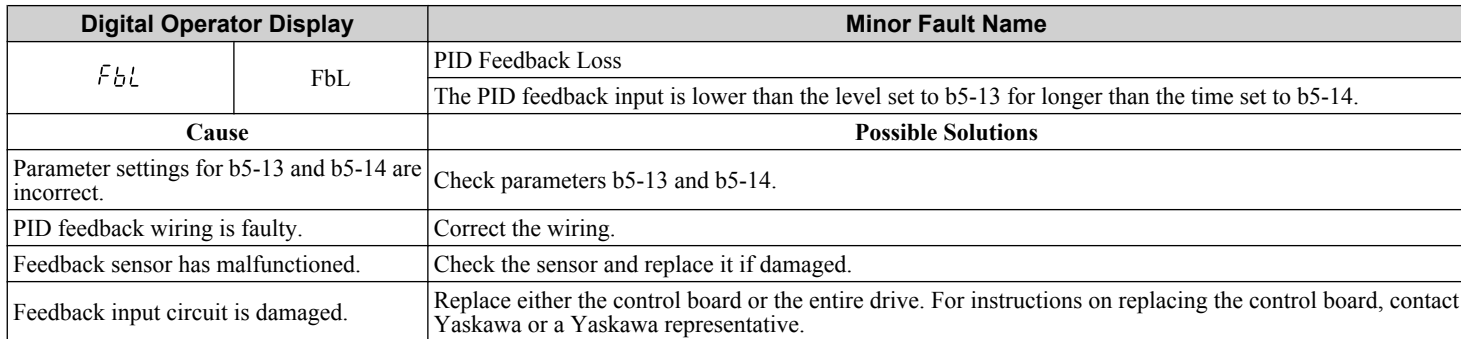

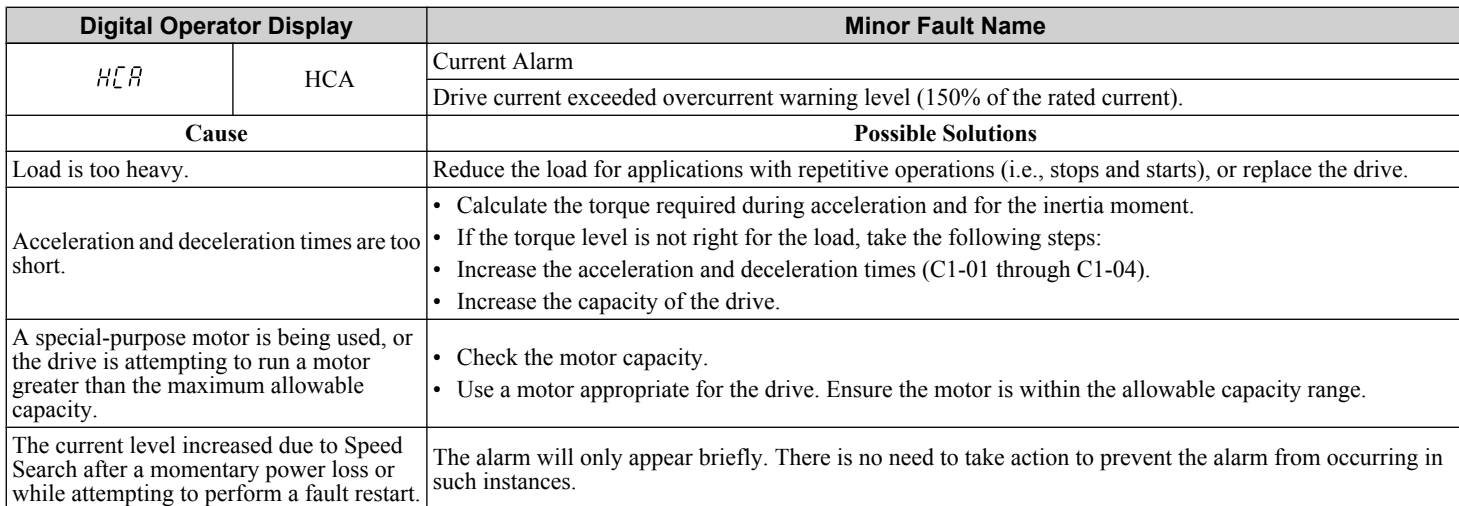

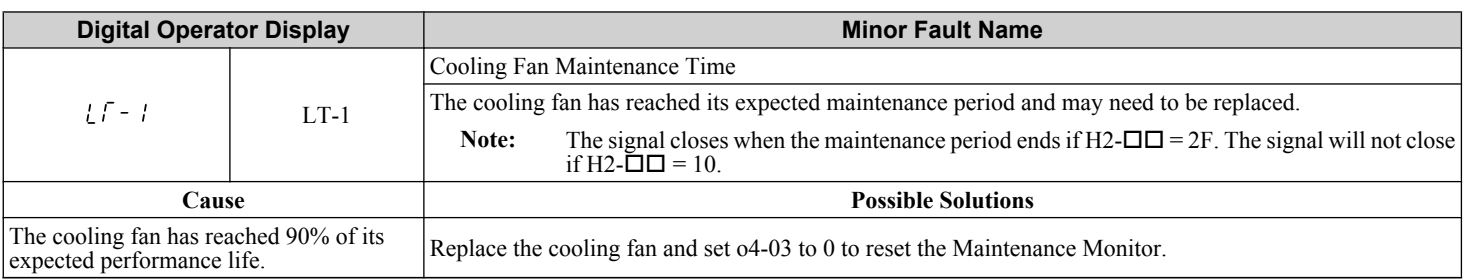

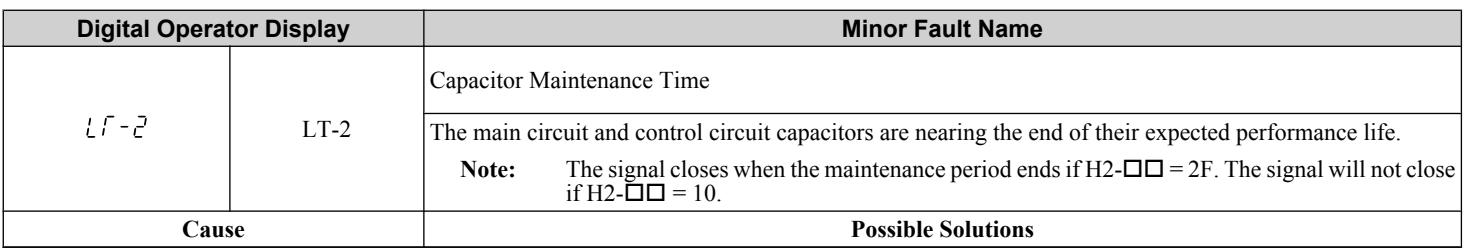

 $\sqrt{5}$ 

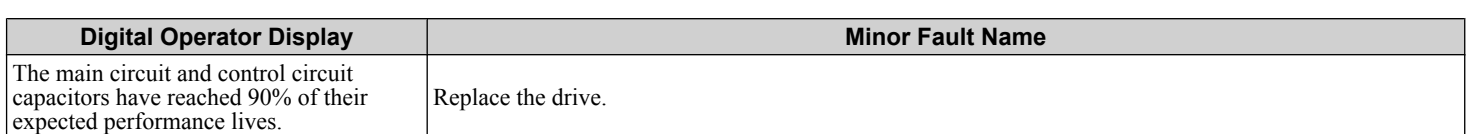

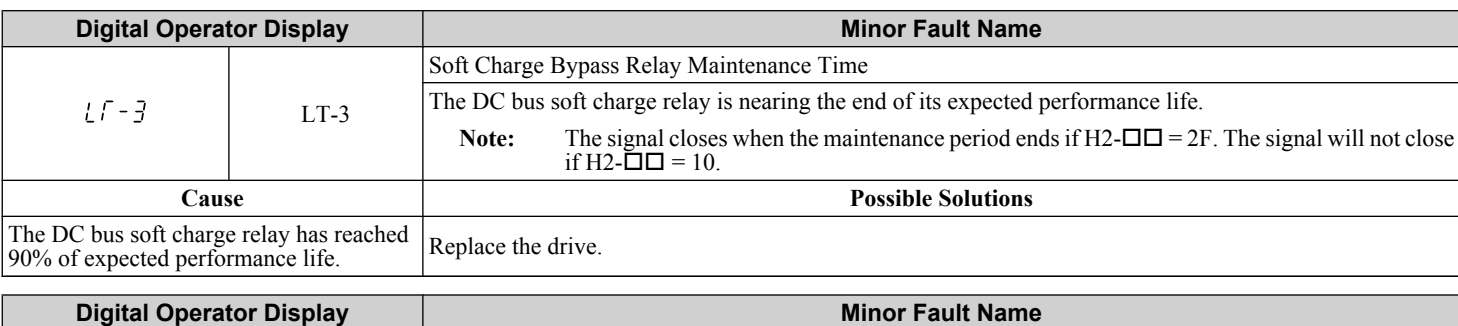

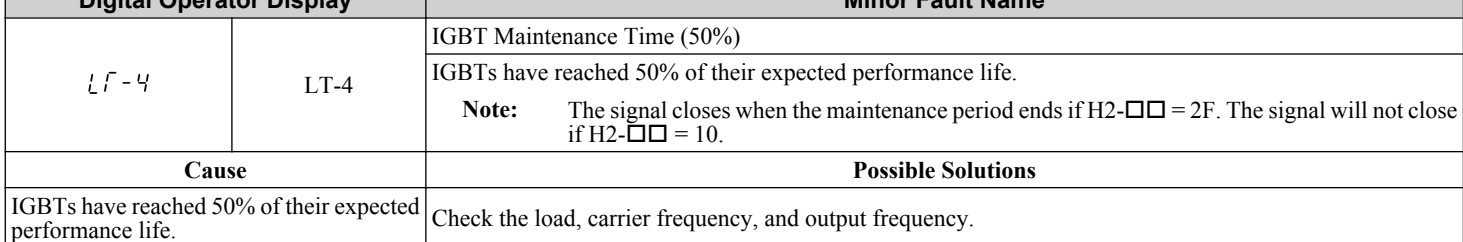

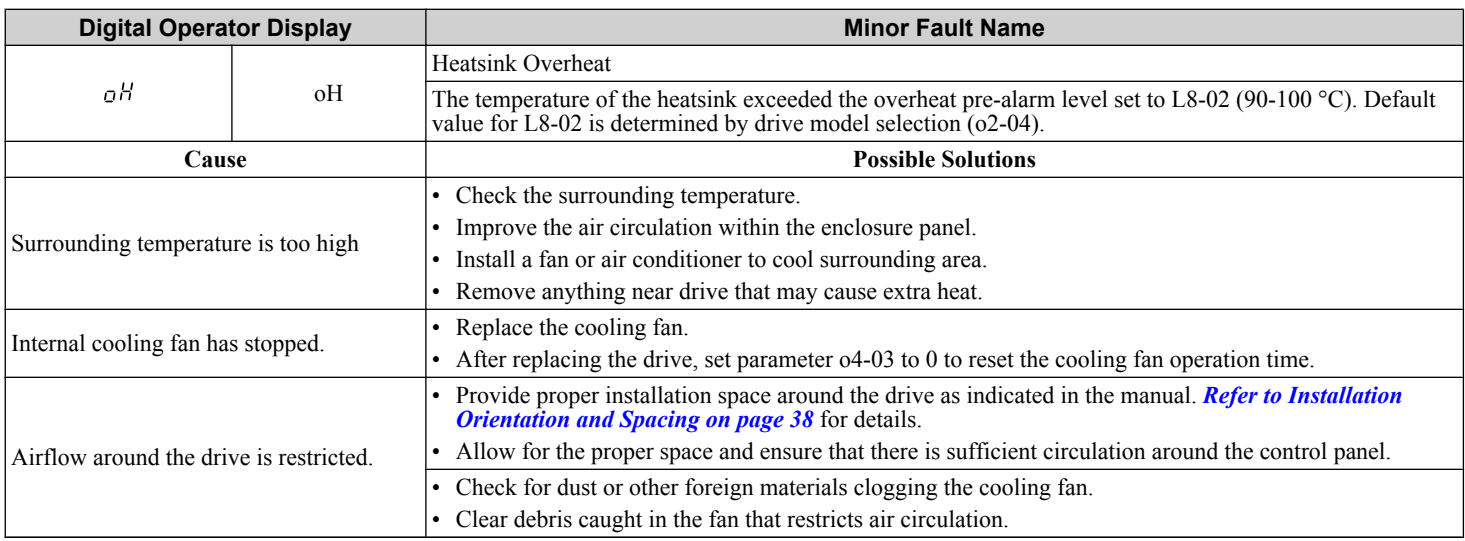

### **5.5 Alarm Detection**

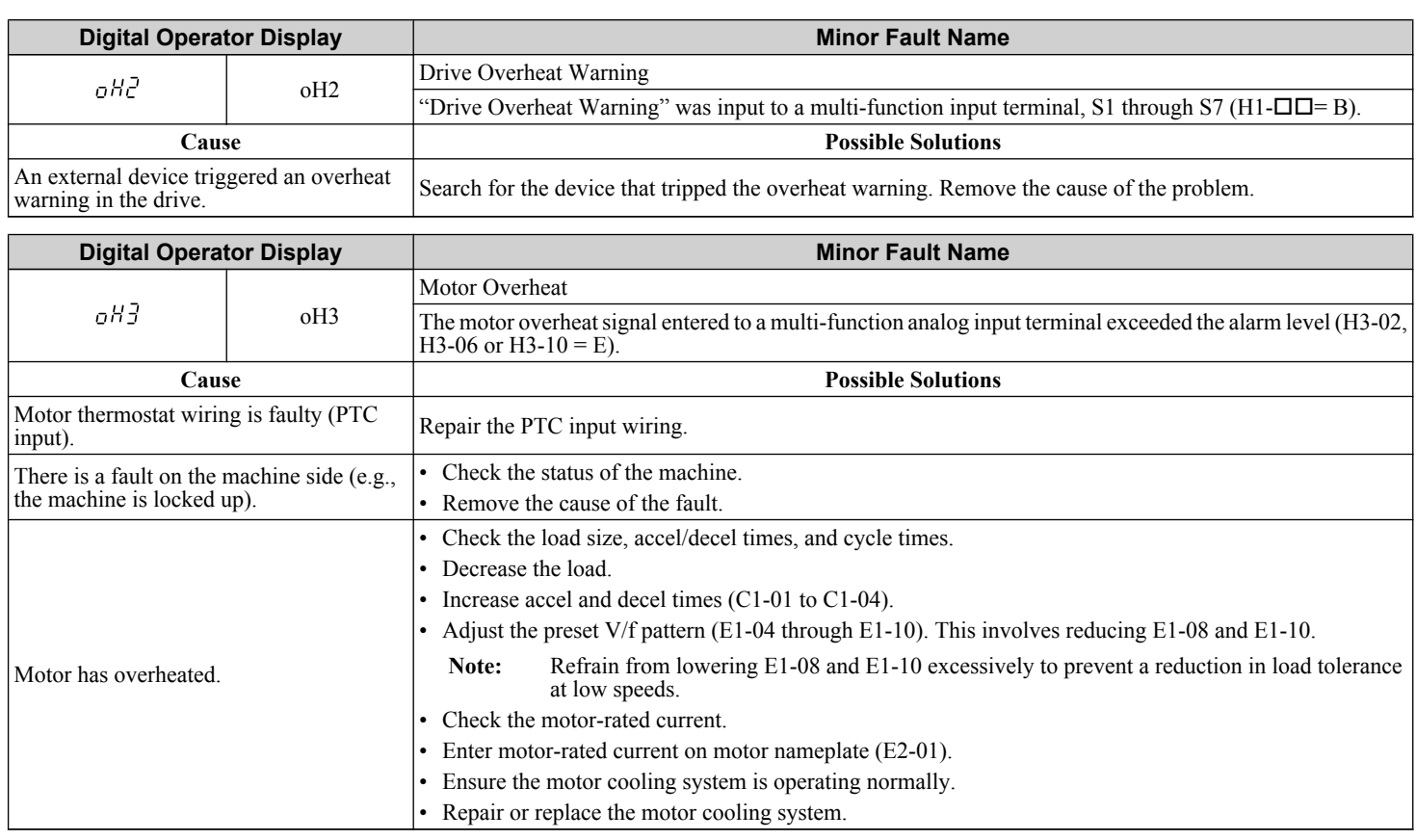

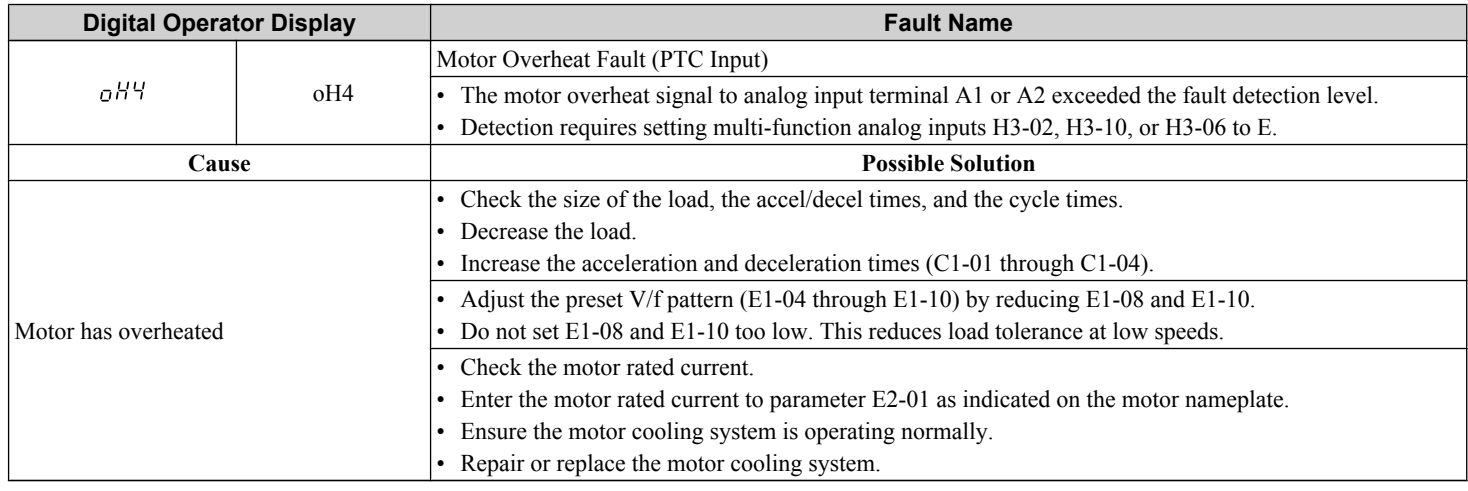

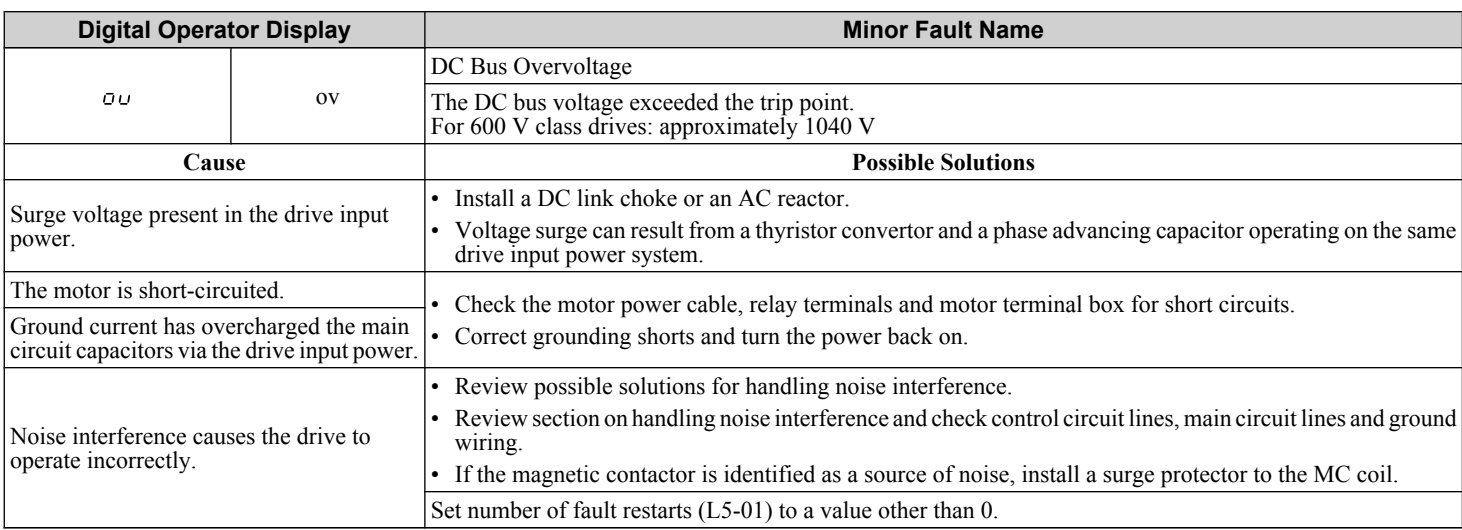

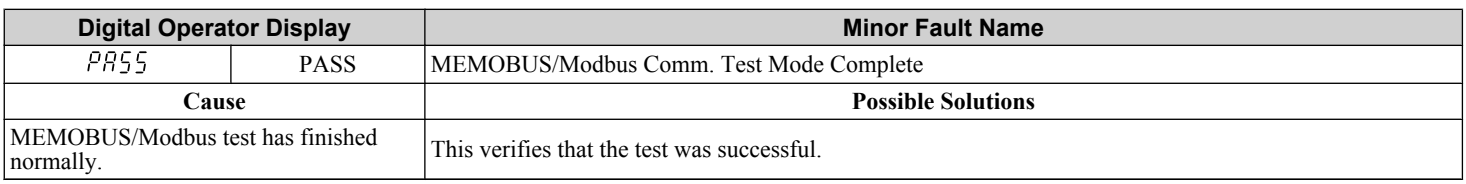

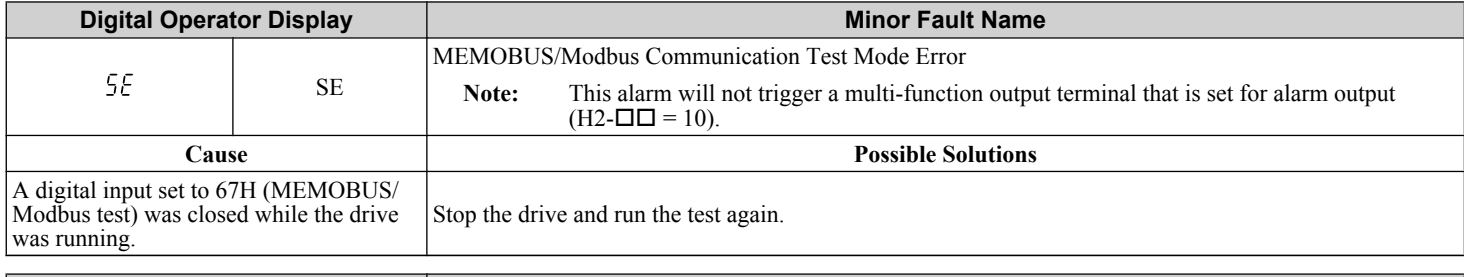

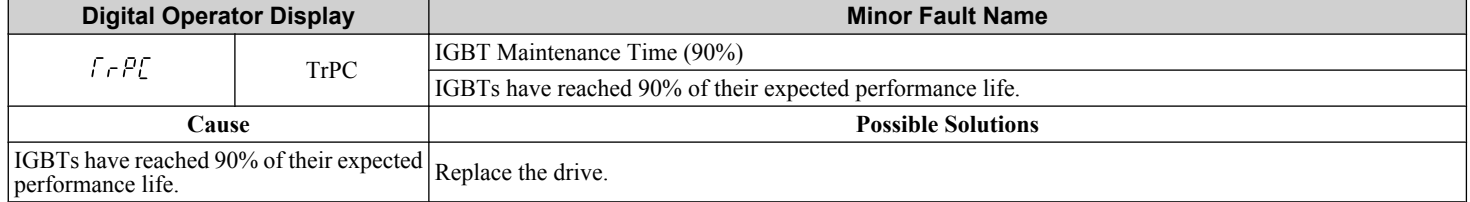

 $\sqrt{5}$ 

**YASKAWA** TOEP YAIZ1U 03C YASKAWA AC Drive – Z1000 User Manual **223**

#### **5.5 Alarm Detection**

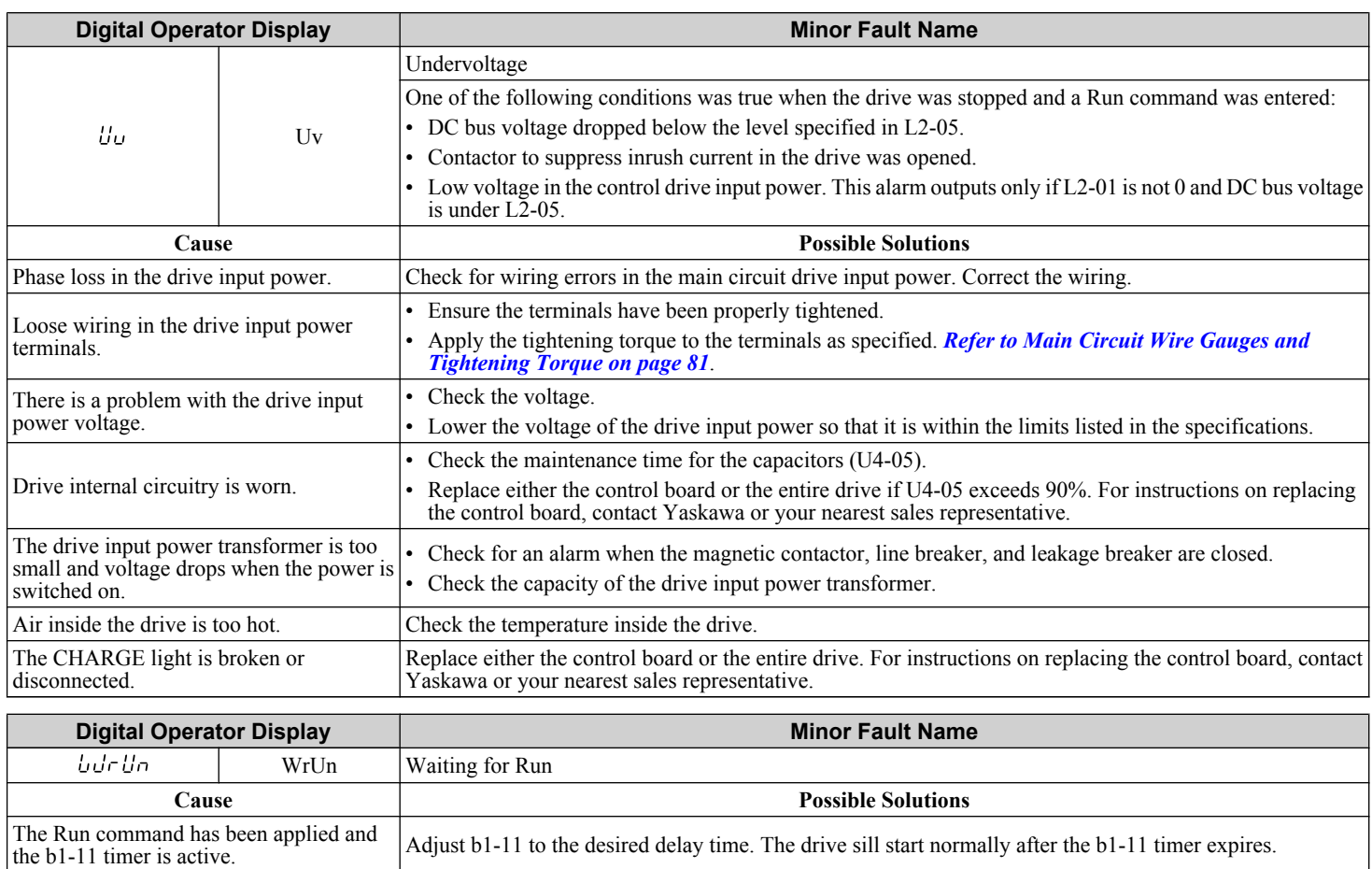

# **5.6 Programming Errors**

### u **Operator Programming Error Codes, Causes, and Possible Solutions**

An Operator Programming Error (oPE) occurs when a contradictory parameter is set or an individual parameter is set to an inappropriate value.

The drive will not operate until the parameter or parameters causing the problem are set correctly. An oPE, however, does not trigger an alarm or fault output. If an oPE occurs, investigate the cause and refer to *Table 5.12* for the appropriate action. When an oPE appears on the operator display, press the ENTER button to view U1-18 and see which parameter is causing the oPE.

#### TERMS **Digital Operator: Hand Off Auto (HOA) Keypad JVOP-183**

#### **Table 5.12 oPE Codes, Causes, and Possible Solutions**

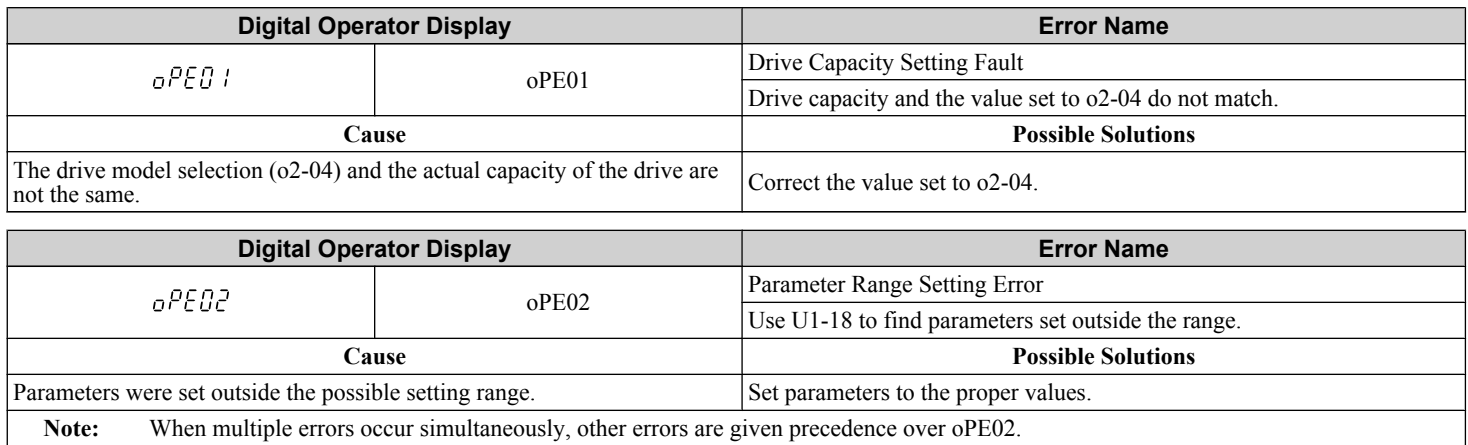

5

#### **5.6 Programming Errors**

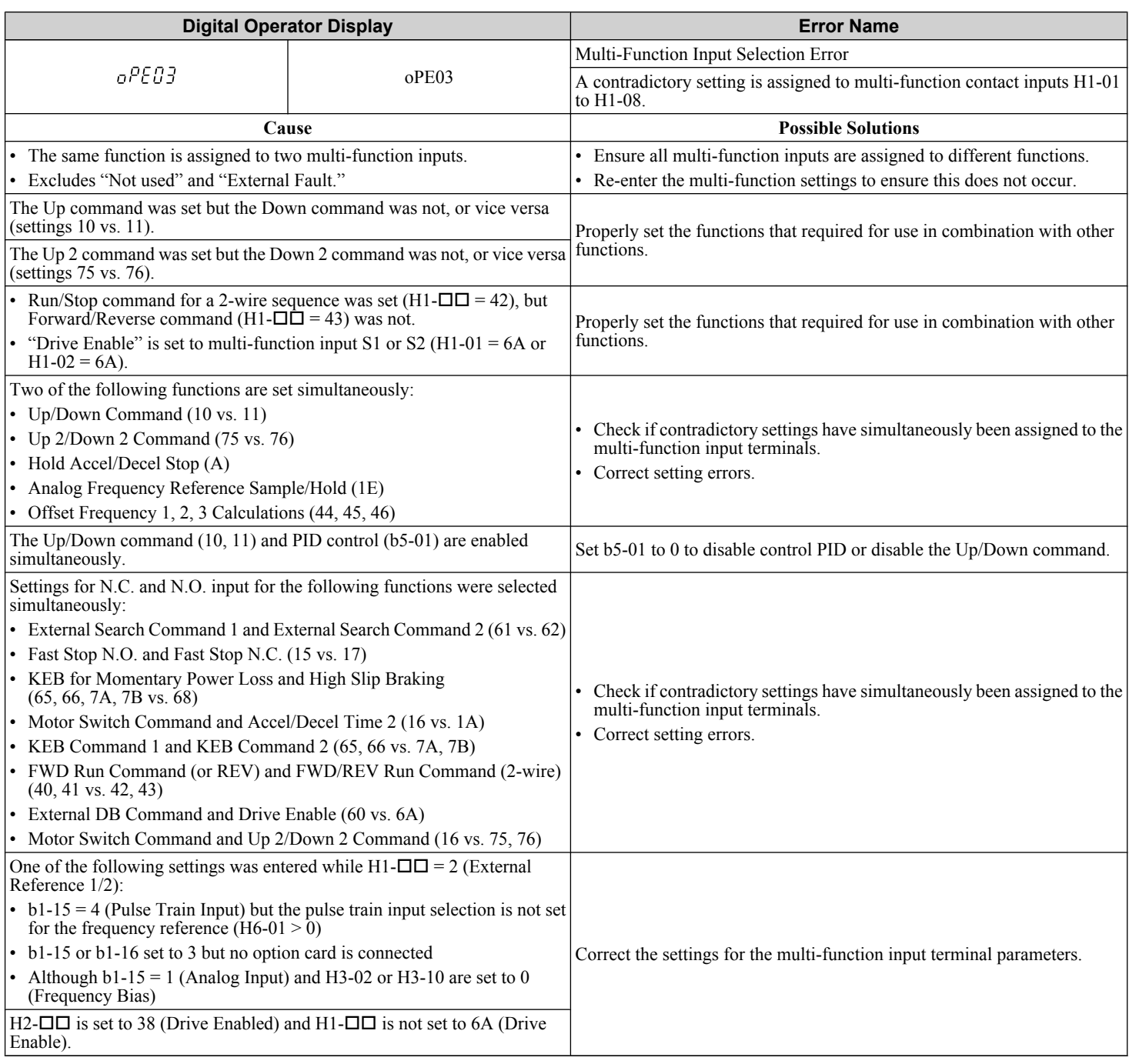

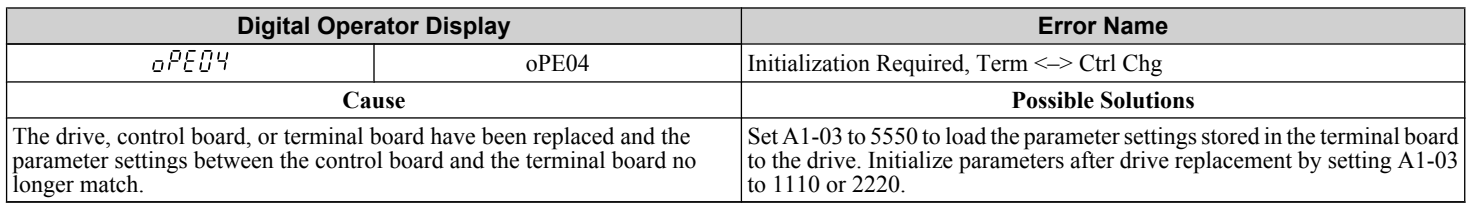

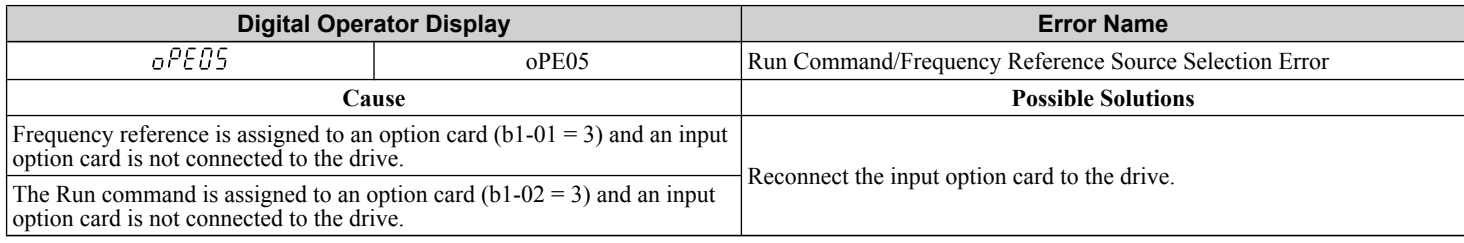

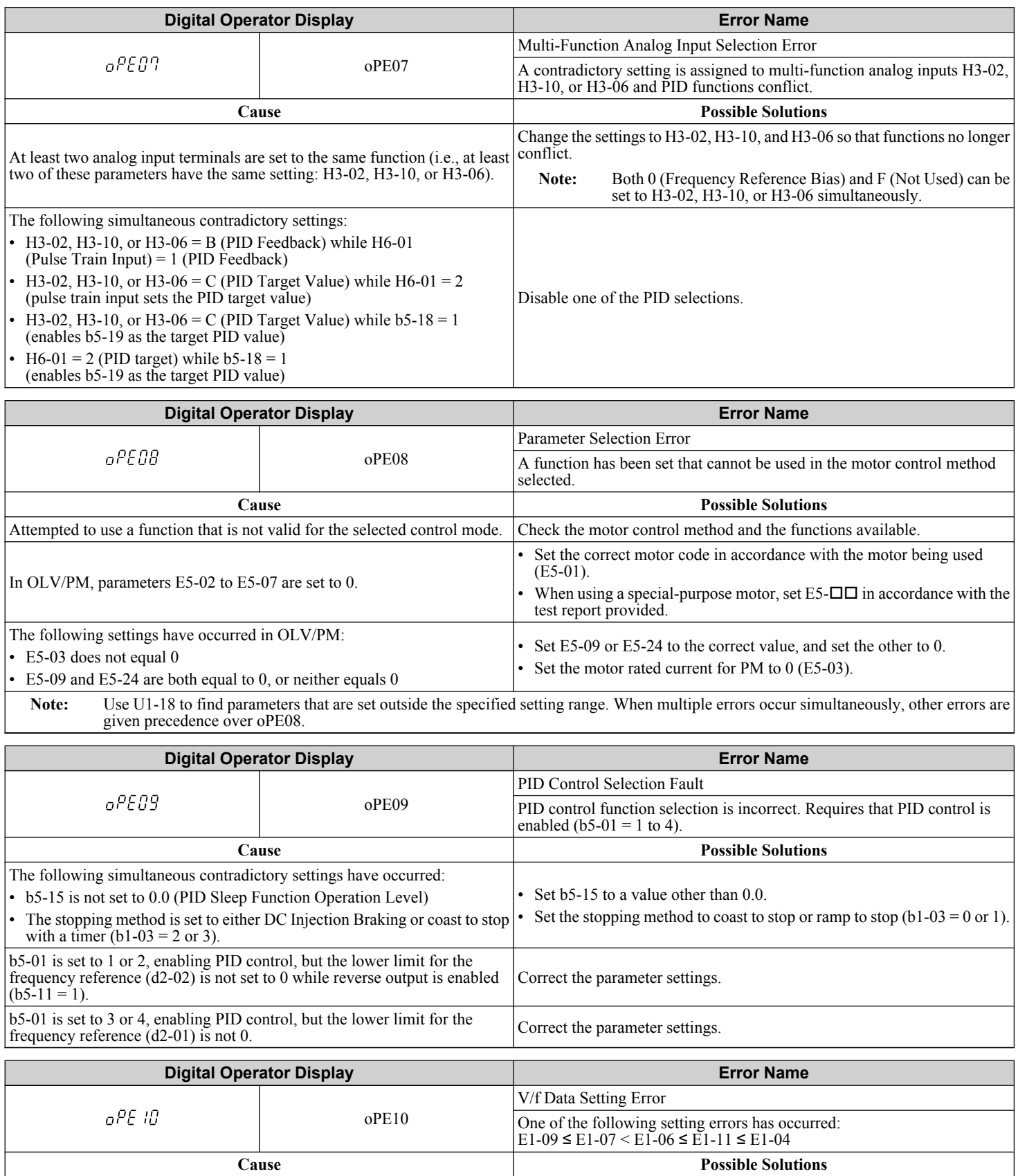

V/f pattern setting error. Correct the settings for E1-04, E1-06, E1-07, E1-09, and E1-11.

 $\boxed{5}$ 

#### **5.6 Programming Errors**

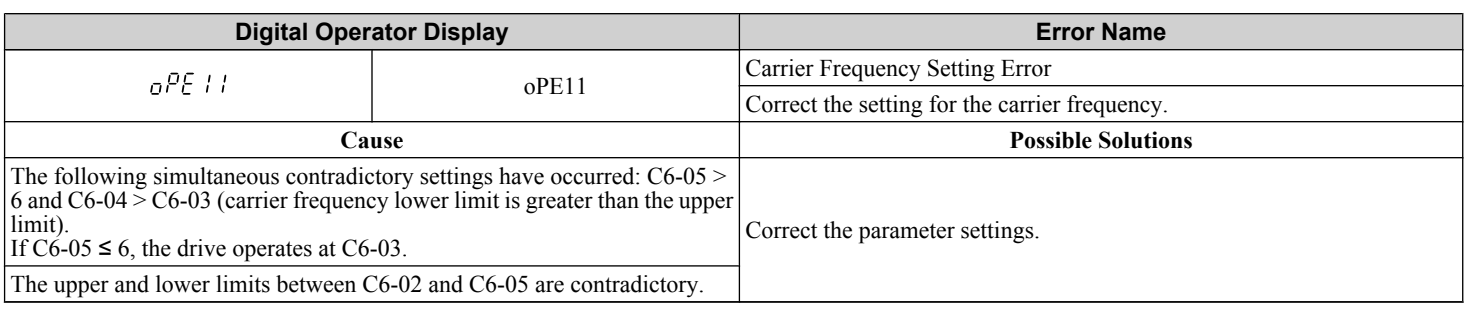

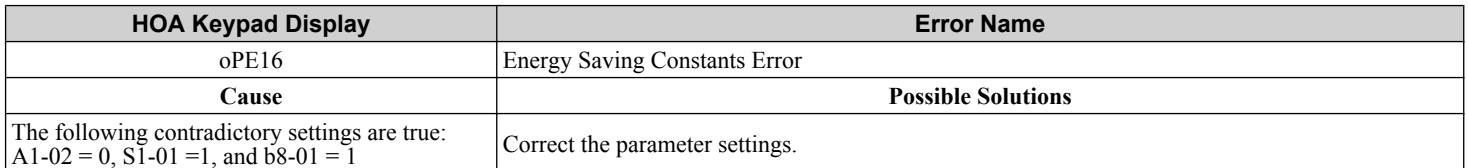

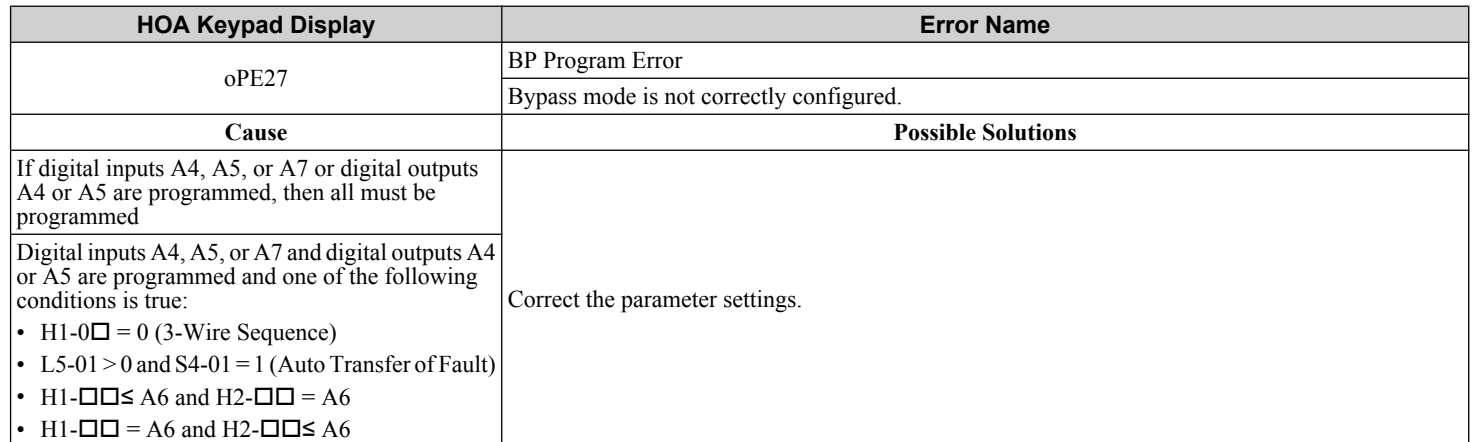

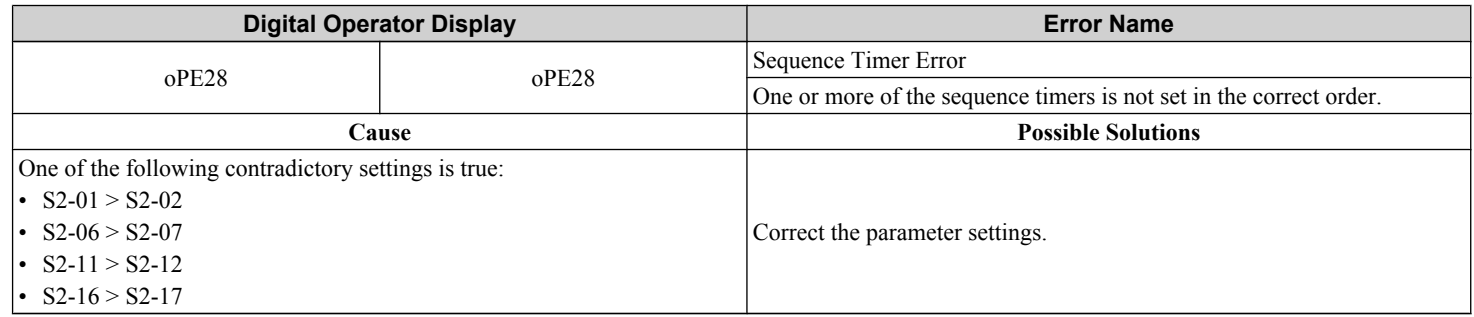

# **5.7 Auto-Tuning Fault Detection**

Auto-Tuning faults in this section are displayed on the digital operator and will cause the motor to coast to a stop. Auto-Tuning faults do not trigger a multi-function digital output set for fault or alarm output.

An End $\Pi$  error on the digital operator display indicates Auto-Tuning has successfully completed with discrepancies in the calculations. Restart Auto-Tuning after fixing the cause of the  $End\overline{\Box}$  error.

The drive may be used in the application if no cause can be identified despite the existence of an End $\square$  error.

An  $Er\Box$  error indicates that Auto-Tuning has not completed successfully. Check for the cause of the error using the tables in this section, and perform Auto-Tuning again after fixing the cause.

### u **Auto-Tuning Codes, Causes, and Possible Solutions**

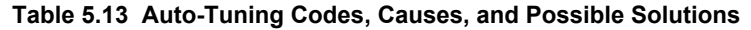

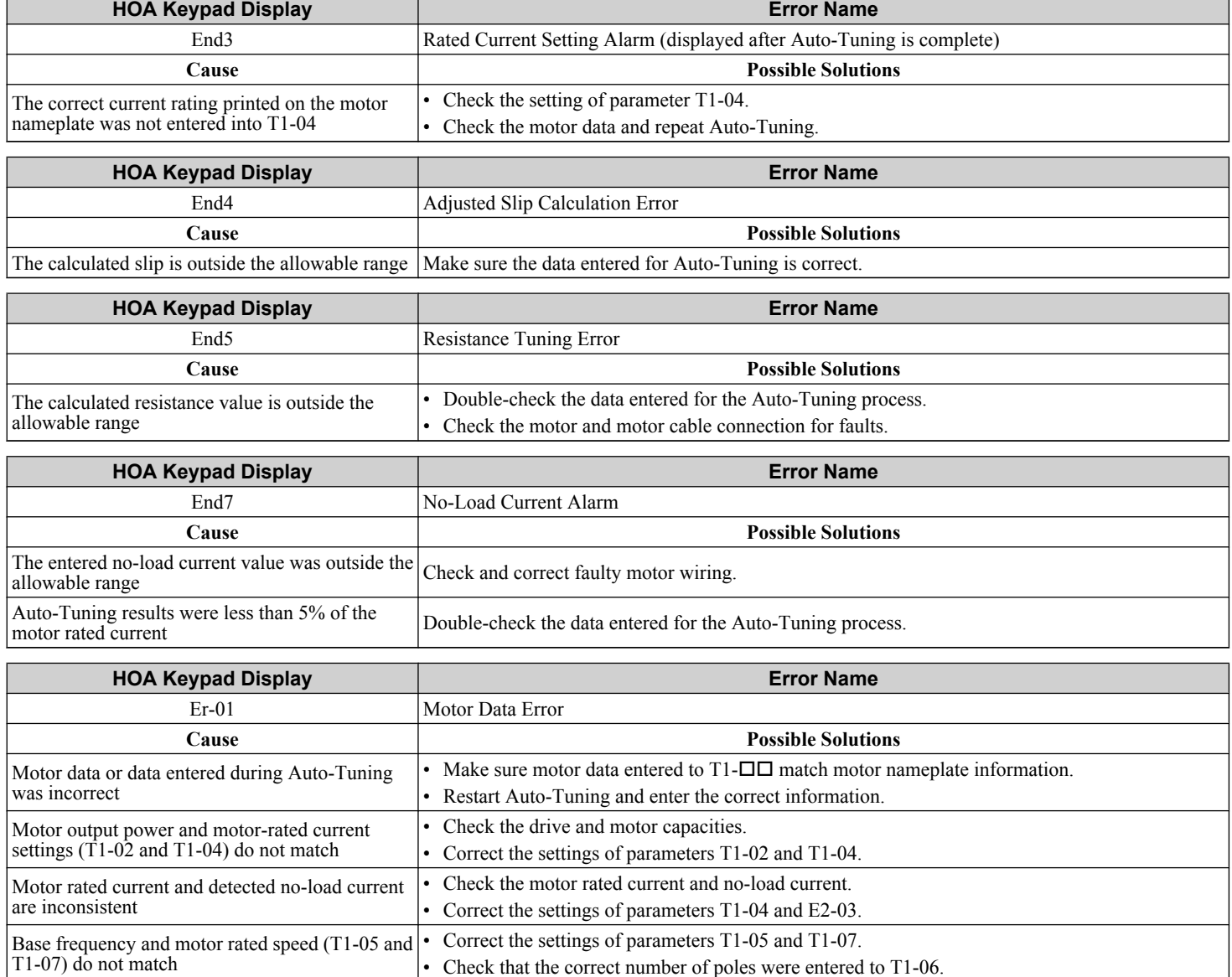

<sup>5</sup>

#### **5.7 Auto-Tuning Fault Detection**

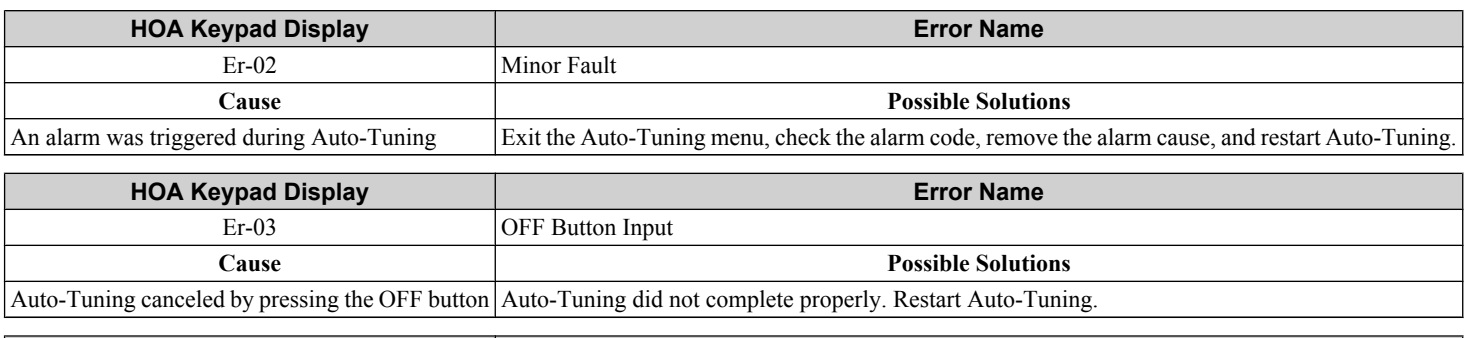

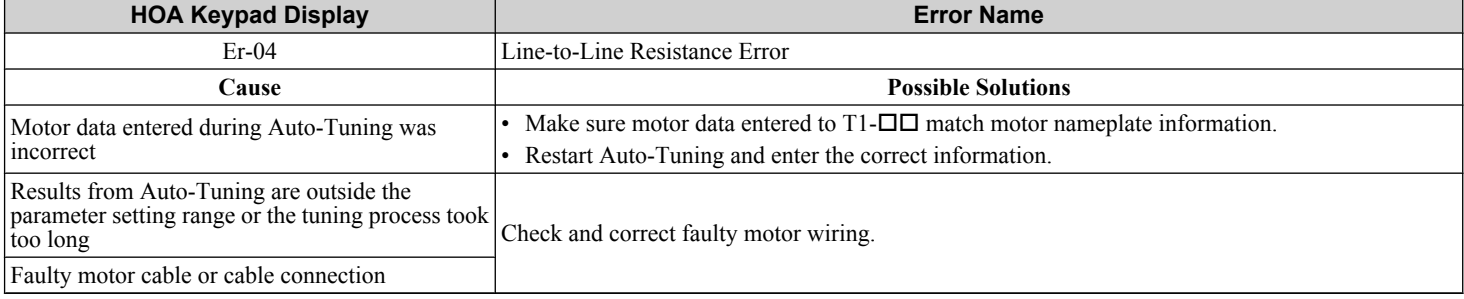

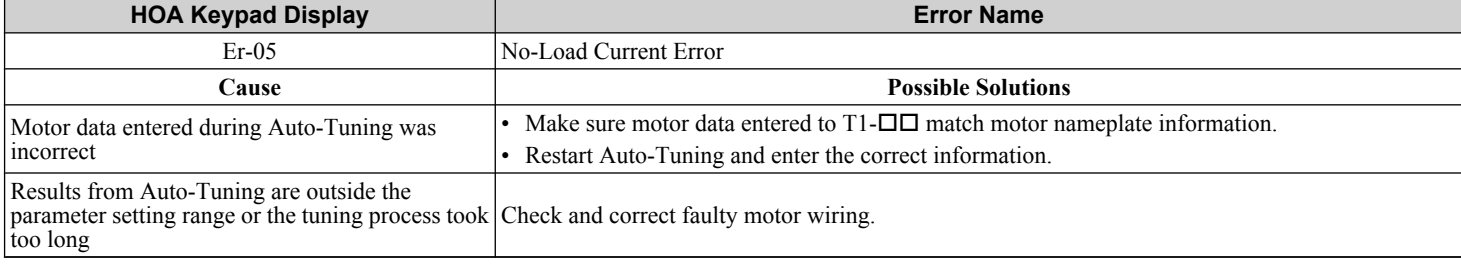

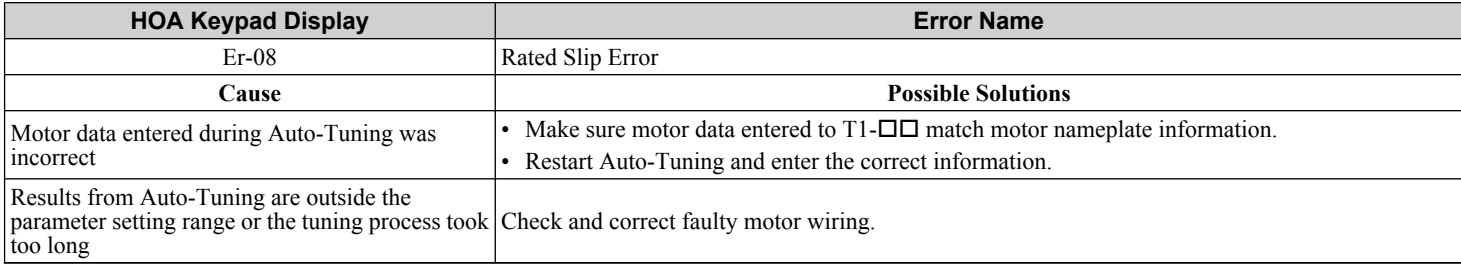

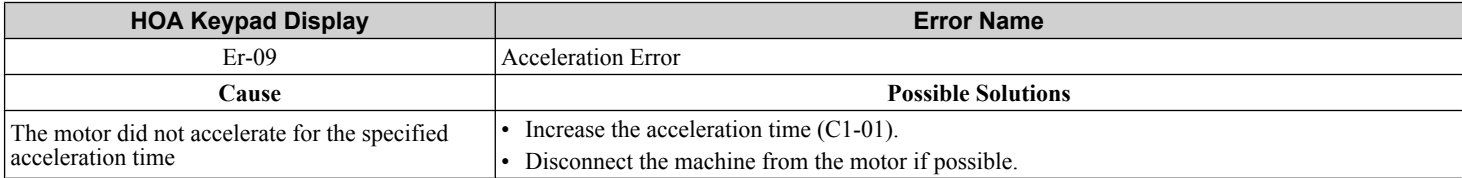

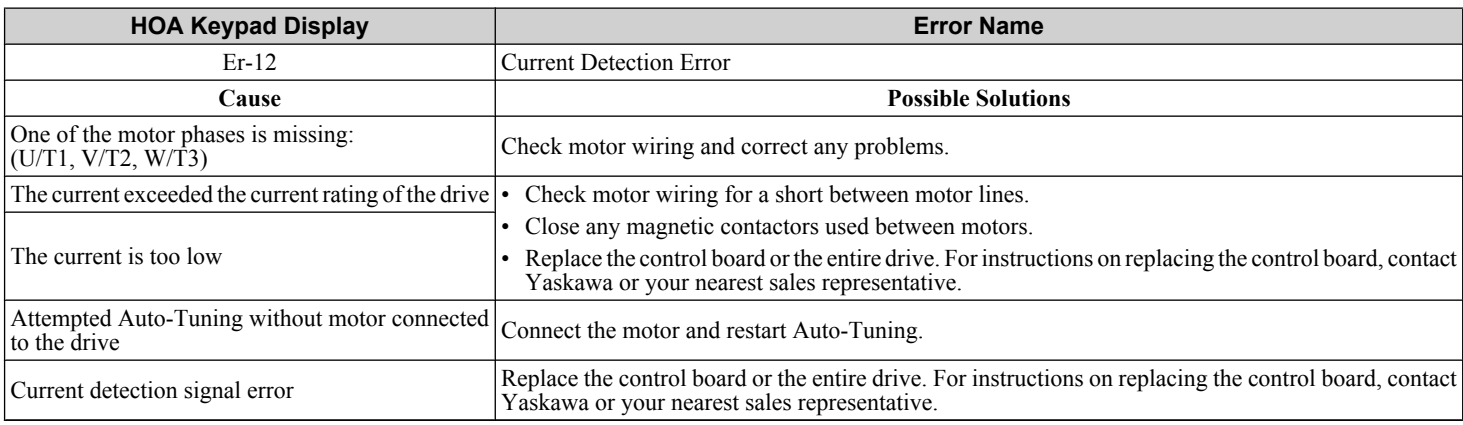

# **5.8 Copy Function Related Displays**

### ◆ Tasks, Errors, and Troubleshooting

The table below lists the messages and errors that may appear when using the Copy function.

When executing the tasks offered by the Copy function, the HOA keypad will indicate the task being performed. When an error occurs, a code appears on the HOA keypad to indicate the error. Note that errors related to the Copy function do not trigger a multi-function output terminal that has been set up to close when a fault or alarm occurs. Press any key on the HOA keypad to clear an error; the error display will disappear.

*Table 5.14* lists the corrective action that can be taken when an error occurs.

- Note: **1.** Whenever using the copy function, the drive should be fully stopped.
	- **2.** The drive will not accept a Run command while the Copy function is being executed.
	- **3.** Parameters can only be saved to a drive when the voltage class, capacity, control mode, and software version match.

#### **Table 5.14 Copy Function Task and Error Displays**

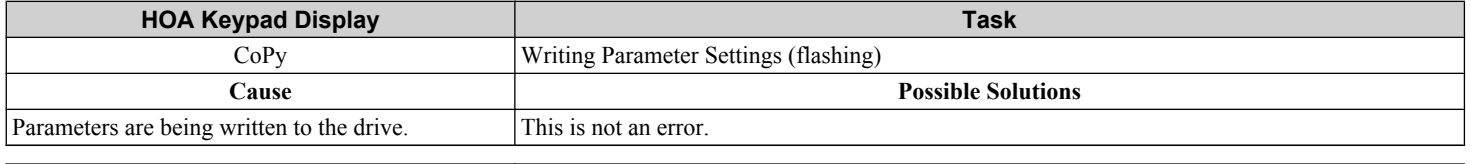

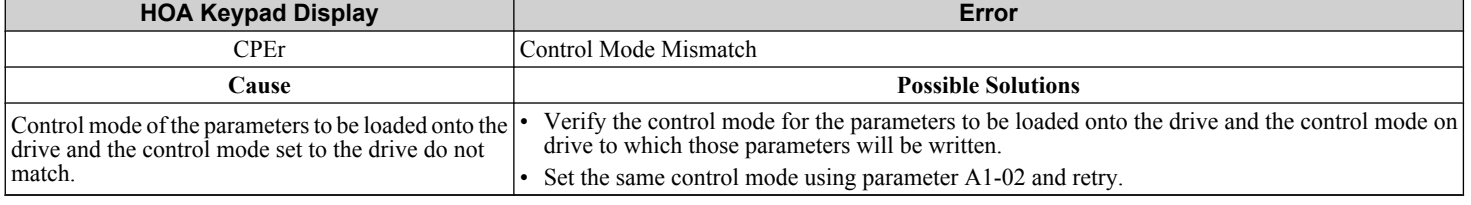

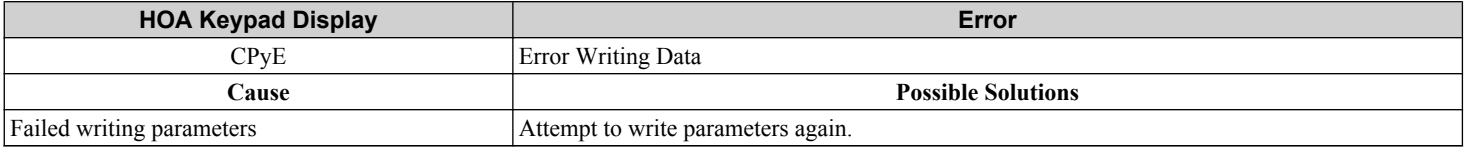

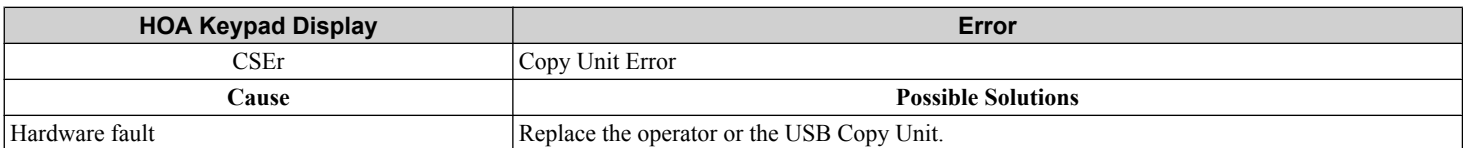

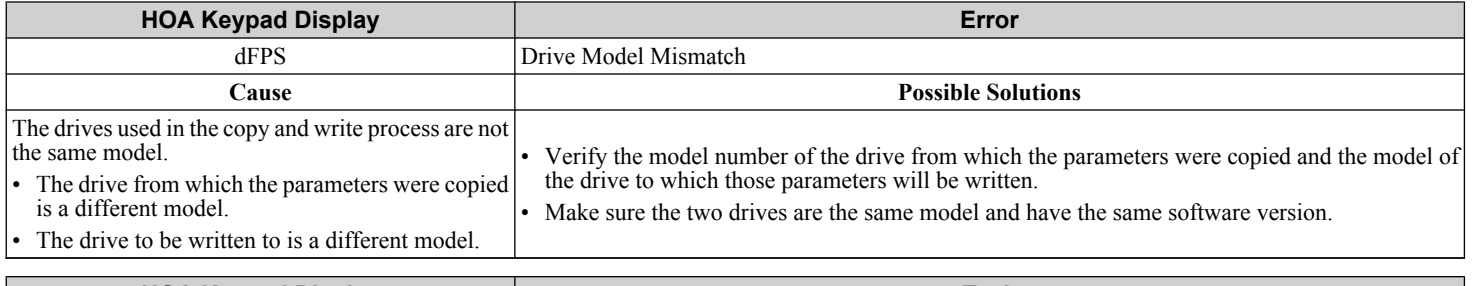

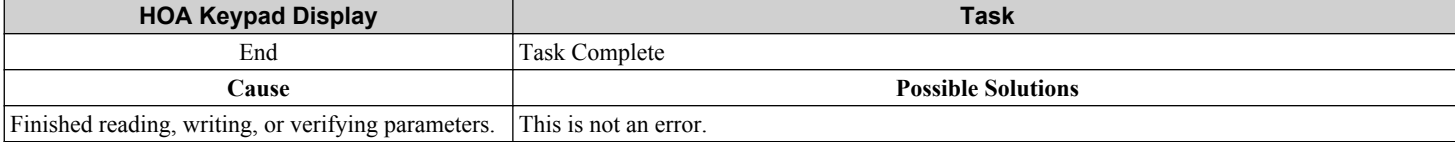

5

### **5.8 Copy Function Related Displays**

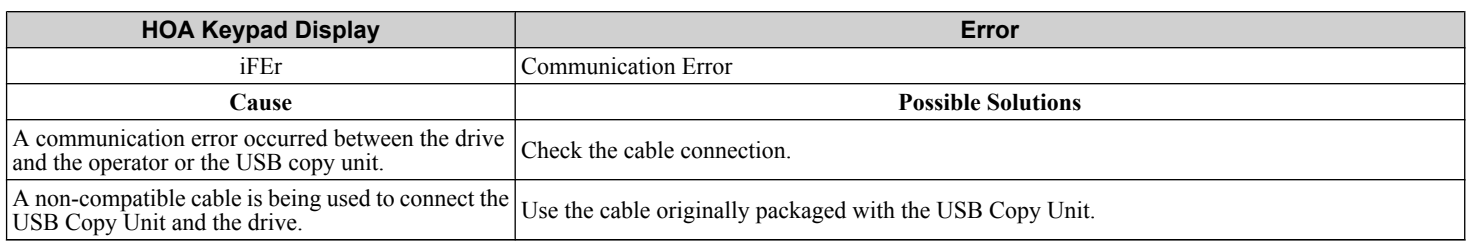

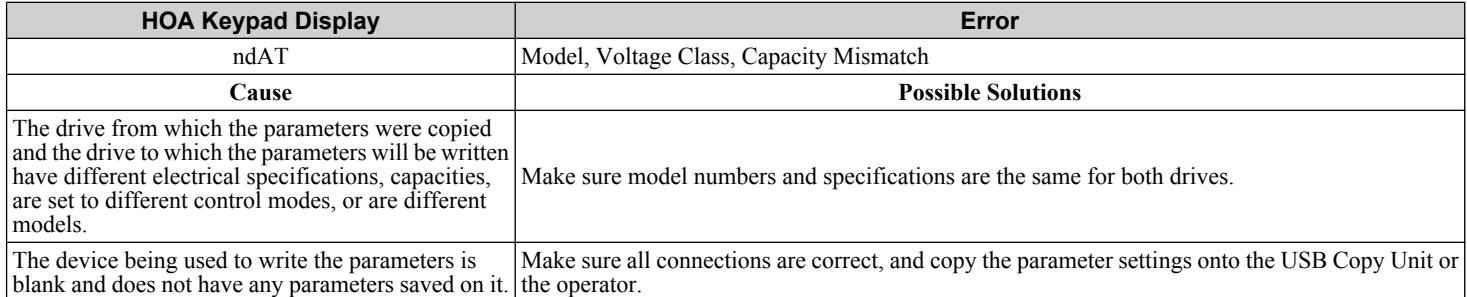

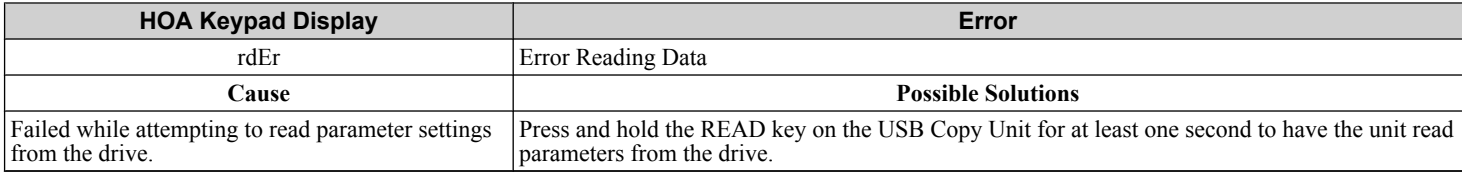

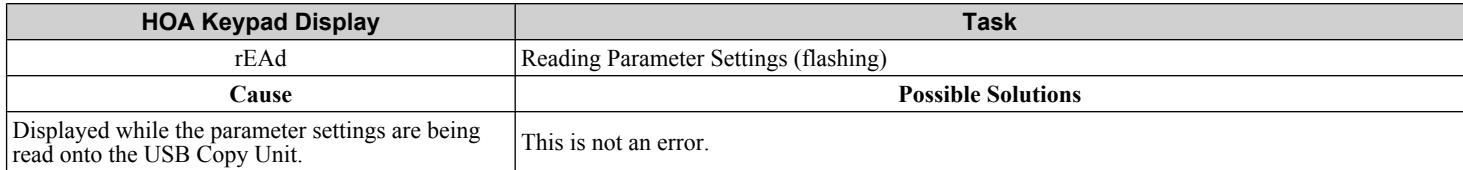

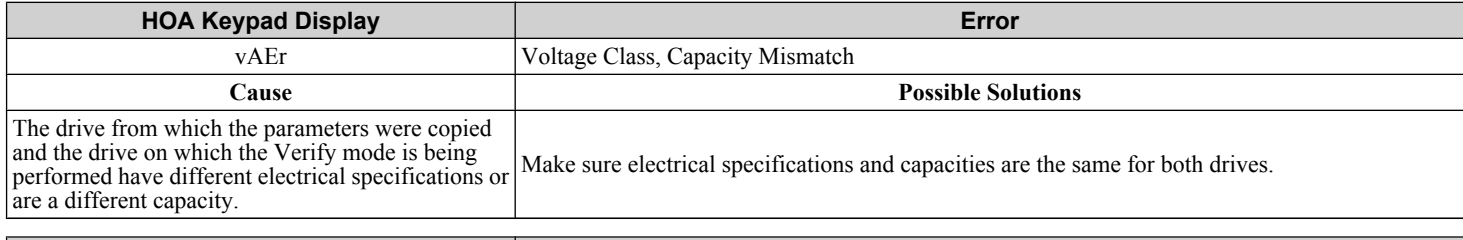

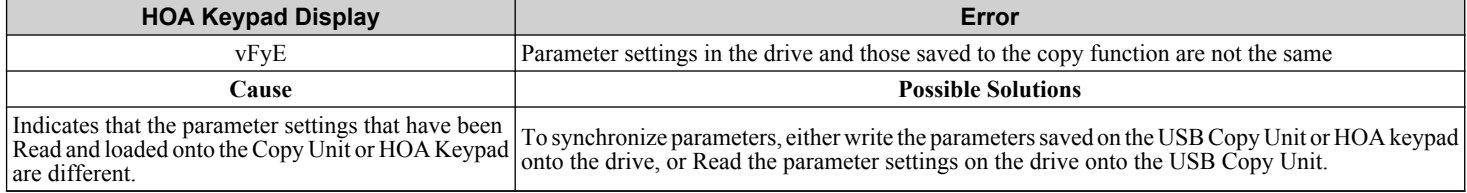

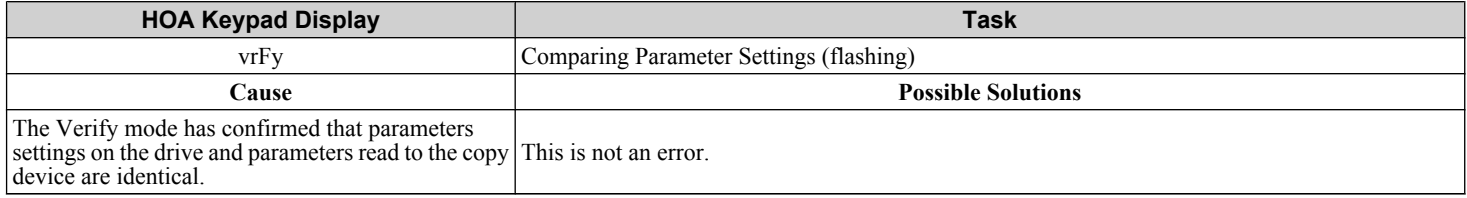

# **5.9 Diagnosing and Resetting Faults**

When a fault occurs and the drive stops, follow the instructions below to remove whatever conditions triggered the fault, then restart the drive.

**Note:** An oC/SC fault will be displayed in the event of an IGBT failure. It may not be possible to reset this fault until the IGBT problem is corrected.

### **Fault Occurs Simultaneously with Power Loss**

**WARNING!** *Electrical Shock Hazard. Ensure there are no short circuits between the main circuit terminals (R/L1, S/L2, and T/L3) or between the ground and main circuit terminals before restarting the drive. Failure to comply may result in serious injury or death and will cause damage to equipment.*

- **1.** Turn on the drive input power.
- **2.** Use monitor parameters U2- $\square\Box$  to display data on the operating status of the drive just before the fault occurred.
- **3.** Remove the cause of the fault and reset.
- **Note: 1.** To find out what faults were triggered, check the fault history in U2-02. Information on drive status when the fault occurred such as the frequency, current, and voltage can be found in U2-03 through U2-32. *Refer to Viewing Fault Trace Data*  After Fault on page 233 for information on how to view fault data.
	- **2.** When the fault continues to be displayed after cycling power, remove the cause of the fault and reset.

#### **If the Drive Still has Power After a Fault Occurs**

- **1.** Look at the HOA keypad for information on the fault that occurred.
- **2.** *[Refer to Fault Displays, Causes, and Possible Solutions on page 200](#page-199-0)*.
- **3.** Reset the fault. *[Refer to Fault Reset Methods on page 234](#page-233-0)*.

#### **Viewing Fault Trace Data After Fault**

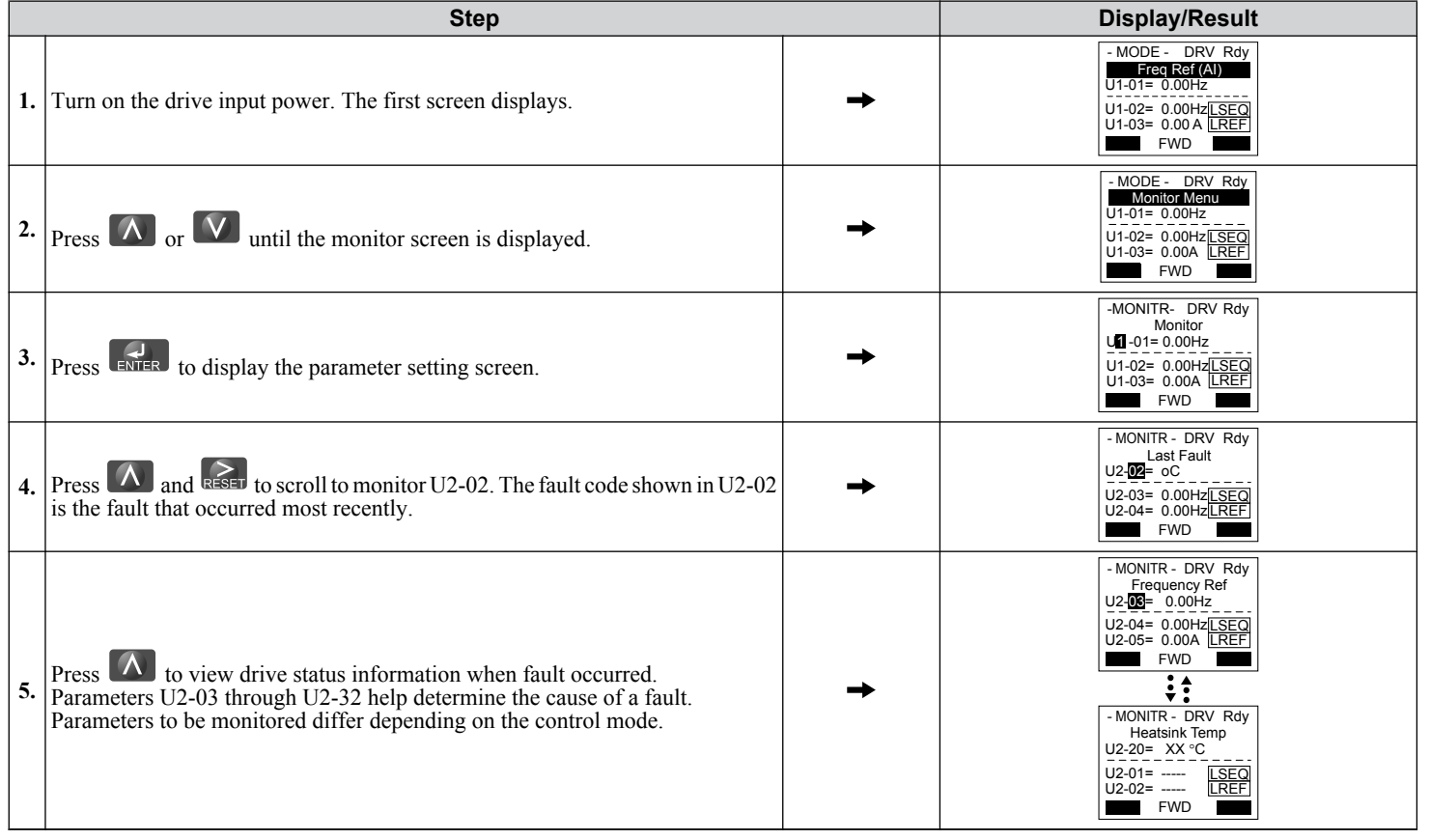

5

### <span id="page-233-0"></span>**← Fault Reset Methods**

When a fault occurs, the cause of the fault must be removed and the drive must be restarted. The table below lists the different ways to restart the drive.

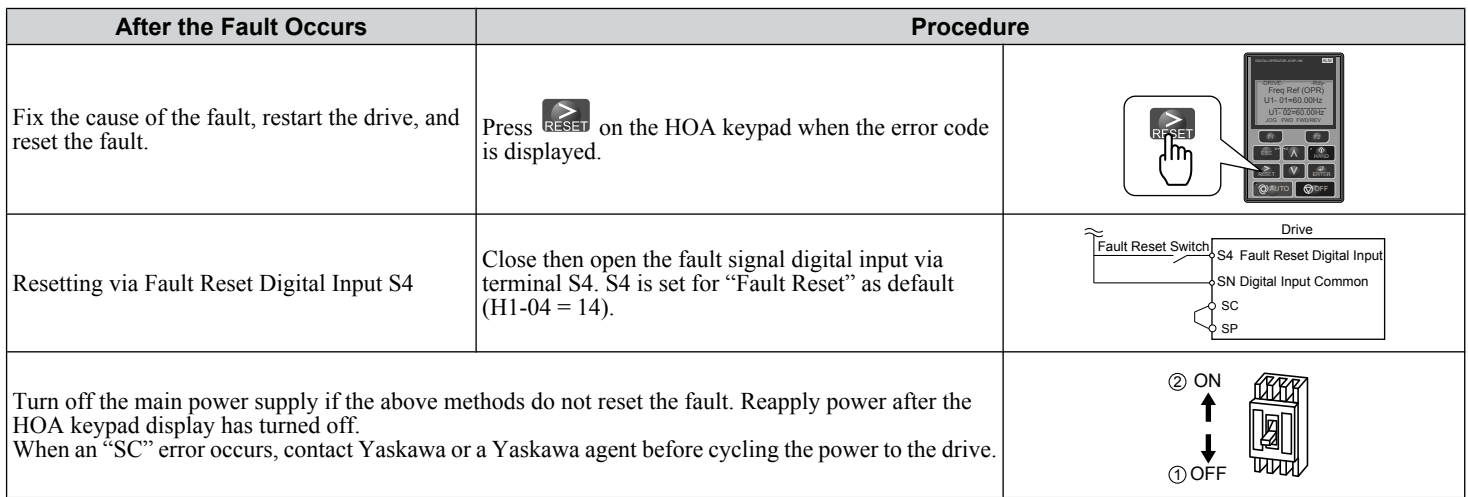

**Note:** If the Run command is present, the drive will disregard any attempts to reset the fault. Remove the Run command before attempting to clear a fault situation.

# **5.10 Troubleshooting without Fault Display**

This section describes troubleshooting problems that do not trip an alarm or fault.

The following symptoms indicate that the drive is not set correctly for proper performance with the motor. *[Refer to Motor](#page-193-0)  [Performance Fine-Tuning on page 194](#page-193-0)* for guidance on troubleshooting.

- Motor hunting and oscillation
- Poor motor torque
- Poor speed precision
- Poor motor torque and speed response
- Motor noise

### **Common Problems**

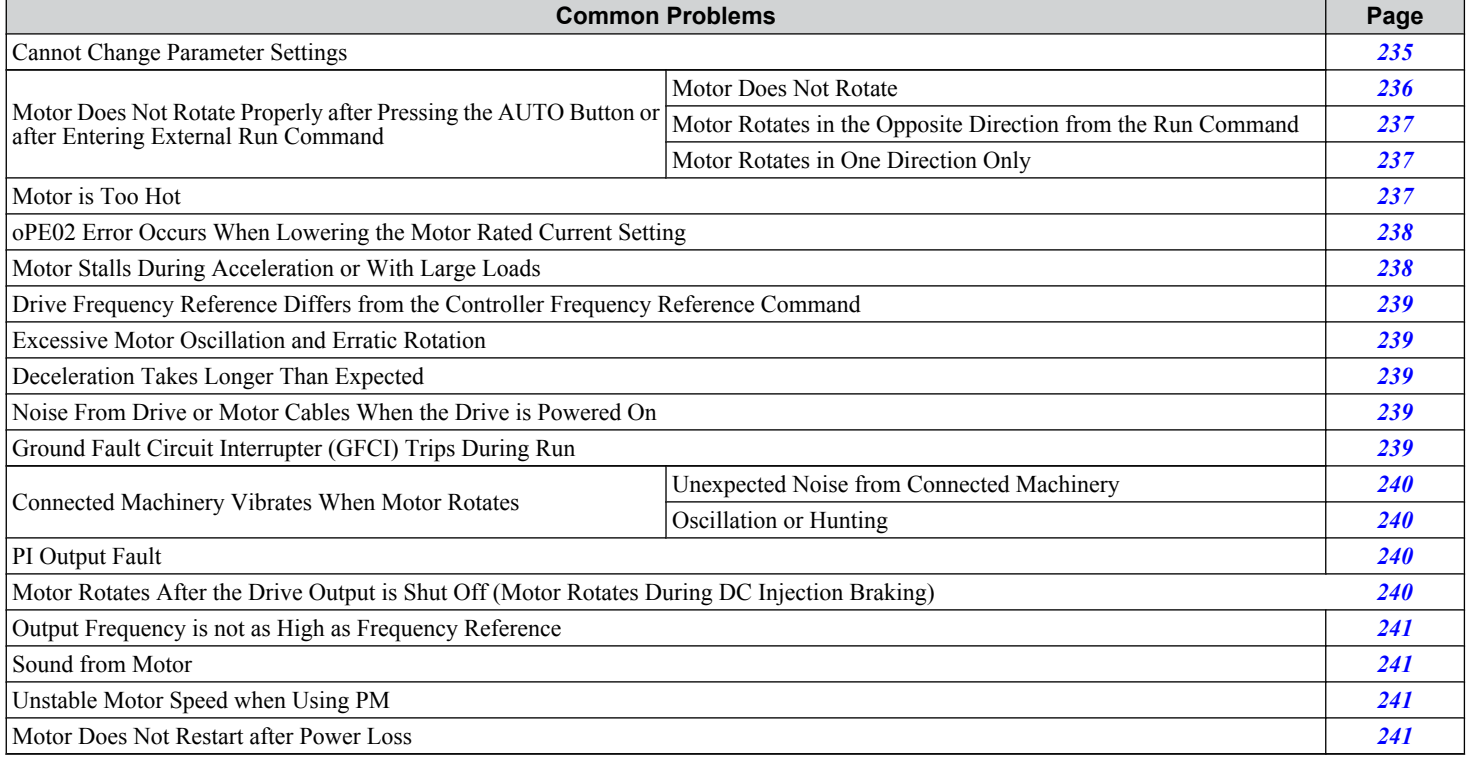

### **Cannot Change Parameter Settings**

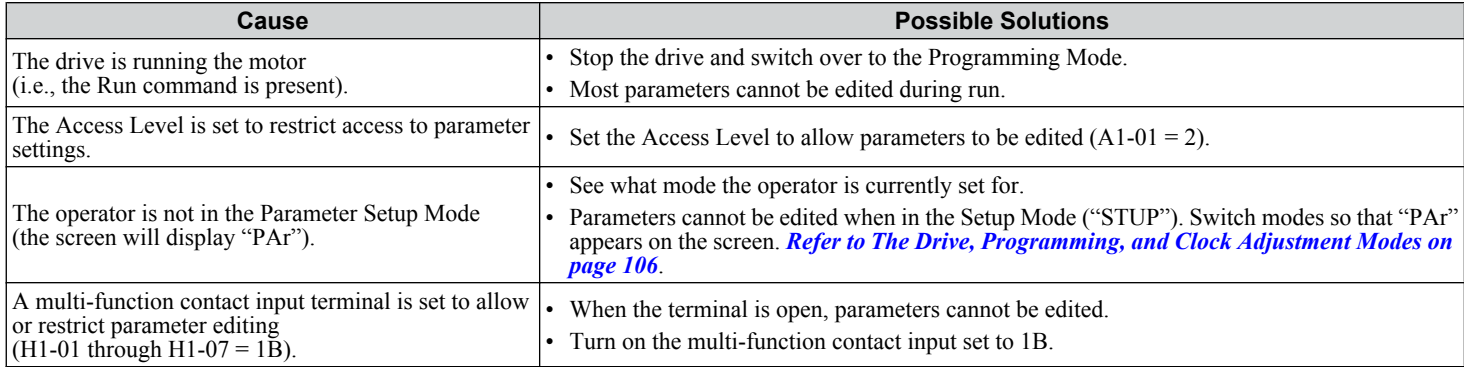

5

<span id="page-235-0"></span>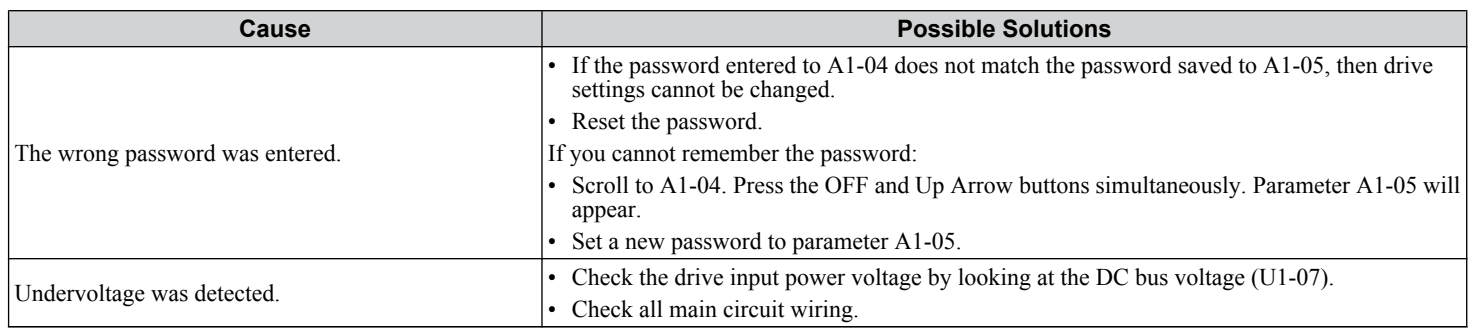

### u **Motor Does Not Rotate Properly after Pressing AUTO Button or after Entering External Run Command**

#### ■ Motor Does Not Rotate

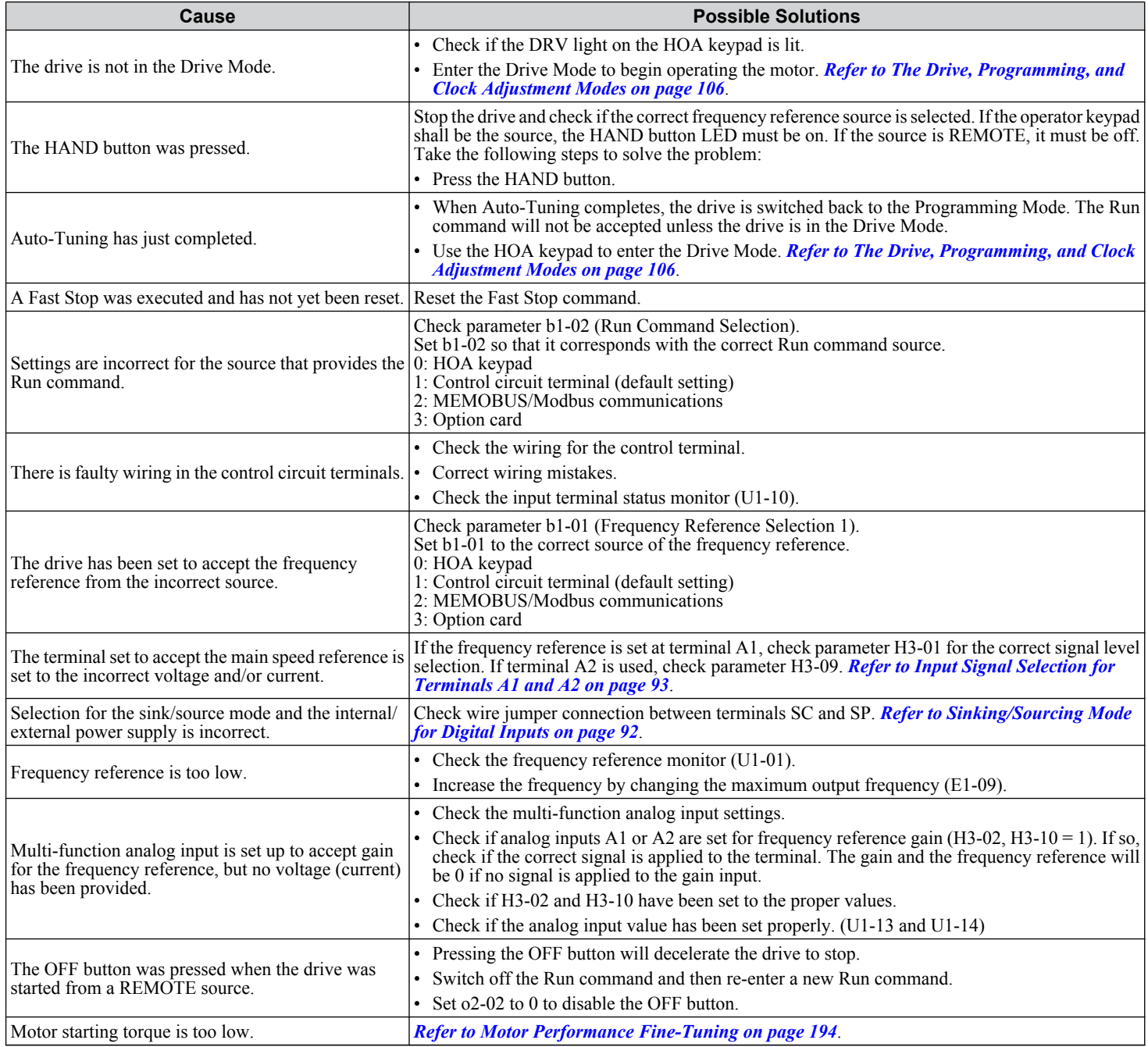

<span id="page-236-0"></span>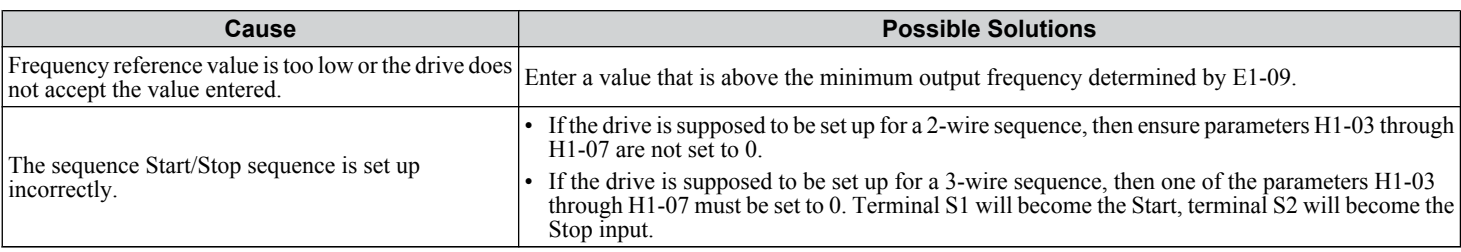

### ■ Motor Rotates in the Opposite Direction from the Run Command

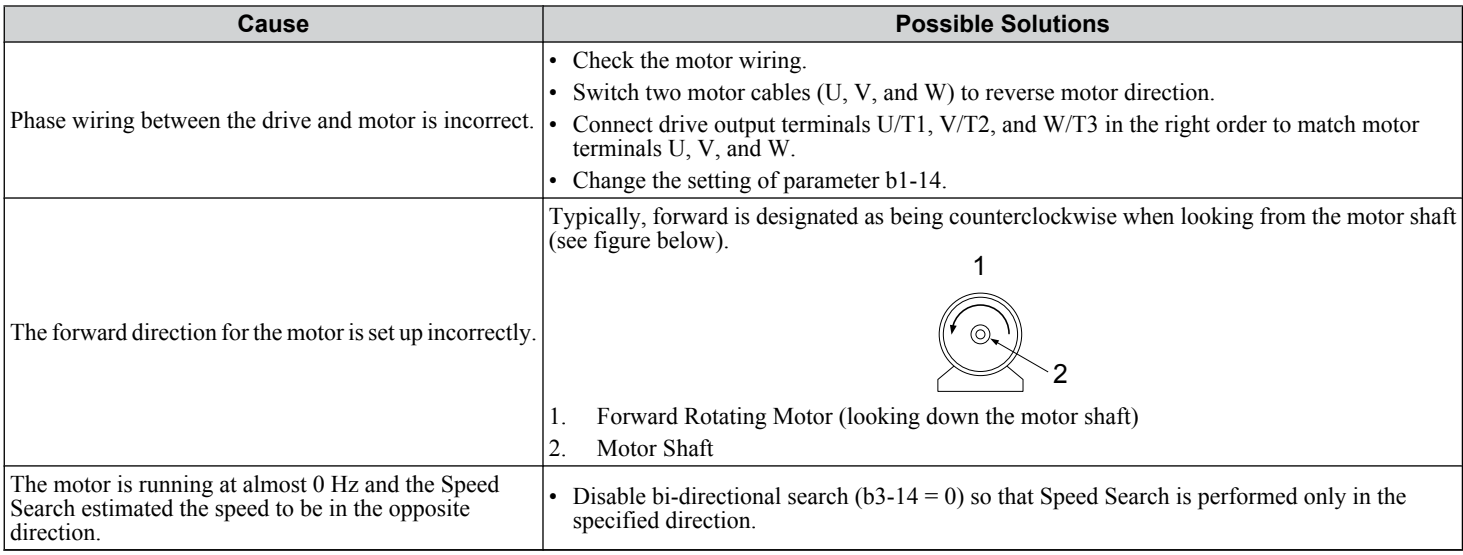

**Note:** Check the motor specifications for the forward and reverse directions. The motor specifications will vary depending on the manufacturer of the motor.

#### **Motor Rotates in One Direction Only**

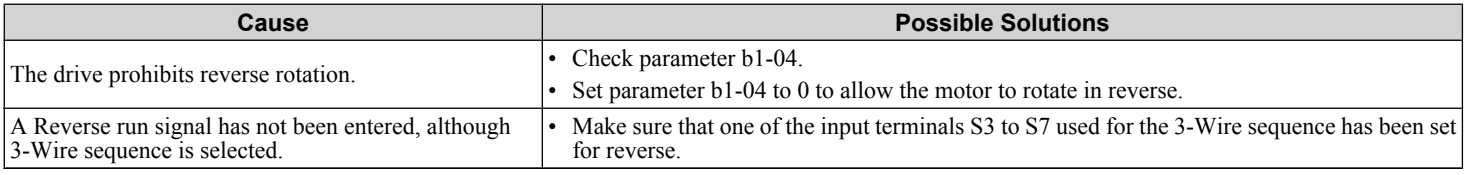

# **Motor is Too Hot**

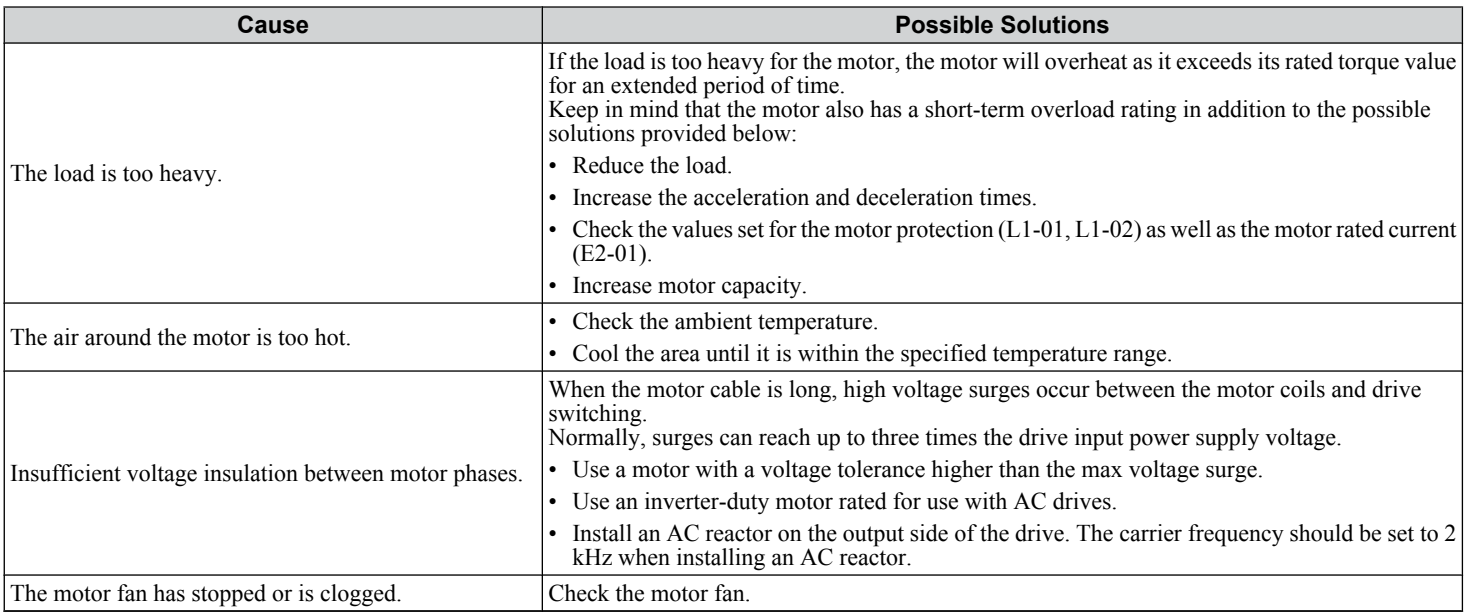

<span id="page-237-0"></span>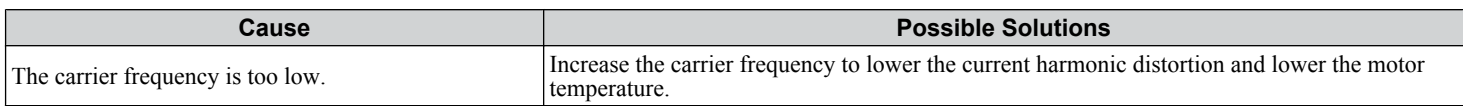

### ▶ oPE02 Error Occurs When Lowering the Motor Rated Current Setting

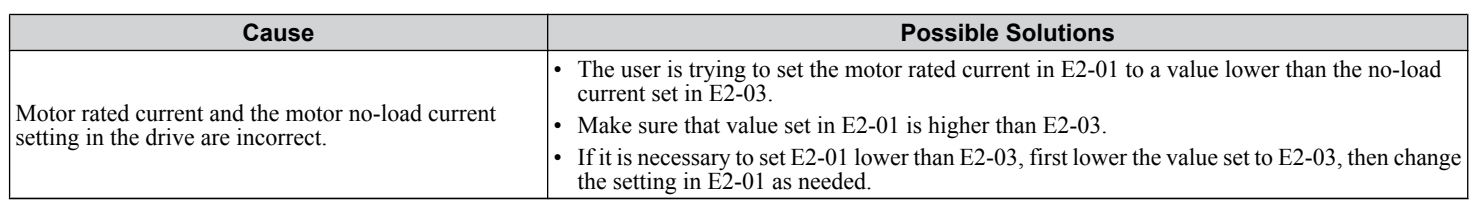

### **Motor Stalls during Acceleration or Acceleration Time is Too Long**

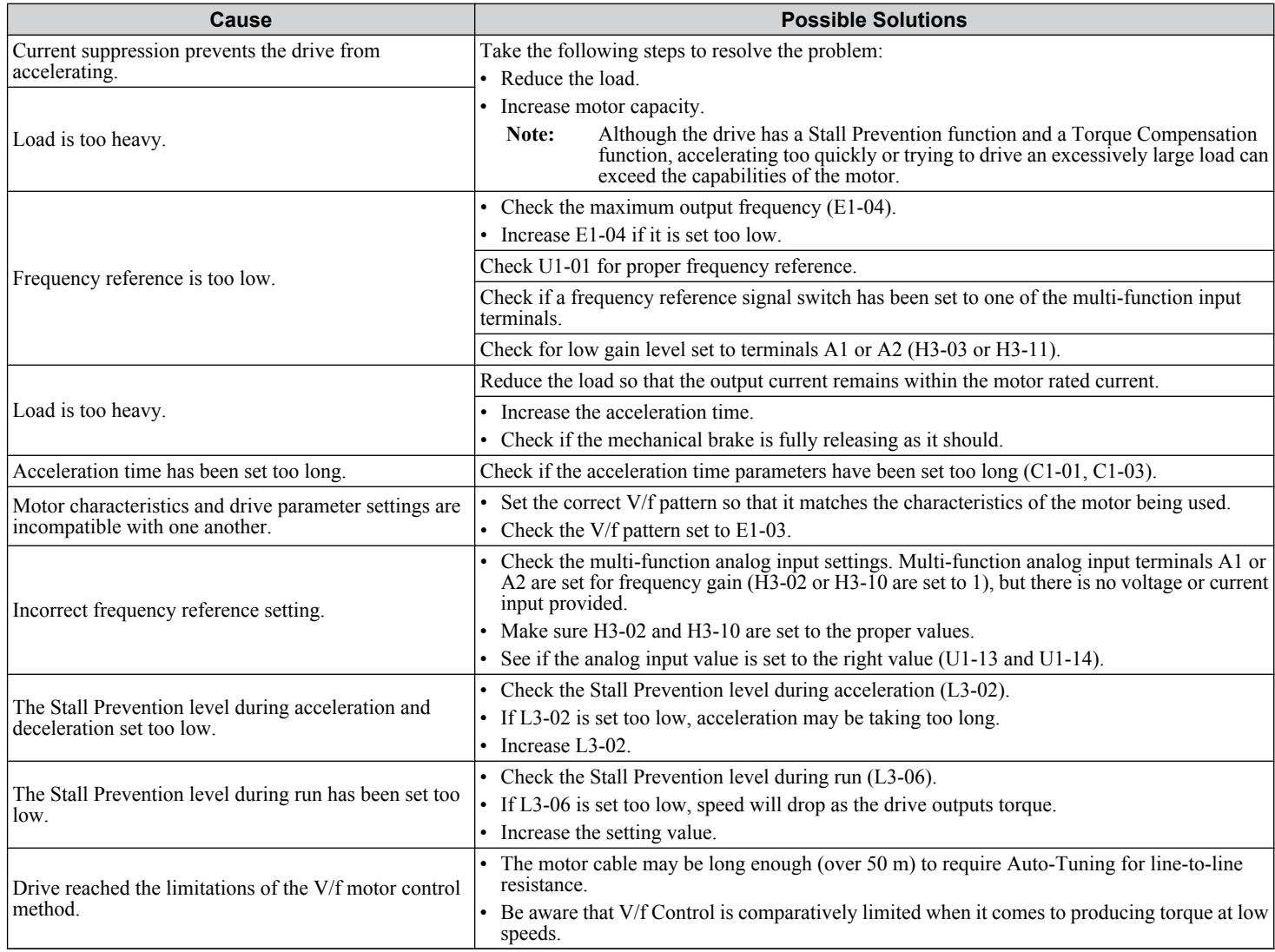

### <span id="page-238-0"></span>u **Drive Frequency Reference Differs from the Controller Frequency Reference Command**

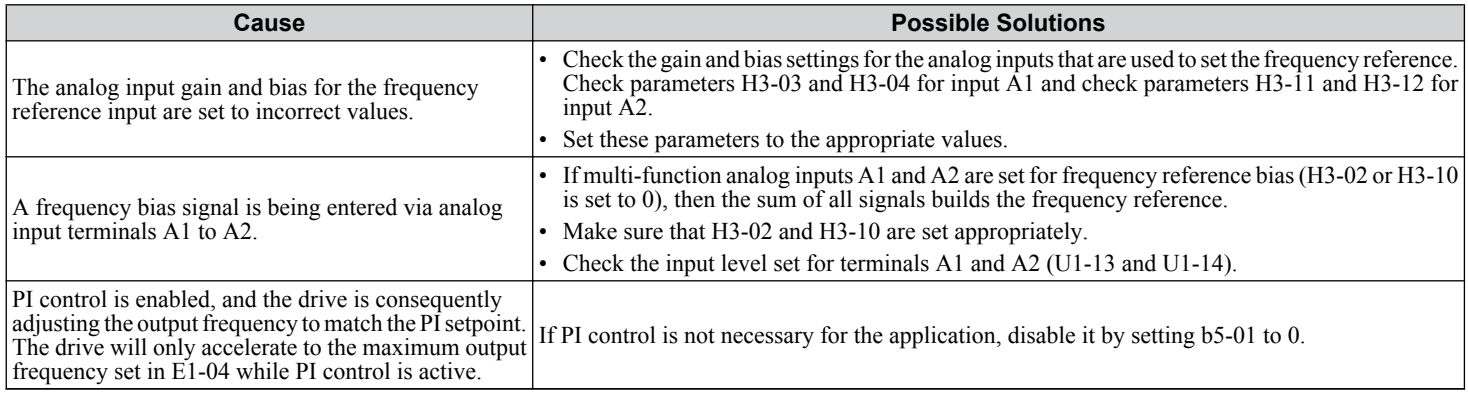

### **Excessive Motor Oscillation and Erratic Rotation**

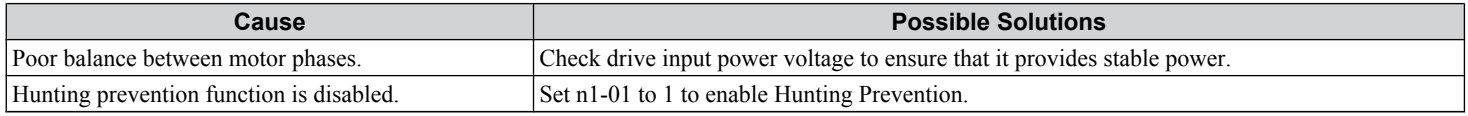

### u **Deceleration Takes Longer than Expected**

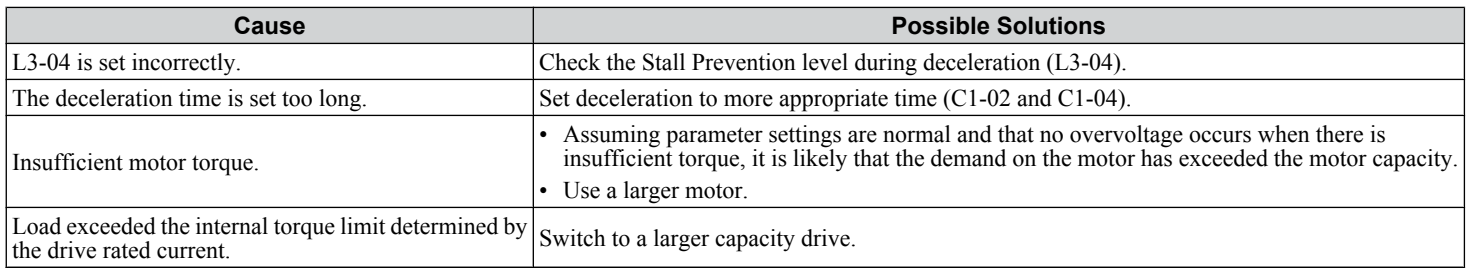

### u **Noise From Drive or Motor Cables When the Drive is Powered On**

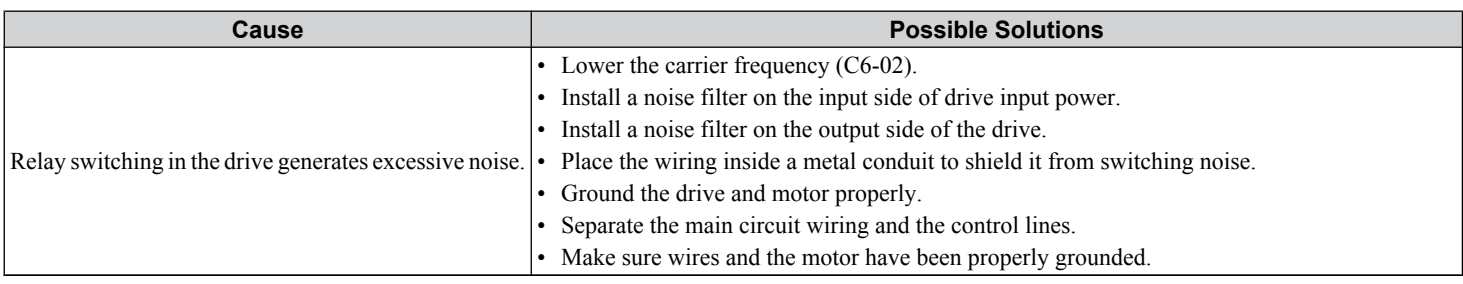

# **Ground Fault Circuit Interrupter (GFCI) Trips During Run**

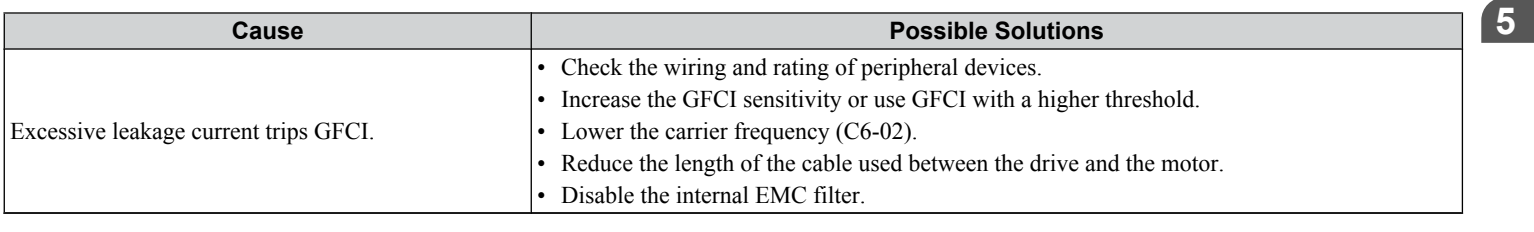

### <span id="page-239-0"></span>**Connected Machinery Vibrates When Motor Rotates**

### ■ Unexpected Noise from Connected Machinery

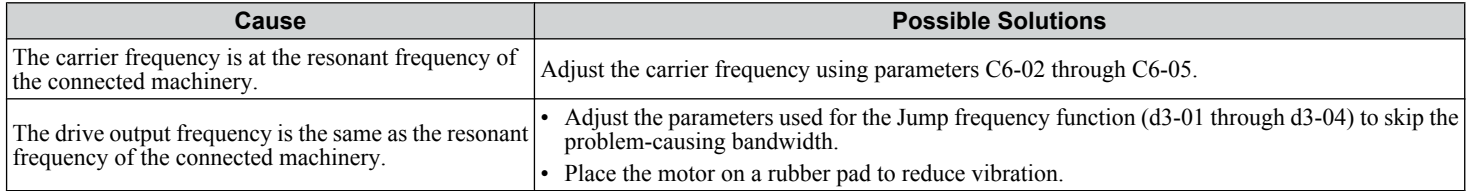

Note: The drive may have trouble assessing the status of the load due to white noise generated from using Swing PWM (C6-02 = 7 to A).

#### **Oscillation or Hunting**

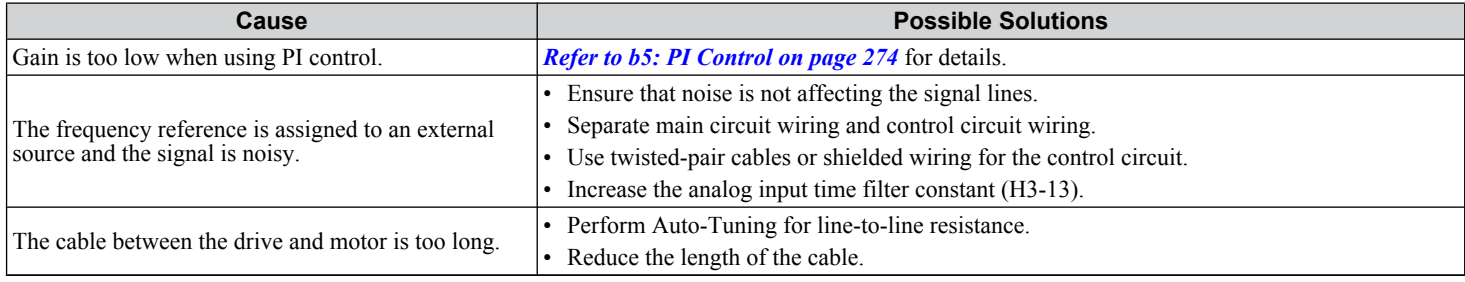

### **PI Output Fault**

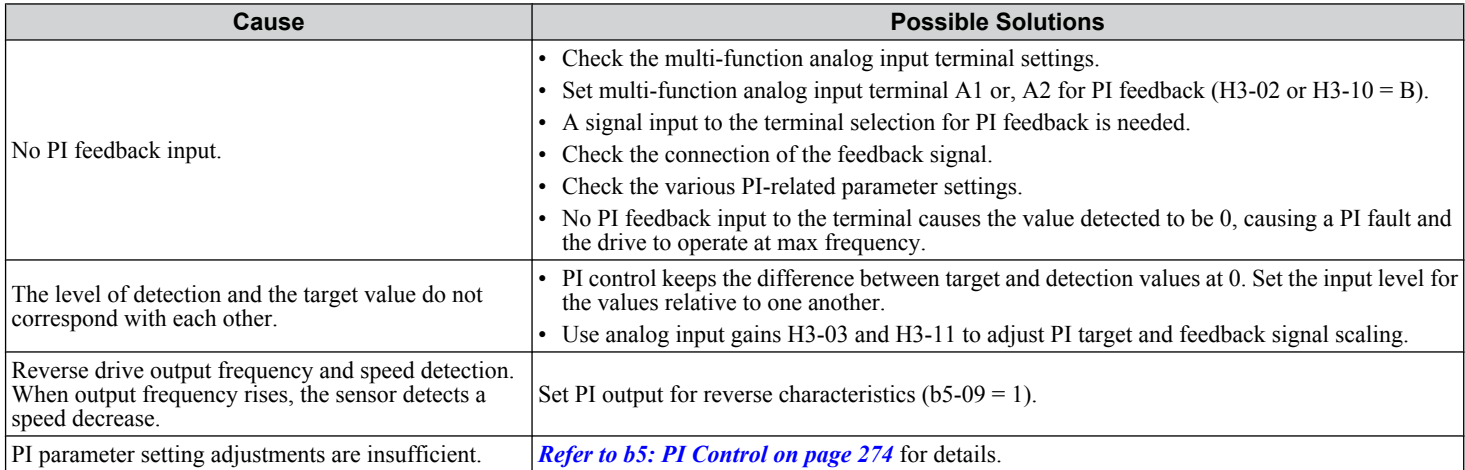

### **Motor Rotates after the Drive Output is Shut Off (Motor Rotates During DC Injection Braking)**

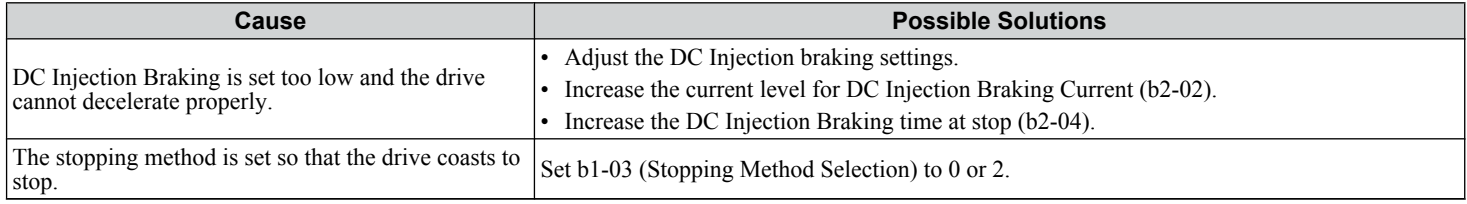

# <span id="page-240-0"></span>**Output Frequency is Not as High as Frequency Reference**

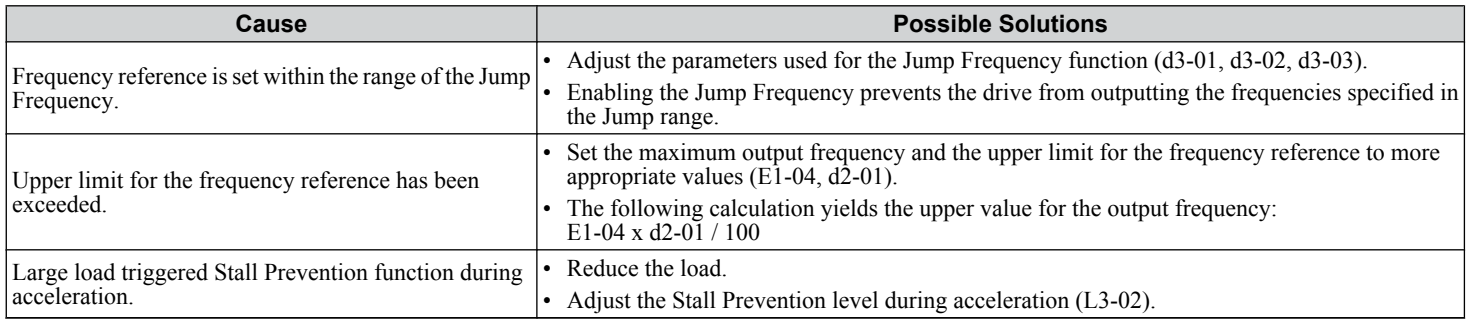

### **Sound from Motor**

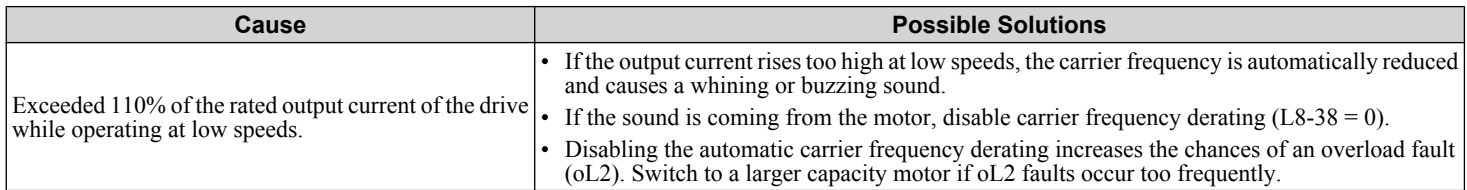

# u **Unstable Motor Speed when Using PM**

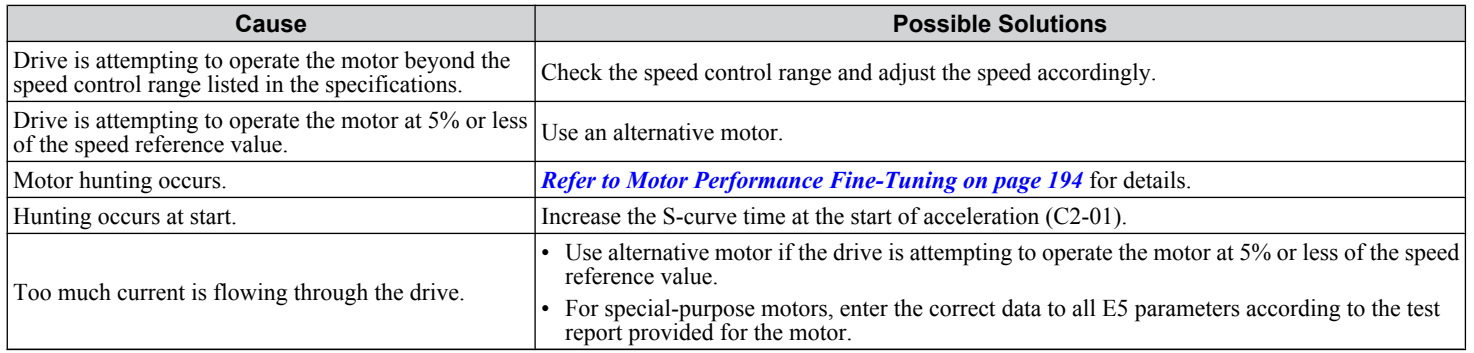

### **Motor Does Not Restart after Power Loss**

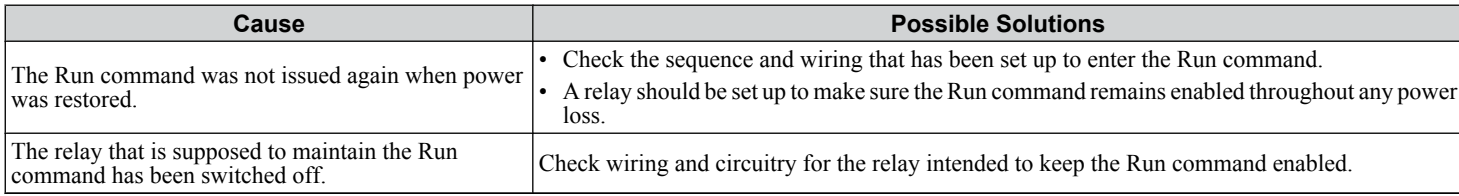

5

**This Page Intentionally Blank**

# **Peripheral Devices & Options**

This chapter explains the installation of peripheral devices and options available for the drive.

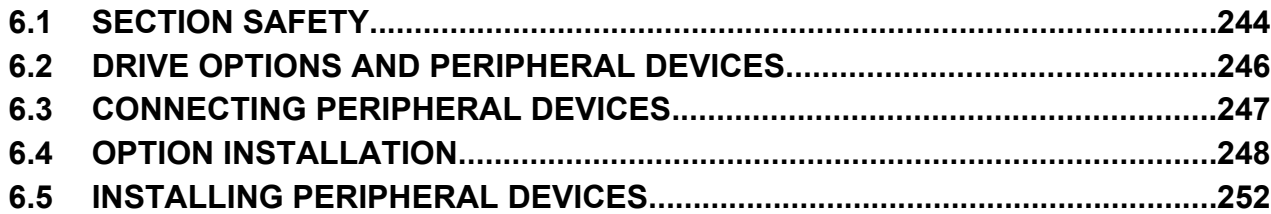

# <span id="page-243-0"></span>**6.1 Section Safety**

# **DANGER**

### **Electrical Shock Hazard**

#### **Before servicing, disconnect all power to the equipment.**

The internal capacitor remains charged even after the power supply is turned off. The charge indicator LED will extinguish when the DC bus voltage is below 50 Vdc. To prevent electric shock, wait for at least the time specified on the warning label, once all indicators are OFF, measure for unsafe voltages to confirm the drive is safe prior to servicing.

Failure to comply will result in death or serious injury.

# **WARNING**

### **Electrical Shock Hazard**

#### **Do not operate equipment with covers removed.**

Failure to comply could result in death or serious injury.

The diagrams in this section may show drives without covers or safety shields to show details. Be sure to reinstall covers or shields before operating the drives and run the drives according to the instructions described in this manual.

#### **Do not remove covers or touch circuit boards while the power is on.**

Failure to comply could result in death or serious injury.

#### **Do not allow unqualified personnel to perform work on the drive.**

Failure to comply could result in death or serious injury.

Installation, maintenance, inspection, and service must be performed only by authorized personnel familiar installation, adjustment, and maintenance of drives.

#### **Do not perform work on the drive while wearing loose clothing, jewelry or without eye protection.**

Failure to comply could result in death or serious injury.

Remove all metal objects such as watches and rings, secure loose clothing and wear eye protection before beginning work on the drive.

#### **Always ground the motor-side grounding terminal.**

Improper equipment grounding could result in death or serious injury by contacting the motor case.

**Do not remove covers or touch circuit boards while the power is on.**

Failure to comply could result in death or serious injury.

#### **Do not use damaged wires, place excessive stress on wiring, or damage the wire insulation.**

Failure to comply could result in death or serious injury.

### **Fire Hazard**

#### **Tighten all terminal screws to the specified tightening torque.**

Loose electrical connections could result in death or serious injury by fire due to overheating of electrical connections.

### **NOTICE**

**Observe proper electrostatic discharge procedures (ESD) when handling the drive and circuit boards.**

Failure to comply may result in ESD damage to the drive circuitry.

**Never connect or disconnect the motor from the drive while the drive is outputting voltage.**

Improper equipment sequencing could result in damage to the drive.

**If a fuse is blown or a Ground Fault Circuit Interrupter (GFCI) is tripped, check the wiring and the selection of the peripheral devices.**

Contact your supplier if the cause cannot be identified after checking the above.

#### **Do not restart the drive or immediately operate the peripheral devices if a fuse is blown or a GFCI is tripped.**

Check the wiring and the selection of peripheral devices to identify the cause. Contact your supplier before restarting the drive or the peripheral devices if the cause cannot be identified.

#### **Do not operate damaged equipment.**

Failure to comply could result in further damage to the equipment.

Do not connect or operate any equipment with visible damage or missing parts.

#### **Do not use unshielded wire for control wiring.**

Failure to comply may cause electrical interference resulting in poor system performance. Use shielded twisted-pair wires and ground the shield to the ground terminal of the drive.

#### **Properly connect all pins and connectors.**

Failure to comply may prevent proper operation and possibly damage equipment.

**Check all the wiring to ensure that all connections are correct after installing the option and connecting any other devices.**

Failure to comply could result in damage to the option.

# <span id="page-245-0"></span>**6.2 Drive Options and Peripheral Devices**

*Table 6.1* lists the names of the various peripheral devices, accessories, and options available for Yaskawa drives. Contact Yaskawa or your Yaskawa agent to order these peripheral devices.

- **Peripheral Device Selection**: Refer to the Yaskawa catalog for selection and part numbers.
- **Peripheral Device Installation**: Refer to the corresponding option manual for installation instructions.

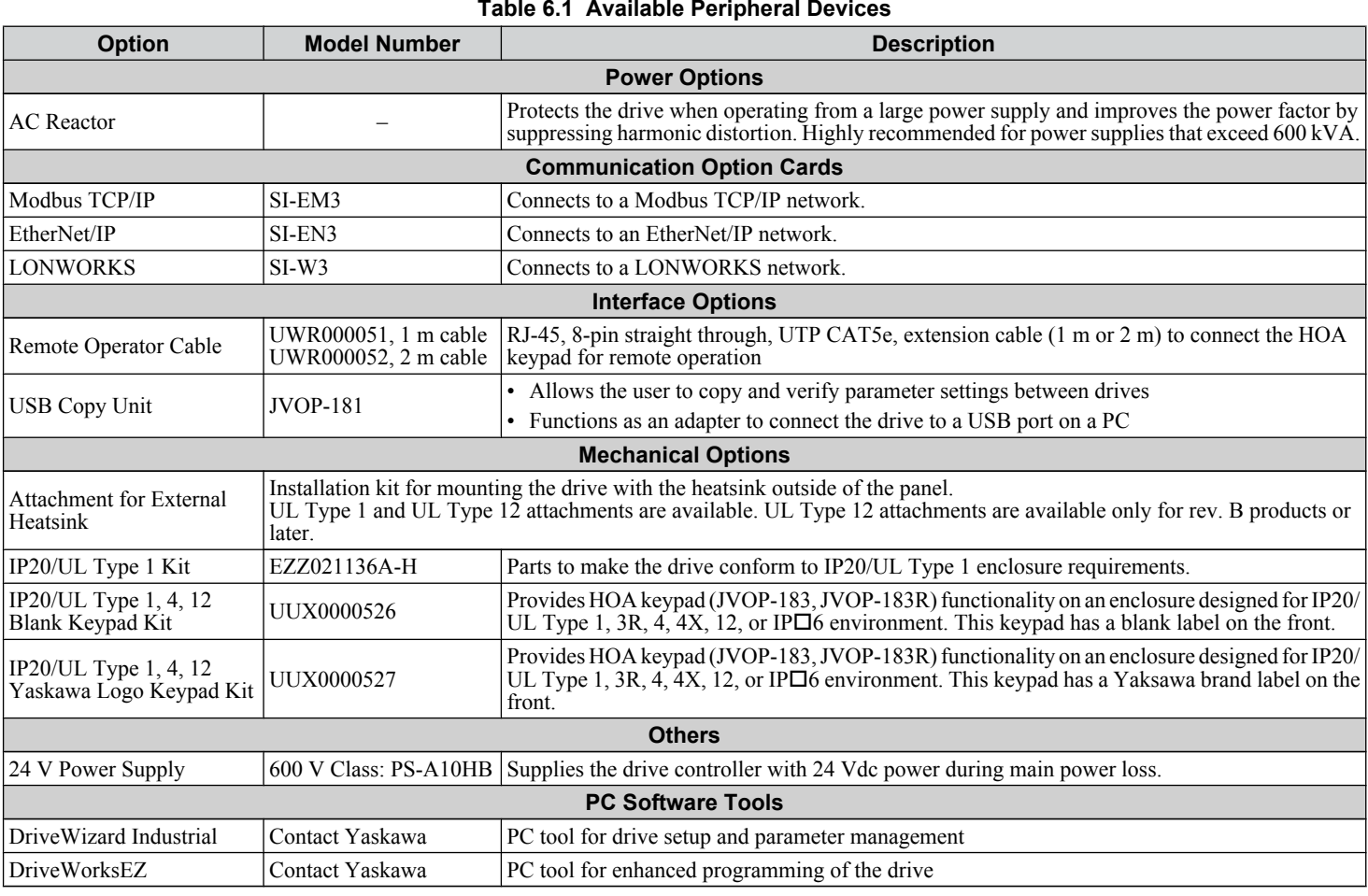

#### **Table 6.1 Available Peripheral Devices**

# <span id="page-246-0"></span>**6.3 Connecting Peripheral Devices**

*Figure 6.1* illustrates how to configure the drive and motor to operate with various peripheral devices. Refer to the specific manual for the devices shown below for more detailed installation instructions.

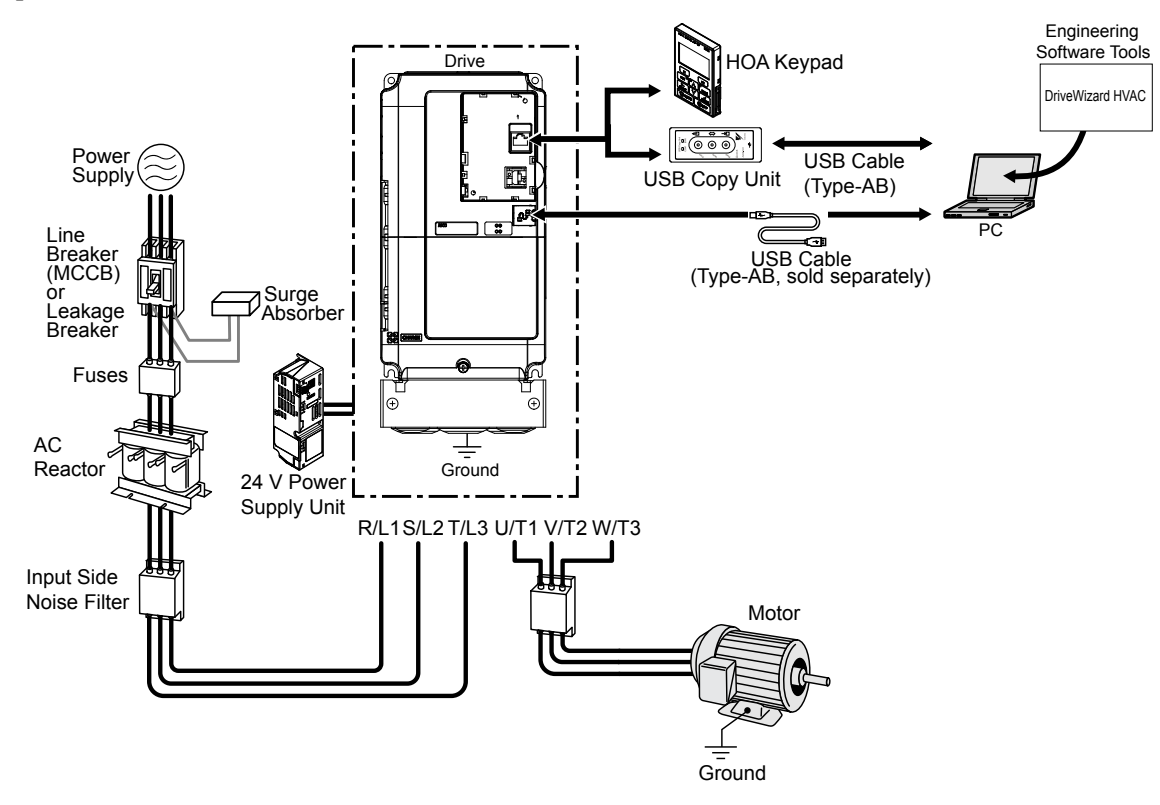

**Figure 6.1 Connecting Peripheral Devices**

Note: If the drive is set to trigger a fault output when the fault restart function is activated (L5-02 = 1), then a sequence to interrupt power when a fault occurs will turn off the power to the drive while the drive attempts to restart. The default setting for L5-02 is 0 (fault output active during restart).

 $6<sup>1</sup>$ 

# <span id="page-247-0"></span>**6.4 Option Installation**

This section provides instructions on installing the options in *Table 6.2*.

### **Prior to Installing the Option**

Prior to installing the option, wire the drive, make necessary connections to the drive terminals, and verify that the drive functions normally without the option installed.

*Table 6.2* below lists the options that can be connected to the drive and the drive ports for connecting those options.

#### **Table 6.2 Option Installation**

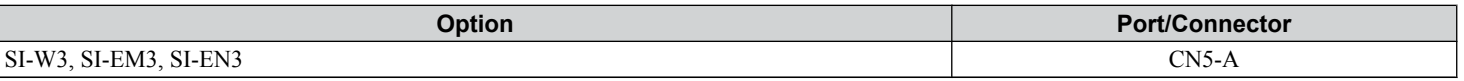

*Figure 6.2* shows an exploded view of the drive with the option and related components for reference.

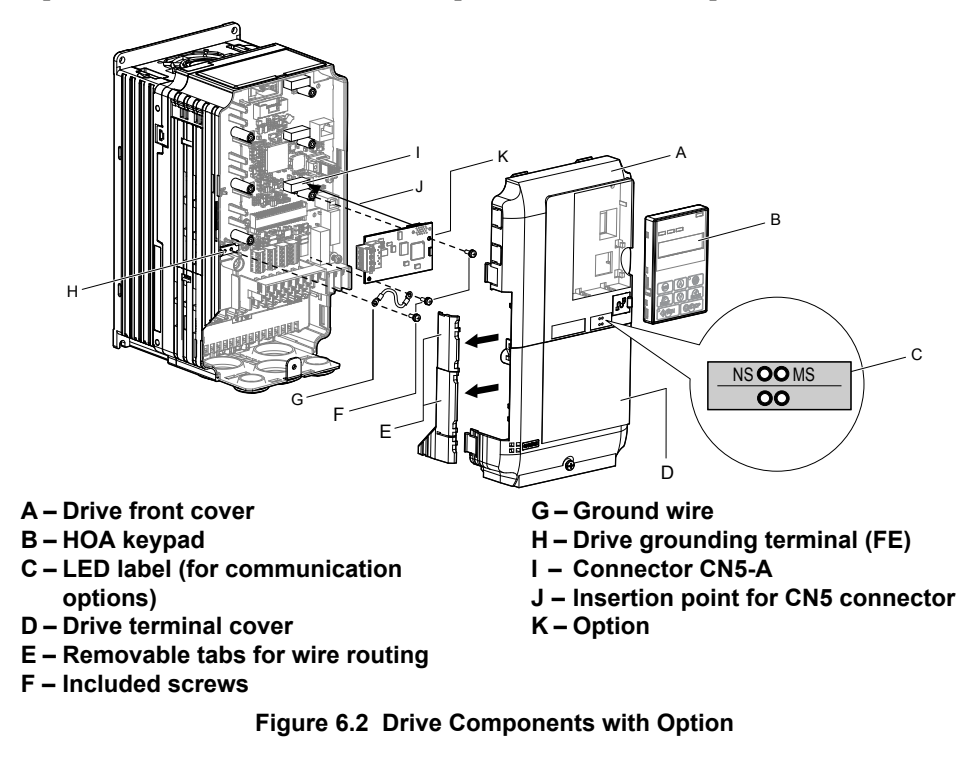

### **Communication Option Installation Example**

Remove the front covers of the drive before installing the option. Communication options can inserted only into the CN5-A connector located on the drive control board.

#### **Preparing the Drive**

**1.** Shut off power to the drive, wait the appropriate amount of time for voltage to dissipate, then remove the HOA keypad (B) and front covers (A, D). Front cover removal varies by model.

**DANGER!** *Electrical Shock Hazard. Do not connect or disconnect wiring while the power is on. Failure to comply will result in death or serious injury. Before installing the option, disconnect all power to the drive. The internal capacitor remains charged even after the power supply is turned off. The charge indicator LED will extinguish when the DC bus voltage is below 50 Vdc. To prevent electric shock, wait at least five minutes after all indicators are off and measure the DC bus voltage level to confirm safe level.*

**NOTICE:** *Damage to Equipment. Observe proper electrostatic discharge procedures (ESD) when handling the option, drive, and circuit boards. Failure to comply may result in ESD damage to circuitry.*

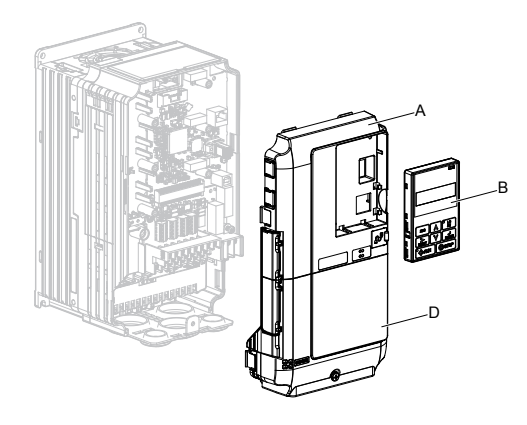

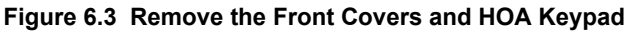

**2.** With the front covers and HOA keypad removed, apply the LED label (C) in the appropriate position on the drive top front cover (A).

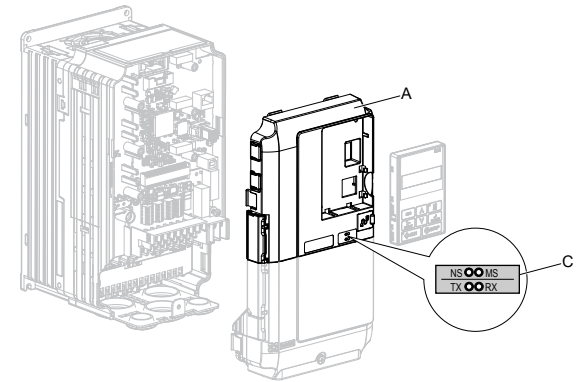

**Figure 6.4 Apply the LED Label**

#### **Connecting Option and Ground Wire**

**1.** Insert the option (M) into the **CN5-A** connector (K) located on the drive and fasten it using one of the included screws (F).

 $6 \overline{6}$ 

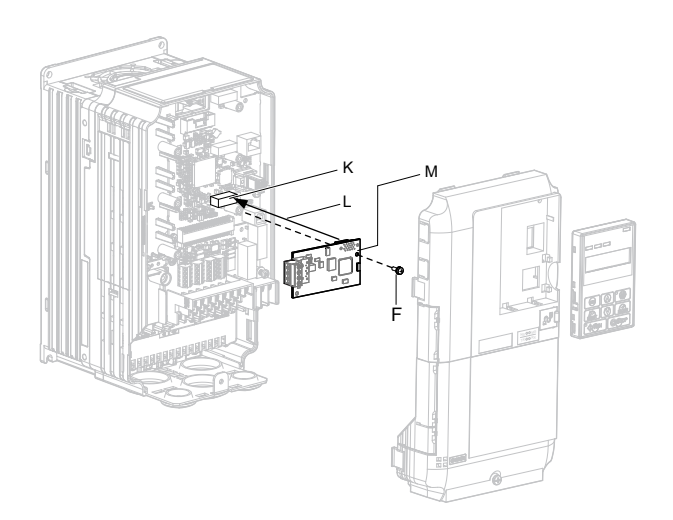

**Figure 6.5 Insert the Option**

**2.** Connect the ground wire (G) to the ground terminal (H) using one of the remaining provided screws (F). Connect the other end of the ground wire (G) to the remaining ground terminal and installation hole on the option (M) using the last remaining provided screw (F) and tighten both screws to  $0.5 \sim 0.6$  N m or (4.4  $\sim$  5.3 in lbs).

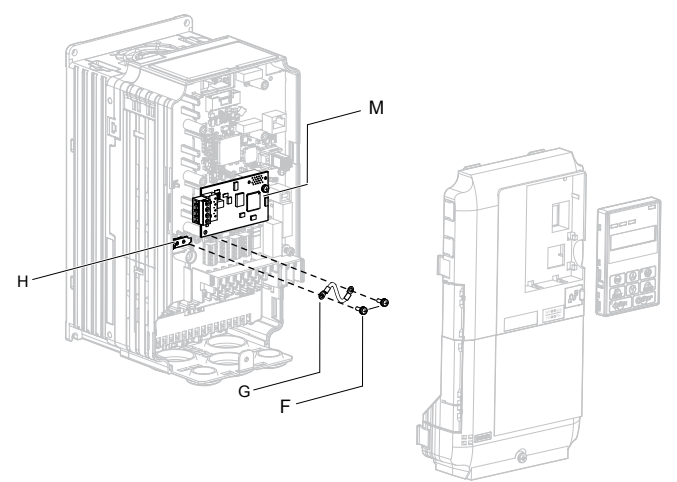

**Figure 6.6 Connect the Ground Wire**

**Note:** There are two screw holes on the drive for use as ground terminals. When connecting three options, two ground wires will need to share the same drive ground terminal.

#### **Wiring the Option**

**1.** Route the option wiring.

Depending on the drive model, some drives may require routing the wiring through the side of the front cover to the outside to provide adequate space for the wiring. In these cases, using diagonal cutting pliers, cut out the perforated openings on the left side of the drive front cover. Sharp edges along the cut out should be smoothed down with a file or sand paper to prevent any damage to the wires.

When installing option cards to models 5A0003 to 5A0011, it may be necessary to route the cables connected to the option through the top cover to the outside. Models 5A0017 to 5A0242 have enough space to keep all wiring inside the unit.

- **2.** Connect the communication cables to the option terminal block (TB1).
- **Note:** Separate the communications cables from the main circuit cables and other wiring and power cables. Use properly grounded shielded cables for the communication cables to prevent problems caused by electrical interference.

#### **Replacing the Drive Covers and HOA Keypad**

**1.** Replace and secure the front covers of the drive (A, D) and replace the HOA keypad (B).

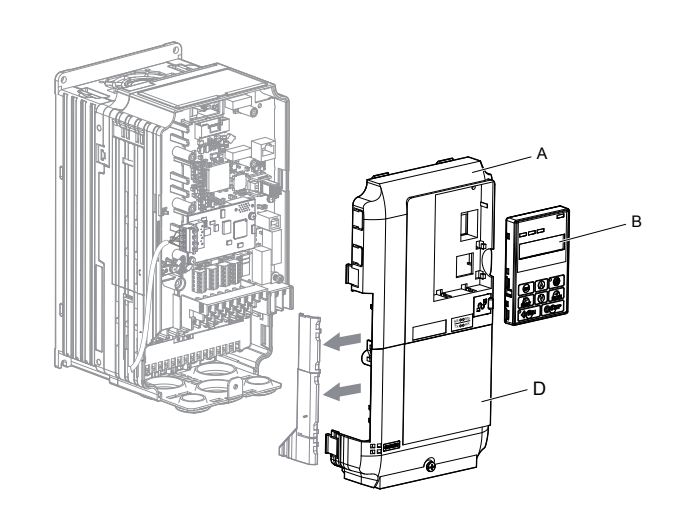

**Figure 6.7 Replace the Front Covers and HOA Keypad**

**Note:** Take proper precautions when wiring the option so that the front covers will easily fit back onto the drive. Make sure no cables are pinched between the front covers and the drive when replacing the covers.

6

# <span id="page-251-0"></span>**6.5 Installing Peripheral Devices**

This section describes the proper steps and precautions to take when installing or connecting various peripheral devices to the drive.

**NOTICE:** *Use a class 2 power supply when connecting to the control terminals. Improper application of peripheral devices could result in drive performance degradation due to improper power supply. Refer to NEC Article 725 Class 1, Class 2, and Class 3 Remote-Control, Signaling, and Power Limited Circuits for requirements concerning class 2 power supplies.*

### **Installing a Molded Case Circuit Breaker (MCCB) or Ground Fault Circuit Interrupter (GFCI)**

Install an MCCB or GFCI for line protection between the power supply and the main circuit power supply input terminals R/L1, S/L2, and T/L3. This protects the main circuit and devices wired to the main circuit while also providing overload protection.

Consider the following when selecting and installing an MCCB or GFCI:

- The capacity of the MCCB or GFCI should be 1.5 to 2 times the rated output current of the drive. Use an MCCB or GFCI to keep the drive from faulting out instead of using overheat protection (150% for one minute at the rated output current).
- If several drives are connected to one MCCB or GFCI that is shared with other equipment, use a sequence that shuts the power OFF when errors are output by using magnetic contactor (MC) as shown in *Figure 6.8*.

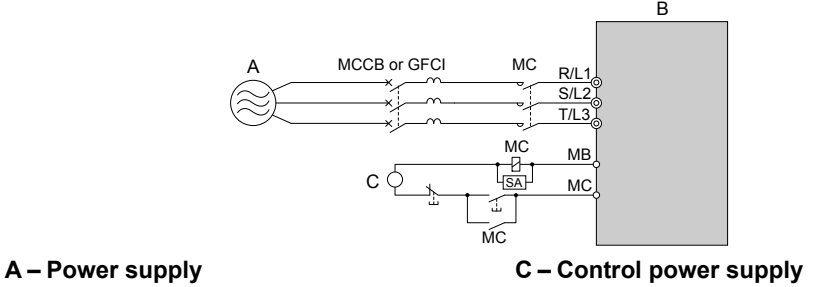

**B – Drive**

**Figure 6.8 Power Supply Interrupt Wiring (Example)**

**WARNING!** *Electrical Shock Hazard. Disconnect the MCCB (or GFCI) and MC before wiring terminals. Failure to comply may result in serious injury or death.*

#### ■ Application Precautions when Installing a GFCI

Drive outputs generate high-frequency leakage current as a result of high-speed switching. Install a GFCI on the input side of the drive to switch off potentially harmful leakage current.

Factors in determining leakage current:

- Size of the AC drive
- AC drive carrier frequency
- Motor cable type and length
- EMI/RFI filter

If the GFCI trips spuriously, consider changing these items or use a GFCI with a higher trip level.

**Note:** Choose a GFCI designed specifically for an AC drive. The operation time should be at least 0.1 s with sensitivity amperage of at least 200 mA per drive.

#### **Installing a Magnetic Contactor at the Power Supply Side**

Install a magnetic contactor (MC) to the drive input for the purposes explained below.

#### ■ Disconnecting the Power Supply

Shut off the drive with an MC when a fault occurs in any external equipment such as braking resistors.

**NOTICE:** *Do not connect electromagnetic switches or MCs to the output motor circuits without proper sequencing. Improper sequencing of output motor circuits could result in damage to the drive.*

**NOTICE:** *Install an MC on the input side of the drive when the drive should not automatically restart after power loss. To get the full performance life out of the electrolytic capacitors and circuit relays, refrain from switching the drive power supply off and on more than once every 30 minutes. Frequent use can damage the drive. Use the drive to stop and start the motor.*
**NOTICE:** *Use a magnetic contactor (MC) to ensure that power to the drive can be completely shut off when necessary. The MC should be wired so that it opens when a fault output terminal is triggered.*

- **Note: 1.** Install an MC to the drive input side to prevent the drive from restarting automatically when power is restored after momentary power loss.
	- **2.** Set up a delay that prevents the MC from opening prematurely to continue operating the drive through a momentary power loss.

### **Connecting an AC Reactor**

AC reactors suppress surges in current and improve the power factor on the input side of the drive.

Use an AC reactor in the following situations:

- To suppress harmonic current or improve the power factor of the power supply.
- When using a phase advancing capacitor switch.
- With a large capacity power supply transformer (over 600 kVA).
- **Note:** Use an AC reactor when also connecting a thyristor converter (such as a DC drive) to the same power supply system, regardless of the conditions of the power supply.

#### **■ Connecting an AC Reactor**

Note: Set C6-02 to 1 (Carrier Frequency Selection to 2.0 kHz) when connecting an AC reactor to the output side (secondary side) of the drive.

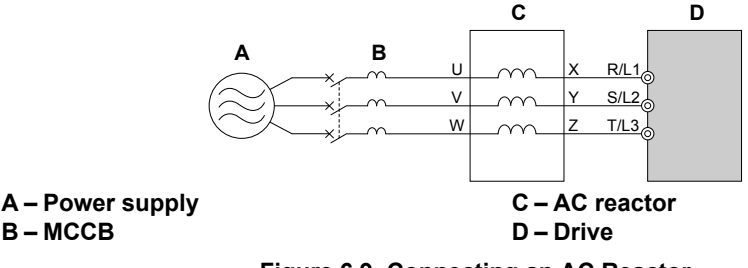

**Figure 6.9 Connecting an AC Reactor**

## **Connecting a Surge Absorber**

A surge absorber suppresses surge voltage generated from switching an inductive load near the drive. Inductive loads include magnetic contactors, relays, valves, solenoids, and brakes. Always use a surge absorber or diode when operating with an inductive load.

**WARNING!** *Fire Hazard. Due to surge absorber short circuit on drive output terminals U/T1, V/T2, and W/T3, do not connect surge absorbers to the drive output power terminals. Failure to comply may result in serious injury or death by fire or flying debris.*

#### **Connecting a Noise Filter**

#### n **Input-Side Noise Filter**

Drive outputs generate noise as a result of high-speed switching. This noise flows from inside the drive back to the power supply, possibly affecting other equipment. Installing a noise filter to the input side of the drive can reduce the amount of noise flowing back into the power supply. This also prevents noise from entering the drive from the power supply.

- Use a noise filter specifically designed for AC drives.
- Install the noise filter as close as possible to the drive.

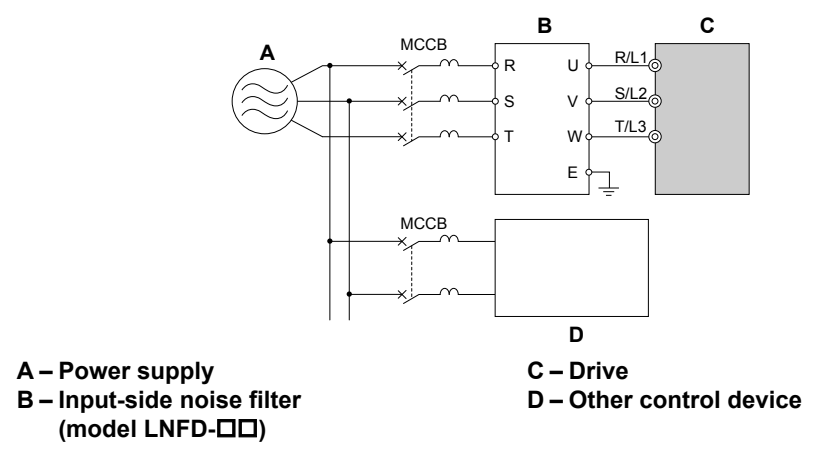

**Figure 6.10 Input-Side Noise Filter**

#### ■ Output-Side Noise Filter

A noise filter on the output side of the drive reduces inductive noise and radiated noise. *Figure 6.11* illustrates an example of output-side noise filter wiring.

**NOTICE:** *Do not connect phase-advancing capacitors or LC/RC noise filters to the output circuits. Improper application of noise filters could result in damage to the drive.*

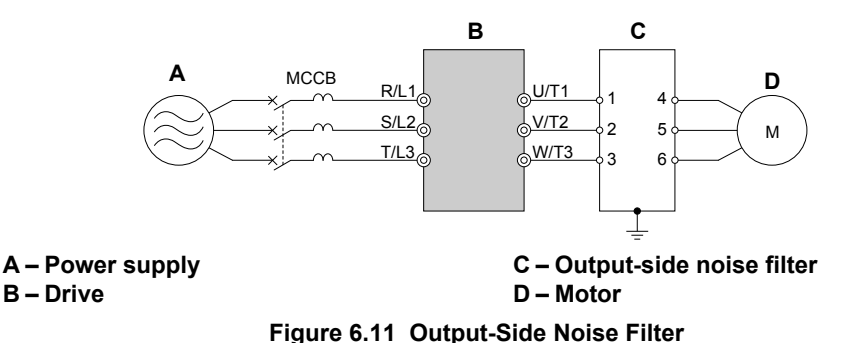

• **Radiated Noise:** Electromagnetic waves radiated from the drive and cables create noise throughout the radio bandwidth that can affect surrounding devices.

• **Induced Noise:** Noise generated by electromagnetic induction can affect the signal line and may cause the controller to malfunction.

#### **Preventing Induced Noise**

Use a noise filter on the output side or use shielded cables. Lay the cables at least 30 cm away from the signal line to prevent induced noise.

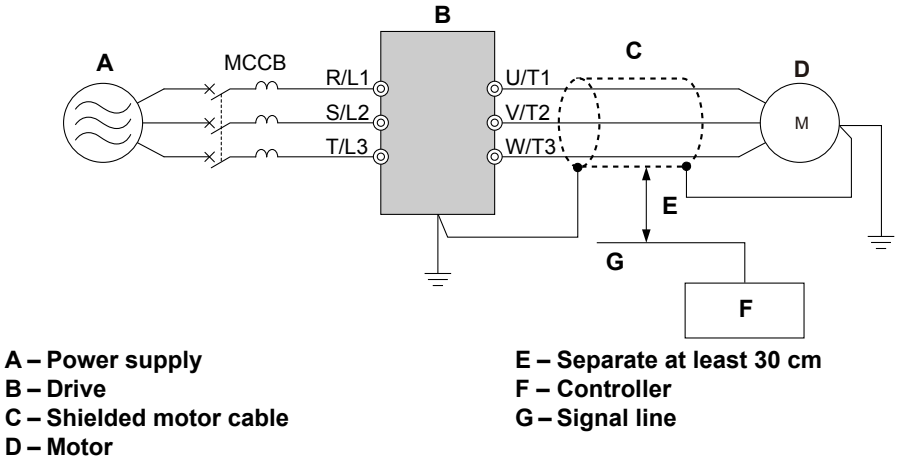

**Figure 6.12 Preventing Induced Noise**

#### **Reducing Radiated and Radio Frequency Noise**

The drive, input lines, and output lines generate radio frequency noise. Use noise filters on input and output sides and install the drive in a metal enclosure panel to reduce radio frequency noise.

**Note:** The cable running between the drive and motor should be as short as possible.

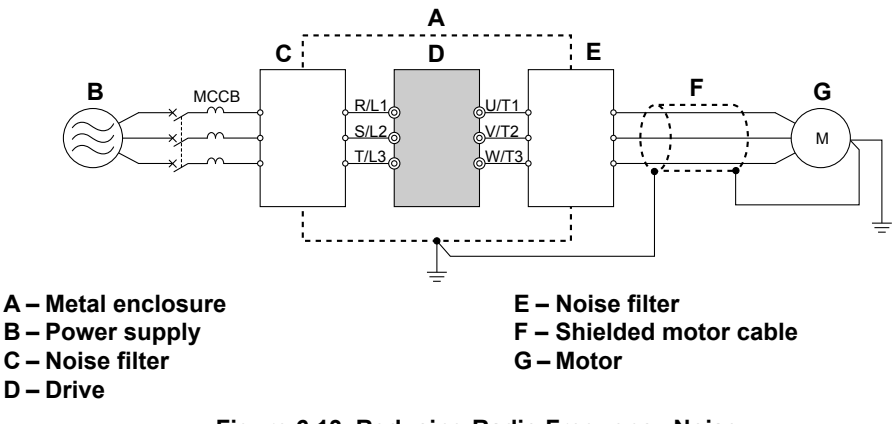

**Figure 6.13 Reducing Radio Frequency Noise**

#### **Installing Input Fuses**

**NOTICE:** *If a fuse is blown or a Ground Fault Circuit Interrupter (GFCI) is tripped, check the wiring and the selection of the peripheral devices. Check the wiring and the selection of peripheral devices to identify the cause. Contact Yaskawa before restarting the drive or the peripheral devices if the cause cannot be identified.*

#### **Factory Recommended Branch Circuit Protection for UL Compliance**

**NOTICE:** *If a fuse is blown or a Ground Fault Circuit Interrupter (GFCI) is tripped, check the wiring and the selection of the peripheral devices. Check the wiring and the selection of peripheral devices to identify the cause. Contact Yaskawa before restarting the drive or the peripheral devices if the cause cannot be identified.*

Yaskawa recommends installing one of the following types of branch circuit protection to maintain compliance with UL508C. Semiconductor protective type fuses are preferred. Alternate branch circuit protection devices are also listed in *Table 6.3*.

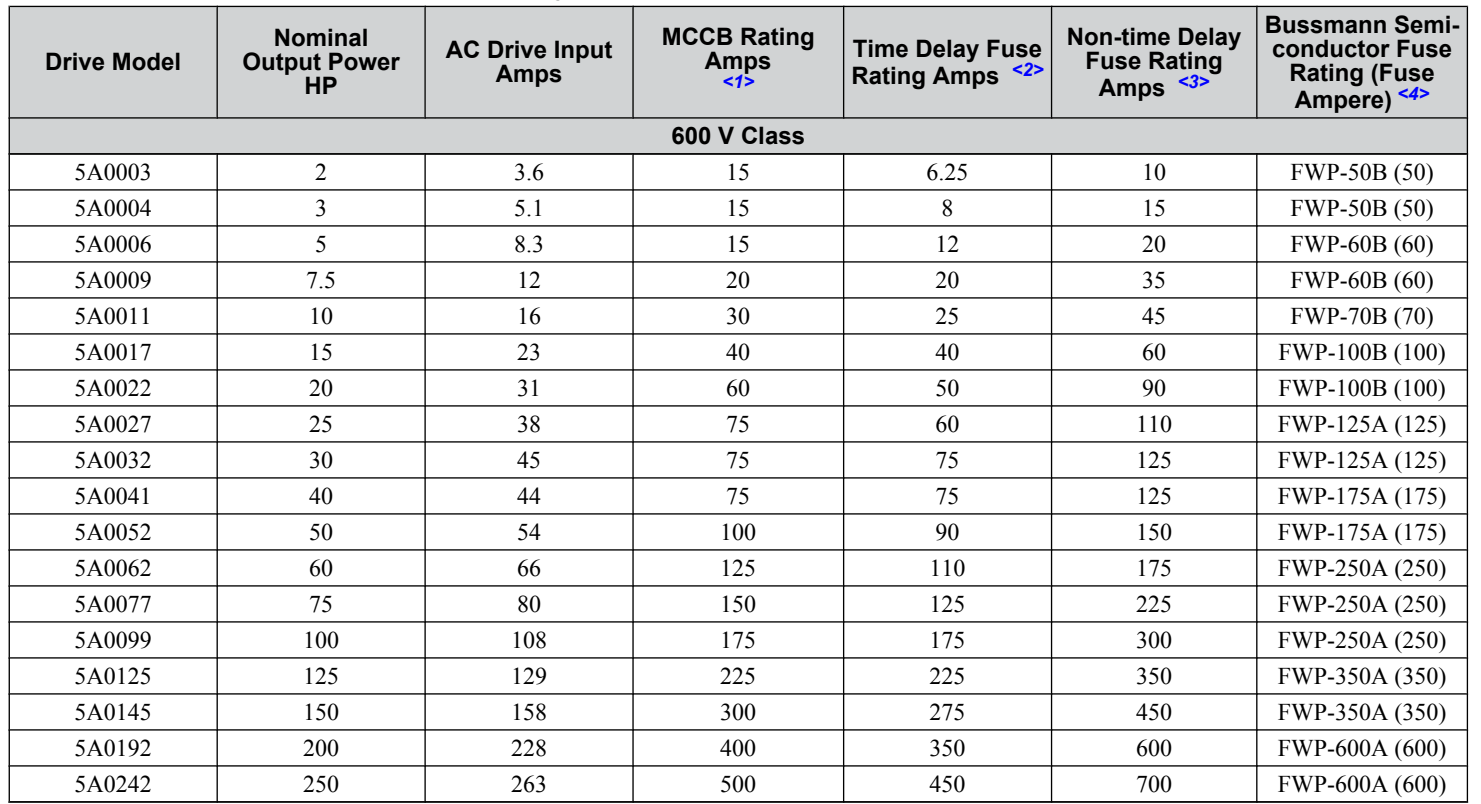

#### **Table 6.3 Factory Recommended Drive Branch Circuit Protection**

<1> Maximum MCCB Rating is 15 A, or 200 % of drive input current rating, whichever is larger. MCCB voltage rating must be 600 VAC or greater.

6

- <2> Maximum Time Delay fuse is 175% of drive input current rating. This covers any Class CC, J or T class fuse.
- <3> Maximum Non-time Delay fuse is 300% of drive input current rating. This covers any CC, J or T class fuse.
- <4> When using semiconductor fuses, Bussman FWP are required for UL compliance.
- <5> Class L fuse is also approved for this rating.

## u **Attachment for External Heatsink Mounting (IP00 Enclosure)**

An external attachment can be used to project the heatsink outside of an enclosure to ensure that there is sufficient air circulation around the heatsink.

Contact Yaskawa or a Yaskawa representative for more information on this attachment.

## Installing a Motor Thermal Overload (oL) Relay on the Drive Output

Motor thermal overload relays protect the motor by disconnecting power lines to the motor due to a motor overload condition.

- Install a motor thermal overload relay between the drive and motor:
- When operating multiple motors on a single AC drive.
- When using a power line bypass to operate the motor directly from the power line.

It is not necessary to install a motor thermal overload relay when operating a single motor from a single AC drive. The AC drive has UL recognized electronic motor overload protection built into the drive software.

- **Note:** 1. Disable the motor protection function (L1-01 = 0) when using an external motor thermal overload relay.
	- **2.** Create a sequence to produce an external fault (coast to a stop) when triggered.

#### n **General Precautions when Using Thermal Overload Relays**

Consider the following application precautions when using motor thermal overload relays on the output of AC drives to prevent nuisance trips or overheat of the motor at low speeds:

- Low speed motor operation
- Use of multiple motors on a single AC drive
- Motor cable length
- Nuisance tripping resulting from high AC drive carrier frequency

#### **Low Speed Operation and Motor Thermal oL Relays**

Generally, thermal relays are applied on general-purpose motors. When general-purpose motors are driven by AC drives, the motor current is approximately 5% to 10% greater than if driven by a commercial power supply. In addition, the cooling capacity of a motor with a shaft-driven fan decreases when operating at low speeds. Motor overheating may occur even when the load current is within the motor rated value. A thermal relay cannot effectively protect the motor due to the reduction of cooling at low speeds. For this reason, apply the UL recognized electronic thermal overload protection function built into the drive whenever possible.

**UL recognized electronic thermal overload function of the drive:** Speed-dependent heat characteristics are simulated using data from standard motors and force-ventilated motors. The motor is protected from overload using this function.

#### **Using a Single Drive to Operate Multiple Motors**

Set parameter L1-01 to 0 to disable thermal overload protection for the drive.

**Note:** The UL recognized electronic thermal overload function cannot be applied when operating multiple motors with a single drive.

#### **Long Motor Cables**

When a high carrier frequency and long motor cables are used, nuisance tripping of the thermal relay may occur due to increased leakage current. To avoid this, reduce the carrier frequency or increase the tripping level of the thermal overload relay.

#### **Nuisance Tripping Due to a High AC Drive Carrier Frequency**

Current waveforms generated by high carrier frequency PWM drives tend to increase the temperature in overload relays. It may be necessary to increase the trip level setting when encountering nuisance triggering of the relay.

**WARNING!** *Fire Hazard. Confirm an actual motor overload condition is not present prior to increasing the thermal oL trip setting. Check local electrical codes before making adjustments to motor thermal overload settings. Failure to comply could result in death or serious injury.*

# **Appendix: A**

# **Specifications**

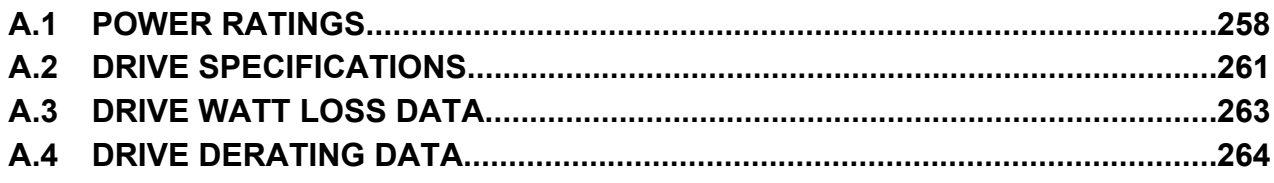

# <span id="page-257-0"></span>**A.1 Power Ratings**

## u **Three-Phase 600 V Class Drive Models 5A0003 to 5A0032**

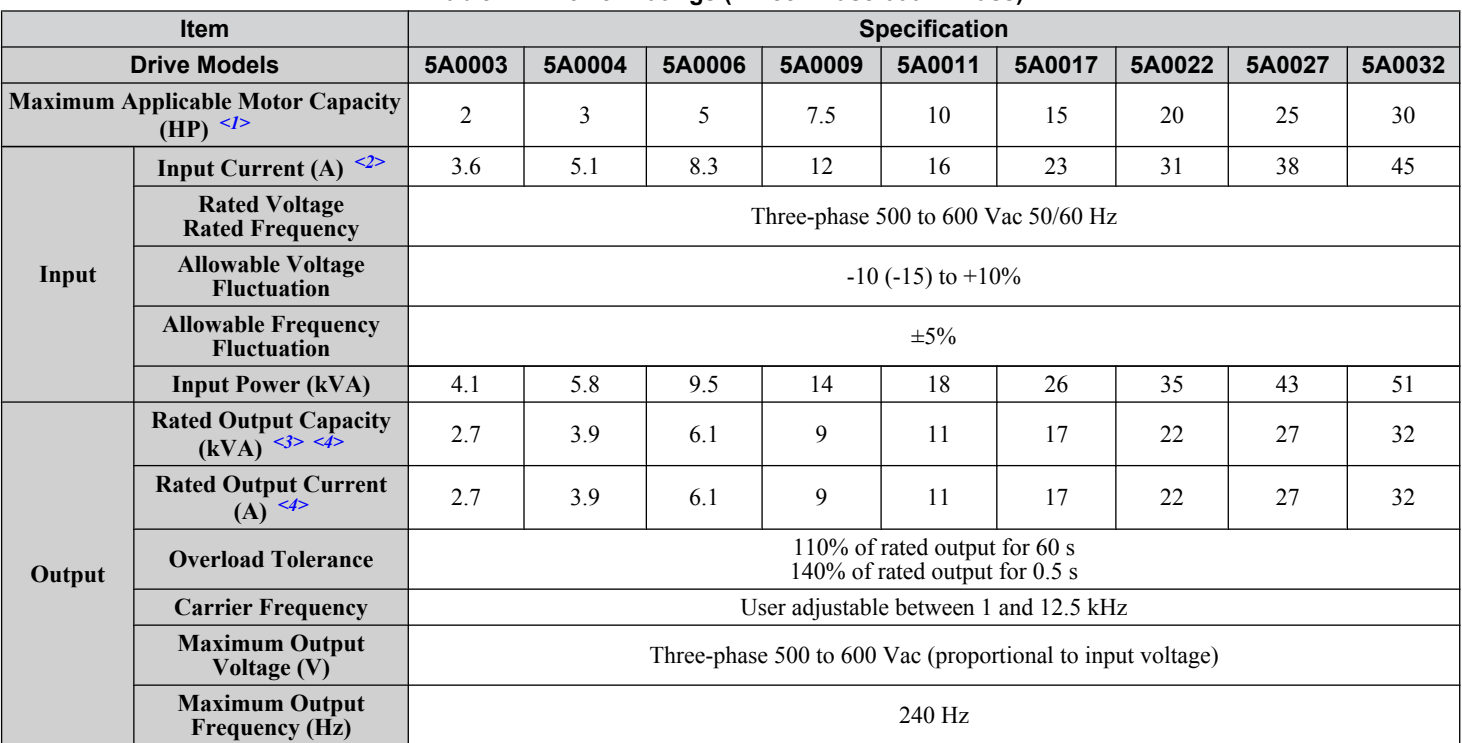

**Table A.1 Power Ratings (Three-Phase 600 V Class)** 

<1> The motor capacity (HP) refers to a NEC rated 4-pole motor. The rated output current of the drive output amps should be equal to or greater than the motor current. Select the appropriate capacity drive if operating the motor continuously above motor nameplate current.

<2> Assumes operation at the rated output current. Input current rating varies depending on the power supply transformer, input reactor, wiring connections, and power supply impedance.

<3> Rated motor capacity is calculated with a rated output voltage of 575 V.

<4> Carrier frequency is set to 2 kHz. Current derating is required to raise the carrier frequency.

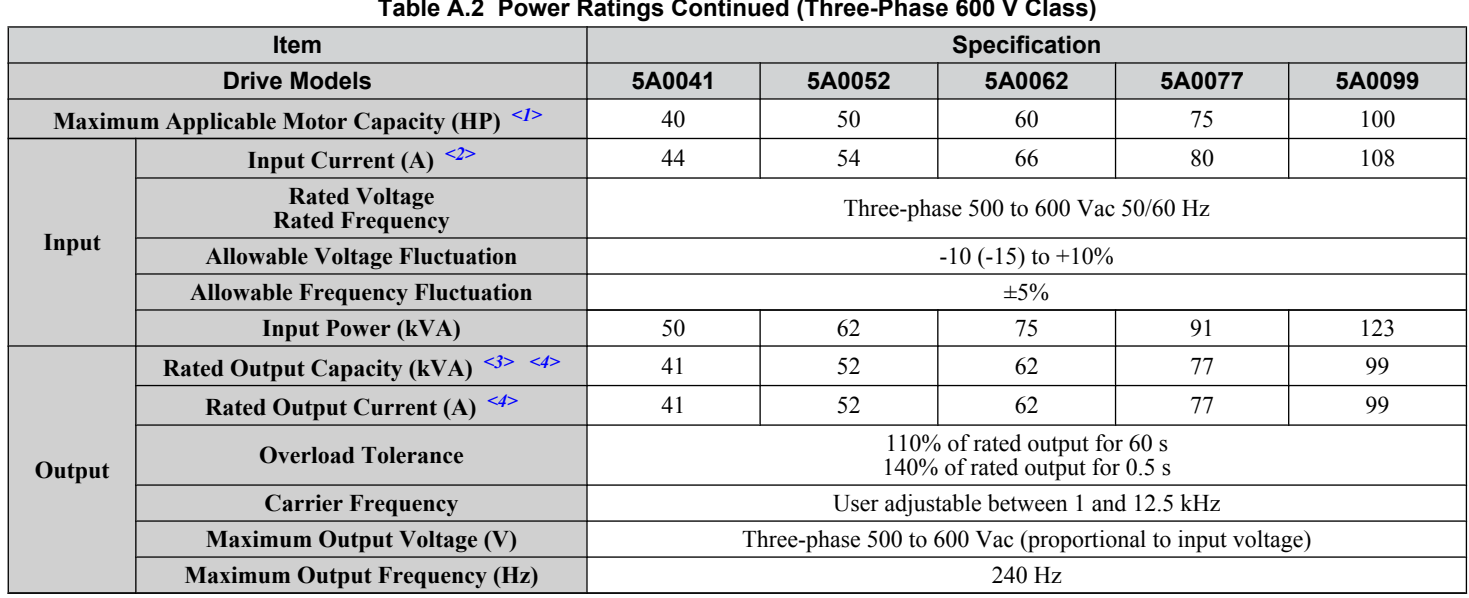

## u **Three-Phase 600 V Class Drive Models 5A0041 to 5A0099**

**Table A.2 Power Ratings Continued (Three-Phase 600 V Class)**

<1> The motor capacity (HP) refers to a NEC rated 4-pole motor. The rated output current of the drive output amps should be equal to or greater than the motor current. Select the appropriate capacity drive if operating the motor continuously above motor nameplate current.

<2> Assumes operation at the rated output current. Input current rating varies depending on the power supply transformer, input reactor, wiring connections, and power supply impedance.

<3> Rated motor capacity is calculated with a rated output voltage of 575 V.

<4> Carrier frequency can be increased to 2 kHz while keeping this current derating. Higher carrier frequency settings require derating.

 $\Delta$ 

### u **Three-Phase 600 V Class Drive Models 5A0125 to 5A0242**

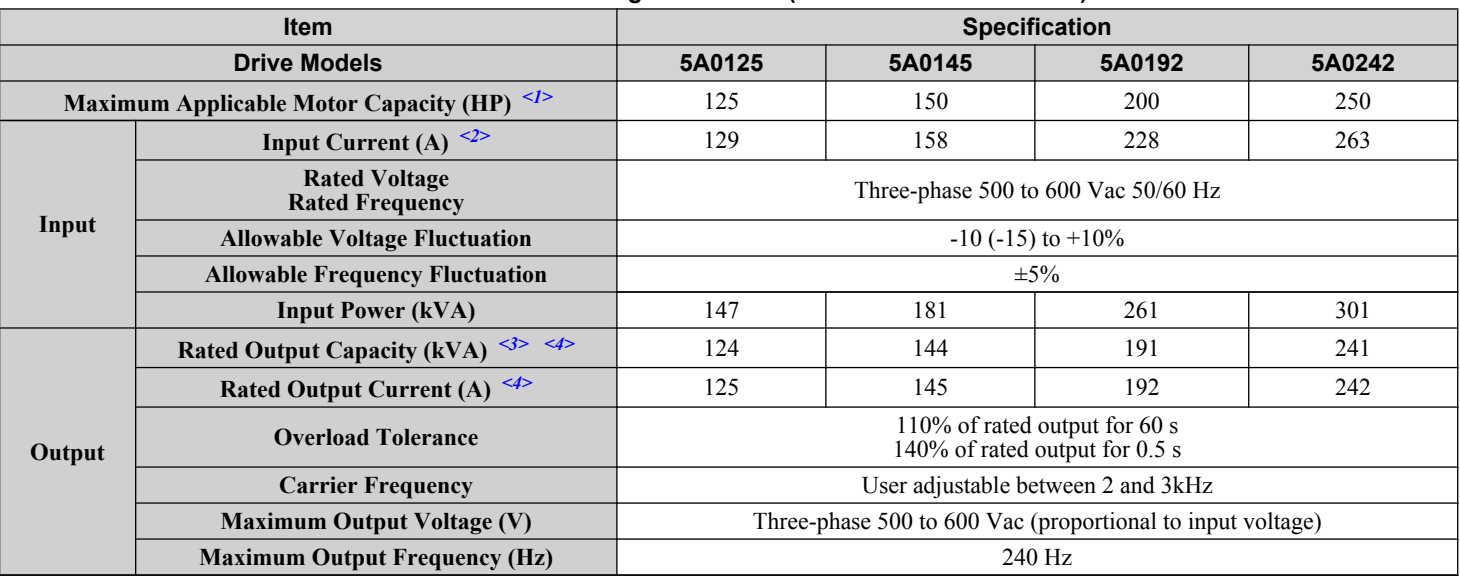

**Table A.3 Power Ratings Continued (Three-Phase 600 V Class)**

<1> The motor capacity (HP) refers to a NEC rated 4-pole motor. The rated output current of the drive output amps should be equal to or greater than the motor current. Select the appropriate capacity drive if operating the motor continuously above motor nameplate current.

<2> Assumes operation at the rated output current. Input current rating varies depending on the power supply transformer, input reactor, wiring connections, and power supply impedance.

<3> Rated motor capacity is calculated with a rated output voltage of 575 V.

<4> Carrier frequency can be increased to 2 kHz while keeping this current derating. Higher carrier frequency settings require derating.

# <span id="page-260-0"></span>**A.2 Drive Specifications**

- Note: **1.** Perform rotational Auto-Tuning to obtain the performance specifications given below.
	- **2.** For optimum performance life of the drive, install the drive in an environment that meets the required specifications.

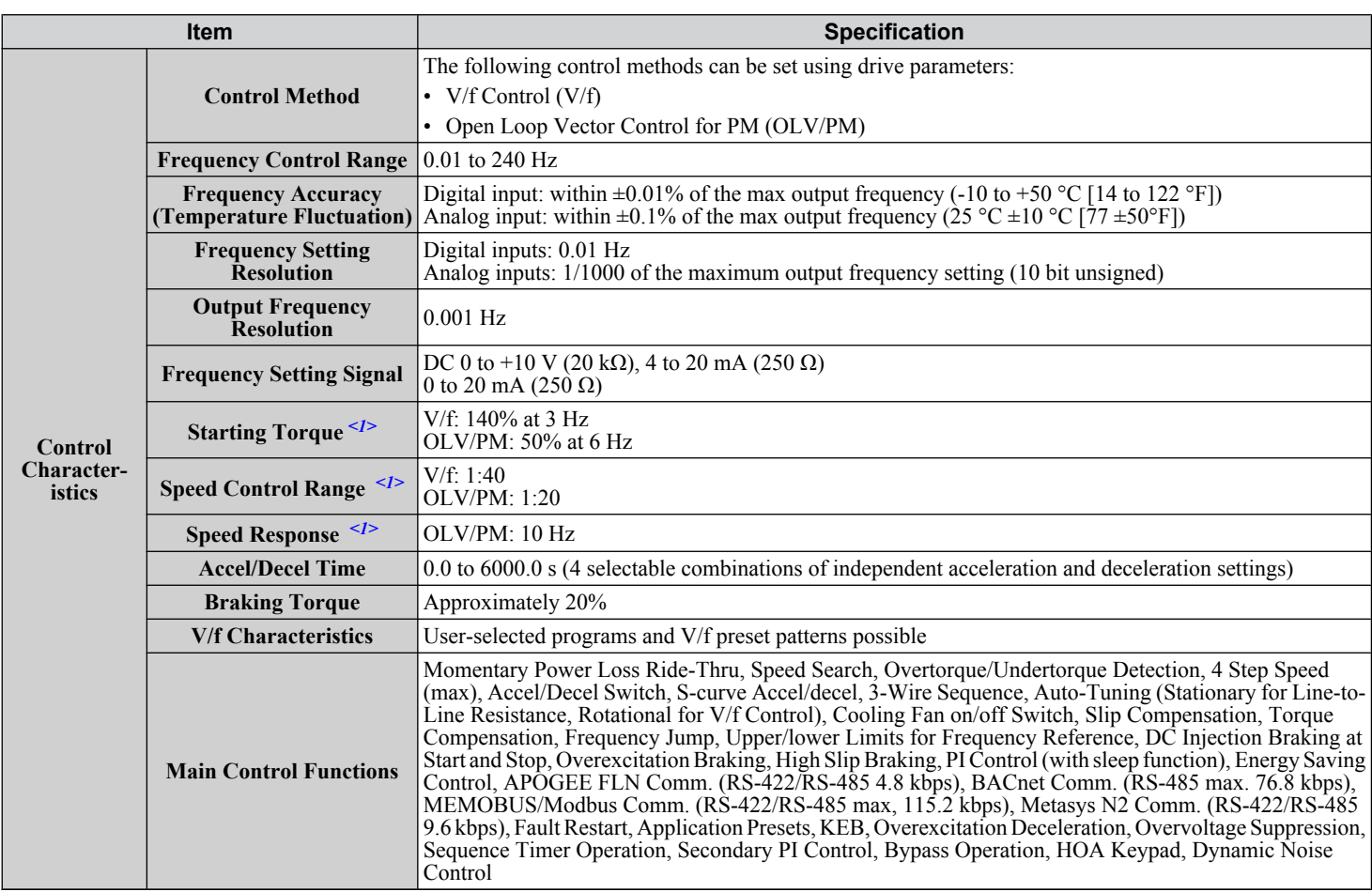

**A** 

#### **A.2 Drive Specifications**

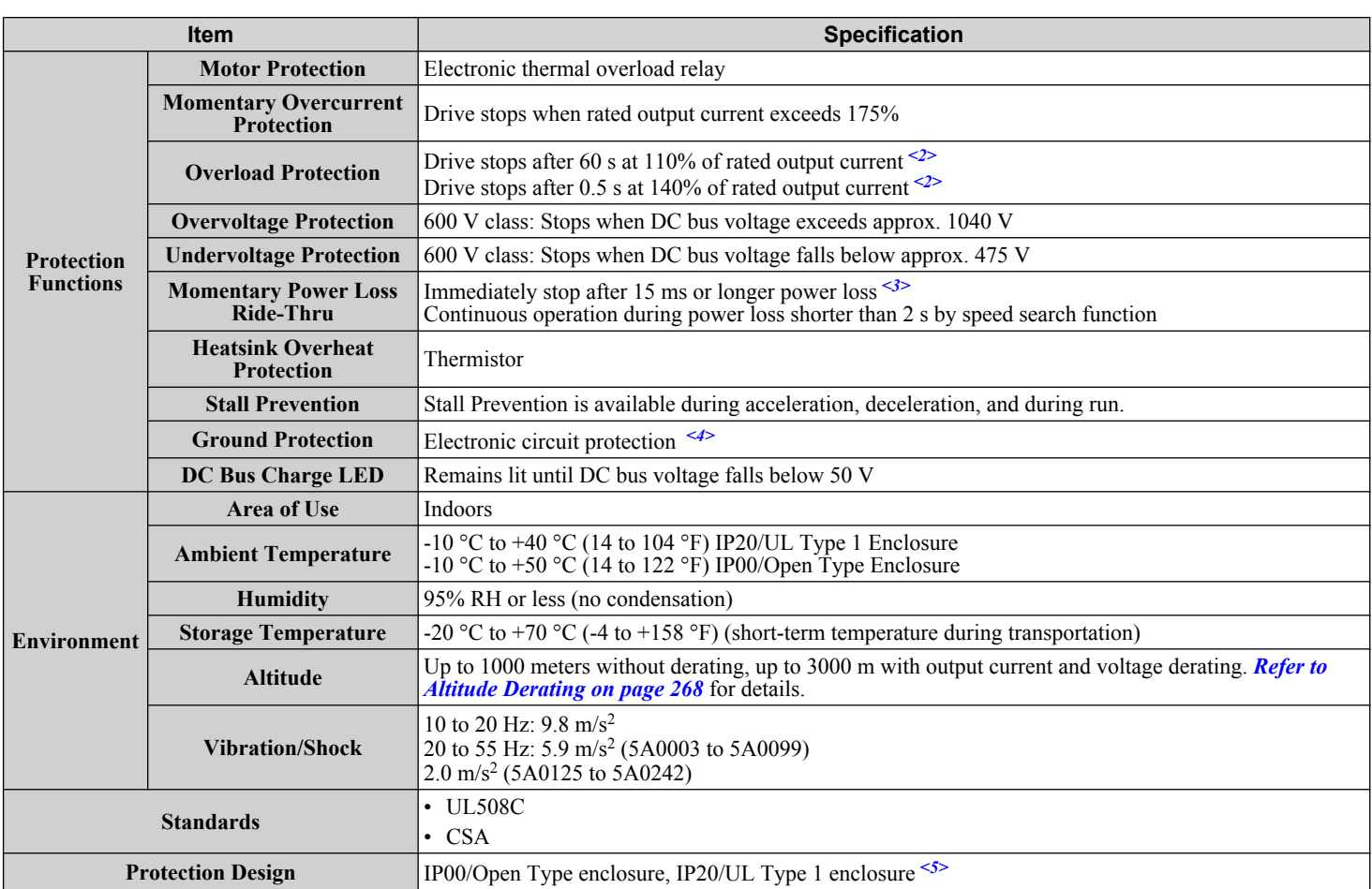

<1> The accuracy of these values depends on motor characteristics, ambient conditions, and drive settings. Specifications may vary with different motors and with changing motor temperature. Contact Yaskawa for consultation.

<2> Overload protection may be triggered when operating with 150% of the rated output current if the output frequency is less than 6 Hz.

<3> May be shorter due to load conditions and motor speed.

<4> Ground protection cannot be provided when the impedance of the ground fault path is too low, or when the drive is powered up while a ground fault is present at the output.

<5> Removing the top protective cover or bottom conduit bracket from an IP20/UL Type 1 enclosure drive voids UL Type 1 protection while maintaining IP20 conformity. This is applicable to models 5A0003 to 5A0242.

# <span id="page-262-0"></span>**A.3 Drive Watt Loss Data**

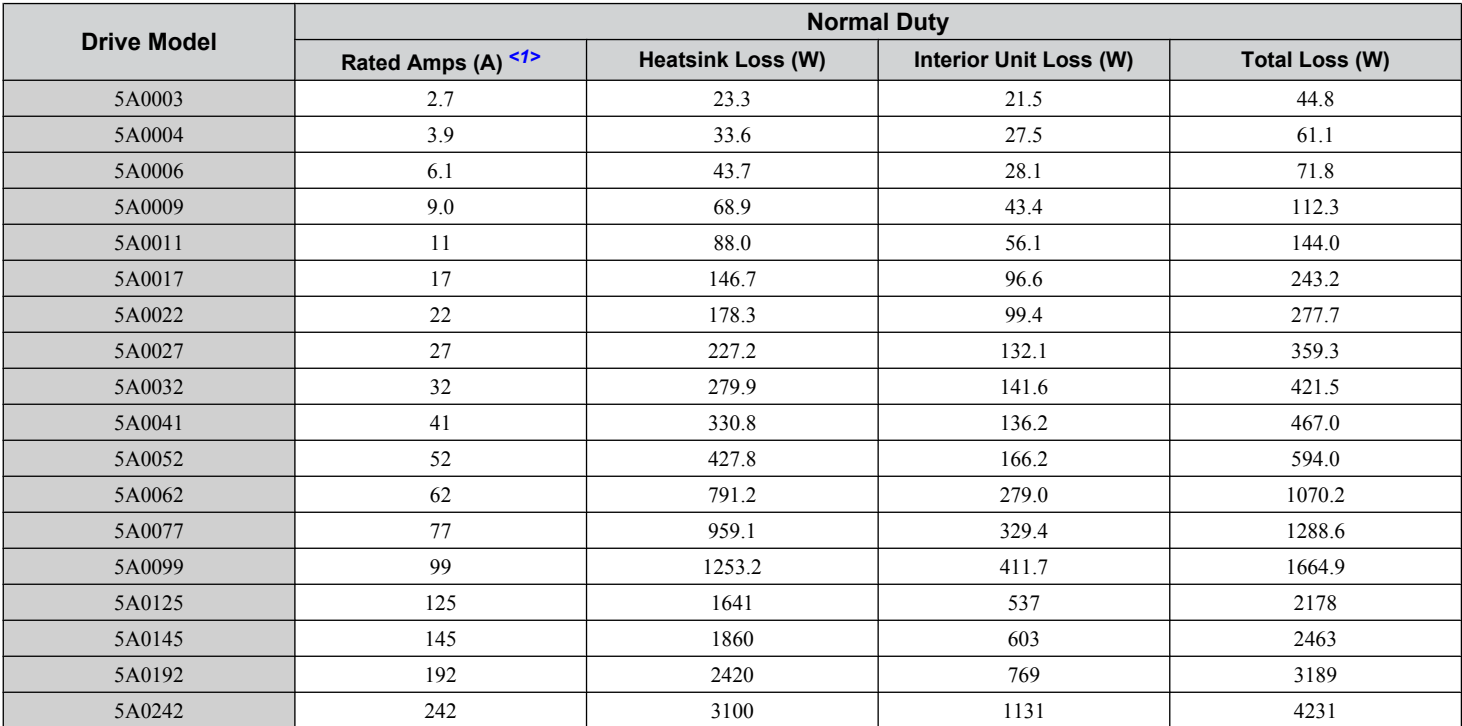

**Table A.4 Watt Loss Three-Phase 600 V Class Three-Phase Models**

<1> Value assumes the carrier frequency is set to 2 kHz.

A

## <span id="page-263-0"></span>**A.4 Drive Derating Data**

The drive can be operated at above the rated temperature, altitude, and default carrier frequency by derating the drive capacity.

## **Rated Current Depending on Carrier Frequency**

The tables below show the drive output current depending on the carrier frequency settings.

The 2 kHz values shown in *Table A.5* are equal to the drive rated current shown on the drive nameplate. Increasing the carrier frequency above 2 kHz will reduce the rated output current of the drive.

#### **Table A.5 Three-Phase 600 V Class Carrier Frequency and Current Derating**

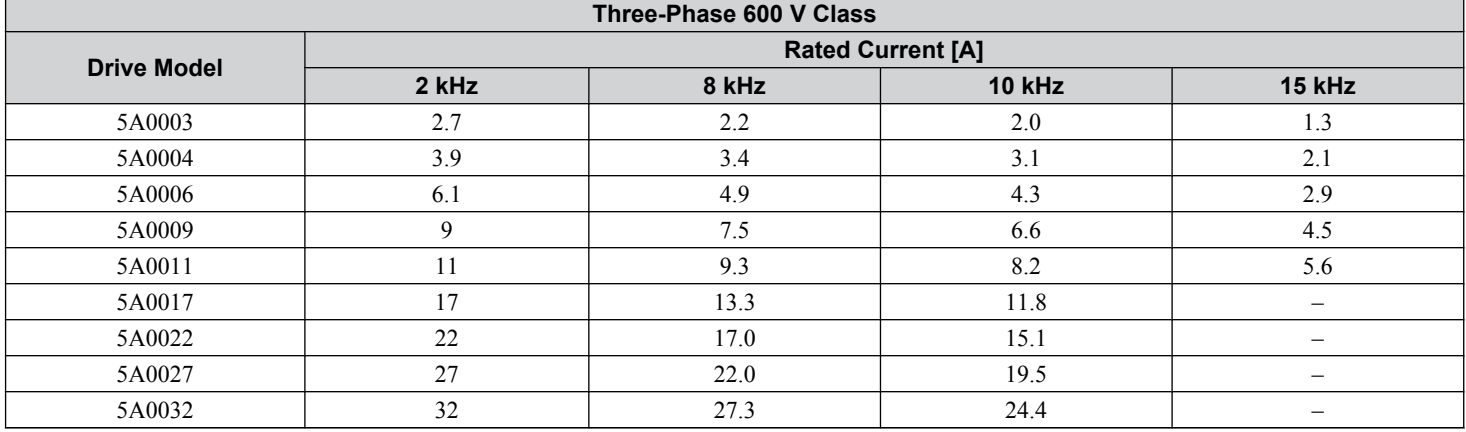

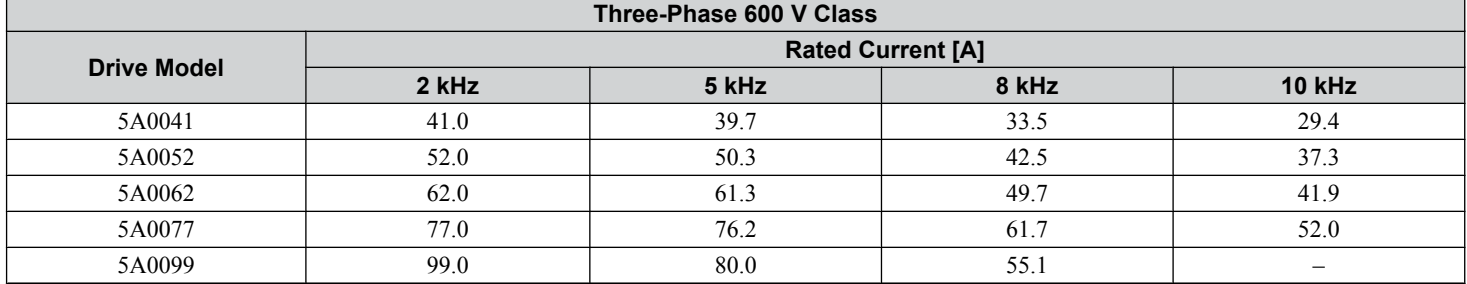

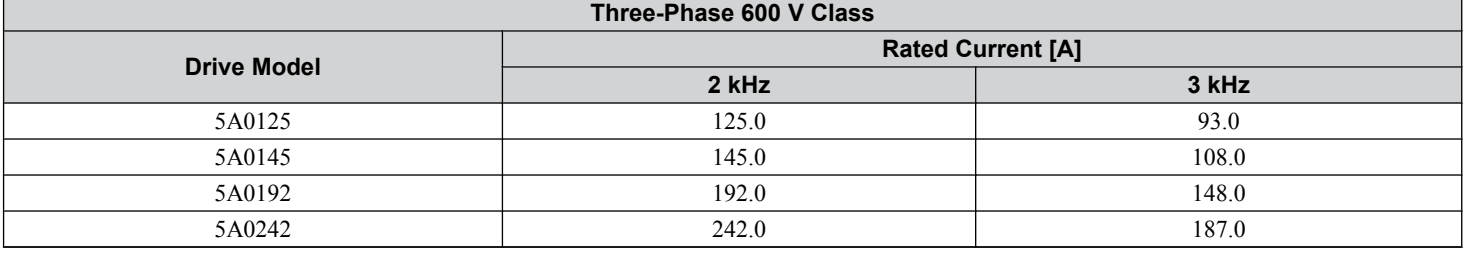

## **Carrier Frequency Derating**

Derate the drive according to **Figure A.1** to **[Figure A.6](#page-266-0)** as the carrier frequency increases above the factory default setting.

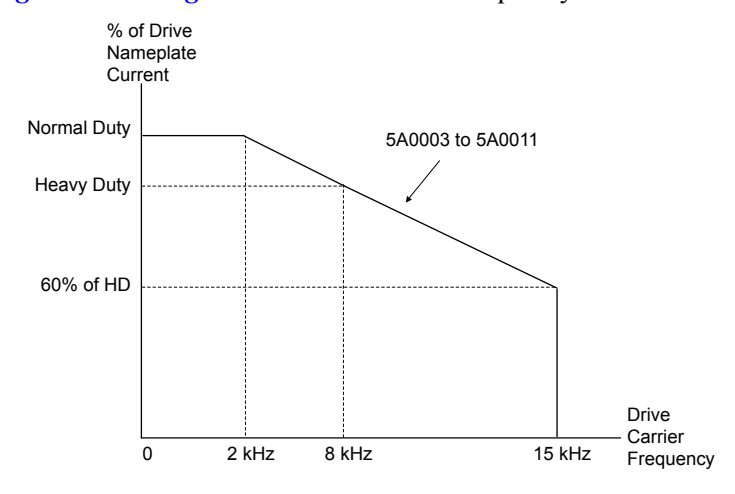

**Figure A.1 Carrier Frequency Derating (Models 5A0003 to 5A0011)**

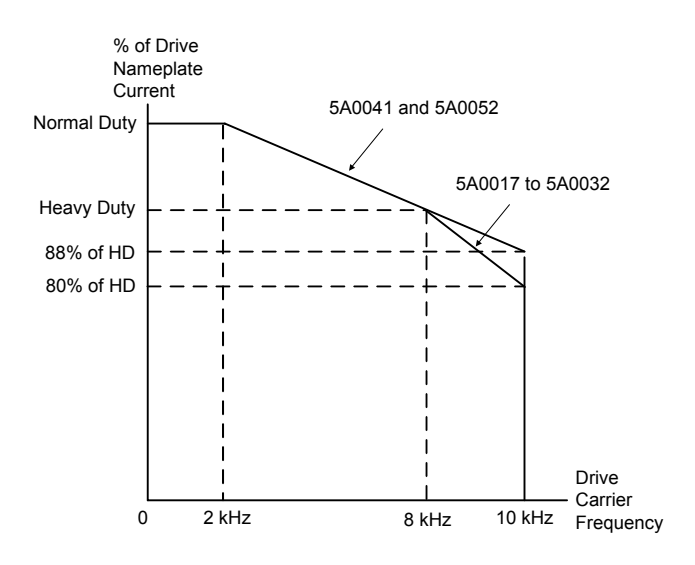

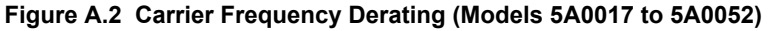

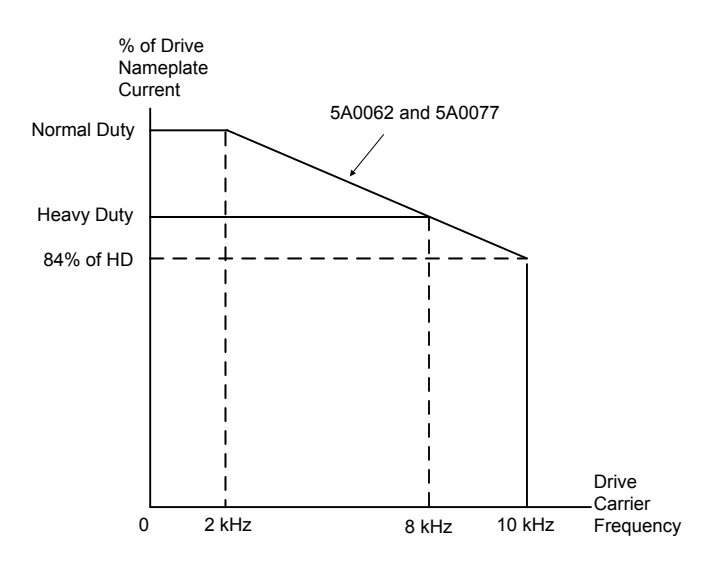

**Figure A.3 Carrier Frequency Derating (Models 5A0062 and 5A0077)**

A

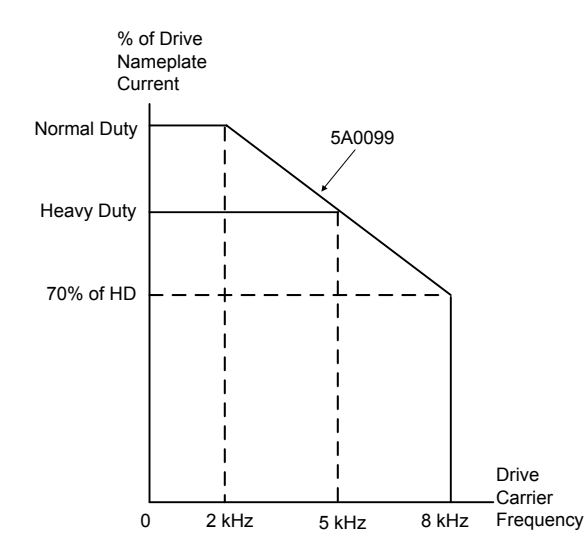

**Figure A.4 Carrier Frequency Derating (Model 5A0099)**

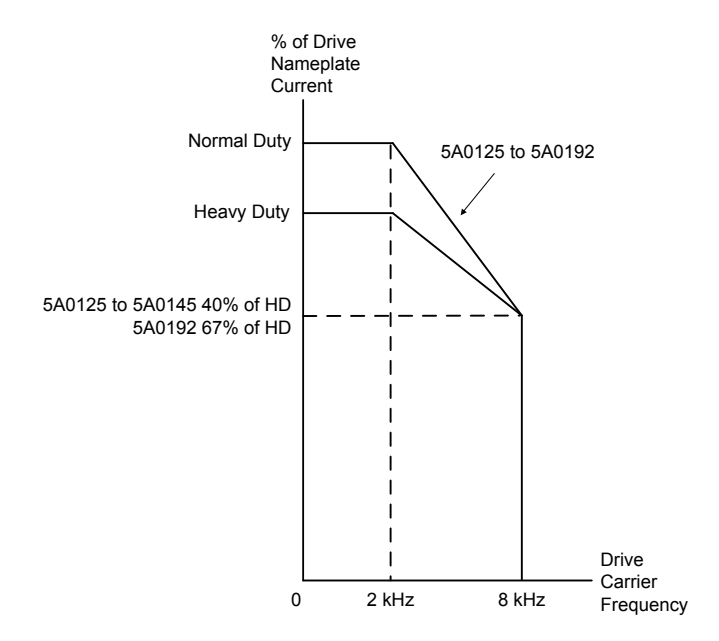

**Figure A.5 Carrier Frequency Derating (Models 5A0125 to 5A0192)**

<span id="page-266-0"></span>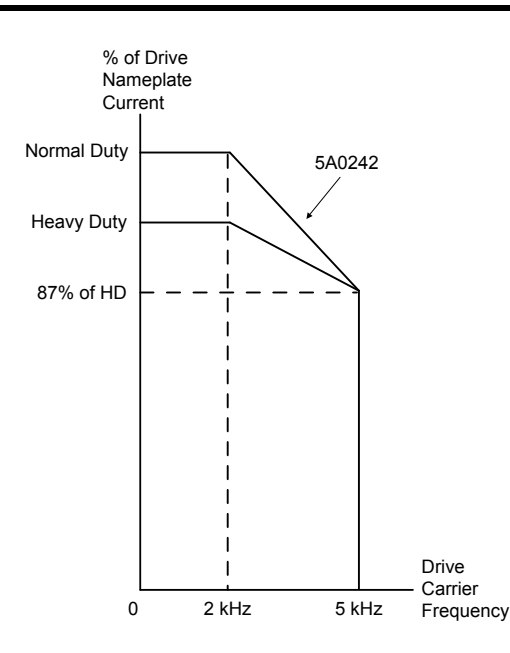

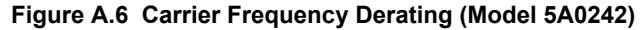

#### **Temperature Derating**

To ensure the maximum performance life, the drive output current must be derated as shown in *[Figure A.7](#page-267-0)* when the drive is installed in areas with high ambient temperature or if drives are mounted side-by-side in a cabinet. In order to ensure reliable drive overload protection, set parameters L8-12 and L8-35 according to the installation conditions.

#### n **Parameter Settings**

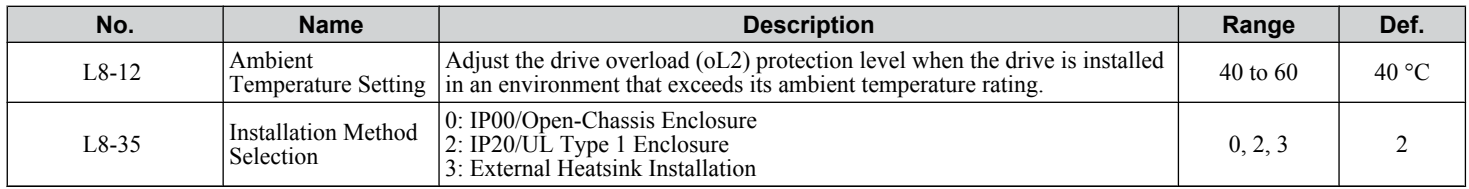

#### **IP00/Open-Chassis Enclosure**

Drive operation between -10 °C and +50 °C (14 and 122 °F) allows 100% continuous current without derating. Models 2A0343A, 2A0396A, 4A0361A, 4A0414A, 4A0480A, and 4A0590A are sold as IP00/Open-Chassis.

#### **IP20/UL Type 1 Enclosure**

Drive operation between -10 °C and +40 °C (14 and 104 °F) allows 100% continuous current without derating. Operation between 40 °C and 50 °C (104 and 122 °F) requires output current derating.

**Note:** The temperature derating remains unchanged when removing the top protective cover and the bottom conduit bracket to change IP20/UL Type 1 enclosure models 2A0011F through 2A0273F and 4A0005F through 4A0302F to IP00/Open-Type enclosures (derating required for temperatures over 40  $^{\circ}$ C [104  $^{\circ}$ F]).

#### **External Heatsink Installation**

Drive operation between -10 °C and +40 °C (14 and 104 °F) allows 100% continuous current without derating. Operation between 40 °C and 50 °C (104 and 122 °F) requires output current derating.

<span id="page-267-0"></span>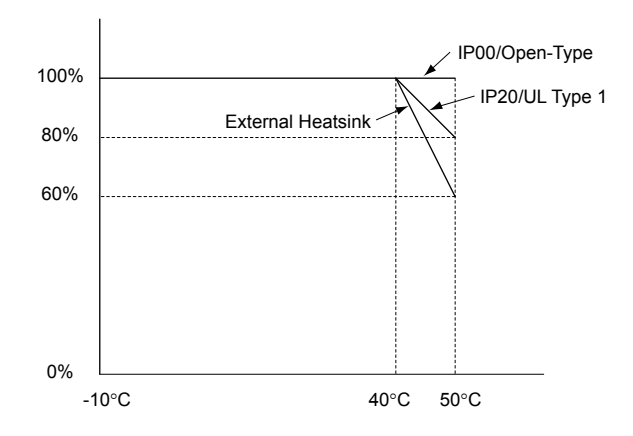

**Figure A.7 Ambient Temperature and Installation Method Derating**

## **Altitude Derating**

The drive standard ratings are valid for installation altitudes up to 1000 m. For installations from 1000 m to 3000 m, the drive rated voltage and the rated output current must be derated for 0.2% per 100 m.

# **Appendix: B**

# **Parameter List**

This appendix contains a full listing of all parameters and settings available in the drive.

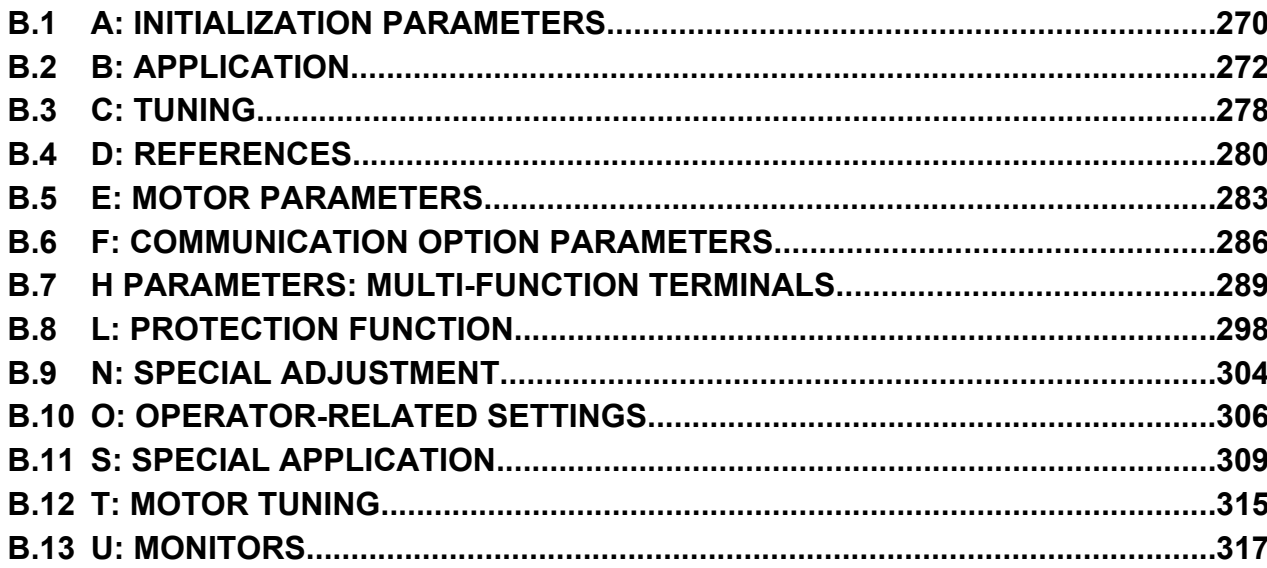

# <span id="page-269-0"></span>**B.1 A: Initialization Parameters**

**Table B.1 Symbols and Icons Used in Parameter Descriptions**

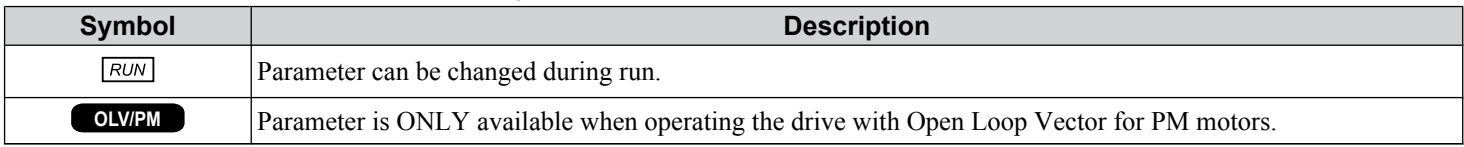

The A parameter group creates the operating environment for the drive. This includes the parameter Access Level, Motor Control Method, Password, User Parameters and more.

## u **A1: Initialization**

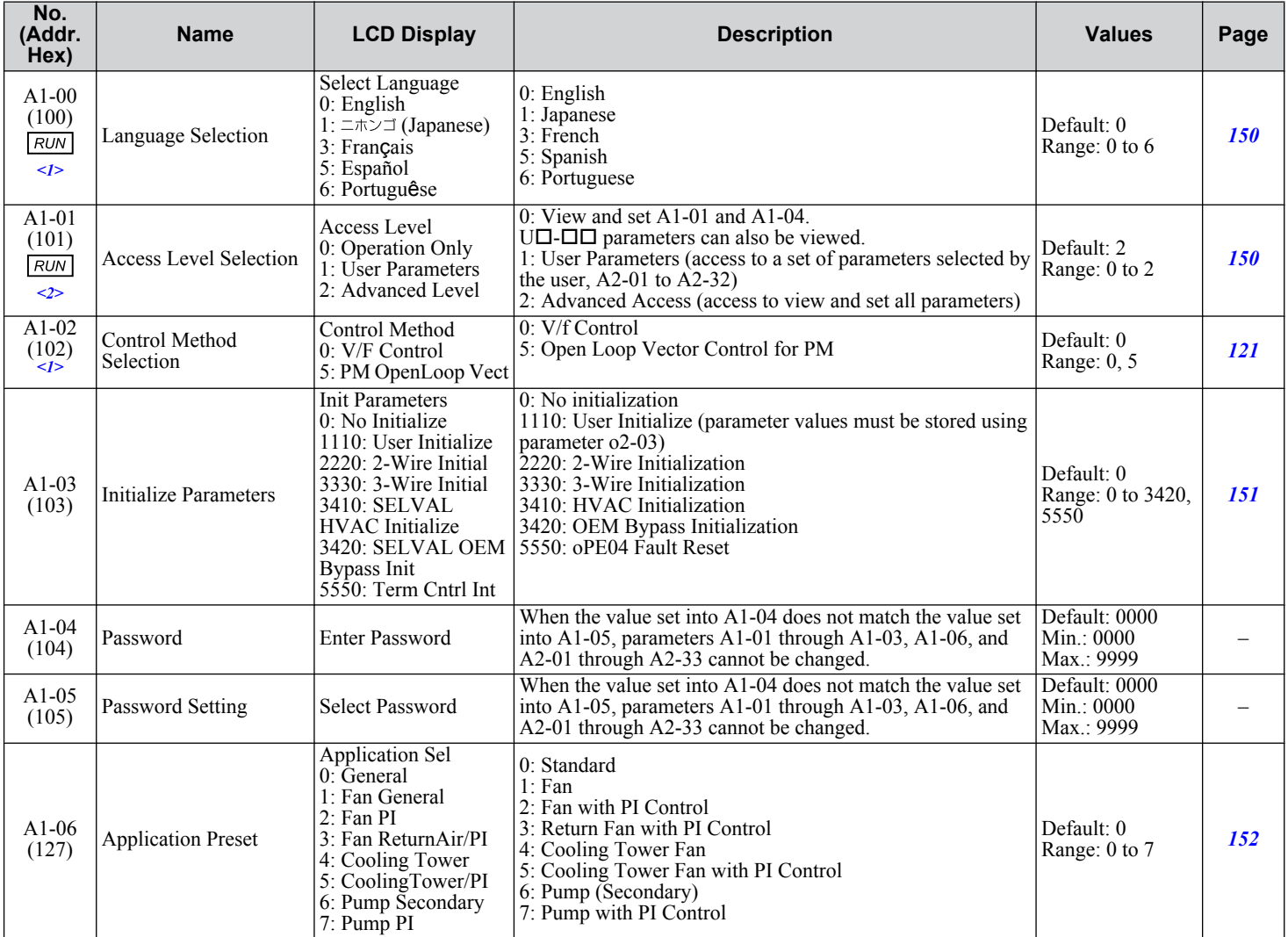

<1> Parameter setting value is not reset to the default value when the drive is initialized.

<2> Default setting value is dependent on the Application Preset selected with parameter A1-06.

## u **A2: User Parameters**

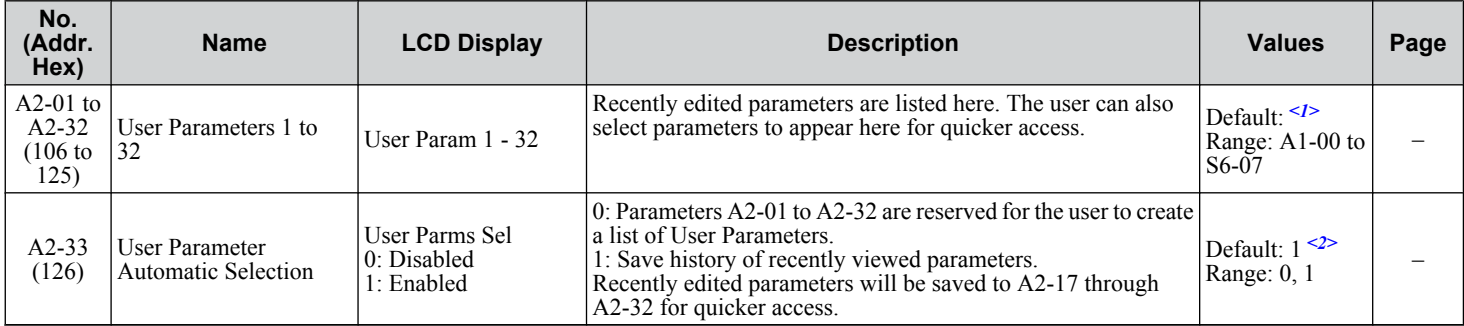

<1> Default setting value is dependent on the Application Preset selected with parameter A1-06.

 $\leq$  Default setting value is dependent on parameter A1-06. Default is 0 when A1-06 = 0, and 1 when A1-06  $\neq$  0.

**B** 

<span id="page-271-0"></span>Application parameters configure the source of the Run command, DC Injection Braking, Speed Search, timer functions, PI control, Energy Savings, and a variety of other application-related settings.

## **b1: Operation Mode Selection**

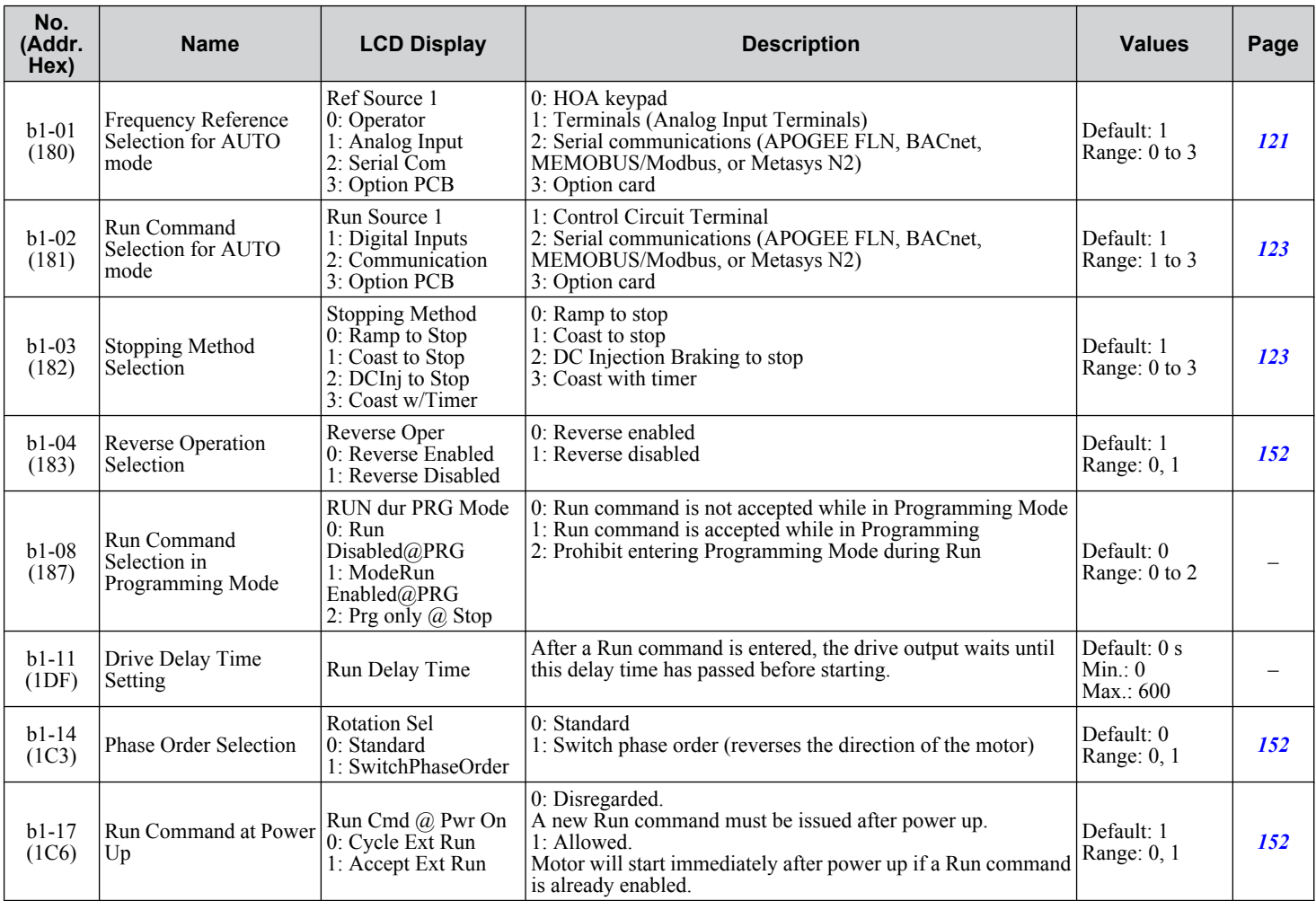

## **b2: DC Injection Braking and Short Circuit Braking**

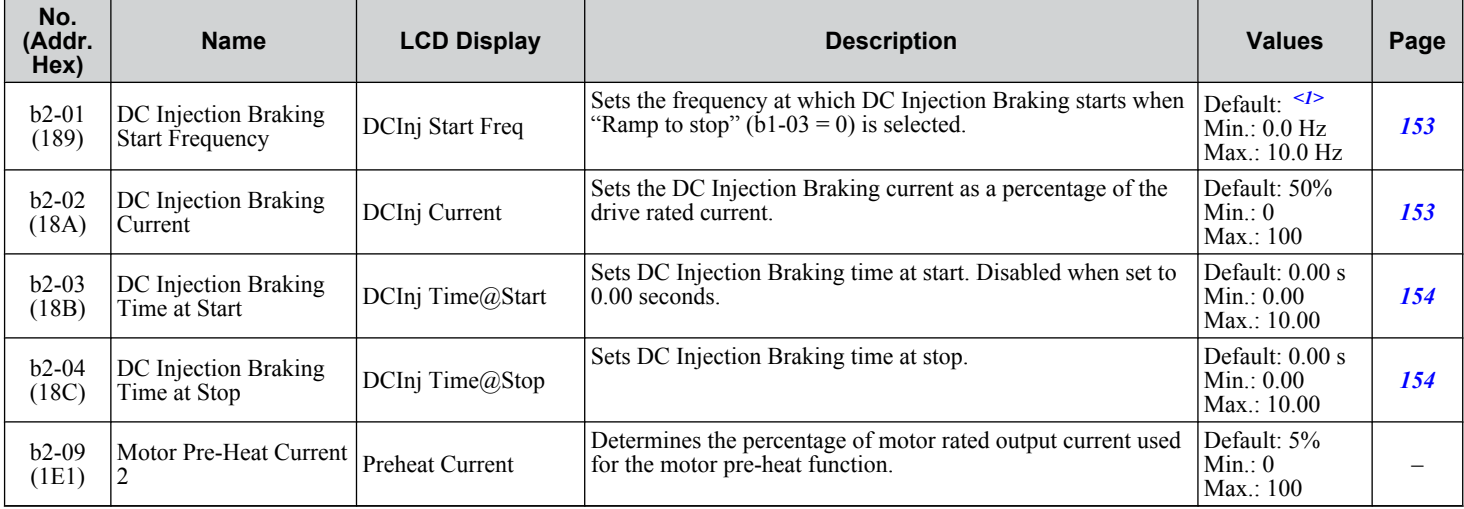

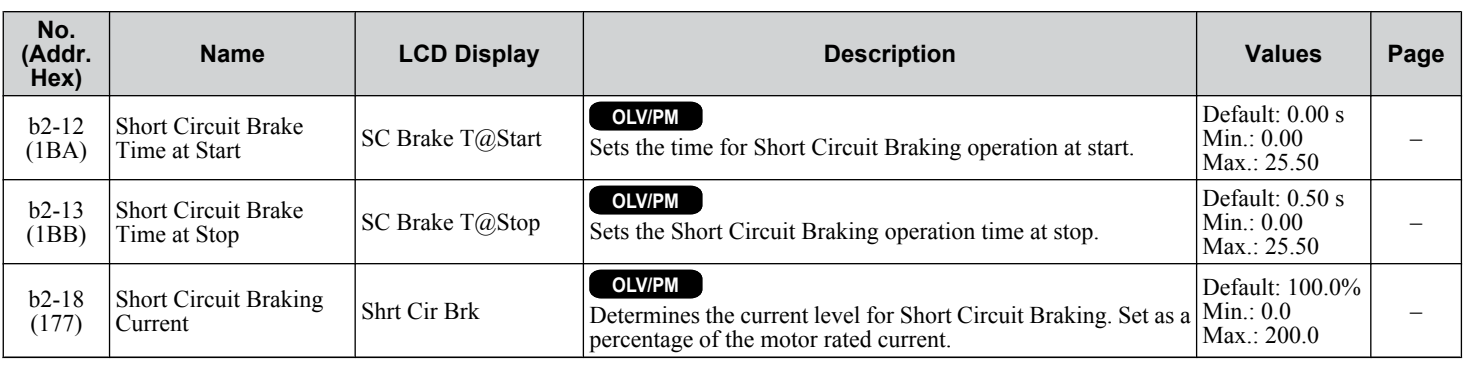

<1> Default setting is determined by parameter A1-02, Control Method Selection.

## b3: Speed Search

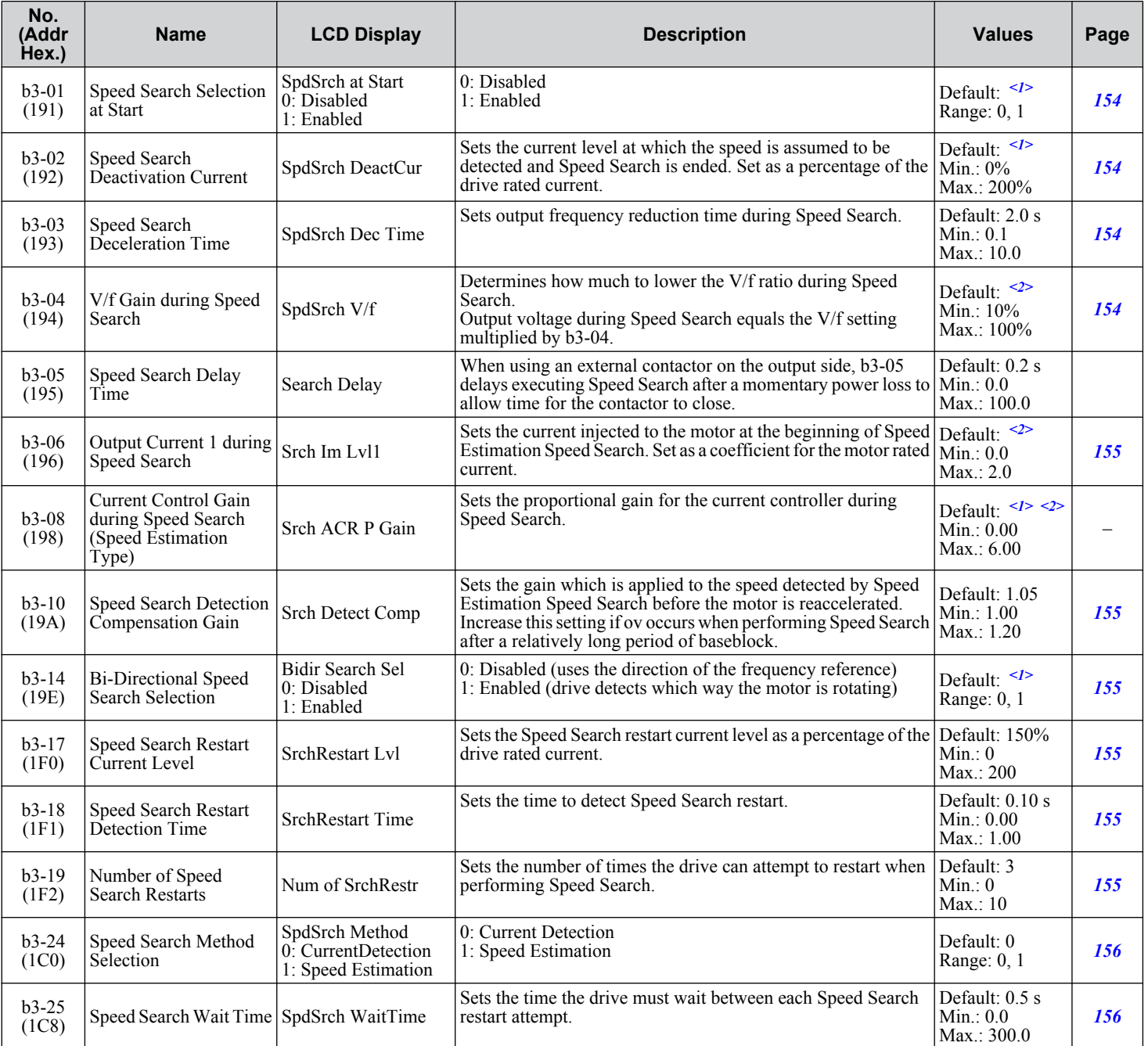

 $\overline{B}$ 

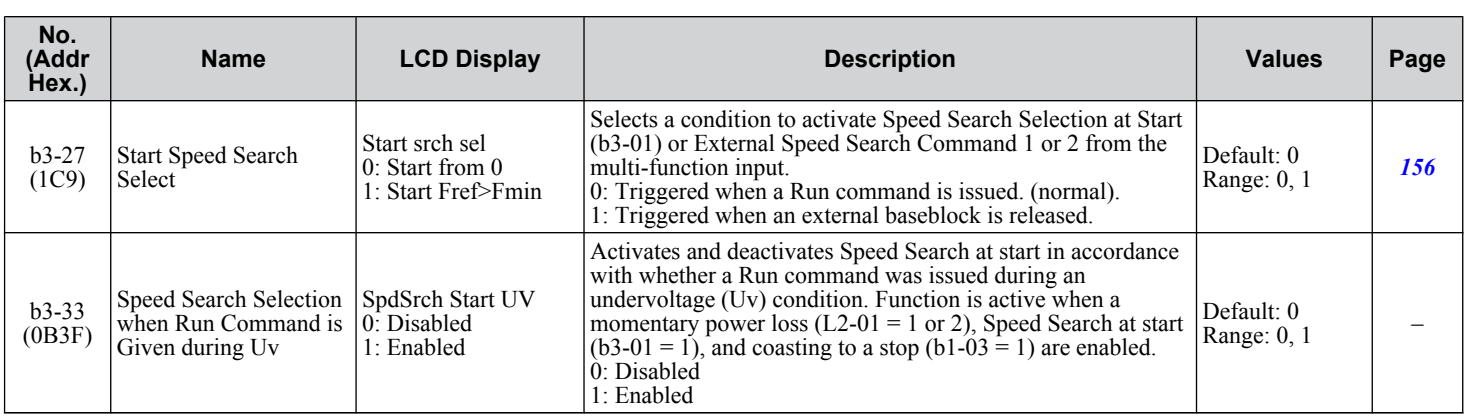

<1> Default setting is determined by parameter A1-02, Control Method Selection.

<2> Default setting is dependent on parameter o2-04, Drive Model Selection.

## **b4: Timer Function**

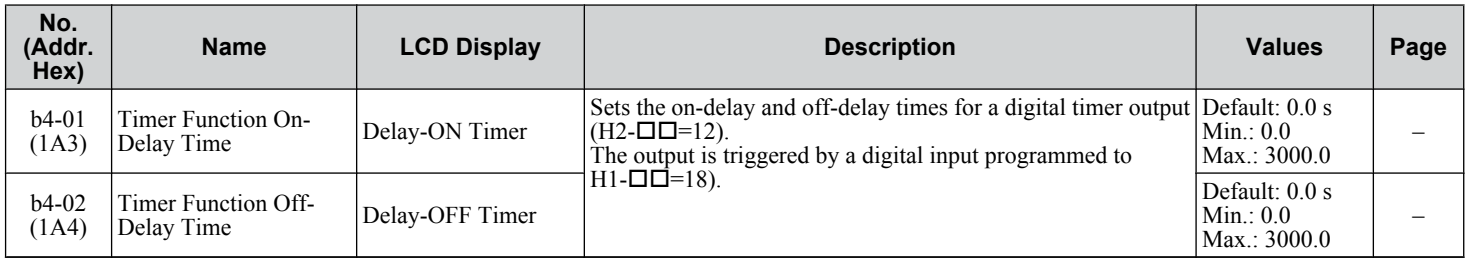

## ◆ b5: PI Control

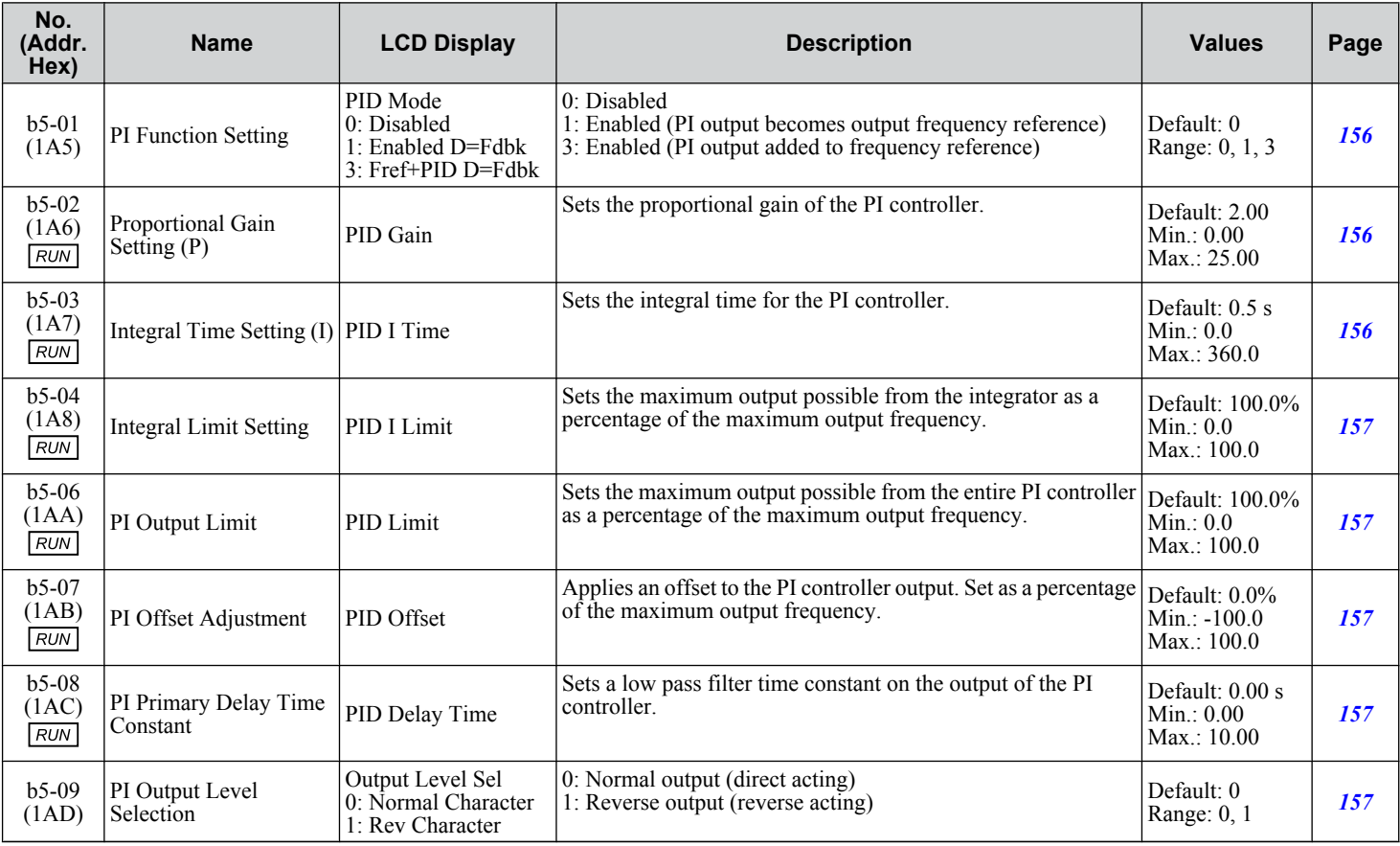

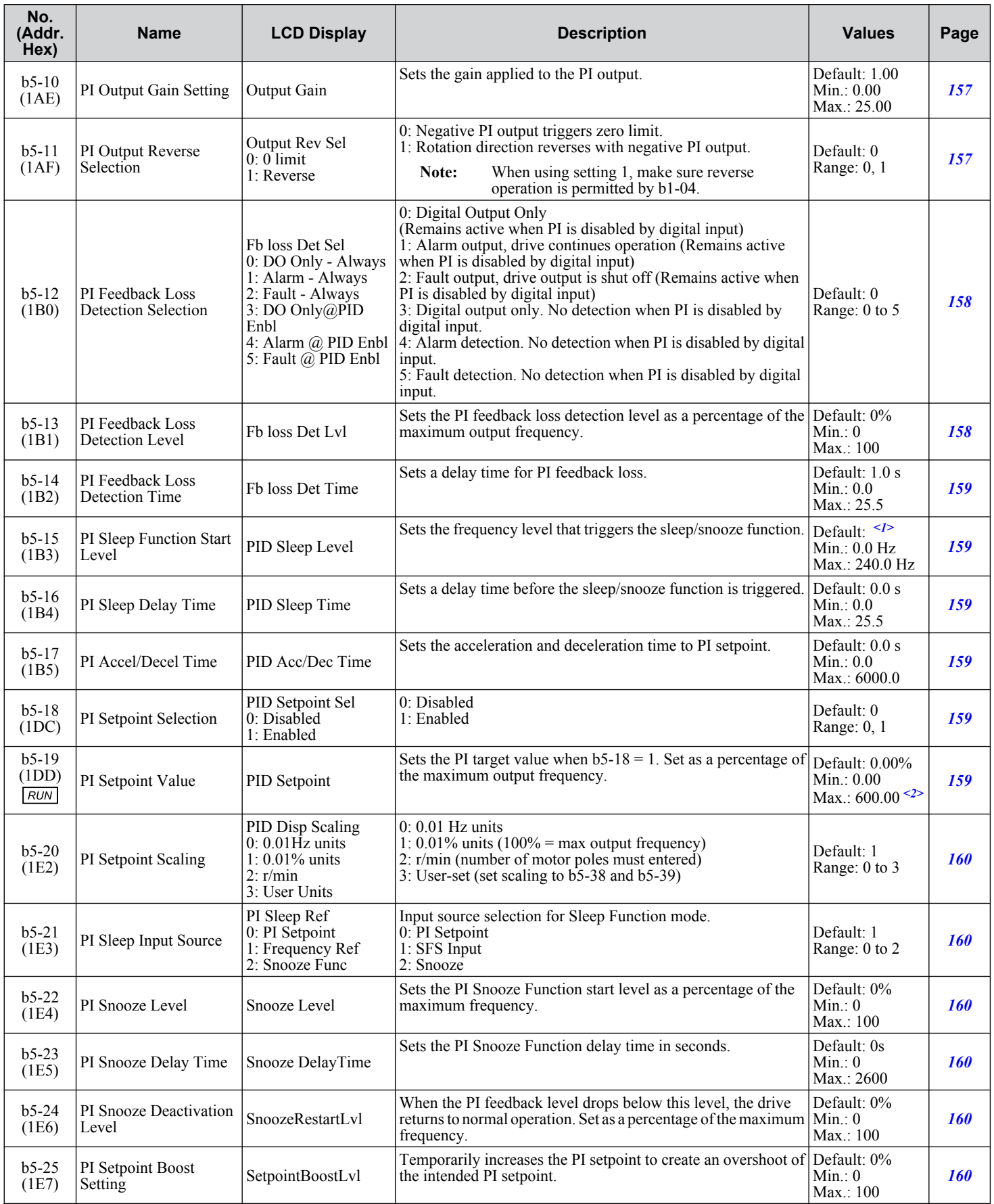

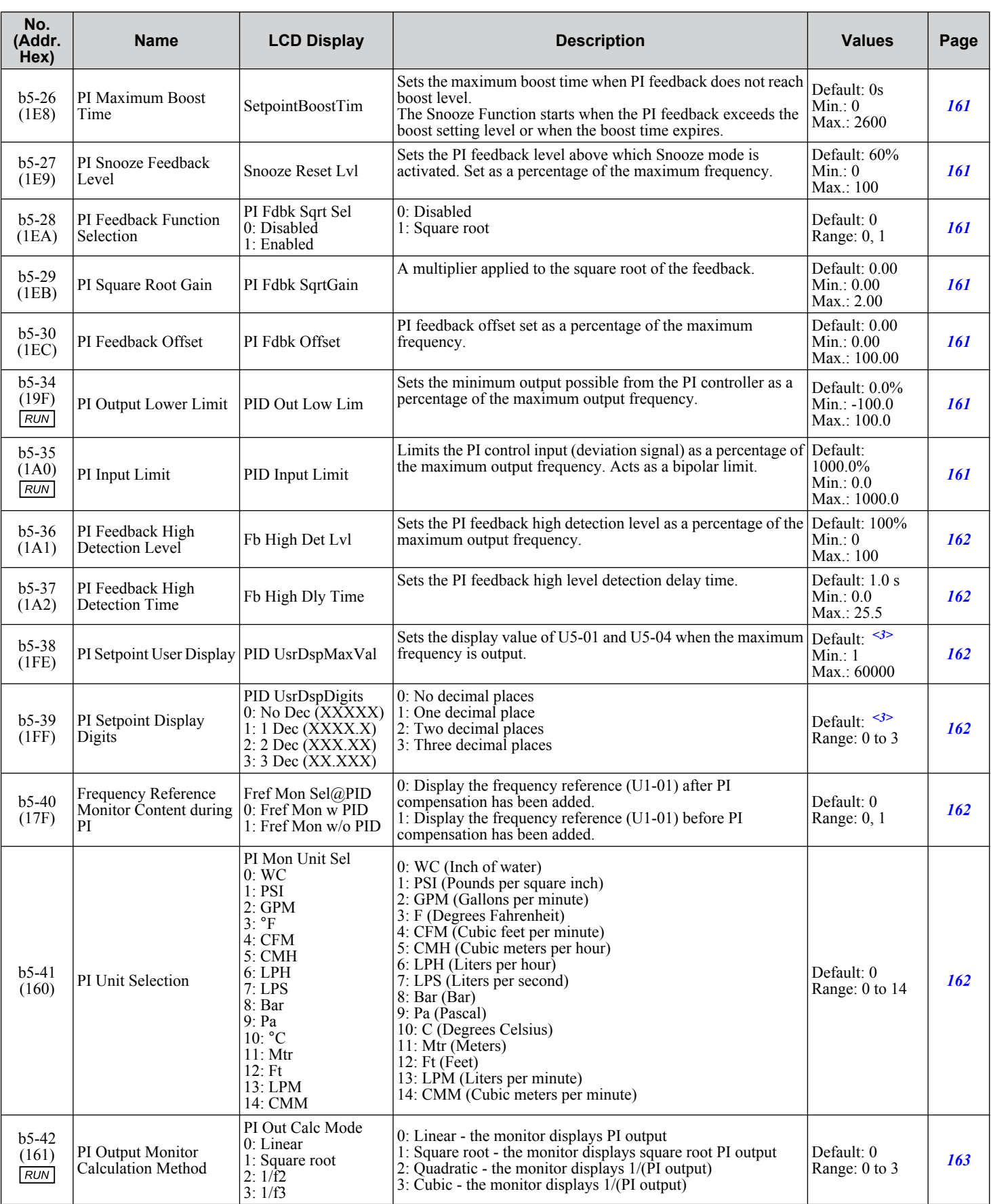

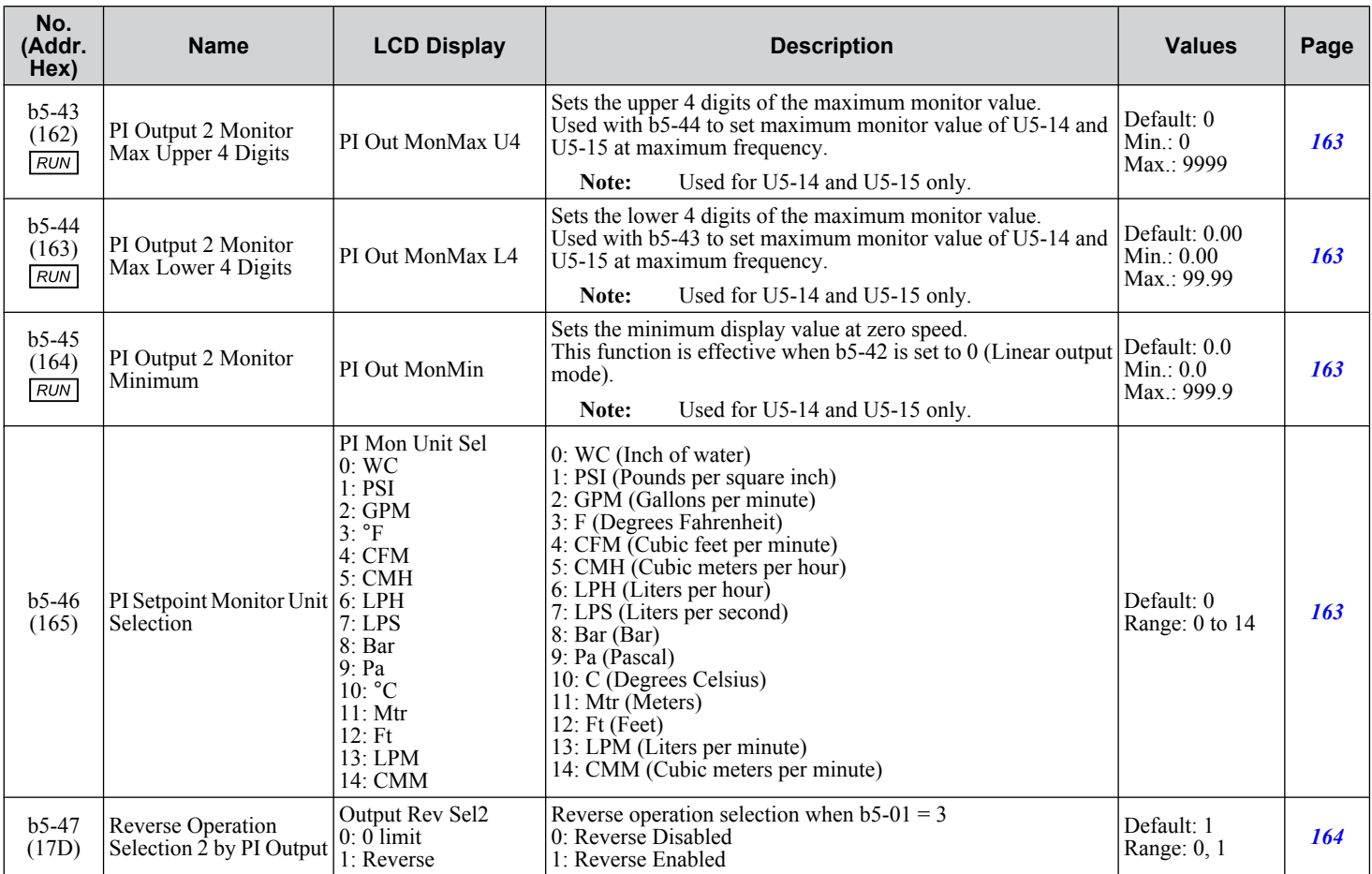

<1> Default setting is determined by parameter A1-02, Control Method Selection.

<2> Changing b5-20, b5-38, and b5-39 will not automatically update the value of this parameter.

<3> Default setting is dependent on parameter b5-20, PI Setpoint Scaling.

## ◆ b8: Energy Saving

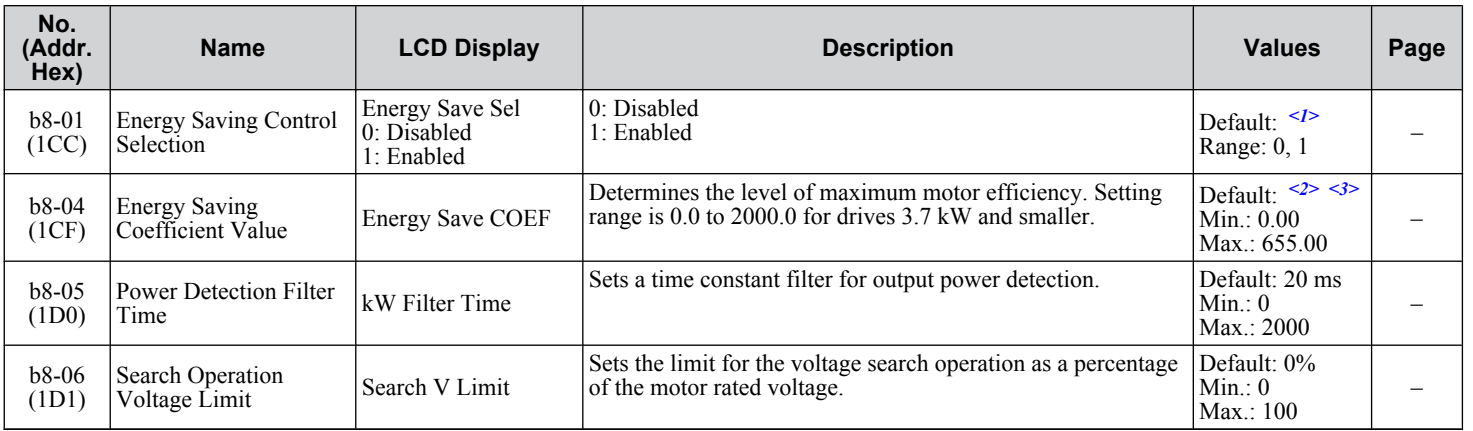

<1> Default setting is determined by parameter A1-02, Control Method Selection.

<2> Default setting is determined by parameters A1-02, Control Method Selection, and o2-04, Drive Model Selection.

<3> Parameter value changes automatically if E2-11 is manually changed or changed by Auto-Tuning.

# <span id="page-277-0"></span>**B.3 C: Tuning**

C parameters are used to adjust the acceleration and deceleration times, S-curves, torque compensation, and carrier frequency selections.

## u **C1: Acceleration and Deceleration Times**

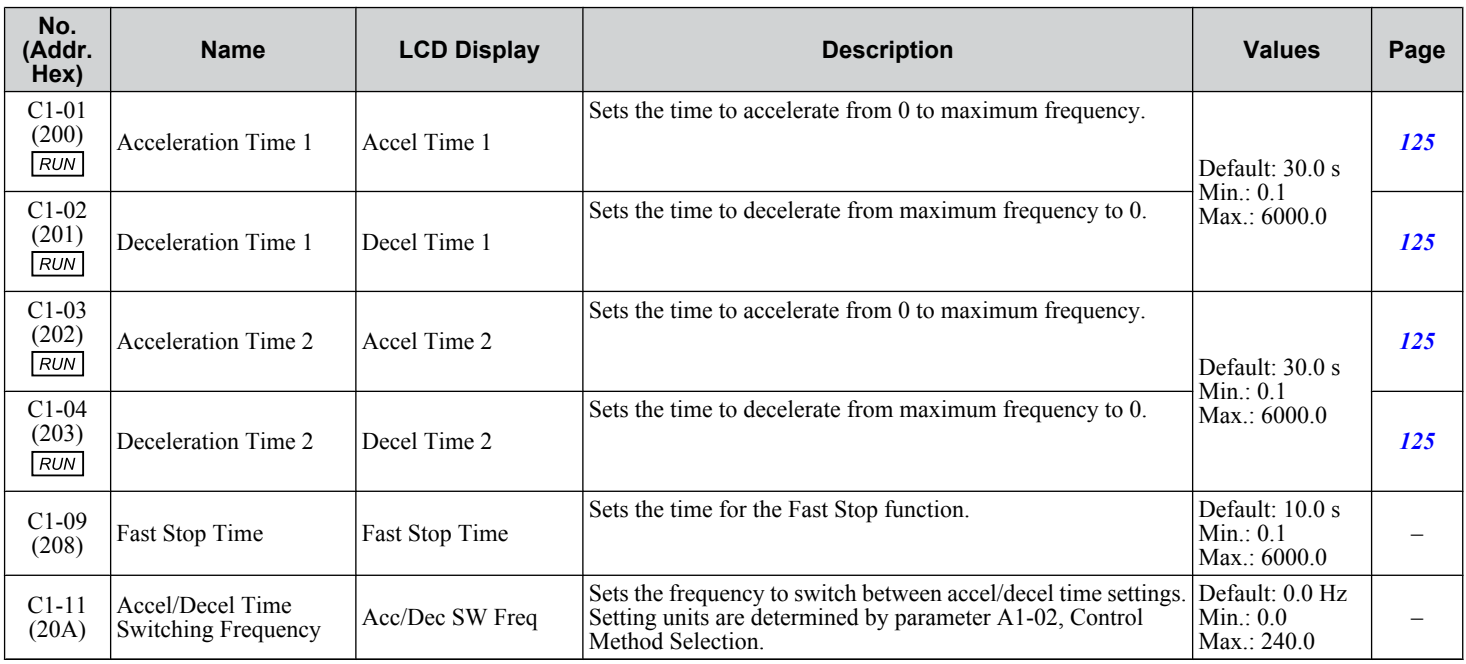

## u **C2: S-Curve Characteristics**

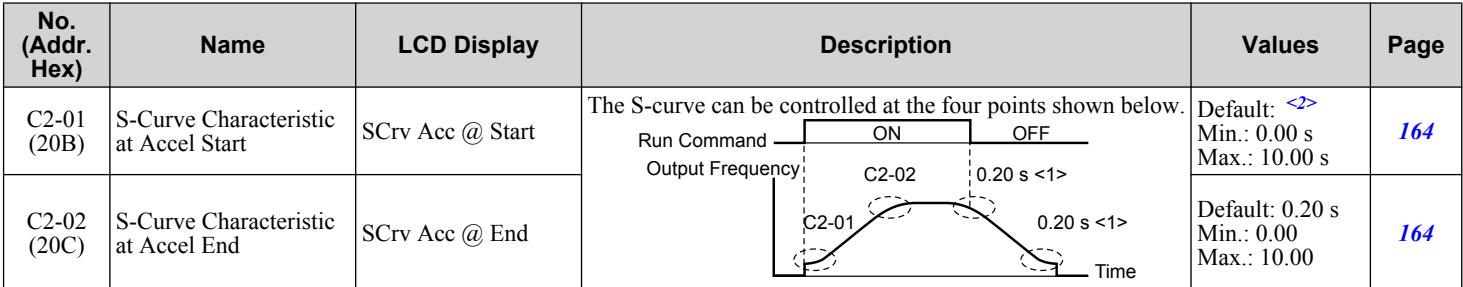

<1> S-curve characteristics at decel start/end are fixed to 0.20 s.

<2> Default setting is determined by parameter A1-02, Control Method Selection.

## **C4: Torque Compensation**

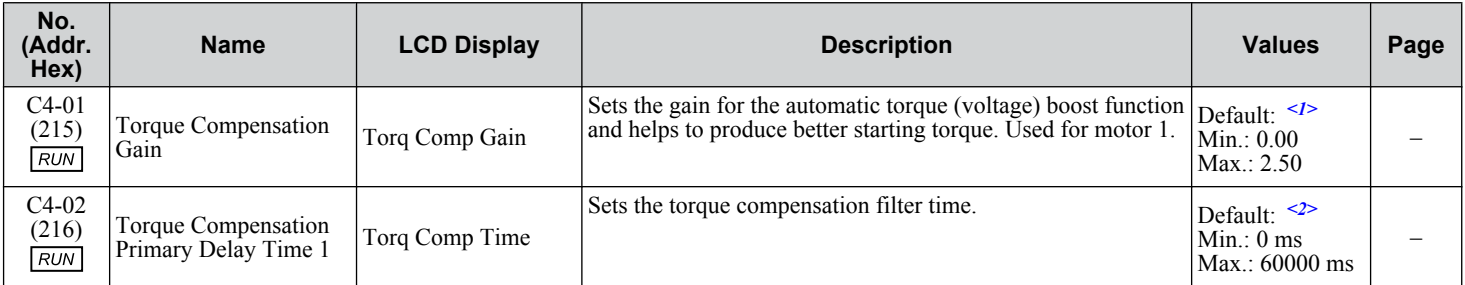

<1> Default setting is determined by parameter A1-02, Control Method Selection.

<2> Default setting is determined by parameters A1-02, Control Method Selection, and o2-04, Drive Model Selection.

# ◆ C6: Carrier Frequency

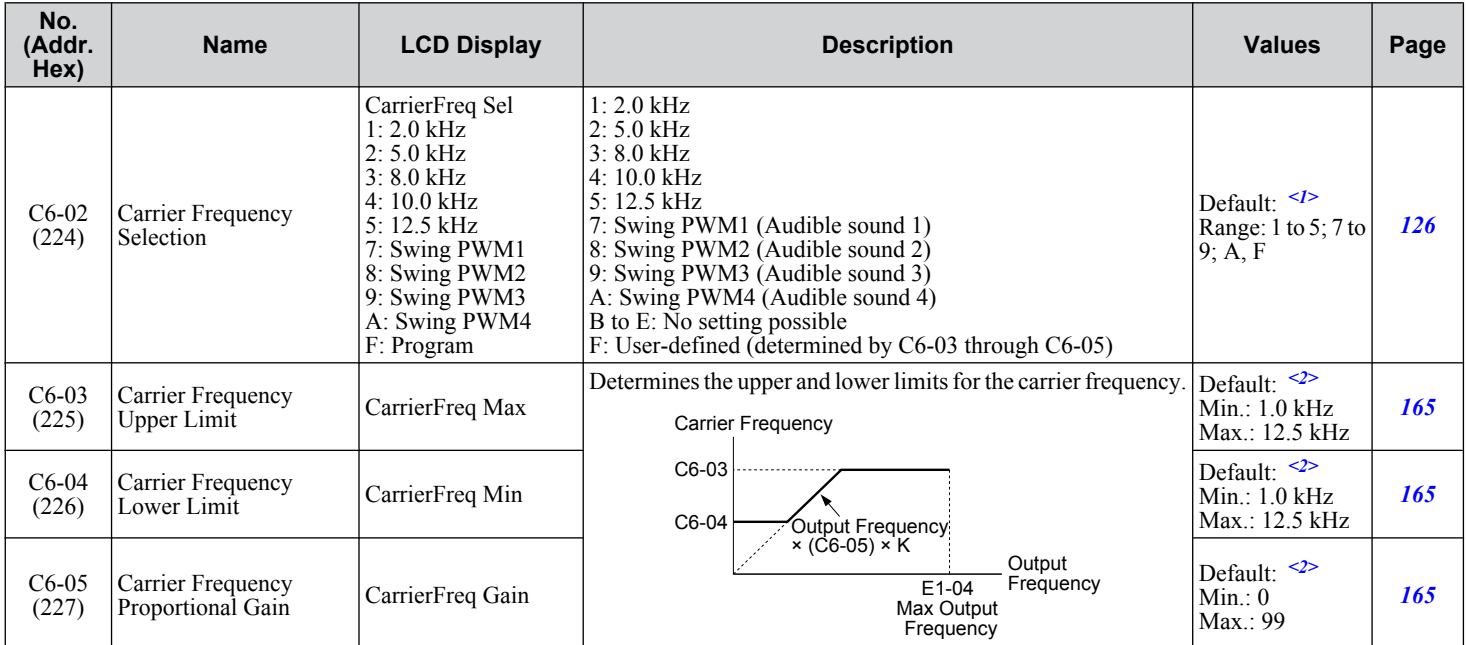

<1> Default setting value is dependent on parameters A1-02, Control Method Selection and o2-04, Drive Model Selection.

<2> Default setting value is dependent on parameter C6-02, Carrier Frequency Selection.

Parameter List **BParameter List**

 $\overline{B}$ 

# <span id="page-279-0"></span>**B.4 d: References**

Reference parameters set the various frequency reference values during operation.

## ◆ d1: Frequency Reference

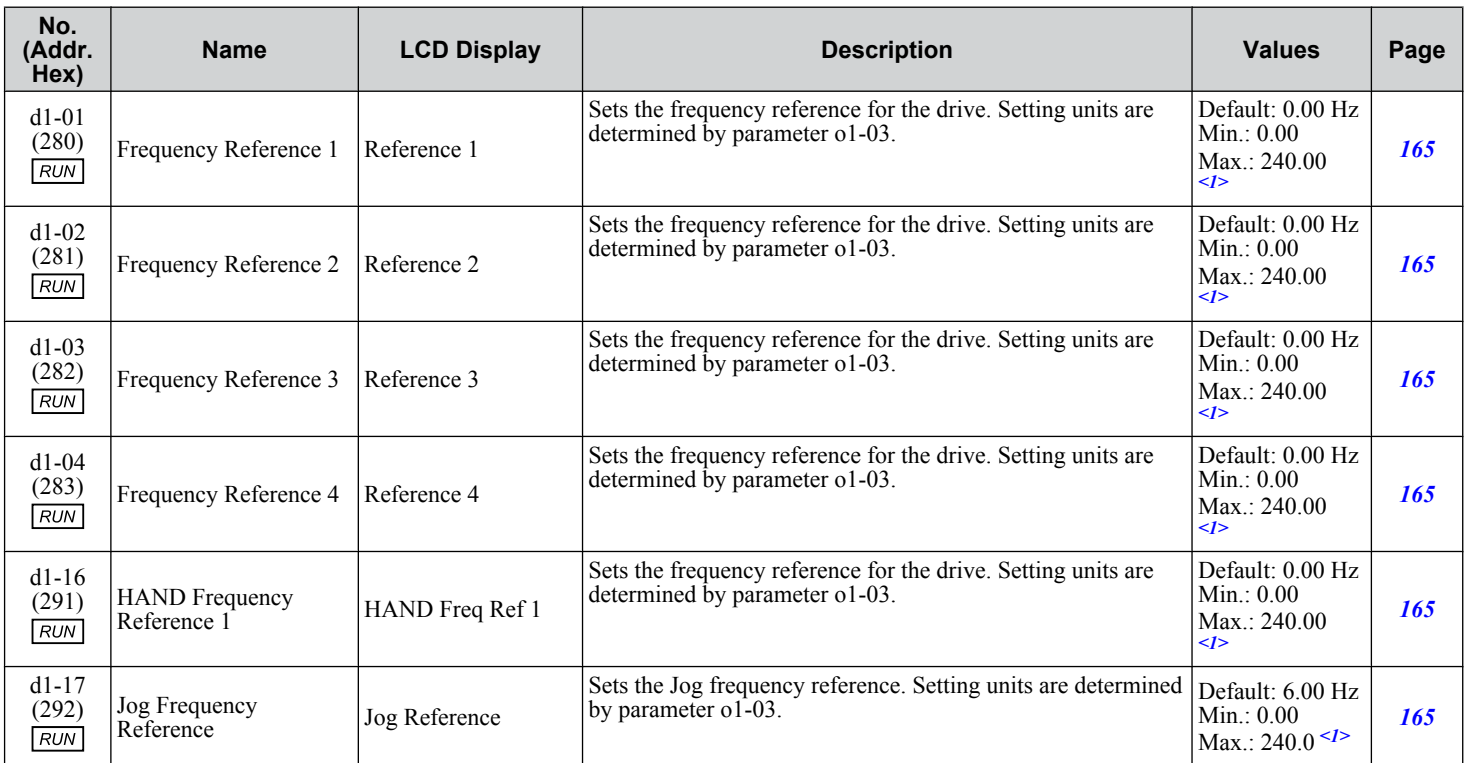

<1> Range upper limit is determined by parameters d2-01, Frequency Reference Upper Limit, and E1-04, Maximum Output Frequency.

## u **d2: Frequency Upper/Lower Limits**

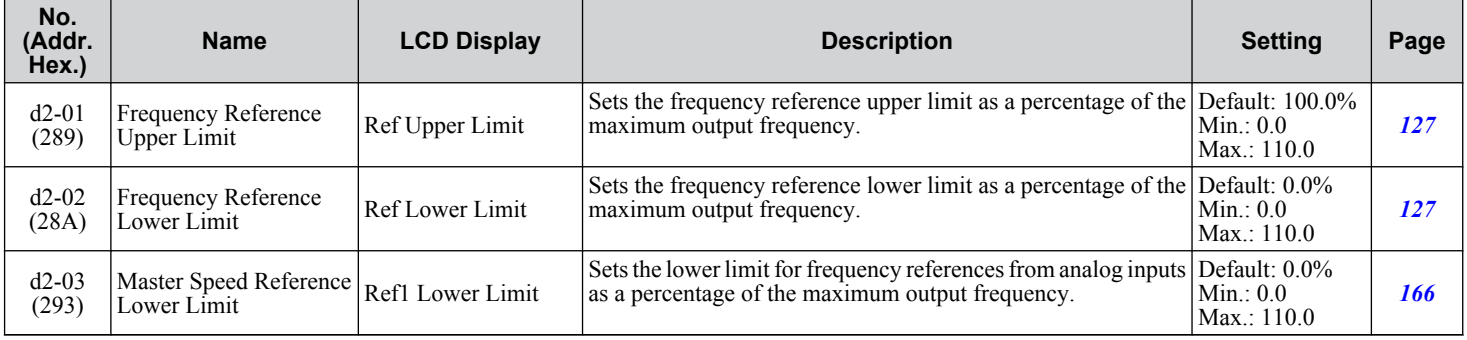

# d3: Jump Frequency

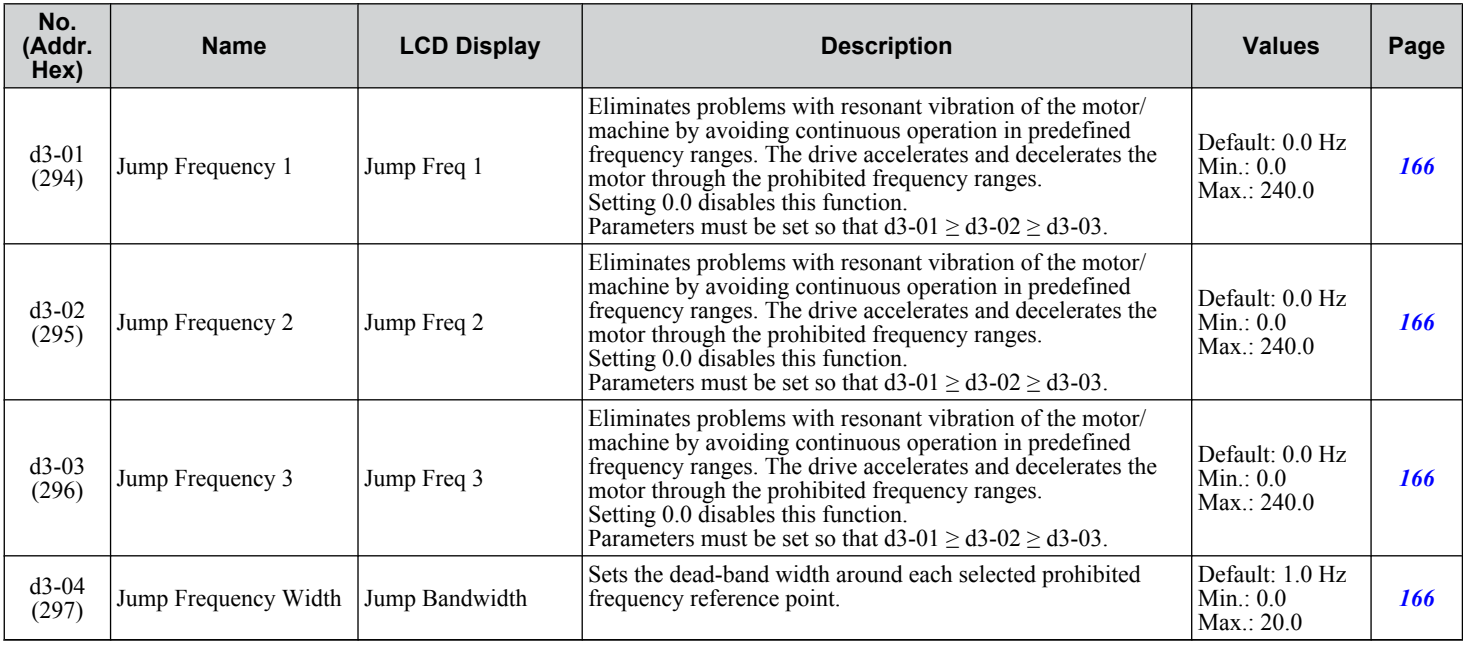

## u **d4: Frequency Reference Hold Function**

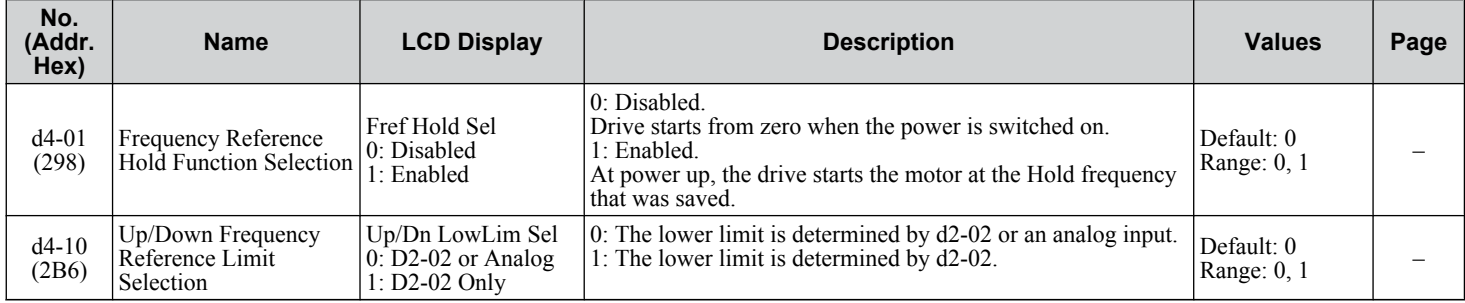

## ◆ d6: Field Weakening

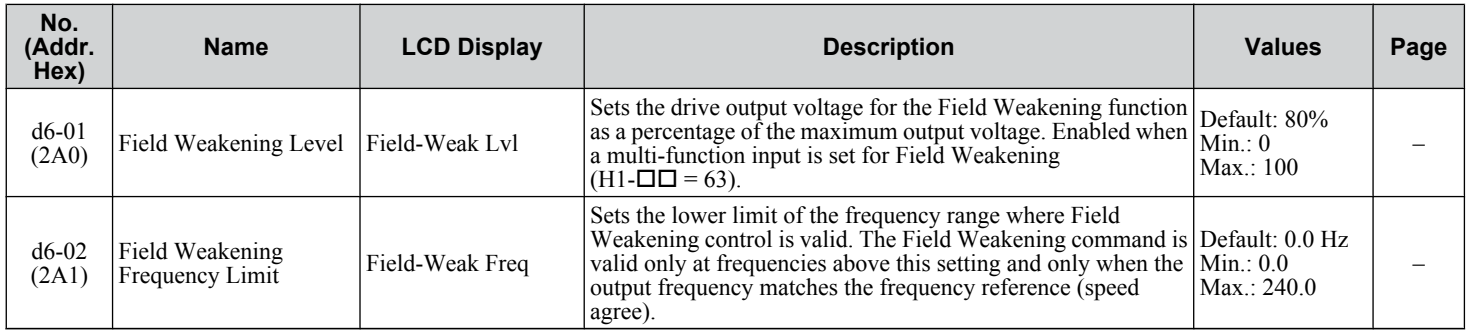

Parameter List **BParameter List**

 $\overline{B}$ 

## ◆ d7: Offset Frequency

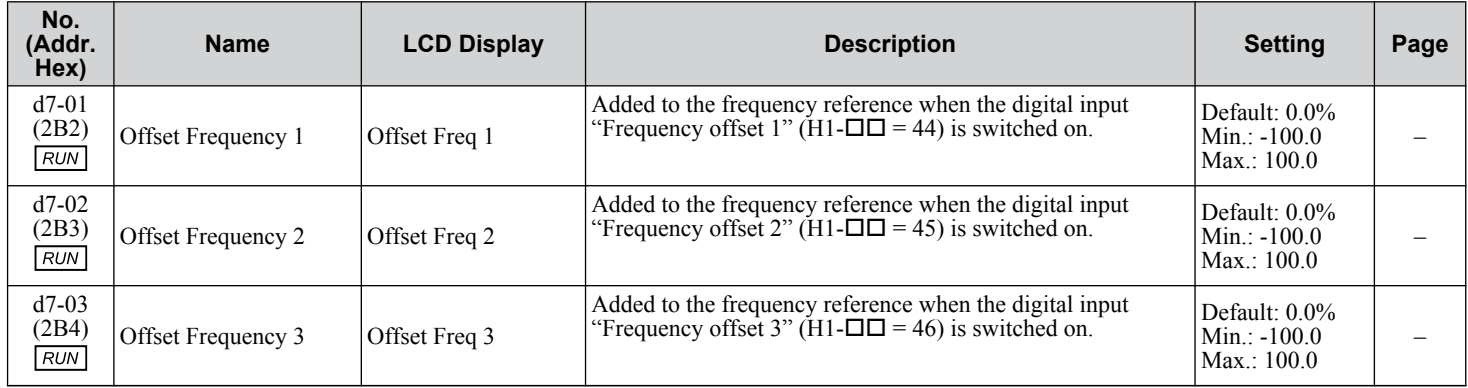

# <span id="page-282-0"></span>**B.5 E: Motor Parameters**

## ◆ E1: V/f Pattern for Motor 1

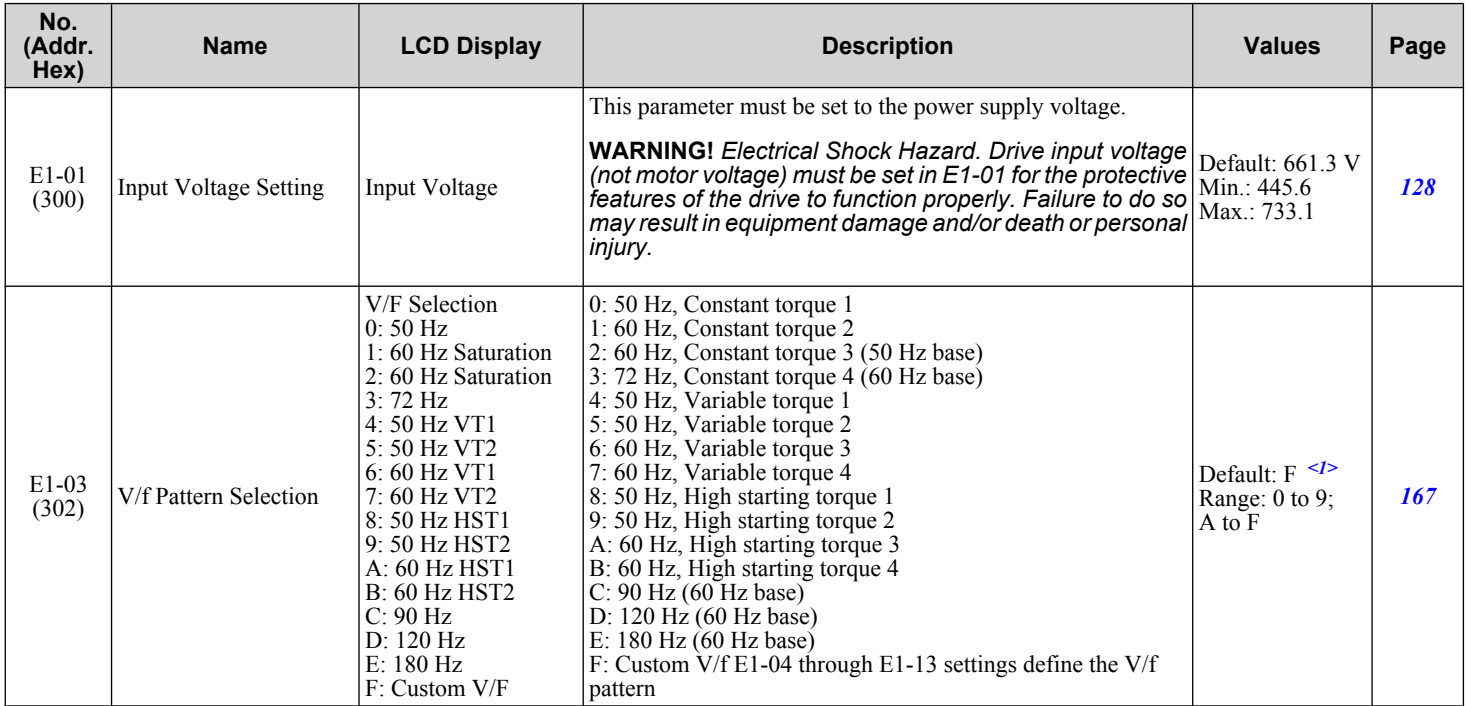

 $\overline{B}$ 

#### **B.5 E: Motor Parameters**

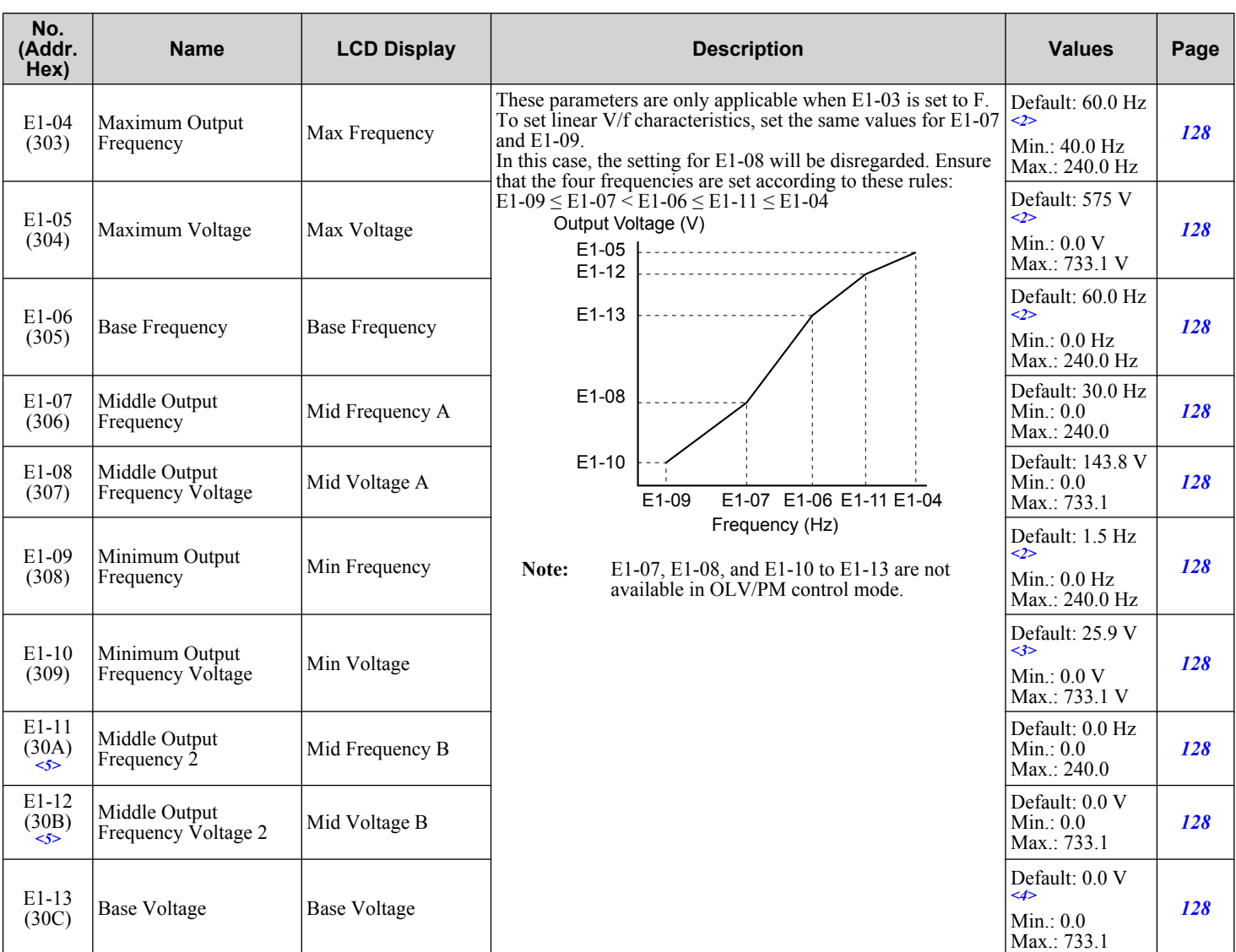

<1> Parameter setting value is not reset to the default value when the drive is initialized.

<2> Default setting is dependent on parameter A1-02, Control Mode Selection.

<3> Default setting is dependent on parameter o2-04, Drive Model Selection.

<4> When Auto-Tuning is performed, E1-13 and E1-05 will be set to the same value.

<5> Parameter ignored when E1-11 (Motor 1 Mid Output Frequency 2) and E1-12 (Motor 1 Mid Output Frequency Voltage 2) are set to 0.0.

#### **E2: Motor Parameters**

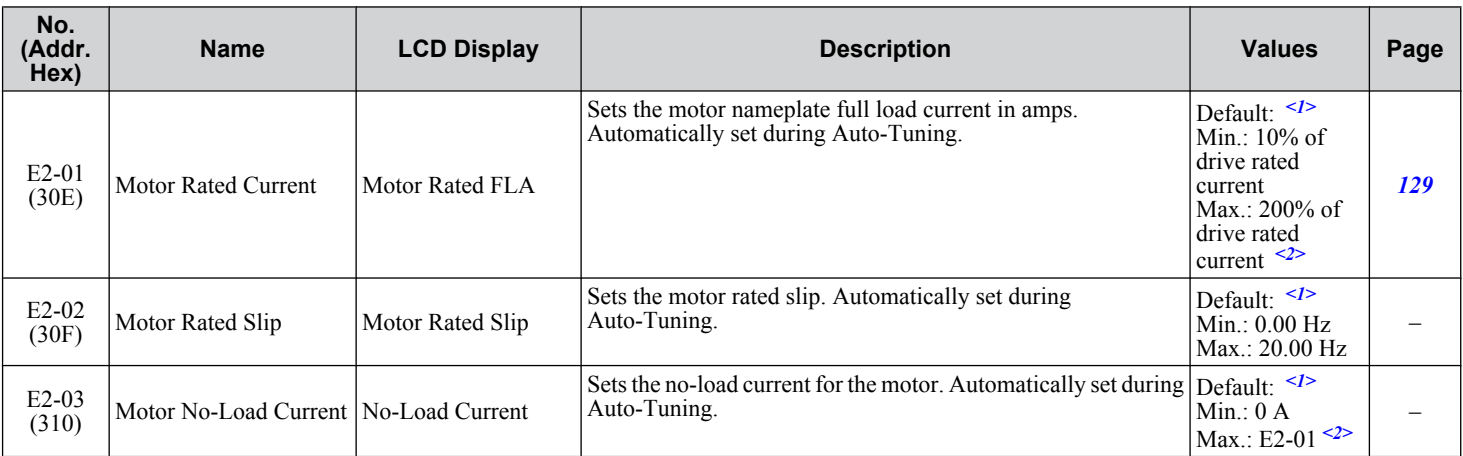

#### **B.5 E: Motor Parameters**

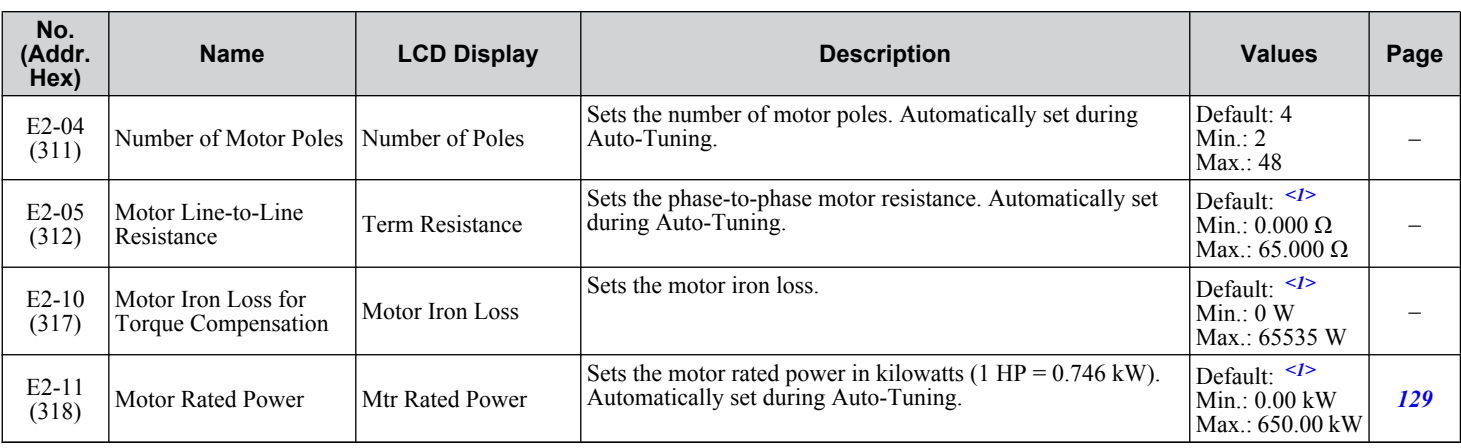

<1> Default setting is dependent on parameter o2-04, Drive Model Selection.

<2> Display is in the following units: 5A0007 to 5A0017: 0.01 A units; 5A0022 to 5A0242: 0.1 A units.

#### ◆ E5: PM Motor Settings

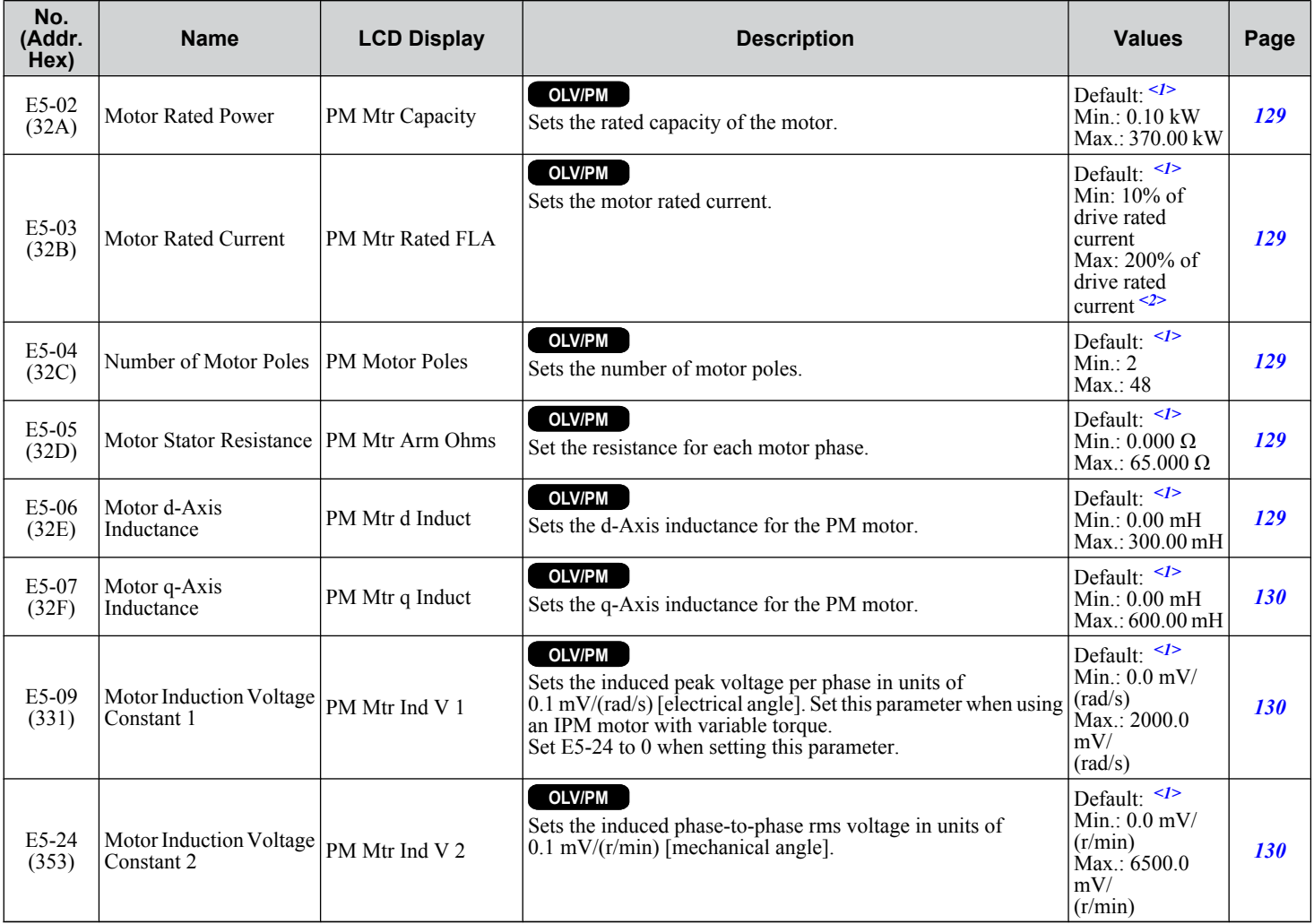

<1> Default setting is dependent on parameter o2-04, Drive Model Selection.

<2> Display is in the following units: 5A0007 to 5A0017: 0.01 A units; 5A0022 to 5A0242: 0.1 A units.

Parameter List **BParameter List**

# <span id="page-285-0"></span>**B.6 F: Communication Option Parameters**

## u **F6, F7: Communication Option Card**

Parameters F6-01 through F6-03 and F6-06 through F6-08 are used for EtherNet/IP, Modbus TCP/IP, and LONWORKS options. F7 parameters are used for the EtherNet/IP and Modbus TCP/IP options.

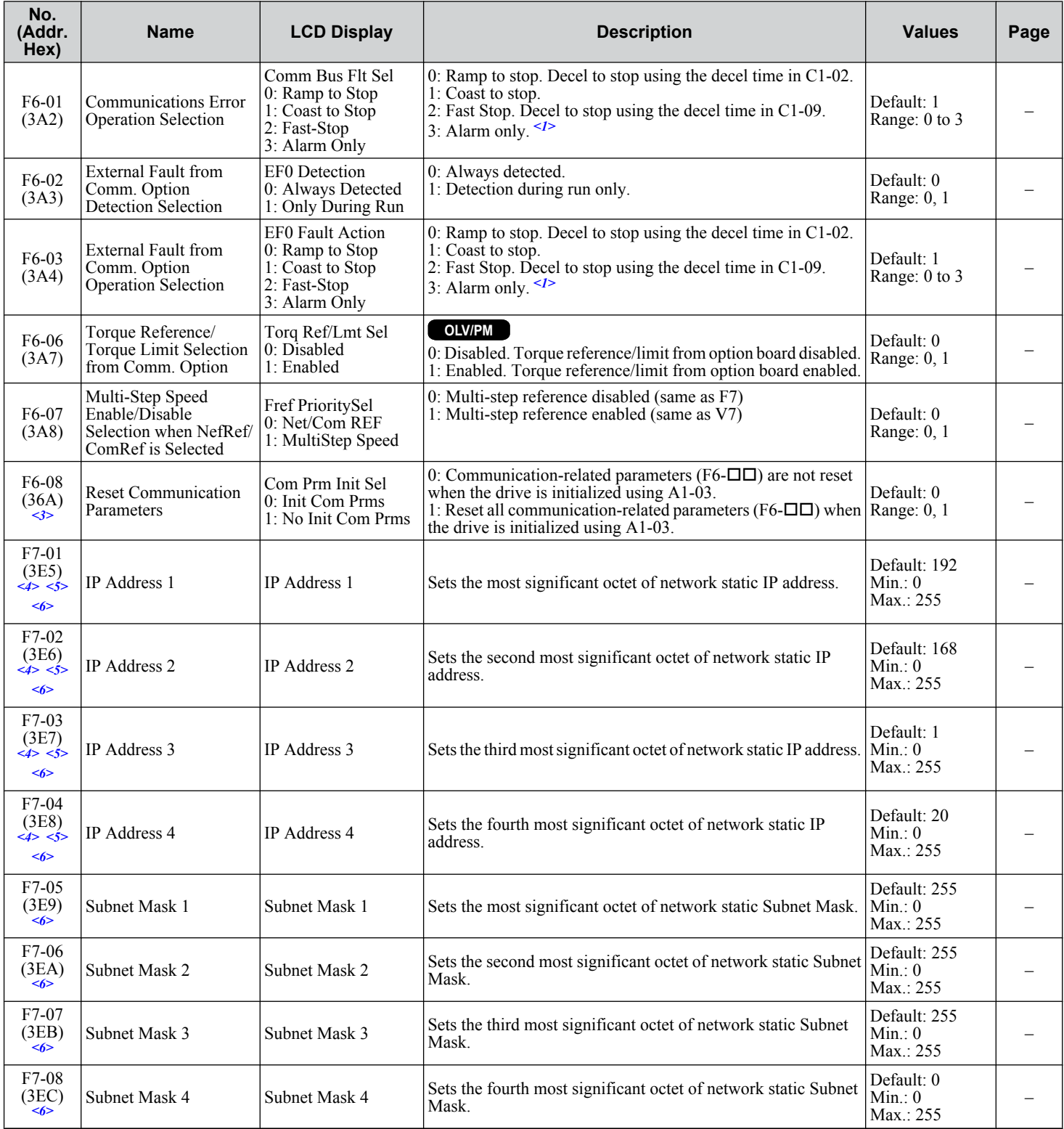

#### **B.6 F: Communication Option Parameters**

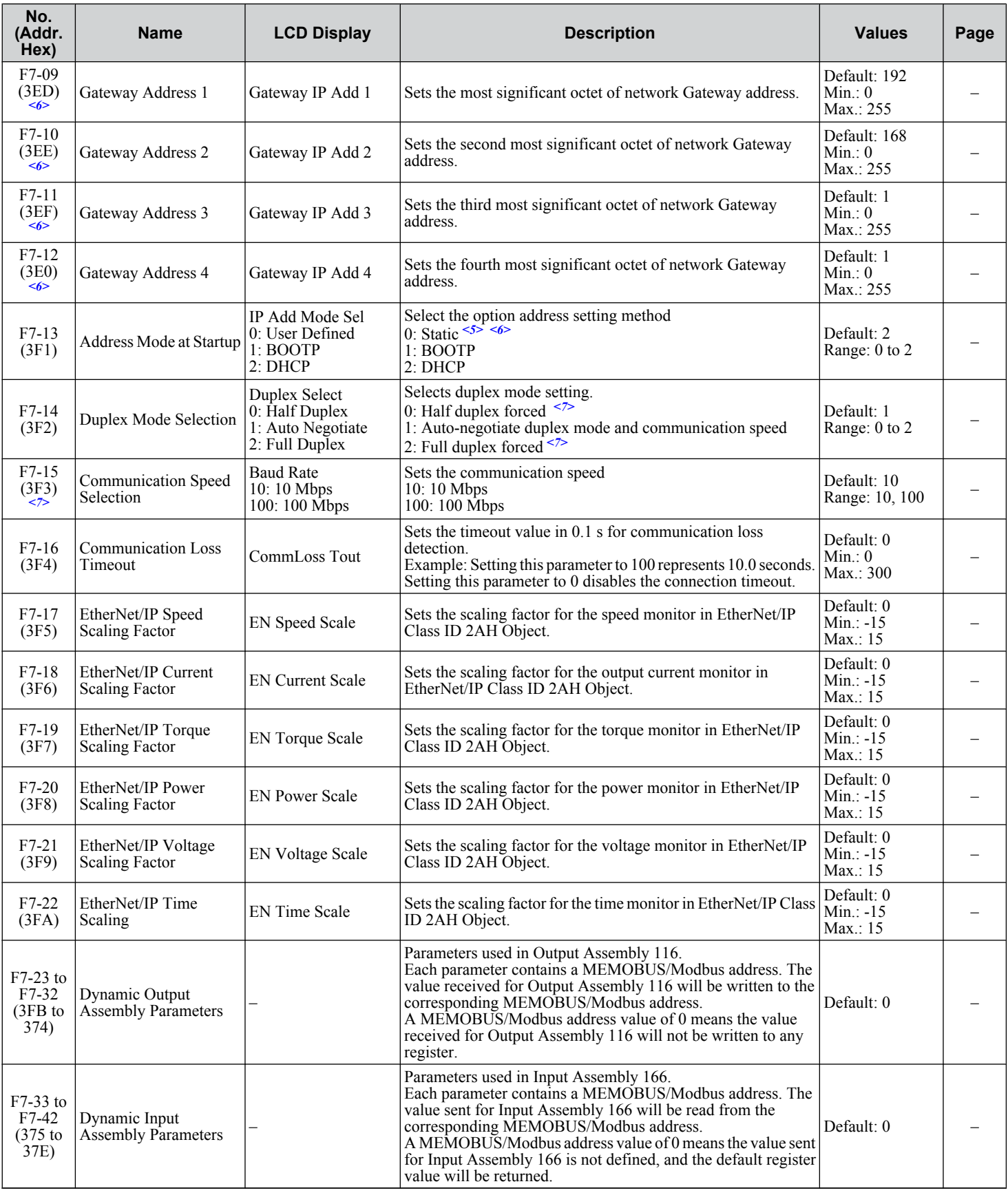

<1> When using this setting, be sure to take safety measures, such as installing an emergency stop switch. The drive will continue to operate when a fault is detected.

<3> Parameter setting value is not reset to the default value when the drive is initialized.

<4> Cycle power for setting changes to take effect.

Parameter List **BParameter List**

**B** 

- <5> When setting F7-13 to 0, all IP addresses (F7-01 to F7-04) must be unique.
- <6> When setting F7-13 to 0, also set parameters F7-01 to F7-12.
- $\langle 7 \rangle$  When F7-14 is set to 0 or 2, be sure to also set F7-15.
# **B.7 H Parameters: Multi-Function Terminals**

H parameters assign functions to the multi-function input and output terminals.

### ◆ H1: Multi-Function Digital Inputs

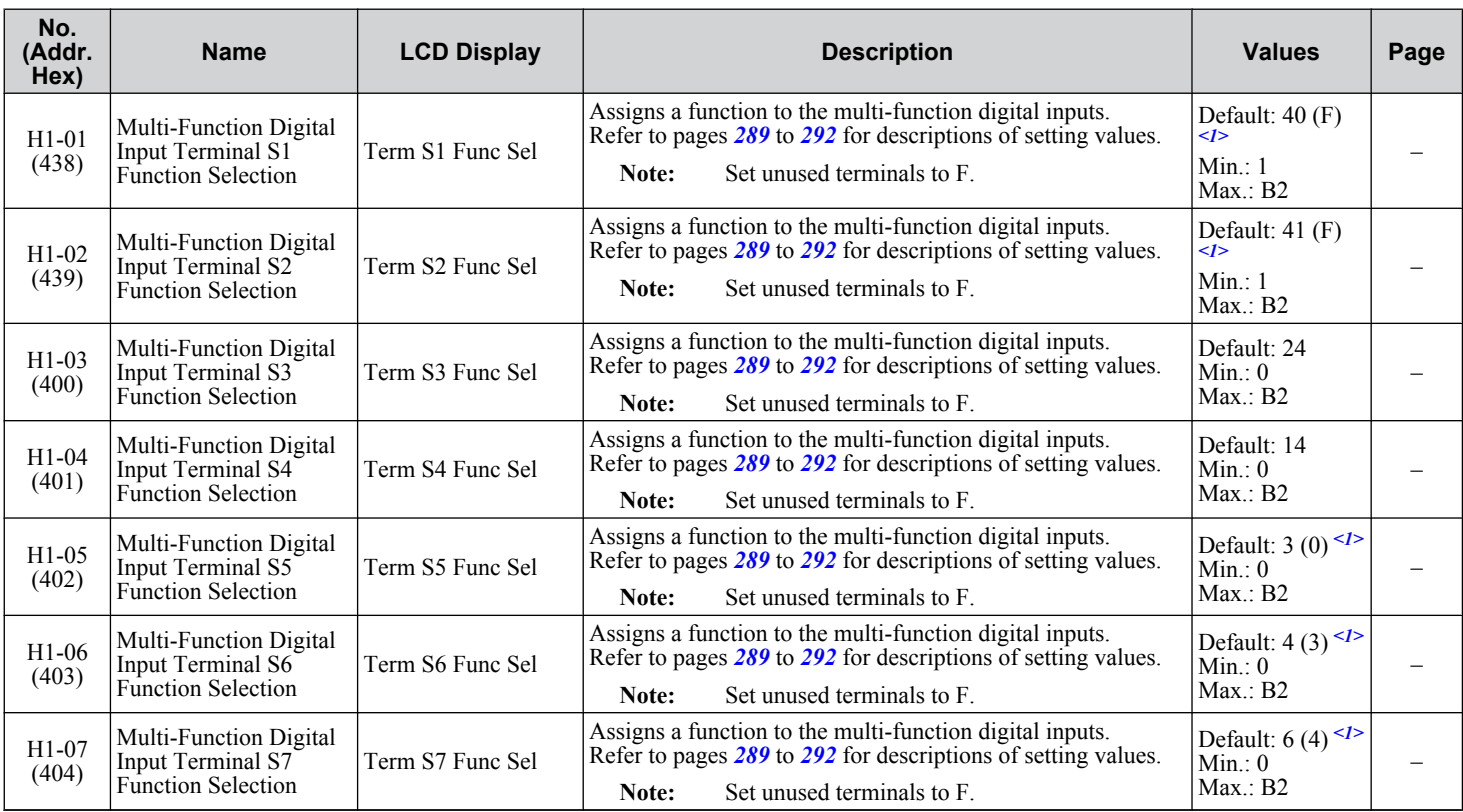

 $\leq$  1> Value in parenthesis is the default setting when a 3-Wire initialization is performed (A1-03 = 3330).

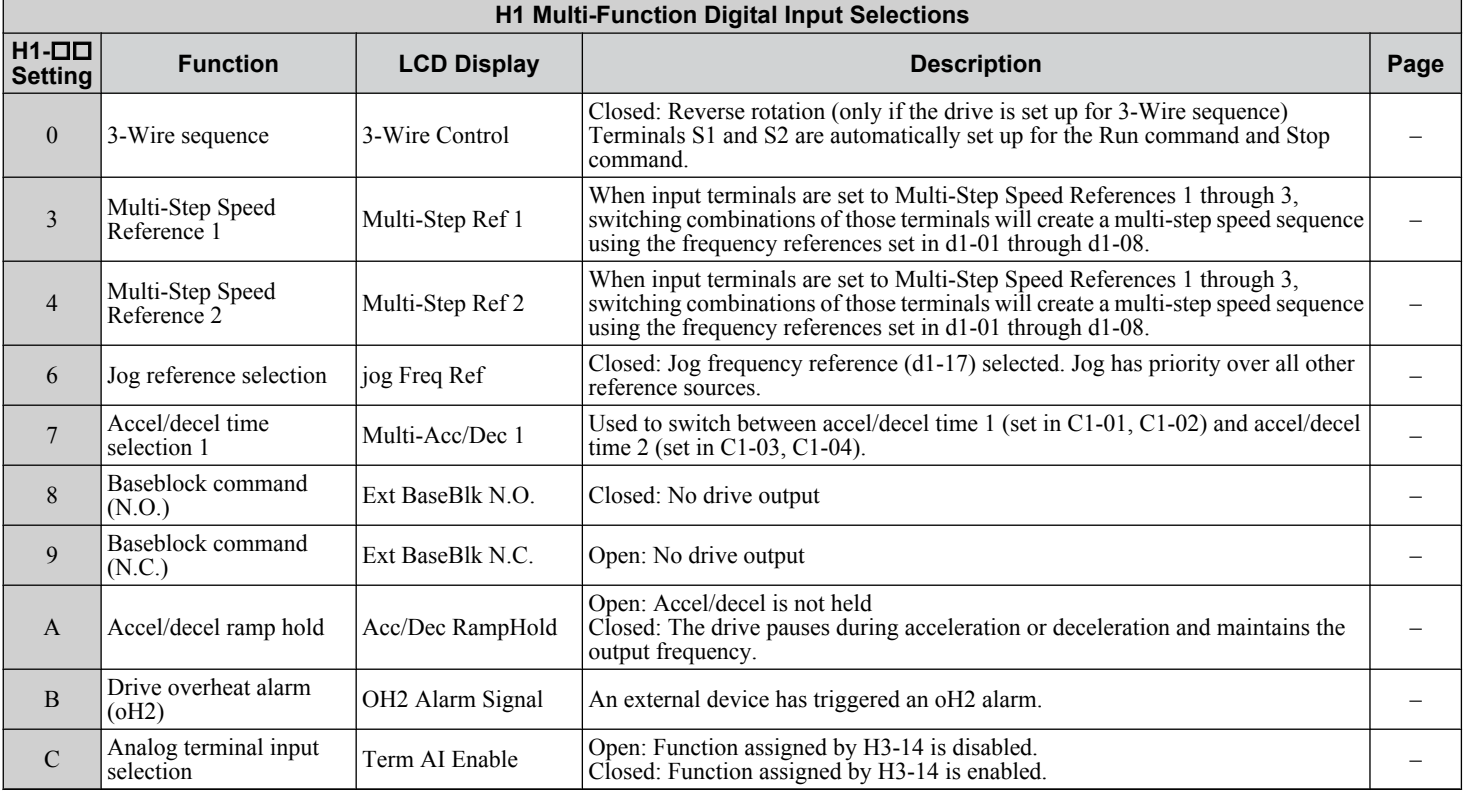

**B** 

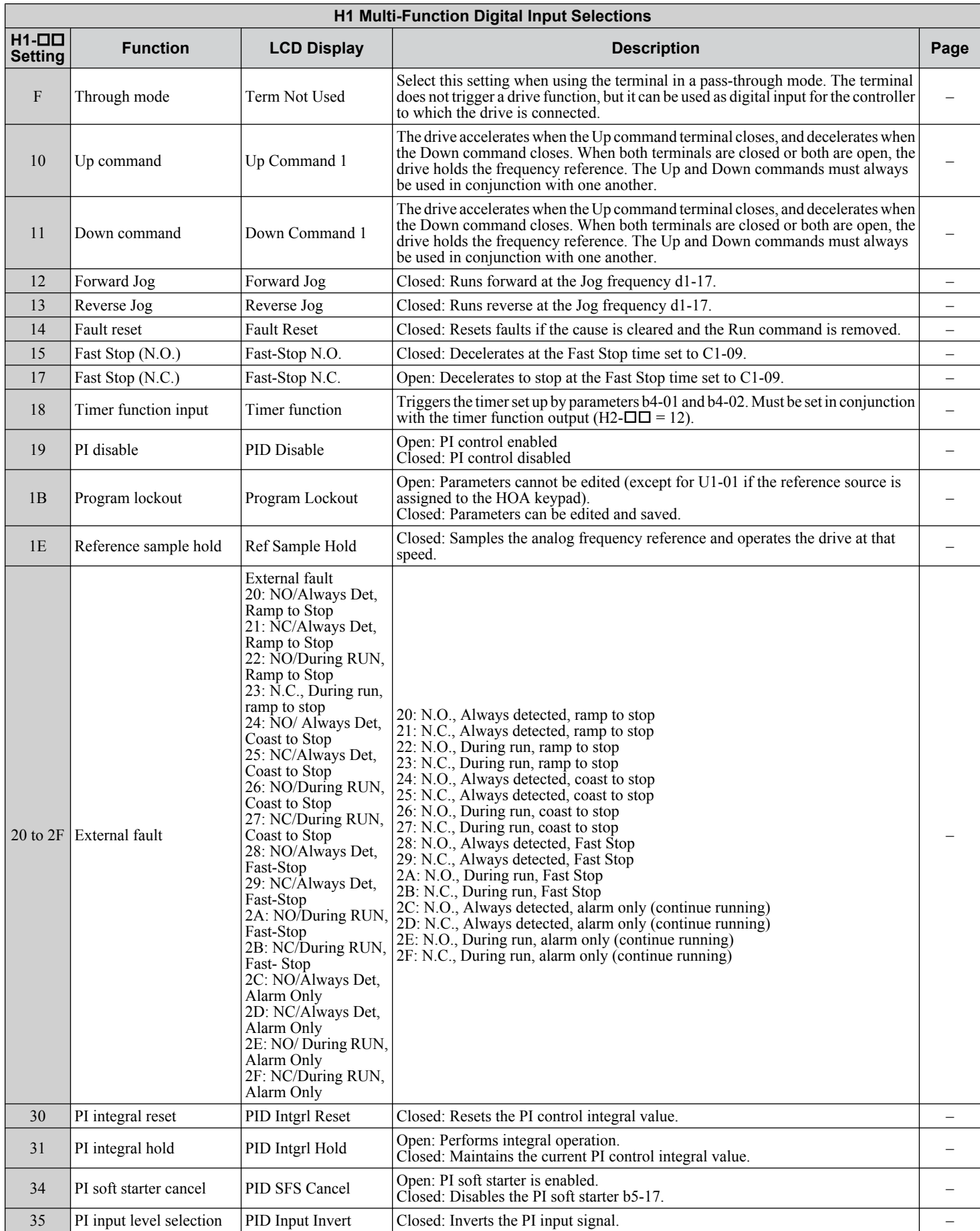

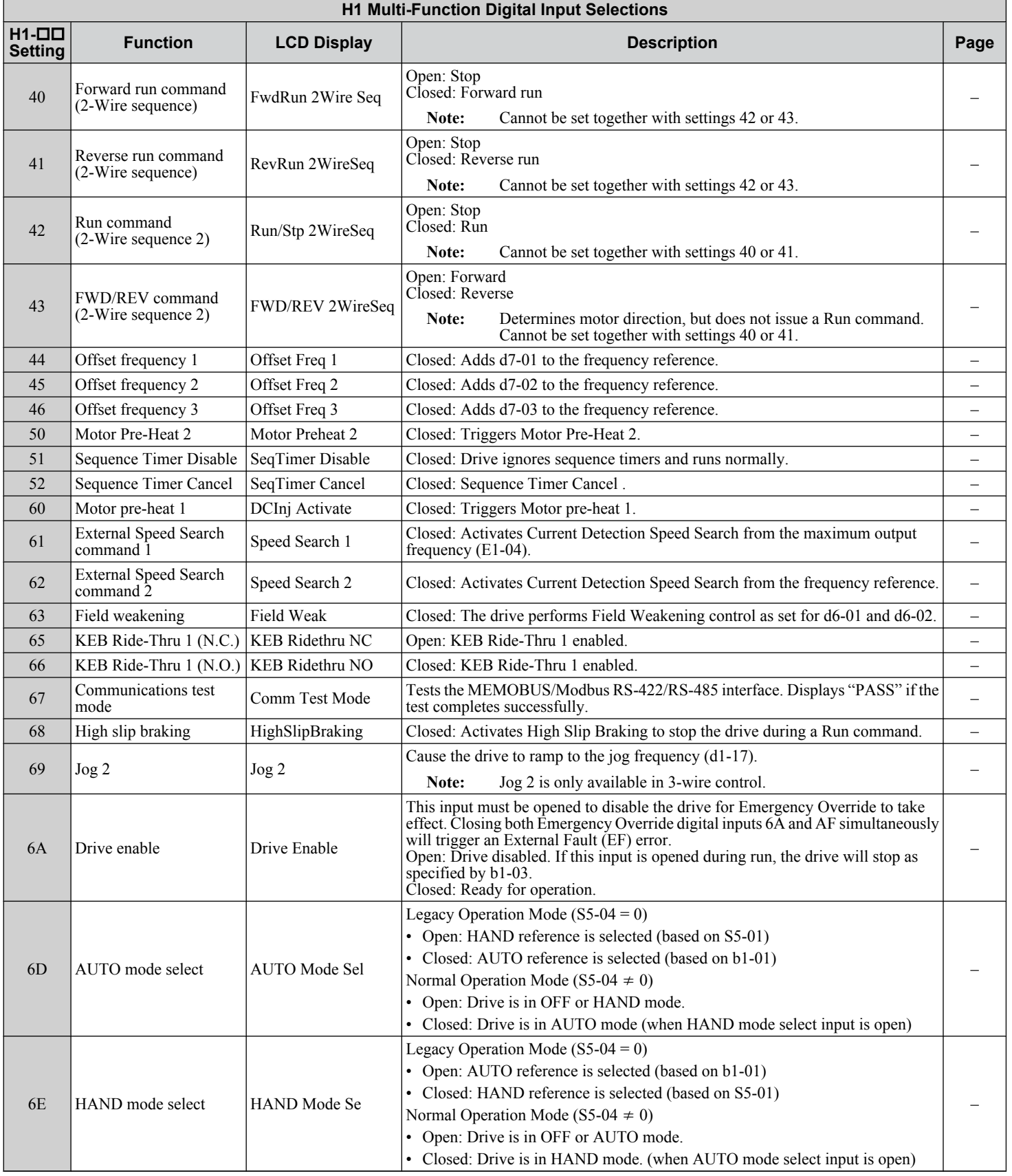

<span id="page-291-0"></span>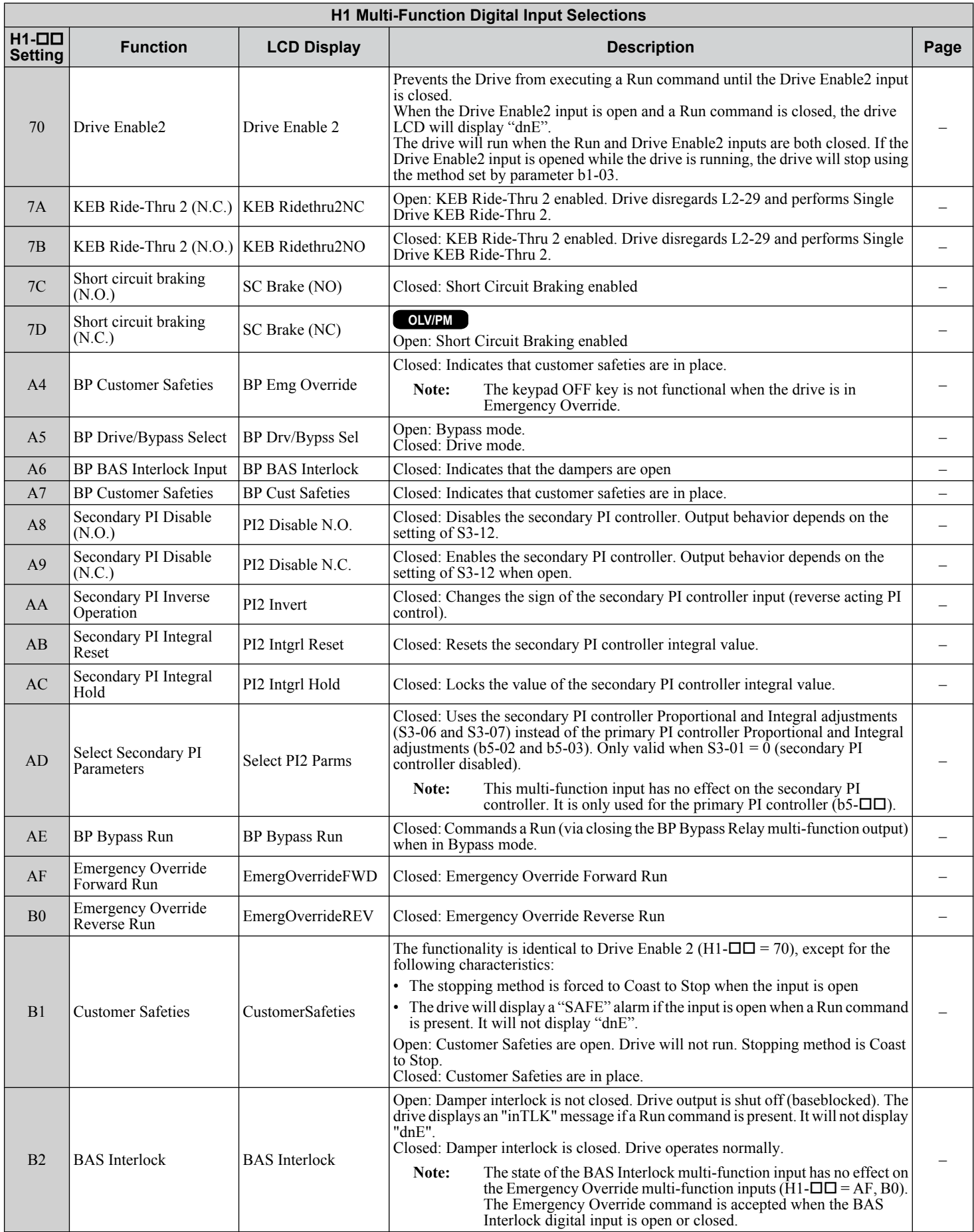

# u **H2: Multi-Function Digital Outputs**

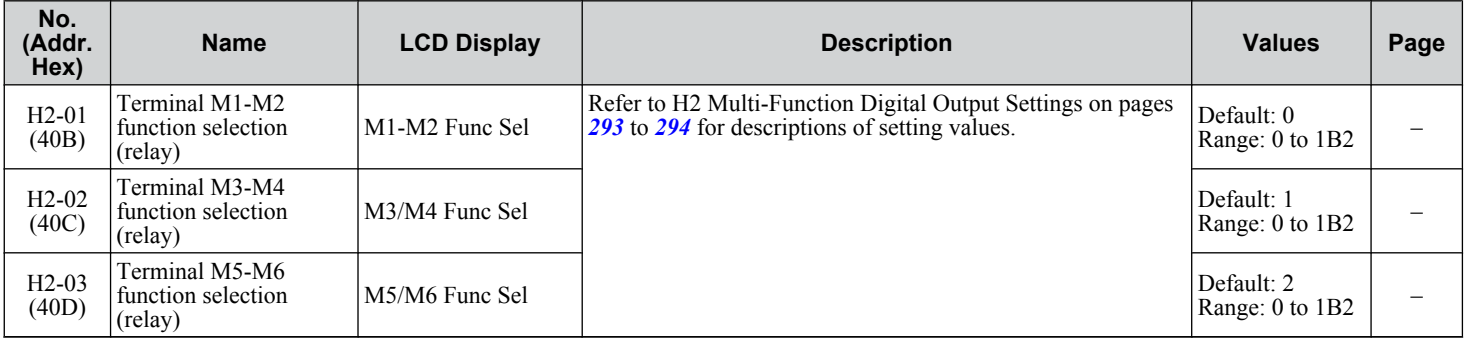

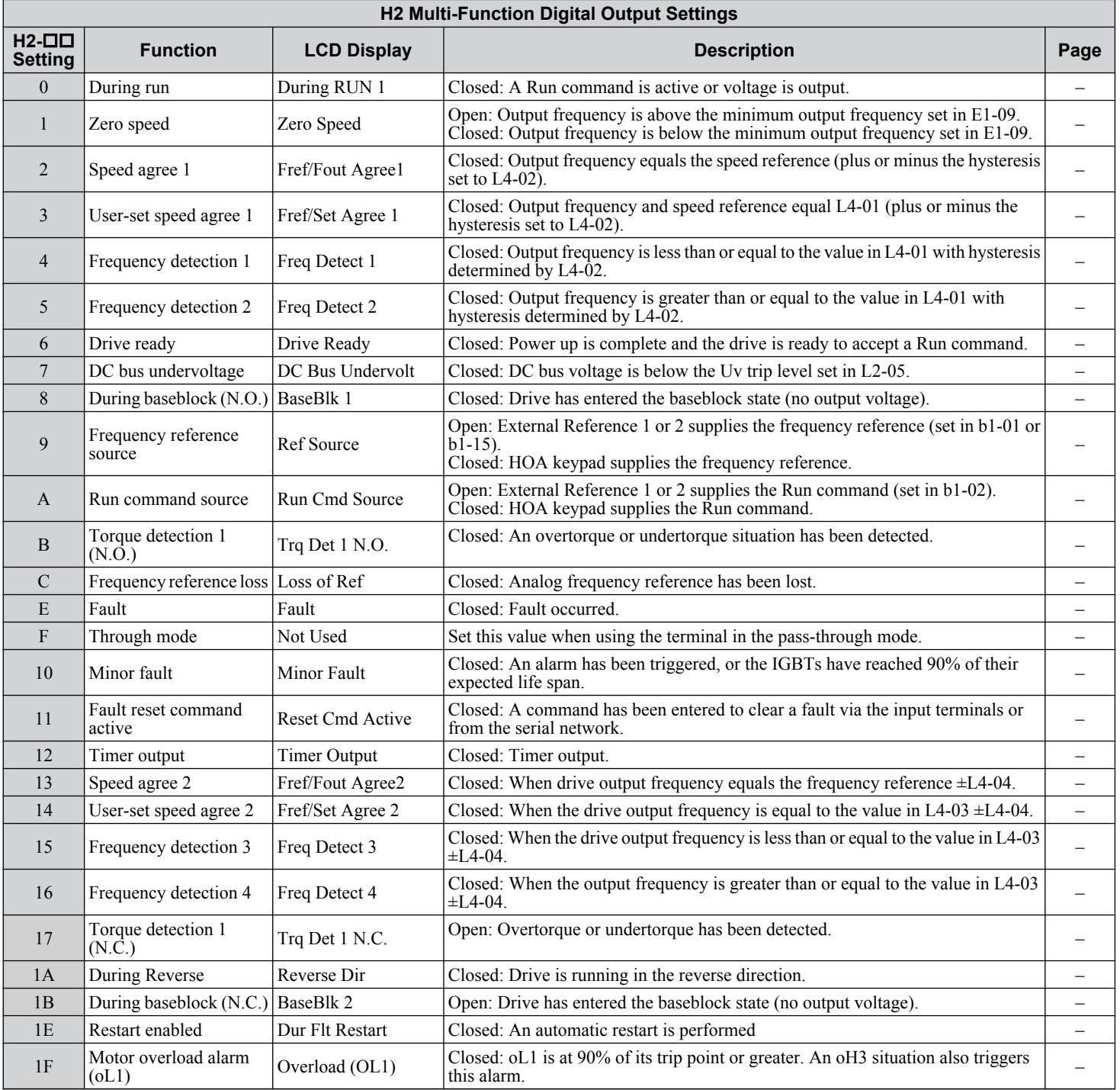

<span id="page-293-0"></span>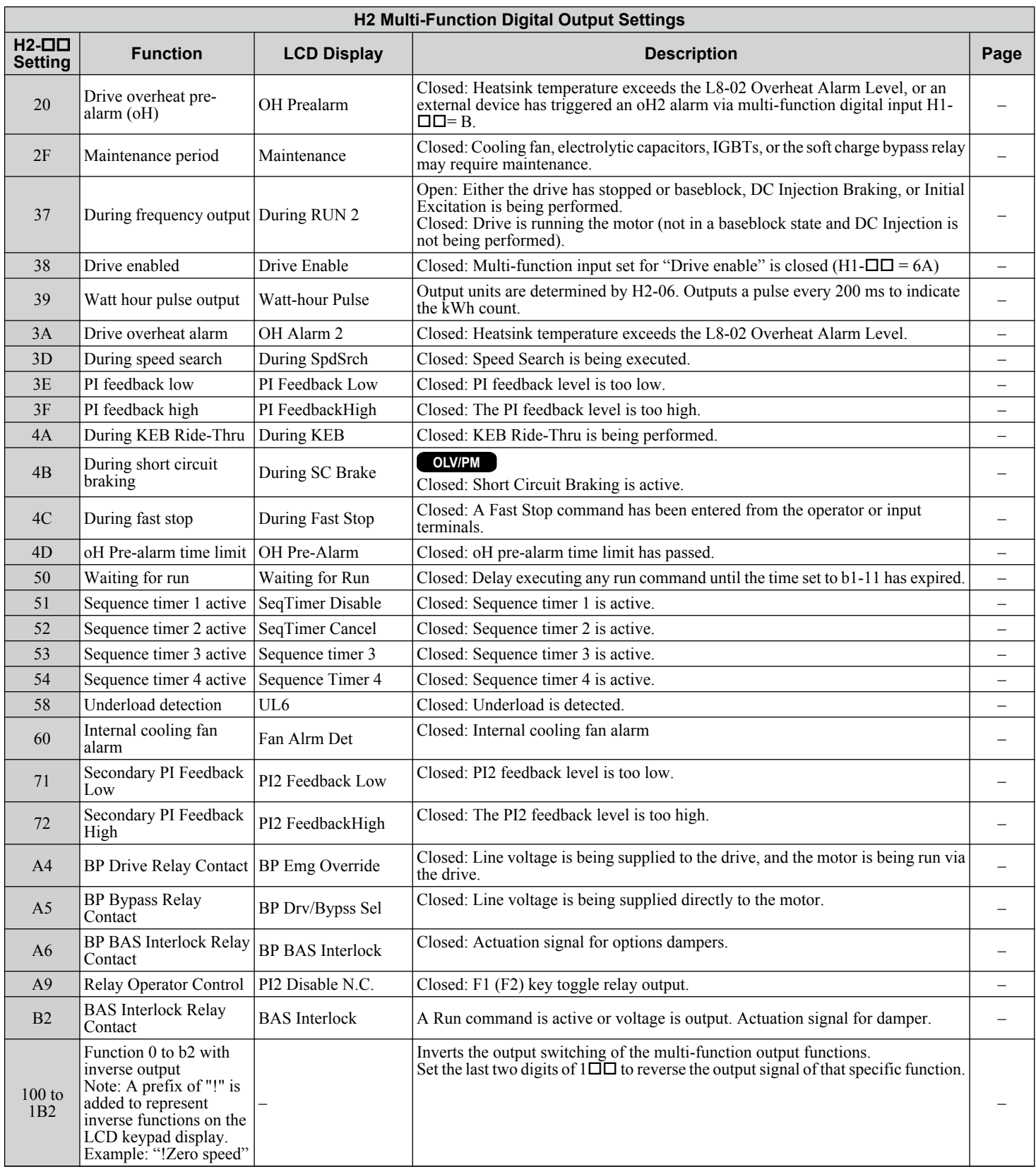

# ◆ H3: Multi-Function Analog Inputs

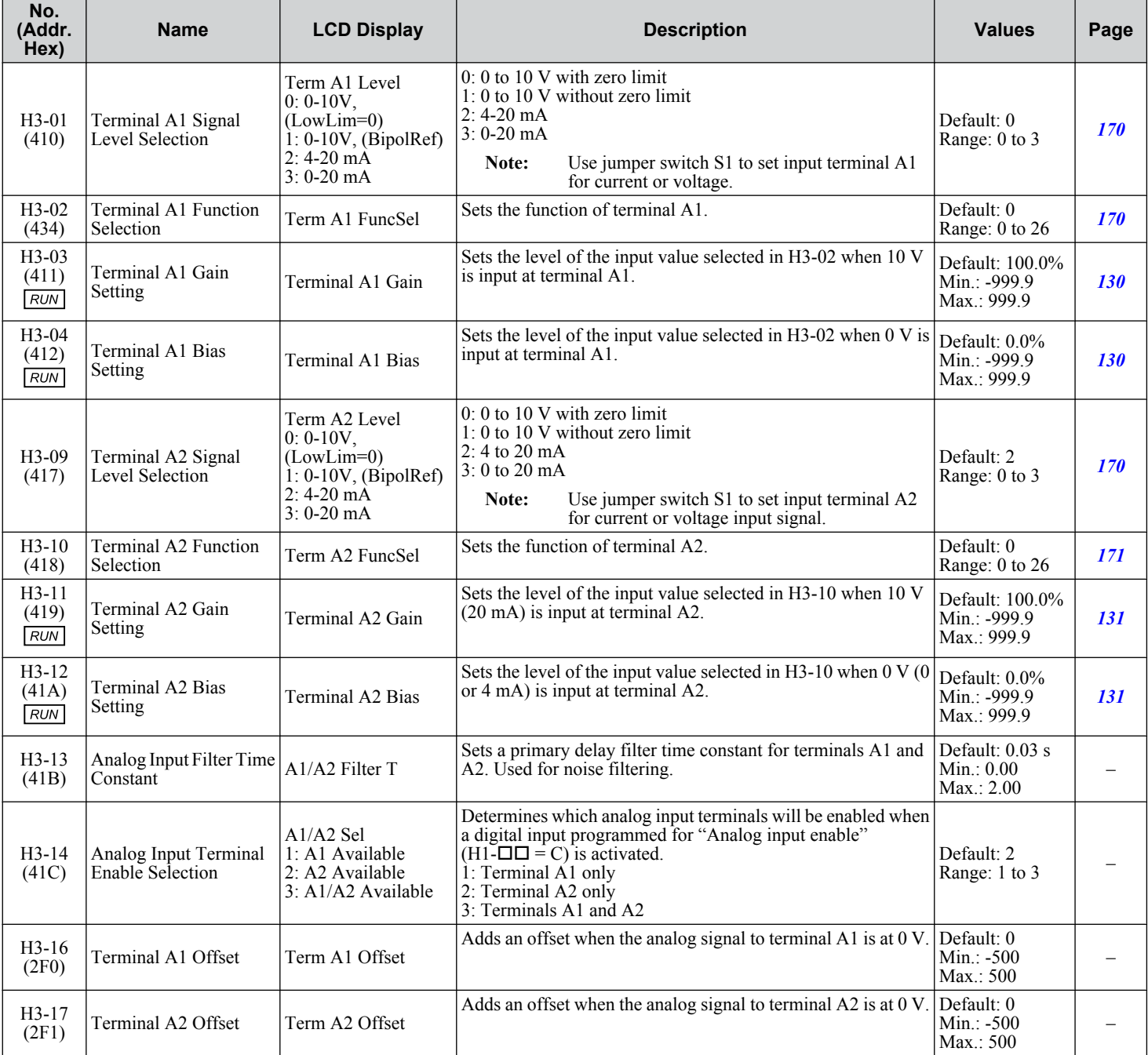

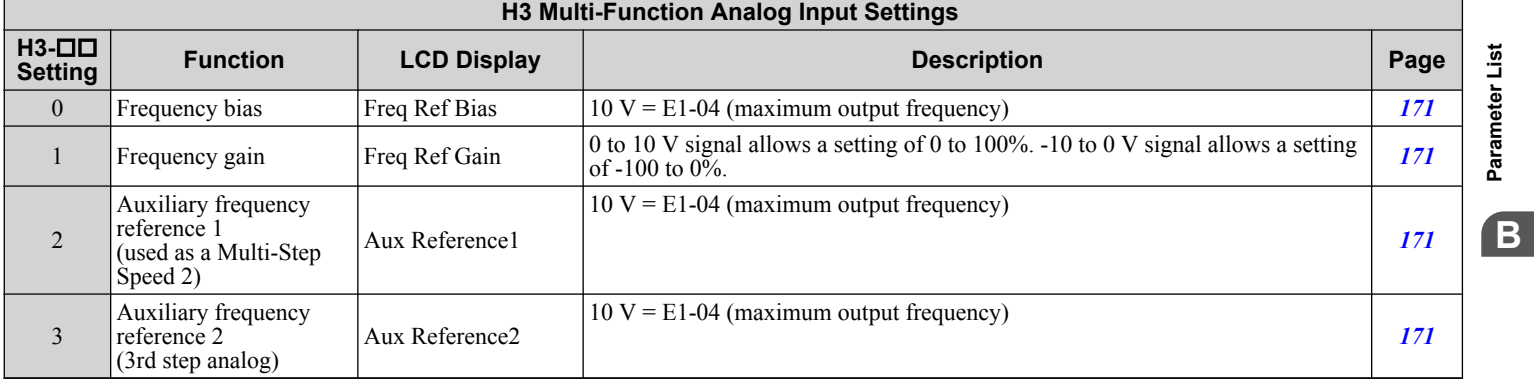

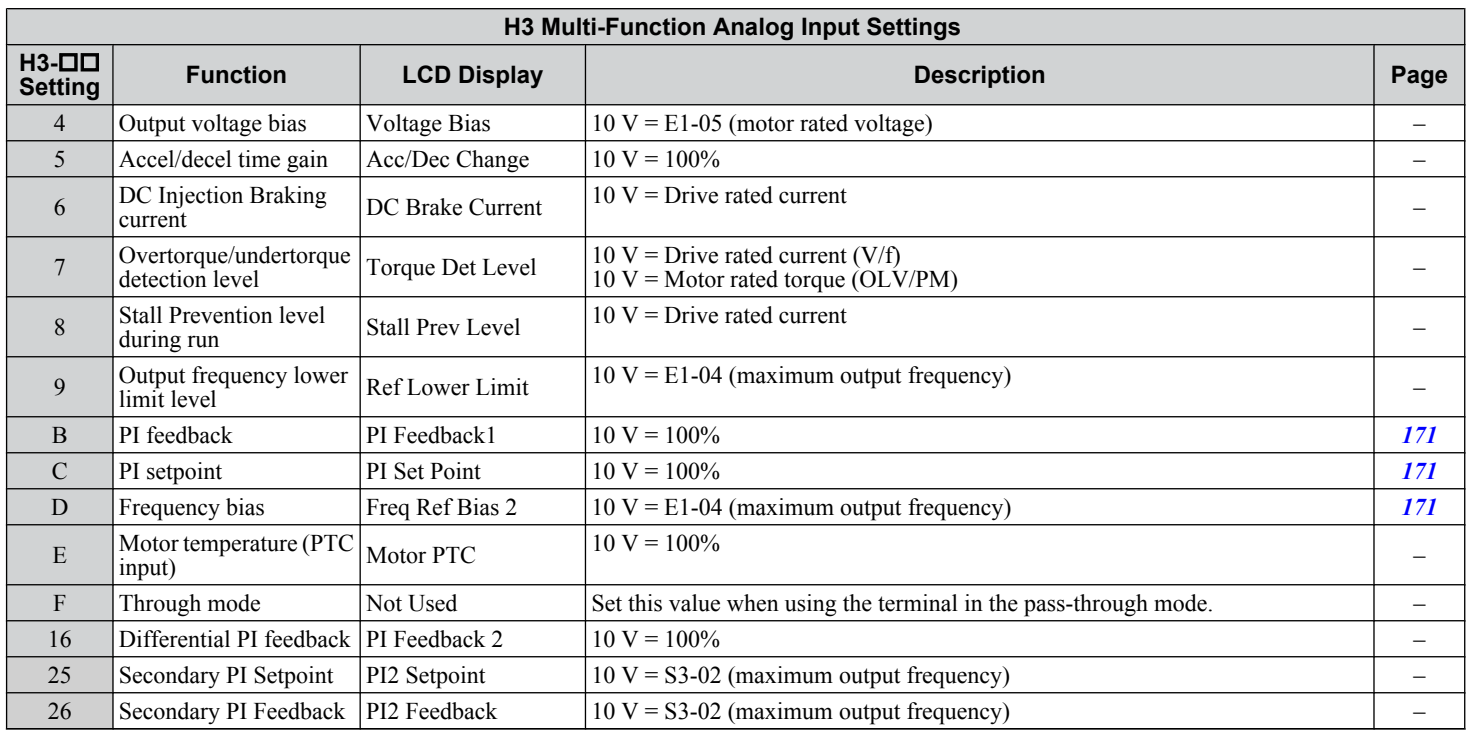

## ◆ H4: Analog Outputs

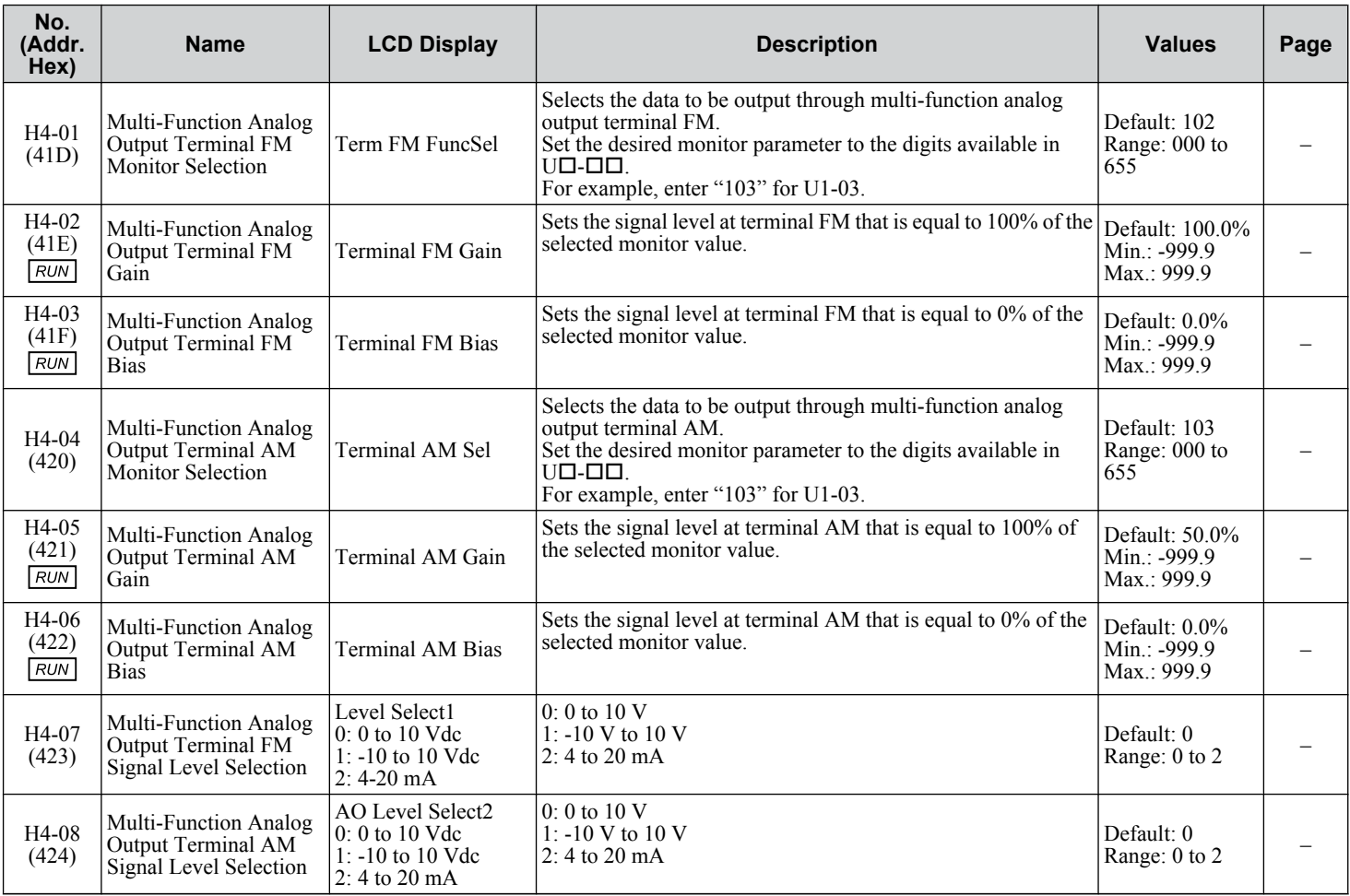

## u **H5: MEMOBUS/Modbus Serial Communication**

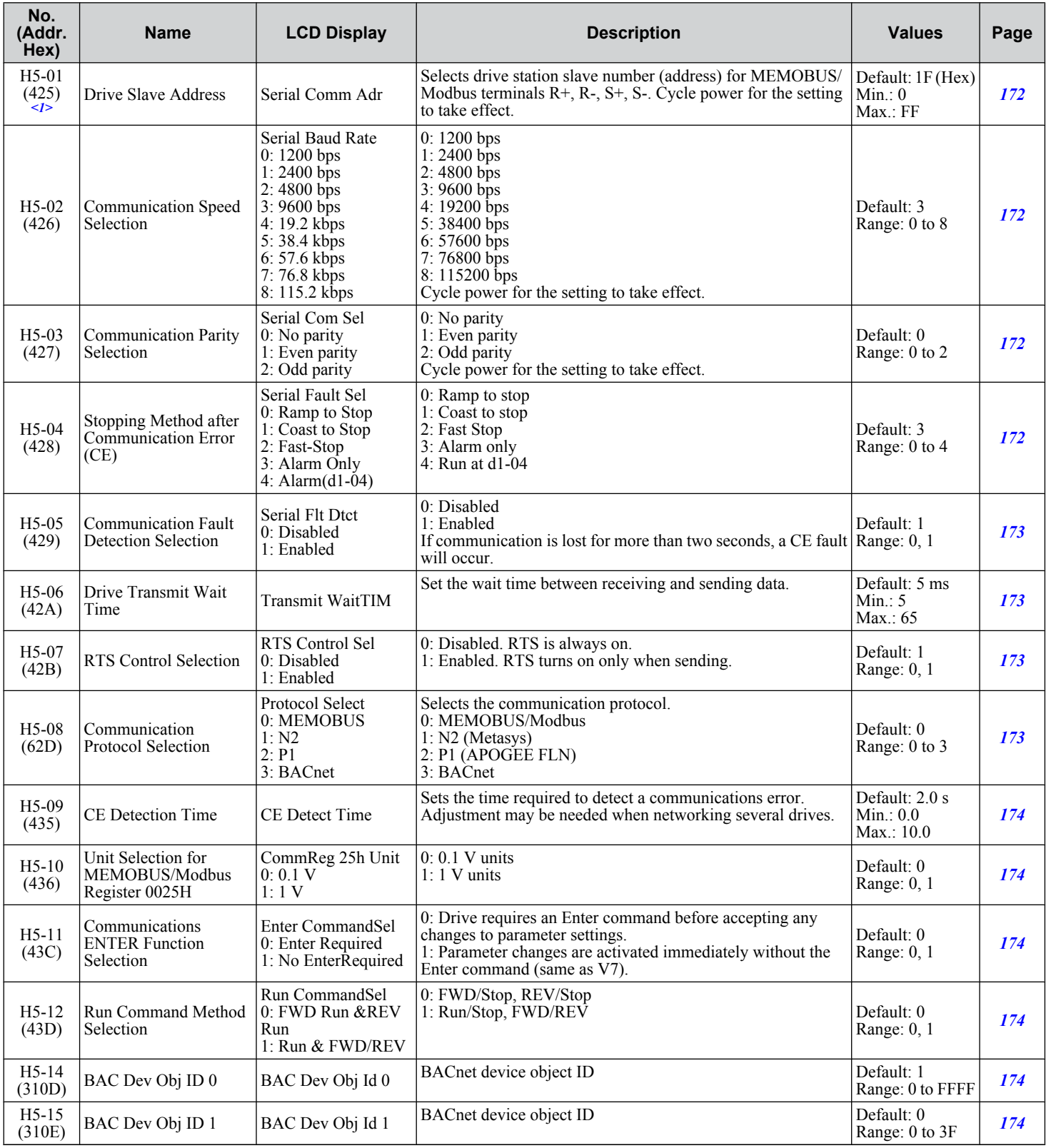

<1> If this parameter is set to 0, the drive will be unable to respond to MEMOBUS/Modbus commands.

L parameters provide protection to the drive and motor, including control during momentary power loss, stall prevention, frequency detection, fault restarts, overtorque and undertorque detection, and other types of hardware protection.

### **L1: Motor Protection**

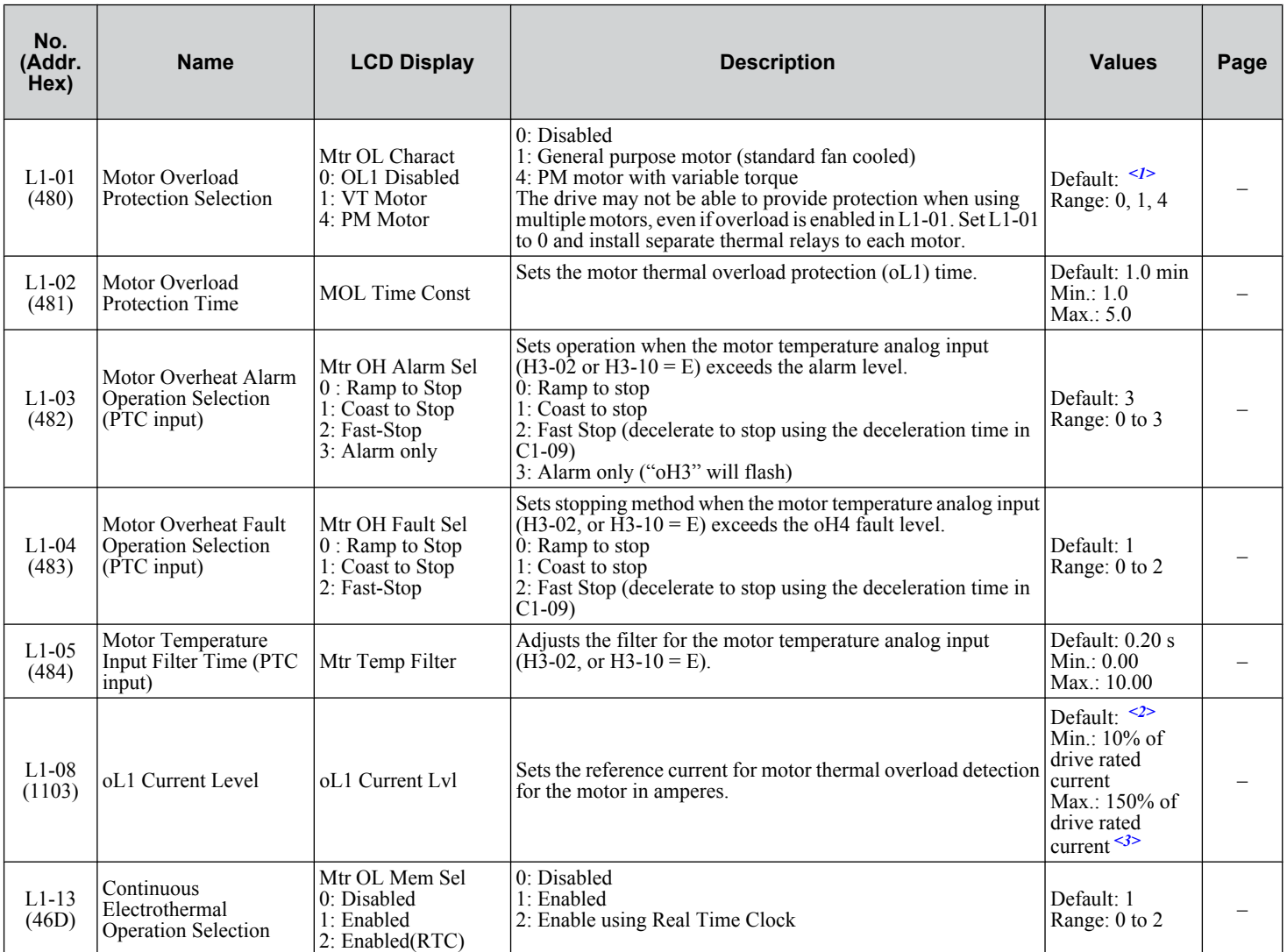

<1> Default setting is determined by parameter A1-02, Control Method Selection.

<2> Default setting is determined by parameters o2-04, Drive Model Selection, and C6-01, Drive Duty Selection.

<3> Display is in the following units: 5A0007 to 5A0017: 0.01 A units; 5A0022 to 5A0242: 0.1 A units.

## **L2: Momentary Power Loss Ride-Thru**

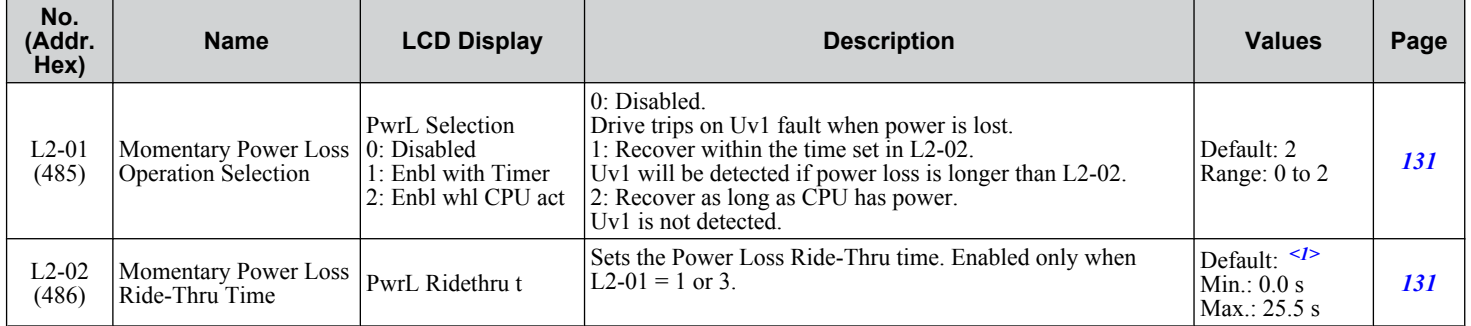

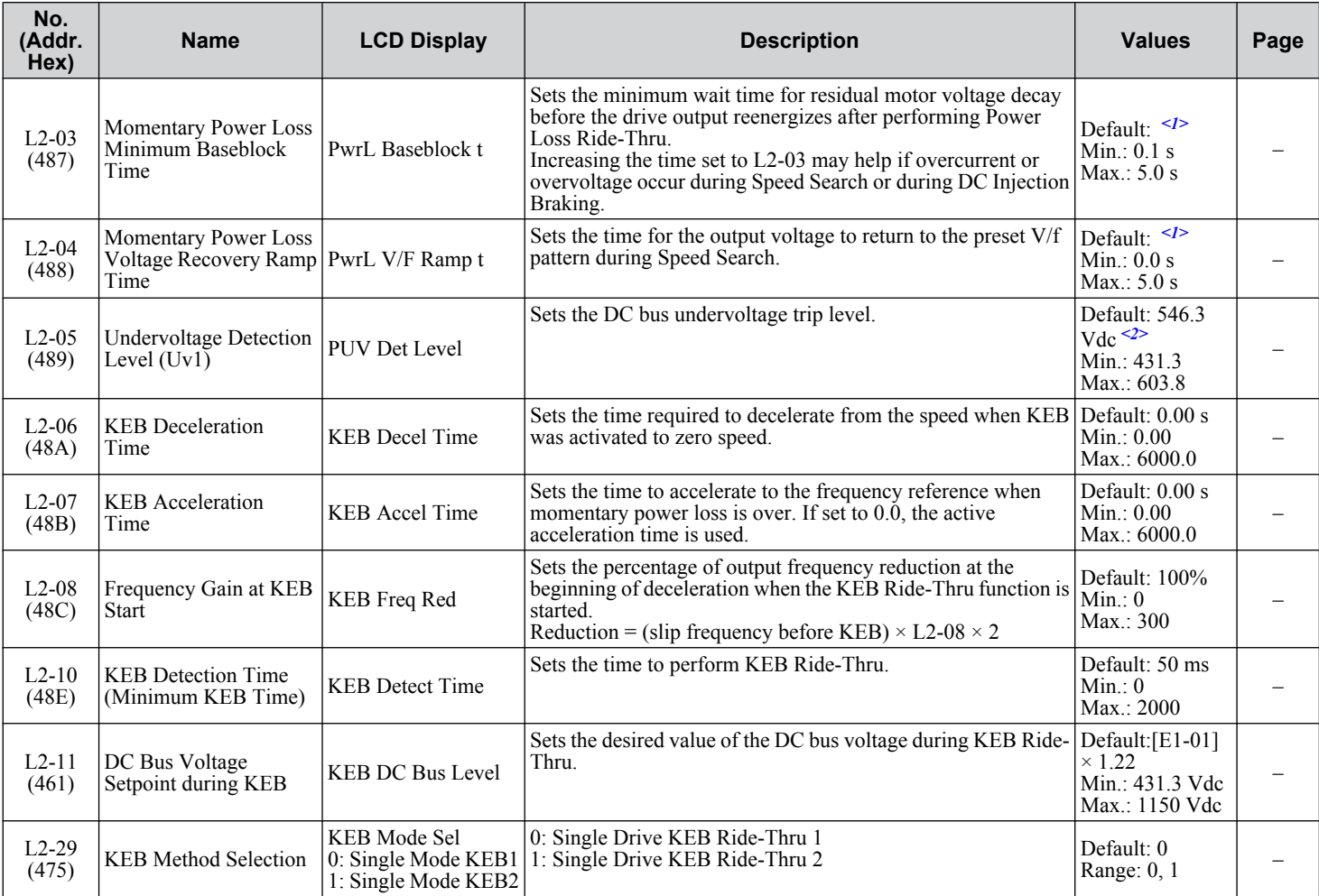

<1> Default setting is dependent on parameter o2-04, Drive Model Selection.

<2> Default setting is dependent on parameter E1-01, Input voltage Setting.

## ◆ L3: Stall Prevention

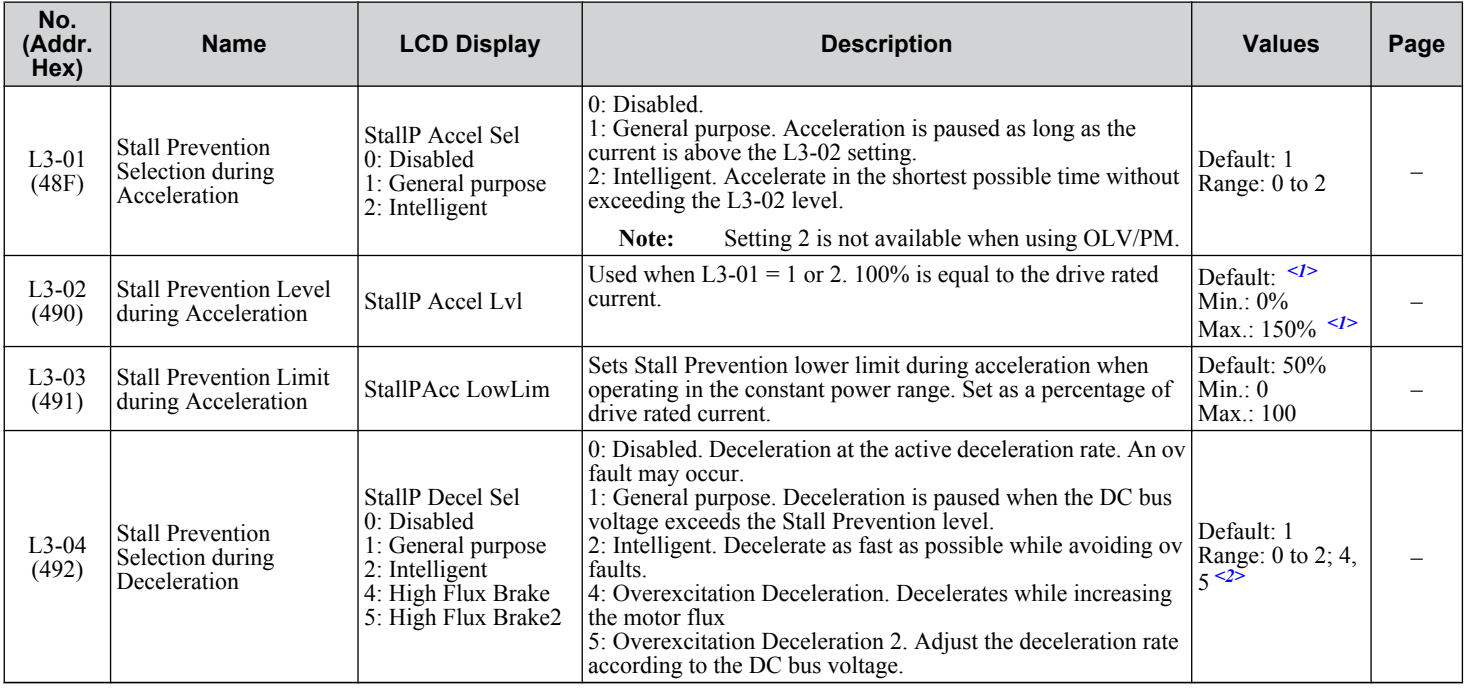

Parameter List **BParameter List**

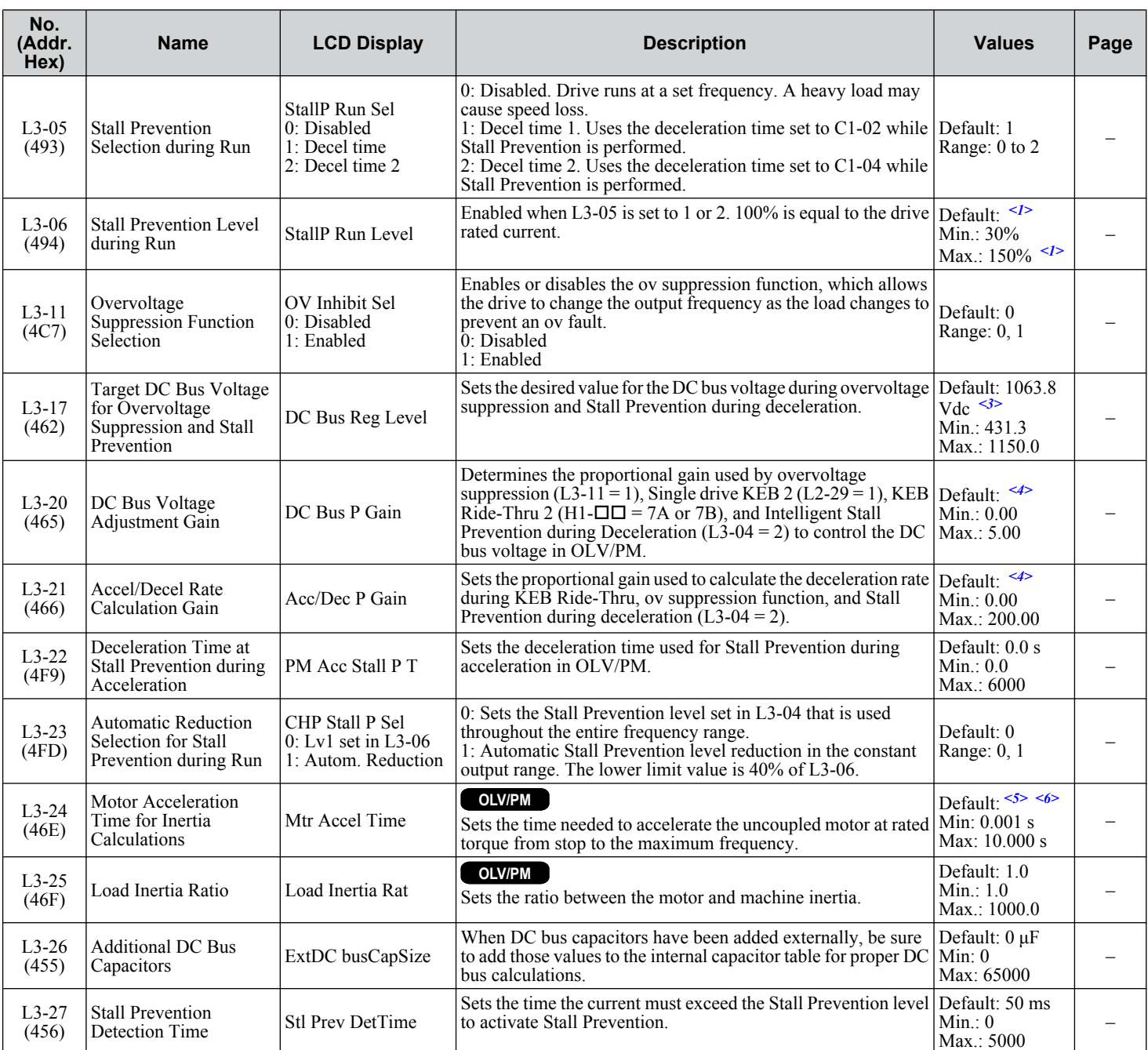

<1> Upper limit is dependent on parameter L8-38, Frequency Reduction Selection.

<2> The setting range is 0 to 2 in OLV/PM control mode.

<3> Default setting is dependent on parameter E1-01, Input voltage Setting.

<4> Default setting is determined by parameter A1-02, Control Mode Setting.

<5> Parameter value changes automatically if E2-11 is manually changed or changed by Auto-Tuning.

<6> Default setting is dependent on parameter o2-04, Drive Model Selection.

## ◆ L4: Speed Detection

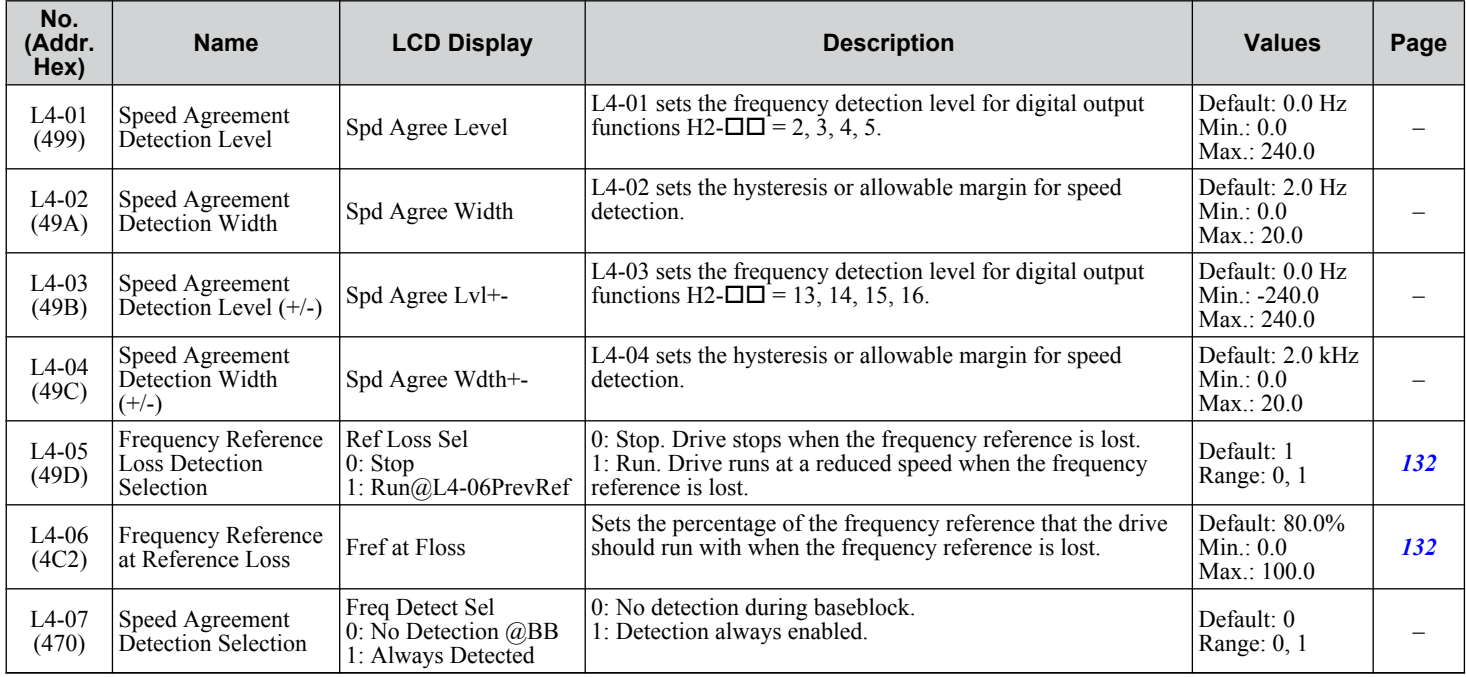

## ◆ L5: Fault Restart

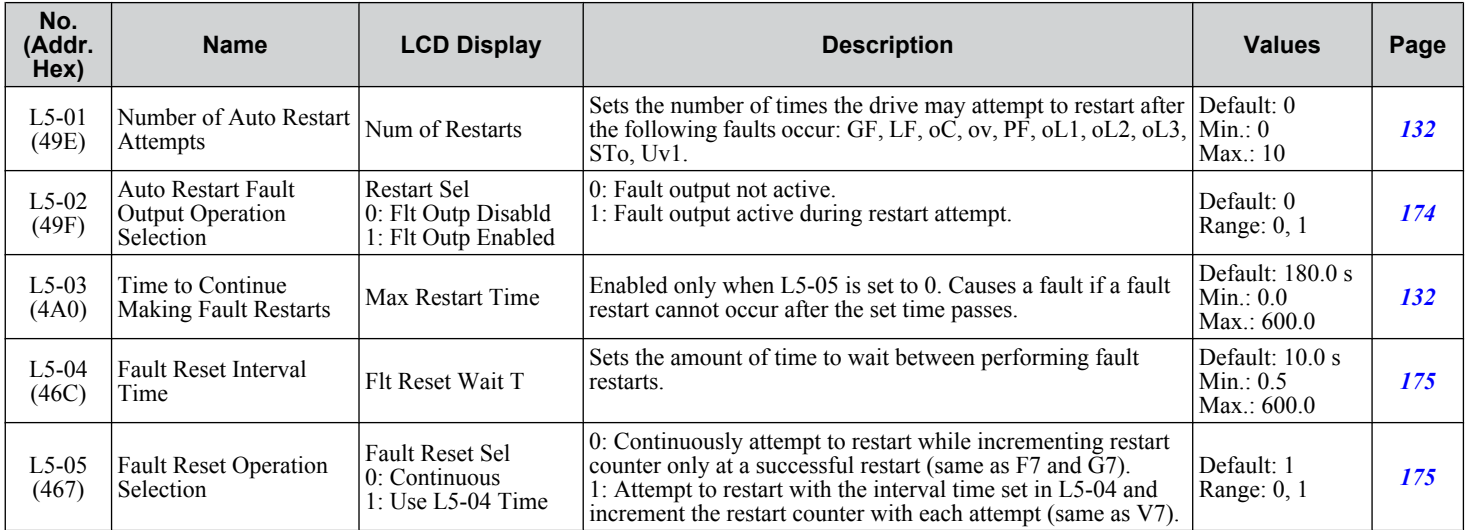

 $\boxed{B}$ 

## ◆ L6: Torque Detection

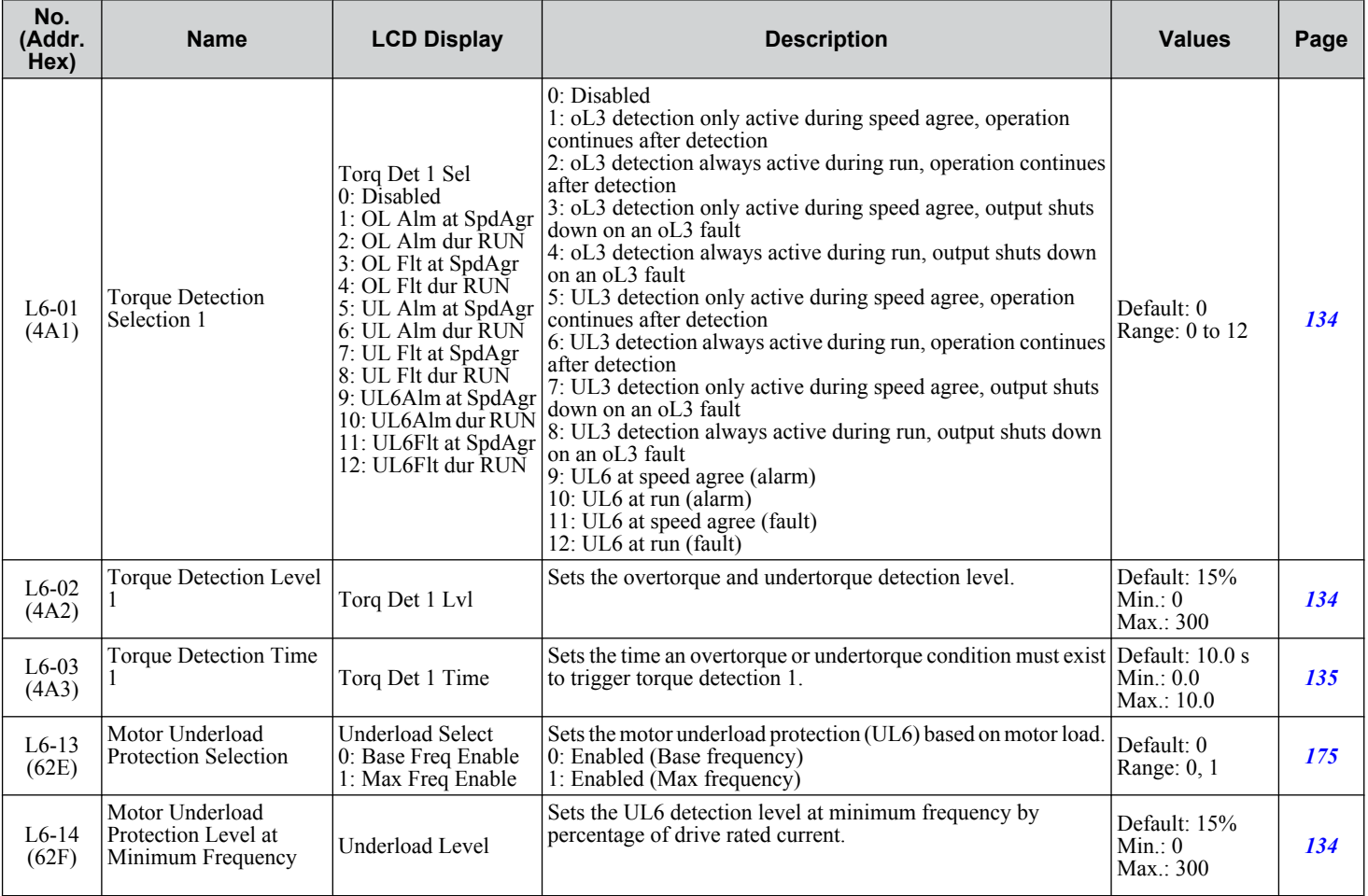

### ◆ L8: Drive Protection

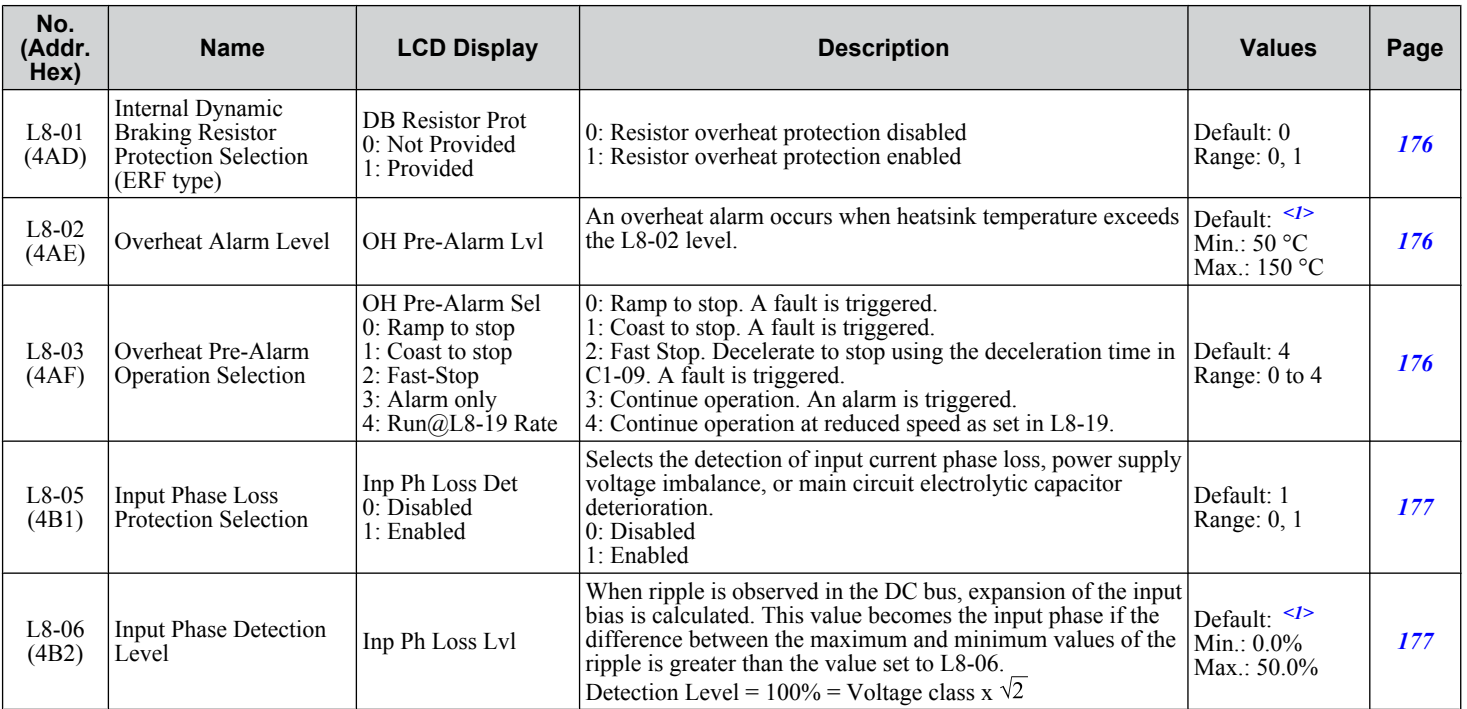

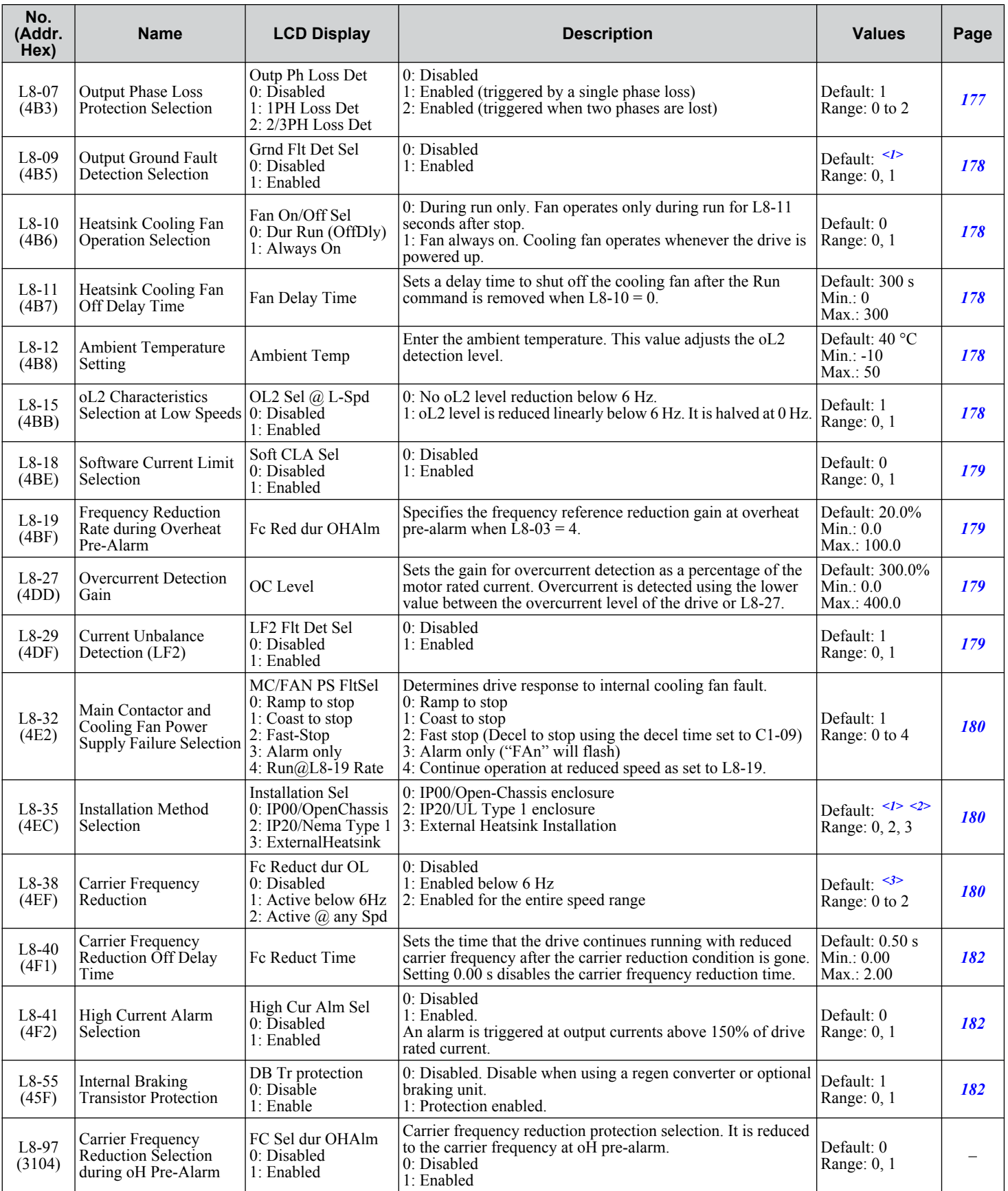

<1> Default setting is dependent on parameter o2-04, Drive Model Selection.

<2> Parameter setting value is not reset to the default value when the drive is initialized.

<3> Default setting is dependent on parameters A1-02, Control Method Selection, and o2-04, Drive Model Selection.

B.

# **B.9 n: Special Adjustment**

The n parameters adjust more advanced performance characteristics such as Hunting Prevention, speed feedback detection, High Slip Braking, and Online Tuning for motor line-to-line resistance.

### u **n1: Hunting Prevention**

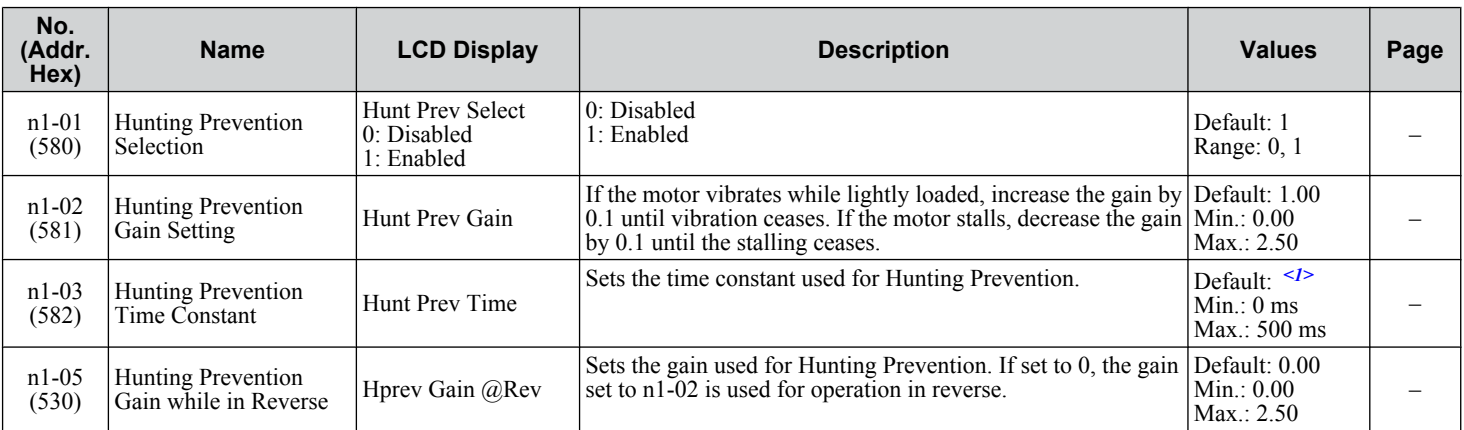

<1> Default setting is dependent on parameter o2-04, Drive Model Selection.

### u **n3: High Slip Braking (HSB) and Overexcitation Braking**

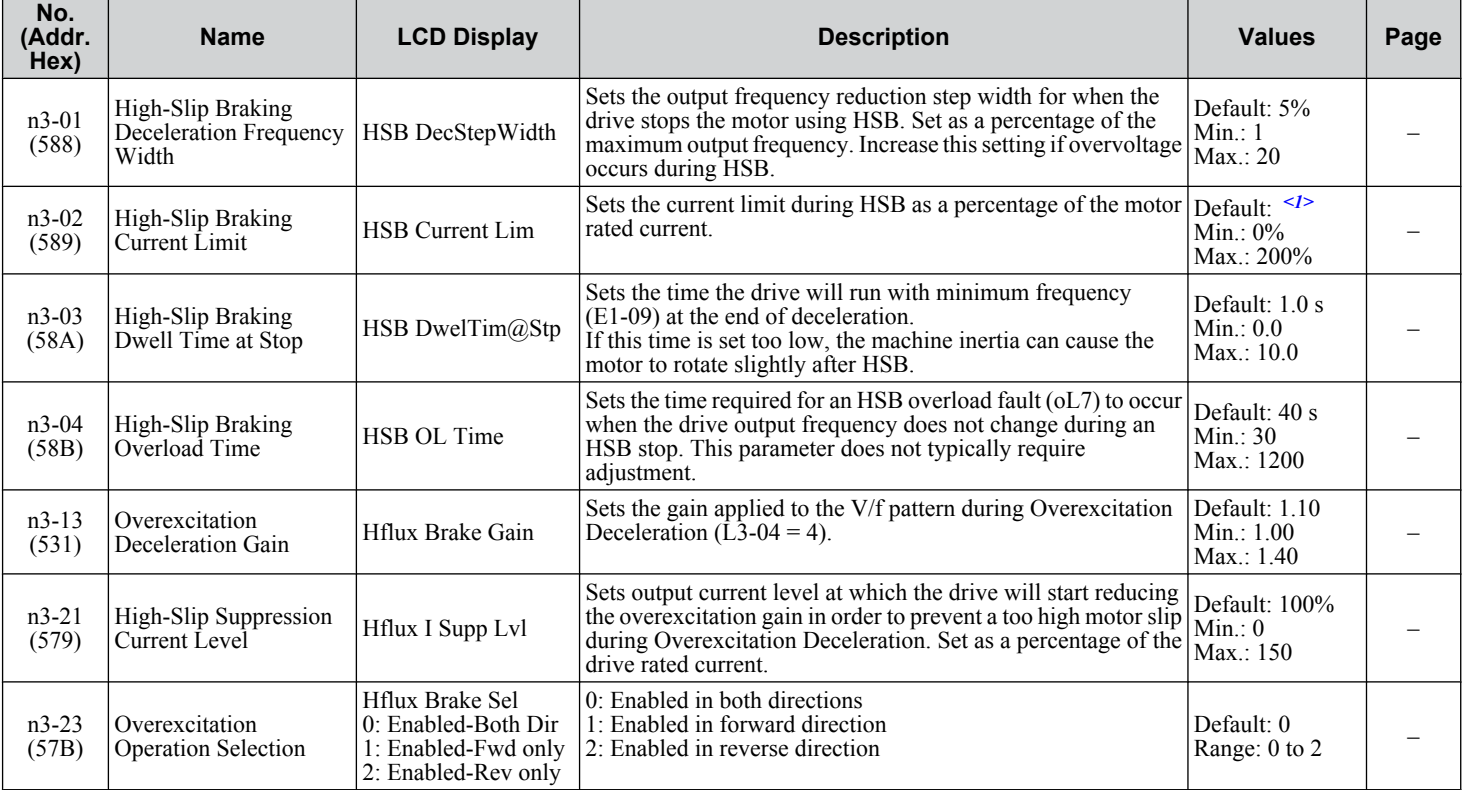

<1> Default setting is dependent on parameter L8-38, Frequency Reduction Selection.

# **n8: PM Motor Control Tuning**

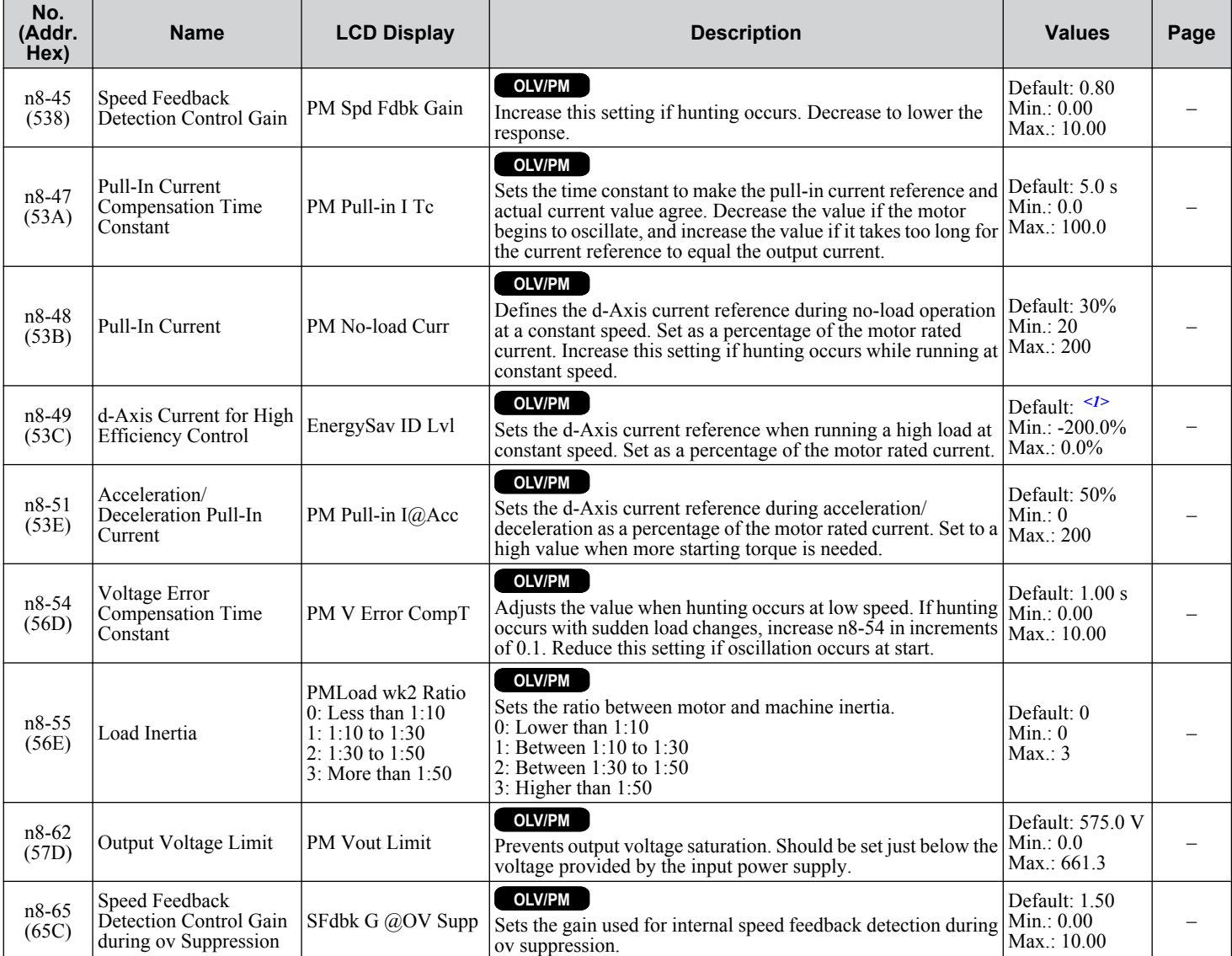

<1> Default setting is dependent on parameter o2-04, Drive Model Selection.

# **B.10 o: Operator-Related Settings**

The o parameters set up the HOA keypad displays.

## ◆ o1: HOA Keypad Display Selection

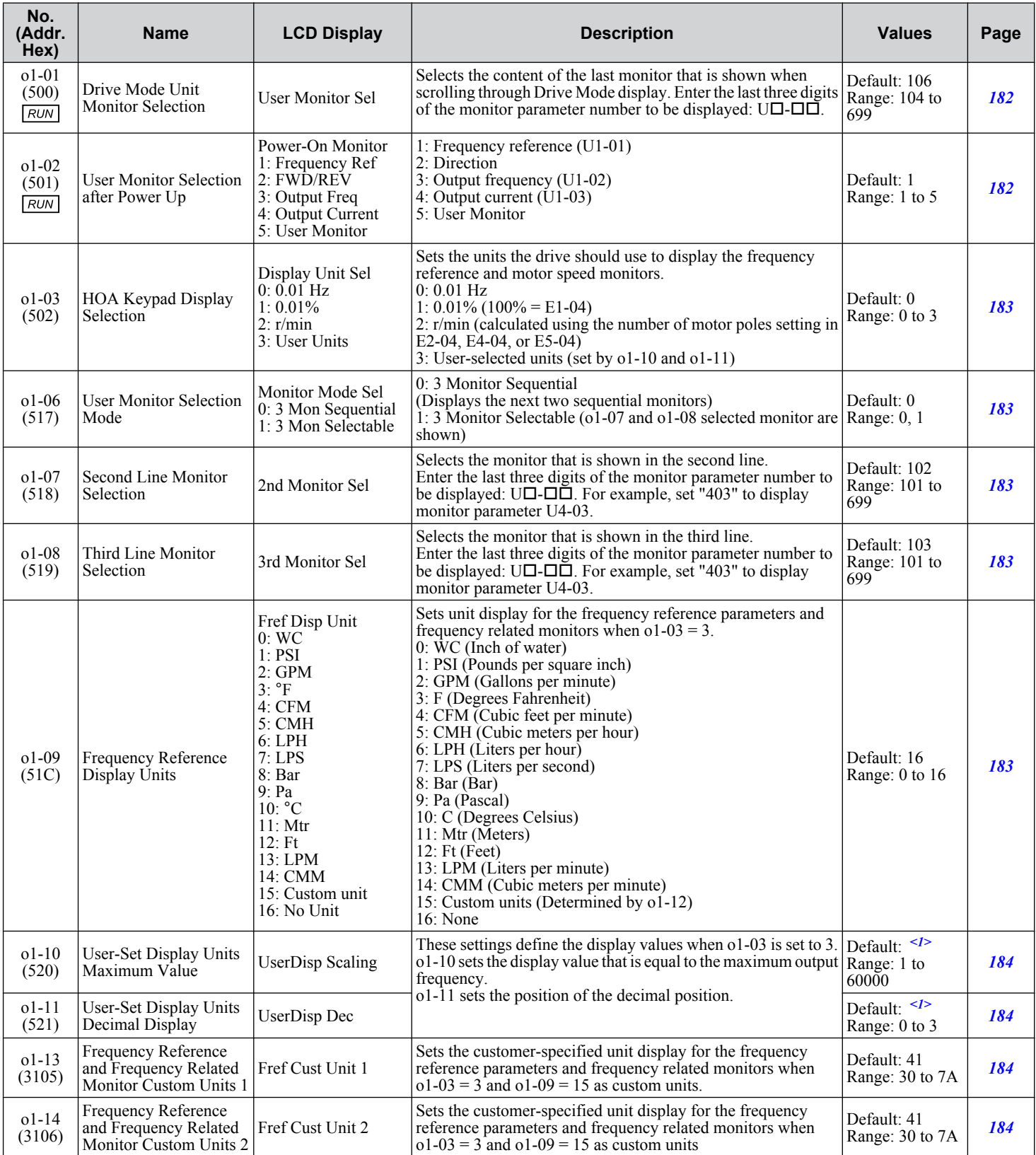

### **B.10 o: Operator-Related Settings**

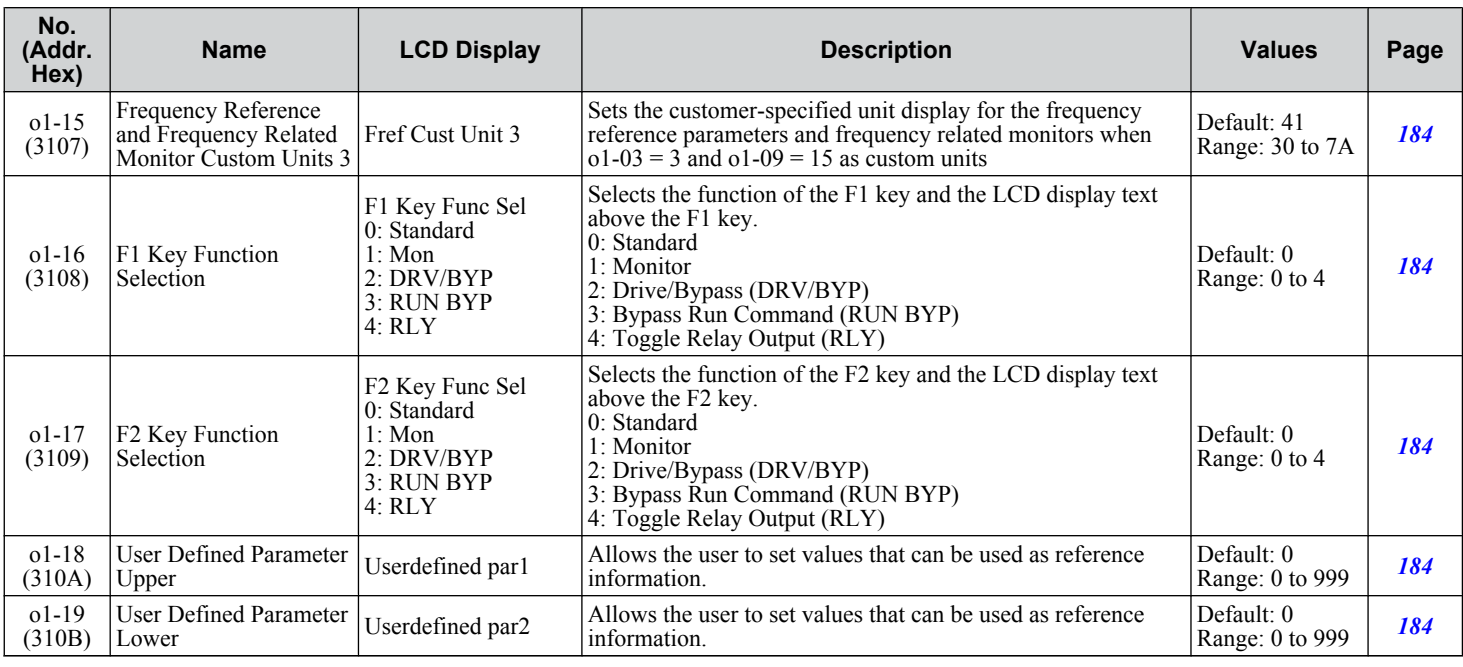

<1> Default setting is dependent on parameter o1-03, HOA Keypad Display Selection.

# ◆ o2: HOA Keypad Functions

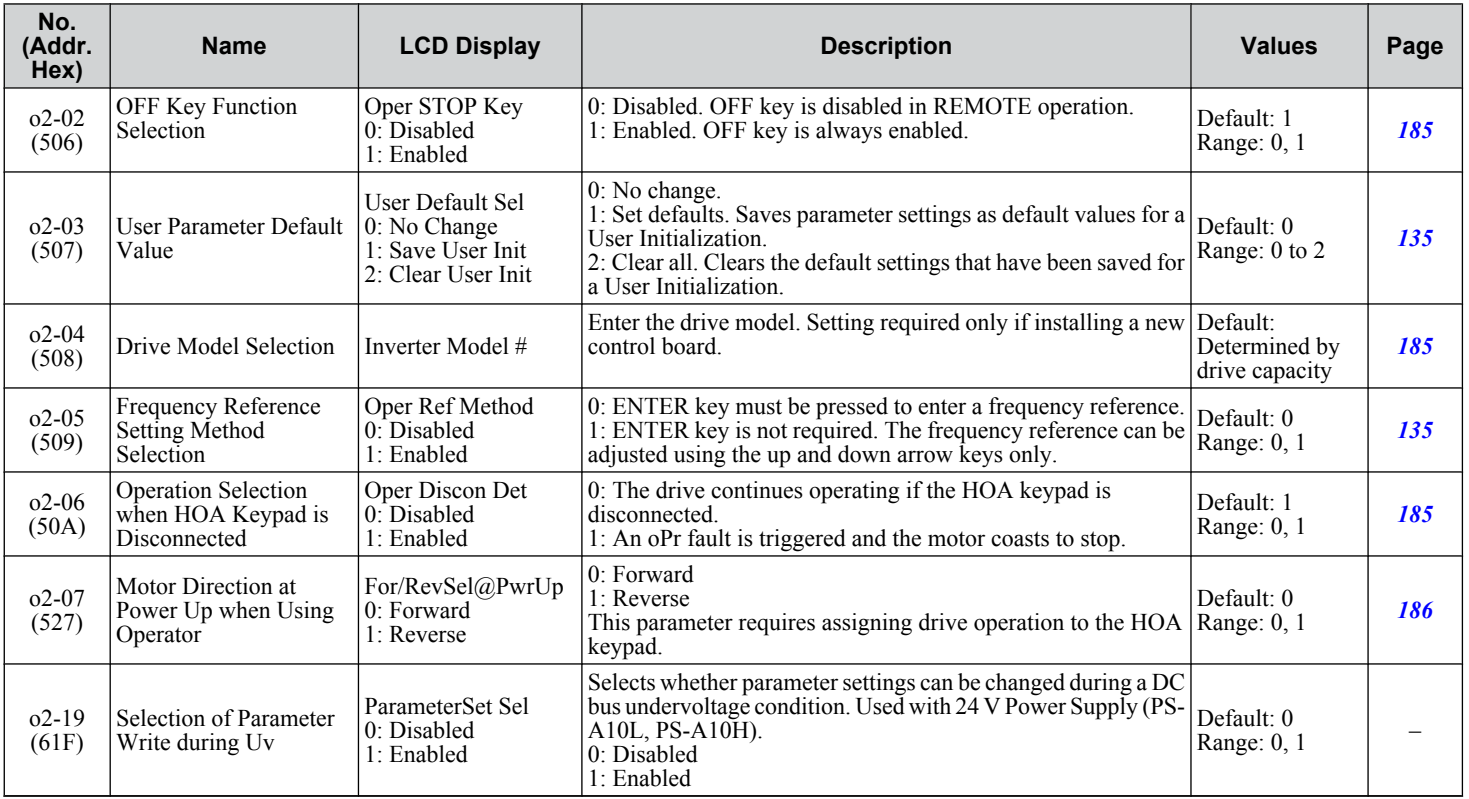

Parameter List **BParameter List**

 $\boxed{B}$ 

## ◆ **o3: Copy Function**

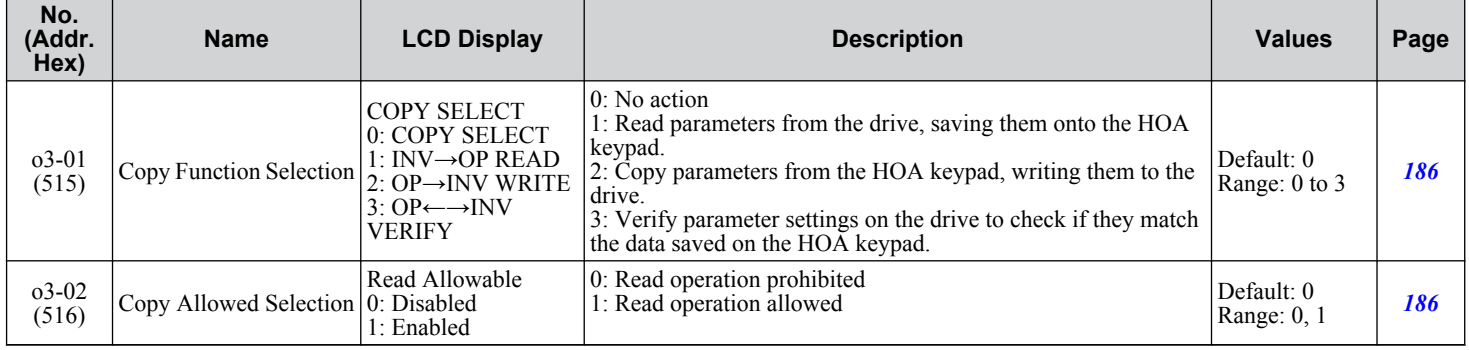

## u **o4: Maintenance Monitor Settings**

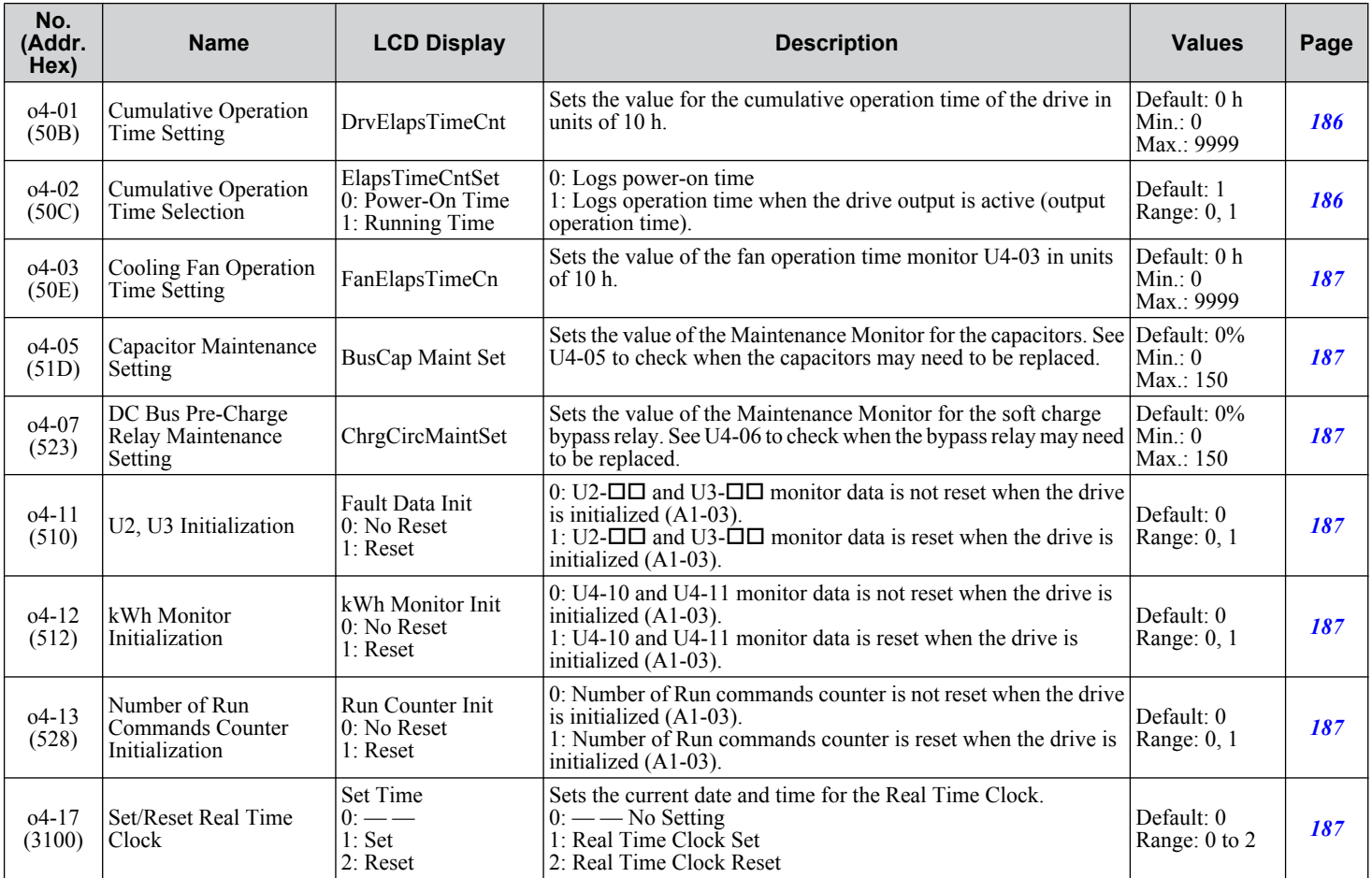

## u **S1: Dynamic Noise Control Function**

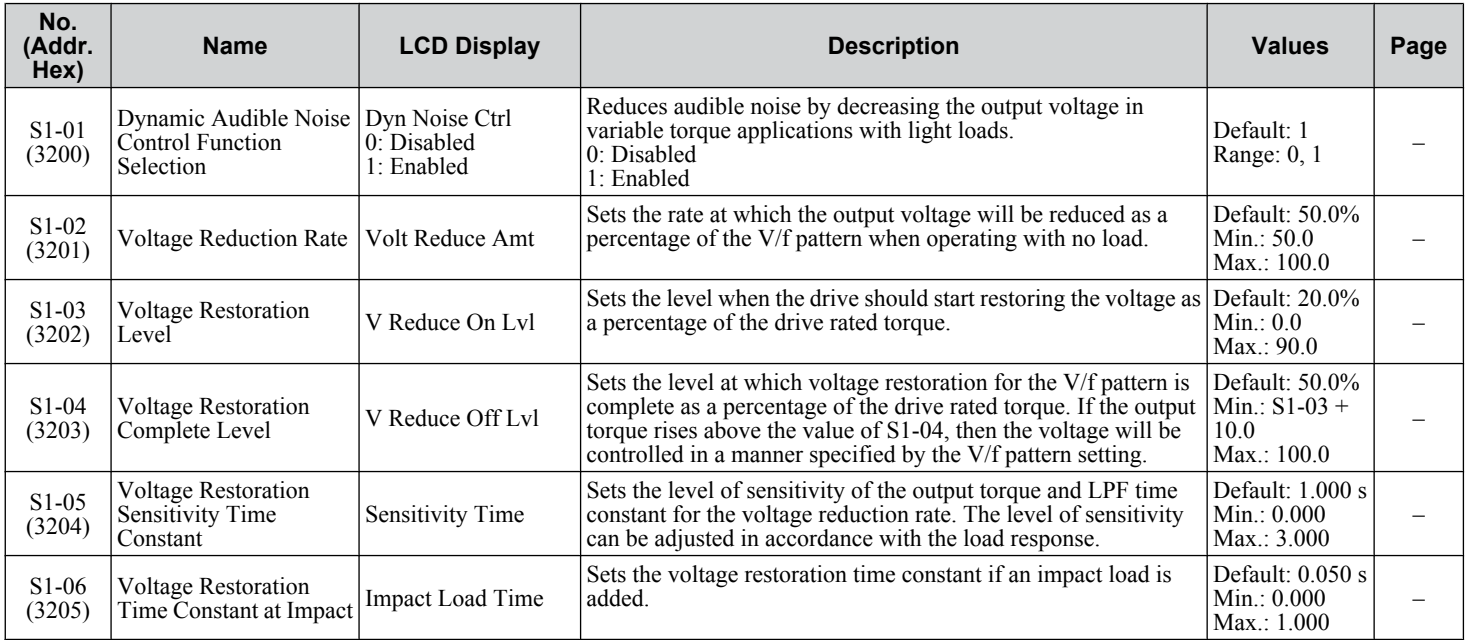

## u **S2: Sequence Timers**

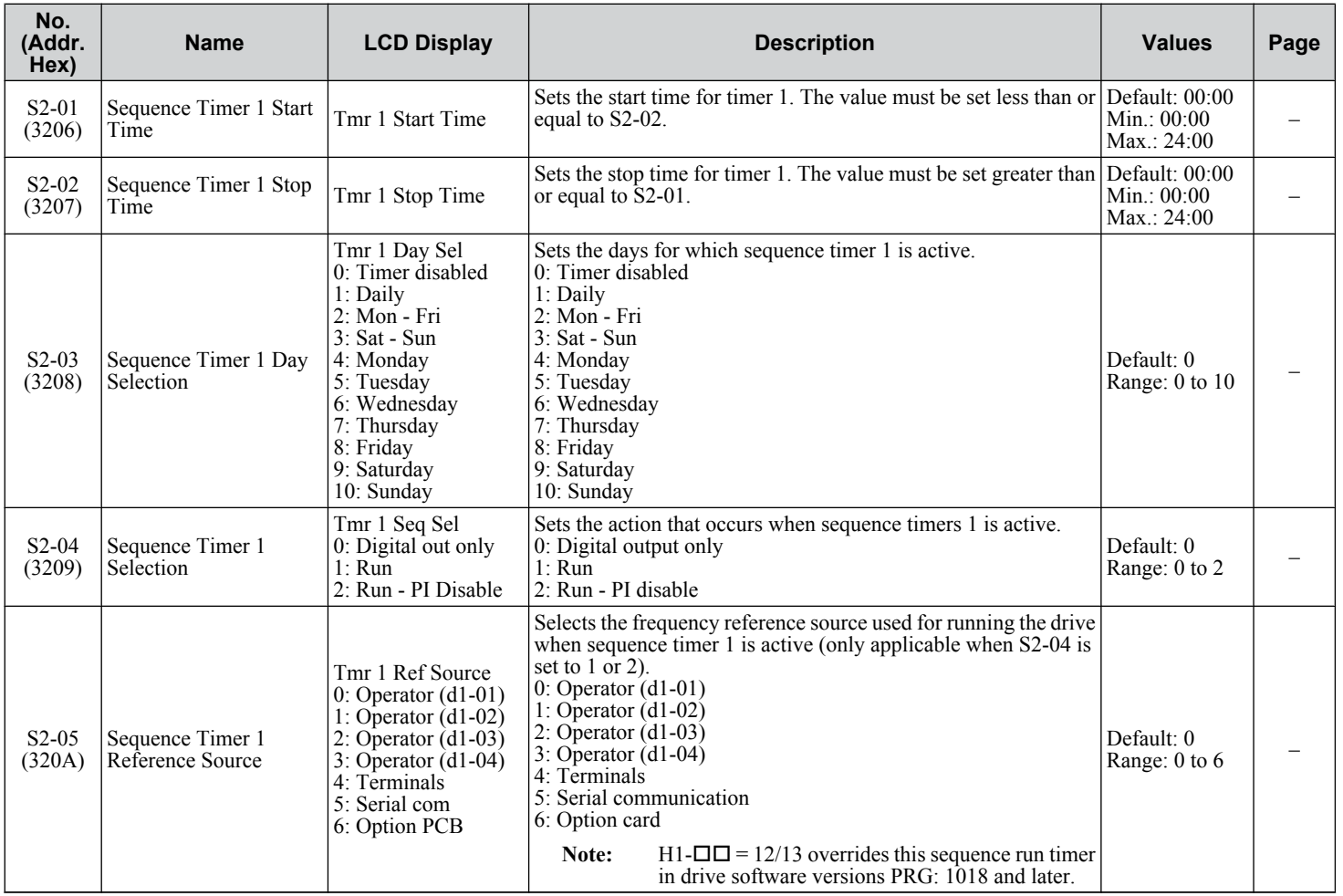

Parameter List **BParameter List**

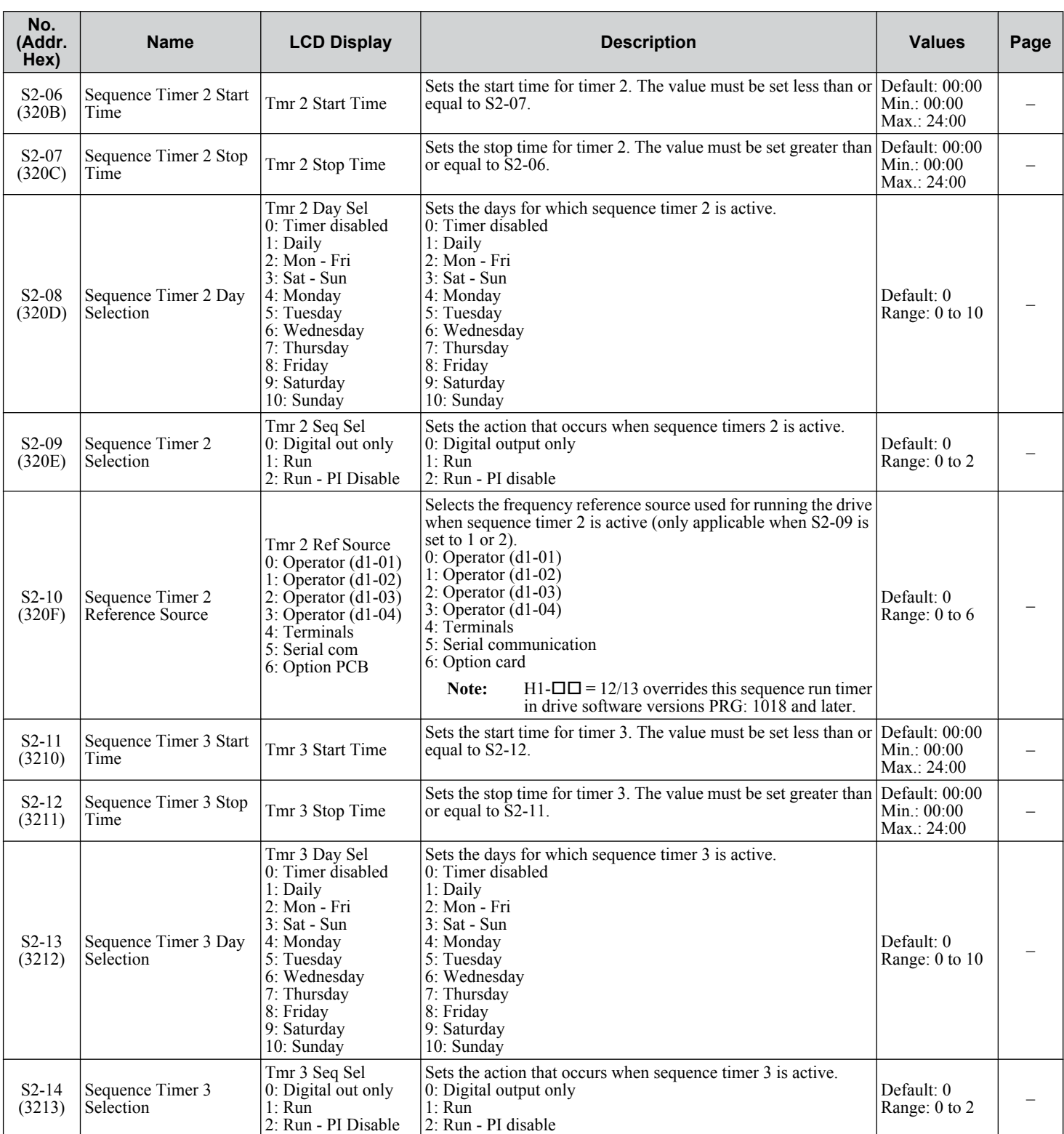

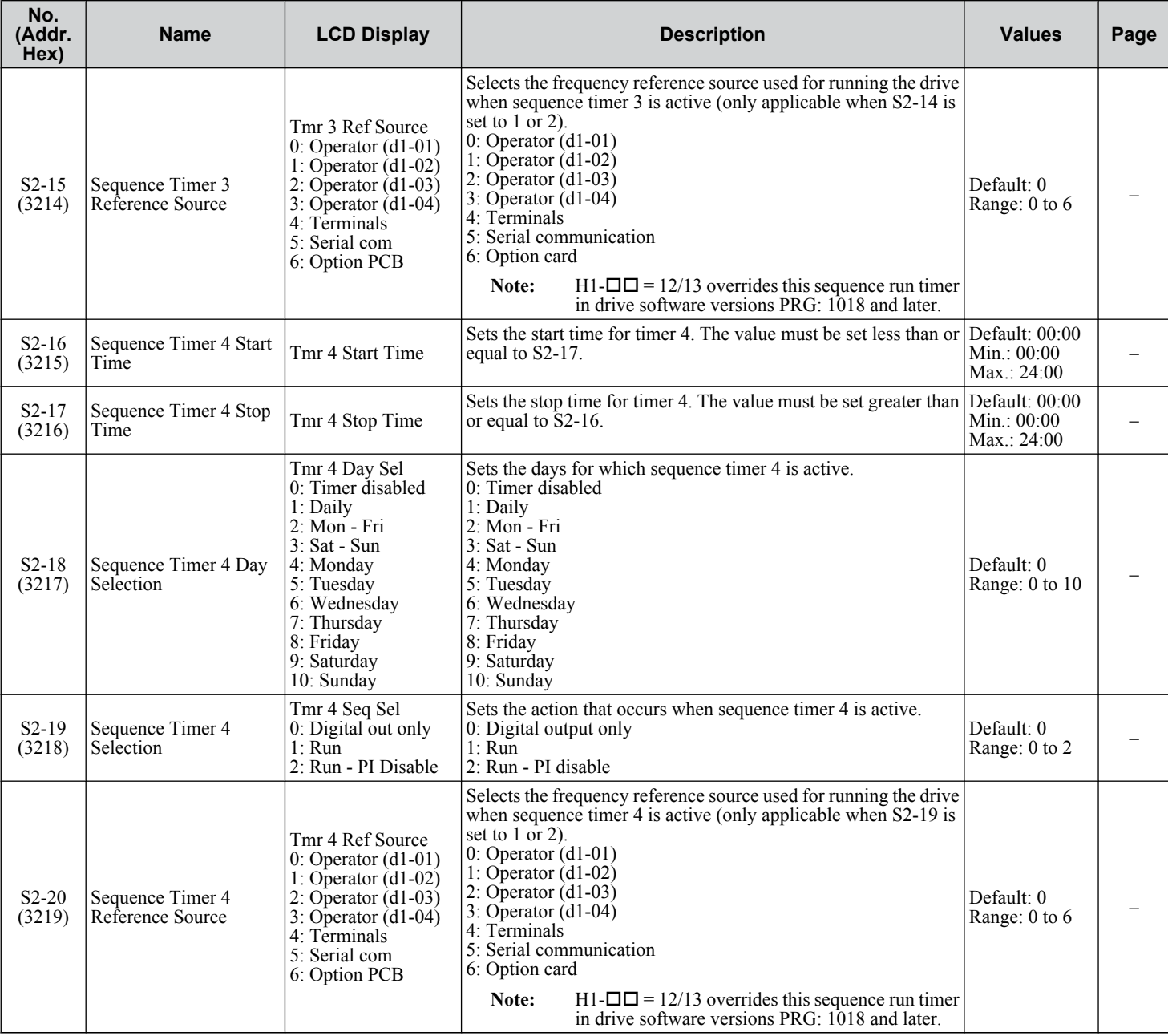

# u **S3: Secondary PI (PI2) Control**

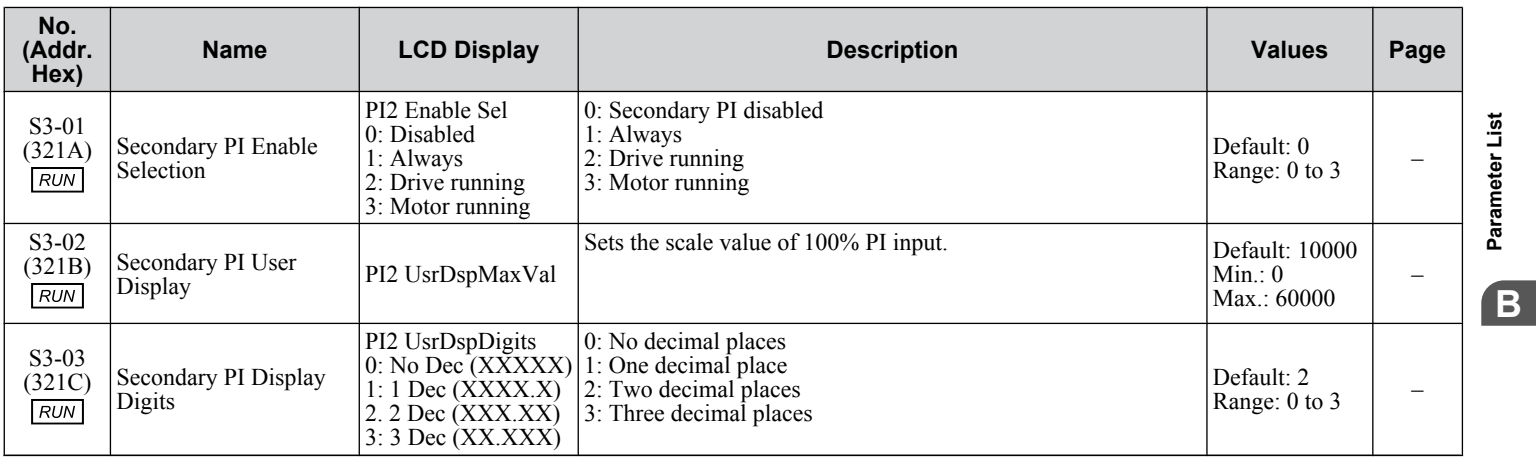

Parameter List **BParameter List**

**YASKAWA** TOEP YAIZ1U 03C YASKAWA AC Drive – Z1000 User Manual **311**

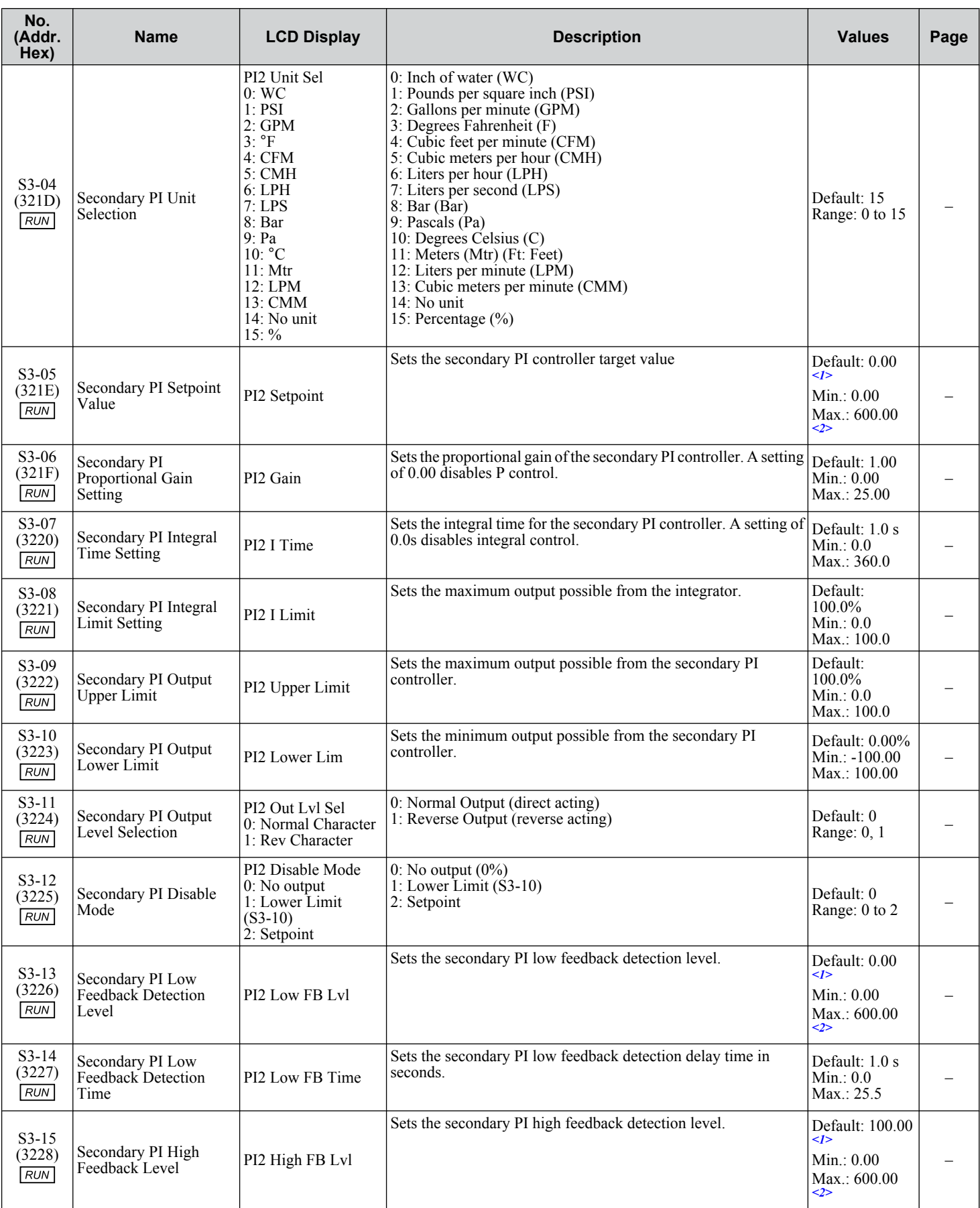

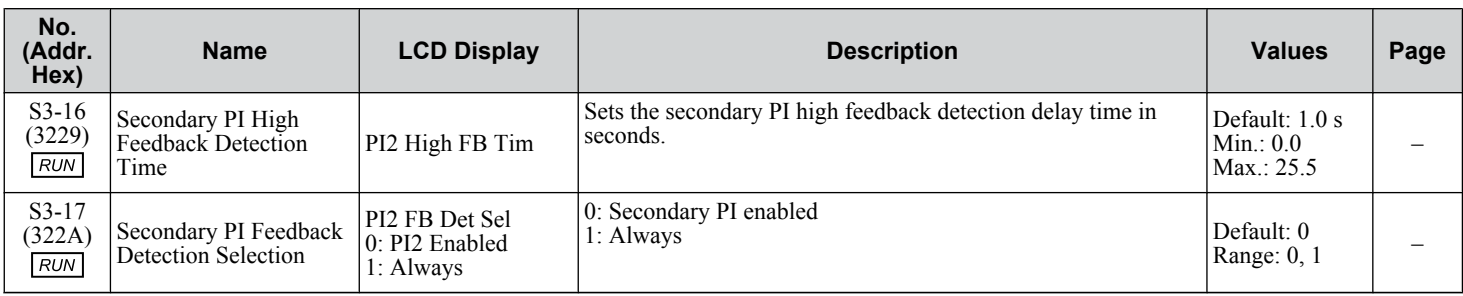

<1> Unit is determined by S3-04.

<2> Upper limit is S3-02, decimal placeholder is determined by S3-03.

### **S4: Bypass Operation**

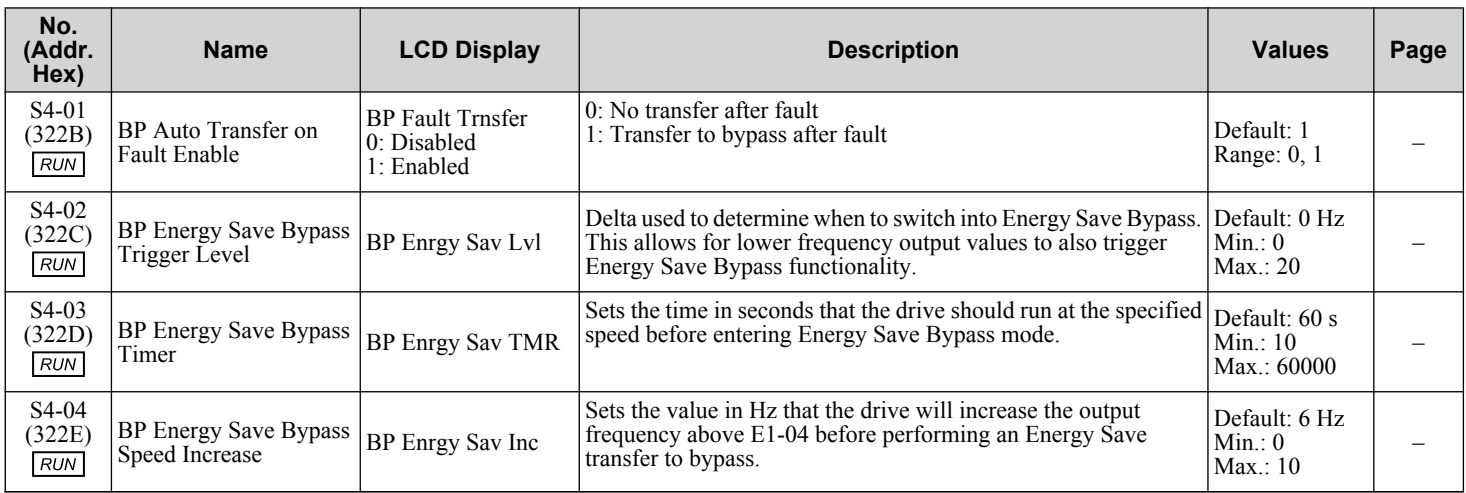

## **S5: HOA Keypad Parameters**

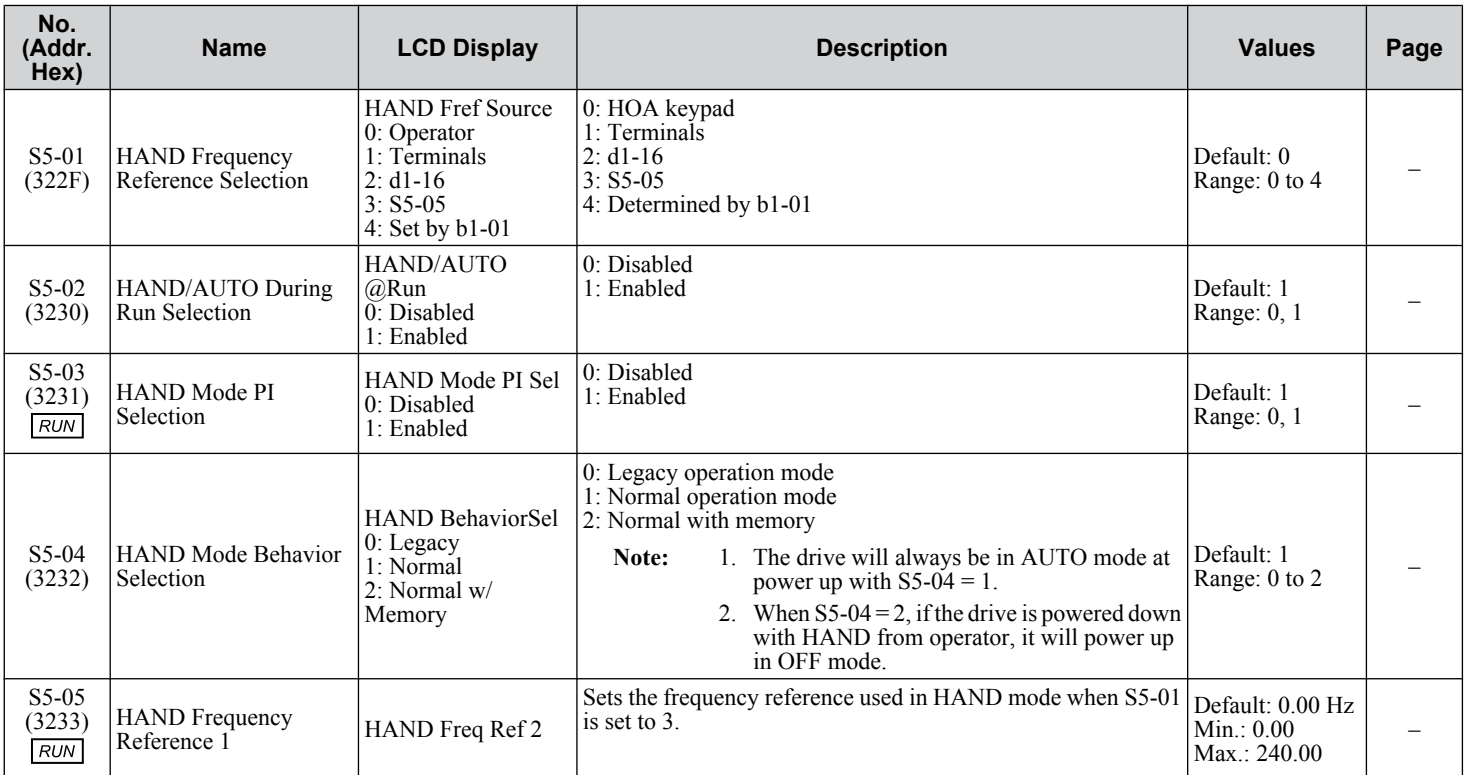

Parameter List **BParameter List**

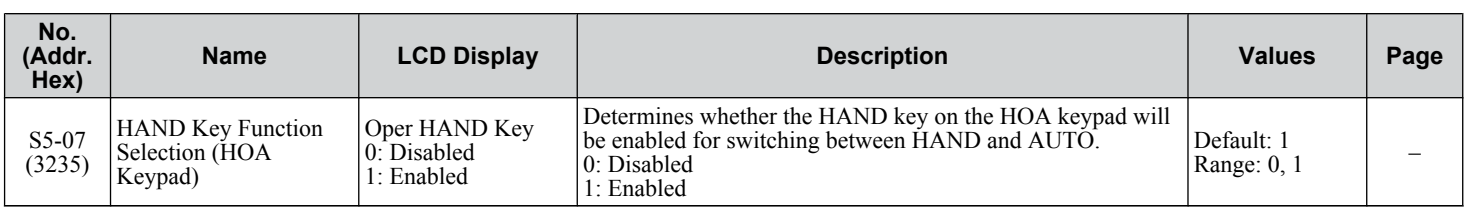

## ◆ S6: Z1000 Protection

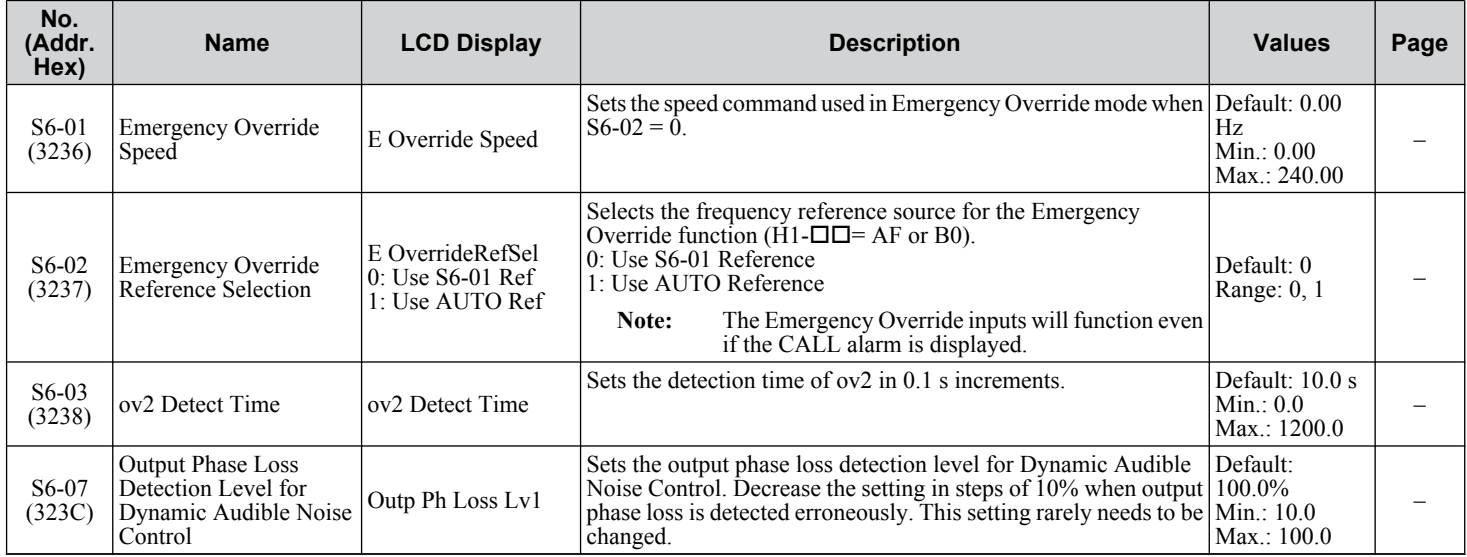

# **B.12 T: Motor Tuning**

Enter data into the following parameters to tune the motor and drive for optimal performance.

### **◆ T1: Induction Motor Auto-Tuning**

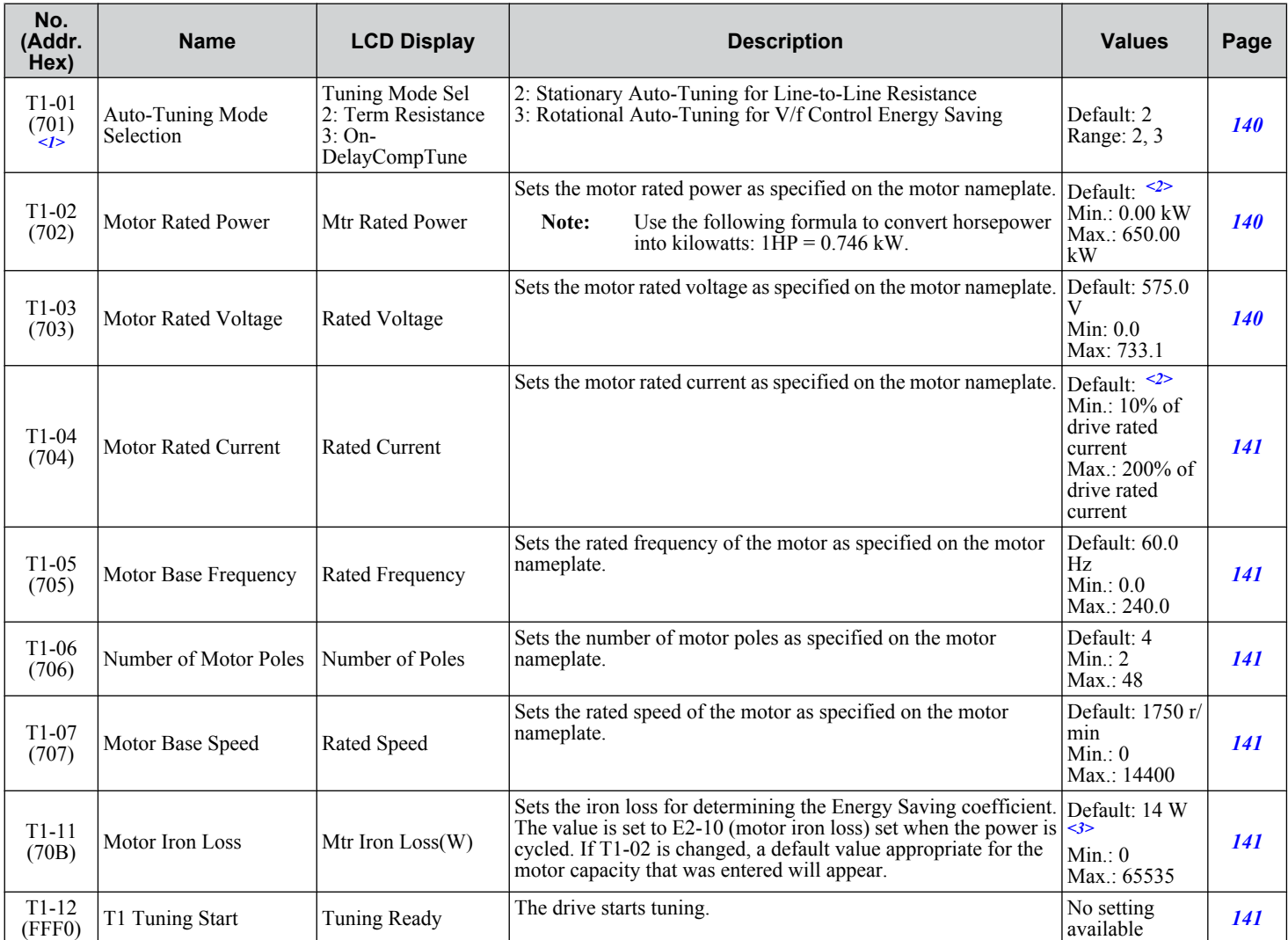

<1> The availability of certain Auto-Tuning methods depends on the control mode selected for the drive.

<2> Default setting is dependent on parameter o2-04, Drive Model Selection.

<3> Default setting value differs depending on the motor code value and motor parameter settings.

### **T2: PM Motor Auto-Tuning**

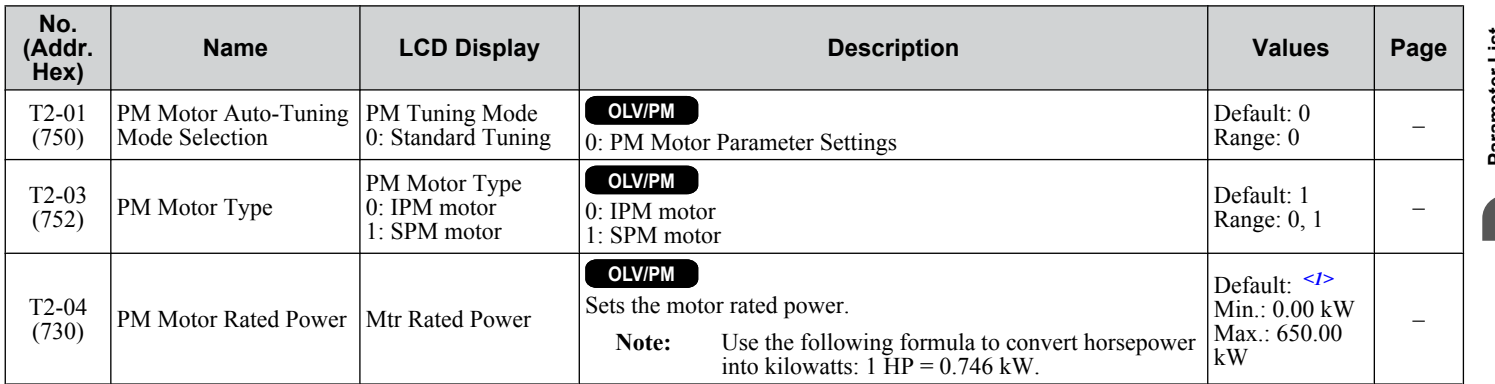

### **B.12 T: Motor Tuning**

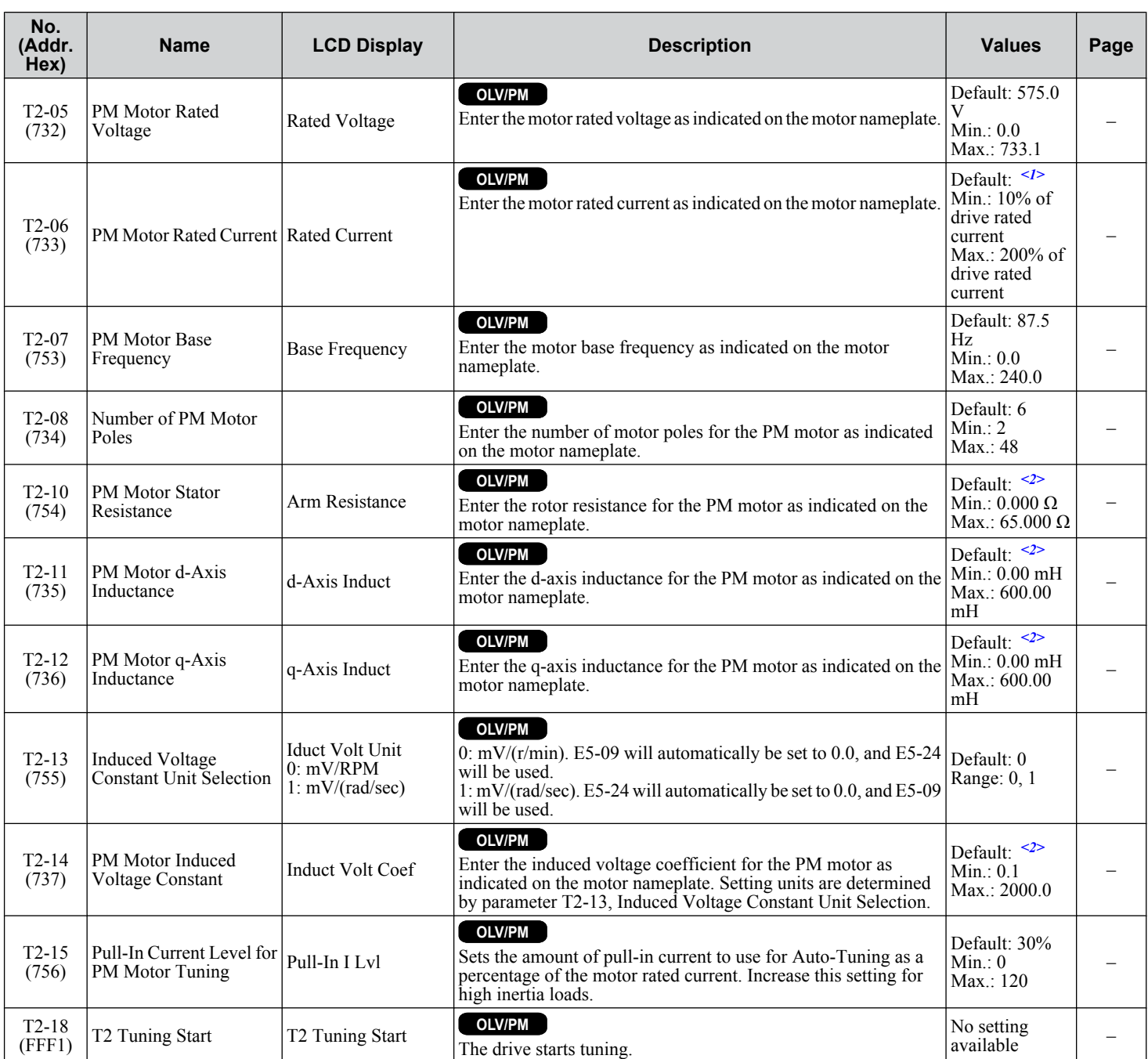

<1> Default setting is dependent on parameter o2-04, Drive Model Selection.

<2> Default setting is dependent on parameter T2-02, PM Motor Code Selection, and the drive capacity.

# **B.13 U: Monitors**

Monitor parameters allow the user to view drive status, fault information, and other data concerning drive operation.

### u **U1: Operation Status Monitors**

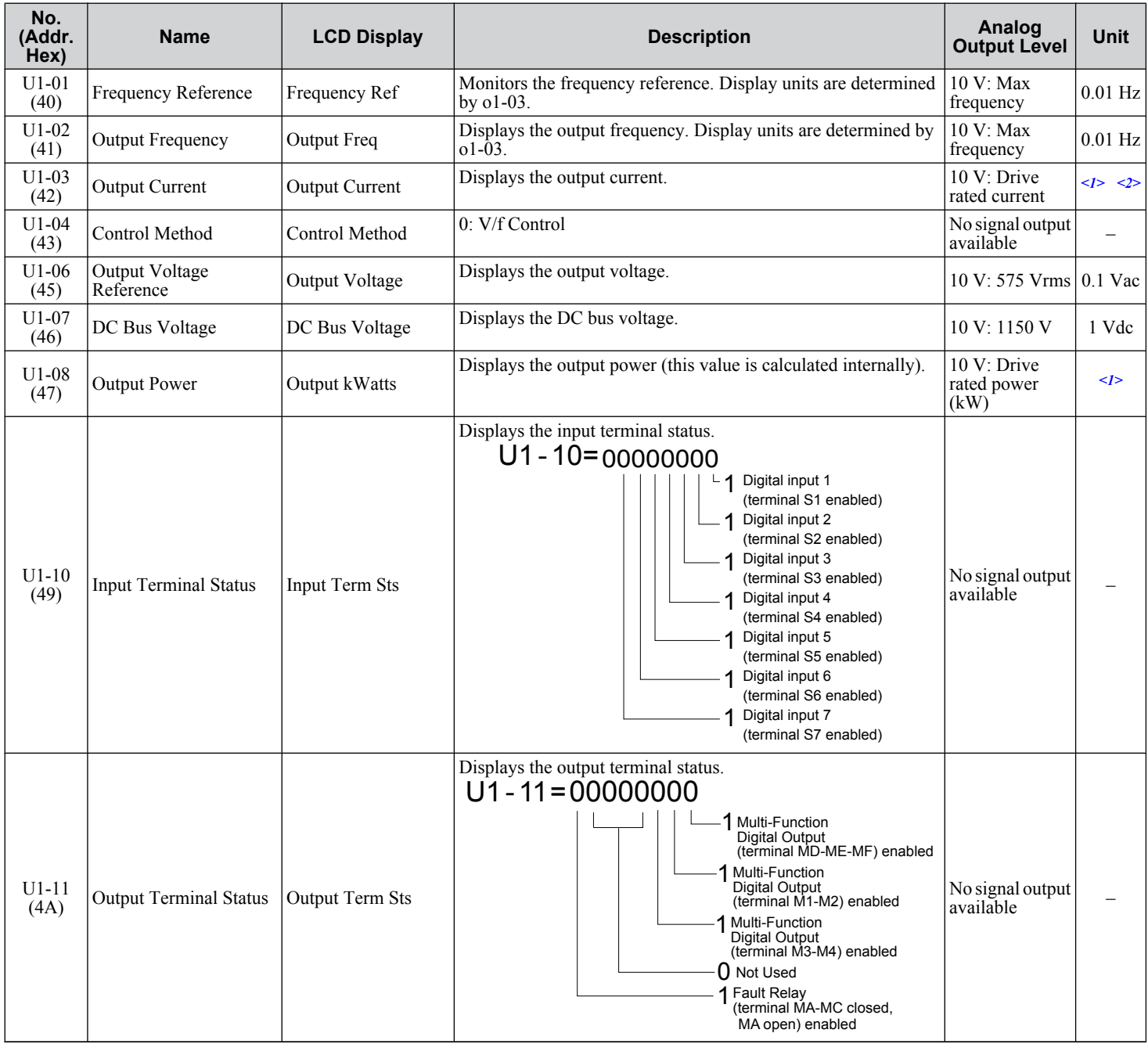

Parameter List **BParameter List**

#### **B.13 U: Monitors**

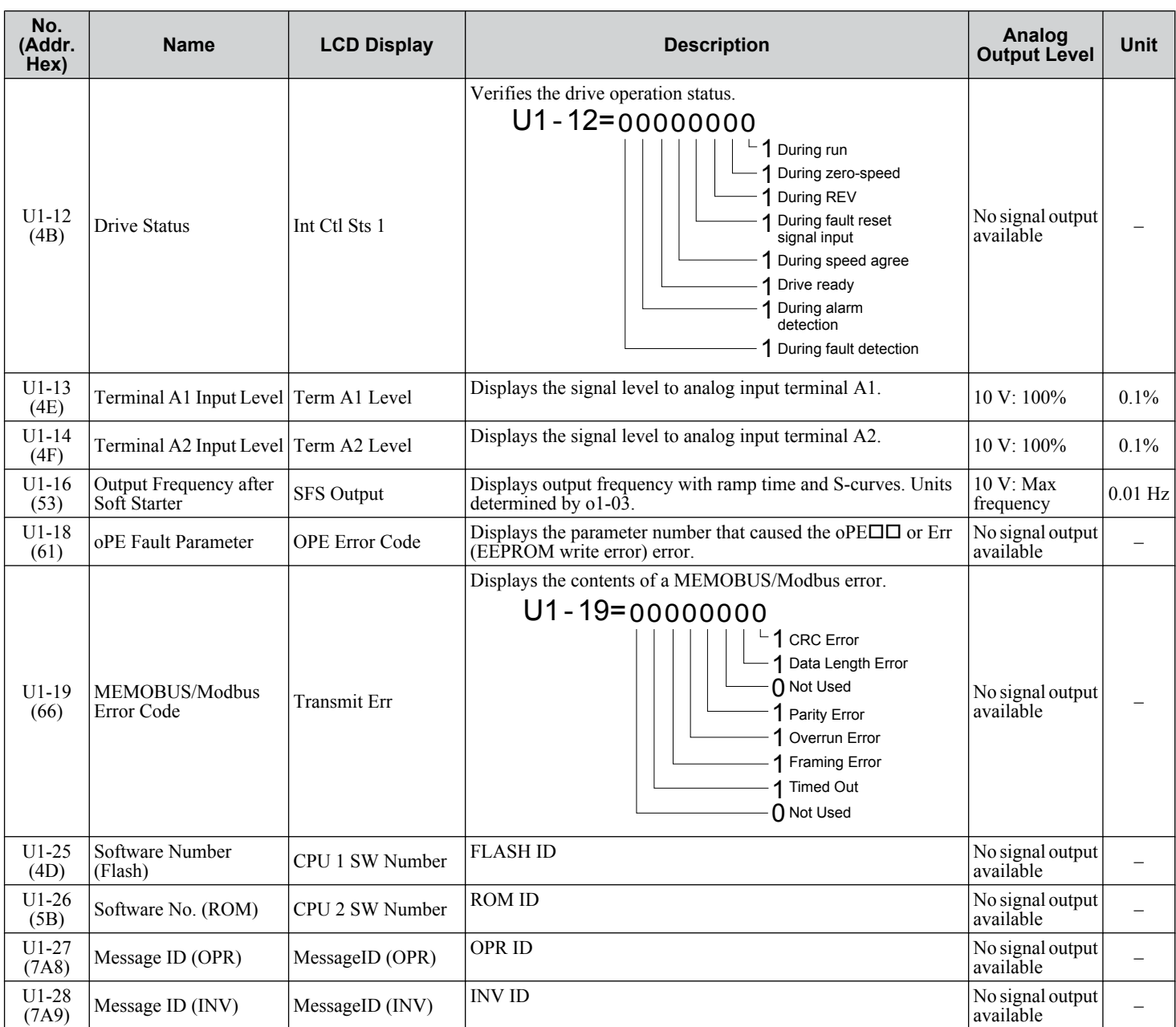

<1> Display is in the following units: 5A0007 to 5A0017: 0.01 A units; 5A0022 to 5A0242: 0.1 A units.

<2> When reading the value of this monitor via MEMOBUS/Modbus, a value of 8192 is equal to 100% of the drive rated output current.

## **U2: Fault Trace**

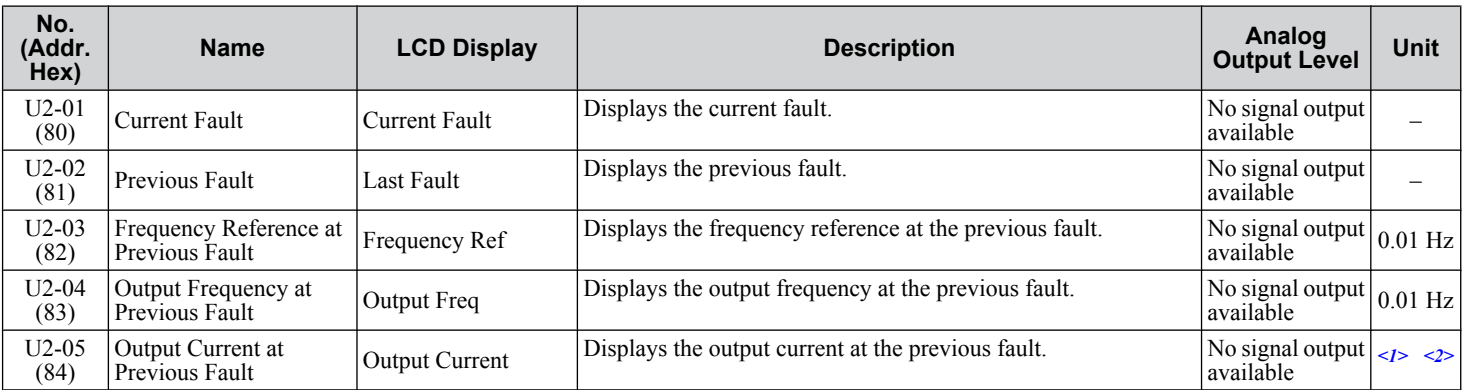

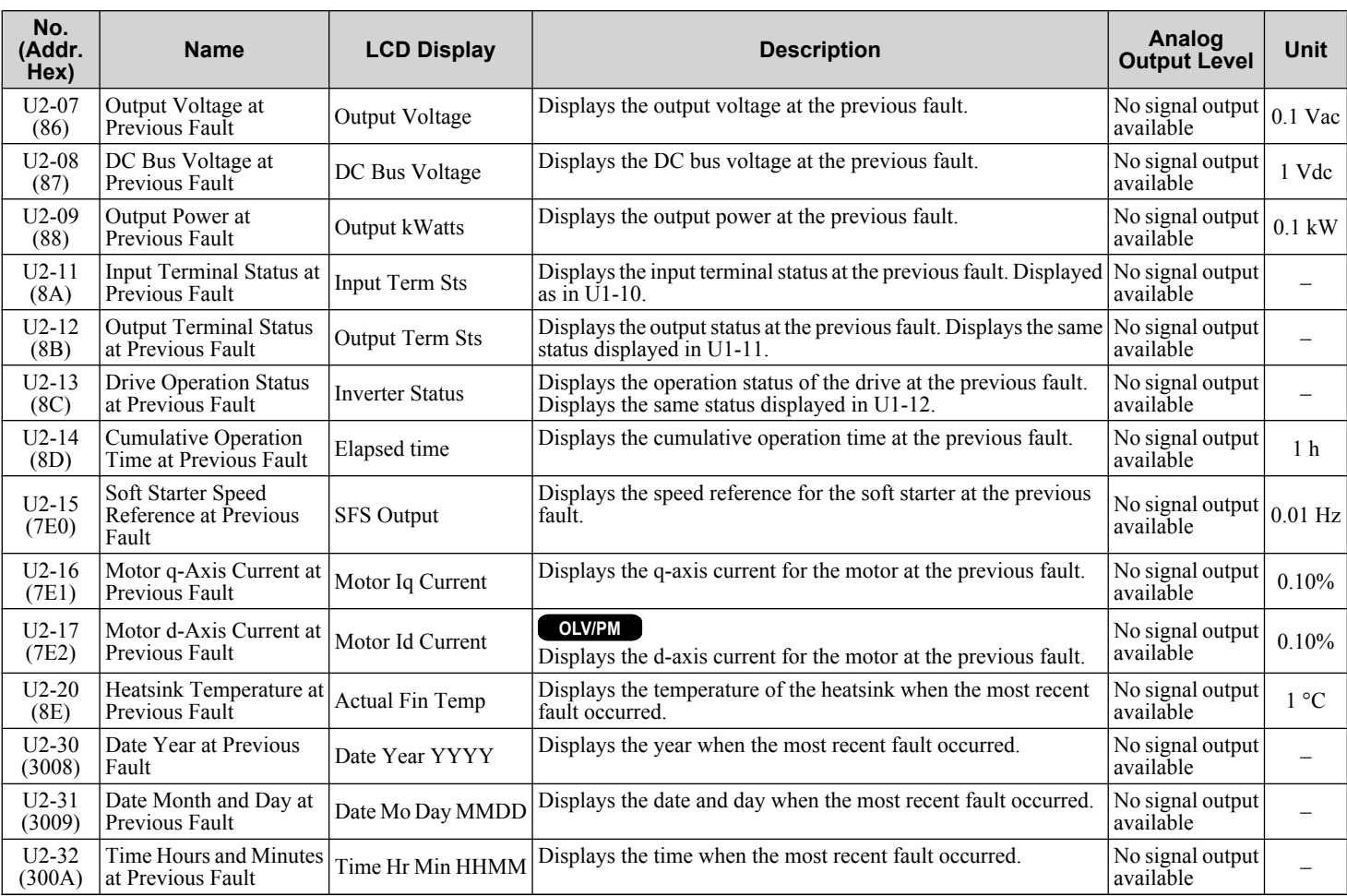

<1> Display is in the following units: 5A0007 to 5A0017: 0.01 A units; 5A0022 to 5A0242: 0.1 A units.

<2> When reading the value of this monitor via MEMOBUS/Modbus, a value of 8192 is equal to 100% of the drive rated output current.

### u **U3: Fault History**

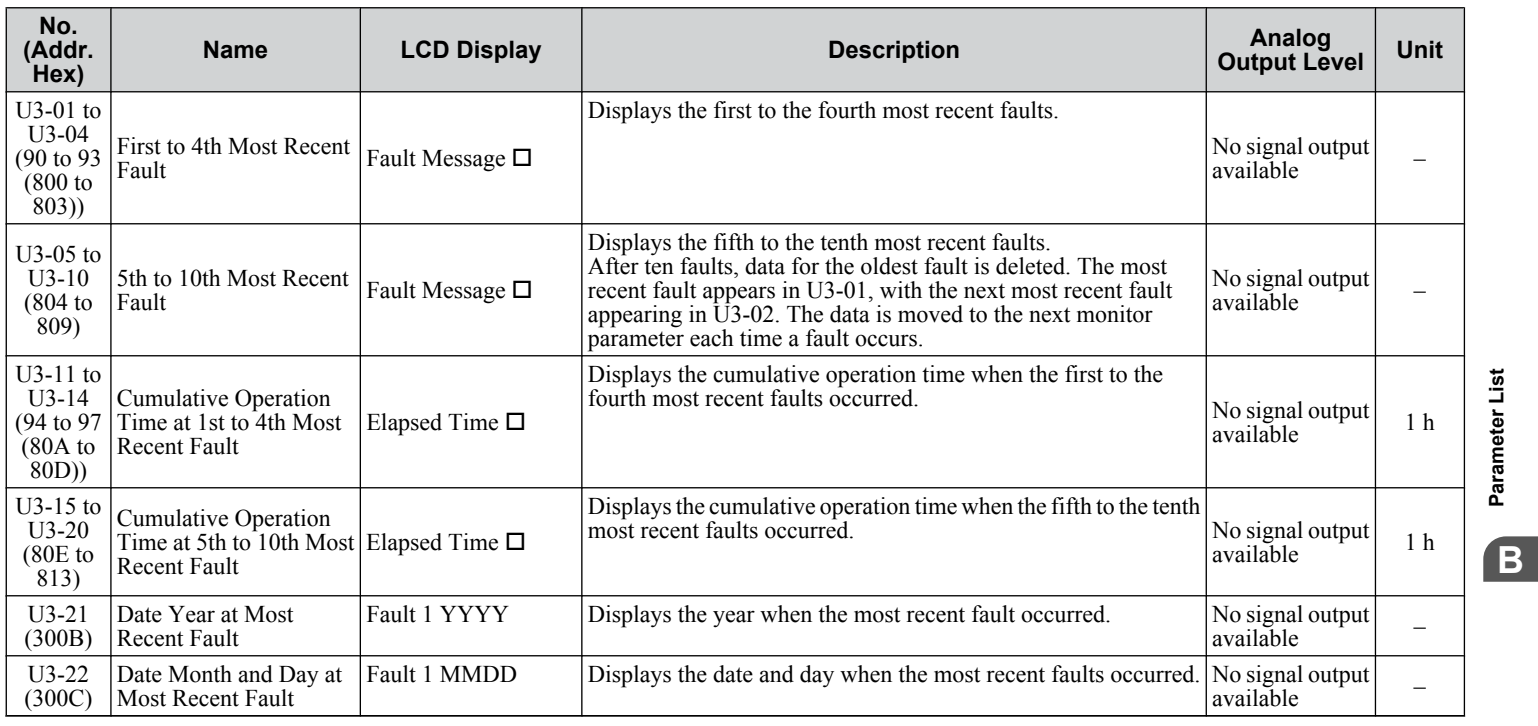

#### **B.13 U: Monitors**

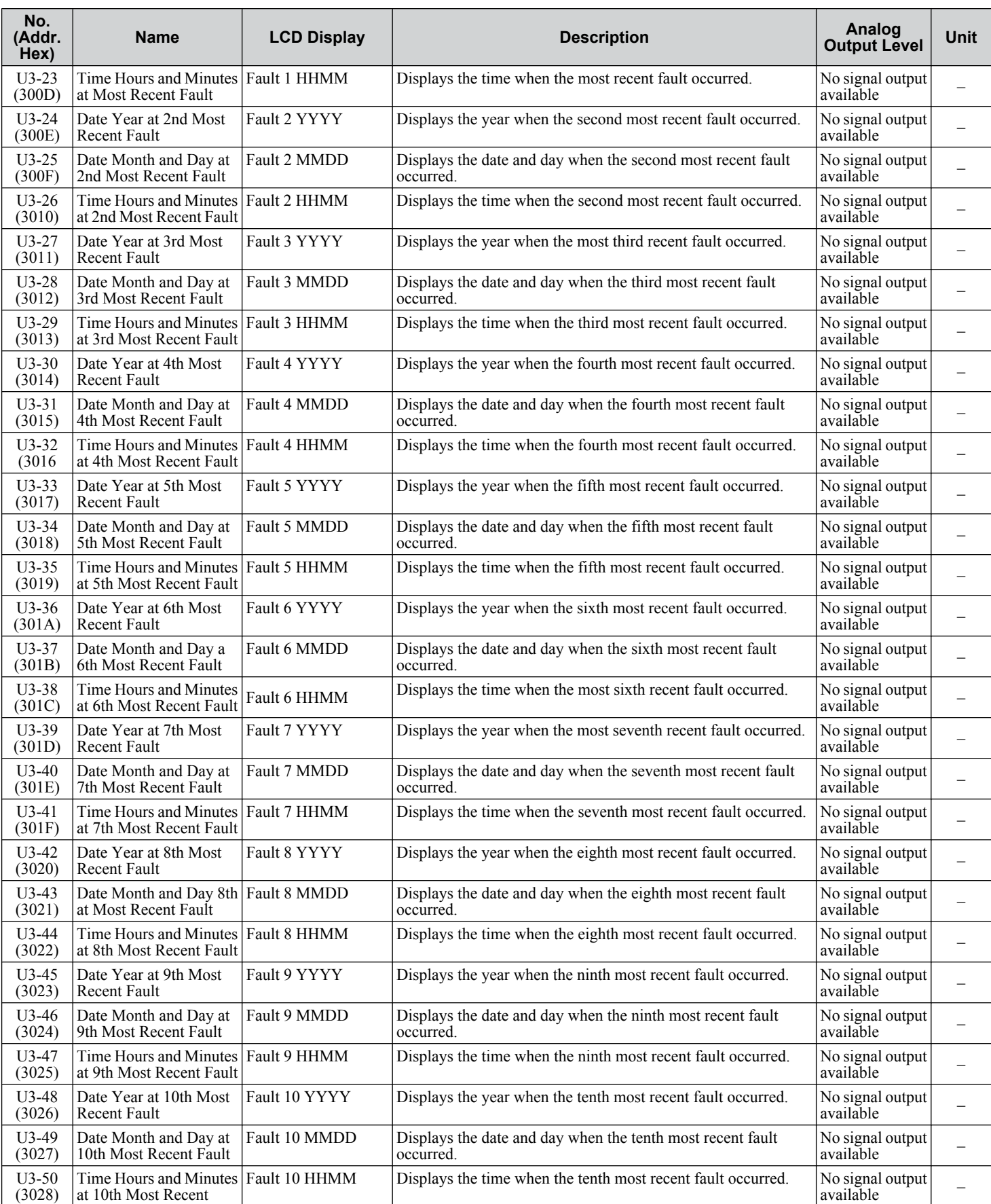

# u **U4: Maintenance Monitors**

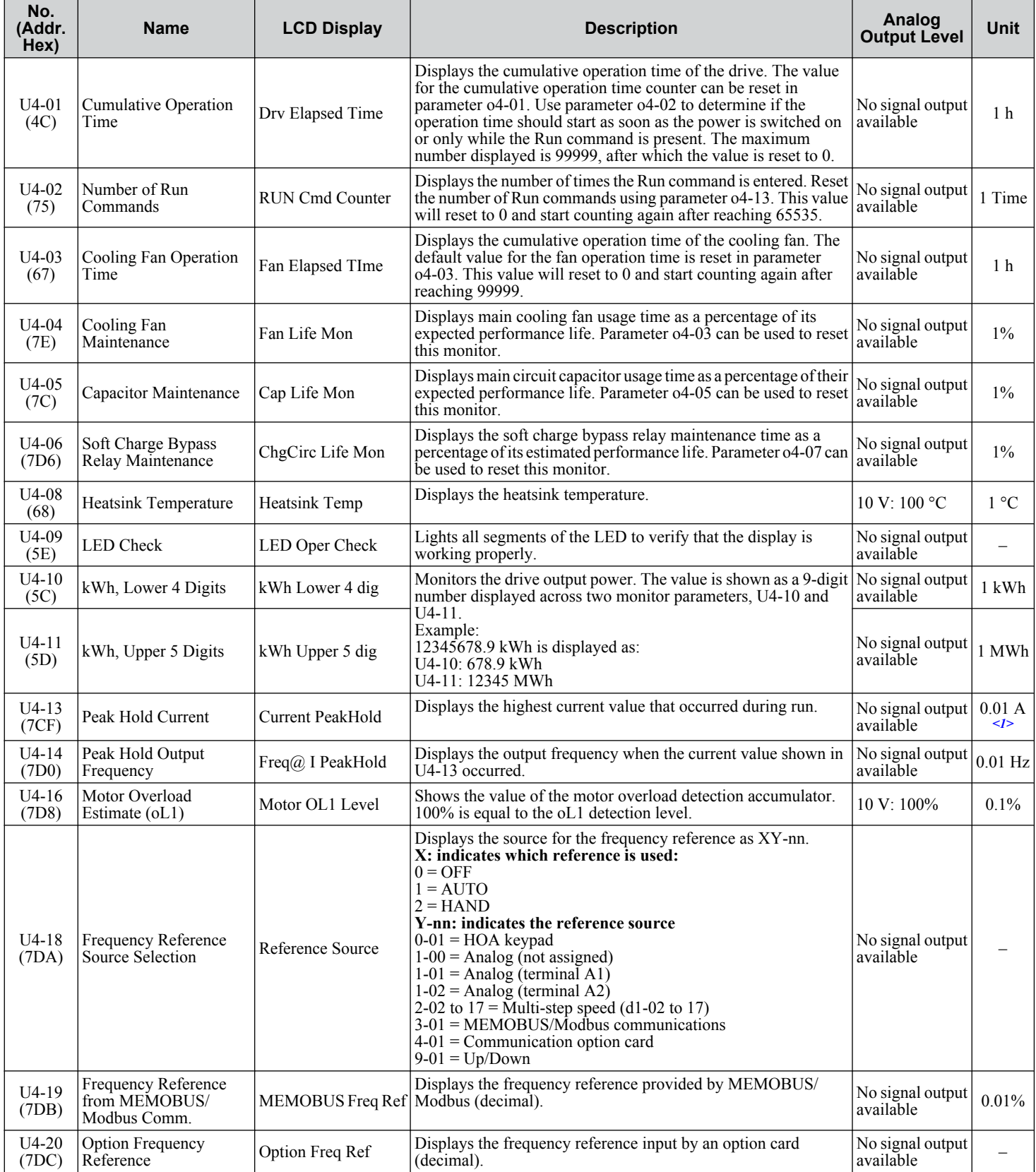

 $\boxed{B}$ 

#### **B.13 U: Monitors**

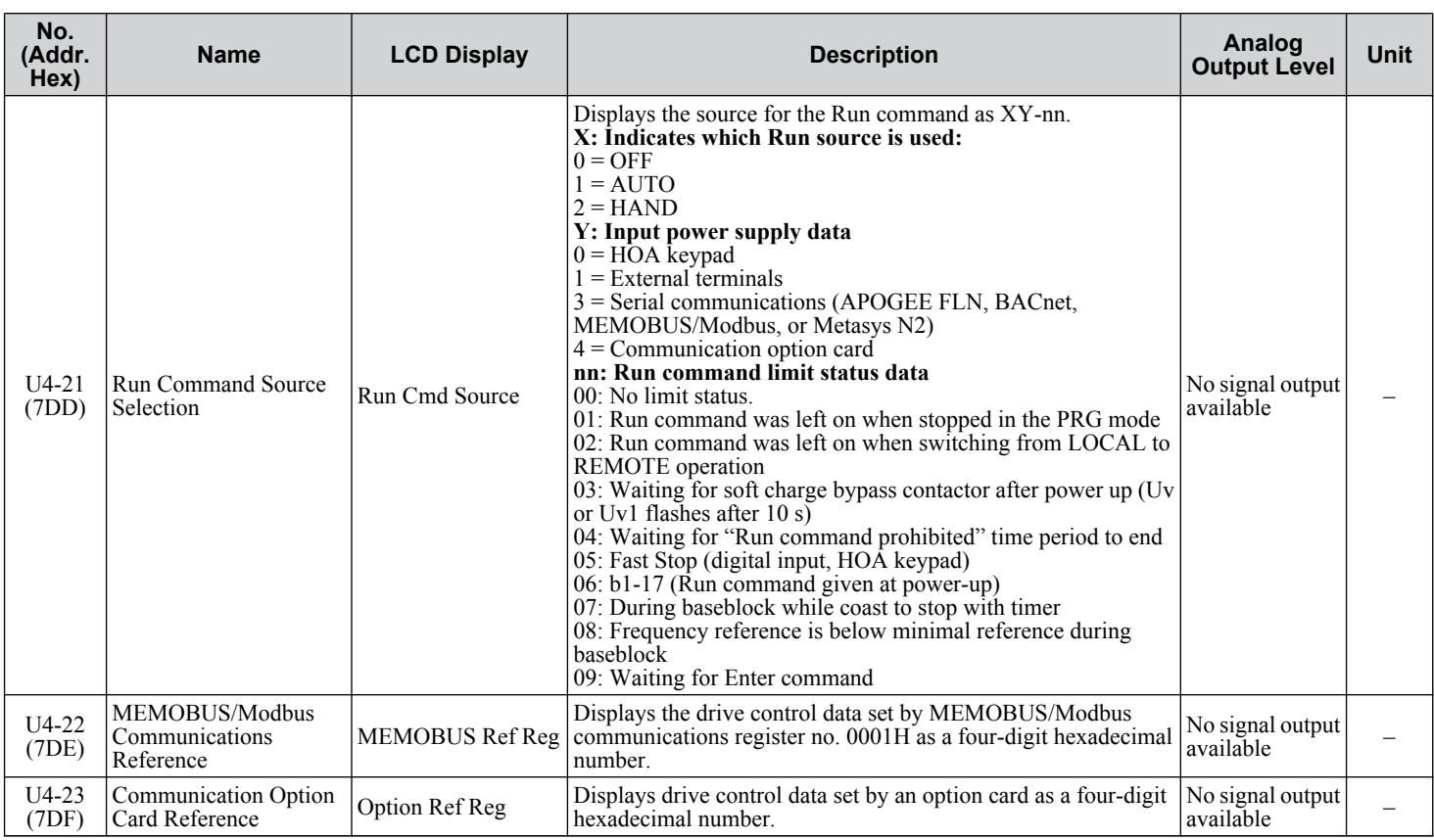

<1> When reading the value of this monitor via MEMOBUS/Modbus, a value of 8192 is equal to 100% of the drive rated output current.

### u **U5: PI Monitors**

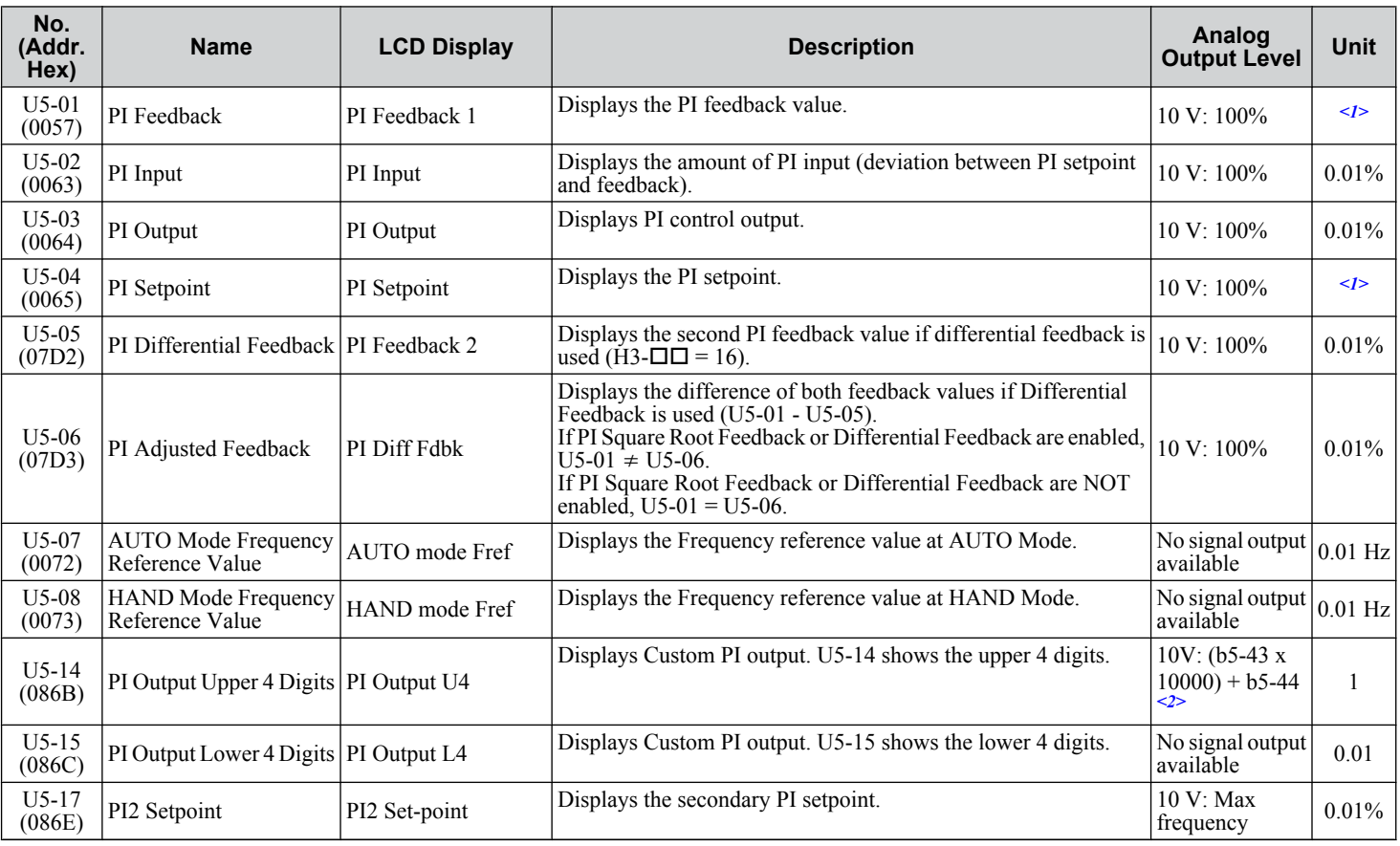

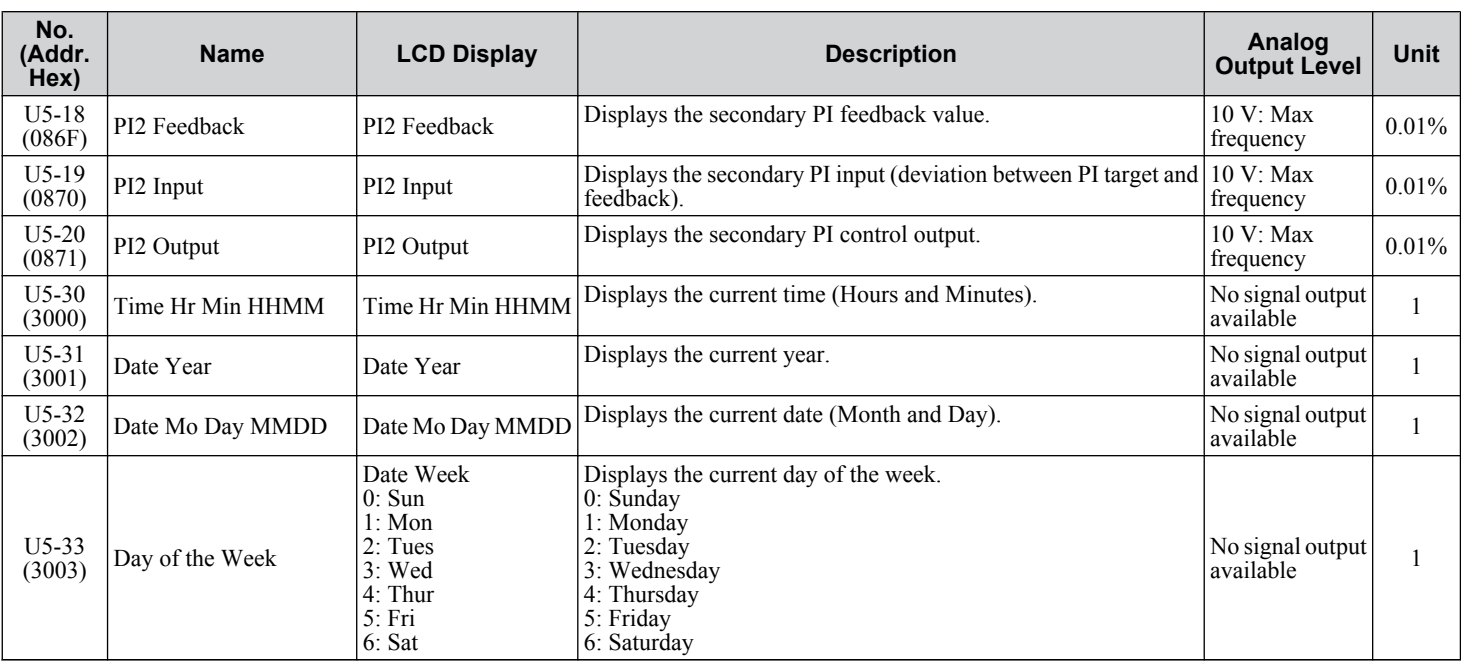

<1> Units determined by parameter b5-20, PI Setpoint Scaling.

<2> Analog Output selection text is: "PI Output 2".

## u **U6: Operation Status Monitors**

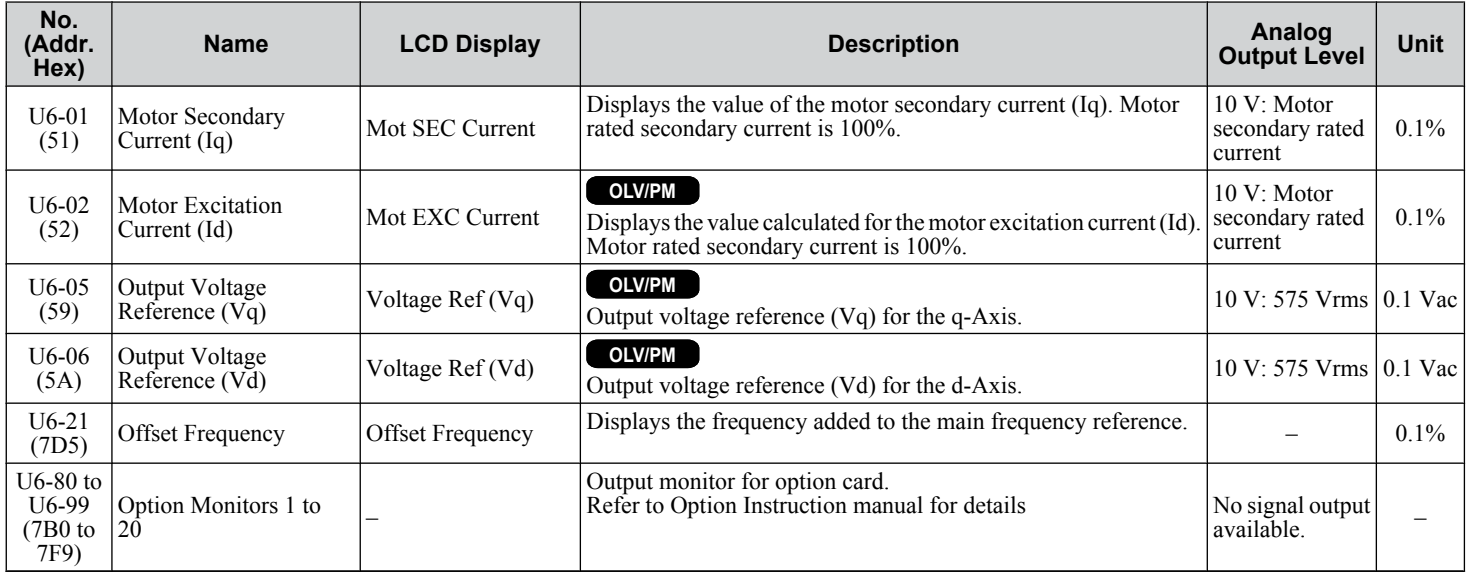

**This Page Intentionally Blank**
# **Appendix: C**

## **BACnet Communications**

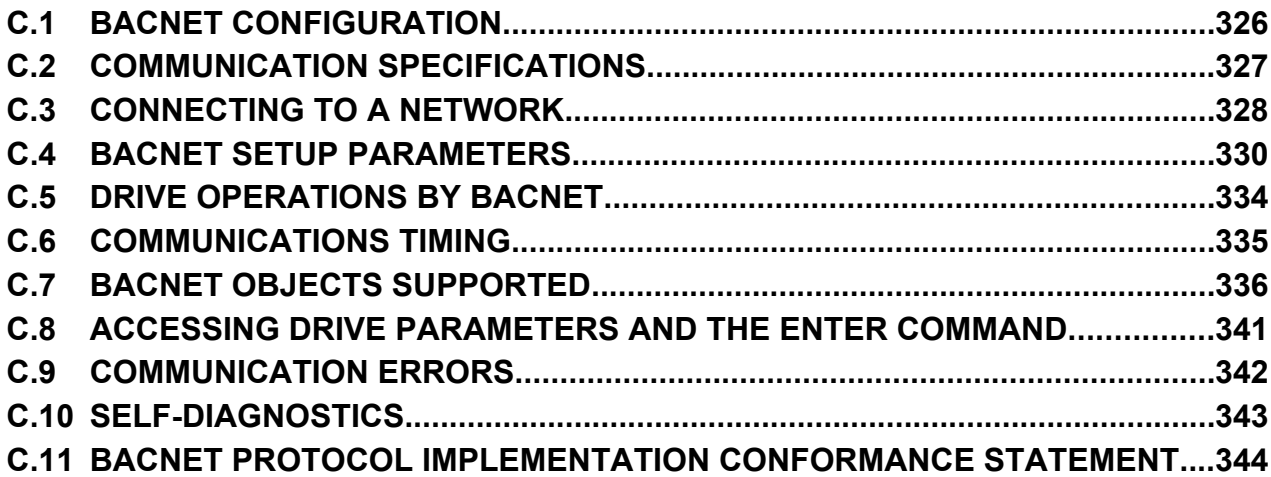

## <span id="page-325-0"></span>**C.1 BACnet Configuration**

Drives can be monitored and controlled by a controller on a Building Automation and Control network (BACnet) using RS-485 technology and MS-TP (Master-Slave/Token-Passing) protocol. The drives conform to the BACnet application specific controller (B-ASC) device profile.

Up to 127 drives can communicate on a single BACnet MS-TP network. If more drives or BACnet devices are required, then a BACnet router is required to allow another MS-TP network to be available with up to another 127 drives.

The BACnet node address is configurable by a parameter in the drive. This defines the physical address of the drive on the MS-TP network. In addition, both the Device Object instance ID and the Device Object Name are configurable. These allow the drive to have a virtual address, thus simplifying controller configuration.

Once the addressing is set, a controller can initiate communication to the drive. The drive will perform the specified function and then send a response back to the controller. The drive will usually respond immediately, but may delay its response until it gets the token for commands that may take extra local processing time.

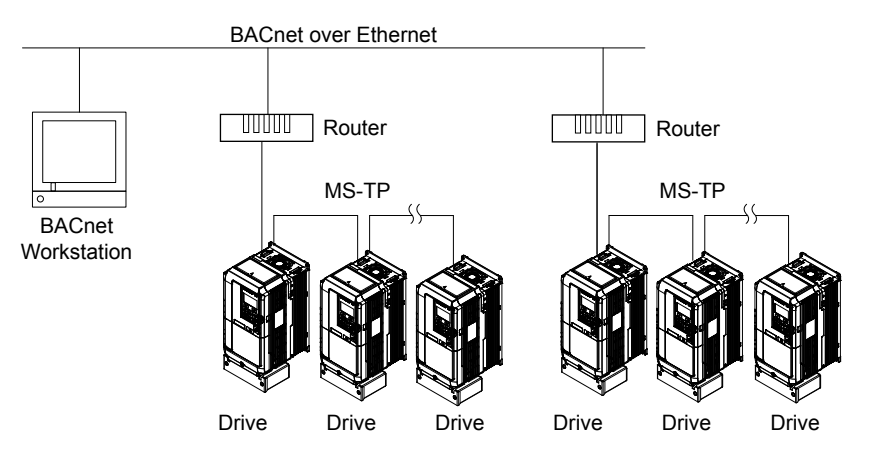

**Figure C.1 Connecting Multiple Drives to a BACnet Workstation**

## <span id="page-326-0"></span>**C.2 Communication Specifications**

BACnet specifications appear in the following table:

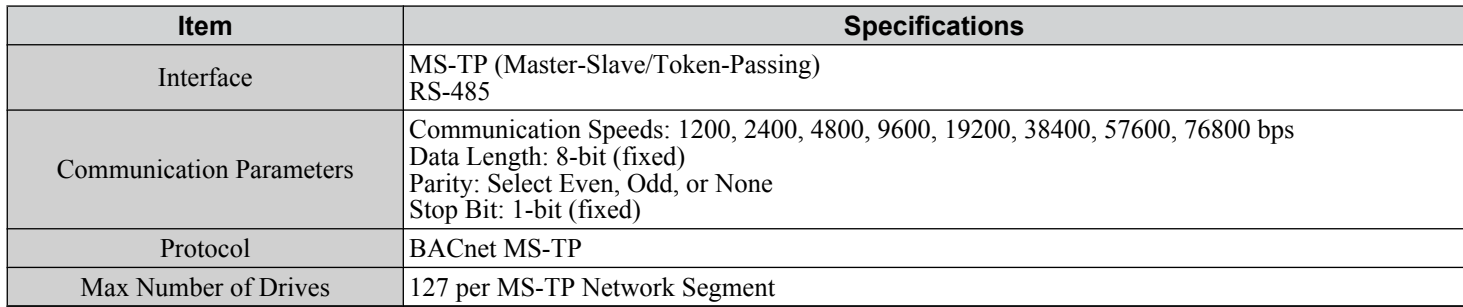

## <span id="page-327-0"></span>**C.3 Connecting to a Network**

This section explains how to connect the drive to a BACnet network and the network termination required for a connection.

#### **Network Cable Connection**

Follow the instructions below to connect the drive to a BACnet network.

**1.** With the power shut off, connect the communications cable to the drive and the master. Use terminal TB3 for BACnet.

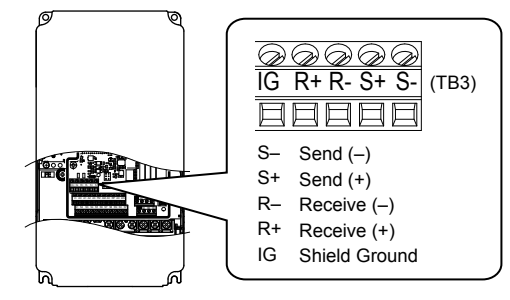

**Figure C.2 Serial Communications Cable Connection Terminal (TB3)**

- **Note:** Separate the communications cables from the main circuit cables and other wiring and power cables. Use shielded cables for the communications cables, and properly shielded clamps to prevent problems with noise. When using RS-485 communications, connect S+ to R+, and S- to R- as shown in the diagram below.
- **2.** Check or set the termination resistor selection at all slaves. Use the description in *[Network Termination](#page-328-0)* on page *[329](#page-328-0)* for slaves that are Z1000 drives.
- **3.** Switch the power on.
- **4.** Set the parameters needed for serial communications (H5-01 through H5-12) using the HOA keypad.
- **5.** Shut the power off and wait until the drive display goes out completely.
- **6.** Turn the power back on.
- **7.** The drive is now ready to begin communicating with the master.

#### <span id="page-328-0"></span>**Wiring Diagram for Multiple Connections**

This section explains proper wiring for multiple connections using BACnet communication.

#### n **RS-485 Interface**

**Note:** The isolated ground (IG) connection is optional but strongly recommended to improve network immunity to electrical interference. Yaskawa recommends using Belden cable 3106A or equivalent for BACnet network connections.

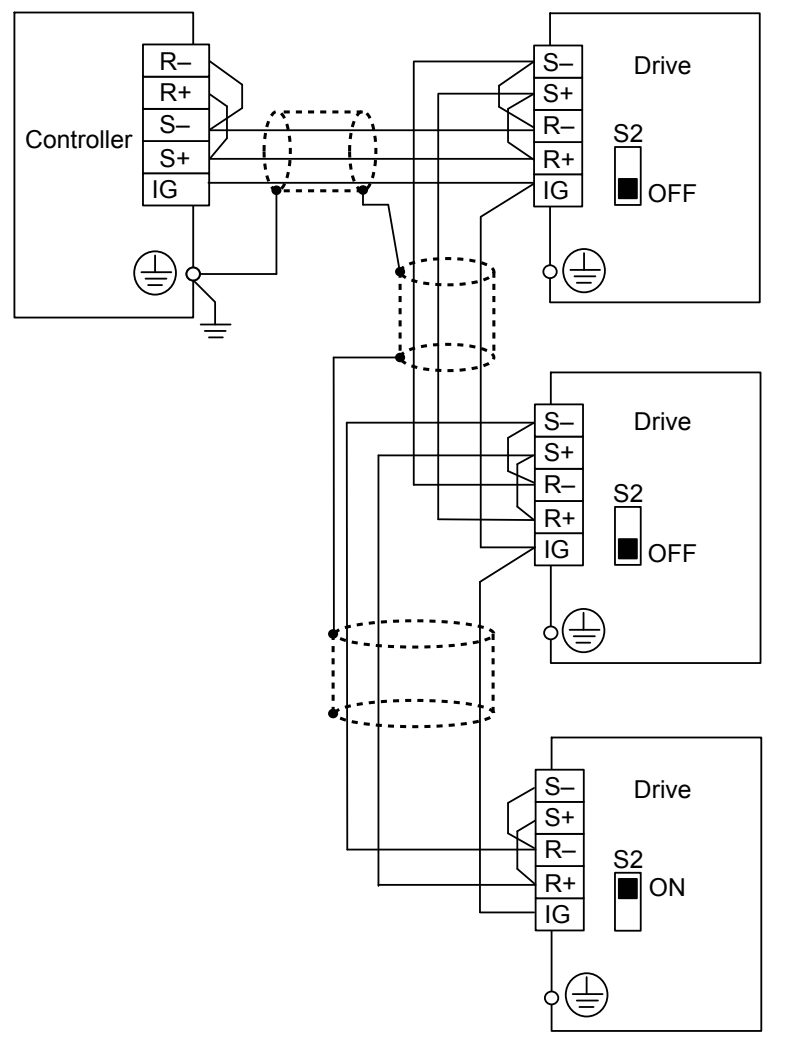

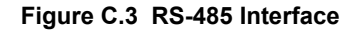

- Note: **1.** Set DIP switch S2 to the ON position on the drive located at the end of the network. Set DIP switch S2 to the OFF positions on all other slave devices.
	- **2.** Set H5-07 to 1 when using the RS-485 interface.

#### **Network Termination**

The two ends of the BACnet network line have to be terminated. The drive has a built in termination resistor that can be enabled or disabled using DIP switch S2. If a drive is located at the end of a network line, enable the termination resistor by setting DIP switch S2 to the ON position. Disable the termination resistor on all slaves that are not located at the network line end.

 $\mathbf{C}$ 

## <span id="page-329-0"></span>**C.4 BACnet Setup Parameters**

#### **BACnet Serial Communication**

This section describes parameters necessary to set up BACnet communications.

#### n **H5-01: Drive Slave Address**

Sets the drive slave address used for communications.

**Note:** Cycle power for the setting to take effect.

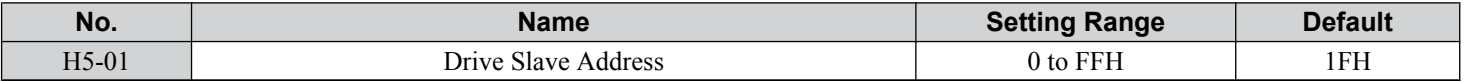

Each slave drive must be assigned a unique slave address for serial communications to work. Slave addresses do not need to be assigned in sequential order, but no two drives may share the same address.

#### ■ H5-02: Communication Speed Selection

Sets the communications speed for APOGEE FLN, BACnet, MEMOBUS/Modbus, and Metasys N2.

- Note: **1.** Cycle power for the setting to take effect.
	- **2.** When Metasys N2 communications are selected (H5-08 = 1), selecting a baud rate other than 9600 bps will trigger an oPE29 error.
	- **3.** When APOGEE FLN (P1) communications are selected (H5-08 = 2), selecting a baud rate other than 4800 bps will trigger an oPE29
	- **4.** When BACnet communications are selected (H5-08 = 3), selecting 115200 bps (Setting 8) will trigger an oPE29 error.

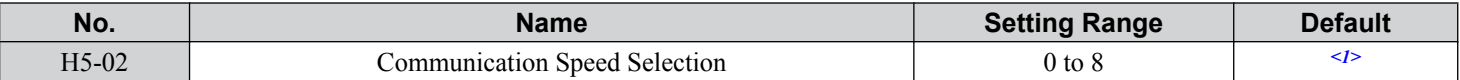

<1> Default depends on H5-08 setting:

error.

H5-08 = 0, MEMOBUS/Modbus; default: 3 H5-08 = 1, N2 (Metasys); default: 3 H5-08 = 2, P1 (APOGEE FLN); default: 2  $H5-08 = 3$ , BACnet; default: 3

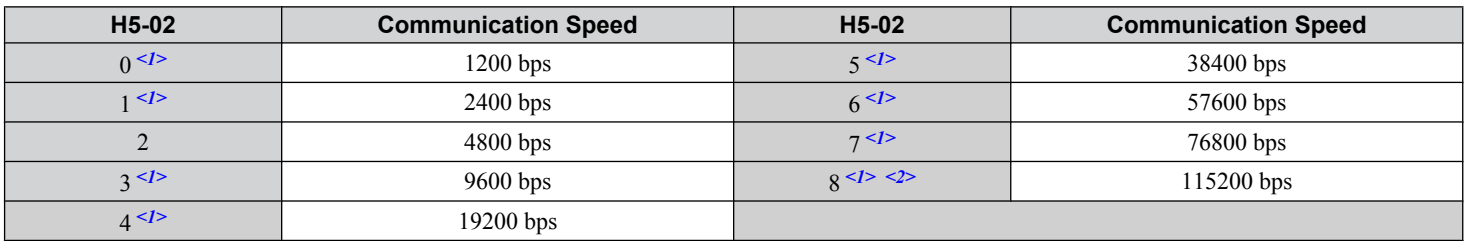

<1> Not available when H5-08 is set to 2 P1 (APOGEE FLN).

 $\leq$  Not available when H5-08 is set to 0 (MEMOBUS/Modbus) or 1 (Metasys N2).

#### ■ H5-03: Communication Parity Selection

Sets the parity used for communications.

**Note:** Cycle power for the setting to take effect.

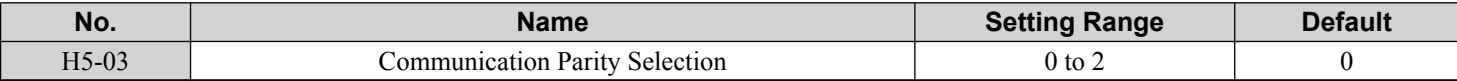

**Setting 0: No parity Setting 1: Even parity Setting 2: Odd parity**

#### ■ H5-04: Stopping Method after Communication Error

Selects the stopping method after a communications error (CE) has occurred.

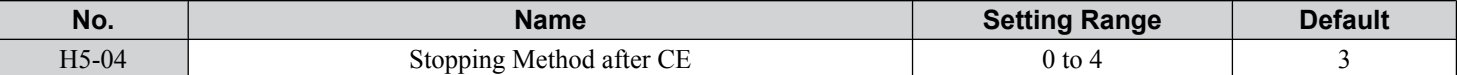

#### **Setting 0: Ramp to Stop**

Uses the deceleration time currently enabled.

#### **Setting 1: Coast to Stop**

**Setting 2: Fast Stop**

#### **Setting 3: Alarm Only - Operation Continues**

**Setting 4: Run at d1-04**

#### ■ H5-05: Communication Fault Detection Selection

Enables or disables the CE detection for communications.

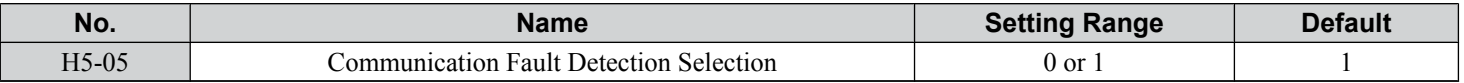

#### **Setting 0: Disabled**

No communication error detection. The drive continues operation.

#### **Setting 1: Enabled**

If the drive does not receive data from the master for longer than the time set to H5-09, then a CE fault will be triggered and the drive will operate as determined by parameter H5-04.

#### ■ H5-06: Drive Transmit Wait Time

Sets the time the drive waits after receiving data from a master until responding data.

**Note:** Cycle power for the setting to take effect.

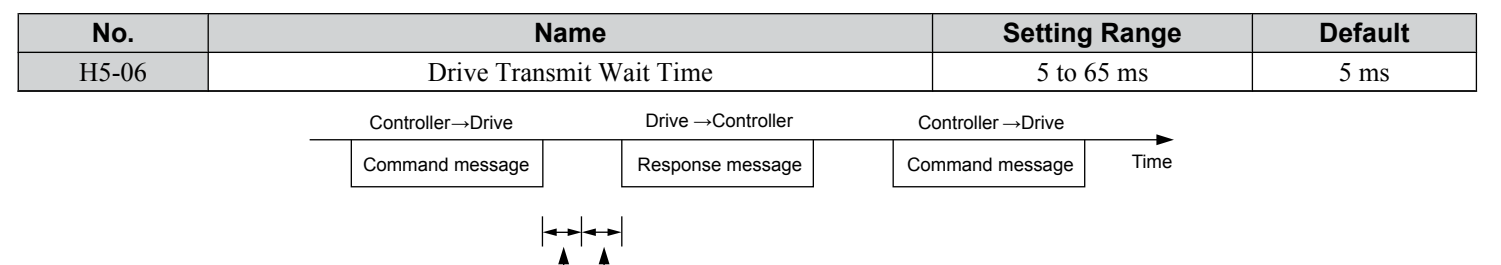

**Figure C.4 Drive Transmit Wait Time Setting**

#### ■ H5-07: RTS Control Selection

Enables or disables RTS control.

**Note:** Cycle power for the setting to take effect.

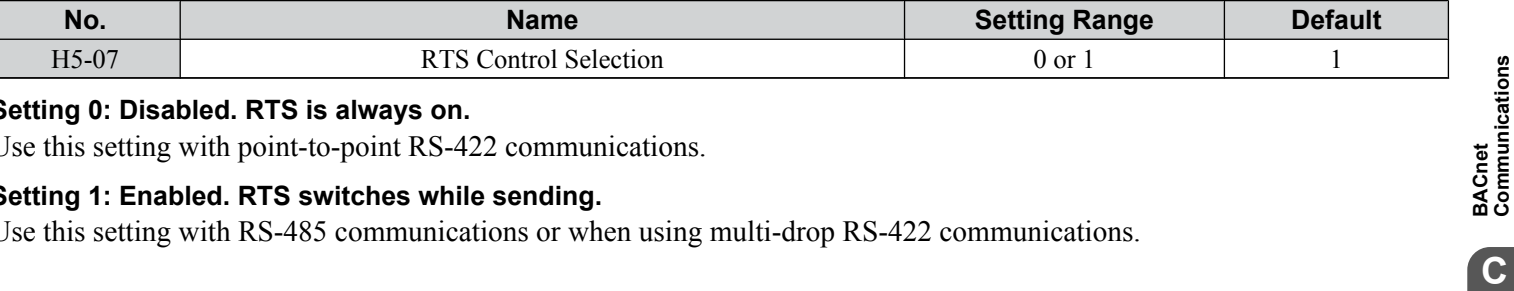

#### **Setting 0: Disabled. RTS is always on.**

Use this setting with point-to-point RS-422 communications.

#### **Setting 1: Enabled. RTS switches while sending.**

Use this setting with RS-485 communications or when using multi-drop RS-422 communications.

24-bit length H5-06 setting

 $\mathbf{C}$ 

#### ■ H5-08: Communications Protocol Selection

Selects the communications protocol.

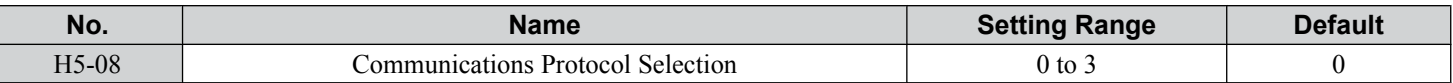

#### **Setting 0: MEMOBUS/Modbus**

#### **Setting 1: N2 (Metasys)**

#### **Setting 2: P1 (APOGEE FLN)**

**Setting 3: BACnet**

#### ■ H5-09: Communications Fault Detection Time

Sets the time the communications must be lost before the drive triggers a CE fault.

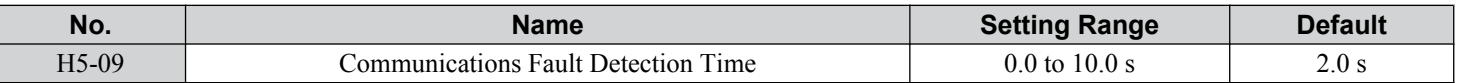

#### ■ H5-10: Unit Selection for MEMOBUS/Modbus Register 0025H

Sets the unit for the output voltage monitor value in MEMOBUS/Modbus register 0025H.

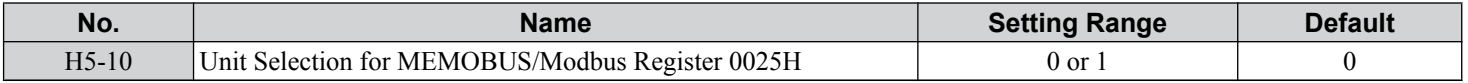

#### **Setting 0: 0.1 V units**

#### **Setting 1: 1 V units**

#### ■ H5-11: Communications Enter Function Selection

Selects whether an Enter command is necessary to change parameter values via MEMOBUS/Modbus communications. *[Refer](#page-340-0)  [to Enter Command on page 341](#page-340-0)*.

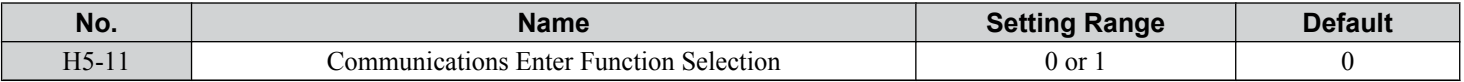

#### **Setting 0: Enter command necessary**

Parameter changes become effective after an Enter command. An Enter command must only be sent after the last parameter change, not for each single parameter.

#### **Setting 1: Enter command not necessary**

Parameter value changes become effective immediately without the need to send an Enter command.

#### ■ H5-12: Run Command Method Selection

Selects the type of sequence used when the Run command source is set to MEMOBUS/Modbus communications  $(b1-02, b1-16=2)$ .

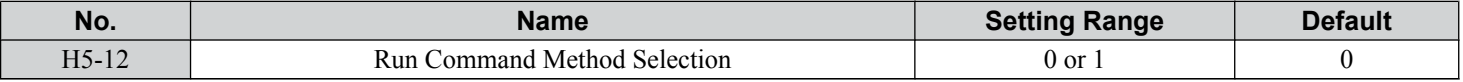

#### **Setting 0: FWD/Stop, REV/Stop**

Setting bit 0 of MEMOBUS/Modbus register 0001H will start and stop the drive in the forward direction. Setting bit 1 will start and stop the drive in reverse.

#### **Setting 1: Run/Stop, FWD/REV**

Setting bit 0 of MEMOBUS/Modbus register 0001H will start and stop the drive. Setting bit 1 changes the direction.

#### ■ H5-14, H5-15: BACnet Device Object Identifiers 0 and 1

These parameters set the Instance Identifier of the BACnet Device Object, where the H5-14 value is the least significant word and the H5-15 value is the most significant word.

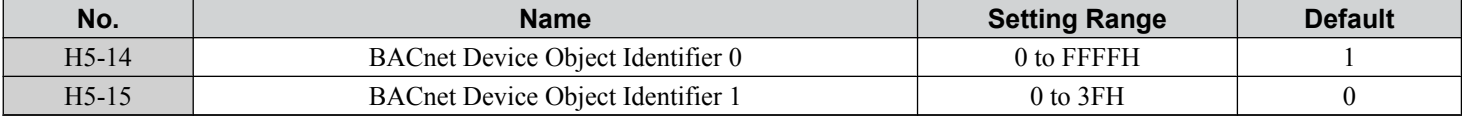

Example 1: Set Device Object Instance Identifier of "1234"

1234 decimal is equal to 4D2H (hexadecimal)

Set H5-14 to 4D2H and set H5-15 to 0.

Example 2: Set Device Object Instance Identifier of "1234567"

12334567 decimal is equal to 12D687H

Set H5-14 to D687H and set H5-15 to 12H.

 $\mathbf{C}$ 

## <span id="page-333-0"></span>**C.5 Drive Operations by BACnet**

The drive operations that can be performed by BACnet communication depend on drive parameter settings. This section explains the functions that can be used and related parameter settings.

### **Observing the Drive Operation**

A controller can perform the following actions with BACnet communications at any time regardless of parameter settings (except for H5- $\Box$ D parameters):

- Observe drive status and drive control terminal status from a controller
- Read and write parameters
- Set and reset faults
- Set multi-function inputs.

**Note:** Input settings from the input terminals  $SL$  and from BACnet communications are both linked by a logical OR operation.

## **Controlling the Drive**

Select an external reference and adjust the parameters in *Table C.1* accordingly to start and stop the drive or set the frequency reference using BACnet communications.

#### **Reference Source Parameter Name Reference Source Parameter Required Setting** External Reference 1 b1-01 Frequency Reference Selection 1 2 b1-02 Run Command Selection 1 2 External Reference 2 b1-15 Frequency Reference Selection 2 2 b1-16 Run Command Selection 2 2

#### **Table C.1 Setting Parameters for Drive Control from BACnet**

*[Refer to b1-01: Frequency Reference Selection for AUTO Mode on page 121](#page-120-0)* and *[Refer to b1-02: Run Command Selection](#page-122-0)  [for AUTO Mode on page 123](#page-122-0)* for details on external reference parameter selections.

## <span id="page-334-0"></span>**C.6 Communications Timing**

To prevent a communications overrun in the slave drive, the master should wait a certain time between sending messages to the same drive. In the same way, the slave drive must wait before sending response messages to prevent an overrun in the master. This section explains the message timing.

#### **Command Messages from Master to Drive**

The master must wait for a specified time between receiving a response and resending the same type of command to the same slave drive to prevent overrun and data loss. The minimum wait time depends on the command as shown in *Table C.2*.

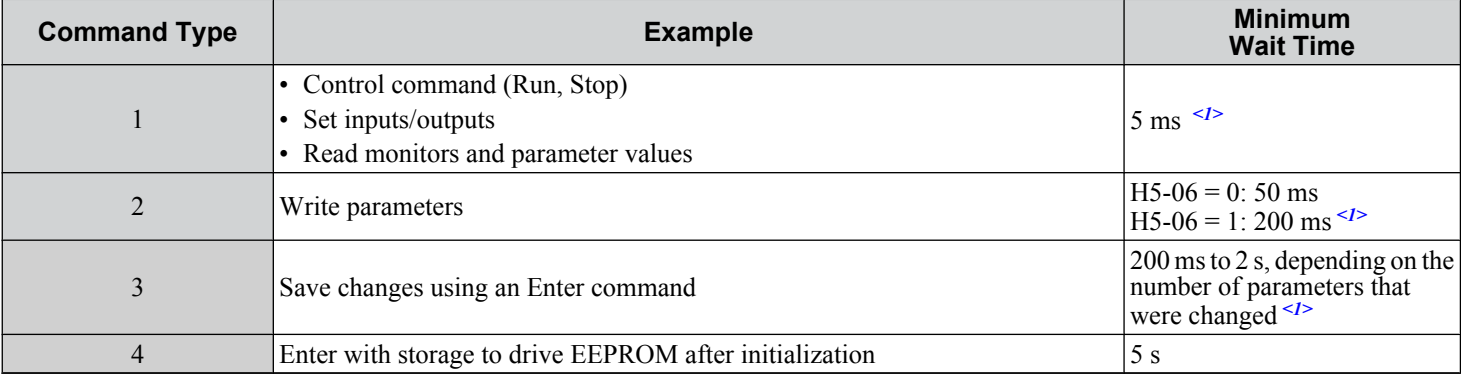

#### **Table C.2 Minimum Wait Time for Sending Messages**

<1> If the drive receives command type 1 data during the minimum wait time, it will perform the command and then respond. However, if it receives a command type 2 or 3 during that time, either a communication error will result or the command will be ignored.

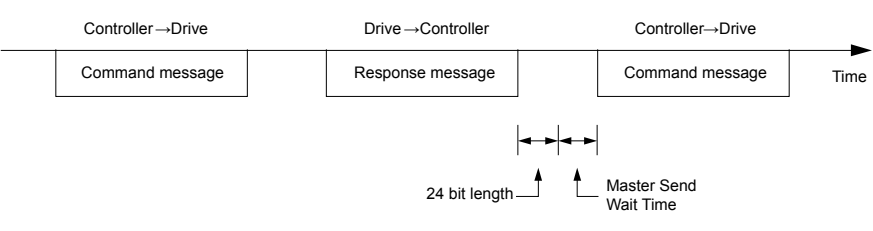

**Figure C.5 Minimum Wait Time for Sending Messages**

Set a timer in the master to check how long it takes for the slave drive(s) to respond to the master. If no response is received within a certain amount of time, the master should try resending the message.

#### **Response Messages from Drive to Master**

If the drive receives a command from the master, it will process the data received and wait for the time set in H5-06 until it responds. Increase H5-06 if the drive response causes overrun in the master.

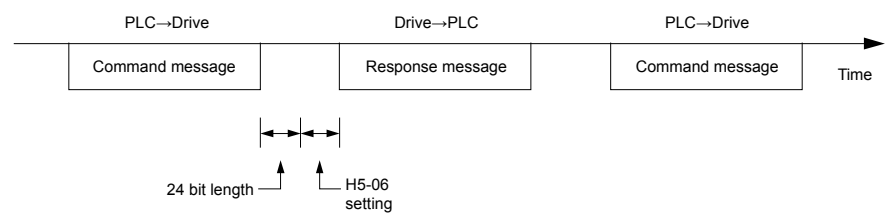

**Figure C.6 Minimum Response Wait Time**

 $\mathbf C$ 

## <span id="page-335-0"></span>**C.7 BACnet Objects Supported**

#### **Present Value Access**

The Present Value (PV) of BACnet objects can always be read. In addition, some PVs can be written or commanded. A commandable PV is similar to writing the value, but the value is actually written into a priority array. The value occupying the highest priority in the array will be used by the drive. The convention for showing how the PV is accessed is shown in **Table C.3** and will be noted for the PV of each object.

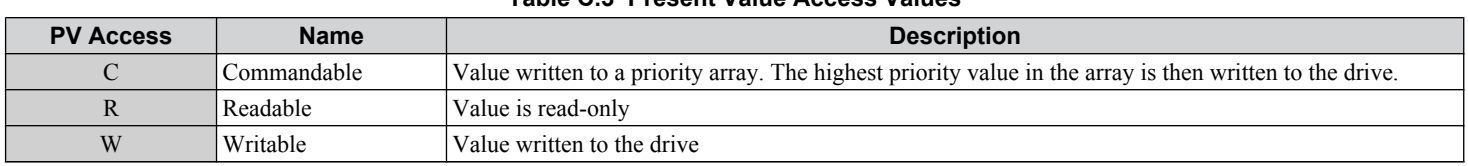

#### **Table C.3 Present Value Access Values**

#### **Supported Properties of Objects**

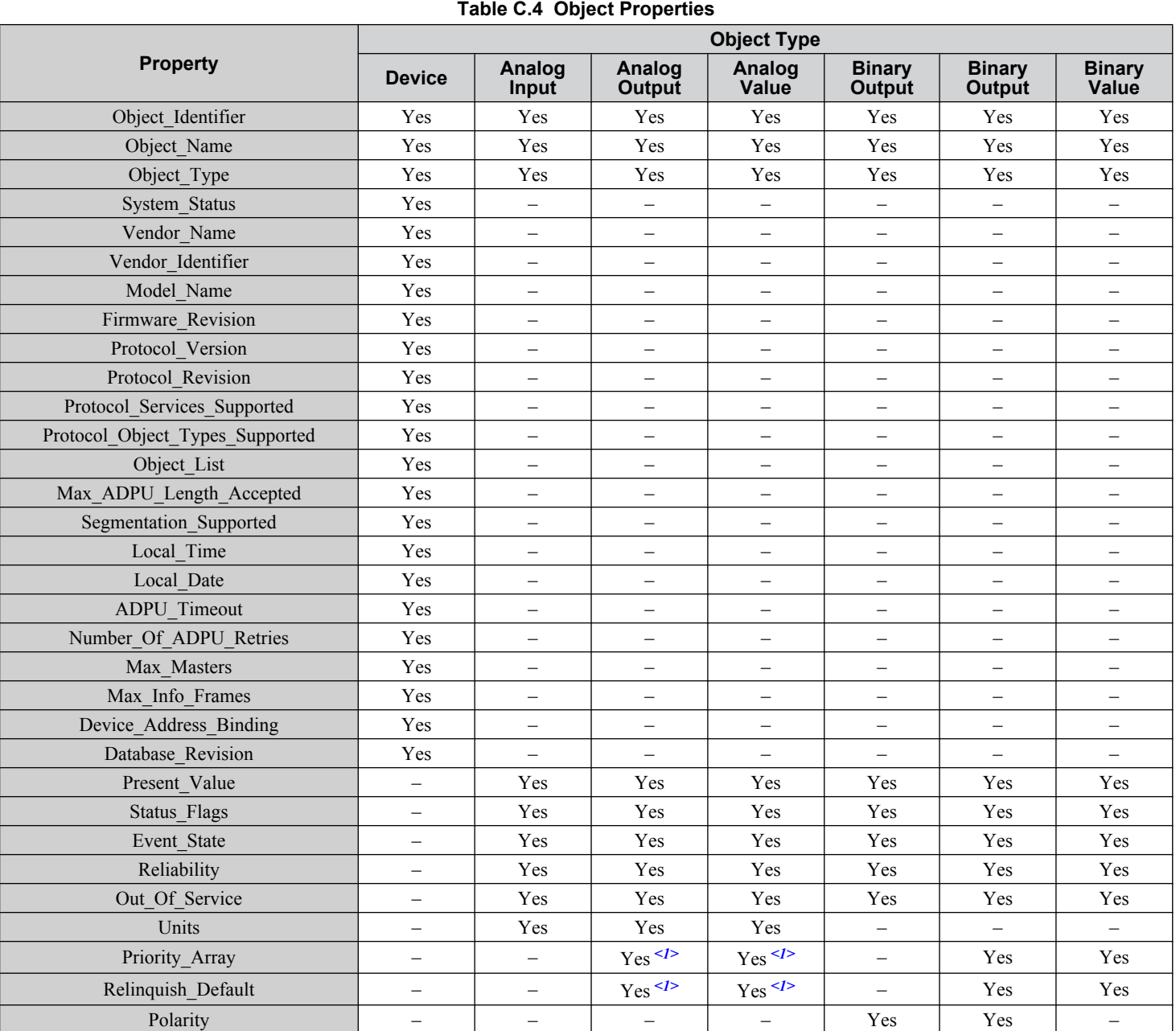

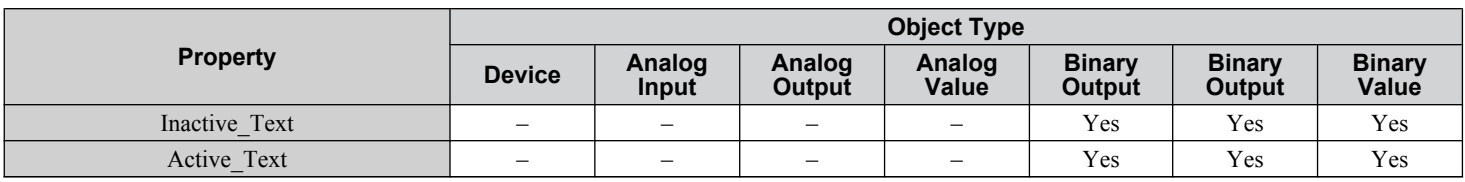

<1> For Commandable Object Instances only.

## **Analog Input Objects**

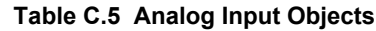

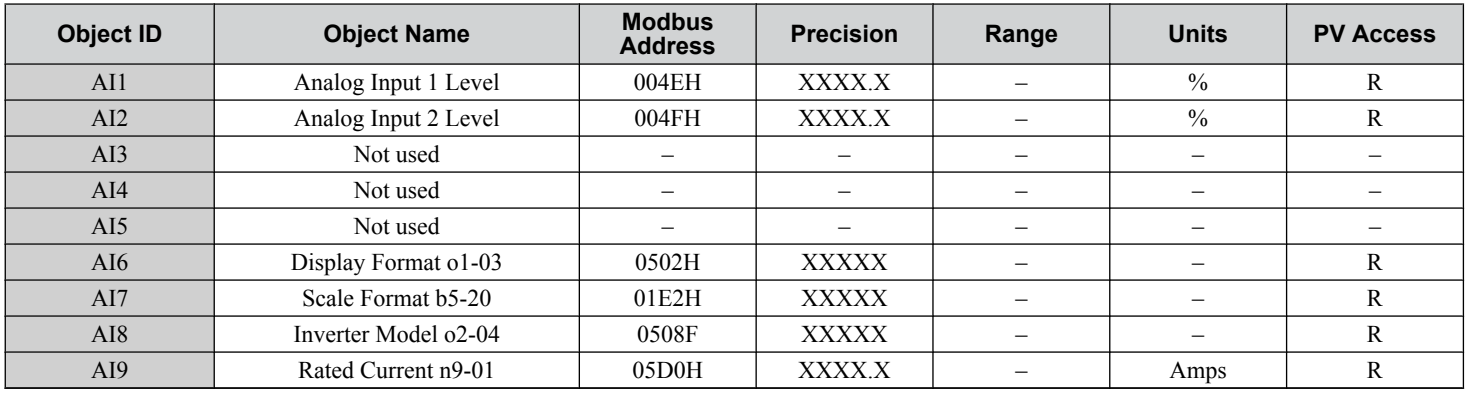

## **Analog Output Objects**

**Table C.6 Analog Output Objects**

| Object ID | <b>Object Name</b>    | <b>Modbus</b><br><b>Address</b> | <b>Precision</b> | Range        | <b>Units</b>  | <b>PV Access</b> |
|-----------|-----------------------|---------------------------------|------------------|--------------|---------------|------------------|
| AO1       | Analog Output 1 Level | 0007H                           | XXXX.X           | 0 to $100.0$ | $\frac{0}{0}$ |                  |
| AO2       | Analog Output 2 Level | 0008H                           | XXXX.X           | 0 to $100.0$ | $\%$          |                  |

## **Analog Value Objects**

**Table C.7 Analog Value Objects**

| <b>Object ID</b> | <b>Object Name</b>  | <b>Modbus</b><br><b>Address</b> | <b>Precision</b>                | Range                     | <b>Units</b>                | <b>PV Access</b> |
|------------------|---------------------|---------------------------------|---------------------------------|---------------------------|-----------------------------|------------------|
| AV1              | Not used            | -                               | -                               | -                         |                             | -                |
| AV2              | Frequency Command   | 0002H                           | XXX.XX<br>Depends on<br>$01-03$ | $0.00 \text{ to } 600.00$ | Hz<br>Depends on<br>$01-03$ | $\mathbf C$      |
| AV3              | PI Setpoint         | 0006H                           | XXX.XX                          | 0.00 to 100.00            | $\frac{0}{0}$               | $\mathcal{C}$    |
| AV4              | Not used            | $\overline{\phantom{0}}$        |                                 |                           |                             |                  |
| AV5              | Not used            | $\overline{\phantom{0}}$        | -                               | -                         | $\qquad \qquad -$           | —                |
| AV6              | Not used            |                                 | $\overline{\phantom{m}}$        |                           |                             |                  |
| AV7              | Not used            | $\overline{\phantom{0}}$        | $\overline{\phantom{0}}$        |                           |                             |                  |
| AV <sub>8</sub>  | Not used            |                                 | $\overline{\phantom{0}}$        |                           |                             |                  |
| AV9              | Frequency Reference | 0040H                           | XXX.XX<br>Depends on<br>$01-03$ |                           | Hz<br>Depends on<br>$01-03$ | $\mathbb{R}$     |
| AV10             | Output Frequency    | 0041H                           | XXX.XX<br>Depends on<br>$01-03$ |                           | Hz<br>Depends on<br>$01-03$ | $\mathbb{R}$     |
| AV11             | Output Voltage      | 0045H                           | XXXX.X                          |                           | Volts                       | R                |

 $\overline{c}$ 

#### **C.7 BACnet Objects Supported**

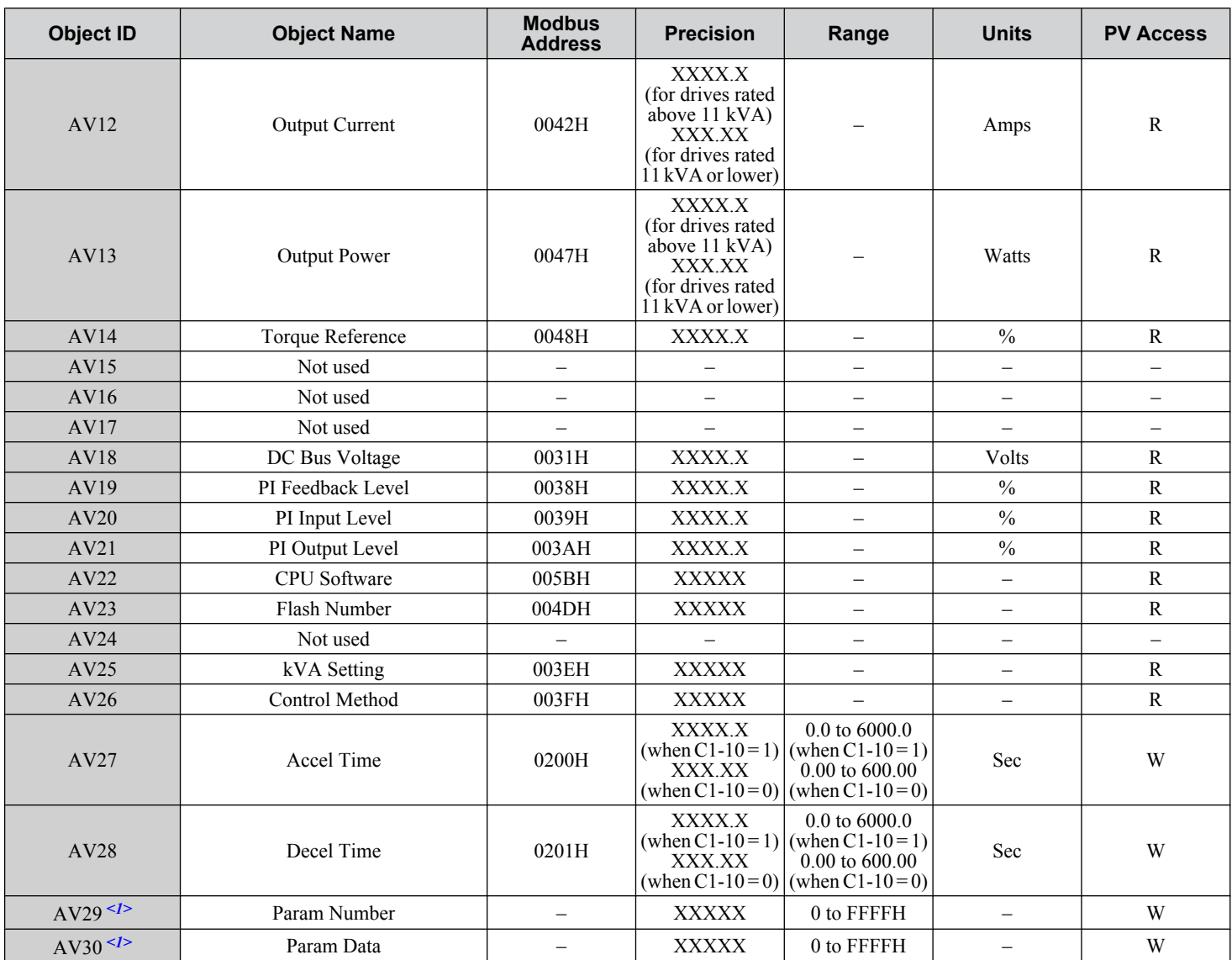

<1> *Refer to Accessing Drive Parameters and the Enter Command on page 341* for an explanation of how to read and write drive parameters not listed in the analog or binary objects.

## **Binary Input Objects**

#### **Table C.8 Binary Input Objects**

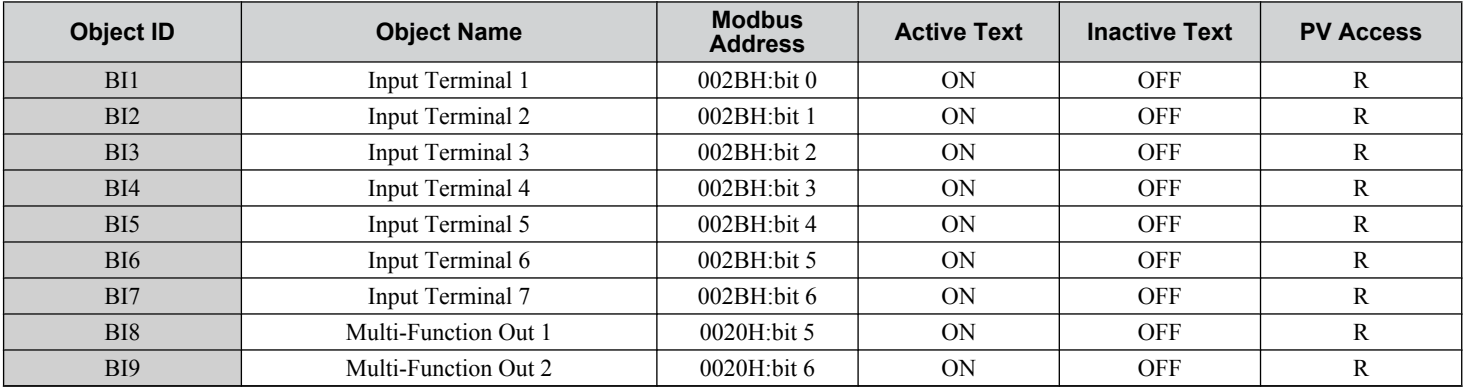

## **Binary Output Objects**

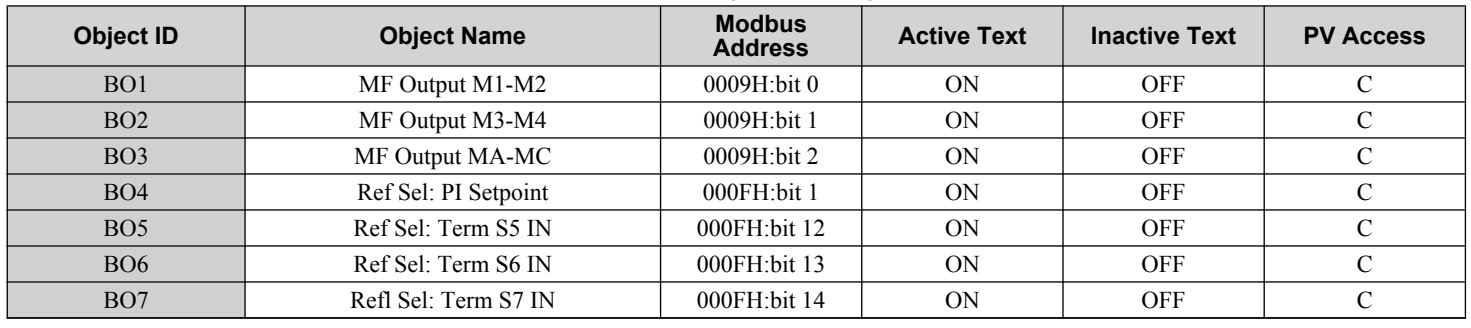

#### **Table C.9 Binary Output Objects**

## **Binary Value Objects**

#### **Table C.10 Binary Value Objects**

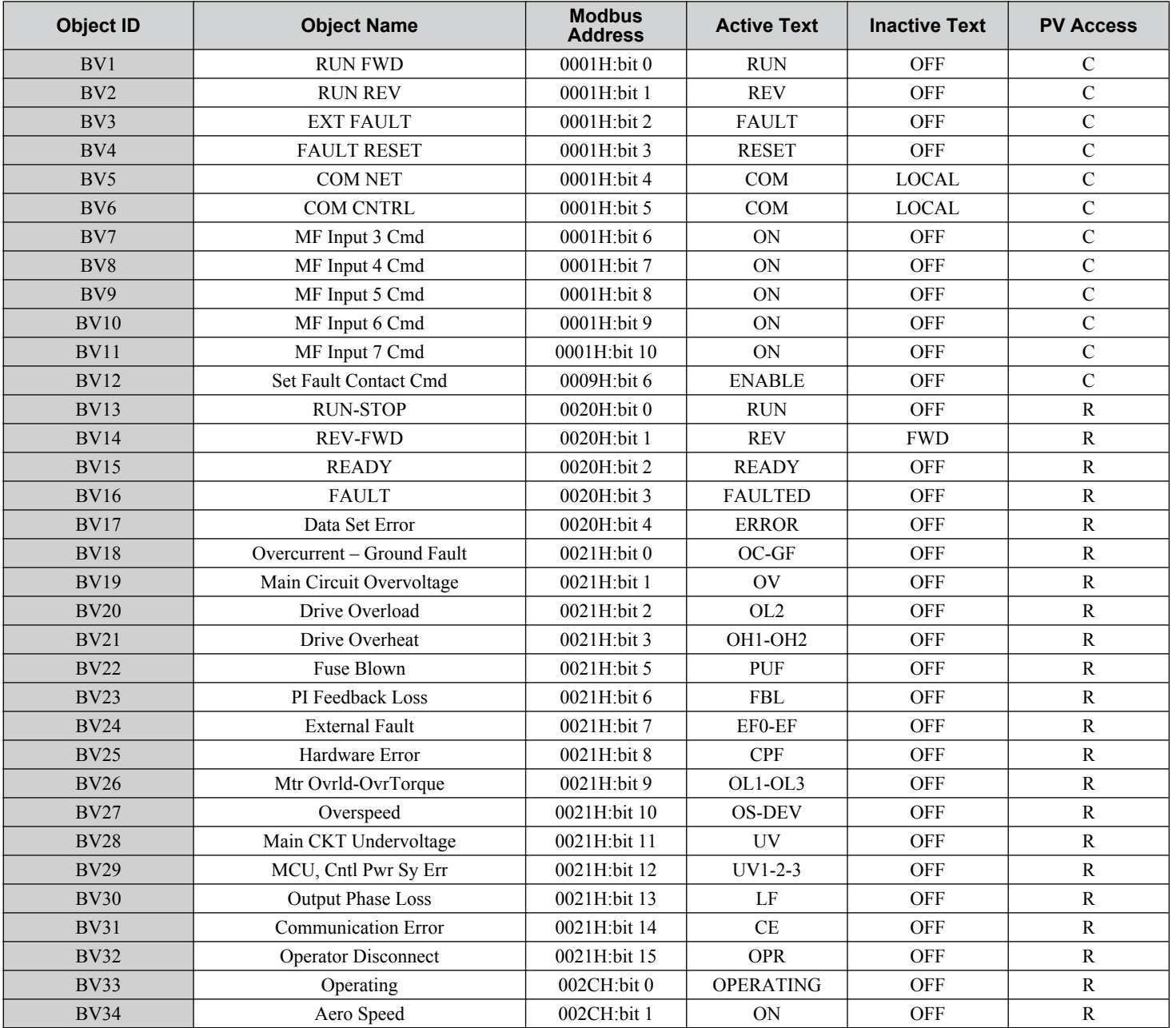

```
BACnet<br>Communications
Communications
```
 $\boxed{\mathbf{c}}$ 

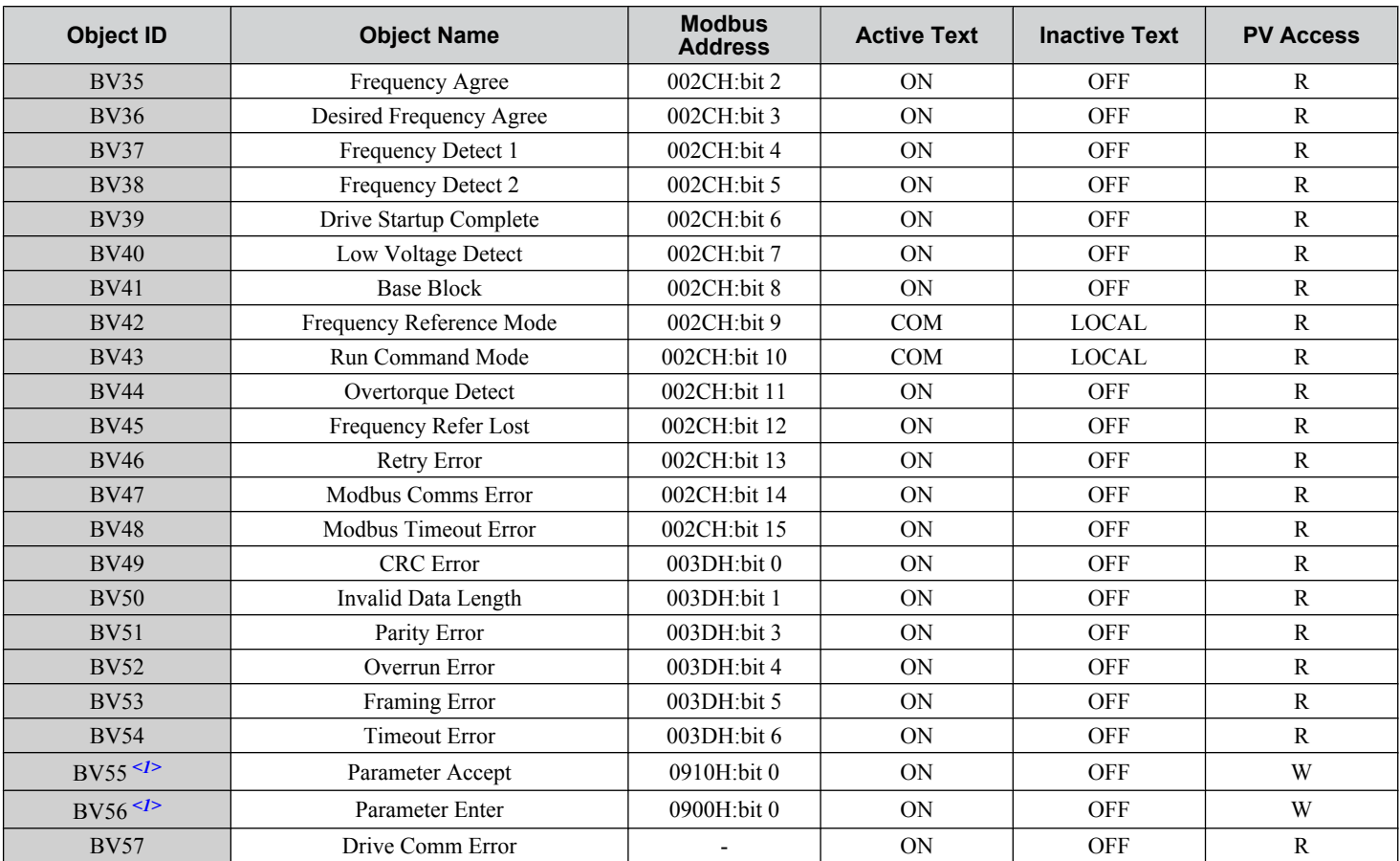

<1> *Refer to Accessing Drive Parameters and the Enter Command on page 341* for an explanation of how to read and write drive parameters not listed in the analog or binary objects.

## **Device Object**

The Device Object fully describes the BACnet device to the network. Notable is that the Device Object Instance ID and the Device Object Name are configurable.

The Device Object Instance ID is a unique internetwork-wide numerical value. It is a 22-bit value that can range from 0 to 4,194,303. It is configurable by parameters H5-14 and H5-15. Any changes to these parameters will not take effect until the power is cycled to the drive.

The Device Object Name is a unique internetwork-wide character string. It is a 20-character string. It is writable from the BACnet network. Any new string written will not take effect until the power is cycled to the drive.

## <span id="page-340-0"></span>**C.8 Accessing Drive Parameters and the Enter Command**

#### **Reading Drive Parameters**

Reading drive parameters not listed in the analog or digital objects is accomplished using AV29 and AV30 as shown below:

- **1.** In decimal, write the desired Modbus register to AV29.
- **2.** In decimal, read the value at the given register from AV30.

For example, to read the Frequency Reference Upper Limit, read from parameter d2-01.

Parameter d2-01 is located at Modbus register 0289H, which is decimal 649.

Set AV29 to "649"

Read AV30 to get the value.

#### **Writing Drive Parameters**

Writing drive parameters not listed in the analog or digital objects is accomplished using AV29, AV30, and BV55 or BV56 as shown below:

- **1.** In decimal, write the desired Modbus register to AV29.
- **2.** In decimal, write the value to be written into AV30.
- **3.** At this point the value is written to the drive, but the location is pending. If necessary, write in more values this way, then the drive will accept these settings by one of two methods:

Set BV55 to "ON" to move data to active memory.

Set BV56 to "ON" to move data into active memory and save to non-volatile memory.

For example, to reset the KWH Monitor, write a value of "1" to parameter o1-12.

Parameter o1-12 is located at Modbus register 0512H, which is decimal 1298.

Set AV29 to "1298"

Set AV30 to "1"

Set BV55 to "ON".

## **Enter Command**

Enter Commands are only required when using AV29 and AV30 to access drive parameters. An Enter command is not required when reading or writing to the other BACnet objects.

When writing parameters to the drive from a controller using BACnet communications, parameter H5-11 determines if an Enter command must be issued to enable these parameters. This section describes the types and functions of the Enter commands.

#### **Enter Command Types**

The drive supports two types of Enter commands as shown in *Table C.11*.

#### **Table C.11 Enter Command Types**

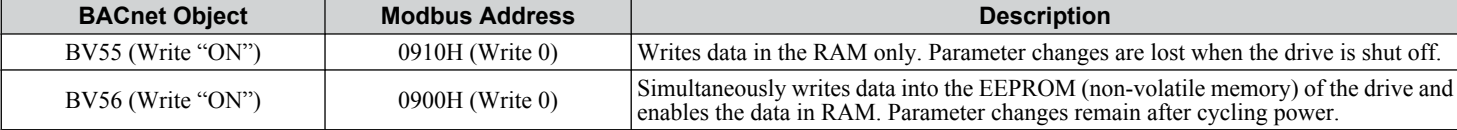

**Note:** The EEPROM can only be written to 100,000 times, so it is recommended to limit the number of times writing to the EEPROM. The Enter command registers 0900H and 0910H are write-only and if these registers are read, the register address will be invalid. However, BACnet objects BV55 and BV56 can be read without error.

## <span id="page-341-0"></span>**C.9 Communication Errors**

Errors that may occur when accessing drive parameters using the BACnet objects are shown in *Table C.12*.

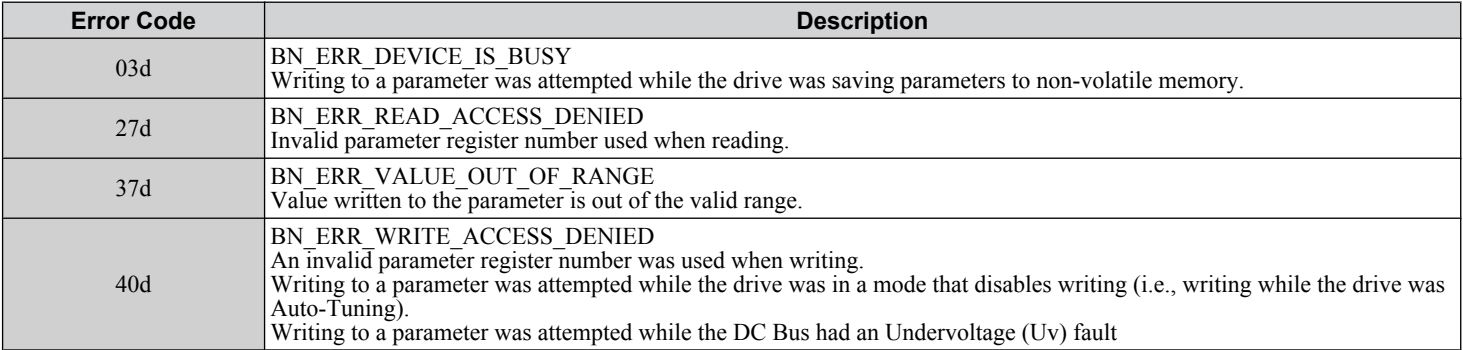

#### **Table C.12 MEMOBUS to BACnet Error Conversion**

## <span id="page-342-0"></span>**C.10 Self-Diagnostics**

The drive has a built-in self-diagnosing function of the serial communication interface circuits. To perform the self-diagnosis function, use the following procedure.

**DANGER!** *Electrical Shock Hazard. Do not connect or disconnect wiring while the power is on. Failure to comply will result in death or serious injury. Before servicing, disconnect all power to the equipment. The internal capacitor remains charged even after the power supply is turned off. The charge indicator LED will extinguish when the DC bus voltage is below 50 Vdc. To prevent electric shock, wait at least one minute after all indicators are OFF and measure the DC bus voltage level to confirm safe level.*

- **1.** Turn on the power to the drive.
- **2.** Note the present terminal S6 function selection setting (H1-06) and set it for the communications test mode  $(H1-06 = 67)$ .
- **3.** Turn off the power to the drive.
- **4.** With the power off, wire the drive as shown in the following diagram, connecting terminals R+ and S+, R- and S-, and S6 and SP.

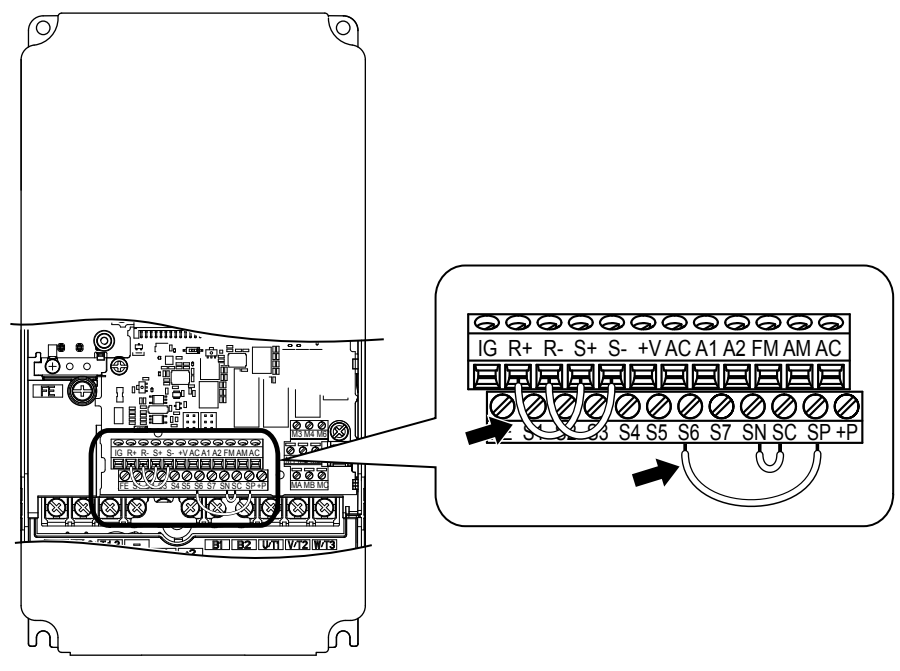

**Figure C.7 Terminal Connections for Communication Self-Diagnostics**

- **5.** Connect a wire jumper between terminals SN and SC to change to source mode.
- **6.** Turn the power to the drive back on.
- **7.** During normal operation, the drive will display "Pass" to indicate that the communications test mode is operating normally.
	- When a fault occurs, the drive will display "CE" on the keypad display.
- **8.** Turn off the power supply.
- **9.** Remove the wire jumpers from terminal R+, R-, S+, S-, and S6-SP. Reset the wire jumper to its original position and set terminal S6 to its original function.
- **10.**Return to normal operation.

 $\mathbf C$ 

## <span id="page-343-0"></span>**C.11 BACnet Protocol Implementation Conformance Statement**

Date: 1/4/2011 Vendor Name: Yaskawa America, Inc.

Product Name: AC Motor Controller Product

Model Number: CIMR-ZU□A-□□□□

Application Software Version: 1.3 / Firmware Revision: VSE90101X / BACnet Protocol Revision: 4

Product Description:

The Yaskawa Z1000 Drive and Bypass products are high performance products specifically designed for commercial building automation applications. The Yaskawa BACnet feature connects the Z1000 Drive and Bypass products to a standard BACnet MS/TP network. These products may be fully controlled and monitored over BACnet. All drive parameters are available for reading and writing

BACnet Standardized Device Profile (Annex L):

- □ BACnet Operator Workstation (B-OWS)
- □ BACnet Building Controller (B-BC)
- BACnet Advanced Application Controller (B-AAC)
- □ BACnet Application Specific Controller (B-ASC)
- □ BACnet Smart Sensor (B-SS)
- □ BACnet Smart Actuator (B-SA)

List all BACnet Interoperability Building Blocks Supported (Annex K):

- Data Sharing-ReadProperty-B (DS-RP-B)
- Data Sharing-WriteProperty-B (DS-WP-B
- Data Sharing ReadProperty Multiple B (DS-RPM-B)
- Data Sharing WriteProperty Multiple B (DS-WPM-B)
- Device Management-Dynamic Device Binding-B (DM-DDB-B)
- Device Management-Dynamic Object Binding-B (DM-DOB-B)
- Device Management-DeviceCommunicationControl-B (DM-DCC-B)
- Device Management-ReinitializeDevice-B (DM-RD-B)
- Device Management-TimeSyncronization-B (DM-TS-B)
- Segmentation Capability:
- □ Segmented requests supported / Window Size
- □ Segmented responses supported / Window Size
- Standard Object Types Supported:
- Device Object
- Analog Input Object
- Analog Output Object
- Analog Value Object
- Binary Input Object
- Binary Output Object
- Binary Value Object
- Data Link Layer Options:

□BACnet IP, (Annex J)

□BACnet IP, (Annex J), Foreign Device

 $\Box$ ISO 8802-3, Ethernet (Clause 7)

□ ANSI/ATA 878.1, 2.5 Mb. ARCNET (Clause 8)

 $\Box$ ANSI/ATA 878.1, RS-485 ARCNET (Clause 8), baud rate(s)

■MS/TP master (Clause 9), baud rate(s): 1200, 2400, 4800, 9600, 19200, 38400, 57600, 76800, 115200

 $\Box MS/TP$  slave (Clause 9), baud rate(s):

 $\Box$ Point-To-Point, EIA 232 (Clause 10), baud rate(s):

□Point-To-Point, modem, (Clause 10), baud rate(s):

□LonTalk, (Clause 11), medium:

□Other:

Device Address Binding:

Is static device binding supported? (This is currently necessary for two-way communication with MS/TP slaves and certain other devices.)  $\Box$  Yes  $\Box$  No

Networking Options:

□Router, Clause 6 - List all routing configurations, e.g., ARCNET-Ethernet, Ethernet-MS/TP, etc.

□Annex H, BACnet Tunneling Router over IP

□BACnet/IP Broadcast Management Device (BBMD)

Does the BBMD support registrations by Foreign Devices? □Yes ■ No

Character Sets Supported:

Indicating support for multiple character sets does not imply that they can all be supported simultaneously.

 $\blacksquare$  ANSI X3.4

□ IBM/Microsoft

□ DBCS

 $\Box$  ISO 8859-1

 $\Box$  ISO 10646 (UCS-2)

 $\Box$  ISO 10646 (UCS-4)

 $\Box$  JIS C 6226

If this product is a communication gateway, describe the types of non-BACnet equipment/networks(s) that the gateway supports: Not supported

 $\overline{c}$ 

**This Page Intentionally Blank**

# **Appendix: D**

## **Standards Compliance**

This appendix explains the guidelines and criteria for maintaining UL standards.

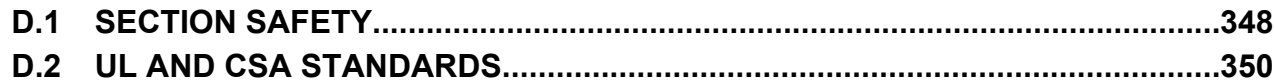

## <span id="page-347-0"></span>**D.1 Section Safety**

## **DANGER**

### **Electrical Shock Hazard**

**Before servicing, disconnect all power to the equipment.** The internal capacitor remains charged even after the power supply is turned off. The charge indicator LED will extinguish when the DC bus voltage is below 50 Vdc. To prevent electric shock, wait for at least the time specified on the warning label, once all indicators are OFF, measure for unsafe voltages to confirm the drive is safe prior to servicing.

Failure to comply will result in death or serious injury.

## **WARNING**

#### **Electrical Shock Hazard**

#### **Do not operate equipment with covers removed.**

Failure to comply could result in death or serious injury.

The diagrams in this section may show drives without covers or safety shields to show details. Be sure to reinstall covers or shields before operating the drives and run the drives according to the instructions described in this manual.

#### **Always ground the motor-side grounding terminal.**

Improper equipment grounding could result in death or serious injury by contacting the motor case.

#### **Do not touch any terminals before the capacitors have fully discharged.**

Failure to comply could result in death or serious injury.

Before wiring terminals, disconnect all power to the equipment. The internal capacitor remains charged even after the power supply is turned off. After shutting off the power, wait for at least the amount of time specified on the drive before touching any components.

#### **Do not allow unqualified personnel to perform work on the drive.**

Failure to comply could result in death or serious injury.

Installation, maintenance, inspection, and servicing must be performed only by authorized personnel familiar with installation, adjustment and maintenance of AC drives.

#### **Do not perform work on the drive while wearing loose clothing, jewelry or without eye protection.**

Failure to comply could result in death or serious injury.

Remove all metal objects such as watches and rings, secure loose clothing, and wear eye protection before beginning work on the drive.

#### **Do not remove covers or touch circuit boards while the power is on.**

Failure to comply could result in death or serious injury.

#### **Fire Hazard**

**Tighten all terminal screws to the specified tightening torque.**

Loose electrical connections could result in death or serious injury by fire due to overheating of electrical connections.

#### **Do not use an improper voltage source.**

Failure to comply could result in death or serious injury by fire.

Verify that the rated voltage of the drive matches the voltage of the incoming power supply before applying power.

#### **Do not use improper combustible materials.**

Failure to comply could result in death or serious injury by fire.

Attach the drive to metal or other noncombustible material.

#### **NOTICE**

**Observe proper electrostatic discharge procedures (ESD) when handling the drive and circuit boards.**

Failure to comply may result in ESD damage to the drive circuitry.

**Never connect or disconnect the motor from the drive while the drive is outputting voltage.**

Improper equipment sequencing could result in damage to the drive.

**Do not use unshielded wire for control wiring.**

Failure to comply may cause electrical interference resulting in poor system performance. Use shielded twisted-pair wires and ground the shield to the ground terminal of the drive.

#### **Do not modify the drive circuitry.**

Failure to comply could result in damage to the drive and will void warranty.

Yaskawa is not responsible for modification of the product made by the user. This product must not be modified.

**Check all the wiring to ensure that all connections are correct after installing the drive and connecting other devices.** Failure to comply could result in damage to the drive.

**If a fuse is blown or a Ground Fault Circuit Interrupter (GFCI) is tripped, check the wiring and the selection of the peripheral devices.**

Contact your supplier if the cause cannot be identified after checking the above.

**Do not restart the drive immediately operate the peripheral devices if a fuse is blown or a GFCI is tripped.**

Check the wiring and the selection of peripheral devices to identify the cause. Contact your supplier before restarting the drive or the peripheral devices if the cause cannot be identified.

D.

## <span id="page-349-0"></span>**D.2 UL and CSA Standards**

#### **▶ UL Standards Compliance**

The UL/cUL mark applies to products in the United States and Canada. It indicates that UL has performed product testing and evaluation, and determined that their stringent standards for product safety have been met. For a product to receive UL certification, all components inside that product must also receive UL certification.

This drive is tested in accordance with UL standard UL508C and complies with UL requirements. The conditions described below must be met to maintain compliance when using this drive in combination with other equipment:

#### **■** Installation Area

Do not install the drive to an area greater than pollution degree 2 (UL standard).

#### **■ Ambient Temperature**

IP00/Open Type Enclosure:  $-10$  °C to  $+50$  °C (14 °F to 122 °F)

IP20/UL Type 1 Enclosure:  $-10$  to  $+40$  °C (14 °F to 104 °F)

Finless Type: IP20/IP00 Enclosure: -10 to +45  $^{\circ}$ C (14  $^{\circ}$ F to 113  $^{\circ}$ F)

#### **■ Main Circuit Terminal Wiring**

Yaskawa recommends using closed-loop crimp terminals on all drive models. To maintain UL/cUL approval, UL Listed closed-loop crimp terminals are specifically required when wiring the drive main circuit terminals on models 5A0041 to 5A0242. Use only the tools recommended by the terminal manufacturer for crimping. *[Refer to Closed-Loop Crimp Terminal](#page-352-0)  [Recommendations on page 353](#page-352-0)* for closed-loop crimp terminal recommendations.

**Note:** The  $\oplus$  mark indicates the terminals for protective ground connection. Grounding impedance: 600 V: 10  $\Omega$  or less

#### **Wire Gauges and Tightening Torques**

The wire gauges listed in the following tables are Yaskawa recommendations. Refer to local codes for proper wire gauge selections.

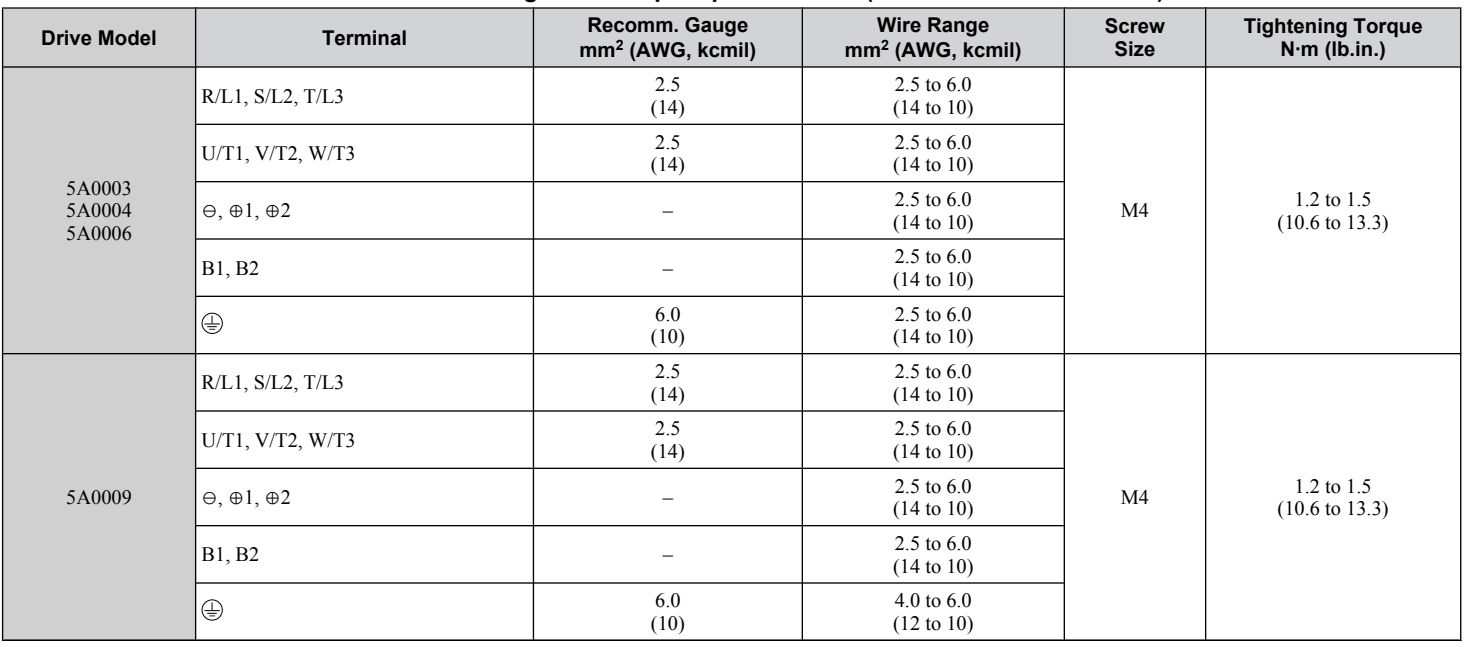

#### **Table D.1 Wire Gauge and Torque Specifications (Three-Phase 600 V Class)**

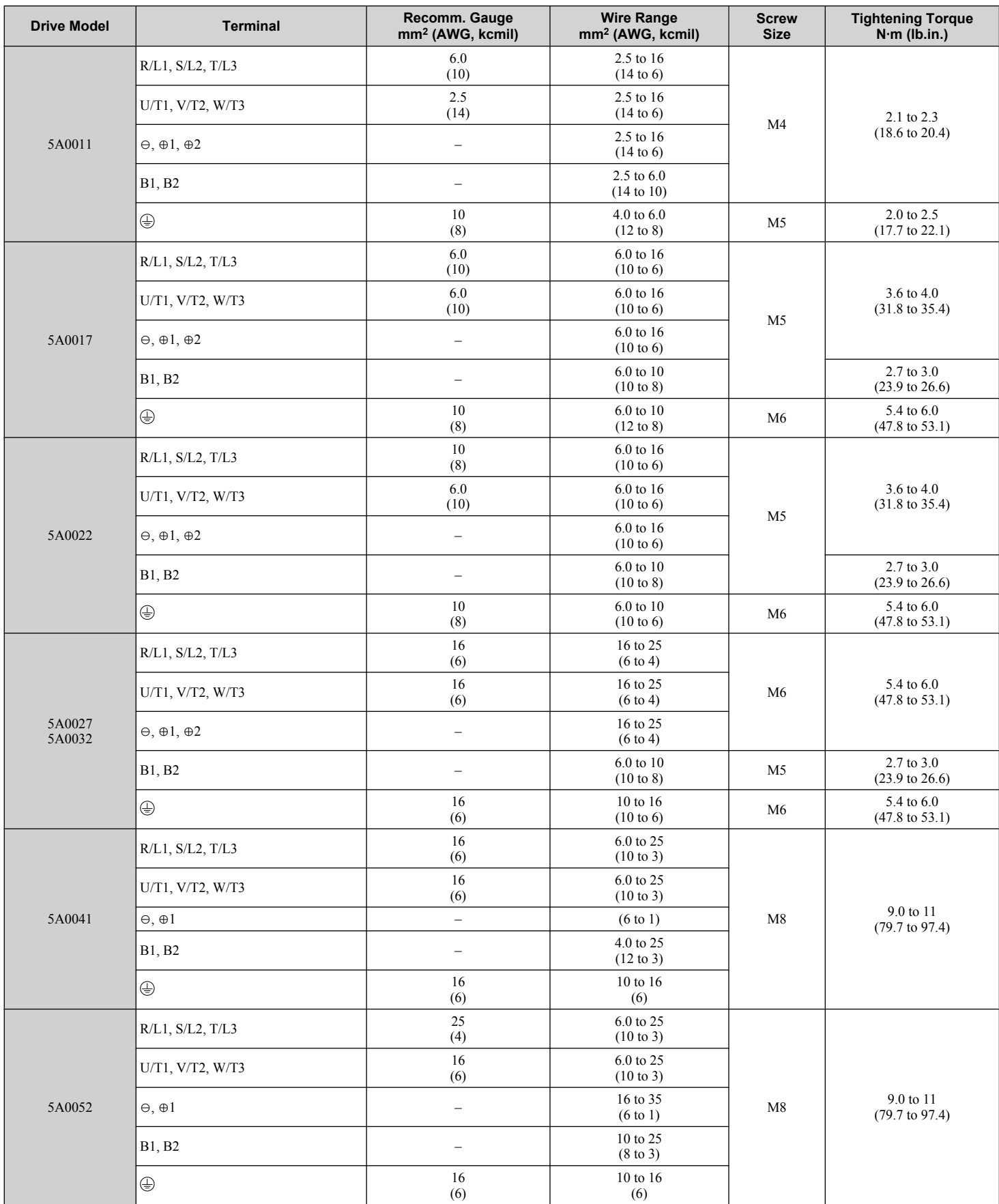

 $\boxed{D}$ 

**YASKAWA** TOEP YAIZ1U 03C YASKAWA AC Drive – Z1000 User Manual **351**

#### **D.2 UL and CSA Standards**

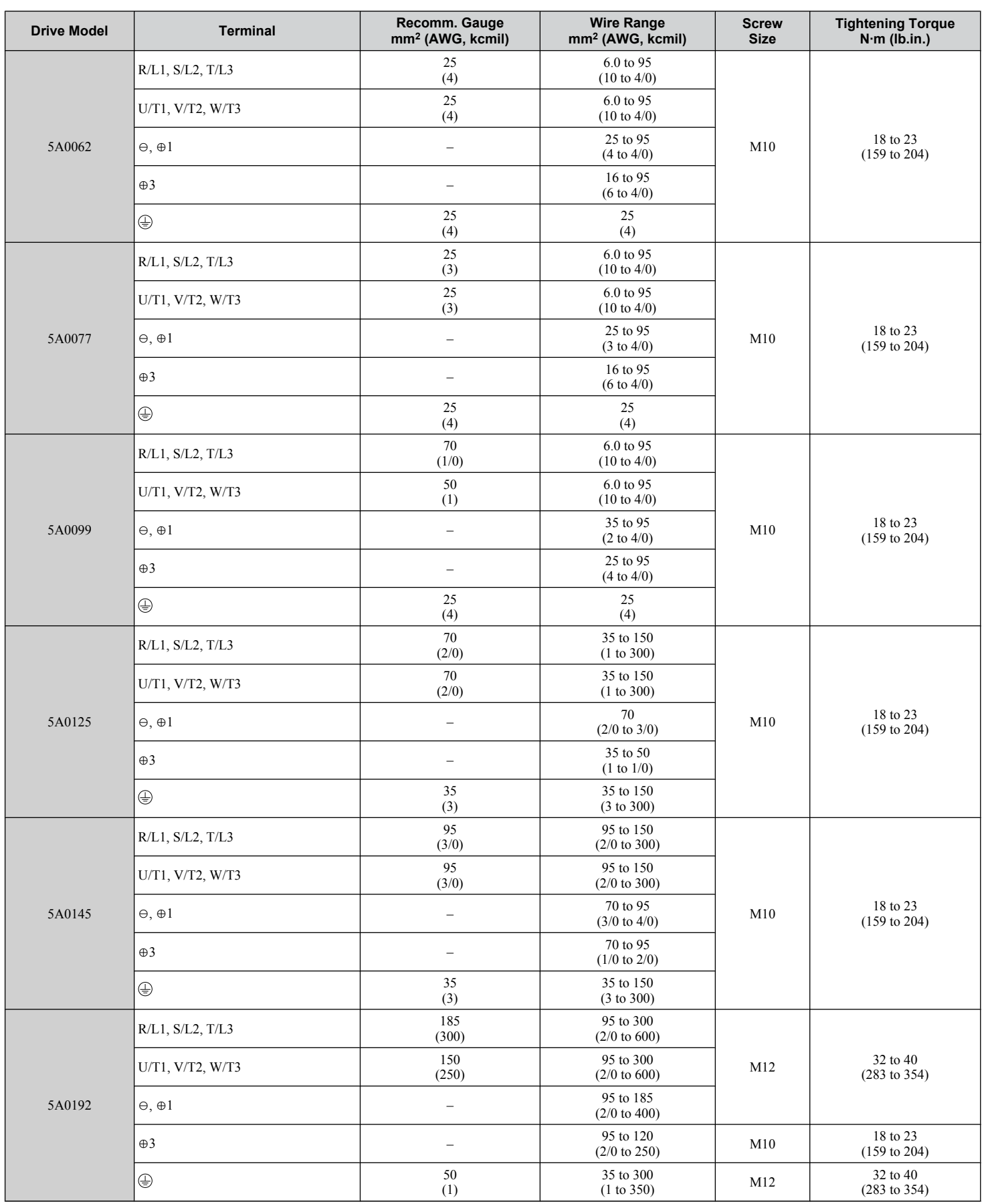

<span id="page-352-0"></span>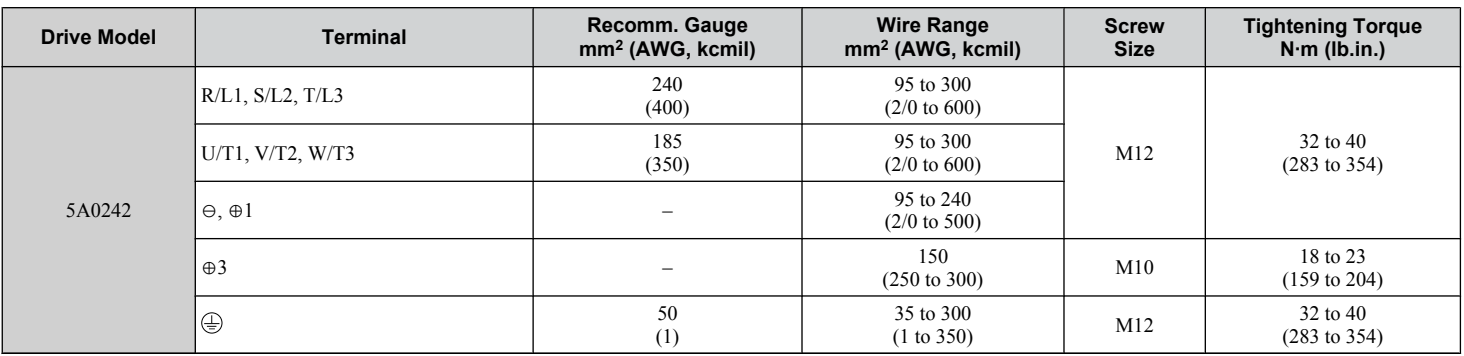

#### **Closed-Loop Crimp Terminal Recommendations**

To maintain UL/cUL approval, UL Listed closed-loop crimp terminals are specifically required when wiring the drive main circuit terminals on models 5A0041 to 5A0242. Use only the tools recommended by the terminal manufacturer for crimping. Yaskawa recommends UL listed crimp terminals made by JST and Tokyo DIP (or equivalent) for the insulation cap. *Table*  **D.2** matches the wire gauges and terminal screw sizes with Yaskawa-recommended crimp terminals, tools, and insulation caps. Refer to the appropriate Wire Gauge and Torque Specifications table for the wire gauge and screw size for your drive model. Place orders with a Yaskawa representative or the Yaskawa sales department.

The closed-loop crimp terminal sizes and values listed in *Table D.2* are Yaskawa recommendations. Refer to local codes for proper selections.

| <b>Wire Gauge</b>                                                                                | <b>Terminal</b><br><b>Screws</b> | <b>Crimp Terminal</b><br><b>Model Number</b> |                                    | <b>Tool</b>                      | <b>Insulation</b><br>Cap<br>Model No. |                           |
|--------------------------------------------------------------------------------------------------|----------------------------------|----------------------------------------------|------------------------------------|----------------------------------|---------------------------------------|---------------------------|
|                                                                                                  |                                  |                                              | <b>Machine No.</b>                 | Die Jaw                          |                                       | Code <sup>&lt;1&gt;</sup> |
| 8 AWG                                                                                            | M <sub>4</sub>                   | $8 - 4$                                      | $YA-4$                             | AD-901                           | <b>TP-008</b>                         | 100-054-031               |
|                                                                                                  | M <sub>5</sub>                   | R8-5                                         | $YA-4$                             | AD-901                           | <b>TP-008</b>                         | 100-054-032               |
|                                                                                                  | M8                               | R8-8                                         | $YA-4$                             | AD-901                           | <b>TP-008</b>                         | 100-061-111               |
| 6 AWG                                                                                            | M <sub>4</sub>                   | 14-NK4                                       | $YA-4$                             | AD-902                           | TP-014                                | 100-054-033               |
|                                                                                                  | M <sub>5</sub>                   | R <sub>14-5</sub>                            | $YA-4$                             | AD-902                           | TP-014                                | 100-054-034               |
|                                                                                                  | M6                               | $R14-6$                                      | $YA-5$                             | AD-952                           | TP-014                                | 100-051-261               |
|                                                                                                  | M8                               | R <sub>14</sub> -8                           | $YA-5$                             | AD-952                           | TP-014                                | 100-054-035               |
|                                                                                                  | M10                              | $R14-10$                                     | $YA-5$                             | AD-952                           | TP-014                                | 100-061-112               |
| 4 AWG                                                                                            | M6                               | $R22-6$                                      | $YA-5$                             | AD-953                           | TP-022                                | 100-051-262               |
|                                                                                                  | M8                               | $R22-8$                                      | $YA-5$                             | AD-953                           | TP-022                                | 100-051-263               |
|                                                                                                  | M10                              | $R22-10$                                     | $YA-5$                             | AD-953                           | TP-022                                | 100-061-113               |
| $3/2$ AWG                                                                                        | M8                               | R38-8                                        | $YA-5$                             | AD-954                           | TP-038                                | 100-051-264               |
|                                                                                                  | M10                              | R38-10                                       | $YA-5$                             | AD-954                           | TP-038                                | 100-061-114               |
| 1 AWG                                                                                            | M8                               | R60-8                                        | $YA-5$                             | AD-955                           | TP-060                                | 100-051-265               |
| $1/0$ AWG<br>$1/0$ AWG $\times$ 2P                                                               | M10                              | $R60-10$                                     | YF-1, YET-300-1                    | TD-321, TD-311                   | TP-060                                | 100-051-266               |
| $1$ AWG $\times$ 2P<br>$2$ AWG $\times$ 2P                                                       | M10                              | 38-L10                                       | YF-1, YET-150-1                    | TD-224, TD-212                   | TP-038                                | 100-051-556               |
| $2/0/3/0$ AWG<br>$2/0$ AWG $\times$ 2P                                                           | M10                              | 80-10                                        | YF-1, YET-300-1                    | TD-323, TD-312                   | <b>TP-080</b>                         | 100-051-267               |
| $3/0$ AWG $\times$ 2P<br>$3/0$ AWG $\times$ 4P                                                   | M10                              | 80-L10                                       | YF-1, YET-150-1                    | TD-227, TD-214                   | <b>TP-080</b>                         | 100-051-557               |
|                                                                                                  | M12                              | 80-L12                                       | YF-1, YET-300-1                    | TD-323, TD-312                   | <b>TP-080</b>                         | 100-051-558               |
| $4/0$ AWG                                                                                        | M10                              | R100-10                                      | YF-1, YET-300-1<br>YF-1, YET-150-1 | TD-324, TD-312<br>TD-228, TD-214 | TP-100                                | 100-051-269               |
| $4/0$ AWG $\times$ 2P<br>$4/0$ AWG $\times$ 4P                                                   | M10                              | $100 - L10$                                  | YF-1, YET-150-1                    | TD-228, TD-214                   | TP-100                                | 100-051-559               |
|                                                                                                  | M12                              | 100-L12                                      | YF-1, YET-300-1                    | TD-324, TD-312                   | TP-100                                | 100-051-560               |
| 250 / 300 kcmil                                                                                  | M10                              | R150-10                                      | YF-1. YET-150-1                    | TD-229, TD-215                   | TP-150                                | 100-051-272               |
|                                                                                                  | M12                              | R150-12                                      | YF-1, YET-300-1                    | TD-325, TD-313                   | TP-150                                | 100-051-273               |
| 250 kcmil $\times$ 2P<br>250 kcmil $\times$ 4P<br>300 kcmil $\times$ 2P<br>300 kcmil $\times$ 4P | M10                              | $150 - L10$                                  | YF-1, YET-150-1                    | TD-229, TD-215                   | TP-150                                | 100-051-561               |
|                                                                                                  | M12                              | $150-L12$                                    | YF-1, YET-300-1                    | TD-325, TD-313                   | TP-150                                | 100-051-562               |

**Table D.2 Closed-Loop Crimp Terminal Size**

D.

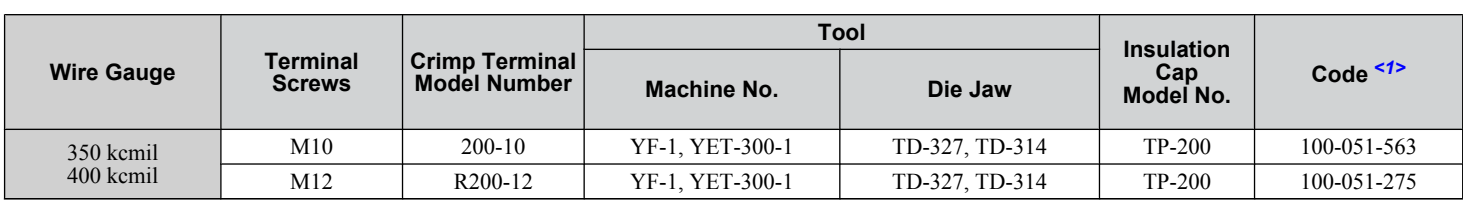

<1> Codes refer to a set of three crimp terminals and three insulation caps. Prepare input and output wiring using two sets for each connection. Example 1: Models with 300 kcmil for both input and output require one set for input terminals and one set for output terminals, so the user should order two sets of [100-051-272].

Example 2: Models with  $4/0$  AWG  $\times$  2P for both input and output require two sets for input terminals and two sets for output terminals, so the user should order four sets of [100-051-560].

**Note:** Use crimp insulated terminals or insulated shrink tubing for wiring connections. Wires should have a continuous maximum allowable temperature of 75 °C 600 Vac UL-approved vinyl-sheathed insulation.

#### **Factory Recommended Branch Circuit Protection for UL Compliance**

**NOTICE:** *If a fuse is blown or a Ground Fault Circuit Interrupter (GFCI) is tripped, check the wiring and the selection of the peripheral devices. Check the wiring and the selection of peripheral devices to identify the cause. Contact Yaskawa before restarting the drive or the peripheral devices if the cause cannot be identified.*

Yaskawa recommends installing one of the following types of branch circuit protection to maintain compliance with UL508C. Semiconductor protective type fuses are preferred. Alternate branch circuit protection devices are also listed in *[Table 6.3](#page-254-0)*.

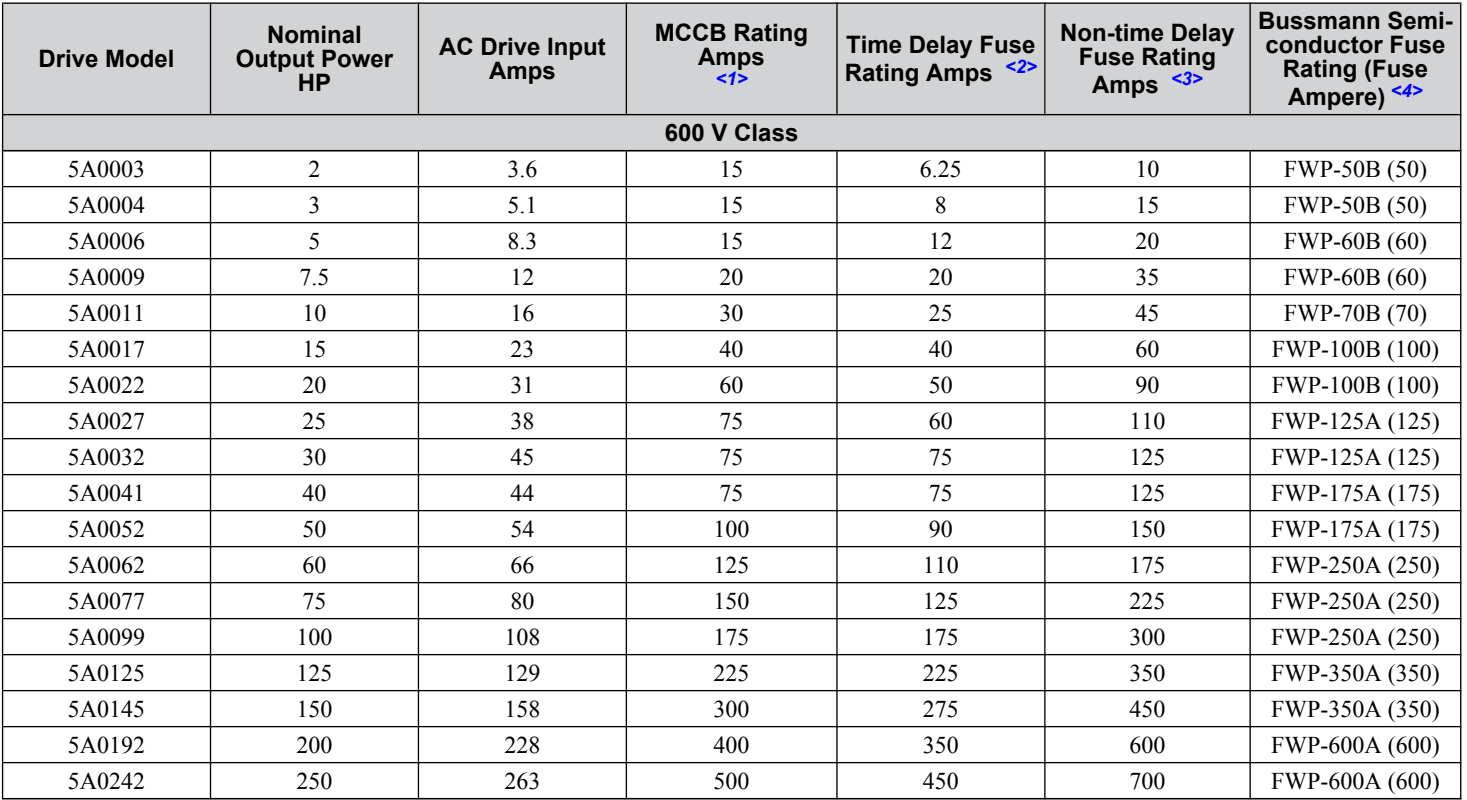

#### **Table D.3 Factory Recommended Drive Branch Circuit Protection**

<1> Maximum MCCB Rating is 15 A, or 200 % of drive input current rating, whichever is larger. MCCB voltage rating must be 600 VAC or greater.

<2> Maximum Time Delay fuse is 175% of drive input current rating. This covers any Class CC, J or T class fuse.

<3> Maximum Non-time Delay fuse is 300% of drive input current rating. This covers any CC, J or T class fuse.

<4> When using semiconductor fuses, Bussman FWP are required for UL compliance.

<5> Class L fuse is also approved for this rating.

#### **Low Voltage Wiring for Control Circuit Terminals**

Wire low voltage wires with NEC Class 1 circuit conductors. Refer to national state or local codes for wiring. The external power supply shall be a UL Listed Class 2 power supply source or equivalent only. Refer to NEC Article 725 Class 1, Class 2, and Class 3 Remote-Control, Signaling, and Power Limited Circuits for requirements concerning class 1 circuit conductors and class 2 power supplies.

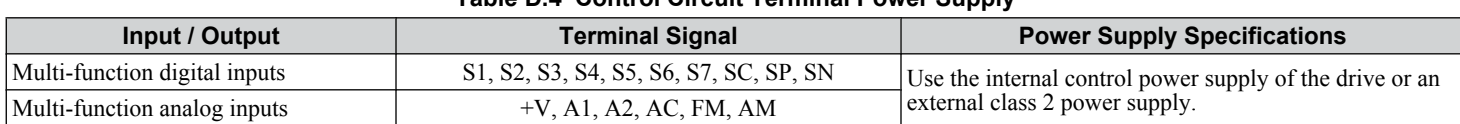

**Table D.4 Control Circuit Terminal Power Supply**

#### **CSA Standards Compliance**

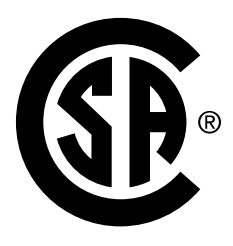

**Figure D.1 CSA Mark**

#### ■ CSA for Industrial Control Equipment

The drive is CSA-certified as Industrial Control Equipment Class 3211–06.

Specifically, the drive is certified to: CAN/CSA C22.2 No. 14-13 and CAN/CSA C22.2 No.274-13.

#### **Drive Motor Overload Protection**

Set parameter E2-01 (motor rated current) to the appropriate value to enable motor overload protection. The internal motor overload protection is UL Listed and in accordance with the NEC and CEC.

#### **E2-01: Motor Rated Current**

Setting Range: Model-dependent

Default Setting: Model-dependent

Parameter E2-01 protects the motor when parameter L1-01 is not set to 0. The default for L1-01 is 1, which enables protection for standard induction motors.

If Auto-Tuning has been performed successfully, the motor data entered to T1-04 is automatically written to parameter E2-01. If Auto-Tuning has not been performed, manually enter the correct motor rated current to parameter E2-01.

#### **L1-01: Motor Overload Protection Selection**

The drive has an electronic overload protection function (oL1) based on time, output current, and output frequency that protects the motor from overheating. The electronic thermal overload function is UL-recognized, so it does not require an external thermal relay for single motor operation.

This parameter selects the motor overload curve used according to the type of motor applied.

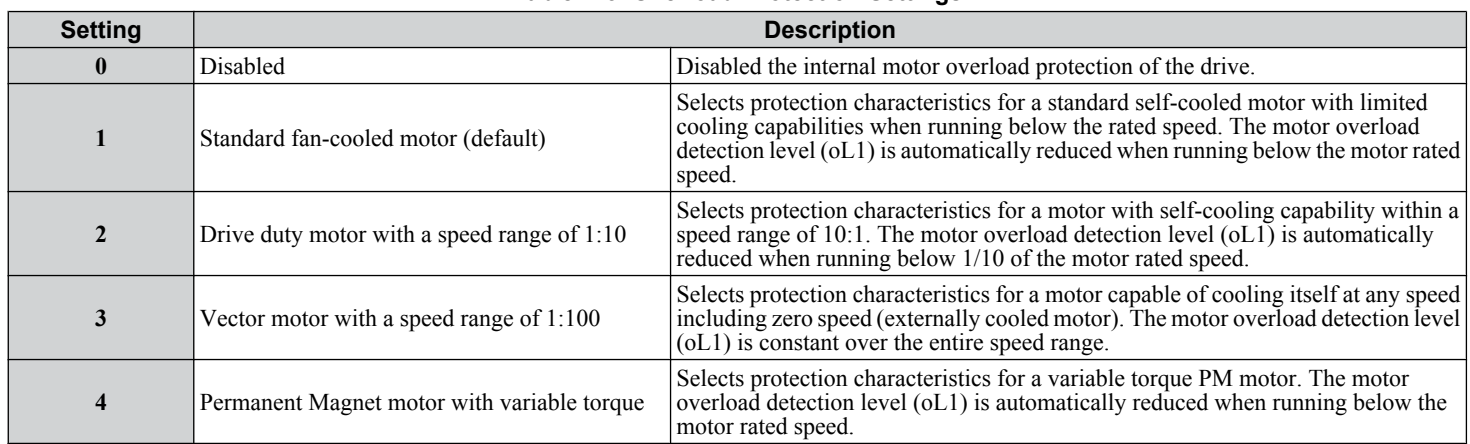

#### **Table D.5 Overload Protection Settings**

D.

#### **D.2 UL and CSA Standards**

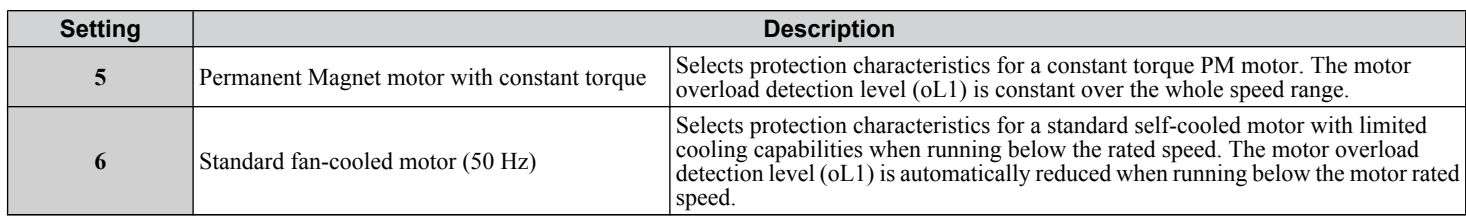

When connecting the drive to more than one motor for simultaneous operation, disable the electronic overload protection  $(L1-01 = 0)$  and wire each motor with its own motor thermal overload relay.

Enable motor overload protection  $(L1-01 = 1$  to 6) when connecting the drive to a single motor, unless another motor overload preventing device is installed. The drive electronic thermal overload function causes an oL1 fault, which shuts off the output of the drive and prevents additional overheating of the motor. The motor temperature is continually calculated while the drive is powered up.

#### n **L1-02: Motor Overload Protection Time**

Setting Range: 0.1 to 5.0 min

#### Factory Default: 1.0 min

Parameter L1-02 determines how long the motor is allowed to operate before the oL1 fault occurs when the drive is running a hot motor at 60 Hz and at 150% of the full load amp rating  $(E2-01)$  of the motor. Adjusting the value of L1-02 can shift the set of oL1 curves up the y axis of the diagram below, but will not change the shape of the curves.

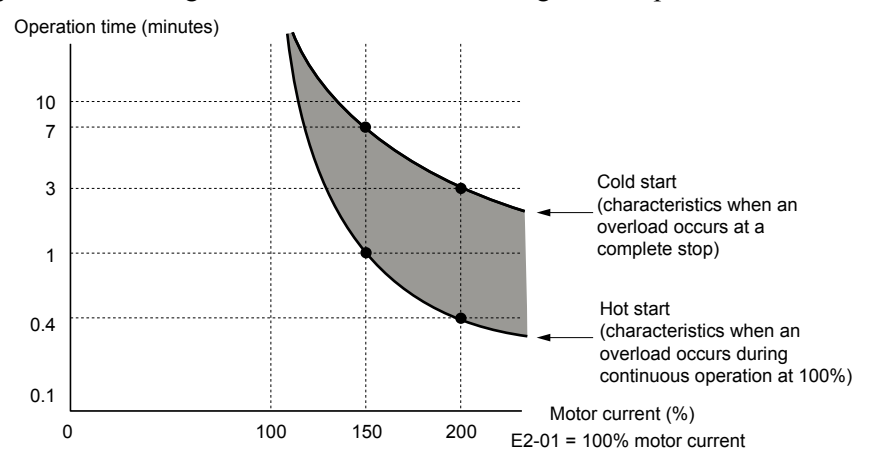

**Figure D.2 Motor Overload Protection Time**

#### u **Precautionary Notes on External Heatsink (IP00/Open Type Enclosure)**

When using an external heatsink, UL compliance requires covering exposed capacitors in the main circuit to prevent injury to surrounding personnel.

The portion of the external heatsink that projects out can be protected with the enclosure or with the appropriate capacitor cover after completing drive installation. Use *Table D.6* to match drive models with available capacitor covers. Order capacitor covers from a Yaskawa representative or directly from the Yaskawa sales department.

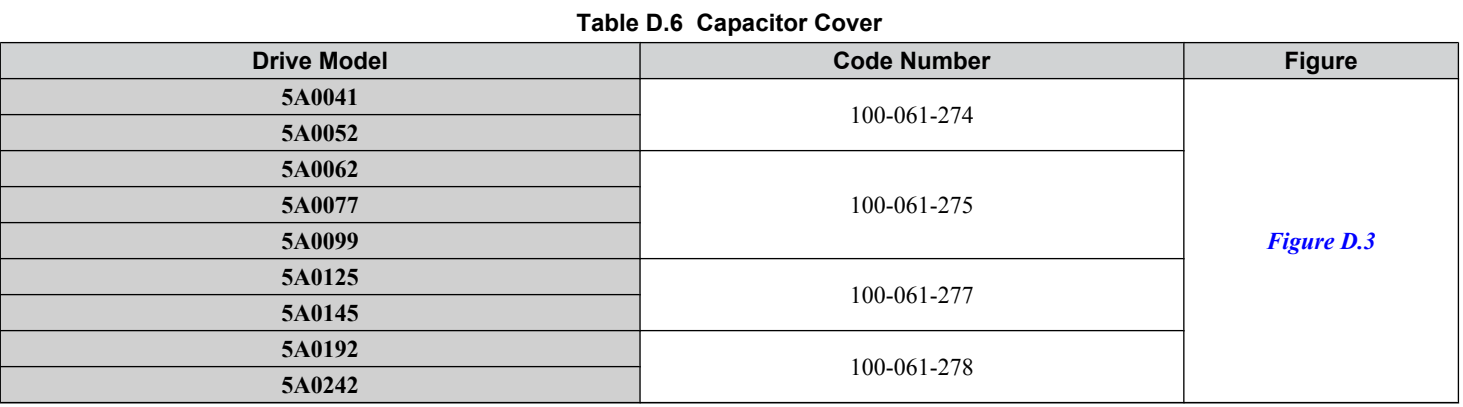

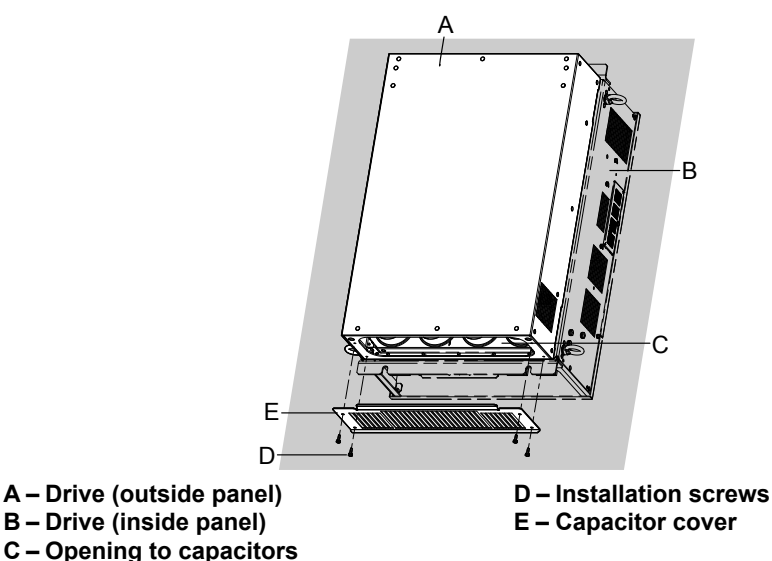

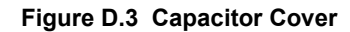

D.

**This Page Intentionally Blank**

# **Appendix: E**

## **Quick Reference Sheet**

This section provides tables to keep record of the drive specifications, motor specifications, and drive settings. Fill in the table data after commissioning the application and have them ready when contacting Yaskawa for technical assistance.

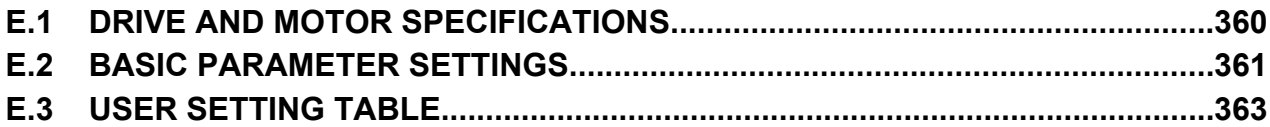

## <span id="page-359-0"></span>**E.1 Drive and Motor Specifications**

### **Drive Specifications**

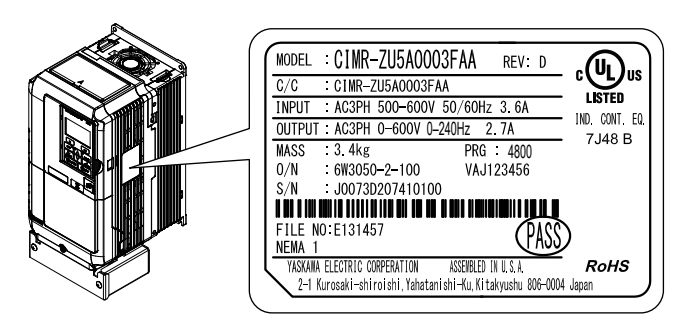

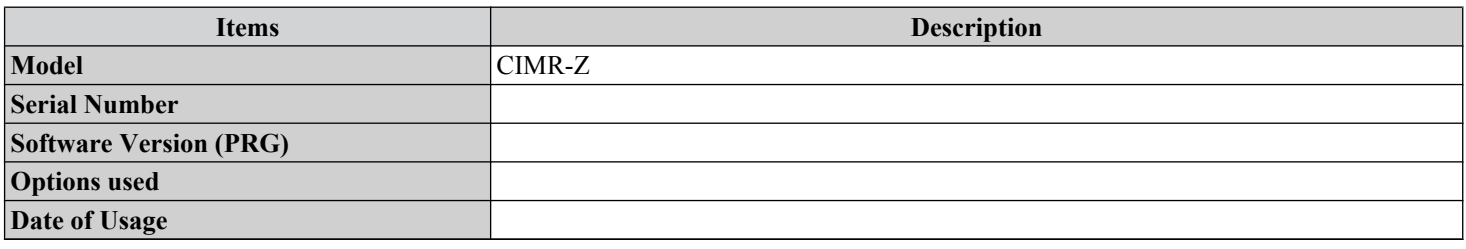

#### **Motor Specifications**

#### **Induction Motor**

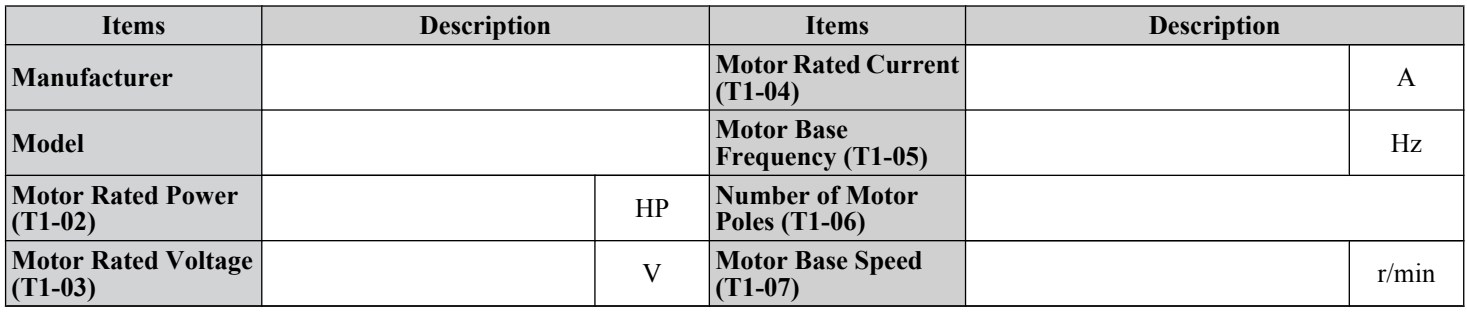

**Note:** These values must be entered as part of the Auto-Tuning process.

#### **Permanent Magnet Motor**

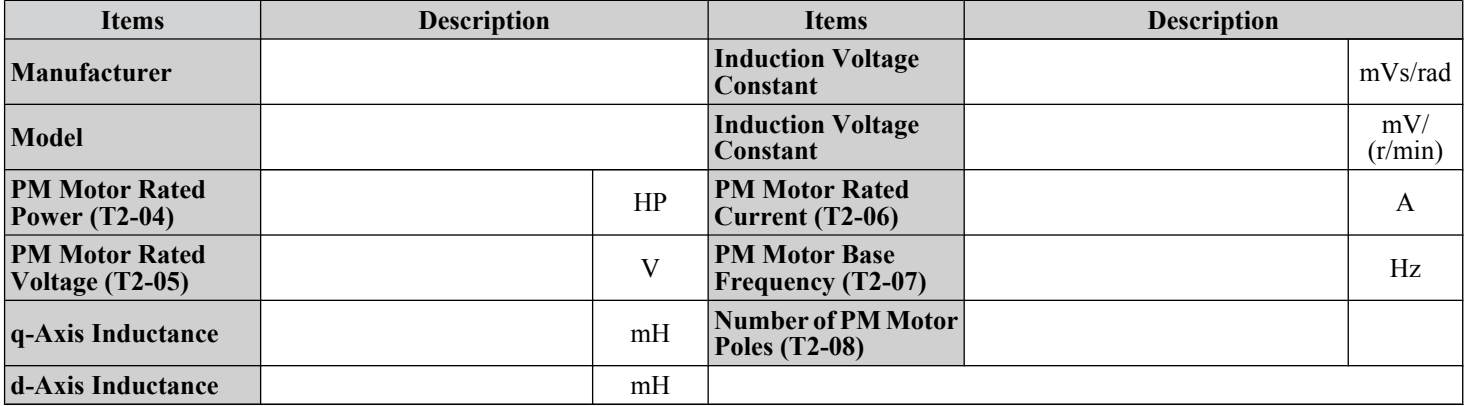

**Note:** These values must be entered as part of the Auto-Tuning process.
# **E.2 Basic Parameter Settings**

Use the following tables to keep records of important parameters. Have this data available when contacting Yaskawa technical support.

## **Basic Setup**

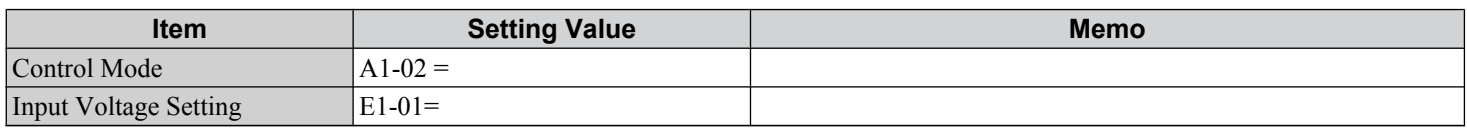

## **Motor Setup**

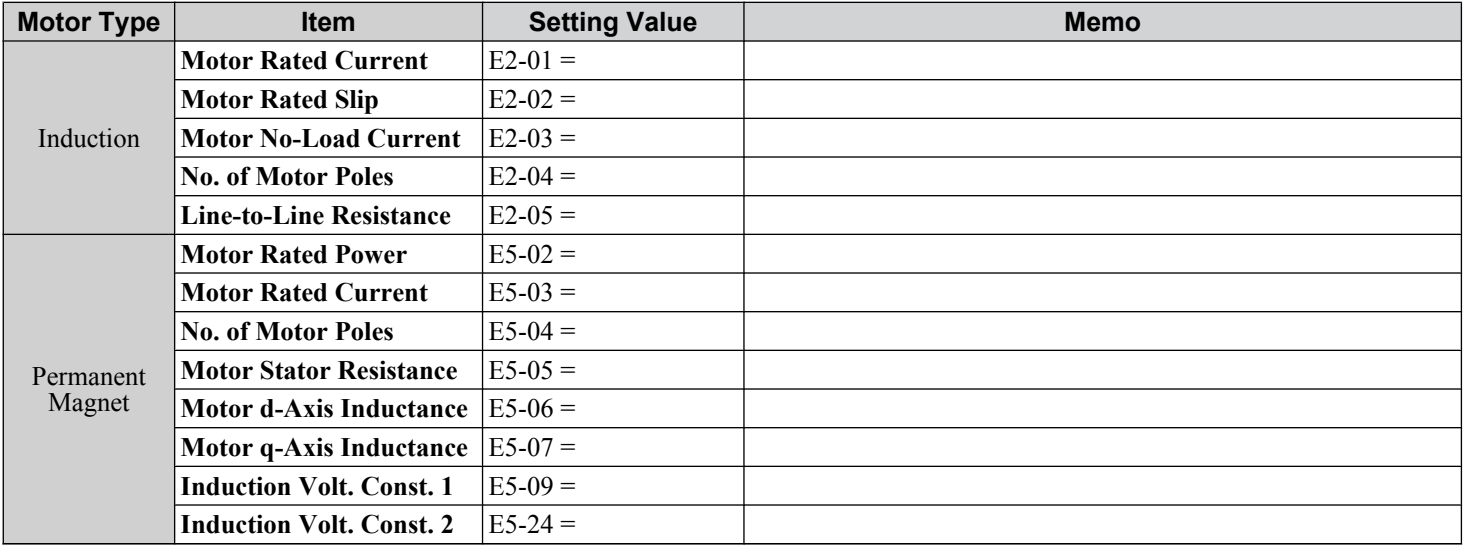

## **Multi-Function Digital Inputs**

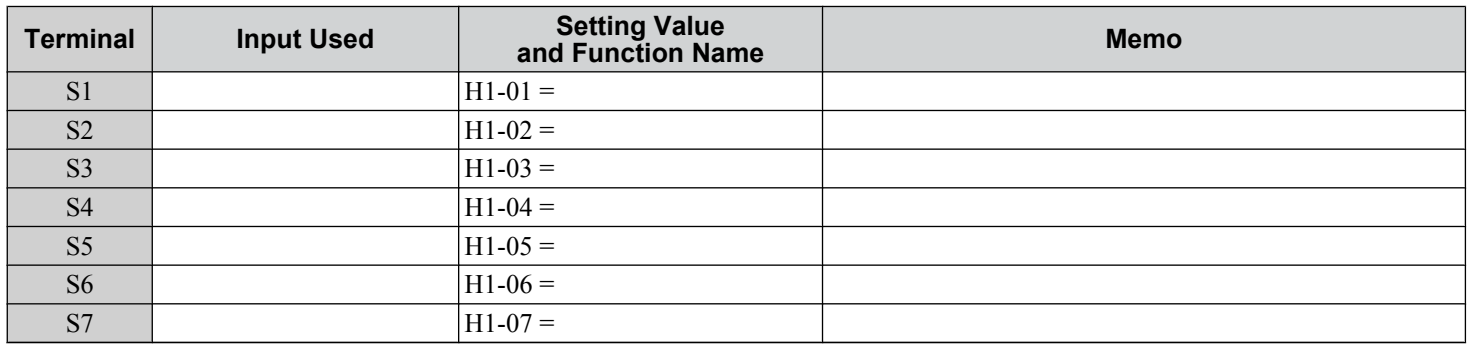

# **Analog Inputs**

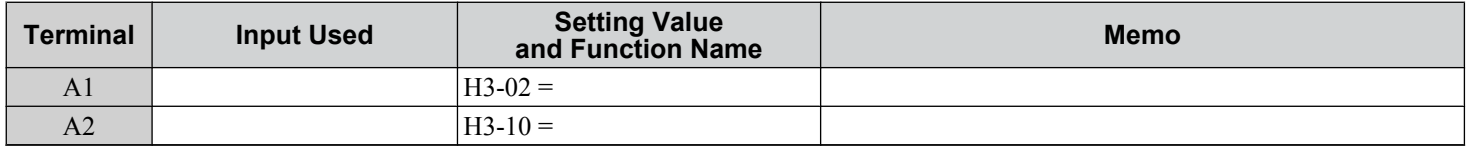

# u **Multi-Function Digital Outputs**

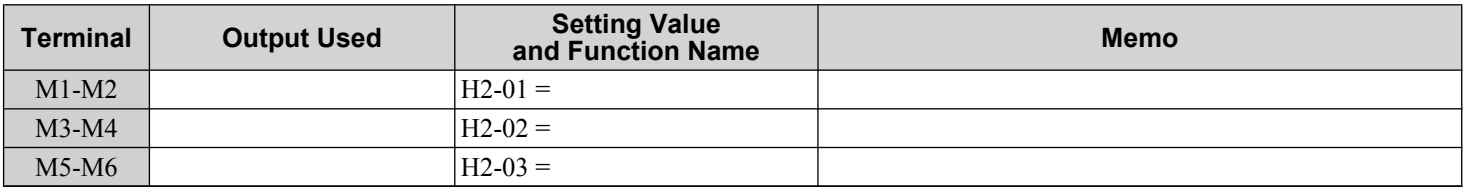

# **Monitor Outputs**

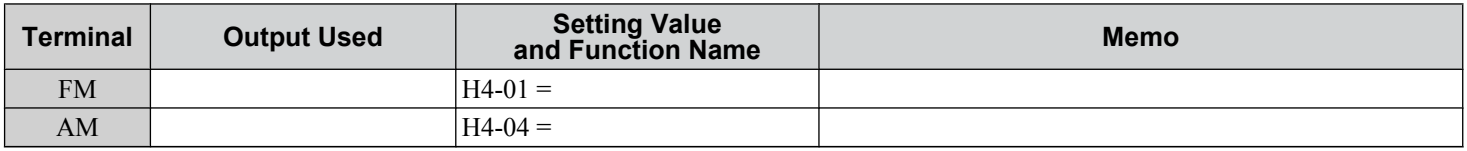

Use the Verify Menu to see which parameters have been changed from their original default settings

 $\sqrt{RUN}$  below the parameter number indicates that the parameter setting can be changed during run.

Parameter names in **bold face type** are included in the Setup Group of parameters.

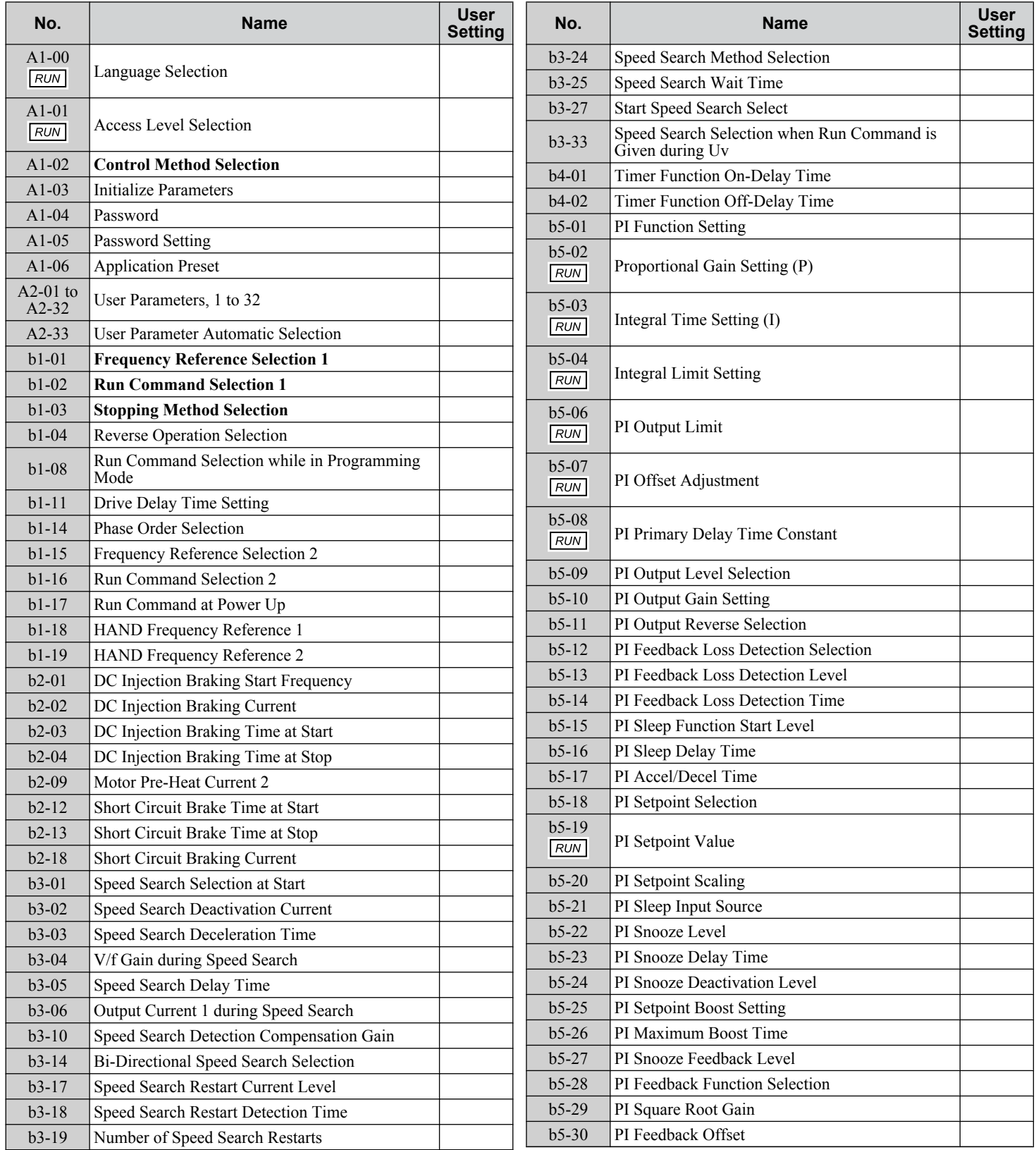

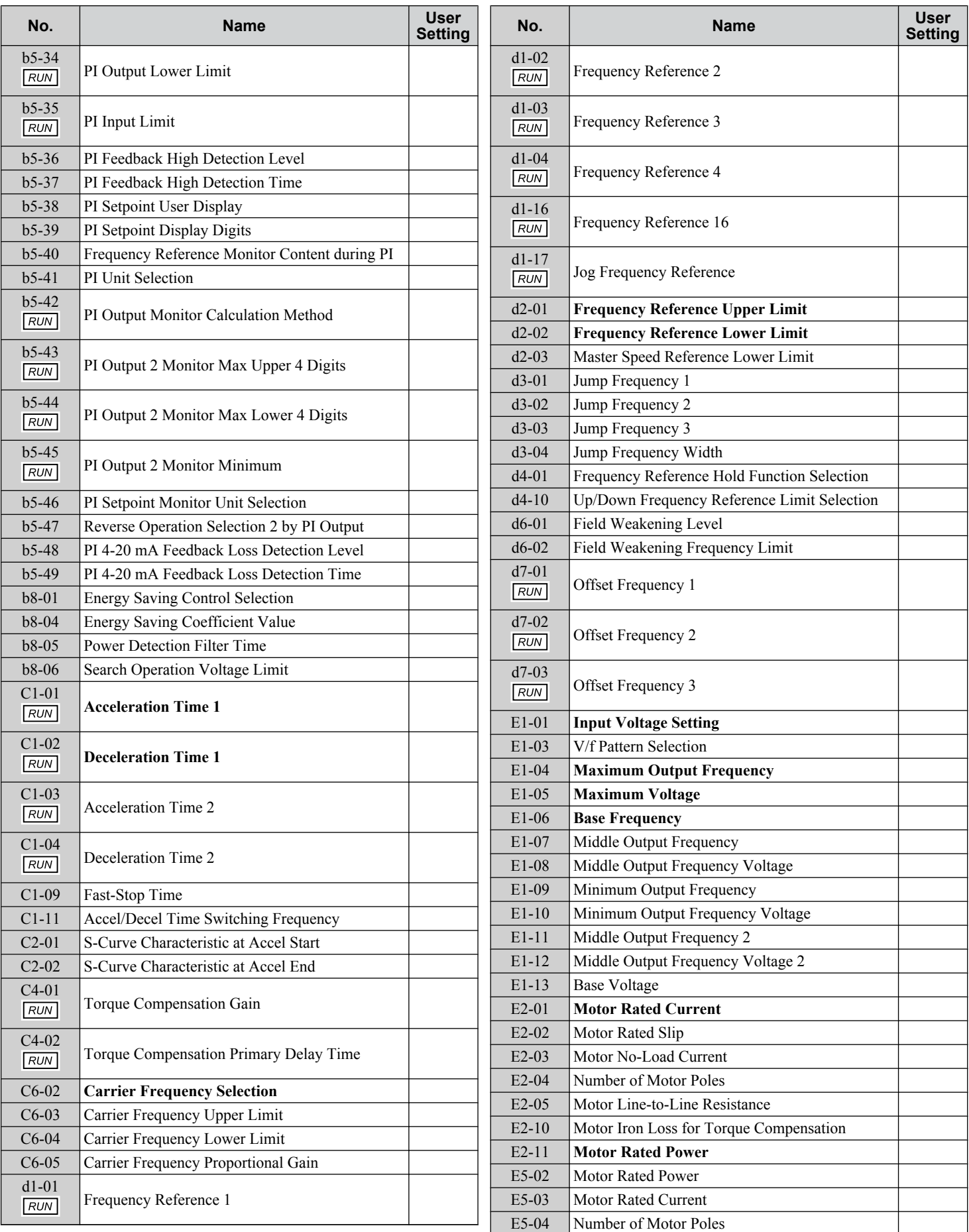

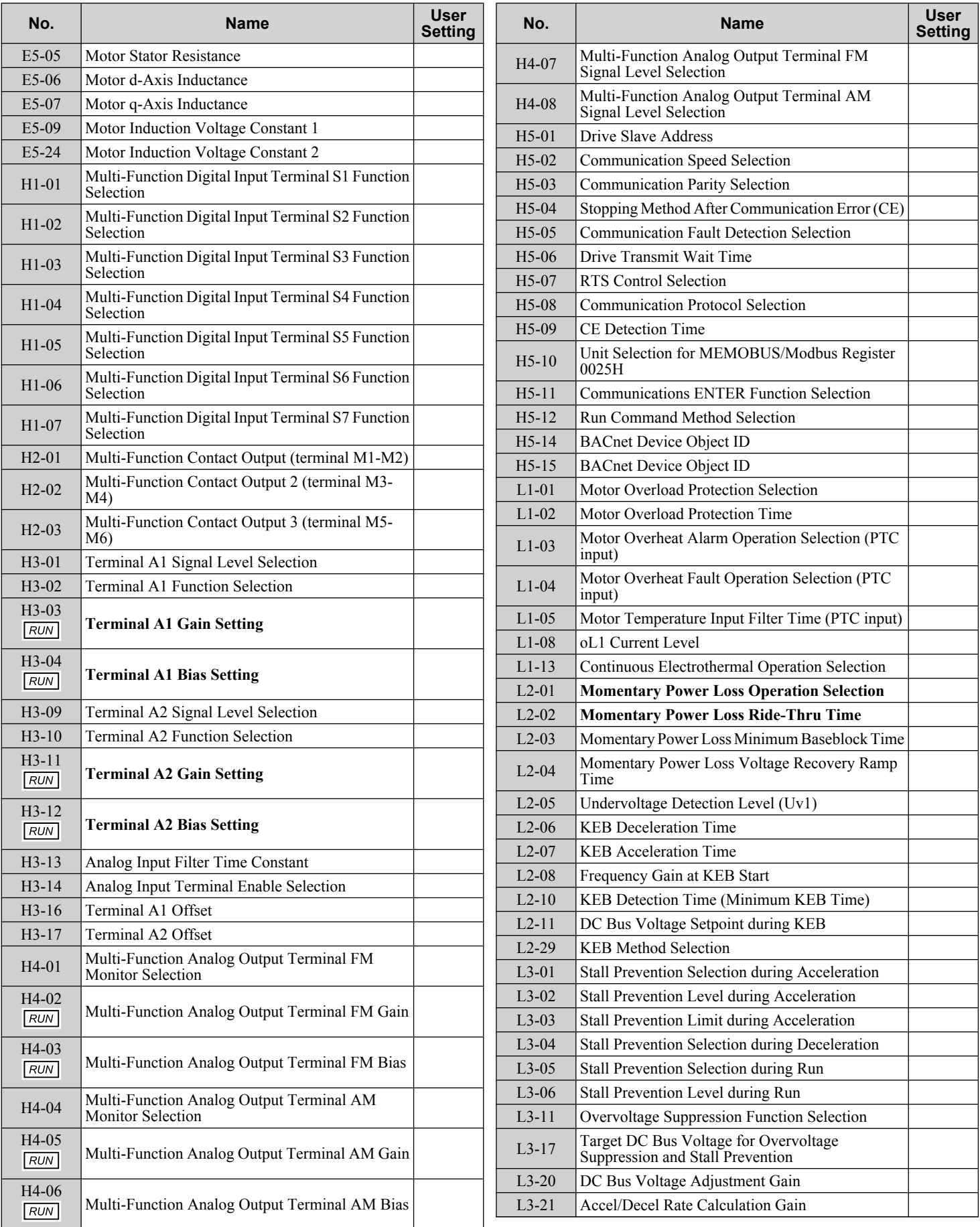

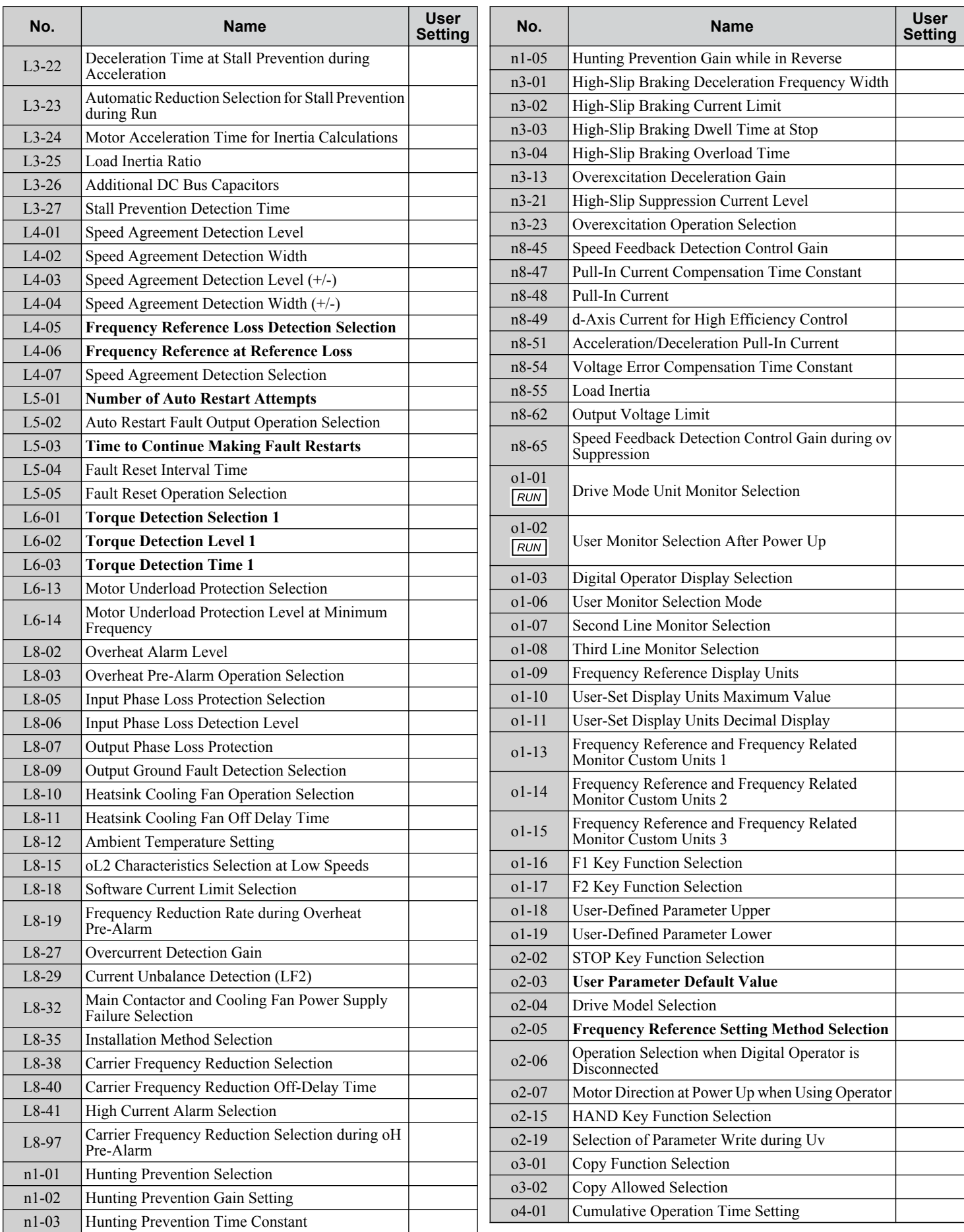

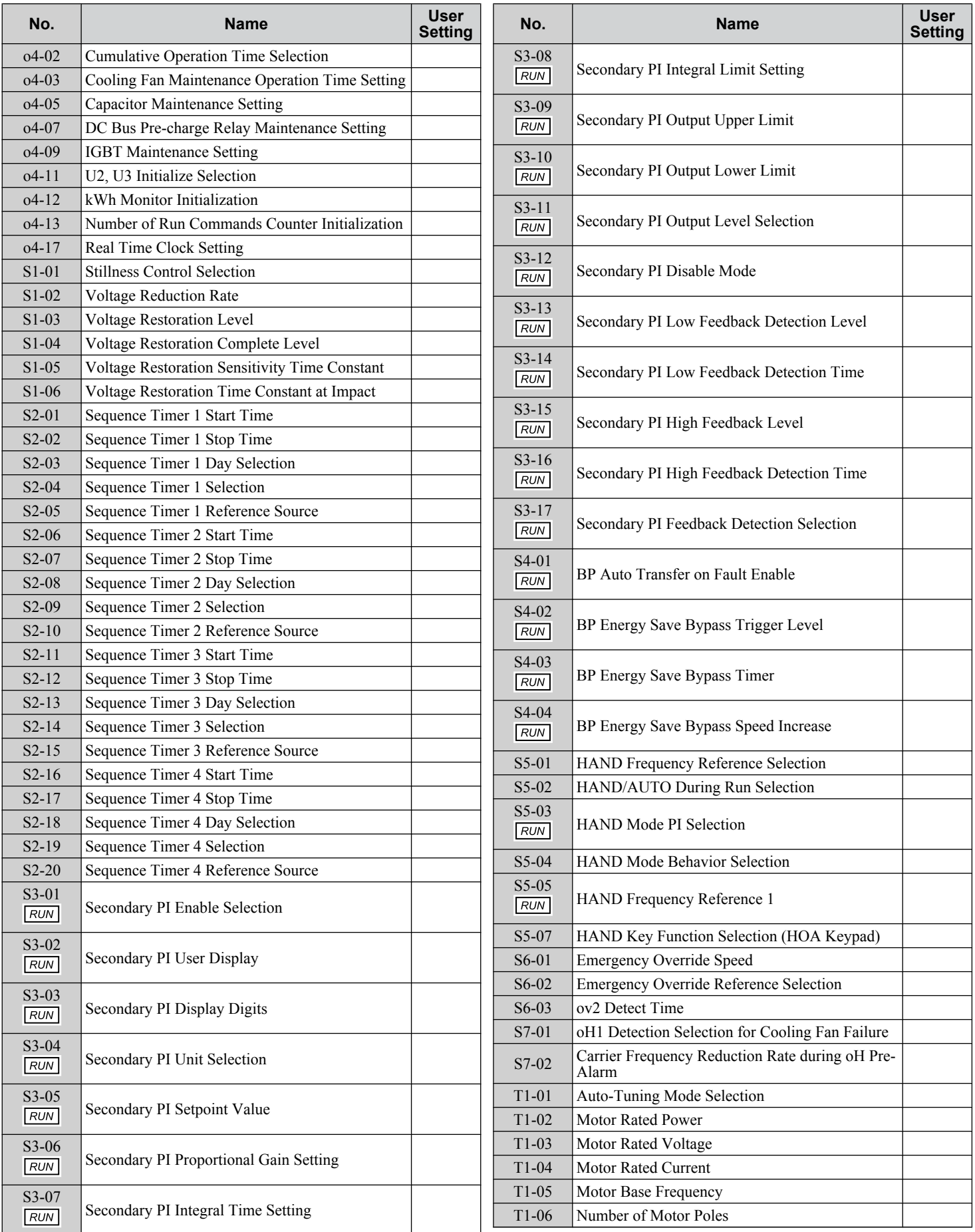

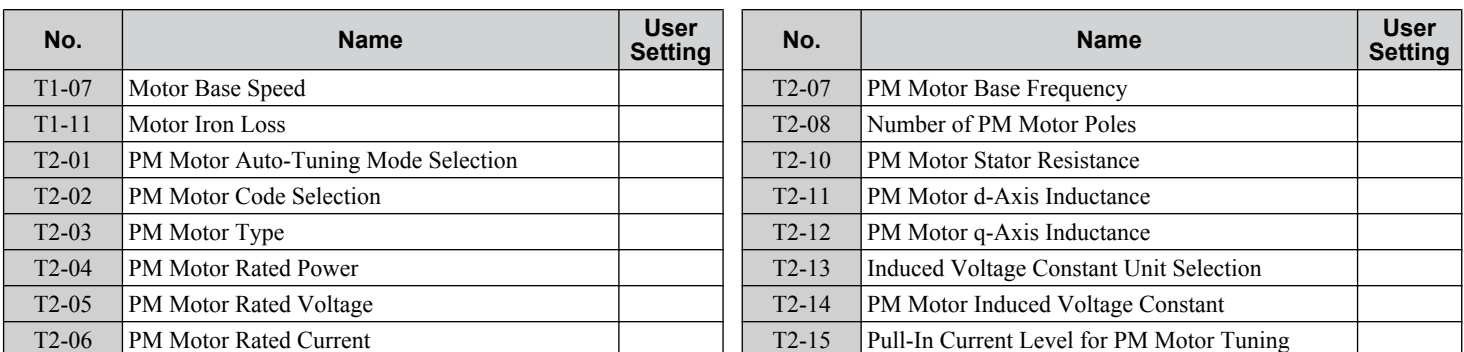

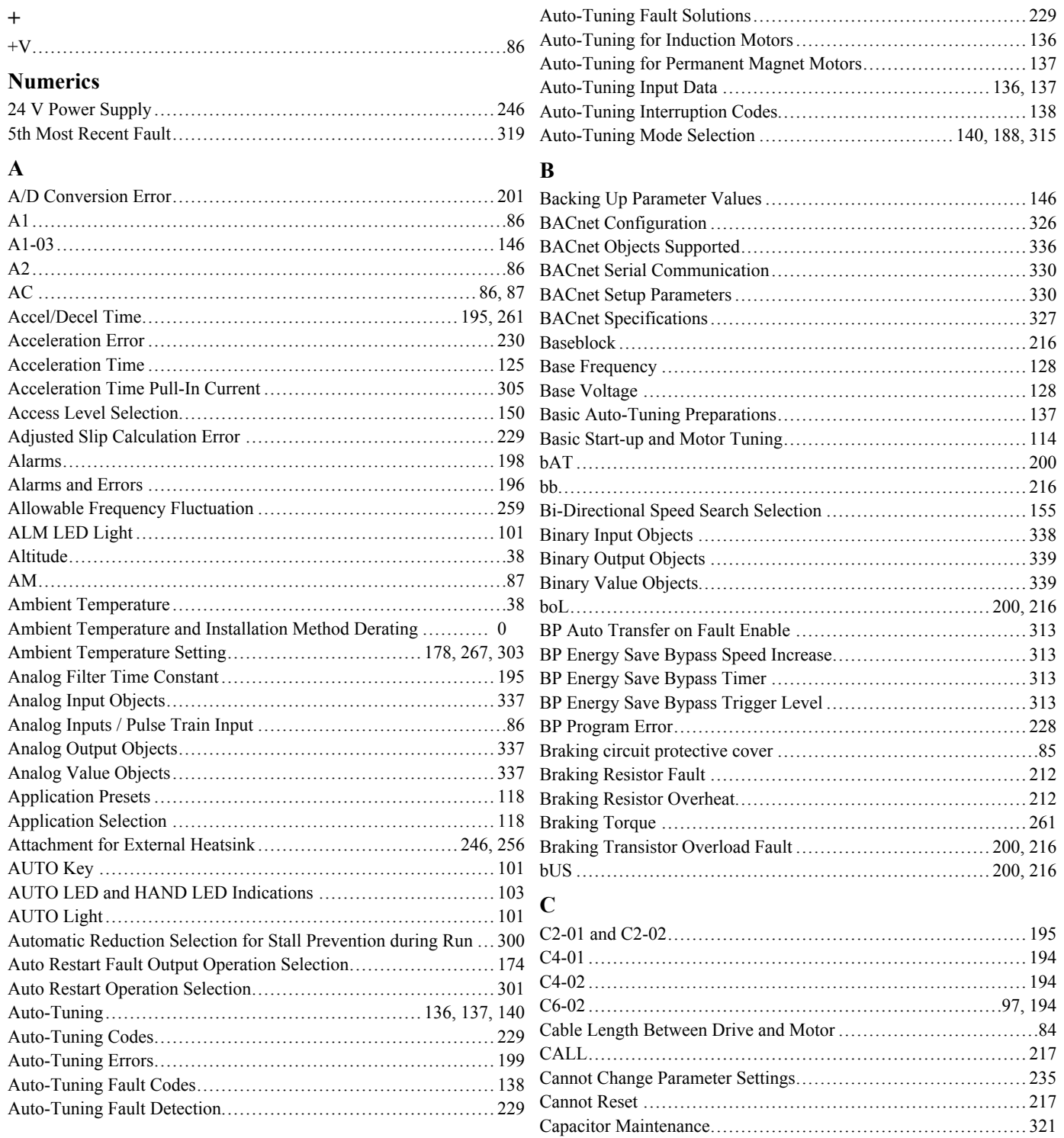

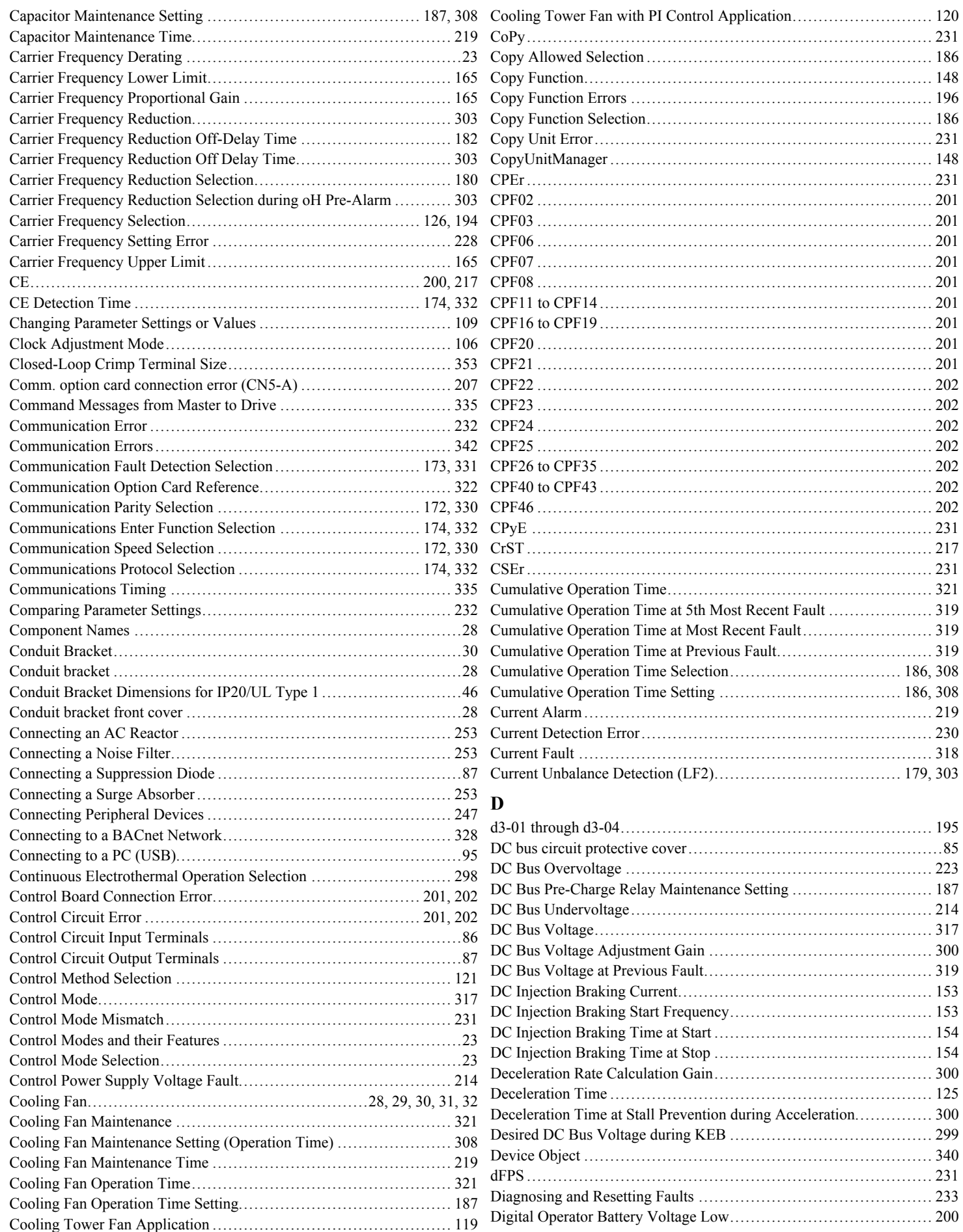

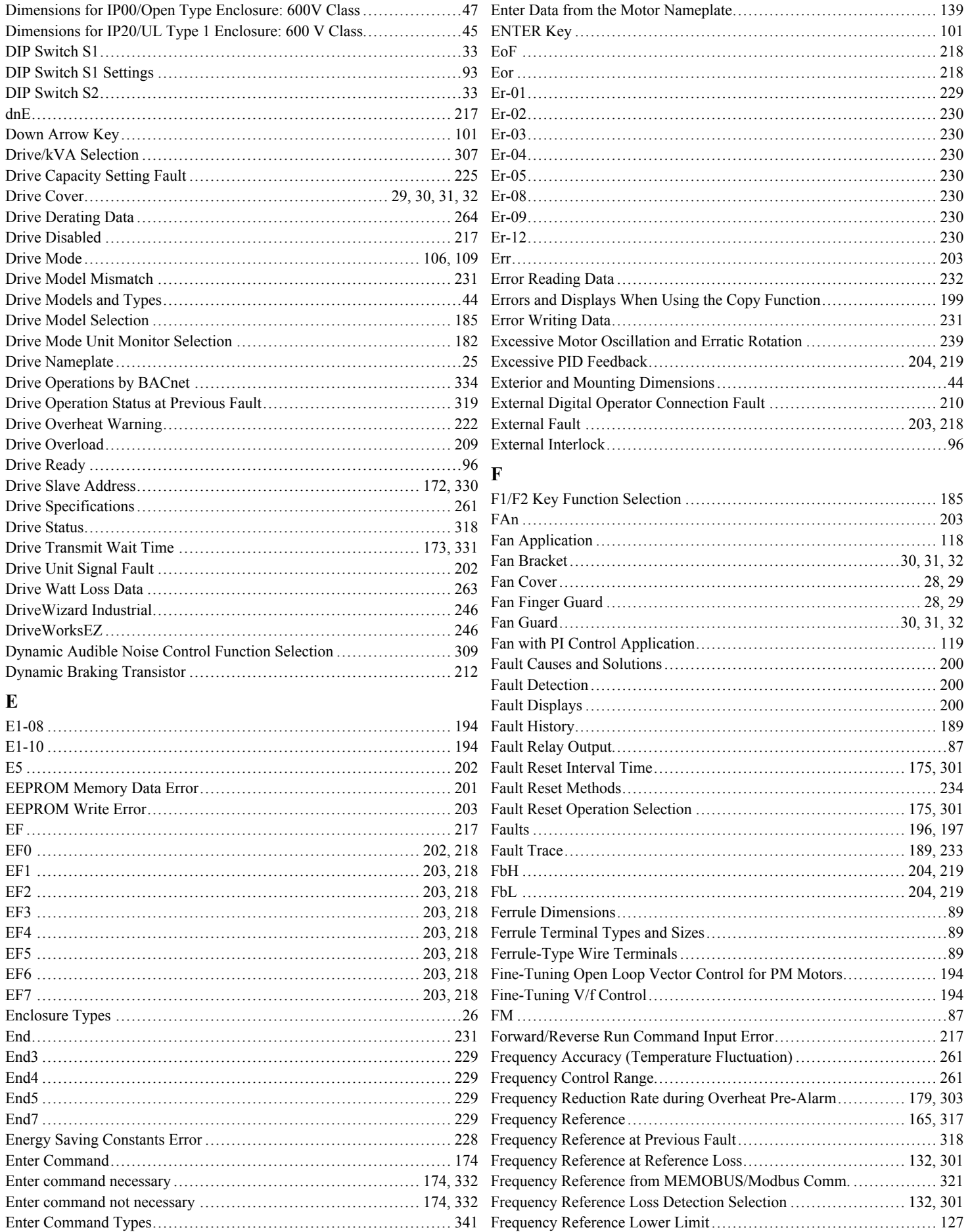

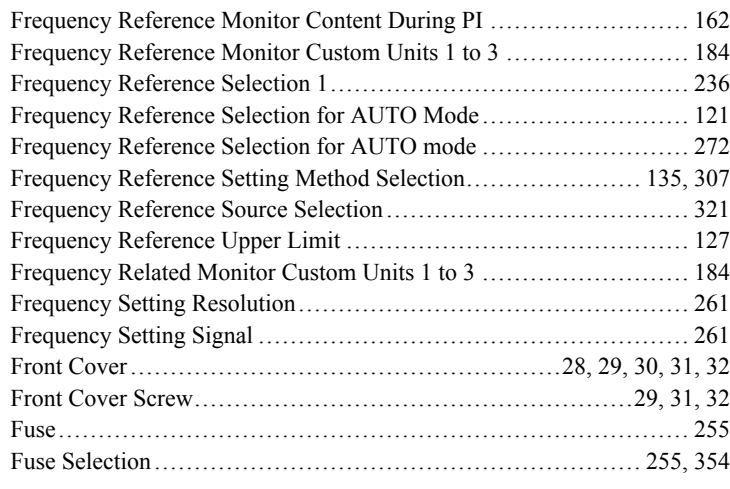

### **G**

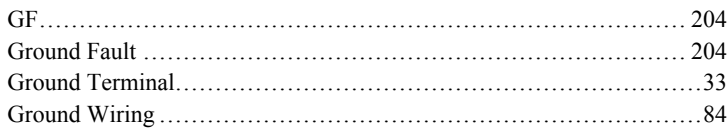

#### **H**

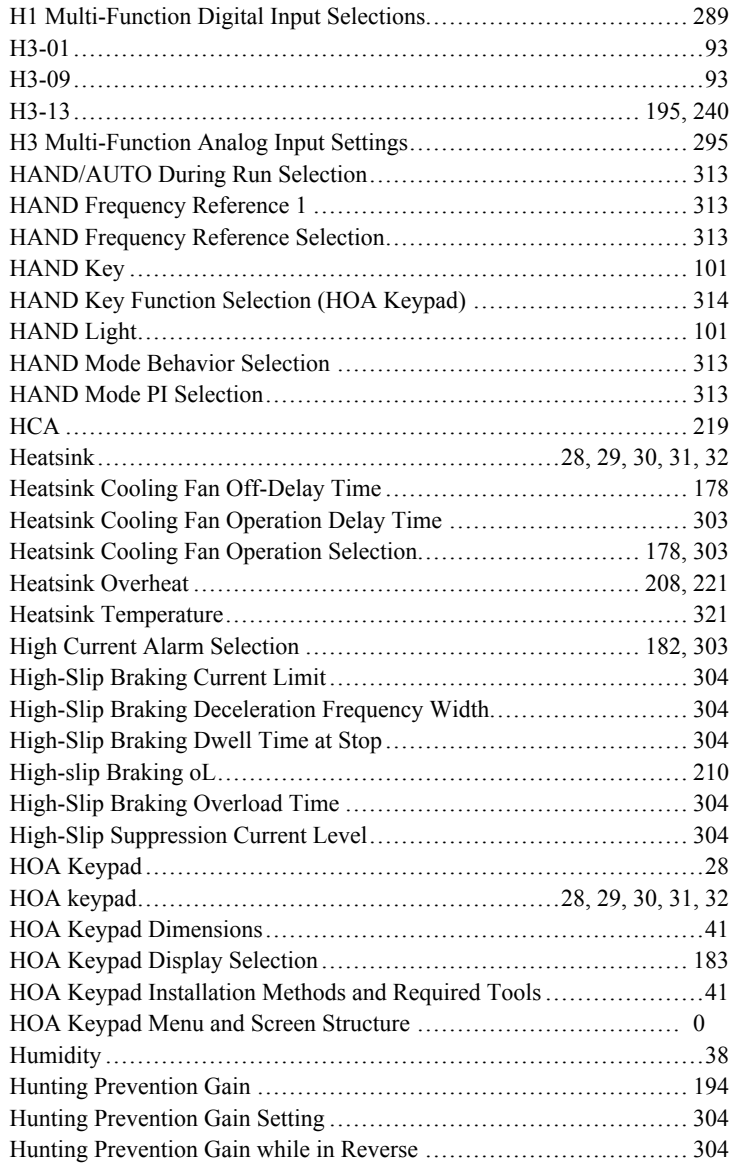

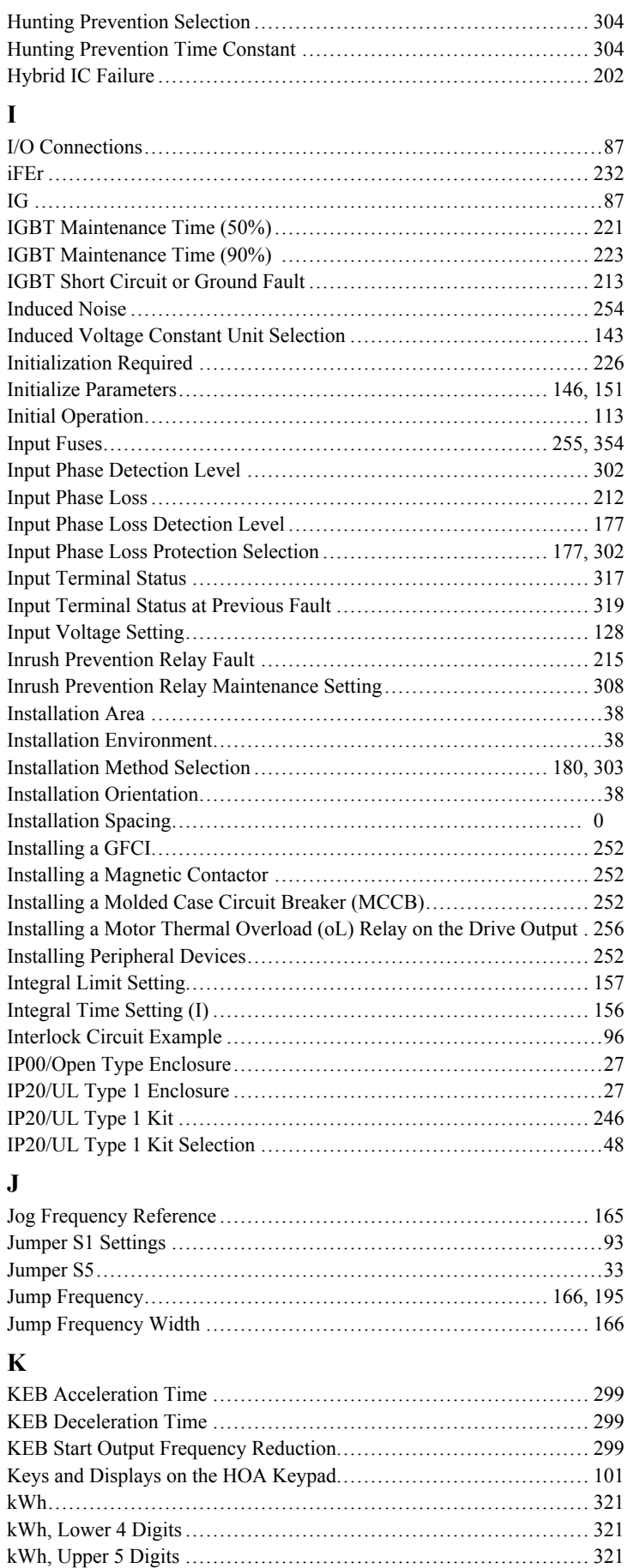

kWh Monitor Initialization [....................................................](#page-186-0) 187 [kWh Monitor Initial Value Selection](#page-307-0) ........................................ 308

#### **L**

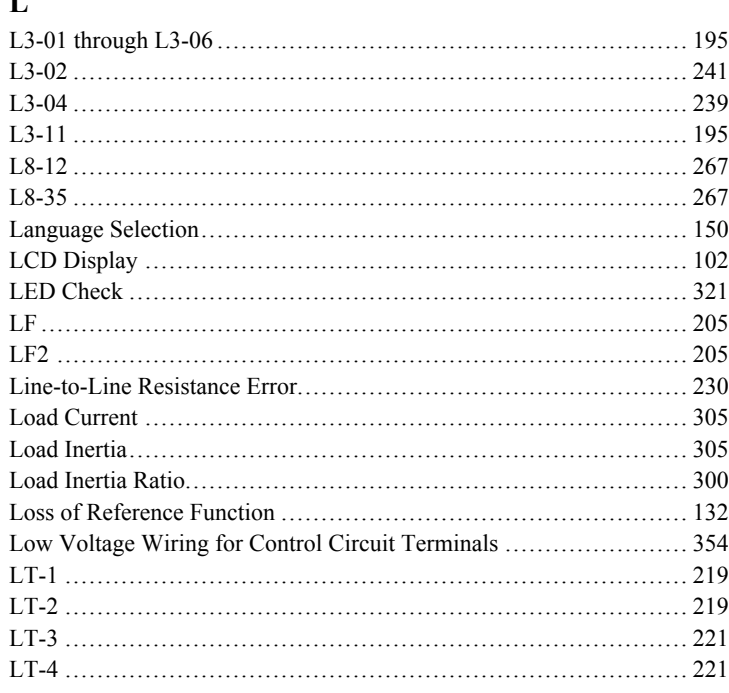

## **M**

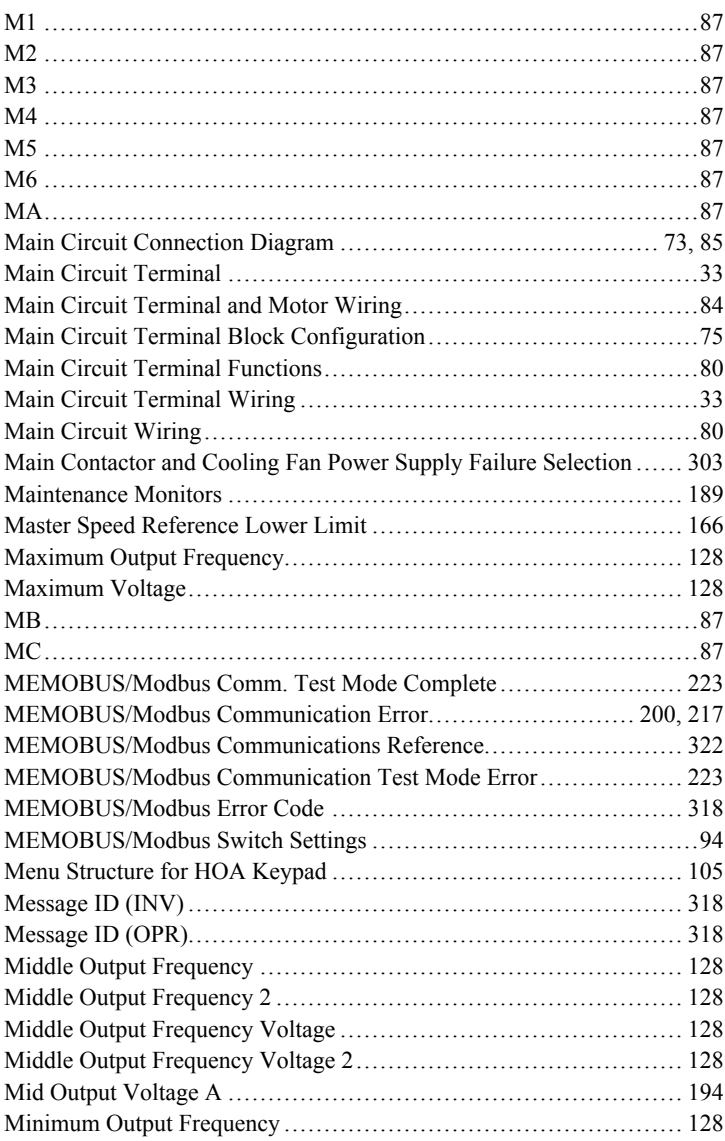

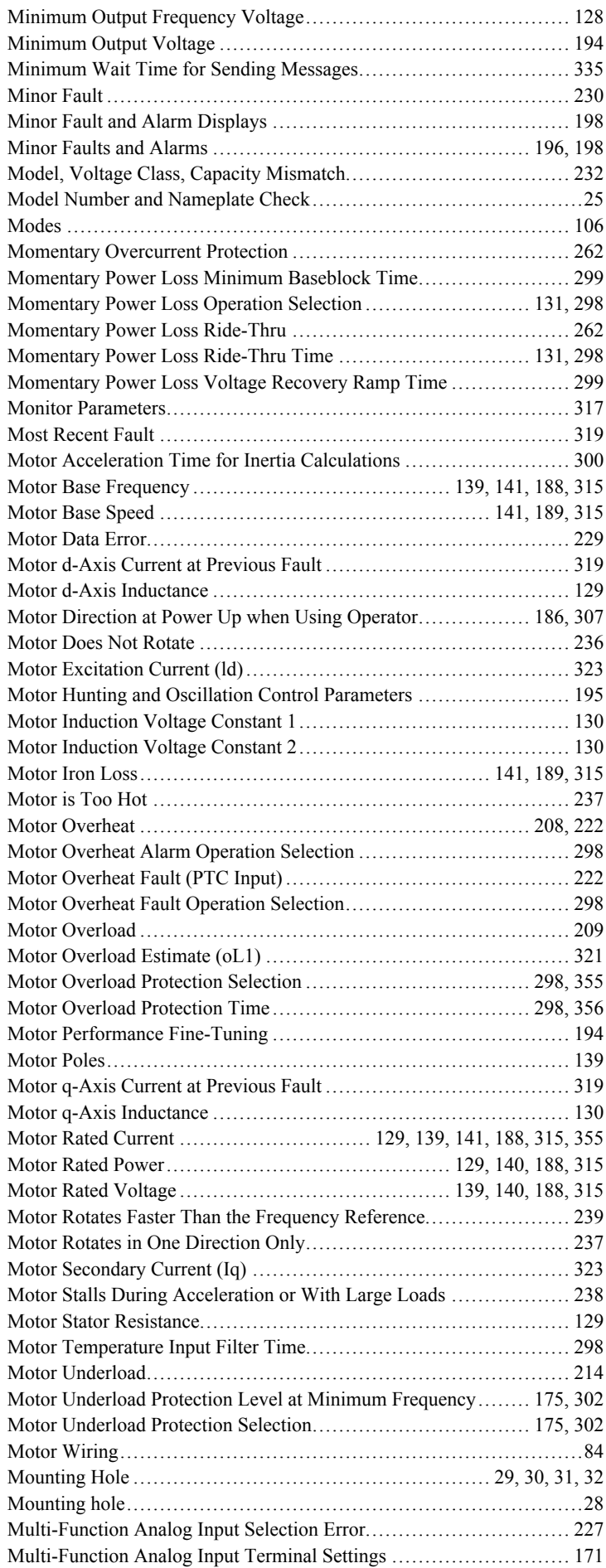

**YASKAWA** TOEP YAIZ1U 03C YASKAWA AC Drive – Z1000 User Manual **373**

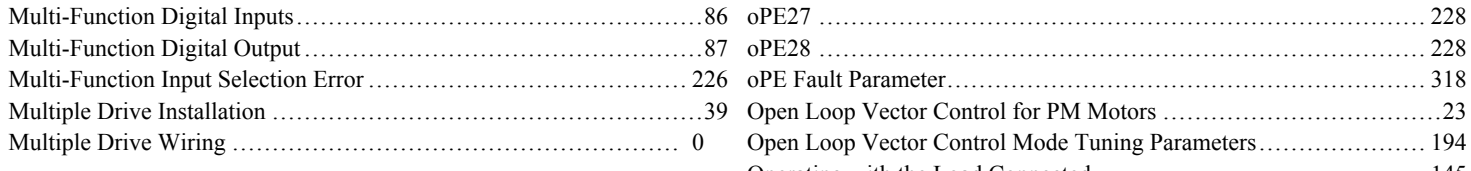

#### ${\bf N}$

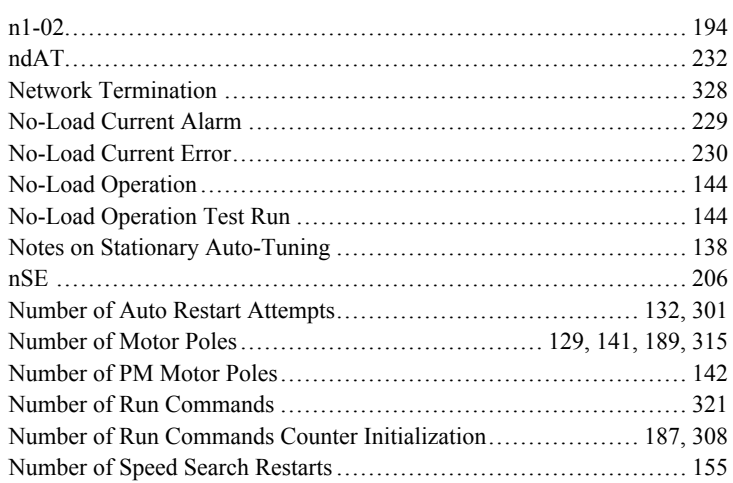

#### $\mathbf 0$

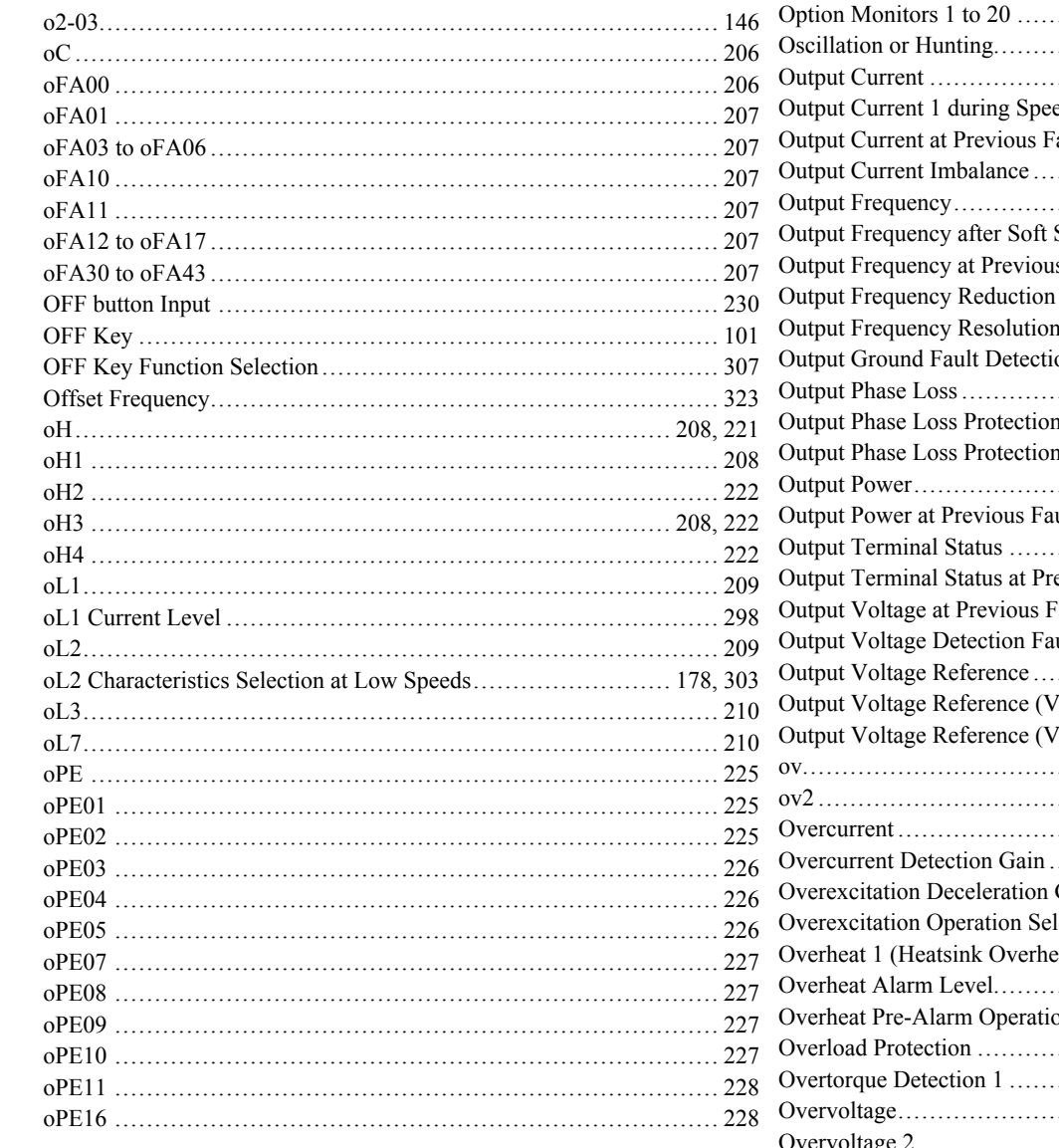

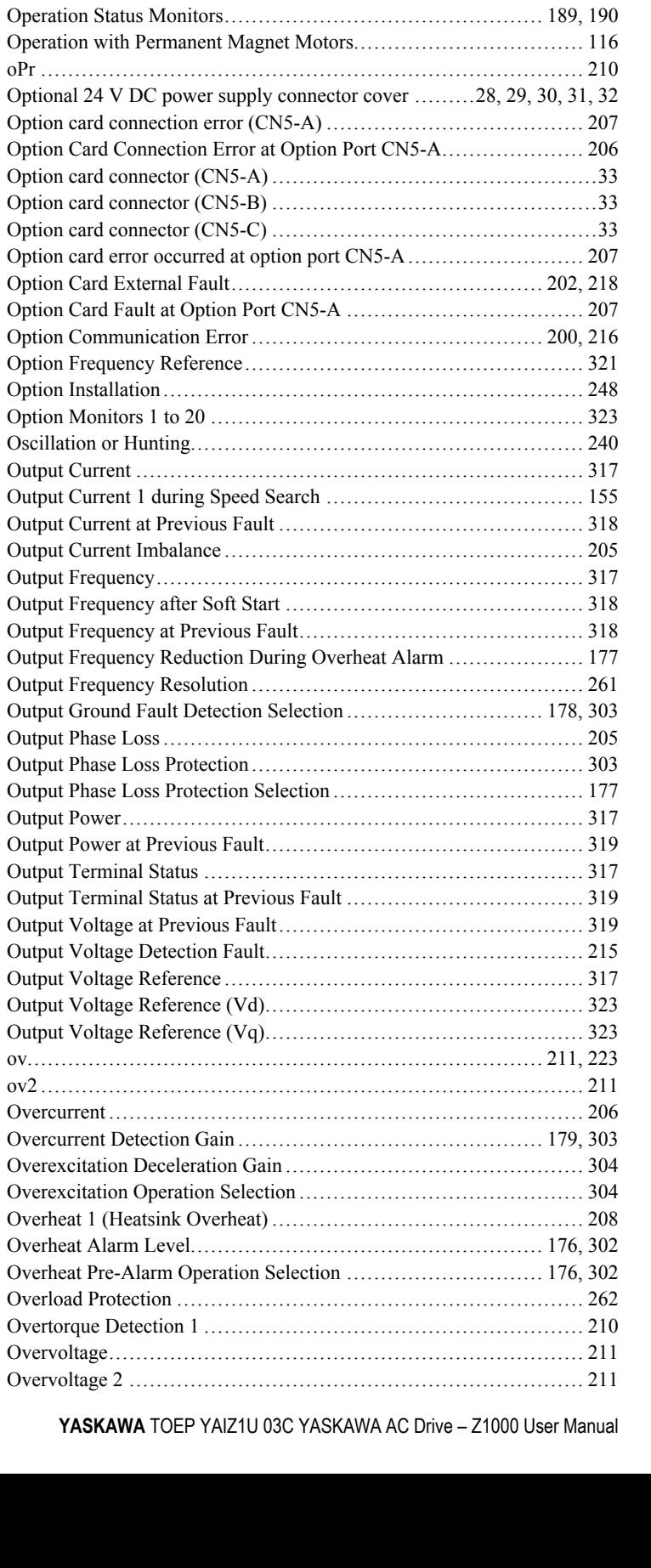

Open Loop Vector Control Mode Tuning Parameters.................... 194 

Operation Selection when HOA Keypad is Disconnected ......... 185, 307

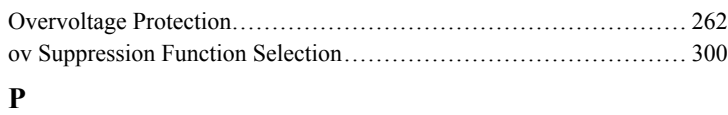

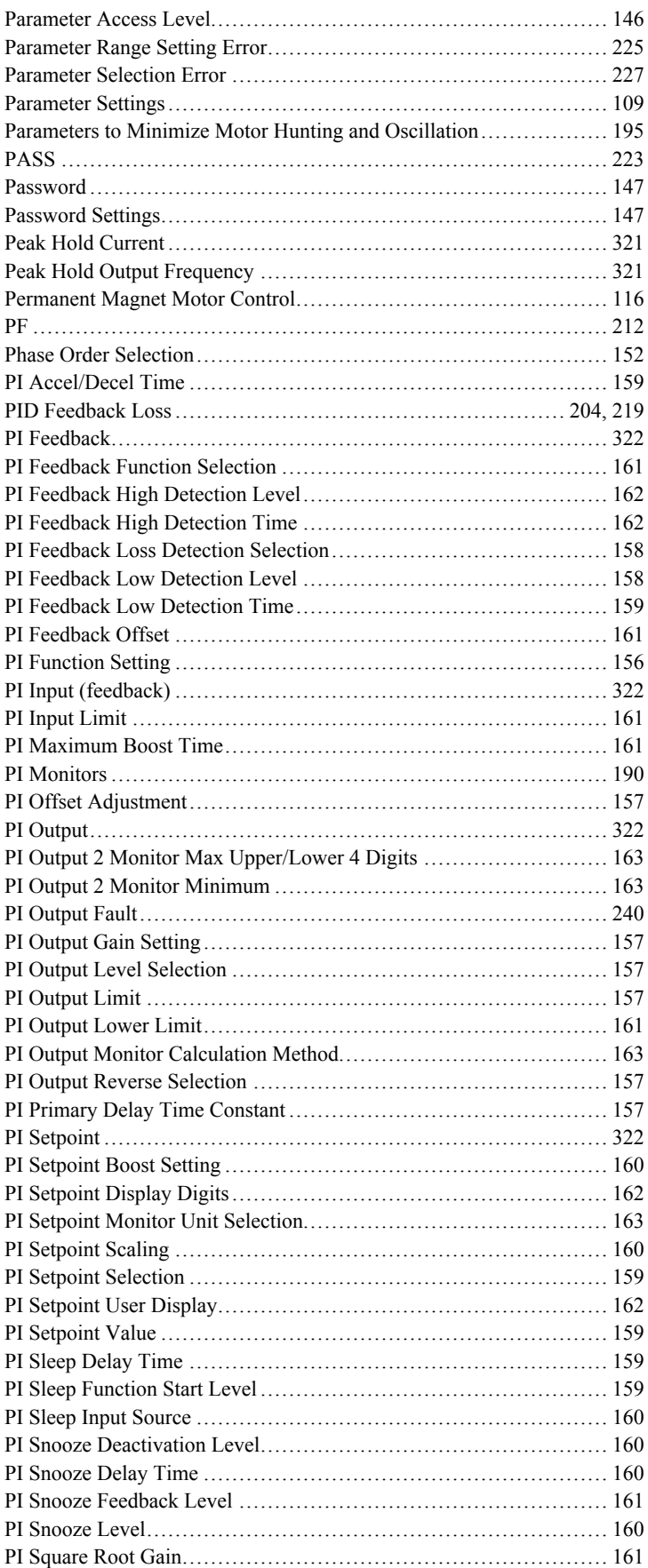

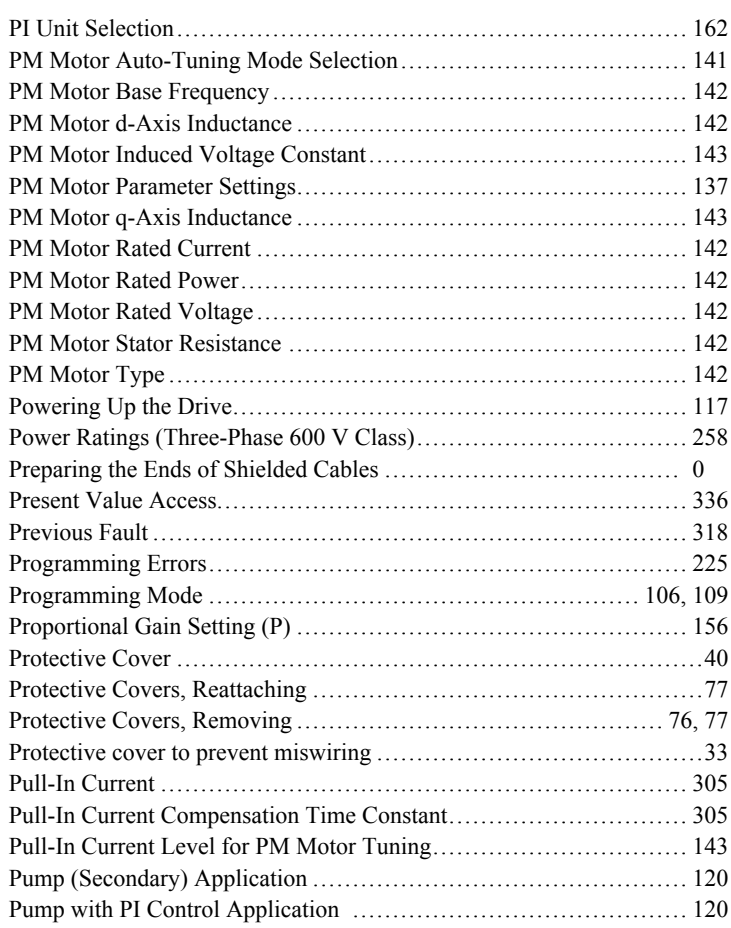

#### **R**

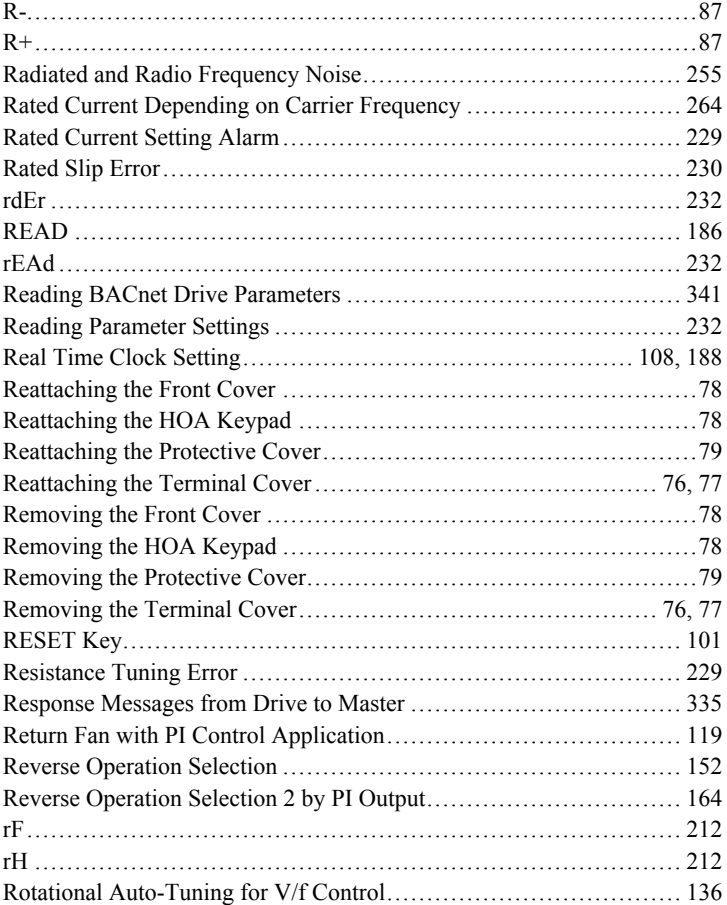

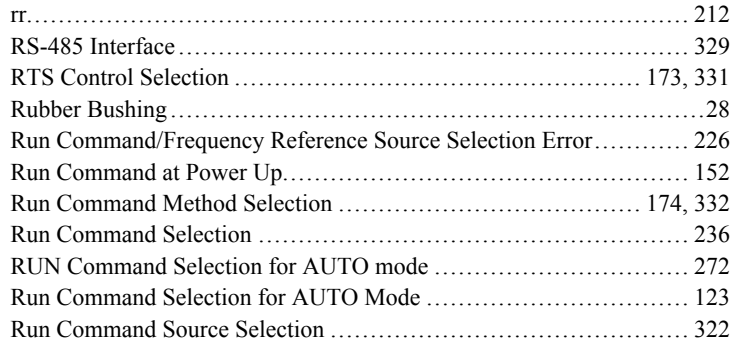

## **S**

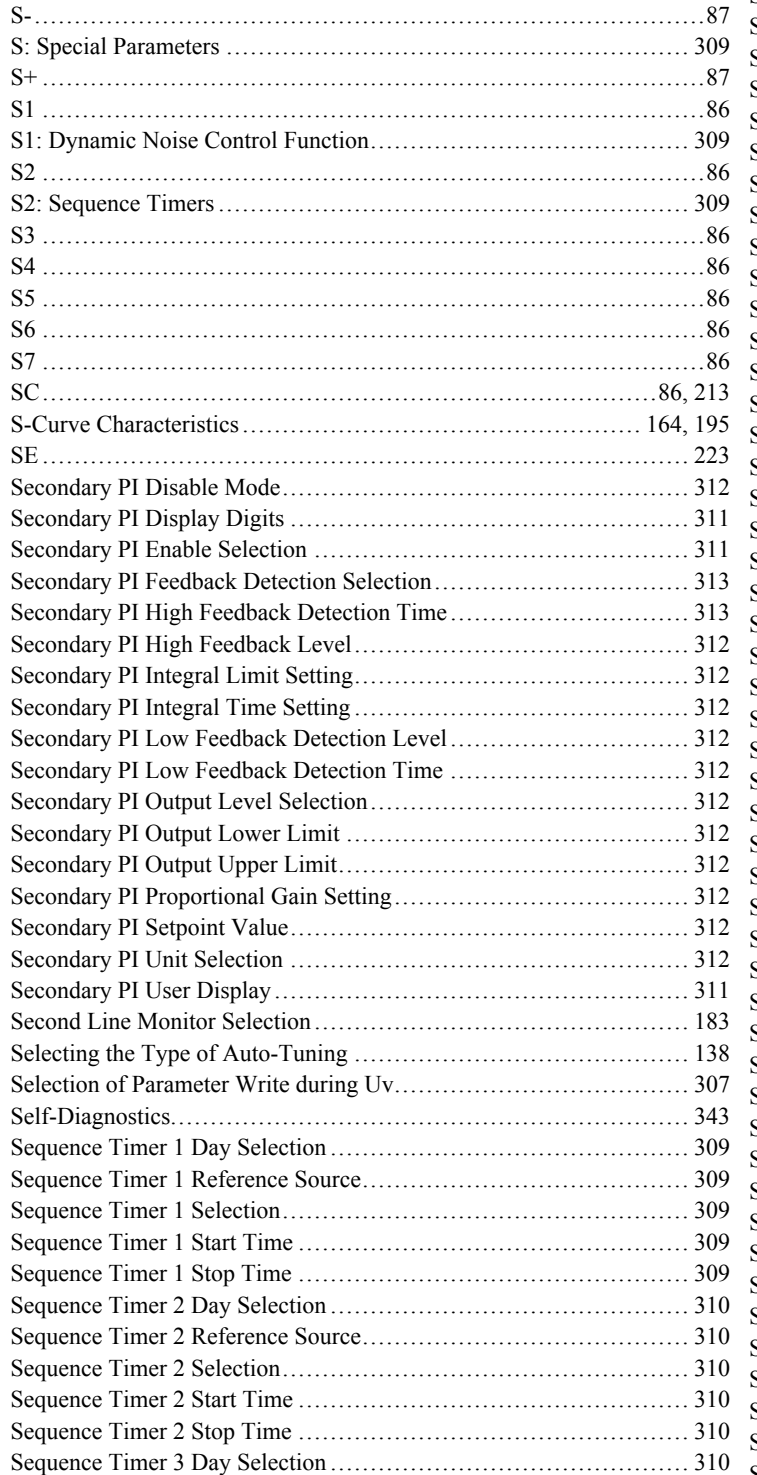

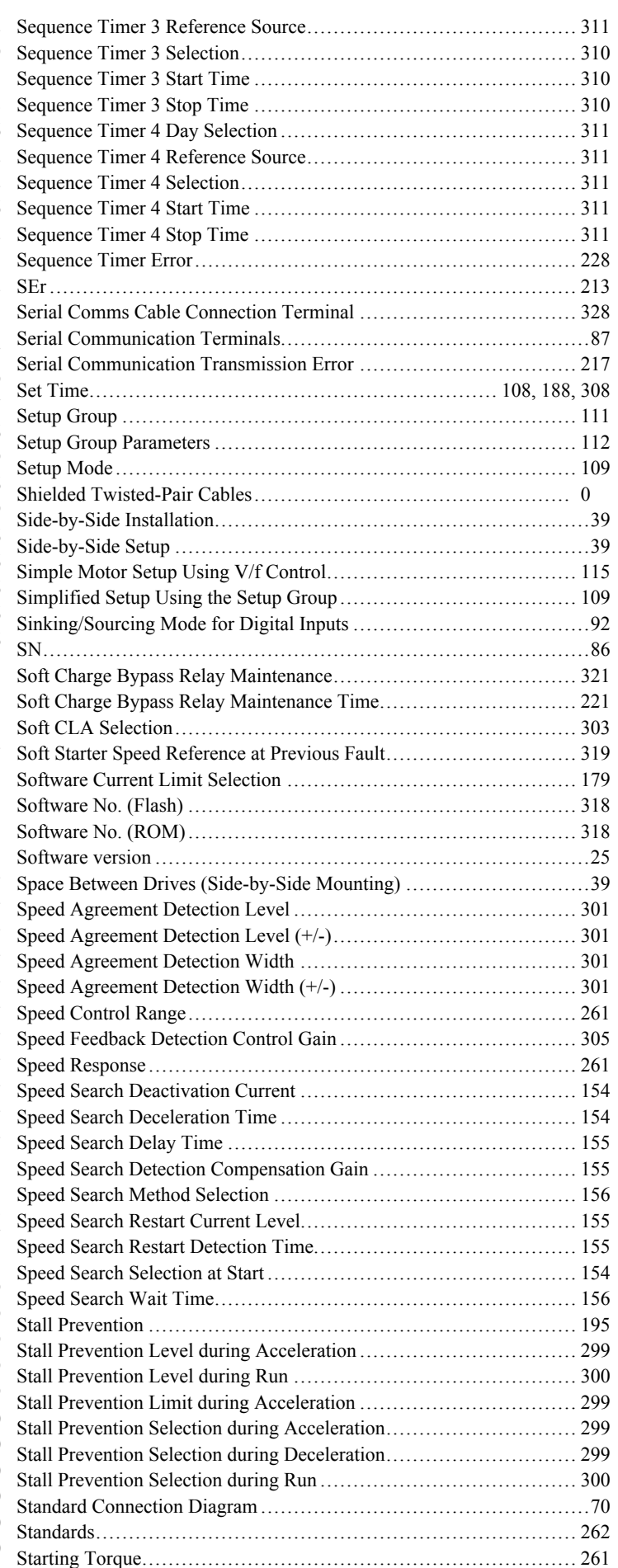

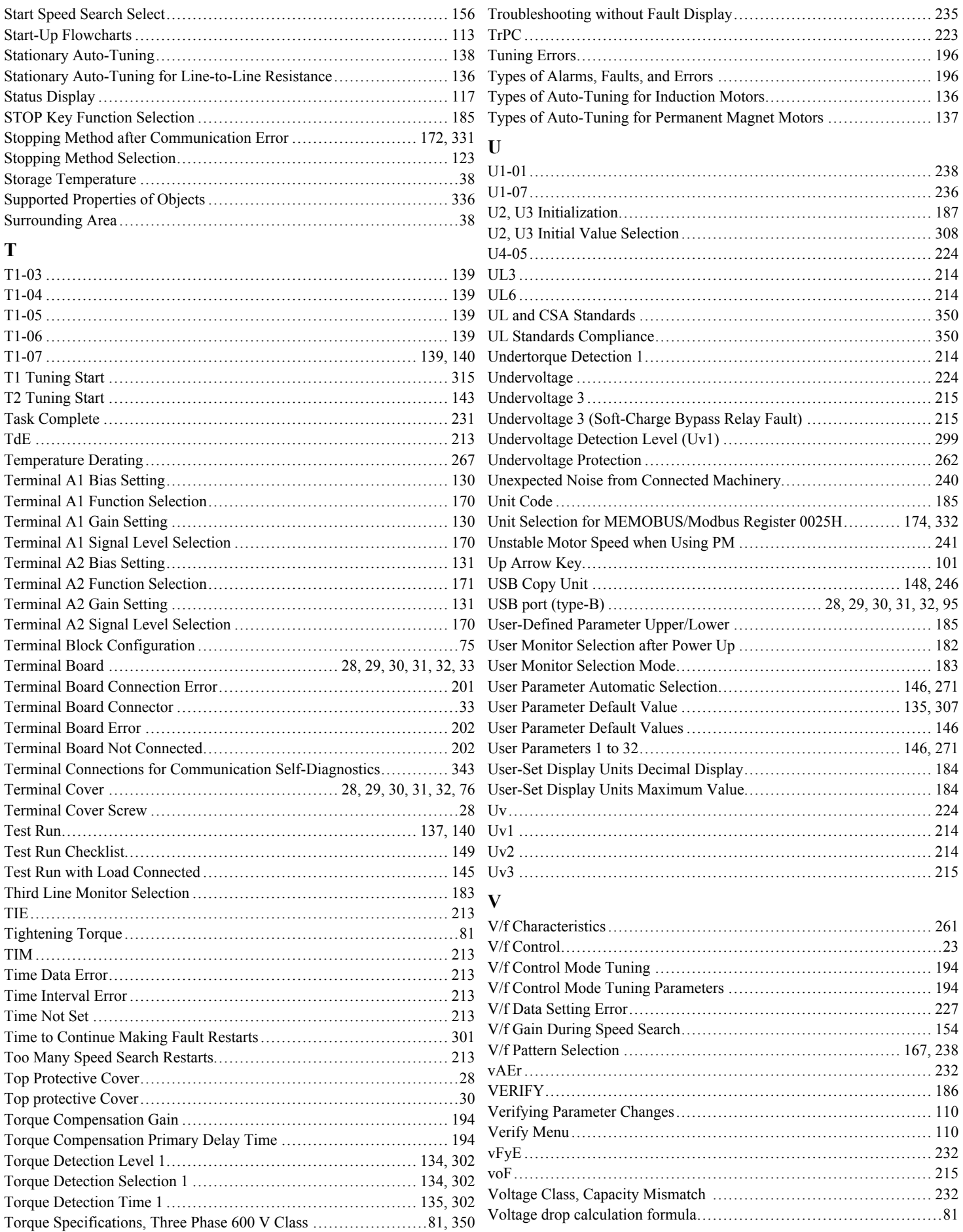

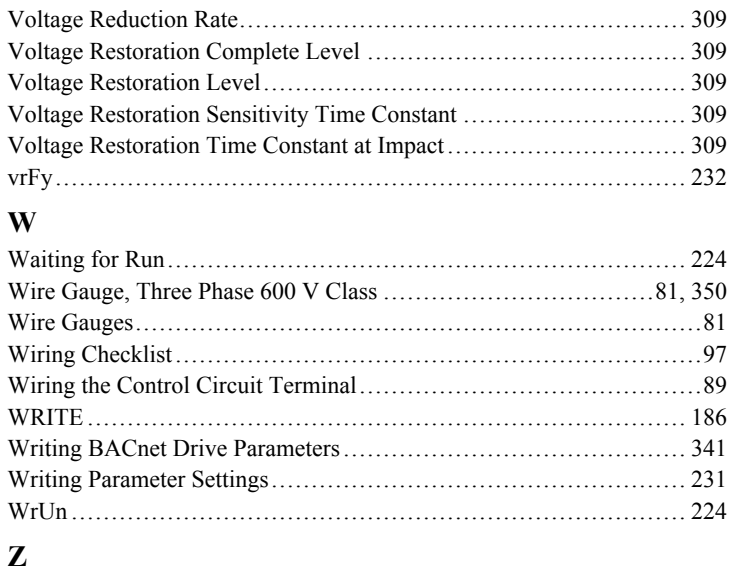

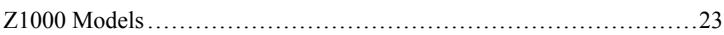

This Page Intentionally Blank

## **Revision History**

The revision dates and the numbers of the revised manuals appear on the bottom of the back cover.

MANUAL NO. TOEP YAIZ1U 03A

Published in U.S.A. February 2014 14-2

- Date of original publication

 $L$  Date of publication

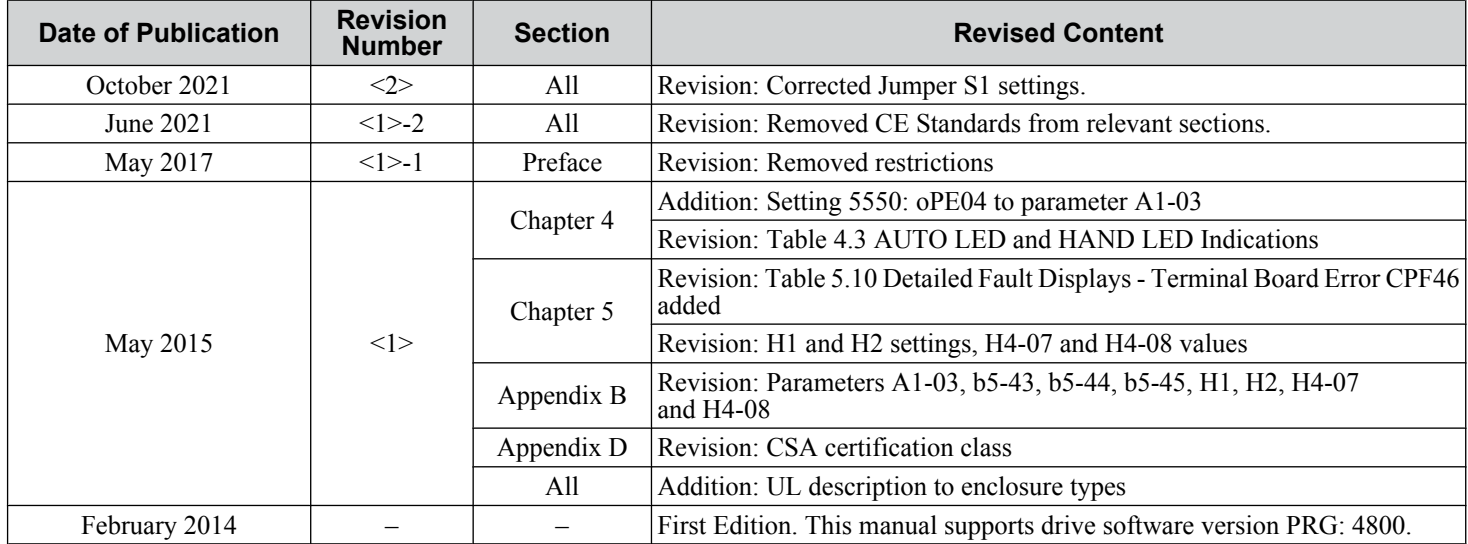

This Page Intentionally Blank

# YASKAWA AC Drive Z1000 AC Drive for HVAC Fan and Pump User Manual

#### **YASKAWA AMERICA, INC.**

2121 Norman Drive South, Waukegan, IL 60085, U.S.A. Phone: (800) YASKAWA (927-5292) or 1-847-887-7000 Fax: 1-847-887-7310 http://www.yaskawa.com

#### **DRIVE CENTER (INVERTER PLANT)**

2-13-1, Nishimiyaichi, Yukuhashi, Fukuoka, 824-8511, Japan Phone: 81-930-25-3844 Fax: 81-930-25-4369 http://www.yaskawa.co.jp

#### **YASKAWA ELECTRIC CORPORATION**

New Pier Takeshiba South Tower, 1-16-1, Kaigan, Minatoku, Tokyo, 105-6891, Japan Phone: 81-3-5402-4502 Fax: 81-3-5402-4580 http://www.yaskawa.co.jp

#### **YASKAWA ELÉTRICO DO BRASIL LTDA.**

Avenda Fagundes Filho, 620 Bairro Saude, São Paulo, SP04304-000, Brasil Phone: 55-11-3585-1100 Fax: 55-11-5581-8795 http://www.yaskawa.com.br

#### **YASKAWA EUROPE GmbH**

Hauptstrasse 185, 65760 Eschborn, Germany Phone: 49-6196-569-300 Fax: 49-6196-569-398 http://www.yaskawa.eu.com

#### **YASKAWA ELECTRIC UK LTD.**

1 Hunt Hill Orchardton Woods, Cumbernauld, G68 9LF, United Kingdom Phone: 44-1236-735000 Fax: 44-1236-458182 http://www.yaskawa.co.uk

#### **YASKAWA ELECTRIC KOREA CORPORATION**

7F, Doore Bldg. 24, Yeoido-dong, Yeoungdungpo-gu, Seoul, 150-877, Korea Phone: 82-2-784-7844 Fax: 82-2-784-8495 http://www.yaskawa.co.kr

#### **YASKAWA ELECTRIC (SINGAPORE) PTE. LTD.**

151 Lorong Chuan, #04-01, New Tech Park, 556741, Singapore Phone: 65-6282-3003 Fax: 65-6289-3003 http://www.yaskawa.com.sg

**YASKAWA ELECTRIC (SHANGHAI) CO., LTD.** No. 18 Xizang Zhong Road, 17F, Harbour Ring Plaza, Shanghai, 200001, China Phone: 86-21-5385-2200 Fax: 86-21-5385-3299 http://www.yaskawa.com.cn

### **YASKAWA ELECTRIC (SHANGHAI) CO., LTD. BEIJING OFFICE** Room 1011, Tower W3 Oriental Plaza, No. 1 East Chang An Ave.,<br>Dong Cheng District, Beijing, 100738, China<br>Phone: 86-10-8518-4086 Fax: 86-10-8518-4082

**YASKAWA ELECTRIC TAIWAN CORPORATION**

9F, 16, Nanking E. Rd., Sec. 3, Taipei, 104, Taiwan Phone: 886-2-2502-5003 Fax: 886-2-2505-1280

# **YASKAWA**

YASKAWA AMERICA, INC.

In the event that the end user of this product is to be the military and said product is to be employed in any weapons systems or the manufacture thereof, the export will fall under the relevant regulations as stipulated in the Foreign Exchange and Foreign Trade Regulations. Therefore, be sure<br>to follow all procedures and submit all relevant documentation according Specifications are subject to change without notice for ongoing product modifications and improvements.

© 2014 YASKAWA AMERICA, INC. All rights reserved.

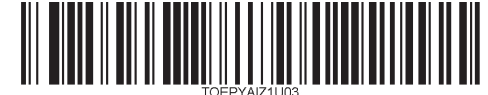

MANUAL NO. TOEP YAIZ1U 03C <2> Published in U.S.A. October 2021 14-2